**UNIVERSITY OF NATAL**

# **MODULAR MECHATRONIC CIM** CONTROL FOR INTERNET **MANUFACTURING**

Johan-Gerhard Potgieter

**MScEng** School of Mechanical Engineering University of Natal

Durban

Submitted in fulfilment of the academic requirements for the degree of Doctor of Philosophy in Engineering in the School of Mechanical Engineering, University of Natal.

December 2002

The author hereby states that this entire thesis, unless specifically indicated otherwise, is his own original work, and has not been submitted in part or in whole to any other University. This dissertation records the work completed by the author at the Department of Mechanical Engineering at the University of Natal between January 1999 and November 2001. The work contained herein has not been submitted for a degree at any other university.

 $\bar{z}$ 

J Potgieter

To my Son Jordan

Mechatronics encompass a holistic approach to the design, development, production, maintenance and disposal of complex engineering systems, products and processes. The control and modelling of the manufacturing process are carried out in a networked environment allowing for realistic real time control and simulation. This is achieved through the declarative definition of Computer Integrated Manufacturing (CIM) components, the standardisation ofCIM interfaces and the object-orientated approach to model development and data management. The development of the Modular Mechatronic CIM control system is aimed at intelligently scheduling, controlling and monitoring manufacturing processesin realtime over Internet capable networks.

Modular Mechatronics is an alternative design approach that requires the decomposition of a project into separate modules, identifiable by their individual mechatronic functionality. Modular Mechatronic control for Internet manufacturing produces an efficient and effective solution for CIM processes. This approach allows a remote user to monitor and control CIM processes in real time over the Internet allow for a supervisory control structure to control and manage these processes. The modular mechatronic design approach has been applied to the development of the CIM Internet control system, to optimise the overall function of the CIM system.

A flexible, low cost Modular Mechatronic design approach was used to develop the CIM architecture and computer interface network, which served as the backbone of the Modular Mechatronic CIM control system. The modular designed control system was used to control CIM components in real time over the Internet. The Modular Mechatronic building block development allows for future integration of other CIM components.

# **ACKNOWLEDGEMENTS**

This work presented in this thesis was carried out under the supervision of Prof G Bright of the School of Mechanical Engineering at the University of Natal, Durban. I wish to thank Prof Bright for his enthusiastic supervision of this research and the friendly guidance and constant support he has offered me throughout my studies.

I also wish to thank:

- Mywife, Kerry, for her inspiration and enthusiasm that has helped me attain my goals.
- My mother, for her love, unfailing loyalty and absolute support.
- My sister, Anwyn, for all her love.
- My extended family and friends for their support through good times and bad.
- My colleagues, Dr N S Tlale and Dr J R S Mayor, for the friendly and stimulating working environment they created.
- Miss Wendy Jannsens for all her assistance during the project.
- MrBen Vorster and staffofthe Mechanical Engineering Workshop, for their technical expertise and assistance.
- The National Research Foundation (NRF) and the University of Natal, for their financial support.

# **TABLE OF CONTENTS**

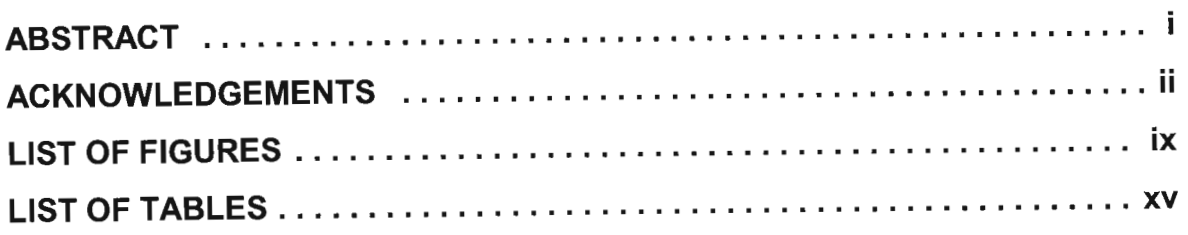

### **CHAPTER 1 INTRODUCTION**

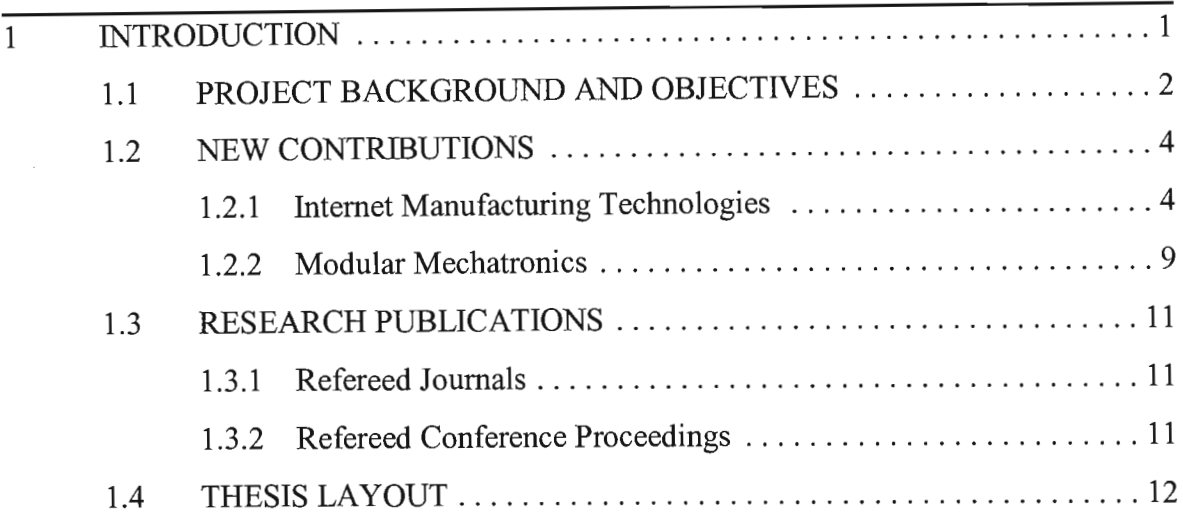

# **CHAPTER 2 MODULAR MECHATRONICS FOR CIM SYSTEMS**  $\overline{2}$  MODULAR MECHATRONICS FOR CIM SYSTEMS  $\ldots$

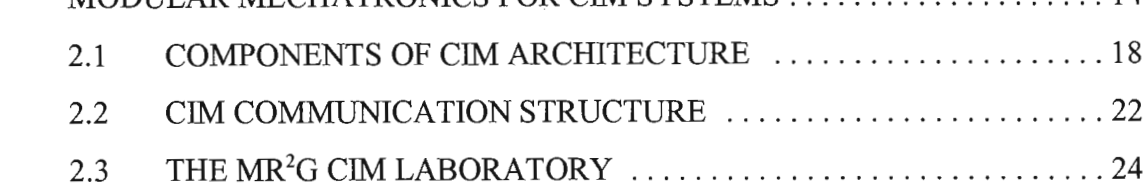

### **CHAPTER 3 MECHATRONIC ACTUATION**

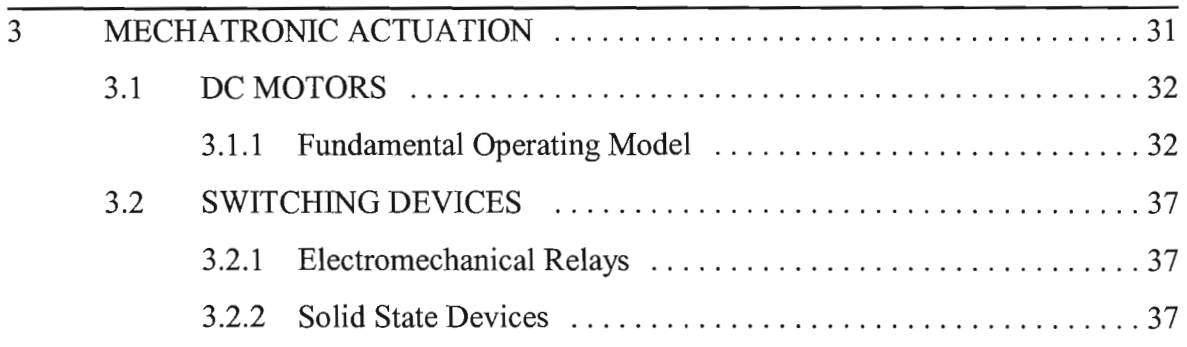

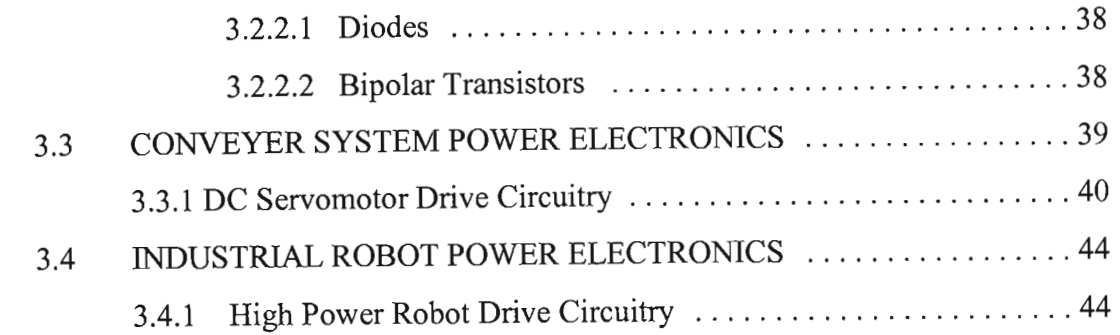

# **CHAPTER 4 MECHATRONIC-BASED FEEDBACK INFORMATION**

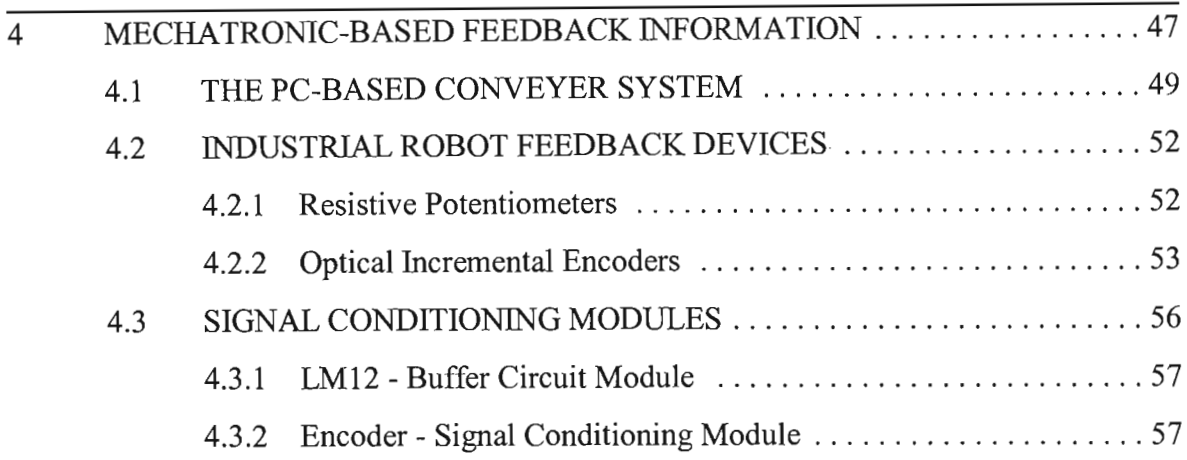

#### **CHAPTER 5 THE CIM TELEOPERATION SYSTEM**

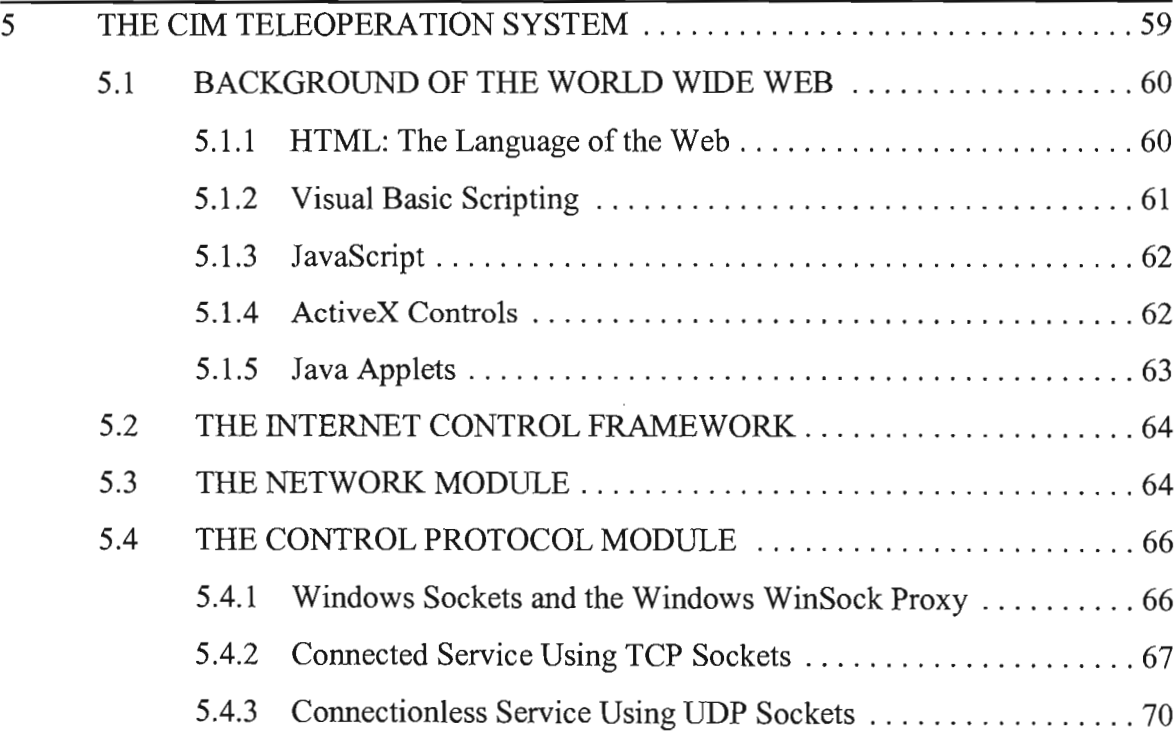

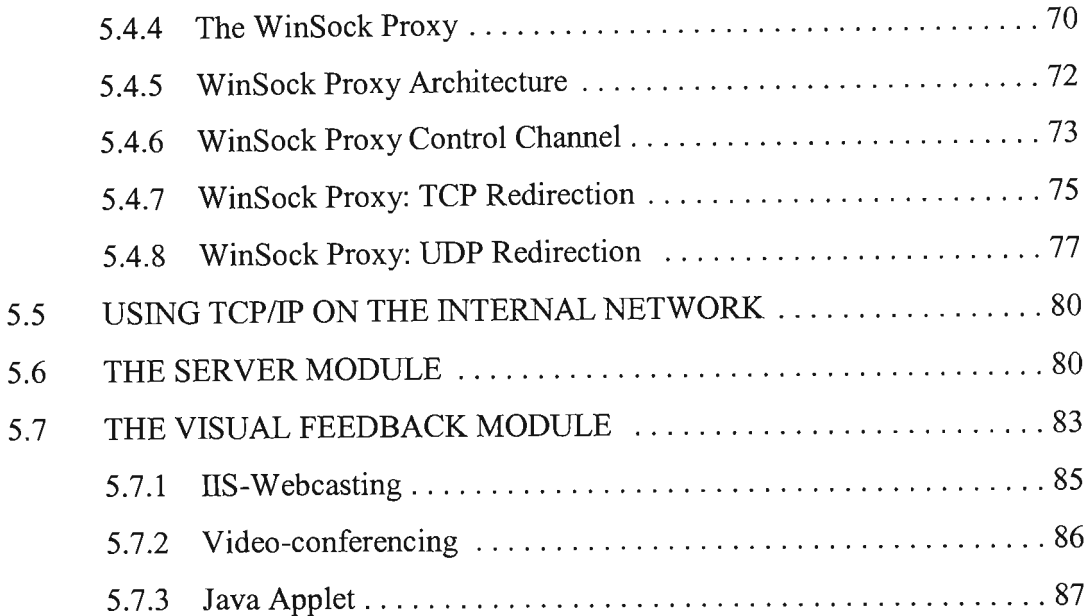

### **CHAPTER 6 THE PC-BASED CONVEYER SYSTEM**

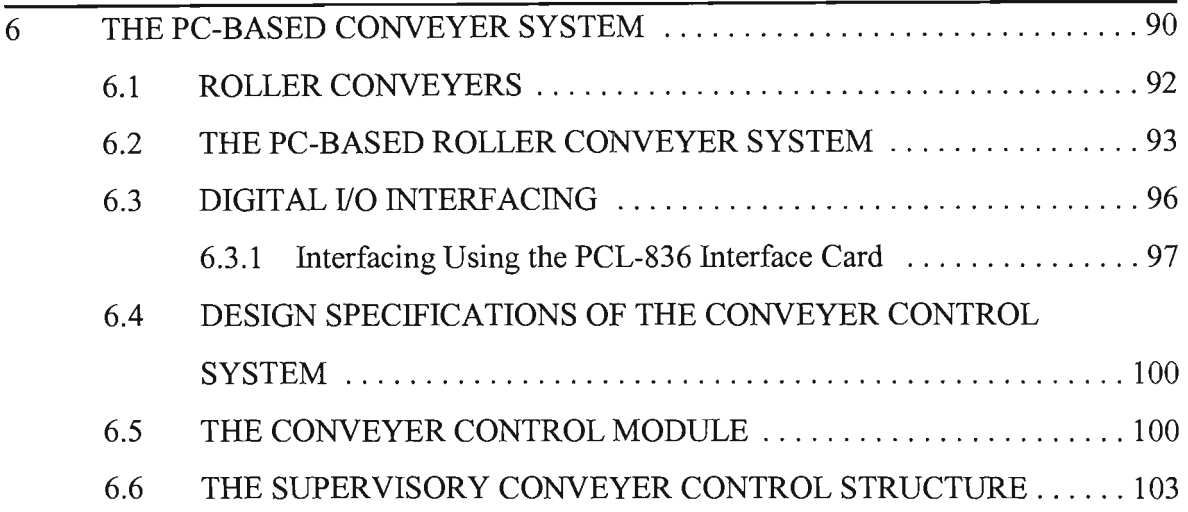

# 

### **CHAPTER 7 THE PC-BASED PUMA ROBOT**

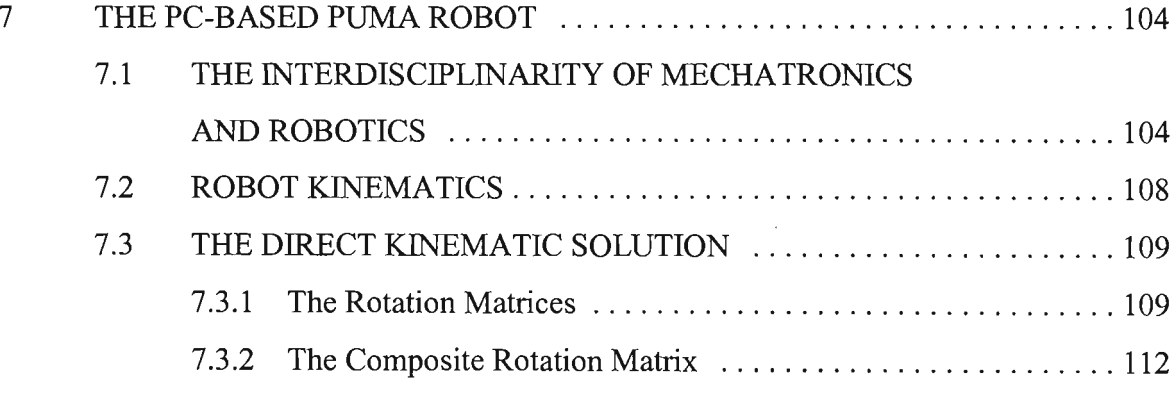

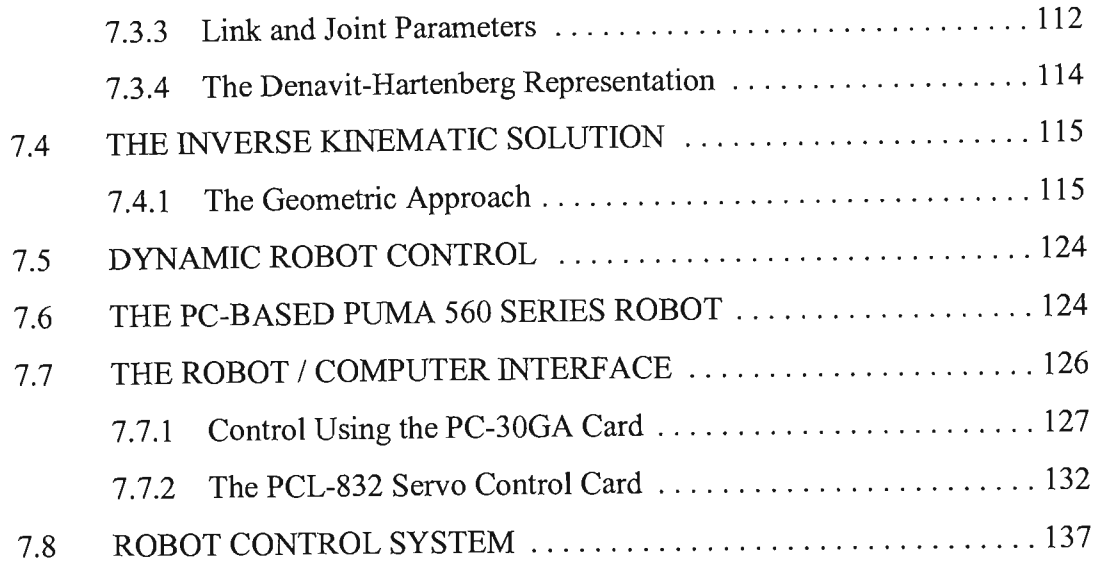

# **CHAPTER 8 PERFORMANCE ANALYSIS OF THE INTERNET· BASED CIM SYSTEM**

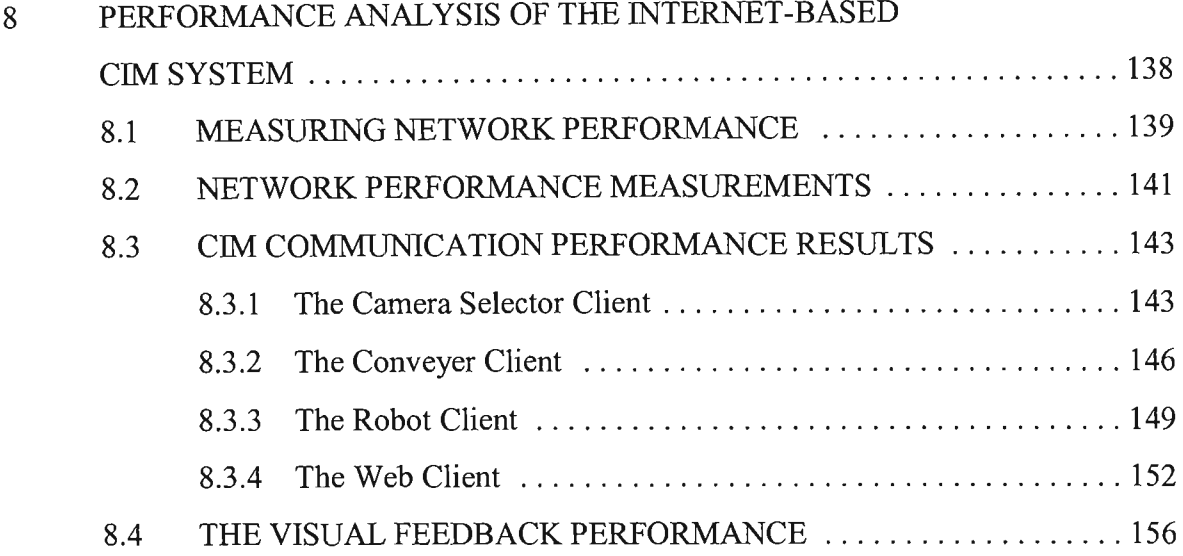

## **CHAPTER 9 OPERATIONAL REVIEW OF THE MODULAR MECHATRONIC CIM INTERNET CONTROL SYSTEM**

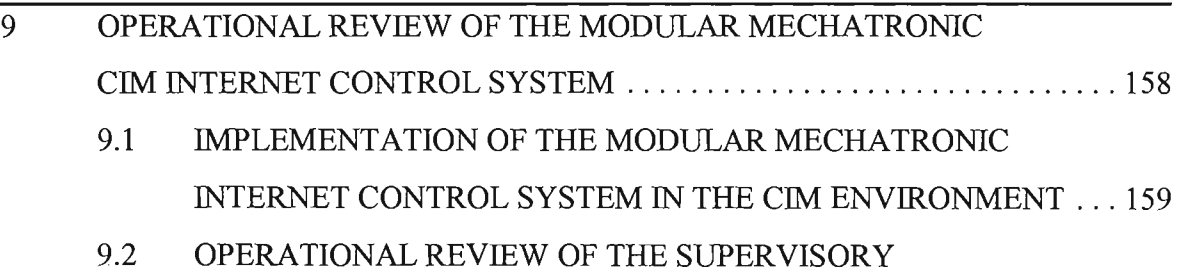

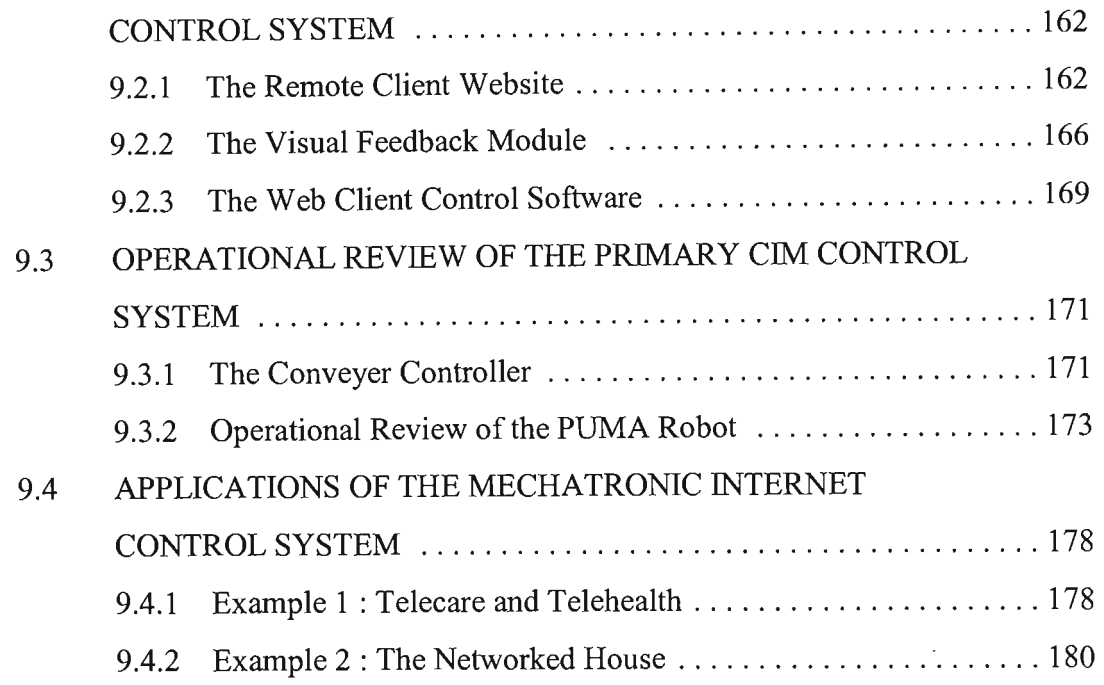

## **CHAPTER 10 CONCLUSION**

 $\bar{\gamma}$ 

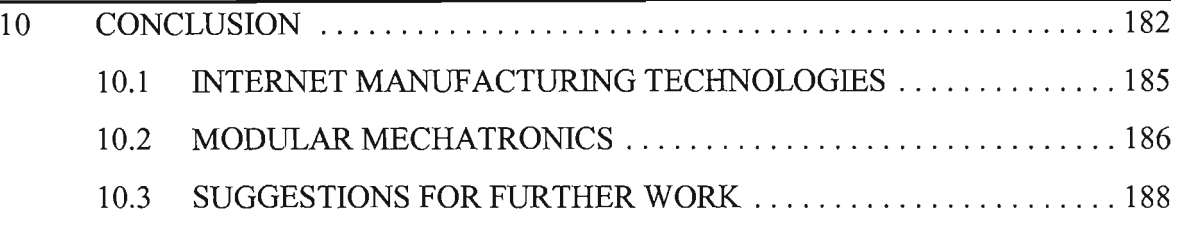

### **GLOSSARY**

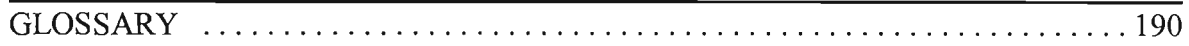

### **REFERENCES**

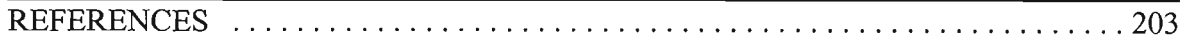

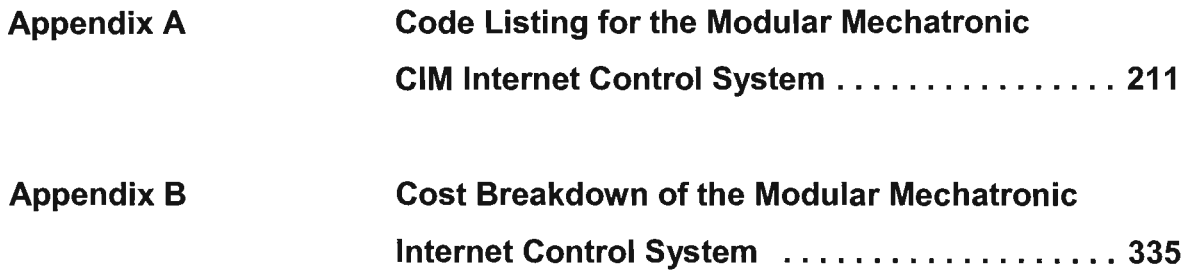

# **LIST OF FIGURES**

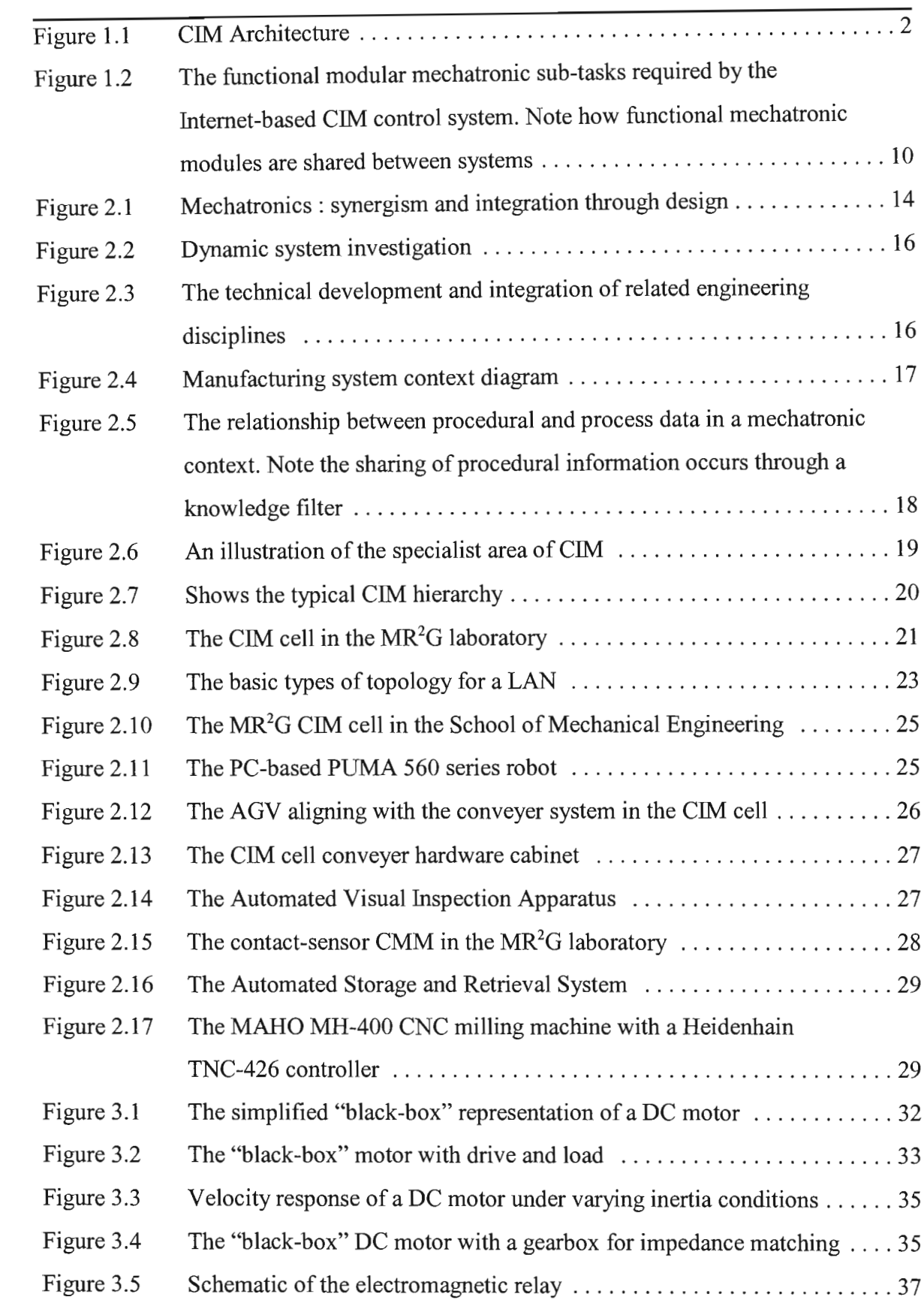

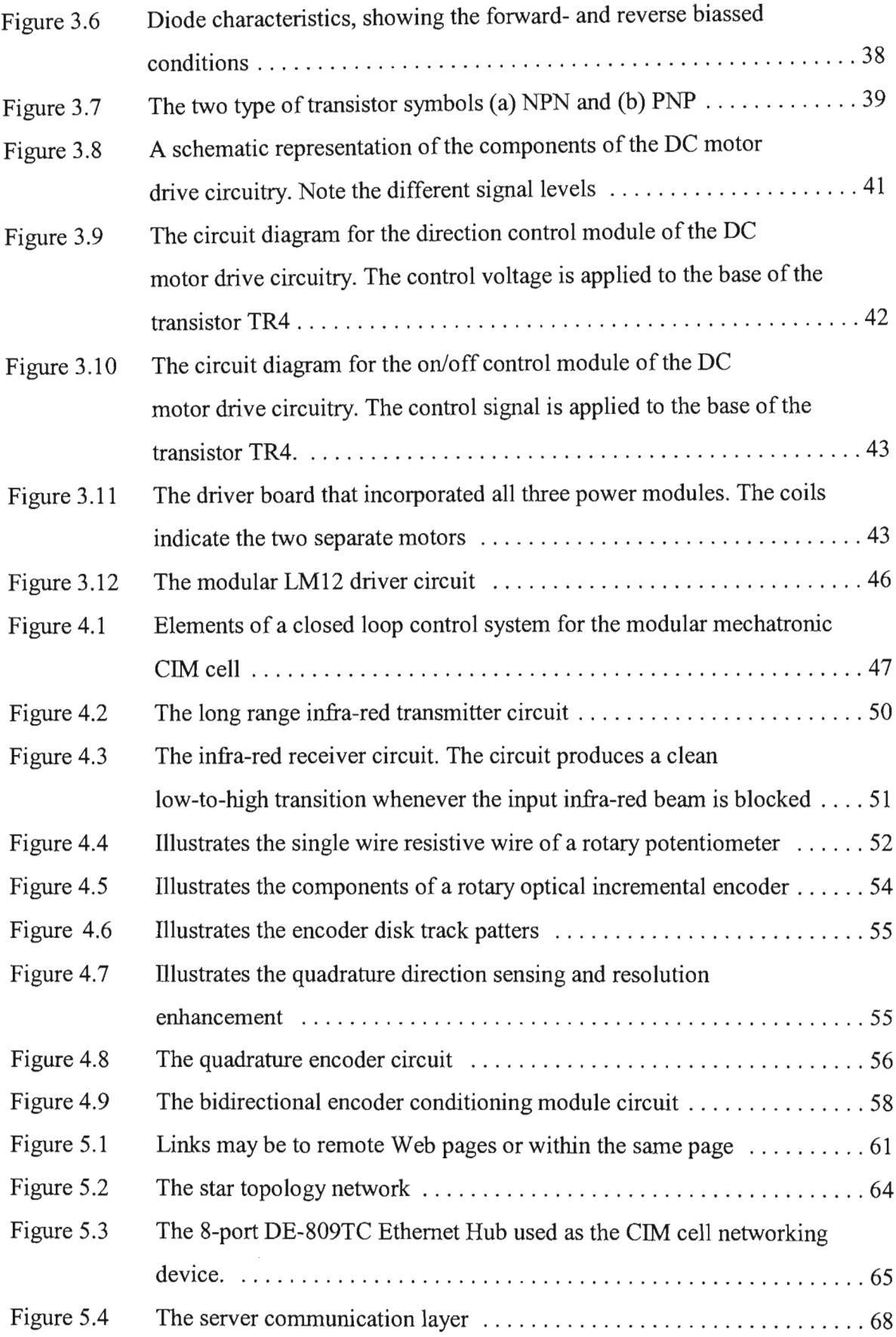

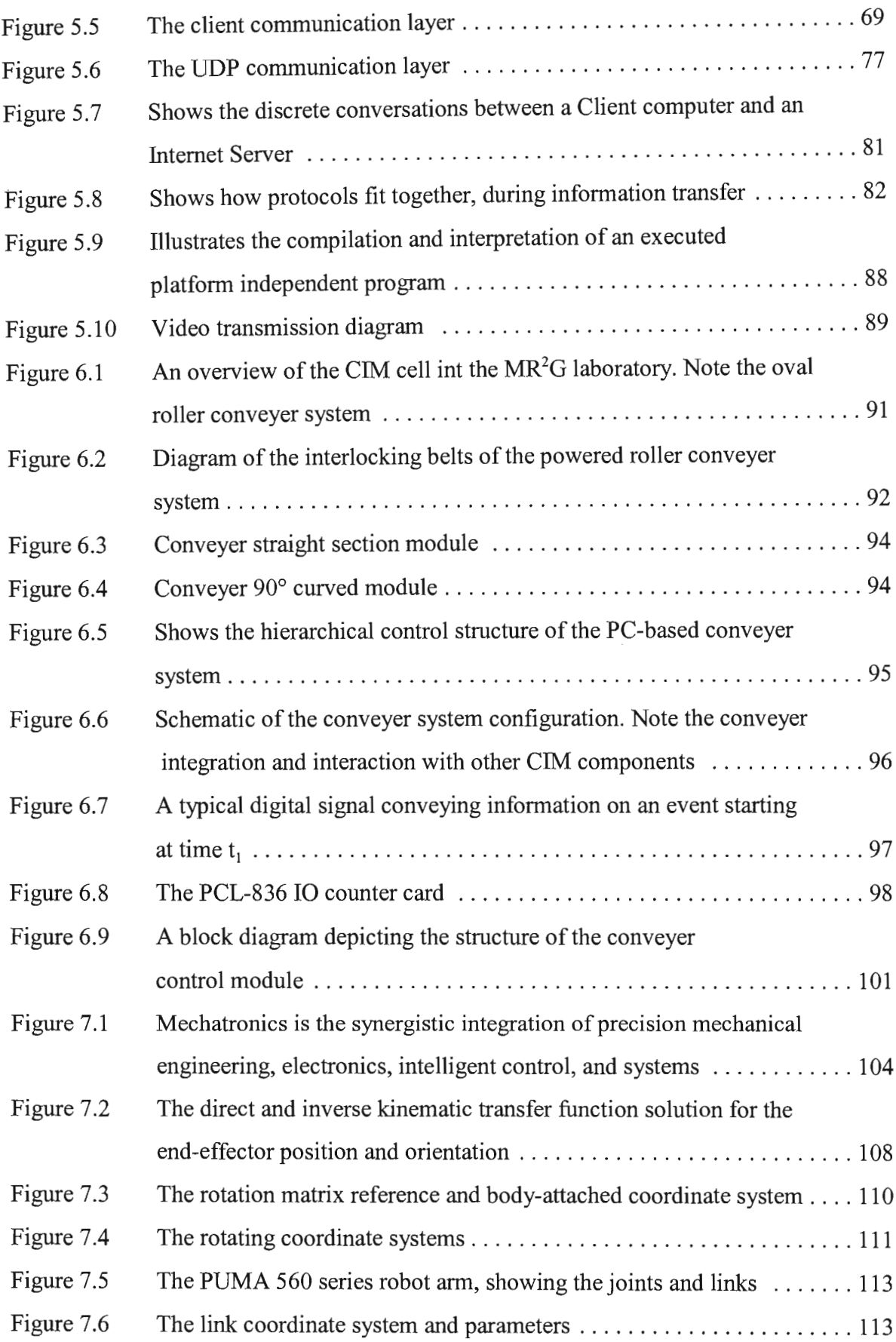

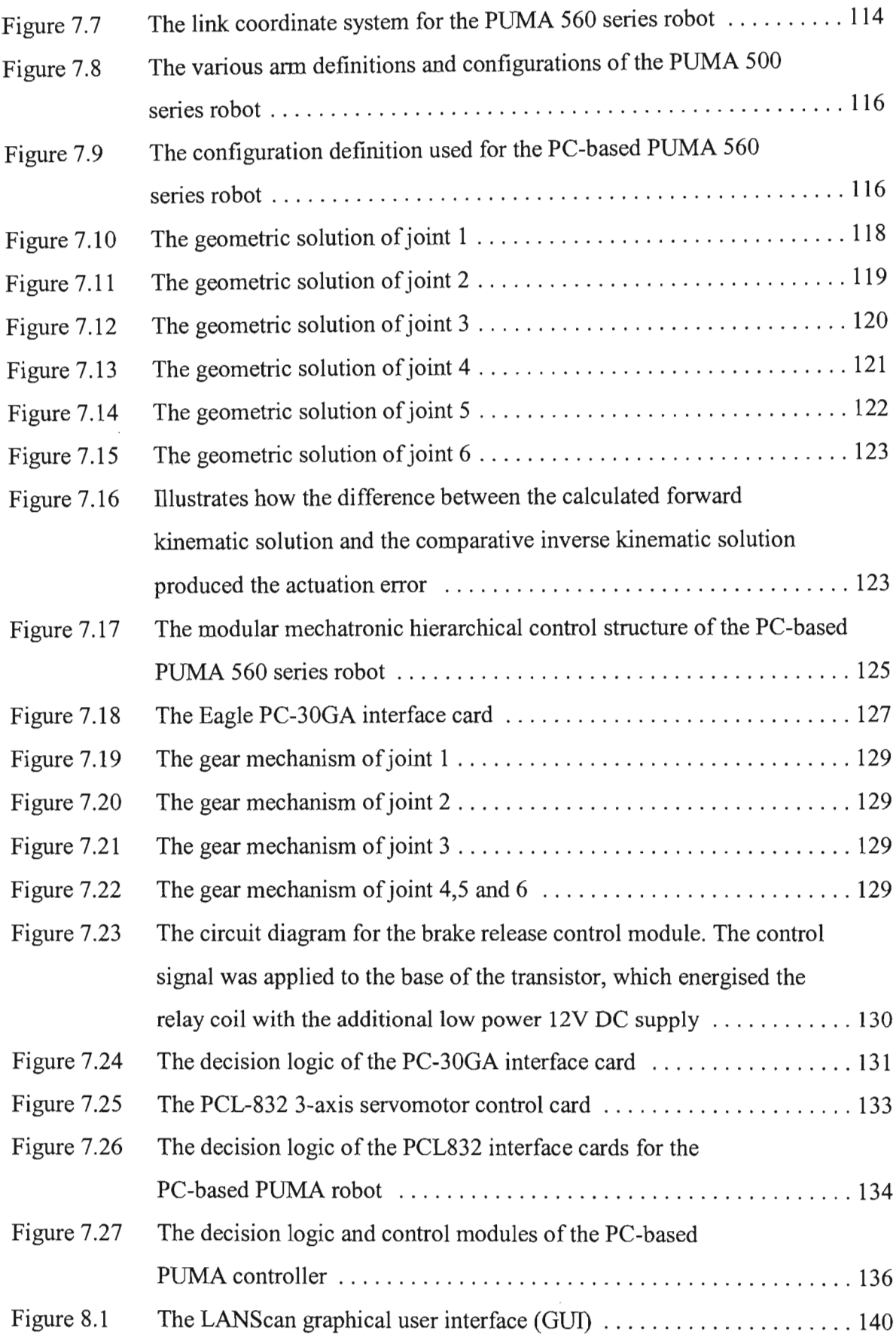

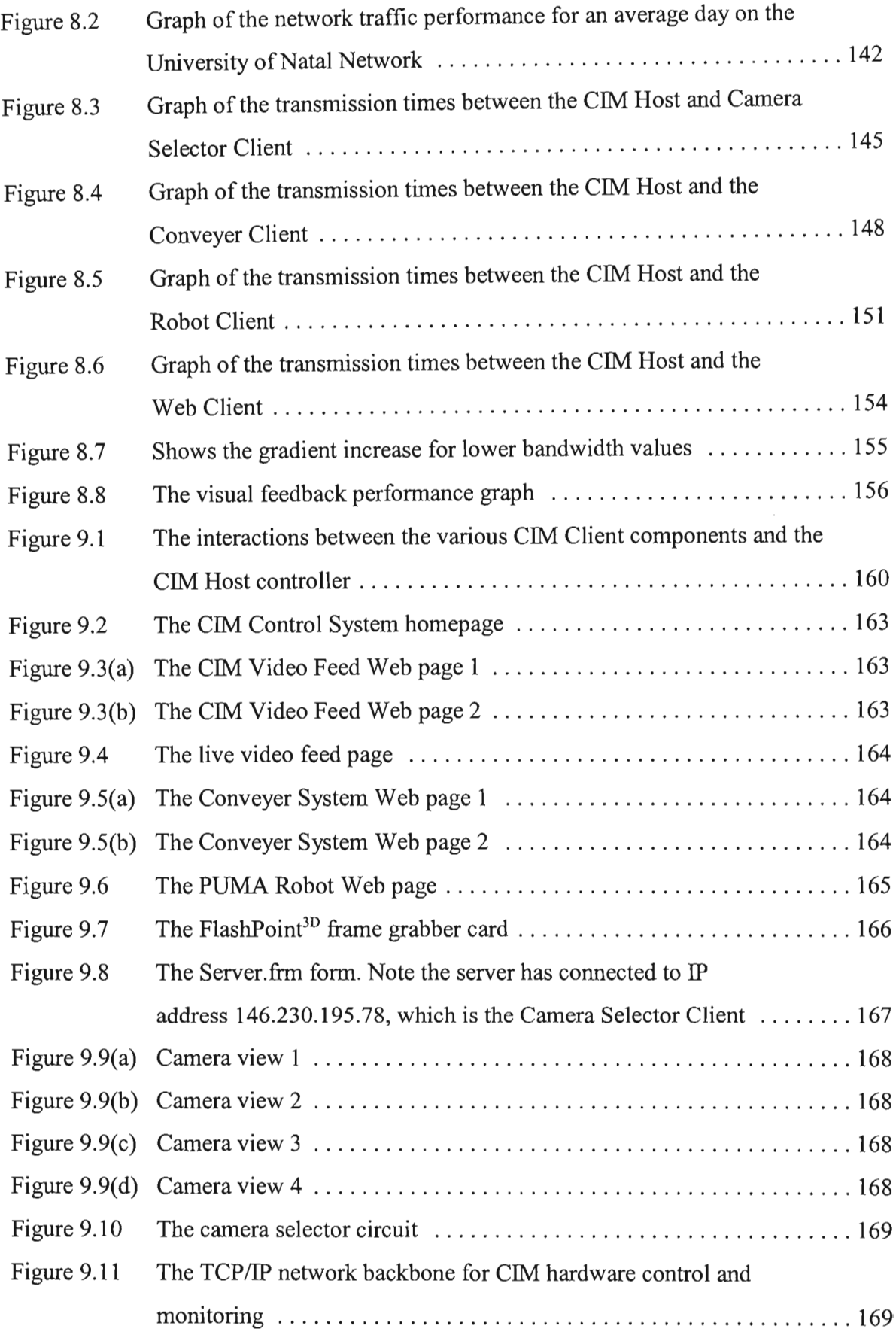

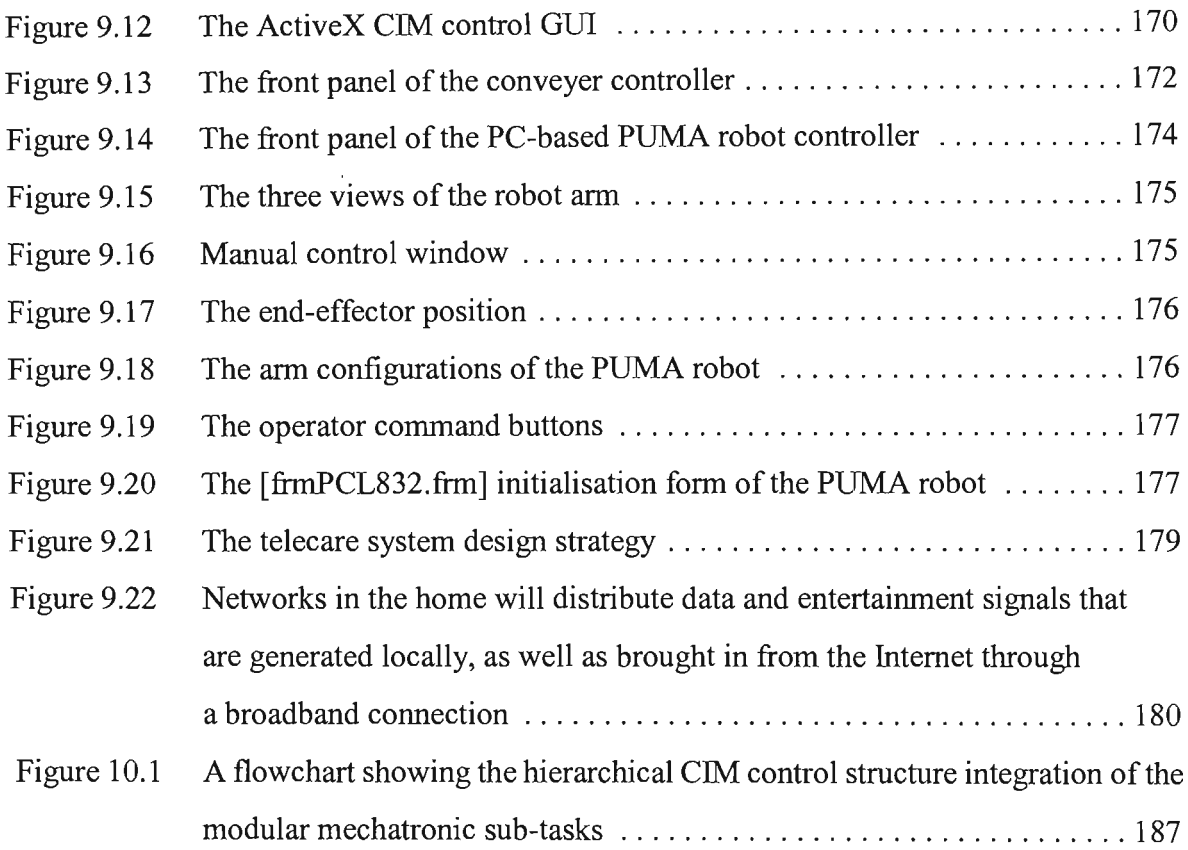

# **LIST OF TABLES**

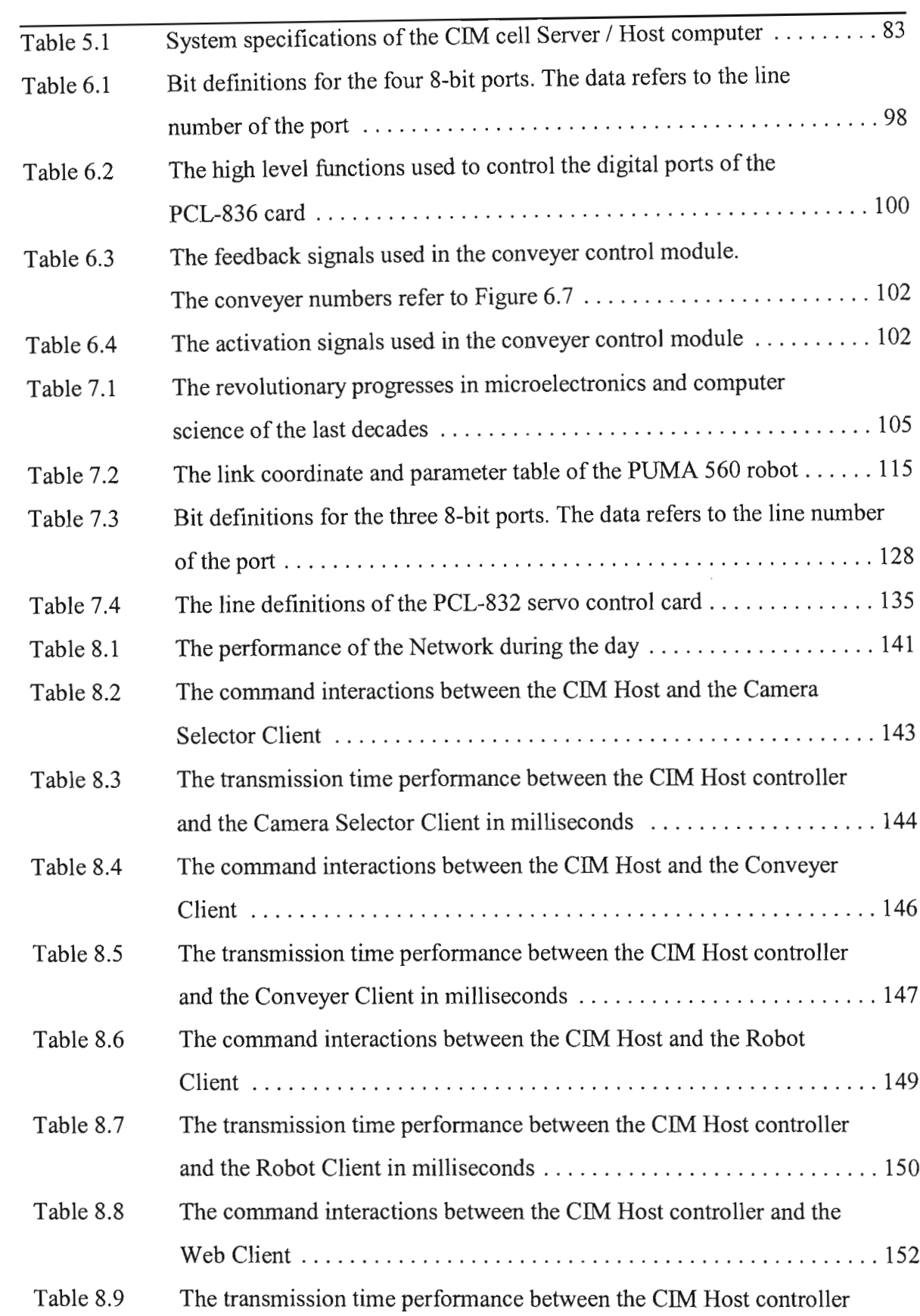

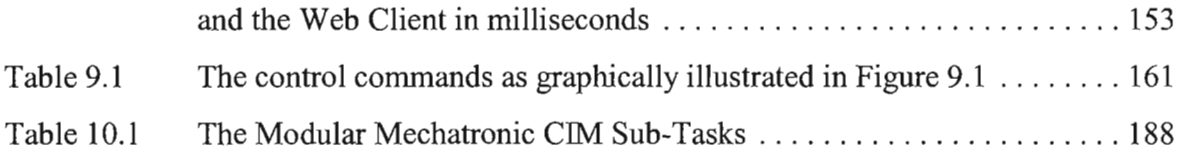

 $\mathcal{L}^{\text{max}}_{\text{max}}$  , where  $\mathcal{L}^{\text{max}}_{\text{max}}$ 

#### **1 INTRODUCTION**

Multimedia works well in the computerised manufacturing environment mainly because it is cost-effective, convenient and the results can be measured [Rahman et.al.]. There is a need for enterprise integration due to the fact that modern manufacturing operations are more decentralised in nature. This may be achieved using multimedia capable computer networks, especially in the process of integrating various functional areas such as marketing, design and planning, production and distribution within the enterprise [Rahman et.al.]. To succeed, the Internet-based multimedia products have to be based on standard products including transceivers, network interface cards, gateways, small servers, sensors and controllers, and a widely accepted operating system.

Some functional areas of manufacturing that have been considered for Internet uses are Computer Integrated Manufacturing (CIM), Flexible Manufacturing Systems (FMS), Computer Aided Design (CAD), Automated Storage and Retrieval Systems (AS/RS), and Robot control and scheduling. When using a modular design approach for each component of the manufacturing process, control and implementation of an Internet-based manufacturing process is significantly simplified. In CIM, the traditionally separate functions ofresearch and development, design, production, assembly, inspection, and quality control are linked. Consequently, integration requires that quantitative relationships among product designs, materials, manufacturing processes and equipment capabilities, and related activities be well understood [Kalpakjian et.al.]. The effectiveness of a CIM system depends greatly on the presence of some large-scale, integrated communications system involving computers, machines, and their controls. Each component of the CIM system must be seen as an actuator, broken down into its most simplistic components. A microprocessor controlled actuators within a CIM cell consist of sensors, motors and linear/rotary actuators capable of position feedback and speed control. All these ClM cell components are connected to a PC-based controller which connects to a host controller as in Figure 1.1.

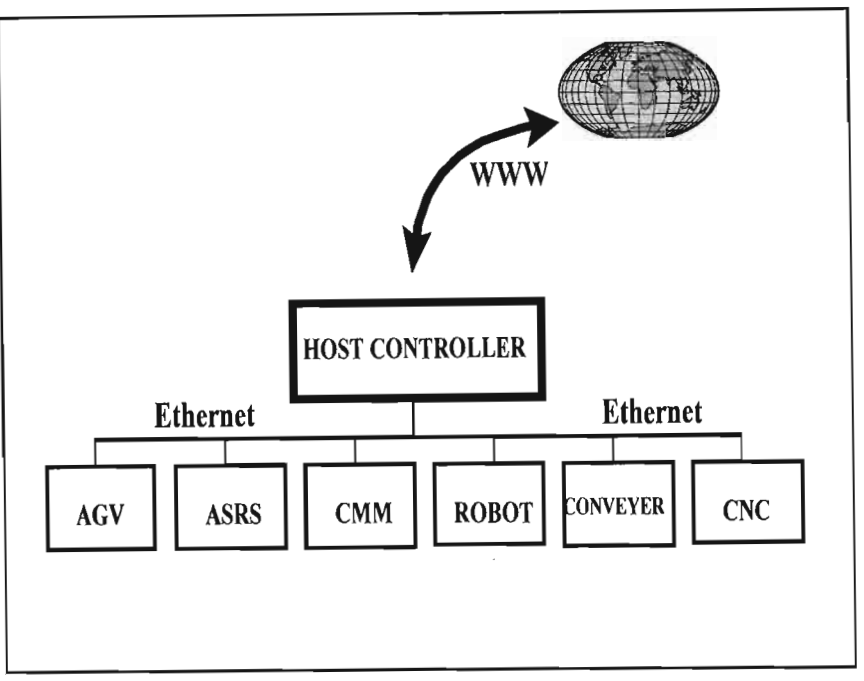

Figure 1.1. CIM Architecture.

On a primary level these CIM components are controlled using modular mechatronic principles. Mechatronics encapsulate the integration of electronics, control engineering and mechanical engineering, where there is a trend towards the development of modular actuating systems.

#### **1.1 PROJECT BACKGROUND AND OBJECTIVES**

The scope of this research addresses the topics of advanced manufacturing technologies, specifically computer integrated manufacturing, and Modular Mechatronics.

The modular mechatronic Internet-based manufacturing system was designed to be integrated into the CIM system being developed at the School of Mechanical Engineering at the University of Natal, Durban, South Africa. The developed technology would have to be PCbased, whilst being cost-effective, making it accessible to all industrial sectors and institutions of higher learning.

The primary objective of the research project was the design and implementation of a low-cost flexible Internet controlled manufacturing environment. Specific objectives include:

- 1. The design and development ofthe necessary power electronicsrequired to operate the motion systems of the conveyer material handling system and PC-based PUMA industrial robot, using a modular mechatronic approach.
- 2. The design and development of the necessary mechatronic feedback devices required to monitor the motion systems of the conveyer material handling system and PCbased PUMA industrial robot, using a modular mechatronic approach.
- 3. The design and development of the technologies for Internet applications.
- 4. The design and development of a PC-based controller for a conveyer material handling system.
- 5. The design and development of a PC-based robot controller.
- 6. The integration of the PC-based robot and conveyer material handling technologies into a CIM system for Internet control.

#### **1.2 NEW CONTRIBUTIONS**

The research discussed in this dissertation makes a meaningful and original contribution to the ongoing research in the fields of Internet manufacturing technologies and flexible, low cost modular mechatronics.

#### **1.2.1 Internet Manufacturing Technologies**

The next wave of the Internet has already started to build. In this wave, everything electric will be connected. That means everything in the manufacturing enterprise will be part of an overall network that's based on Internet protocols. The new connectivity and communications tools will boost productivity, profits, speed to market, and flexibility, for those manufactures able to change.

In Engineering today there is a rapid change taking place, where information technology (IT) is now becoming a new challenge for the designer. IT can provide information for the designer, and recently knowledge management systems have been developed to provide greater assistance [Counsell et.al.]. Despite the technicalrevolution few IT software tools have been developed which provide designers with a usable methodology for requirements capture, conceptual design and control.

Web-based manufacturing has captured the interest ofresearchers and developers. The World Wide Web can be used as the infrastructure for teleoperation. Manual closed-loop control, where the human operator forms part of the control loop is the earliest and most studied form of teleoperation [Taylor et.al.]. At its simplest, communication is through mechanical linkages and feedback is by direct viewing.

Where there is significant time delay in communication, instability occurs and manual closedloop control is no longer suitable. One technique that can improve operator performance and avoid instability problems is a shared or supervisory control scheme, where the control of the

-4-

robot or device is shared between a local control loop and the human operator. World Wide Web teleoperation is a concept that involves the control of the remote device from within an Internet application.

Connectivity would then become a feature of everything within an enterprise, every device will be connected to a network. And that network will be based on the Internet or a corporate intranet, a wide-area network (WAN) or virtual private network (VPN) based on *TCP/IP* (Transmission Control Protocol/Internet Protocol), the computer protocols ofthe Internet.

The major difference will be that they won't necessarily be using a computer. Once every device is connected, we'll be working online through other devices, including wireless phones and also through the manufacturing machines and systems that are connected. "This will truly empower the knowledge worker on the shop floor by giving him or her access to information on machinery maintenance, repairs, upgrades, process improvements or whatever else he or she needs access to at any time, right at the system that needs repairs," says Jim Fall, president and CEO of Manufacturing Data Systems, Inc. (MDSI), an Ann Arbor, Michigan firm that develops and implements motion control software applications.

Commerce over the Internet has grown to \$101 billion in 1998 that is, actual sales of products and services to consumers or businesses over the Web, according to a study by Internet Indicators. This sector has also been growing at an incredible rate of over 50 percent per year. Industry analysts expect e-COmmerce in the business-to-business sector to explode in the next few years.

There are also more computer and Internet-enabled devices available on the market, from industrial motion controllers to vision systems to medical instruments to automatic teller machines. These embedded electronics were originally developed to control one small set of functions, and to communicate with a single control system. As technology developed and the Internet became an indispensable part of almost every manufacturer in North America, users started to demand more functions and wider connectivity for such devices. Hence the growth

of embedded Web browsers.

Embedding Web connections into a wide range of non-computer devices requires an operating system that can fit in the restricted memory of a cell phone or process control system. Currently, there are three main contenders: Windows CE, embedded Java and a new version of  $OS/2$ .

Microsoft's Windows CE is a small operating system for portable devices that allows communications with Windows-based personal computers. The first devices to use Windows CE were palm-top computers, but a growing number of consumer electronics such as game systems, set-top boxes, pagers and Web-ready cell phones use embedded Windows CB.

Sun Microsystems embedded Java technology uses the Java Virtual Machine running on top ofthe embedded device's operating system. Java is platform independent, yet allows a range of high-level functions with relatively small amounts of coding. And because it's platform independent, the same type of functionality can be given to different products. It's being used in products from mobile phones to printers and network switches, medical instruments and industrial process controllers.

IBM is almost ready to release an embedded Web browser called NetDiver, which is based on Sun's Java technology. NetDiver takes on 700 kilobytes of memory, plus another four megabytes ofRAM for Web caching. Running on an embedded version ofthe *OS/2* operating system, it's a sign of a new possible direction for the development of this alternative OS to Windows. It could be found soon on medical instruments, handheld computer terminals used in warehousing and manufacturing, process and machine control systems as well as wireless phones and automated teller machines.

Within manufacturing concerns Enterprise Asset Management (EAM) and Product Lifecycle Management (PLM) are communicating with each other, and sharing data. Increasingly, this is done through Internet connections.

The emergence of the Application Service Provider is another signal that the Internet is becoming the computer software platform, more than the type of operating system or computer manufacturer. In the ASP model, the user or software customer doesn't own the software, but rather "rents" it. The application stays on the developer's computer server, and the customer connects to it through the Internet.

The Internet and its communications protocols have a number of advantages. "IP is imperfect, and it's everywhere," says Al Smith, vice-president of software development at Bluestone, which develops technology that enables ASPs (Active Server Pages) and ASP software. "Perfect technologies rarely get out of the lab," he explains, because to be perfect they typically only fit a very limited set of criteria. The Internet, however, is easy to use and widely accepted. Because it's everywhere, there is a great wealth of solutions, and a lot of expertise to help users implement and troubleshoot what they're trying to do on the Internet.

The Internet is easy to use and widely accepted. Because it's everywhere, there is a wealth of solutions, and a lot of expertise to help users implement and troubleshoot what they're trying to do online.

"The biggest reason for the use of the Internet for machine-to-machine communication is cost," says Don Thompson, a consultant with Deloitte Consulting in Toronto. Since most corporate IT infrastructures already use intranets, it makes sense to base new communications efforts on it. They don't need to add new physical networks or hire more experts to maintain a different type of network.

The Internet is being used even at the shop floor level. For instance, OpenCNC 5.1 from Manufacturing Data Systems, Inc. connects computer numerical control devices (CNCs) through intranets or the Internet, production planning, or maintenance systems. "Fieldbus level networks aren't oriented for communication between platforms, or between buildings or plants," says Jim Fall, CEO of MDSI. Basing shop-floor data communication on IP, on the

other hand, makes it simpler to connect those systems with enterprise management systems.

Basing machine-to-machine communications on IP means setting up protocols and security in software. This makes it so much easier to allow certain people access to certain sections of the system, according to whatever criteria you like; maintenance people need certain parts of the data, but not others; operators would be able to access a limited number of devices; managers would be allowed to monitor, but not change anything, etc.

Furthermore, IP is robust enough to handle the communications. It supports real-time communication (as opposed to batch processes) and it's faster and more robust than the virtual private networks or value-added networks that came before it. As Jim Fall points out, it has bandwidth to spare.

The Internet is where all the exciting developments are happening. Technologies such as Java and ActiveX allow developers to build a wide range oftools, controls and functions to address almost any manufacturer's needs.

New technologies such as the Extensible Markup Language (XML) are now making it easier to share data between different application programs, and to set up computers to take actions based on criteria for instance, to order supplies when inventories reach a critical low point.

With the Internet used within and between enterprises, communicating between management, production planning, execution, maintenance, sales, accounting, shipping and purchasing activities, the totally automated, "24 hour, lights-out factory" might not be far off. It has already arrived in some plants: the manufacturing operation that can be operated completely by remote control, with no one on the site other than maintenance personnel when needed. Using Internet protocols makes the development of new communications simple, fast and relatively cheap. And while the Internet seems popular now, it's going to grow even faster as more Web-ready devices hit the markets.

#### **1.2.2 Modular Mechatronics**

The research presented in this dissertation employs a design methodology referred to as, *Modular Mechatronics*, which optimises the development of the Internet-based manufacturing environment. The modular mechatronic design methodology is a rapid system development tool integrating system building blocks comprising of established mechatronic principles and systems. The Internet-based CIM control system presented in this research was designed and implemented using a low cost modular mechatronic rapid system development tool and therefore provided a practical design strategy for modem mechatronic systems.

Manufacturing is a complex system composed of many diverse physical and human elements, some of which are difficult to predict and control [Kalpakjian et.al.]. Ideally a manufacturing system should be represented by mathematical and physical models, which shows the nature and extent of interdependence of variables involved. In a manufacturing system, a change or disturbance anywhere in the system requires that it adjust itself system wide in order to continue functioning efficiently. For CIM systems these models include process flow, control information flow, data flow and cost. Similarly, the demand for a product may fluctuate randomly and rapidly, on account of its style, size, or production volume. Modelling such a complex system can be difficult due to a lack of comprehensive or reliable data on many of the variables involved. The standardisation of the design process of the CIM architecture simplifies the design of the manufacturing system and minimises the systems complexity.

[Honekamp et.al.] Proposes a modular design approach that requires the functional decomposition of the project into mechatronic functional modules and implementing the hierarchical structuring of the mechatronic functional modules to develop mechatronic systems. The base level of the mechatronic functional modules is defined to be an encapsulatedmechatronic system comprising ofa supporting structure, actuator/sensor groups and controller elements [Honekamp et.al.].

The modular mechatronic design approach allows the project definition to be decomposed into

independent sub-tasks according to the individual mechatronic functionality of each module. These sub-tasks define the mechatronic functional modules and therefore represent encapsulated mechatronic systems.

The success of the modular mechatronic design methodology is dependant on the computerbased integration of the various functional mechatronic modules. The responsibilities of the computer-based controller can be organised in multiple levels, ranging from low-level control through supervision to general system management [Isermann]. Figure 1.2 shows the functional modular mechatronic sub-tasks required by the Internet-based ClM control system presented in this research.

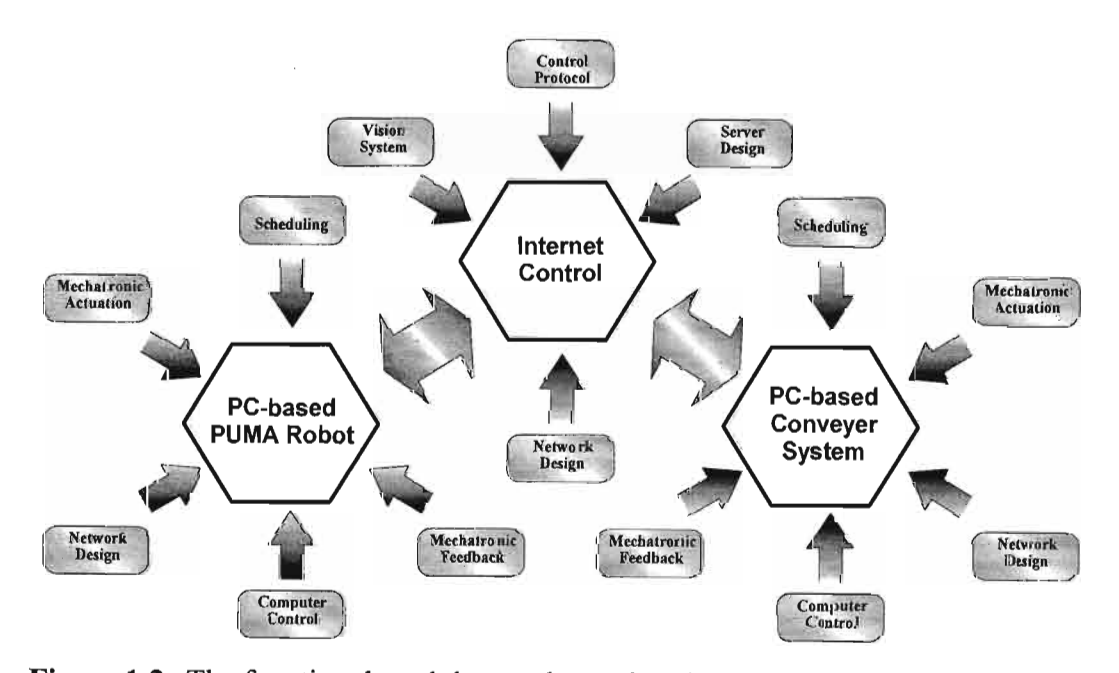

**Figure 1.2.** The functional modular mechatronic sub-tasks required by the Internetbased CIM control system. Note how functional mechatronic modules are shared between systems.

The integration of the modular mechatronics systems in a software domain is achieved by the development of algorithms that control the coordinated interaction of the individual sub-tasks. The modular mechatronic rapid system development tool should therefore be able to ensure the rapid development of flexible Internet-based manufacturing technologies.

#### **1.3 RESEARCH PUBLICATIONS**

#### **1.3.1 Refereed Journals**

• G. Bright and J. Potgieter. "Robotic Internet System for ClM Processes", SA Mechanical Engineer, South Africa, May 2000.

#### **1.3.2 Refereed Conference Proceedings**

- G. Bright and J. Potgieter. "PC-Based Mechatronic Robotic Plug and Play System for Part Assembly Operations", IEEE International Symposium on Industrial Electronics, Pretoria, South Africa, July, 1998.
- G. Bright and 1. Potgieter. "PC-Based Modular Robotic System for Part Assembly Operations", lASTED International Conference on Robotics and Manufacturing, Banff, Canada, July 1998.
- G. Bright and 1. Potgieter. "Operating System for part Assembly Operations using PC-Based Plug and Play Mechatronic Technology", 9th DAAAM International Symposium on Intelligent Manufacturing, Automation and Networking, Technical University Cluj-Napoca, Romania, October, 1998.
	- G. Bright and J. Potgieter. "Flexible PC-Based Modular Mechatronic Operating Systems for Computer Integrated Manufacturing", The 15th ISPE/IEE International Conference on CAD/CAM, Robotics and Factories of the Future, Aguas de Lindoia, SP, Brazil, August, 1999.
	- G. Bright and J. Potgieter. "Mechatronic Modular Robotic Internet-Based Control System for Computer Integrated Manufacturing Processes", 7<sup>th</sup> IASTED International Robotics and Applications 2000, Honolulu, Hawaii, USA, August 2000.
- G. Bright and J. Potgieter. "Mechatronic Internet-Based Control System for Computer Integrated Manufacturing Processes", International Conference on Competitive Manufacturing, COMA'01, Stellenbosch, South Africa, February 2001.
- G. Bright and 1. Potgieter. "Integrated Mechatronic Control Approach for Global Manufacturing Enterprises", IASTED International Conference on Robotics and Manufacturing (RM2001), Cancun, Mexico, May 2001.
- G. Bright and 1. Potgieter. "Mechatronic Control Approach for Global Internet Manufacturing", The 17th ISPE/IEE International Conference on CAD/CAM, Robotics and Factories of the Future, Durban, South Africa, July 2001.

#### **1.4 THESIS LAYOUT**

The layout of this thesis is based on the implementation of the modular mechatronics design approach of the Internet-based computer integrated manufacturing control system. The chapters present the research into each sub-task in the sequential order that reflects the design methodology of the modular mechatronics approach.

Chapter 2 introduces the field of modular mechatronics and discusses current ClM technologies. Chapter 3 covers the mechatronic principles and technologies that provide primary power (actuation) of the modular ClM components, as discussed in Chapter 2. Chapter 4 then discusses the collection of feedback information essential to the control of the ClM cell and the associated mechatronic principles used. Chapter 5 discusses the ClM teleoperation system, with the objective to design modular network and Internet systems. Chapter 6 illustrates the integration of the mechatronic modules discussed in Chapters 3,4, and 5 for control of the PC-based conveyer system. Chapter 7 discusses the design and implementation ofthe modular mechatronic Internet control strategy for the PC-based PUMA robot.

A performance analysis and operational review of the modular mechatronic Internet-based control system have been included in Chapter 8 and Chapter 9. Finally, Chapter 10 presents a conclusion to this thesis that discusses the meaningful and original contributions of the research presented in this thesis and offers some suggestions for future work.

# CHAPTER 2

#### **2 MODULAR MECHATRONICS FOR CIM SYSTEMS**

Today, cost-effective electronics, microcomputers, and digital signal processors have brought space-age technology to appliances and consumer products [Craig]. As Figure 2.1 illustrates, mechatronics is the synergistic combination of mechanical engineering, electronics, control systems, and computers. The key element of mechatronics being the integration of these areas through the design process. In order to design and build quality precision consumer products in a timely manner, the present-day mechanical engineer must be knowledgeable (both analytically and practically) in many different areas.

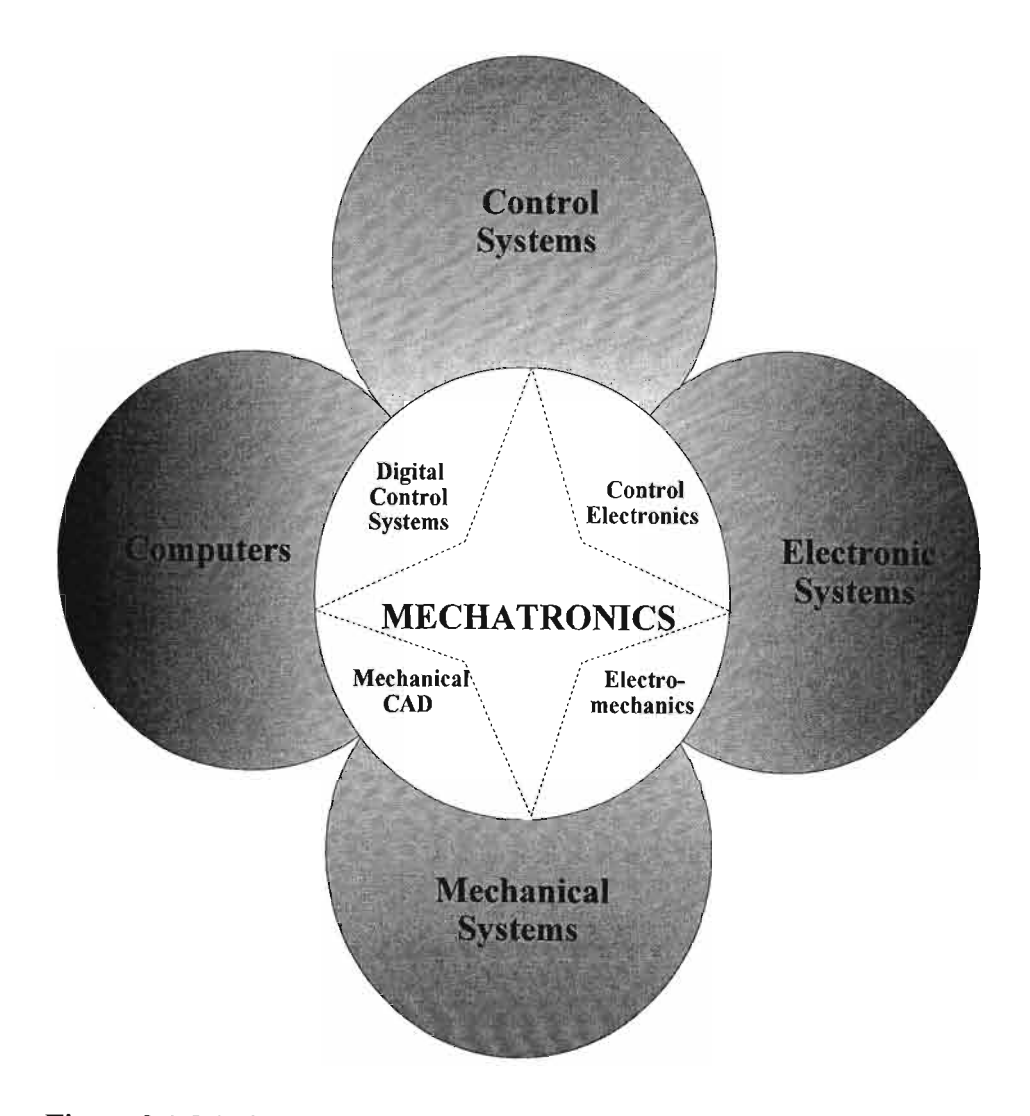

Figure 2.1. Mechatronics : synergism and integration through design. [Craig].

#### Chapter 2 MODULAR MECHATRONICS FOR CIM SYSTEMS

The ability to design and implement analogue and digital control systems, with associated analogue and digital sensors, actuators, and electronics are an essential skill for every engineer wanting to control a mechanical system. Knowledge of mechatronics helps an engineer generate more and better concepts and facilitates the communication with team members in other disciplines [Craig]. In mechatronics balance is paramount. The essential characteristic of a mechatronic engineer is a balance between two sets of skills:

- 1. Modelling (physical and mathematical), analysis, and control design of dynamic physical systems.
- 2. Experimental validation of models and analysis and understanding the key issues in hardware implementation and design.

Figure 2.2 shows the diagram of the procedure for a dynamic system investigation that emphasises this balance. Here the physical system can be an actual device or system that needs improving, or a representation of a concept being evaluated in the design process. Engineers can no longer evaluate each design concept by building and testing. It is too costly and time consuming. They must rely on the modelling and analysis of a previous design experience to evaluate each design concept. This concept gives rise to the design of modular mechatronic subsystems or building blocks.

Modular mechatronic systems can be applied to a variety of automated manufacturing operations. These operations can be extended further by including information processing functions, utilising an extensive network of interactive computers. The result is CIM, which is a broad term describing the computerised integration of all aspects of design, planning, manufacturing, distribution, and management [Kalpakjian et.al.]. Computer Integrated Manufacturing is a methodology and a goal, rather than an assemblage of equipment and computers. Implementation of CIM in existing plants may begin with modules in various phases of operation. This provides an ideal platform for the implementation of the modular mechatronic design methodology.

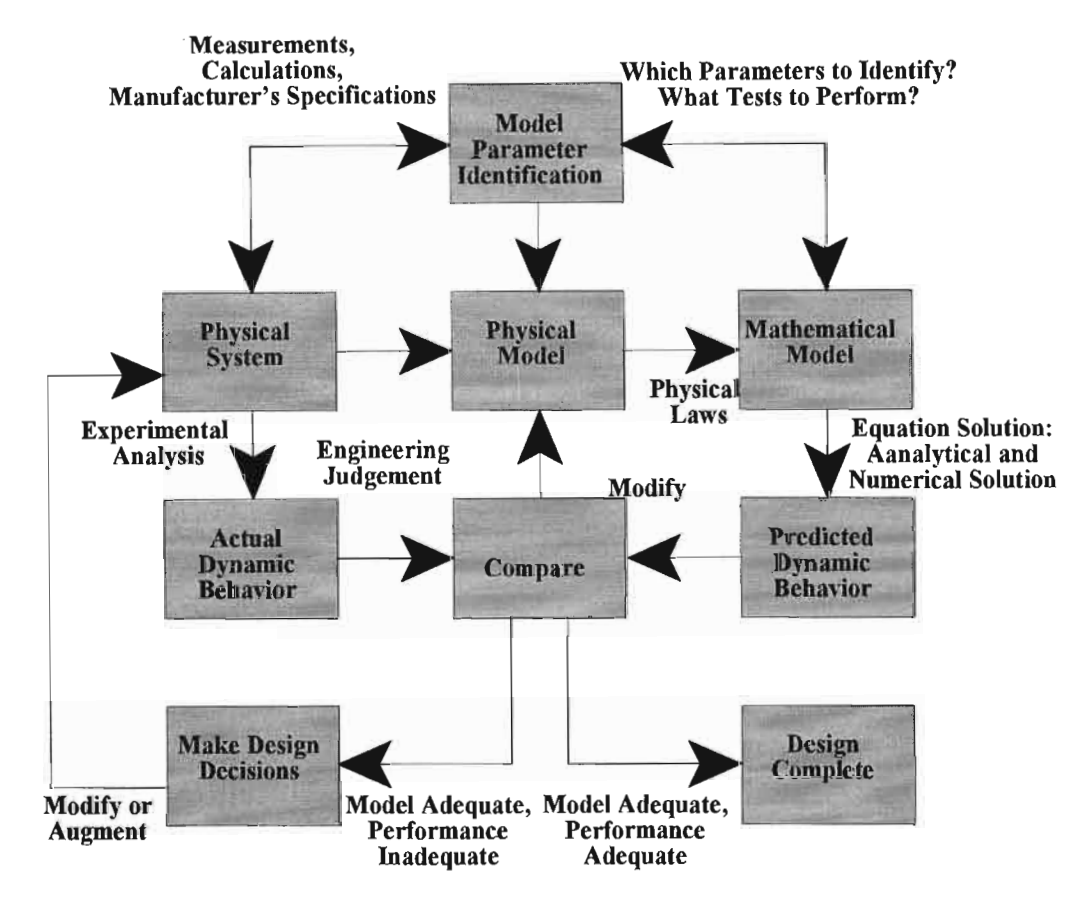

Figure 2.2. Dynamic system investigation [Parrish].

Although the emphasis on mechatronics should not change the fundamental content of it's related engineering disciplines, it does provide the opportunity to contemporise and enhance content, and improve sequencing ofmodelling and analysis, computing, electrical circuits and machines, measurements and instrumentation, microprocessors and design. Figure 2.3 shows the technical development and integration of the related engineering disciplines.

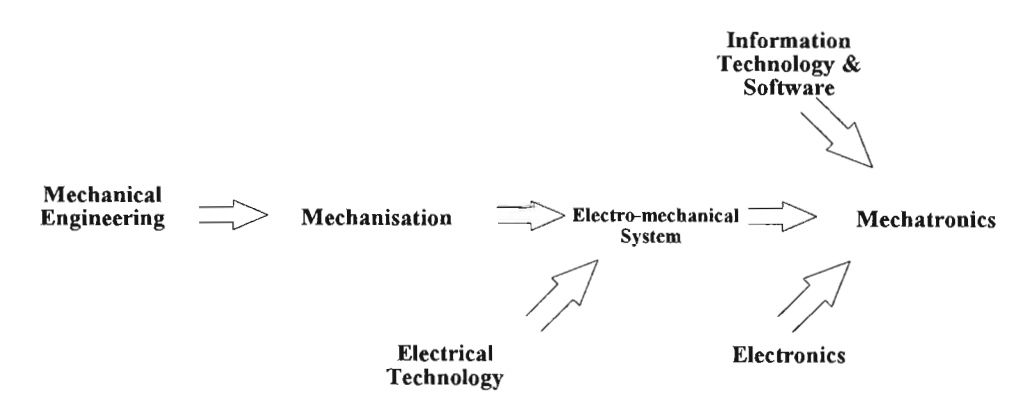

Figure 2.3. The technical development and integration of related engineering disciplines [Bradley et.al.].

Ifit is possible to implement and control mechatronic systems using modular building blocks, then the nature and characteristic of mechatronic systems would remain the same. Figure 2.4 shows these similar characteristics in a manufacturing system context diagram.

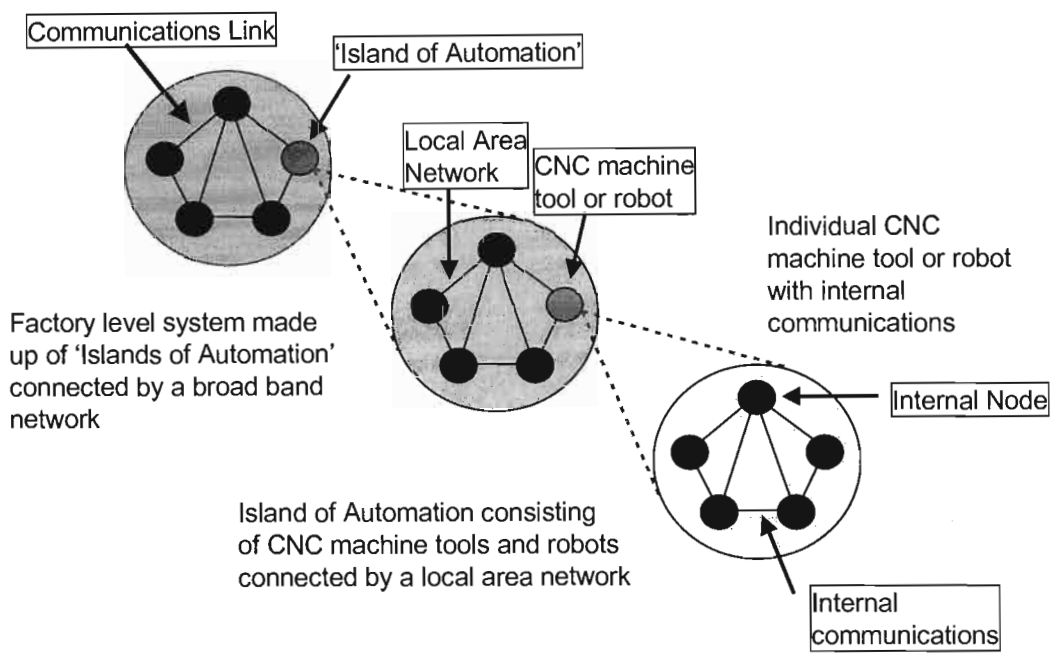

**Figure 2.4.** Manufacturing system context diagram [Bradley et.al.].

Referring to Figure 2.4, the world of a robot joint, which is a mechatronic system, is the robot itself, while the world of the CIM may be the market. Each component of the CIM constitutes a mechatronic system within an 'Island of Automation', consisting of a variety of modular mechatronic building blocks. Figure 2.5 shows the information structure for the mechatronic CIM system. The information structure has a hierarchy. Referring to Figure 2.5, layer 4 might be a robot within the CIM system. The robot has its own process knowledge and has its own controller, responsible for primary control. Layer 3 might be a robot host controller or macro controller, controlling more than one robot. This layer contains process knowledge of the manufacturing and assembly task being performed, while the robots being controlled, have no knowledge about each others operation. Between layer 3 and layer 4 there exists a knowledge filter allowing only the relevant information to be passed between layers in the process and procedural mechatronic pyramid.
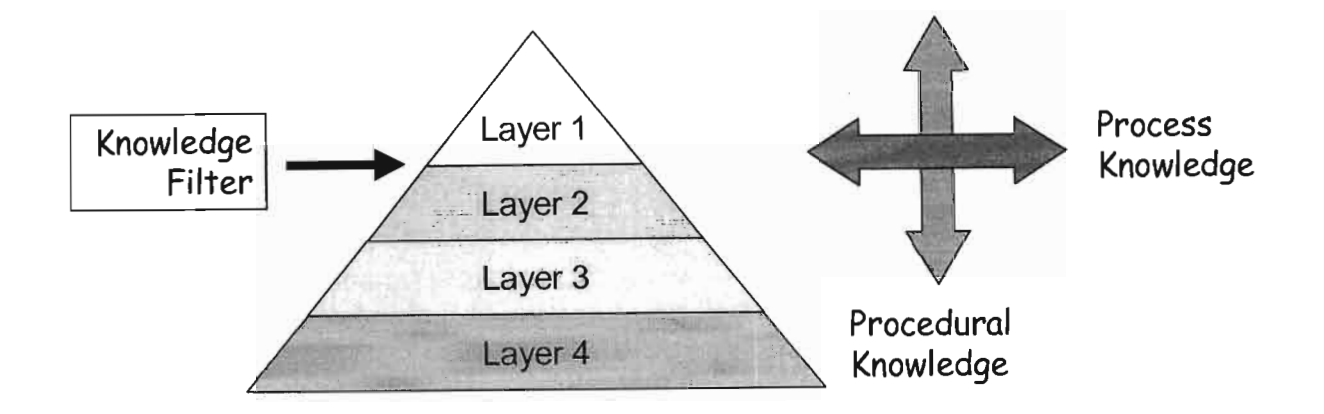

# **Procedural Knowledge Defines WHAT is to be done Process Knowledge Defines HOW it is to be done**

**Figure 2.5.** The relationship between procedural and process data in a mechatronic context. Note the sharing of procedural information occurs through a knowledge filter [Bradley et.al.].

## **2.1 COMPONENTS OF CIM ARCHITECTURE**

The integration of the automated industry is now recognised by the widely accepted label of CIM. Factory integration enables better organisation of material and information flows [Parrish]. Part of the CIM component is the application of flexible manufacturing systems (FMS) technology. CIM architecture is a framework, providing a structure of computer hardware and software for computer systems in manufacturing companies.

The automation of the direct, and some indirect, production activity of a factory is classified under the heading of advanced manufacturing technology (AMT). AMT aims to automate and integrate all functions of a factory concerned with manufacturing operations such as design, production and quality. AMT includes the automation of the manufacturing and engineering activities such as computer-aided manufacturing (CAM), CIM and computer aided engineering  $(CAE)$ . Figure 2.6 maps the specialist area of CIM.

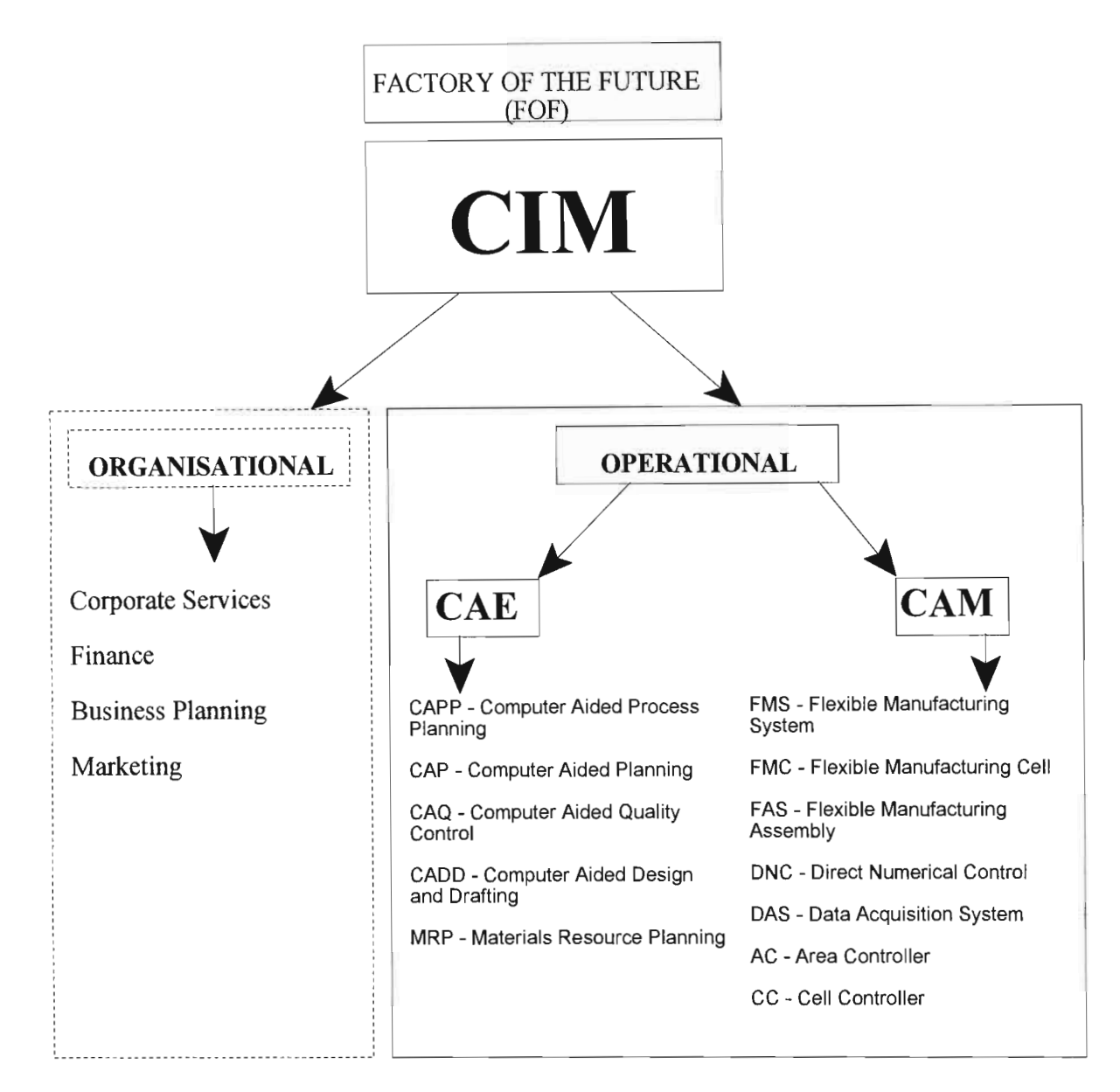

**Figure 2.6.** An illustration of the specialist area of CIM [Parrish].

The activities of a CIM environment can be logically distributed into a hierarchy that operates on a data exchange network system. There are five describable levels of control or organisation (ref. Figure 2.7). Within the CIM hierarchy, host systems are designed to control groups of machines and equipment or to organise facilities or data for the equipment.

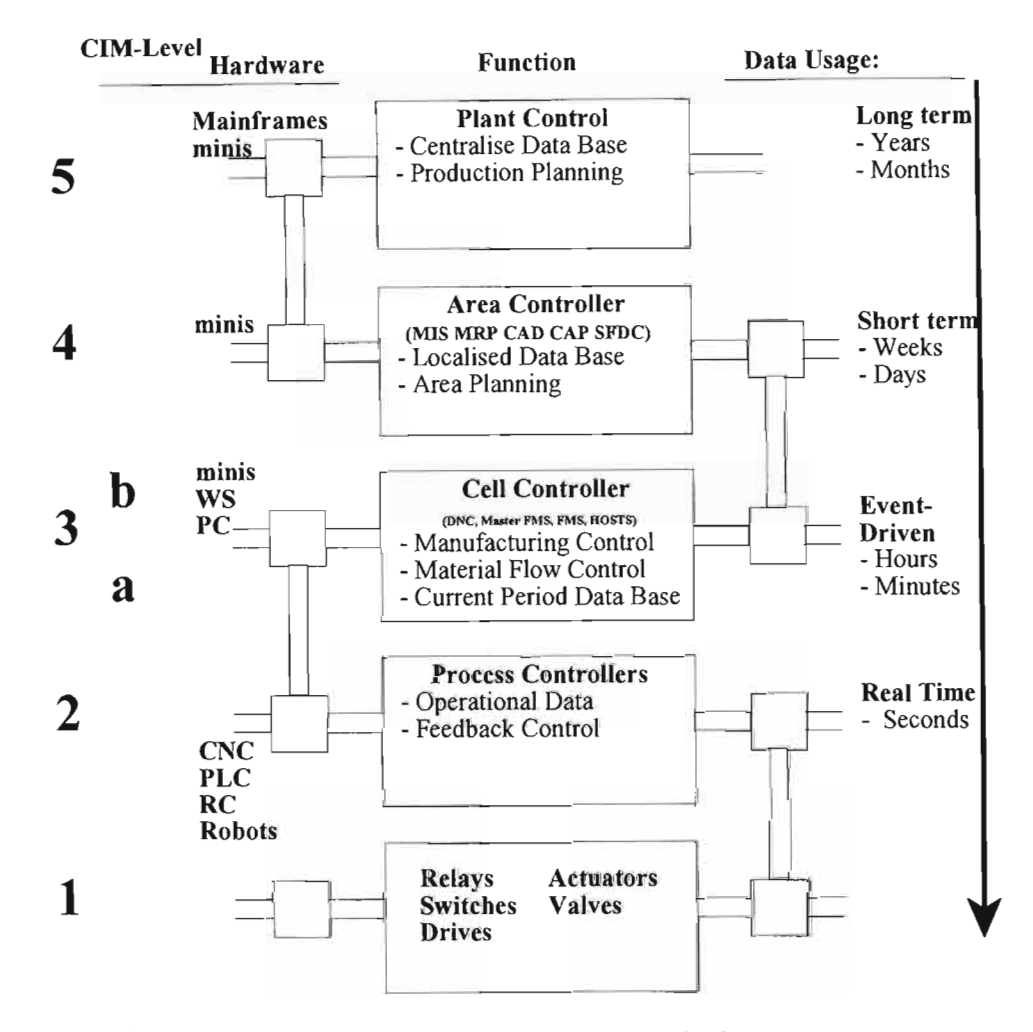

Figure 2.7. Shows the typical CIM hierarchy [Parrish].

Levels 3 to 5 organise areas of the factory based on decisions taken from data received from other levels in the hierarchy. Control is the execution and monitoring ofthe decisions oflevels 1 and 2. These functional levels found in the factory environment are not to be confused with the seven ISO/OSI (International Standard Organisation/ open system interface) layers upon which the Manufacturing Automation Protocols (MAP) are based. The CIM hierarchy levels support the organisation of a factory to be able to carry out functions. The ISO/OSI levels enable communication between the functions found in a factory, such as the data transfer between a CAD computer and an NC programming computer. Level 1 and 2 of the CIM hierarchy, consisting of Robots, CNC, PLC etc., is where the control functions are executed. Levels 3, 4 and 5 define the organisational levels such as the FMS host and area controller. At level 1 of the hierarchy is the modular mechatronic actuators and feedback devices. Level 2 includes the controllers which enable the mechatronic devices and machines to achieve an autonomous standalone capability. The dedication of controllers to equipment or functional areas results in decentralisation of control in the hierarchy. This provides a greater total system reliability with higher system uptime. If any part of the hierarchy fails, the remainder may continue to function.

The production cell host controller is installed (hierarchical control) above the stand-alone controllers to provide the organisation and monitoring of a group of machines. This occurs at level 3a, and consists of a personal computer. The use of controller at this level is usually dependant upon the size and complexity of the manufacturing system. The CIM system in the Mechatronics and Robotics Research Group (MR $^2$ G) laboratory is an example of a CIM cell. Figure 2.8 shows an overview of the CIM cell in the MR<sup>2</sup>G laboratory.

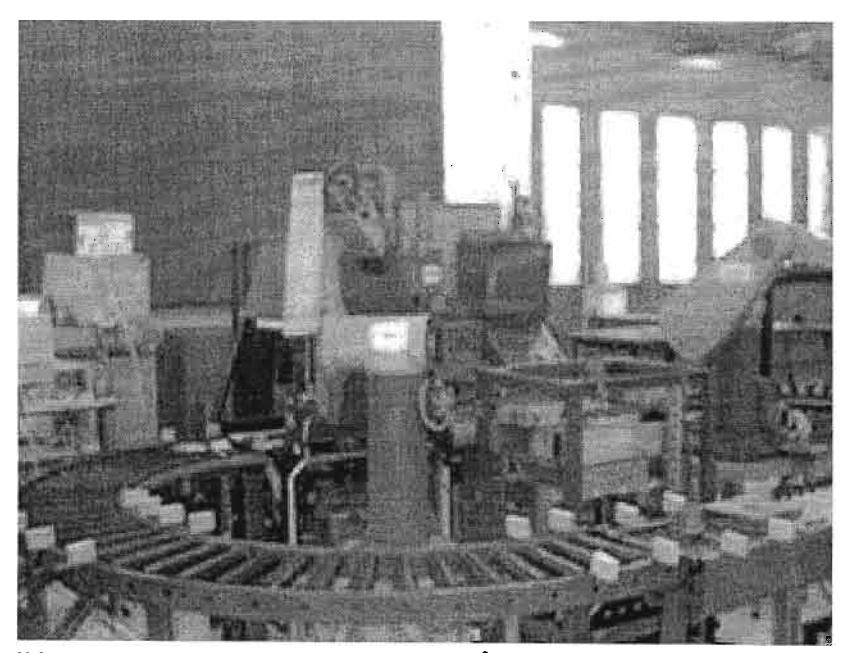

**Figure 2.8.** The CIM cell in the MR<sup>2</sup>G laboratory.

Each of the systems within the CIM forms a single autonomous island of production (ref. Figure 2.4). Level 3b, where the host computer is often known as a coordination or master

## Chapter 2 MODULAR MECHATRONICS FOR CIM SYSTEMS

host, is only ever configured in the hierarchy when two or more level 3a production cell controllers require coordination into an even larger production island. They are grouped together under the coordination of this master host computer to form the expanded autonomous workshop.

Presented in this dissertation is the control of two different and unique material handling systems:

- The PC-based convever system in the MR<sup>2</sup>G laboratory is controlled by a desktop computer, which takes care of all the primary functions of the conveyer material handling system,
- 2. The PC-based PUMA robot is controlled by a dedicated desktop computer.

The PC-based conveyer and PUMA robot controller are connected to a host controller that forms part of a single island of automation. This control technique uses a similar group technology (GT) approach, where similar machine operations are grouped and controlled by one hierarchical cell controller.

Level 4 configures the control level for an area within the factory. The input and output of material into the area are planned at this level, as is the capacity planning of the equipment in the area. The computers and mainframes of level 5 provide the automation of the corporate functions.

#### **2.2 CIM COMMUNICATION STRUCTURE**

In order to maintain a high level of coordination and efficiency of operation in CIM, an extensive, high-speed, and an interactive communications network is required. A major advance in communications technology has been the local area network (LAN). In this hardware and software system, logically related groups of machines and equipment communicate with each other. An LAN can be very large and complex, linking hundreds or even thousands of machines and devices in several buildings. Different types of networks can be linked through *gateways.* Access control to these LANs are important, otherwise collisions can occur when several workstations transmit simultaneously. Continuous scanning of the transmitting medium is essential. In the 1970's, a carrier sense multiple access with collision system (CSMA/CD) was developed and implemented in Ethernet, which has now become the industry standard [Kalpakjian et.al.].

Three basic network topologies for an LAN's used are (ref. Figure 2.9):

- 1. The startopology is suitable for situationsthat are not subject to frequent configuration changes. All messages pass through a central station. All the messages from the central station are passed to each user station, while each individual user station communicates directly to the central station.
- 2. The ring topology has a configuration where all the user stations are connected in a continuous ring. The message is forwarded from one station to the next until it reaches the assigned destination. Although the wiring is relatively simple, the failure of one station shuts down the entire network.
- 3. In the bus topology all stations have independent access to the bus. The system is reliable and easier to connect and maintain than the other two services.

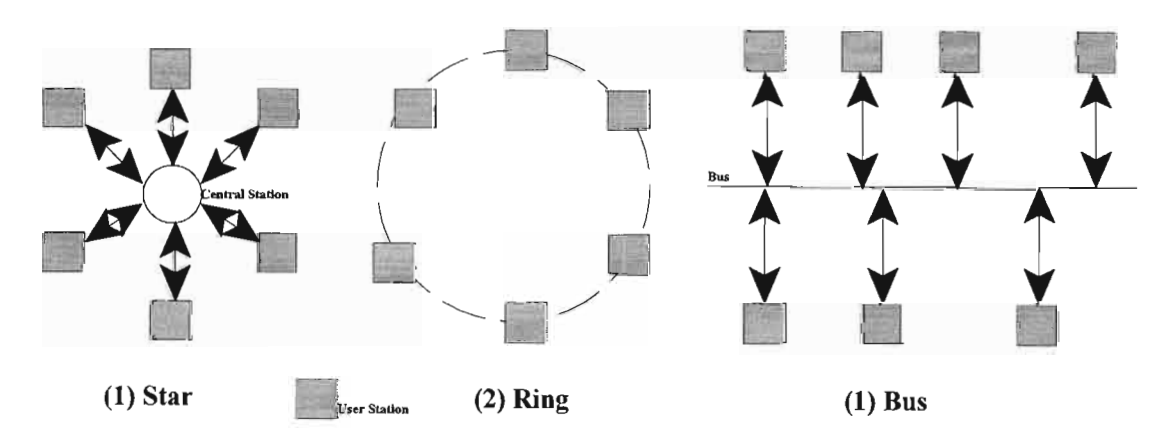

Figure 2.9. The basic types of topology for a LAN.

Each user station is seen as a module of the communication structure. The communication structure used in the modular mechatronic CIM for Internet control is based on the star topology.

Each system module computer has its own specifications and proprietary standards and is not allowed to communicate beyond the cell, unless through a host controller in the network. This situation created islands of automation. A major trend is the use of Internet tools within a company to link all departments and functions into a self-contained and fully compatible intranet. The linking of the islands of automation formed part of the Intranet control structure within the  $MR^2G$  laboratory. The host controller allows the outside world to connect to the Intranet through the use of Internet specific tools.

### **2.3 THE MR<sup>2</sup> G elM LABORATORY**

As research into CIM advanced, the technologies required to control other aspects of the manufacturing process were developed. Control and communication strategies were developed, enhancing the CIM process.

Before any CIM cell can be assembled, a clear objective for the CIM function and areas of research must be determined. A clear distinction must be made whether the equipment in the CIM will drive the research or will the research drive the equipment. In the  $MR^2G$  laboratory the latter have been achieved.

Figure 2.10 shows the MR<sup>2</sup>G CIM cell in the School of Mechanical Engineering, at the University of Natal, Durban.

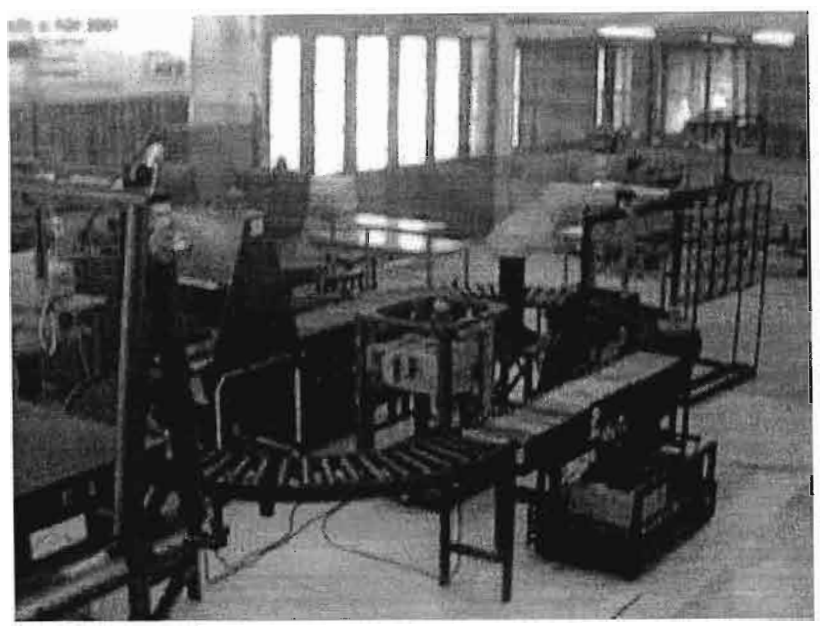

Figure 2.10. The MR<sup>2</sup>G CIM cell in the School of Mechanical Engineering.

The CIM cell incorporated s variety of manufacturing disciplines and consisted of:

A PC-Based PUMA 560 series robot. The PUMA robot was a six-degree of freedom industrial robot. The PUMA robot original dedicated controller was discarded as it was nonoperational, and replaced with a PC-based controller. The function of the robot within the CIM cell is material handling and part placement. Figure 2.11 shows the PC-based PUMA robot.

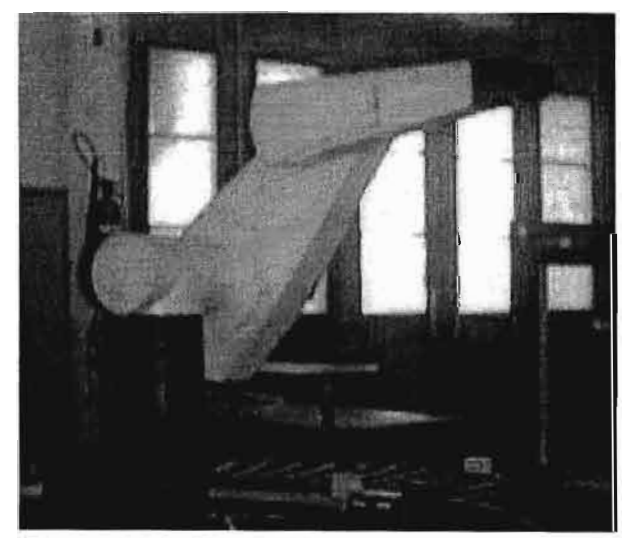

**Figure 2.11.** The PC-based PUMA 560 series robot.  $-25$ -

• An Automated Guided Vehicle (AGV). The AGV formed part ofthe material handling system of the CIM cell, and was designed and built in the MR<sup>2</sup>G laboratory. The AGV has a path tracking guidance system with the ability to deliver materials to the conveyer and automated storage and retrieval system(AS/RS). Figure 2.12 shows the AGV integrating with the conveyer system.

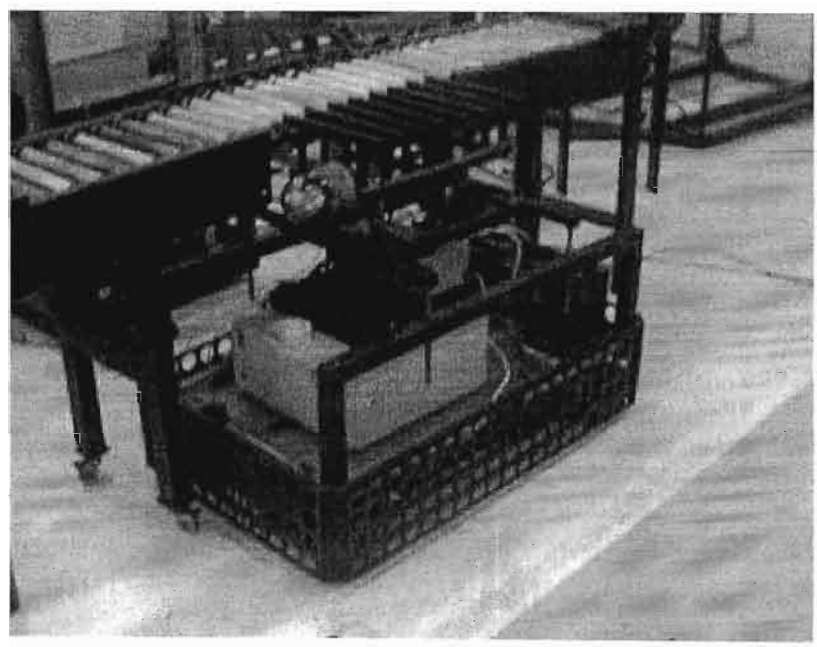

**Figure 2.12.** The AGV aligning with the conveyer system in the CIM cell

• A modular PC-based conveyer system. The conveyer was configured as an oval track and was responsible for the primary material handling functions of the CIM cell (ref. Figure 2.10). The conveyer track consisted of six re-configurable sections, each wired to a central hardware cabinet. The hardware cabinet contained the power supplies and the *power relay modules* (ref. Chapter 3) of each section of conveyer. Figure 2.13 shows the hardware cabinet.

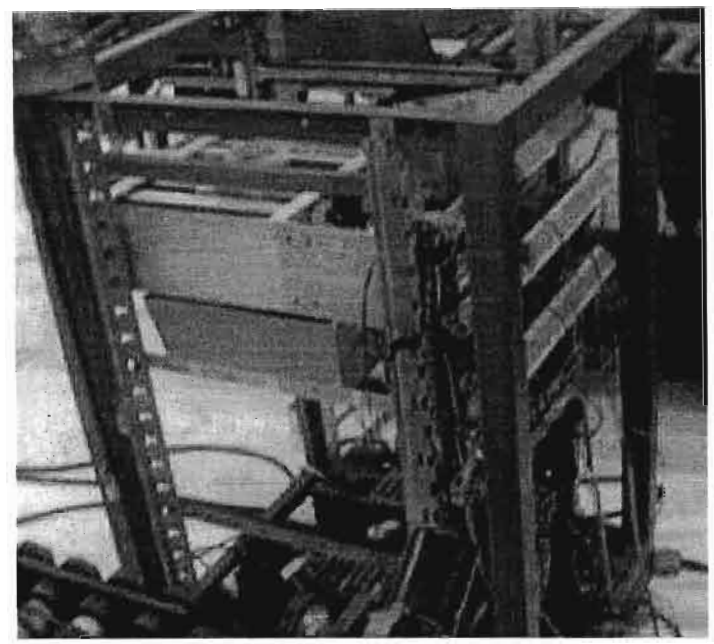

**Figure 2.13.** The CIM cell conveyer hardware cabinet.

• An Automated Visual Inspection Apparatus (AVIS). The apparatus was responsible for the visual inspection and verification of machined and assembled parts in the CIM cell. The AVIS was a computer-based technology integrating modem machine vision technology. Figure 2.14 shows the AVIS.

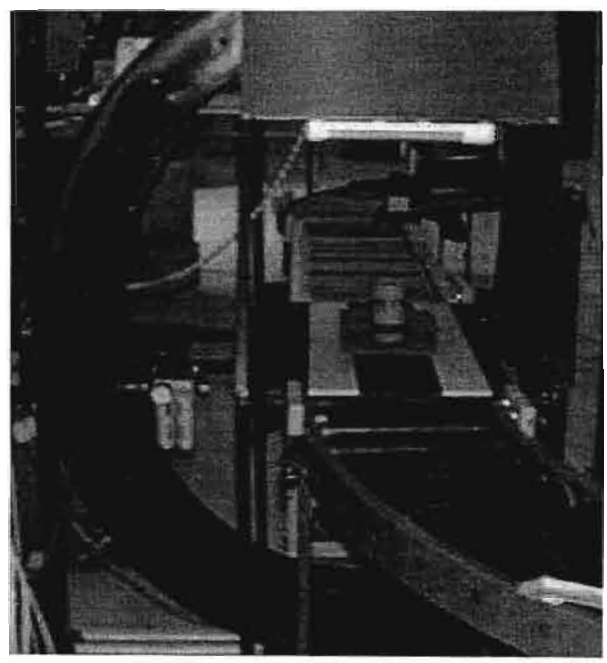

**Figure 2.14.** The Automated Visual Inspection Apparatus.

• The Coordinate Measuring Machine (CMM). The CMM is a three-axis contact-sensor measuring device. The contact-sensor-based CMM utilised an inspection probe that makes physical contact with the part during the inspection process. Figure 2.15 shows the CMM in the  $MR^2G$  laboratory.

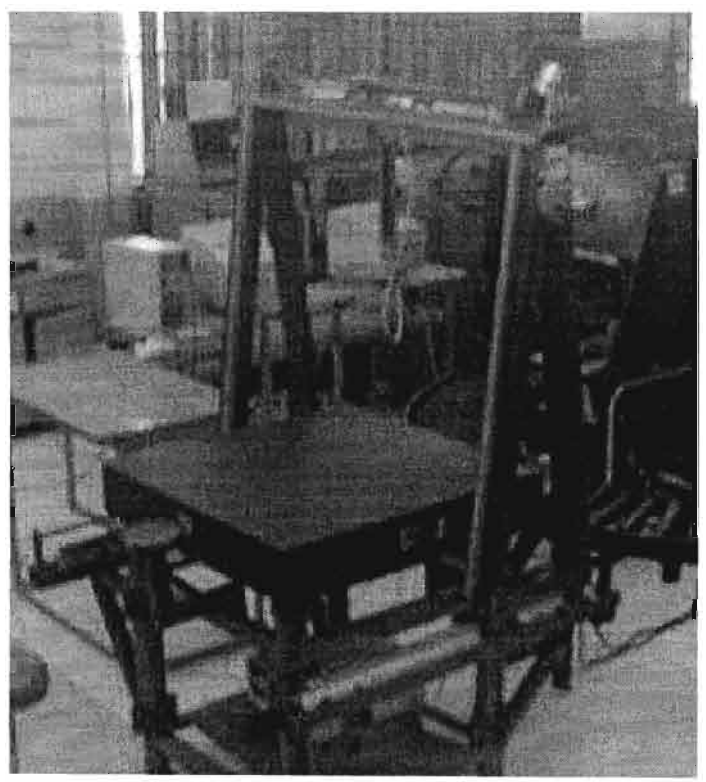

**Figure 2.15.** The contact-sensor CMM in the MR<sup>2</sup>G laboratory.

The Automated Storage and Retrieval System (AS/RS). The AS/RS was integrated as a multi functional storage and material handling system. The AS/RS delivered pelletised material directly to the conveyer system and the AGV. Figure 2.16 shows the AS/RS.

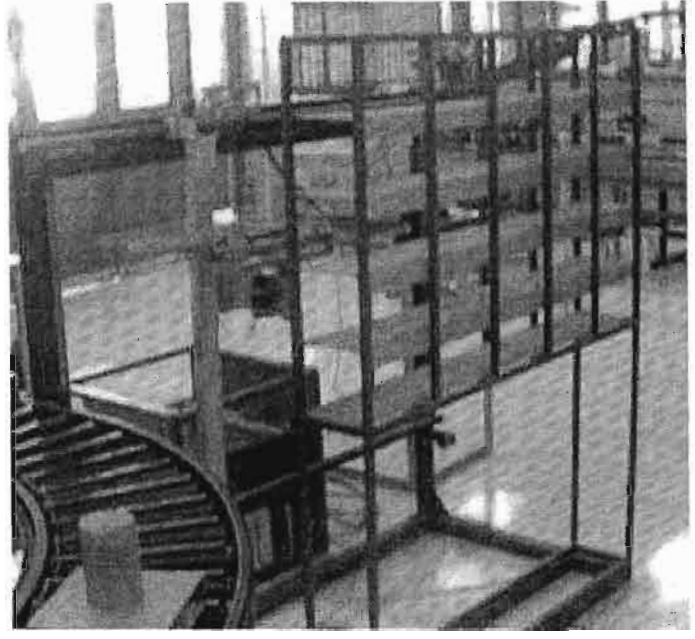

**Figure 2.16.** The Automated Storage and Retrieval System.

The MAHO MH-400C CNC milling machine. The milling machine was retrofitted with a Heidenhain TNC-426 controller. The controller was connected to a PC, allowing part machining operations to be downloaded from the PC to the CNC controller. Figure 2.17 shows the MAHO milling machine.

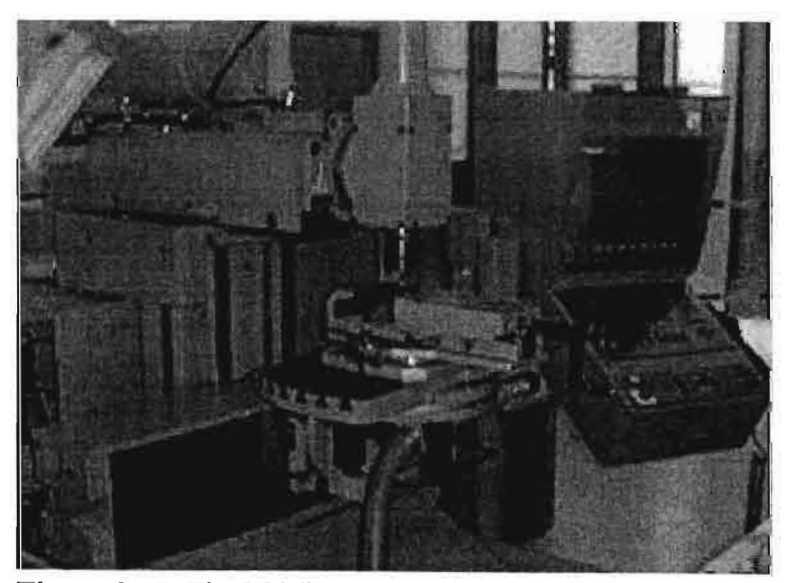

**Figure 2.17.** The MAHO MH-400C CNC milling machine with a Heidenhain TNC-426 controller.

All the CJM cell components, were designed and controlled using *modular mechatronic actuators* (ref. Chapter 3) and *modular mechatronic feedback devices* (ref. Chapter 4).

## CHAPTER 3

#### **3 MECHATRONIC ACTUATION**

Most mechatronic systems involve motion or action of some sort. Actuators are devices that produce this motion, resulting in a required action. This motion can be applied to any articulated structure. The ability to affect some form of system response or action is fundamental in ensuring an effective interaction with the system and its environment [Harishima]. *Modular mechatronic actuation* is a field of engineering that is concerned with the design and implementation of modular actuating systems for specific system motions. The most common actuation technologies implemented in the field of modular mechatronic engineering are related to electrical machines, pneumatics and hydraulics.

The modular mechatronic ClM control system has been developed as a low-cost computerbased technology facilitating its integration into a PC-based flexible manufacturing environment. The power requirements of the ClM control system exceeded the power limitations of the standard PC-based controllers, and certain power electronic driver modules were designed.

This chapter discusses the fundamental concepts of the mechatronic actuators used in the design and implementation of the *power electronic drive modules* used to control the sixdegree of freedom industrial robot and conveyer part manipulation and positioning system, implementing amodular design approach. The motors used in the industrial robot are 40V DC permanent magnet servomotors, and the motors used in the conveyer system are 12V DC permanent magnet servomotors.

#### 3.1 **DC MOTORS**

This section summarises the works of [Auslander et.al.] and [Stadler] and reviews the fundamental concepts of rotating DC motors used in the industrial robot and conveyer system..

#### 3.1.1 **Fundamental Operating Model .**

The fundamental operating model of a DC motor can be derived from the "black-box" representation of the motor. In its most simplistic model representation, a DC motor has a pair of wires on one side and an output shaft on the other. For the exception of the electrical power through the wires and the motion of the output shaft, there is no other energy interaction with the motor. For this conceptual analysis, thermal effects, bearing friction and airflow are all neglected. Assuming that there are no mechanisms for energy storage or dissipation inside the "black-box" labelled motor (ref. Figure 3.1).

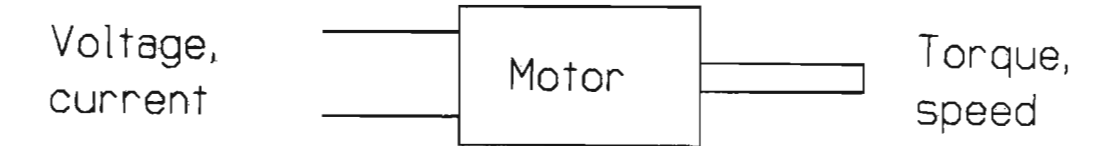

Figure 3.1. The simplified "black-box" representation of a DC motor.

$$
Mechanical power = Electrical power \tag{3.1}
$$

The power on each side of equation 3.1 is the product of the variables:

$$
P = Vi = T\omega \tag{3.2}
$$

and

$$
T = K_T i \tag{3.3}
$$

Substituting equation 3.3 into equation 3.2 allowsthe back emfequation to be determined. The back emf is the voltage produced by the motor as a result of its speed.

$$
Vi = K_{\tau} i\omega \tag{3.4}
$$

therefore

$$
e_b = K_b \omega \tag{3.5}
$$

The mathematical model can further be expanded to consider the "black-box" motor driving an inertial load (ref. Figure 3.2). The inertial load is a flywheel.

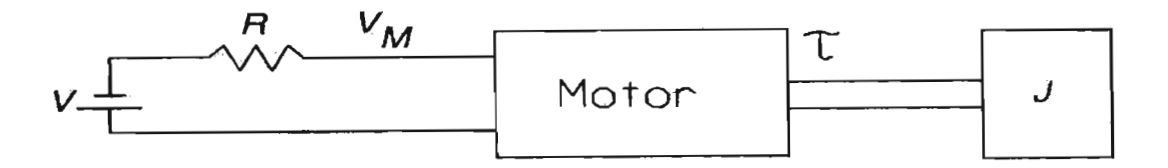

**Figure 3.2.** The "black-box" motor with drive and load.

The motor is driven by a voltage, with a series resistance representing the motor winding and external circuit resistance elements. The mechanical side of the "black-box" is governed by the rotary equivalent of Newton's law, relating to torque and acceleration:

$$
T = J_L \frac{\partial \omega}{\partial t} \tag{3.6}
$$

The current depends on the voltage drop across the resistor:

$$
i = \frac{V - V_m}{R}
$$
 (3.7)

And the voltage across the motor is related to the speed from equation 3.5. The torque can now be expressed as a function of the shaft speed:

$$
T = \frac{K_T(V - V_m)\omega}{R}
$$
 (3.8)

Substituting equation 3.8 into equation 3.6 results in the final equation of the motor model in terms of the shaft speed  $\omega$ :

$$
J_L \frac{\partial \omega}{\partial t} = \frac{K_T (V - V_m) \omega}{R}
$$
 (3.9)

Finally,

$$
\frac{\partial \omega}{\partial t} = \frac{K_T}{J_L} \frac{(V - V_m)\omega}{R}
$$
\n(3.10)

This final equation has an equilibrium point where the speed across the motor becomes zero. This phenomenon occurs when the back-emfis equal to the applied voltage. The significance of this result is that the motor will seek a constant operating speed regardless of the inertia of the load it is driving. The load inertia will only affect the transient behaviour of the motor. Figure 3.3 shows the rise of the motor velocity with time as a motor is started from rest. The two curves represent two separate values of inertia. Note how the response time varies while the equilibrium value stays constant for both loading conditions.

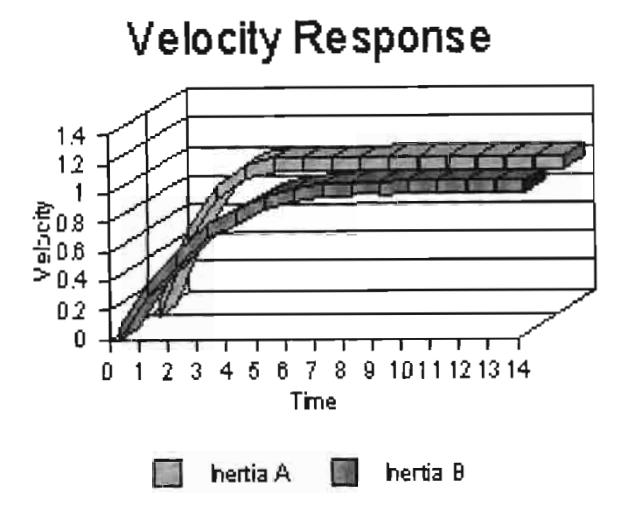

**Figure** 3.3. Velocity response of a DC motor under varying inertia conditions.

Impedance matching is critical when implementing a DC motor system, as the torque-speed characteristics ofDC motors are fixed by their design parameters. Potential load variations outnumber standard motor availability, so motor to load or impedance matching is not always optimal. Power transmission devices such as gearboxes, pulleys or lead screws are used as impedance matching devices. These devices are the mechanical equivalents of electrical transformers. Figure 3.4 shows the general arrangement of an inertia transforming or impedance matching elements.

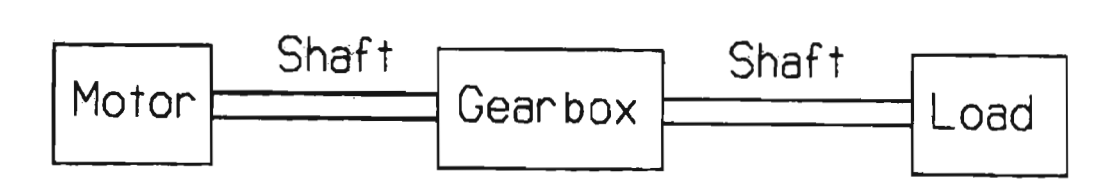

**Figure** 3.4. The "black-box" DC motor with a gearbox for impedance matching.

Referring to Figure 3.4, the inertia transforming element is a gearbox. The gearbox is used to match the needed static characteristics of the motor-load system. The speed and torque range of the system are the two most important static properties. If maximum power transfer to the load so as to achieve maximum acceleration is the most important operating characteristic, the classic impedance matching rule provides optimisation. For this assumes the load and motor

are of pure inertia. Losses due to friction are neglected. Then the total sum of the system inertia on the motor side of the gearbox is the sum of the motor and reflected load inertia:

$$
J_T = J_m + \frac{1}{r^2} J_L
$$
 (3.11)

Where r is the gear ratio. The kinetic energy of the load is given by:

$$
KE_{L} = \frac{1}{2} J_{L} \omega_{L}^{2}
$$
 (3.12)

when differentiated with respect to time, an expression for power is determined by:

$$
P = \frac{\partial}{\partial t} KE = J_L \omega_L \frac{\partial \omega_L}{\partial t}
$$
 (3.13)

for a motor the equivalent power equation is:

$$
P_L = J_m \omega_m \frac{\partial \omega_m}{\partial t}
$$
 (3.14)

The maximum power can be achieved only by delivering the maximum current to the motor. The acceleration is constant and proportional to the ratio of the (applied torque)/(total inertia). Since the acceleration is constant, the power to the load is:

$$
P_L = \frac{J_L T_m^2 t}{r^2 J_T^2}
$$
\n(3.15)

Optimise the value of  $P<sub>L</sub>$  with respect to the gearbox ratio, r:

$$
J_m = \frac{1}{r^2} J_L
$$
 (3.16)

#### **3.2 SWITCHING DEVICES**

Many actuators rely on electromagnetic forces to create the required action. When a conductor carrying current is moved in a magnetic field, a force is produced in a direction perpendicular to the current direction and magnetic field direction [Histand et.al.].

#### **3.2.1 Electromechanical Relays**

An electromechanical relay is a solenoid used to make or break mechanical contacts between electrical leads. A small voltage input to the solenoid controls a potentially large current through the relay contacts. Relays offer a simple on/off switching action in response to a control signal. Figure 3.5. illustrates the principle of operation. When a current flows through the coil ofwire a magnetic field is produced. This pulls a movable arm that forces the contacts to open or close. Applications include powerswitches and electromechanical control elements.

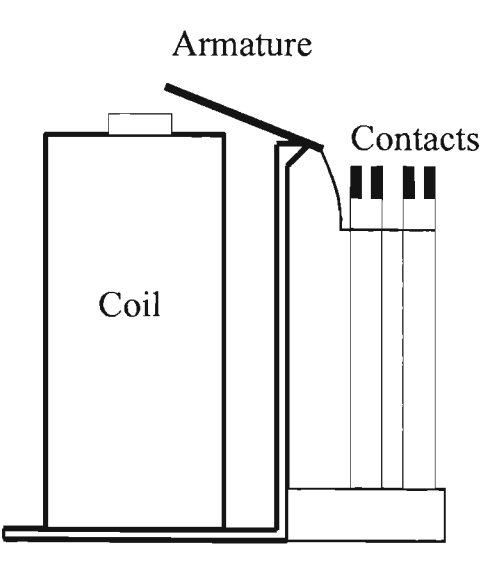

**Figure 3.5.** Schematic of the electromagnetic relay.

### **3.2.2 Solid-State Devices**

There are a number of solid-state devices, which are used for switching the devices and circuits. The ones related to ClM control environment include:

- 1. Diodes
- 2. Bipolar transistors

#### **3.2.2.1 Diodes**

A diode allows a significant current to flow in only one direction. A diode is a directional element only passing a current when forward biassed (ref. Figure 3.6.).

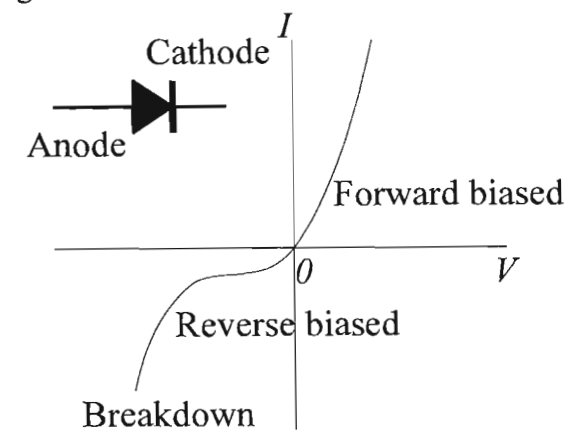

**Figure 3.6.** Diode characteristics, showing the forward- and reverse biassed conditions.

If the diode is reverse biassed, it will break down. If an alternating voltage is applied across a diode, it can be regarded as only switching on when the direction of current flow is from the anode to cathode ie. Forward biassed. The resultant current is half rectified. This is the principle of operation for a bridge rectifier.

#### **3.2.2.2 Bipolar Transistors**

Bipolar transistors come in two modes ofoperation. These include NPN and PNP. Figure 3.7. Shows the configuration of each type.

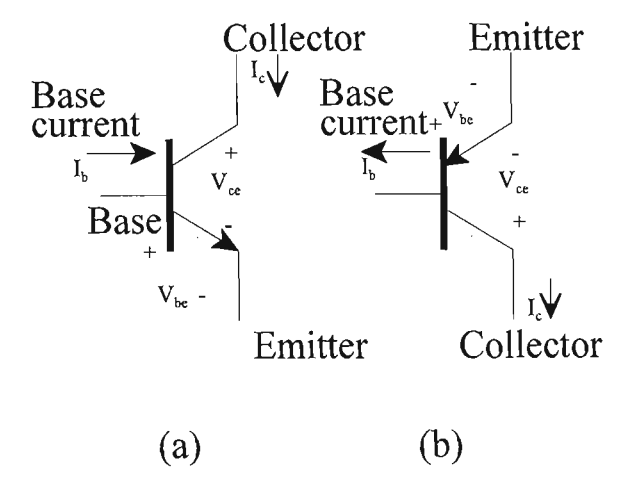

**Figure** 3.7. The two type of resistor symbols (a) NPN and (b) PNP.

Consider the NPN transistor, the main current flows in at the collector and flows out the emitter. The base is where the controlling signal is applied. The path from the base to the emitter (ref. Figure 3.7.) has an arrow, which is of the same form as a diode. When the transmitter is in normal operation there, will be a voltage drop of about 0.7V from the base to emitter. The collector current  $I_c$  is an exponential function of the base-emitter voltage  $V_{bc}$ . PNP transistors function essentially like NPN transistors, with the main distinction being polarity.

#### **3.3 CONVEYER SYSTEM POWER ELECTRONICS**

The conveyer system is a PC-based technology that implements a discrete component control system based on the transistor-transistor logic TTL protocol. The power requirements of the PC-based conveyer system exceeded the power capabilities of the desktop computer, necessitating the design and implementation of certain power electronics. The design characteristics of the power electronics were:

1. TTL input signals to produce the appropriate and corresponding high power outputs.

2. The power electronics must be modular in design, to interchange conveyer sections, enabling a flexible manufacturing environment.

The conveyer system implemented ten permanent magnet DC servomotors (ref. Chapter 2). The design approach to the power electronics included a high degree ofmodularity. The power electronic drive circuits were not designed as application specific circuits, but rather as robust power electronic modules that were flexible in terms of application and operation.

#### **3.3.1 DC Servomotor Drive Circuitry**

The conveyer system implemented ten permanent magnet DC servomotors to power the pallet transport system. For the pallet transport conveyer system, the oval conveyer configuration had to be flexible and interchangeable. The conveyer system consisted of six sections, which included:

- 1. Two straight sections, each driven by one l2V DC servomotor.
- 2. Four 90°curved sections, each section driven by two 12V DC servomotors.

For each pallet transport conveyer section the DC servomotors were required to drive inertial and frictional loads in both directions. The motor drive circuitry had to therefore incorporate a logic decoding module that was capable of accepting TTL input signals containing direction information. The basic configuration of the modular design was to incorporate the power electronics for each section of the pallet conveyer system onto one drive module. Each modular was designed to drive two DC servomotors, capable of direction switching. Based on the control information, the drive circuitry had to incorporate power electronics to enable an external power source to provide the high-power drive signals required to drive the DC servomotors (ref. Figure 3.8).

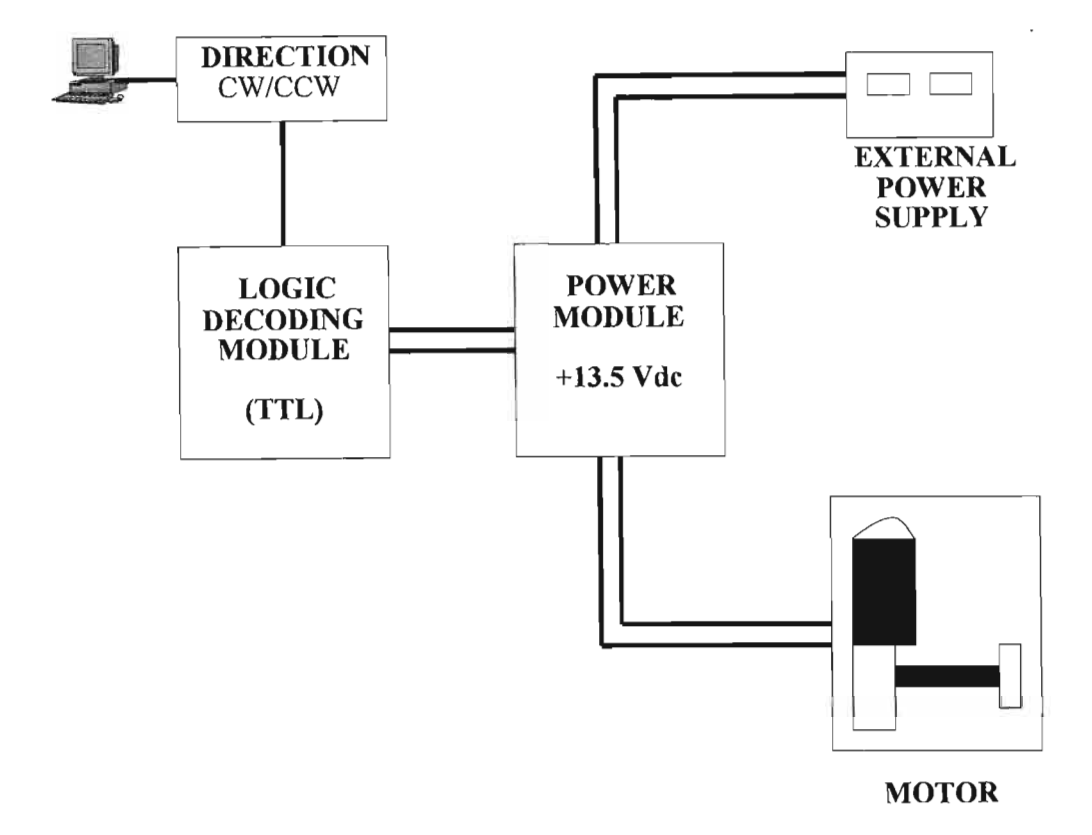

Figure 3.8. A schematic representation of the components of the DC motor drive circuitry. Note the different signal levels.

The *relay power module* drive circuitry used a transistor - relay circuit that allowed a low power TTL control input signal to activate relays to drive the DC servomotors from the external power supply. The relay solenoid was connected to a collector-emitter circuit of a low cost, low power bipolar NPN-transistor. The TTL signals were applied to the base of the transistor, setting the voltage bias of the base. When the PC-based control signal was a digital high 2.8Vdc  $\lt V_b \lt 5$ Vdc the base was biassed such that the current flowed in the collectoremitter circuit, energising the relay coil. Similarly if the control signal was a logic low 2.1 Vdc  $> V_b > 0.8$  Vdc the biassing of the base would not allow current to flow through the collectoremitter circuit, not allowing the coil to be energised. The switching state of the relay was controlled by setting the appropriate control signal TTL levels to either high or low. The selection of the appropriate relay for the power modules of the drive circuitry depended on the peak voltage and current levels of the DC servomotors driving the conveyer system. The peak

demand values were based on physical mechanical measurements. The selection of an appropriate relay was then based on a maximum supply voltage of 15V dc with current rating lOA.

The power circuitry utilised double-pole double-throw relaysthat required a 12V dc excitation voltage to energise the coil and switch the relay contacts. As the coil of the relay could not be energised using a TTL signal voltage, a low current 12V dc power supply was included in the circuit design. The drive circuitry consisting of three transistor-relay modules that controlled the direction of the two DC servomotors connected to each circuit. The direction module (ref. Figure 3.9) reverses the polarityofthe excitation voltage supplied to the two fixed speedmotor modules (ref. Figure 3.10).

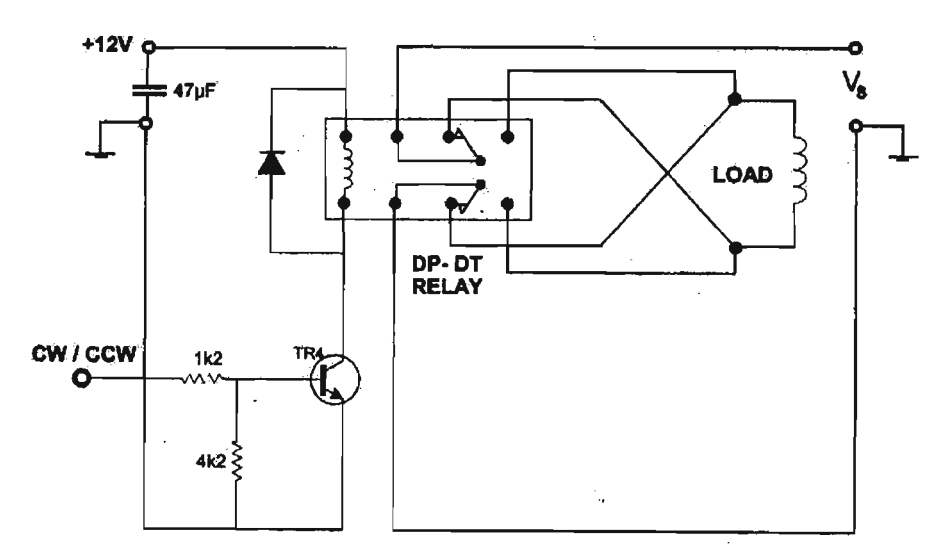

**Figure** 3.9. The circuit diagram for the direction control module of the DC motor drive circuitry. The control voltage is applied to the base of the transistor TR4

The design of both the direction module and the speed modules ensured that the high-power drive section was isolated from the control section of the modules. The transistor circuits were isolated from the power circuit by the contacts of the relays. Noise reduction in the logic circuits included a freewheel diode connected across the relay coil thereby providing a switching current path.

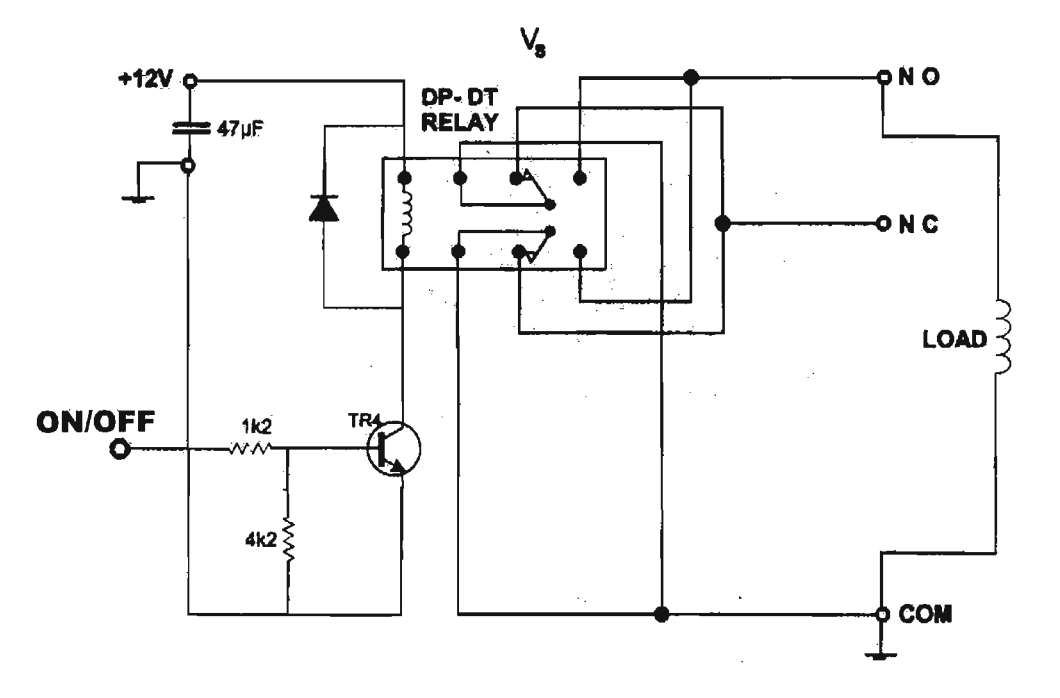

**Figure** 3.10. The circuit diagram for the on/off control module of the DC motor drive circuitry. The control signal is applied to the base of the transistor TR4.

The transistor circuit required a low current 12V dc supply that powered the collector-emitter circuit. A decoupling capacitor was connected across the supply in order to reduce any noise picked up lower current logic circuits. The direction and two power control relay modules were mounted on the same printed circuit board (PCB). Each board was designed as a module, to provide the power control signals for each section of the conveyer system. Figure 3.11 illustrates the connections of the modular mechatronic transistor-relay driver circuit.

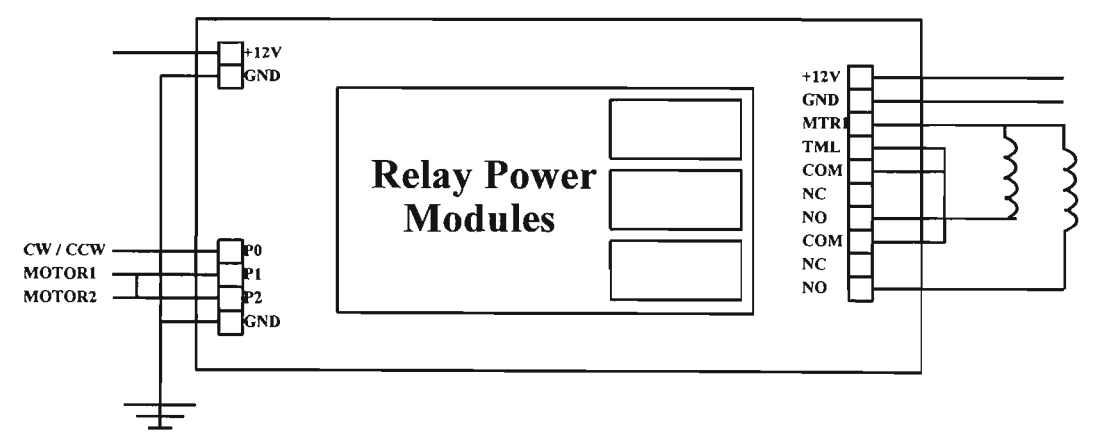

**Figure 3.11.** The driver board that incorporated all three power modules. The coils indicate the two separate motors.

## **3.4 INDUSTRIAL ROBOT POWER ELECTRONICS**

There was a need for a high-power low-cost driver circuit allowing the PC peripherals to interface and control the robot. The control signals supplied to the *LM-12 power module* robot driver circuits were  $-10V$  to  $+10V$  analogue signals. These signals were generated by an Advantech© PLC-832 servo control card, and control voltages were generated according to a P control algorithm (ref. Chapter 7). The control signal voltages were low-current analogue signals, unable to drive and control the 40V dc Servomotors of the PUMA industrial robot. Modular driver circuitry had to be designed. The peak operating voltages of each of the six DC servomotors were of the magnitude 40V dc at a peak dissipation current of 15A each.

A dual package LM12 150W operational amplifier was used in the modular mechatronic robot driver circuit. The LM12 has typical uses as a high power audio amplifier component. The LM12 consisted of an internal H-bridge configuration.

### **3.4.1 High Power Robot Drive Circuitry**

The LM12 was a power operational amplifier capable of driving  $\pm 35V$  at  $\pm 10A$ , while operating from  $\pm 40V$  dc supplies. The monolithic integrated circuit delivered 150W of sine wave power into a  $4\Omega$  load with 0.01% distortion [National Semiconductor]. The power bandwidth was 60 kHz, and a peak dissipation capability of 800W allowed the driver circuit to handle reactive loads without derating. The operational amplifier included the following features:

- Input protection.
- Controlled turn on.
- Thermally limiting.
- Over voltage shutdowns.
- Output current limiting.
- Dynamic safe-area protection.

The IC delivered a peak output current of 10A at any output voltage and was protected against overloads, including shorts to the supply. The LM12 operational amplifier delivered considerably high power outputs, without resorting to complex switching schemes. The LM12 operational amplifiers could be parallelled or bridged for greater output capabilities.

Figure 3.12. Shows the modular LM12 driver circuit. The input reference signal to the LM12 was provided by the digital-to-analogue converters of the Advantech© PCL-832 servomotor control card. The modular LM12 driver circuit is biassed for direction and speed control. The LM12 driver circuit has a peak current rating of 30A, as three LM12 operational amplifiers are connected in parallel. During operation the parallelled LM12 operational amplifier's outputs were kept in phase by the series connected  $0.47\Omega$  resistors while receiving the same analogue control signal. Using the LM12 as a driver module allowed for the simple "building block" type of approach to be used to solve over-current problems. The driver circuit could be modified for the control ofsmallermotors, byremoving the extraLM12 operational amplifiers connected in parallel. The operating voltage of the modular LM12 driver circuit was form  $\pm 12V$  dc to  $\pm 40V$  dc.

Each set ofLM12 power operational amplifiers was mounted on a heat sink to dissipate the excessive heat generated during normal operating conditions. The maximum DC thermal resistance of the LM12 operational amplifier was  $2.3 \text{ °C/W}$  at The peak operating case temperature was kept below 70 °C.

The power electronic drive circuits for the conveyer and robot systems were not designed as application specific circuits, but rather as robust power electronic modules that were flexible in terms of application and operation. This was achieved, as the modules were used to control a variety of DC motor systems in the MR<sup>2</sup>G laboratory.

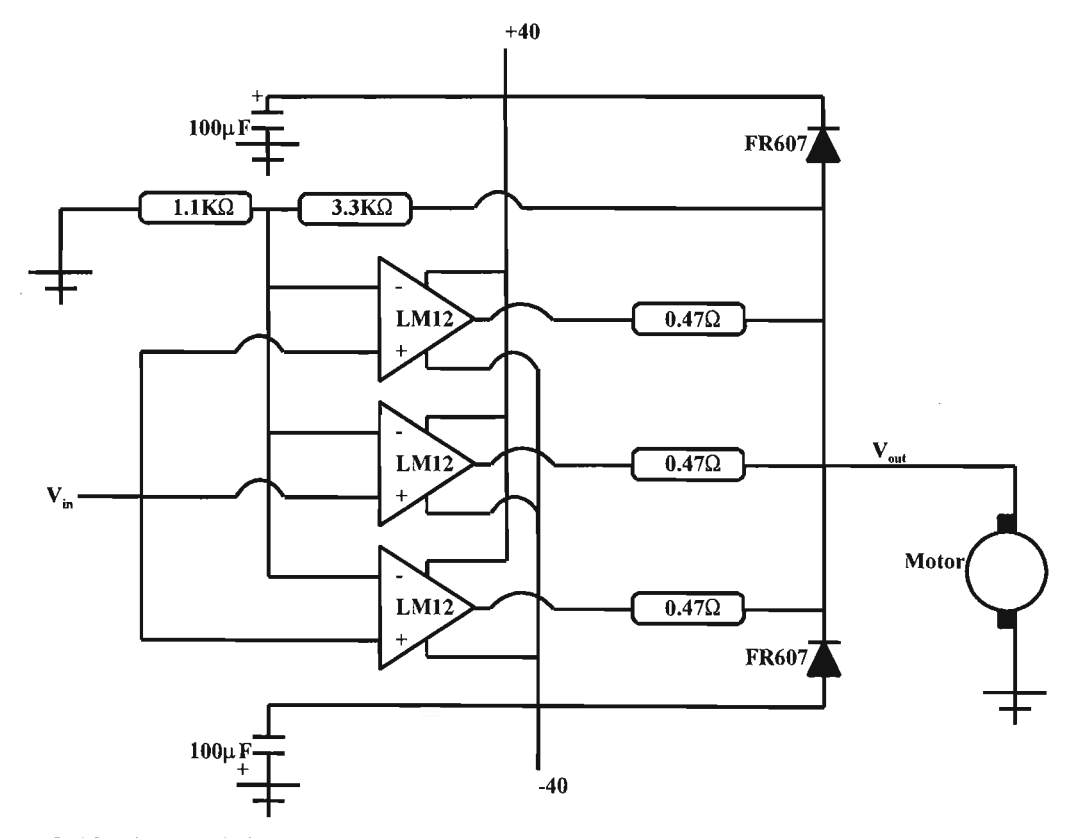

 $\hat{\mathcal{A}}$ 

**Figure 3.12.The** modular LM12 driver circuit.

# CHAPTER 4

## **4 MECHATRONIC-BASED FEEDBACK INFORMATION**

Mechatronics bring together the areas of technology involving sensors and measurement systems, drive and actuation systems, analysis of the behaviour of systems, control systems and microprocessor systems [Bolton]. One way to measure the sophistication of a CIM cell is in terms of its independent interaction with its environment, more specifically in terms of its capability to sense the environment and its ability through programming to interpret it. Measurement devices are required for accurate closed loop feedback control. Figure 4.1 illustrates the system requirements for the accurate control of modular mechatronic CIM cell.

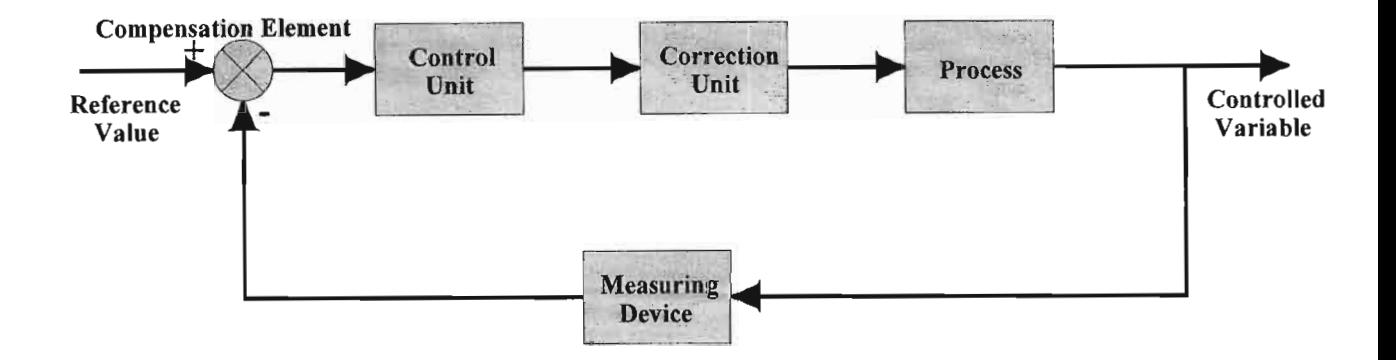

**Figure 4.1.** Elements of a closed loop control system for the modular mechatronic CIM cell.

Measuring devices are classified as static if the data varies slowly with time or not at all, and dynamic if the measured variables vary rapidly. In addition there is a distinction between analogue and digital instrumentation. Measuring devices never measure what they set out to measure, but rather the combined system incorporating the measuring device. In the derivation ofthe mathematical models ofthe combined system, the separate mathematical models ofthe measuring devices are needed. These models are usually linear and of the first- or secondorder [Stadler].

The output signals from the mechatronic-based feedback information devices must be processed. These signals may be too small, contain noise or require linearisation. The signals

may be analogue and have to be converted to digital signals. All these changes are referred to as signal conditioning.

This chapter discusses the mechatronic systems implemented to collect position feedback information used to control the PC-based industrial robot and conveyer part manipulation and positioning system. In the field of mechatronic-based feedback information there are a large variety of devices used. This discussion will detail the specific devices used in the PC-based CIM control system to collect real time feedback information regarding the status of the individual motion systems used and the development of the *mechatronic feedback modules*.

#### **4.1 THE PC-BASED CONVEYER SYSTEM**

This conveyer system transported the workpiece from the individual machining and part delivery systems of the CIM cell. The control of the conveyer system required the implementation of a feedback system that was capable of accurately monitoring the position of the workpiece along the conveyer track.

The pallet must be tracked and delivered to the correct part processing stations. The conveyer system consisted of roller conveyers and formed part of the modular flexible manufacturing system into which the PC-based robot was integrated.

The control resolution required the pallet to be accurately positioned and transported. An byte array feedback technique was developed to obtain the feedback information from the part conveyer system. The continuous scanning of the byte array information from the conveyer system was compared to a database enabling real-time positional information of a pallet within the conveyer system. Fourteen critical sensing points were implemented to monitor the pallet position and were interfaced directly to two 8-bit ports of a computer interface card. The value of the byte read from the interface ports was cross-referenced against a list of possible values in order to determine the position of the pallet along the conveyer system.

The critical sensor points were positioned to monitor the pallet leaving and entering a conveyer zone. As there were six modular conveyer sections, one sensor was placed at each conveyer end. Extra sensors were placed at the Automated Guided Vehicle (AGV) docking station and PC-based robot material handling station. The critical sensing points were implemented using long range infrared (IR) switches. Each of the *IR switch modules* comprised of a transmitter and a receiver unit. As the leading edge of a pallet would arrive at a sensor point, the IR beam would be broken. Once the trailing edge of some pallet passes the sensor point, the receiver is once again irradiated and the beam is restored. Figure 4.2 shows the long range infrared transmitter circuit.

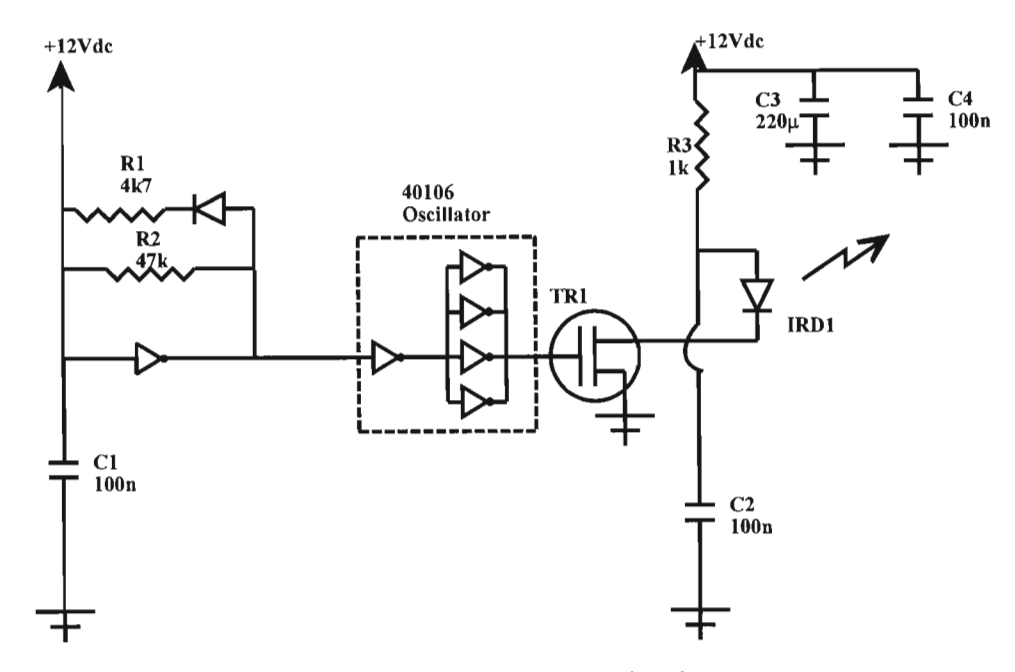

**Figure 4.2.** The long range infra-red transmitter circuit.

The circuit uses a 40416-oscillator circuit to generate a rectangular waveform with a short duty cycle; a greater percentage of the period is spent in the low state as opposed to the high state. The frequency of the pulse train set by resistors  $R1$  and  $R2$  must be significantly higher than the scanning frequency at which the states of the individual sensor points are monitored. The modulated signal is used to bias the base-emitter circuit of the field effect transistor, TR1.

The infrared emitter, IRD1, is connected in the collector-emitter (drain-source) circuit ofTRI with the capacitor C2 connected across it. The capacitor is charged by the supply when the transistor is not biassed. When current flows in the collector-emitter circuit the capacitor discharges through the diode resulting in a high current spike that dramatically increases the transmitting power of the diode. Furthermore the short duration of the pulses ensures that the diode will not be burnt out. The capacitor group, C3 and C4, decouple the supply from the circuit in order to smooth out the high amplitude switching transients of the supply voltage, thereby eliminating noise and upholding the integrity of the transmitted pulse.

The receiver circuit is based on a 12 Vdc photo-transistor, TRl (ref Figure 4.2). The

photo-transistor is biassed by the intensity of infrared radiation detected at its base-emitter junction. The photo-transistor receives a high frequency radiation pulse which results in the switching of the collector-emitter current thereby necessitating the use of AC coupling capacitors, C3, C4 and C5 (refFigure 4.3). Since the current in the collector-emitter circuit is dependent on the intensity of the detected radiation, the output from TR1 is coupled via capacitor C3 to the base of transistor TR3 that forms the second half of the Darlington pair.

The output from transistor TR3 is coupled to a modulating circuit, R4 and R5, that allows a small additional current to flow from the supply through R5. Therefore the pulse train generated by TRl and TR2 is modulated and as a result does not display the current fluctuations of the photo-transistor collector-emitter circuit. The stabilised pulse signal is applied to the base of transistor TR4. The TR4 collector-emitter circuit performs a simple level shifting function that reduces the supply voltage to TTL level using the potential divider resistance pair, R6 and R7. The output  $0/P$  is pulled high when TR4 is not biassed, ie the photo-transistor is not being irradiated by resistor R6. The polarised capacitor C6 decouples the output signal thereby reducing the ground noise interference in the output signal.

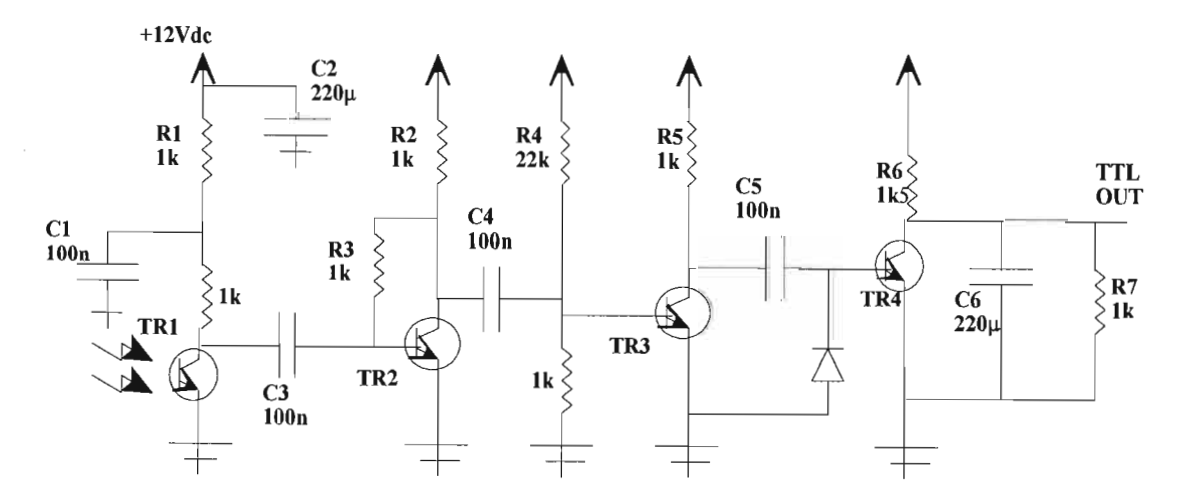

**Figure 4.3.** The infra-red receiver circuit. The circuit produces a clean low-to-high transition whenever the input infra-red beam is blocked.

### **4.2 INDUSTRIAL ROBOT FEEDBACK DEVICES**

Each joint of the PC-based robot is monitored by an incremental encoder and resistive potentiometer. The resistive potentiometer is a contacting sensor, returning absolute joint position feedback at robot startup. The incremental encoders provide the relative joint position from point of startup.

#### **4.2.1 Resistive Potentiometers**

The robot sliding contact resistive sensors are used to express the robot's angular displacement in terms of voltage. The potentiometers of each joint are directly coupled to the DC servomotors in a straight line configuration. The calibration of each joint position is not influenced by this direct coupling, but is dependant on the geartrain from the DC servomotors to robot revolute joints. The best resolution is obtained when the potentiometer simply consists of a wire and sliding contact connected to the displaced device. For a resistive winding the resolution is equal to the reciprocal of the number of turns. Figure 4.4 shows a displacement resistor, where:

$$
v_0 = \frac{v_R a \theta}{L} \left[ 1 + \frac{R}{R_0} \left( \frac{a \theta}{L} \right) \left( 1 - \frac{a \theta}{L} \right) \right]^{-1}
$$

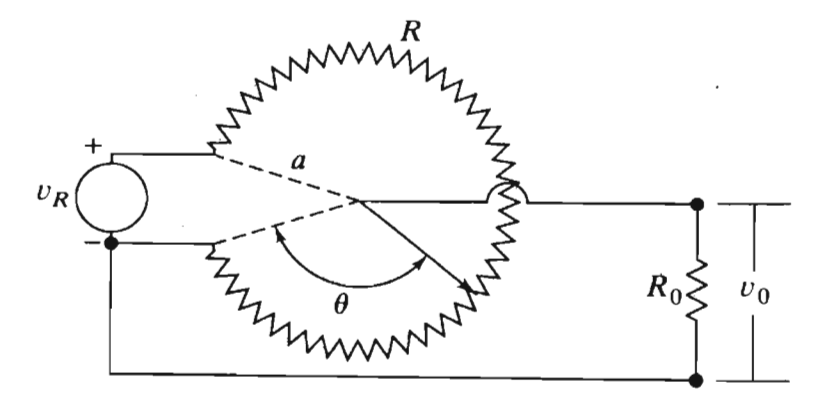

**Figure 4.4.** Illustrates the single wire resistive wire of a rotary potentiometer [Stadler].

Potentiometers produce analogue signals which contain certain elements of noise. Filtering techniques are used, this reduces processing data acquisition speeds and reduces potentiometers to static devices. The best results from potentiometers are obtained at the start ofan operating sequence. Potentiometers act as calibrating devices for absolute position, from which the analogue noise is filtered. The filters are either electronic hardwired filters or software generated filters. With increased computer processing speeds and software reliability, software filtering has become an everyday occurrence. Simple software algorithms allow for adaptive noise filtering to occur as system changes occur.

#### **4.2.2 Optical Incremental Encoders**

An optical encoder is a device that converts motion into a sequence of digital pulses. By counting a single bit or by decoding a set of bits, the pulses can be converted to relative or absolute position measurements. The most common type of encoder is a rotary encoder. Rotary encoders are manufactured in two basic forms:

- 1. Absolute encoders, where an unique digital word corresponds to each rotational position of the shaft.
- 2. Incremental encoders, which produce digital pulses as the shaft rotates allowing measurement of the relative shaft position.

As shown in Figure 4.5 most rotary encoders are composed of a glass or plastic code disk, with a photographically deposited radial pattern organised in tracks.
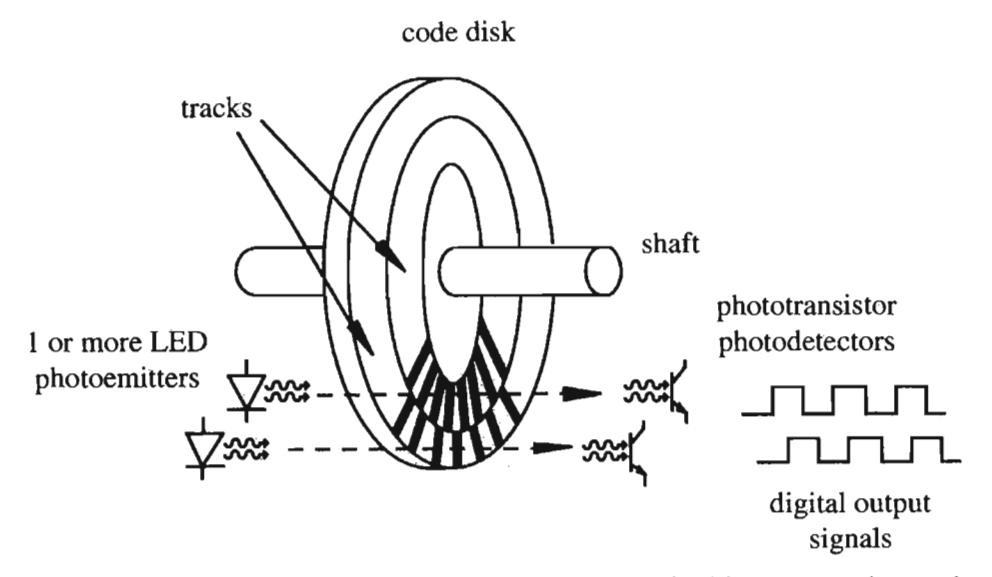

**Figure** 4.5. Illustrates the components of a rotary optical incremental encoder [Histand et.al.].

Digital pulses are produced as the lines on each track interrupt the beam between the photo emitter-detector pair. The photo emitter pair can be oriented in two configurations:

- 1. As in Figure 4.5, the beam shines through the path of the rotating disk or,
- 2. The beam is reflected of the surface of the rotating disk, and this last type of rotary incremental encoder is used as the incremental feedback device of the PUMA robot.

The incremental encoder, sometimes called the relative encoder, is simpler in design than the absolute encoder. It consists oftwo sensors whose outputs are called channels A and B. As the shaft rotates, pulse trains occur on these channels at a frequency proportional to the shaft speed, and the phase relationship between the signals yields the direction ofrotation. The code disk pattern and output signals A and B is illustrated in Figure 4.6. The A and B channels are used to determine direction of rotation, the signals from the two channels are  $\frac{1}{4}$  cycle out of phase with each other and are known as quadrature signals. A third output channel called INDEX, yields one pulse per revolution.

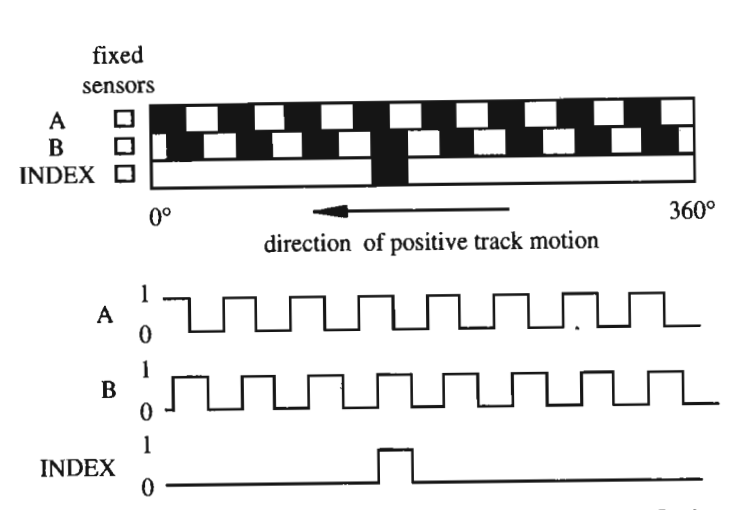

**Figure 4.6.** Illustrates the encoder disk track patterns [Histand et.al.].

The quadrature encoder signals A and B can be coded to yield the direction ofrotation shown in Figure 4.7.

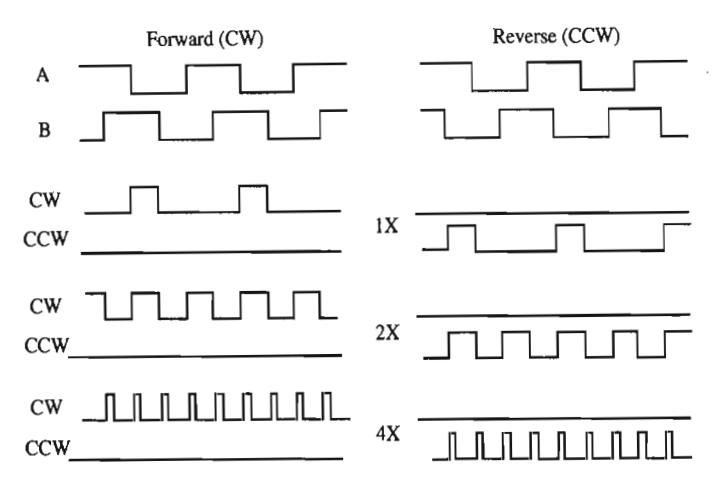

**Figure 4.7.** Illustrates the quadrature direction sensing and resolution enhancement [Histand et.al.].

Decoding transitions of A and B by using sequential logic circuits in different resolutions of the output pulses: IX, 2X and 4X. IX resolution only provides a single pulse for each cycle in one ofthe signals A orB. 4X resolution provides a pulse at every edge transition in the two signals A and B providing four times the IX resolution. The direction of rotation (CW or CCW) is determined by the level of one signal during an edge transition of the second signal. Figure 4.8 shows the circuit originally designed to determine the direction of shaft rotation of

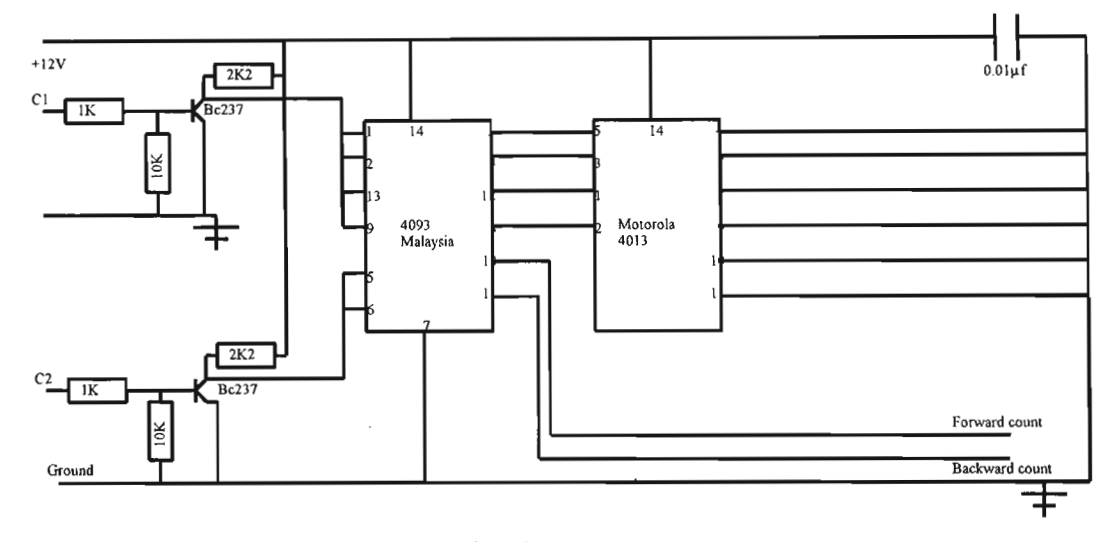

the PC-based robot DC servomotors.

Figure 4.8. The quadrature encoder circuit.

The PCL-836 servo control card however has this built in capability, so the quadrature encoder circuit was discarded. The quadrature encoder circuit however can be used for any modular mechatronic encoder application.

## 4.3 **SIGNAL CONDITIONING MODULES**

Signal conditioning modules were developed to take the signals from the robot sensors and actuator circuitry and make them suitable for display, and to exercise control of the system. The robot input and output devices were interfaced to a microprocessor system through ports. The interface contained signal conditioning and protection, to prevent damage to the microprocessor system. The following are some of the processes that occur in conditioning a signal:

- Protection to prevent damage to any system element.
- Conditioning and changing a signal to suite the data acquisition equipment requirements.
- Eliminating and reducing noise. Increasing the signal to noise ratio (SNR).

Signal manipulation to eliminate linearity problems.

#### **4.3.1 LM12· Buffer Circuit Module**

The basis of many signal conditioning modules is the operational amplifier. The operational amplifier is a high gain DC amplifier. The LM741 is an example of a typical operational amplifier. The LM741 operational amplifier has two inputs, known as the inverting (-) and the non-inverting  $(+)$  input, the output of the LM741 is dependent upon the inputs made to these connections.

A particular form of this amplifier is when the feedback loop is a short circuit. Then the voltage gain is 1. Such an amplifier circuit is referred to as a voltage follower. The voltage follower circuit prevents the LM12 drive module (ref. Chapter 3) from loading the output from the PC servo control cards, acting as a buffer between the drive modules and the PC. The LMI2- buffer circuit module is a low-cost protection solution.

#### **4.3.2 Encoder· Signal Conditioning Module**

Figure 4.9 shows the LM741 operational amplifier connected as a non-inverting amplifier. The output can be considered to be taken from across a potential divider circuit consisting of  $R_1$  in series with  $R_2$ . The voltage  $V_a$  is then the fraction of the supply voltage  $V_{cc}$ . This relationship translates to the following expression:

$$
V_a = \frac{R_1}{R_1 + R_2} V_{cc}
$$
  

$$
V_a = \frac{10}{10 + 10} 5 = \frac{2.5V}{}
$$
 (4.5)

The supply latches as the input to pin 3 reaches  $V_a$ , producing a square waveform as input to

the PC.

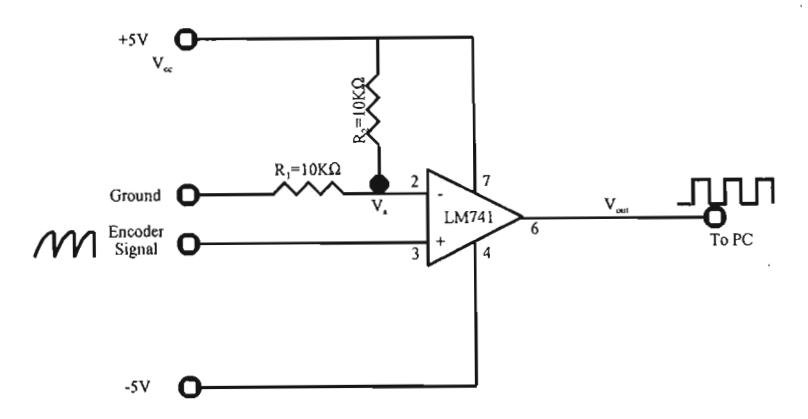

**Figure 4.9.** The bidirectional encoder conditioning module circuit.

The circuit converts the sawtooth waveforms of the PUMA robot bidirectional encoders to square waveforms. The PCL 832 Servo control cards require square waveforms to enable encoder pulse counting (ref. Chapter 7).

This chapter discussed the mechatronic systems implemented to collect position feedback information used to control the PC-based industrial robot and conveyer part manipulation and positioning system. This discussion detailed the specific devices used in the PC-based CIM control system to collect real time feedback information regarding the status of the individual motion systems used and the development of the *mechatronic feedback modules.* The feedback systems used were a low-cost solution to some feedback information gathering techniques used in the field of Mechatronics.

# **CHAPTER 5**

## **5 THE elM TELEOPERATION SYSTEM**

Today's Internet technology provides for the development of integrated network environments for the diversified applications of different manufacturing systems. To be successful in realworld applications, Internet controlled machines require a high degree of autonomy and local intelligence to deal with the restricted bandwidth and arbitrary transmission delays of the Internet [Hu et.al.].

With the rapid development of the Internet, more intelligent devices and systems have been developed. Although the notion of Internet or Web-based manufacturing is relatively new and still in its infancy, it has captured the interest of many researchers worldwide. The research presented in this section has a completely new range of real-world applications, not only in tele-manufacturing, but also in tele-training, tele-surgery, disaster rescue and health care. Although the Internet provides a cheap and readily available communication channel for teleoperation, there are still many problems that need to be solved before successful real-world applications can be achieved. One way to overcome these problems are to remove the closedloop control of the human operator and provide a high degree of machine intelligence for the uncertaintiesin real-world applications. Asresearchersit is essential to find the correct balance between human and machine interaction. Also an intuitive user interface is required for inexperienced people that control machinery over the Internet.

This chapter discusses the Internet concepts used in the framework for the control of the *modular mechatronic CIM teleoperation system.* The Internet control framework provided the macro control and monitoring of the PC-based PUMA robot, conveyer system, and visual feedback system for the CIM cell developed in the MR<sup>2</sup>G laboratory at the University of Natal, Durban. Essentially this is the macro Internet control framework ofthe *modular mechatronic actuators* and *mechatronic feedback modules* described in Chapter 3 and Chapter 4.

## **5.1 BACKGROUND OF THE WORLD WIDE WEB**

The Web was created early 1989 by researchers from the European Laboratory of Particle Physics (CERN) in Geneva, Switzerland. The goal was to create an online system that would allow nontechnical users to share data without the need to use arcane commands and esoteric interfaces. Within two or three years, users outside CERN were putting together pages for the Web while developers were designing and creating powerful browsers. By 1993, the Web and its browsers had become the way to move around the Internet.

Today an industry group known as The World Wide Web Consortium (W3C) develops common standards for the Web. The Web is defined in the following way. "It has a body of software, and a set of protocols and conventions. The WWW uses Hypertext and multimedia techniques to make the Web easy for anyone to roam, browse, and contribute to."[McGee].

#### **5.1.1 HTML: The Language of the Web**

The language used to program and control a Web page is known as: Hypertext Markup Language (HTML). HTML Web pages have the ability to include active links to other HTML pages either at the same or another Web site. These links are embedded into the page and rendered by the browser so that they are easily recognisable as jumps. When a user clicks one of these links, the browser loads, reads, and renders the destination page, which may be a remote Web page, one local to the Server, or even content on a different part of a displayed page itself. Figure 5.1 illustrates this concept. The underlying software uses the information contained in the link to connect to that site, and then retrieve the page for the browser.

When the link is to a page residing on another Server, a uniform resource locator (URL) in the anchor tag along with the Hypertext Transfer Protocol (HTTP) must be specified. The link information is in the URL, which is divided into several different parts beginning with the protocol. For HTML pages, the protocol is usually the HTTP. An exception to this is the File protocol, which is valid within the local directory or the local network, but not across the Web.

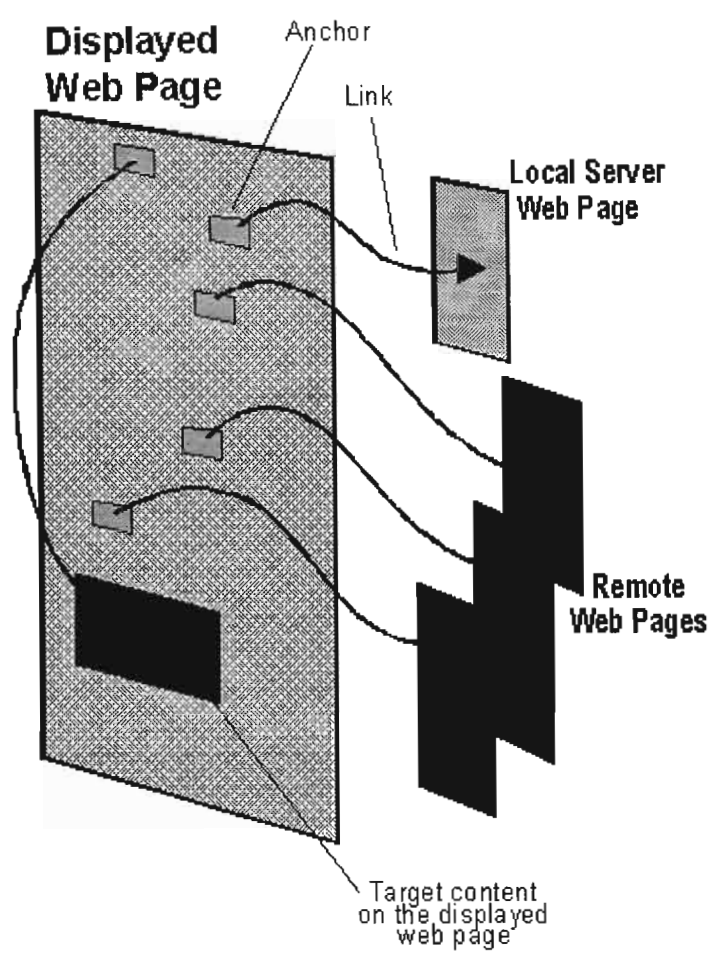

**Figure 5.1.** Links may be to remote Web pages or within the same page [McGee].

Several new and emerging technologies, however, create a tremendous opportunity to create active, and therefore interesting, Web pages. These technologies allow the creation and insertion of active content and objects into the Web page. Such content can be used to integratemultimedia (animation, video, sound, and 3-D rendering), dedicated applications, and database tools right into the Web page itself.

#### **5.1.2 Visual Basic Scripting**

Scripting with Microsoft Visual Basic® is available through the Microsoft Visual Basic Scripting Edition (VBScript). VBScript is a subset of the Microsoft Visual Basic programming language and is upwardly compatible with Visual Basic. VBScript is used to create active online content on a Web page by embedding the script into the HTML page. Similarly, VBScript also allows developers to link and automate a wide variety ofobjects in Web pages, including ActiveX controls and "applets" (created using the Java™ language from Sun Microsystems, Inc.), which are then loaded and registered in the user's system.

With VBScript, there are many ways to enhance the HTML page with interesting elements. For example, the HTML page with embedded VBScript can respond to user-initiated events quite easily. Functionality now provided by VBScript was previously possible only with a common gateway interface (CGI) application running on the Server. VBScript resides in the Web page, and doesn't demand Server processing time, or require the overhead of a communications link.

### **5.1.3 JavaScript**

JavaScript is a scripting language developed by Netscape Communications and Sun Microsystems, Inc. Compared to Java, JavaScript is limited in performance because it is not compiled before execution. Basic online applications and functions can be added to Web pages with JavaScript, but the number and complexity of available application programming interface functions are fewer than those available with Java. JavaScript code, which isincluded in a Web page along with the HTML code, is generally considered easier to write than Java. A JavaScript-compliant Web browser, such as Microsoft Internet Explorer or Netscape Navigator, is required to interpret JavaScript code.

#### **5.1.4 ActiveX Controls**

ActiveX is a set of technologies that enables software components to interact with one another in anetworked environment, regardless ofthe language inwhich the components were created. ActiveX is used primarily to develop interactive content for the World Wide Web, although it can be used in desktop applications and other programs.

-62-

ActiveX controls are reusable software components that incorporate ActiveX technology. ActiveX controls can be embedded in Web pages to produce animation and other multimedia effects, interactive objects, and sophisticated applications. There are literally hundreds of ActiveX controls available today with functionality ranging from a simple timer control (that fires events to its container at specified intervals) to full-featured animation display control. When a control is used within a control container, such as the Web browser, it can communicate by exposing properties and methods as well as by launching events.

#### **5.1.5 Java Applets**

Java Applets are a Java class that is loaded and run by an already-running Java application such as a Web browser. Java applets can be downloaded and executed by a Web browser capable of interpreting Java, such as Microsoft Internet Explorer or Netscape Navigator. The Java language allows the writing of programs that, like ActiveX Controls, can be included in a HTML Web page to create such things as:

- animations.
- graphical objects (bar charts, graphs, diagrams, etc.).
- applications made up of collections of controls like edit areas, buttons, and check boxes.
- new controls.

Java is an object-oriented programming language derived from C++ and extended by means of a collection of libraries. In addition to creating Java applets that are loaded over the Web with the HTML page, the Java environment also allows for the creation of standalone applications.

### 5.2 **THE INTERNET CONTROL FRAMEWORK**

CIM components must not only be controlled, but also monitored. The solution of this problem consisted of two parts. The first part covered getting information about the process being monitored. The process was naturally active during this time. The second part represented visualisation of the process on the Internet providing actual information through the World Wide Web. This section presents the research into the modular sub-tasks for the CIM Internet control framework. These modular mechatronic sub-tasks included:

- *The network module.*
- *The control protocol module.*
- *The Server module.*
- *The visualfeedback module.*

#### 5.3 **THE NETWORK MODULE**

The network communication configuration used in the network design sub-task was based on the star topology (ref. Chapter2). This network configuration was already in use by the School of Mechanical Engineering LAN. Figure 5.2 shows the networked star topology used.

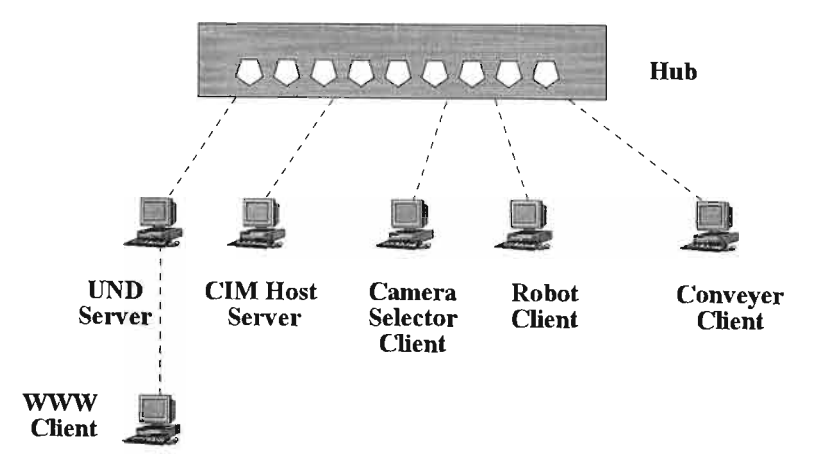

Figure 5.2. The star topology network.

The star topology used a central device with LAN cables extending in all directions. Each networked device was connected via a point-to-point link to a central device called a hub. The Star topology had the following characteristics:

- Star topologies are moderately difficult to install. The design of the network is simple, but a separate media segment must be installed for every arm of the star. This is the reason why cabled star topologies require more cable than most other topologies.
- Star topologies are relatively easy to configure. Changes do not involve more than the connection between changed network devices and the hub.
- Since all the data in a star network goes through a central point where it can be collected, stars are easy to troubleshoot. Stars can also be organised hierarchically, providing there is architectural flexibility and traffic isolation.
- Star networks handle faults relatively well. If a media fault occurs on the network, the hub can be used to identify and remove the offending link from the network. When a media segment does fail, only the segment's units are affected.

Figure 5.3 shows the 8-port DE-809TC Ethemet Hub used as the CIM cell networking device.

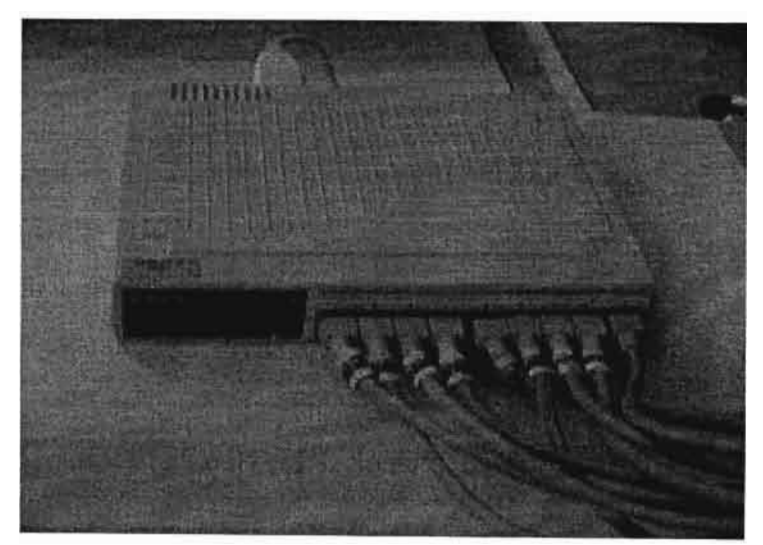

**Figure** 5.3. The 8-port DE-809TC Ethemet Hub used as the CIM cell networking device.

The CIM cell star topology operated using a Microsoft® workgroup, called the MR2G workgroup. This workgroup was nested within the Microsoft® Windows workgroup residing on the University of Natal (UND) Server. The MR2G workgroup formed part of the hierarchical network topology. In star topologies, electric and electromagnetic signals travel from the networked device, up its LAN cable to the hub. From there the signal is sent to the other networked devices.

#### **5.4 THE CONTROL PROTOCOL MODULE**

For Internet connectivity there exists a variety of control protocols, each used depending on the required application. The control protocols discussed in this section are available on the Microsoft Windows<sup>®</sup> network. The first step towards the implementation of a network control strategy is the understanding how these protocols function, a clear understanding ofWindows Sockets and the WinSock Proxy must be established.

#### **5.4.1 Windows Sockets and the Windows WinSock Proxy**

Windows Sockets is a mechanism for interprocess communication between network applications running on the same computer, or on different computers connected using a local area network (LAN) or wide area network (WAN). It defines a set of standard API's (Application Program Interface) that an application uses to communicate with one or more other applications, usually across a network.

The Windows Sockets APls support:

- Initiating an outbound connection for a Client application.
- Accepting an inbound connection for Server application.
- Sending and receiving data on a Client/Server connection.
- Terminating a Client/Server connection.

The specification includes a standard set of APIs supported by all Windows-based TCP/IP (Transmission Control Protocol/Internet Protocol) protocol stacks, and to be used by network applications.

In Windows Sockets, application communications channels are represented by data structures called sockets. A socket is identified by two items:

- An IP address.
- A port number.

Windows Sockets can support both point-to-point connected service (also referred to as stream-oriented communications), and multipoint connectionless service (referred to as datagram-oriented communications). When using the TCP/IP protocol suite, stream-oriented communications use TCP and datagram-oriented communications use UDP.

#### **5.4.2 Connected Service Using TCP Sockets**

Most Internet application protocols, including HTTP, and FTP (File Transfer Protocol), are connection-oriented Client/Server protocols. A Client typically initiates a connection to a Server in order to process a specific Client request. A Server waits for connections initiated by Clients, accepts those connections, and begins communicating with each Client following the rules of the specific application protocol. Communications managed expressly between a Server and its Clients in this manner form what is known as a connected service. For application protocols that use the connected service, the Transmission Control Protocol (TCP) has been long established as the transport-level protocol of choice. TCP supports the use of sockets as well to form connected communications between computers on a network. For example, a TCP socket can be formed by first associating an IP address and a TCP port. The IP address is a 32-bit number that uniquely identifies the local IP network interface. The port identifies a virtual channel used for communications at the TCP level. A stream-oriented connection is then formed by associating a local IP/TCP port pair with a remote IP addressTCP port pair.

A Server goes through the following steps to create a TCP socket with a Client (Figure 5.4):

- The *socket()* API is used to establish a socket and associate it with a specific streaming protocol, such as TCP.
- The *bind*() API is used to associate a local IP address and port with the socket. Most Servers specify that they want to bind the socket to all local IP addresses, and indicate the well-known port for the application protocol (port 80 for HTTP, port 21 for FTP, and so on).
- The *listen()* API is used to enable inbound connections on the IP/port pair.
- When a Client connection is received, the Server uses the *accept()* API to complete the connection process, associate a different socket with the connection, and go back to the listening stage on the original socket to handle future Client connections.
- The Server uses the *recv()* and *send()* APIs to communicate with the Client.
- The Server can use the *getsockname*() API to query the local and remote IP addressport pairs.

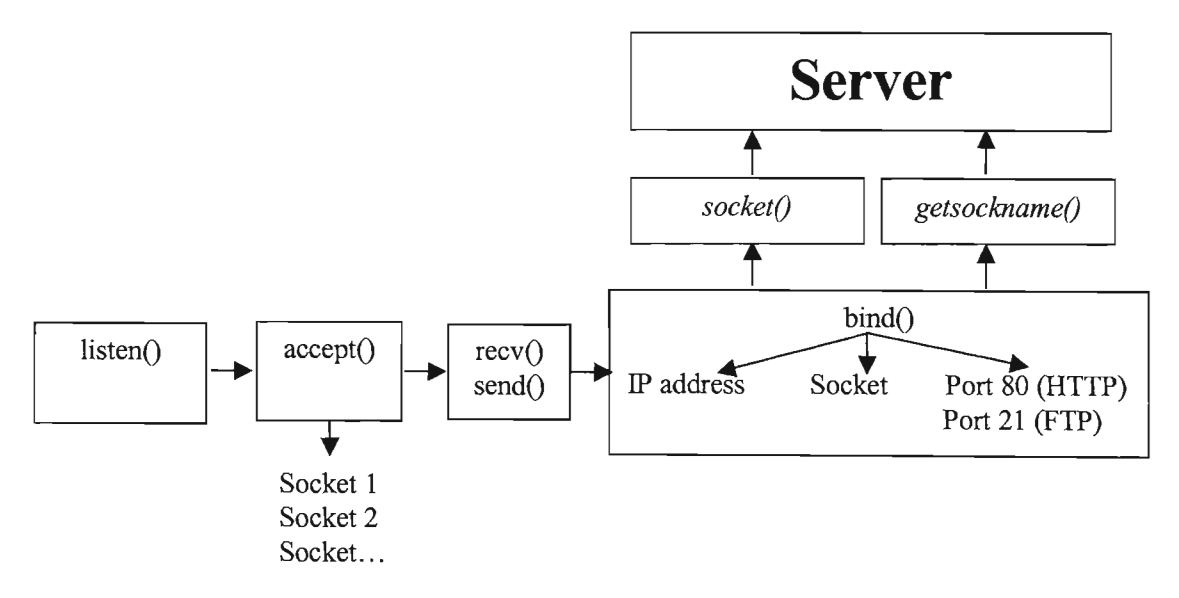

**Figure 5.4.** The server communication layer.

A Client typically initiates a TCP socket connection to a Server in order to process a user request. With stream-oriented TCP connections, the Client executes the following steps (Figure 5.5):

- The *socket*() API is used to establish a socket and associate it with a specific streaming protocol, such as TCP.
- The *bind*() API is used to associate a local IP address and port with the socket. Most Clients specify that they are willing to use any local JP address and port.
- The *connect*() API is used to initiate a connection to a specified IP address/port pair. The remote JP address identifies the Server, and the port identifies the service.
- The Client uses the *recv()* and *send()* APIs to communicate with the Server.
- The Client can use the *getsockname*() API to query the local and remote IP addressport pairs.

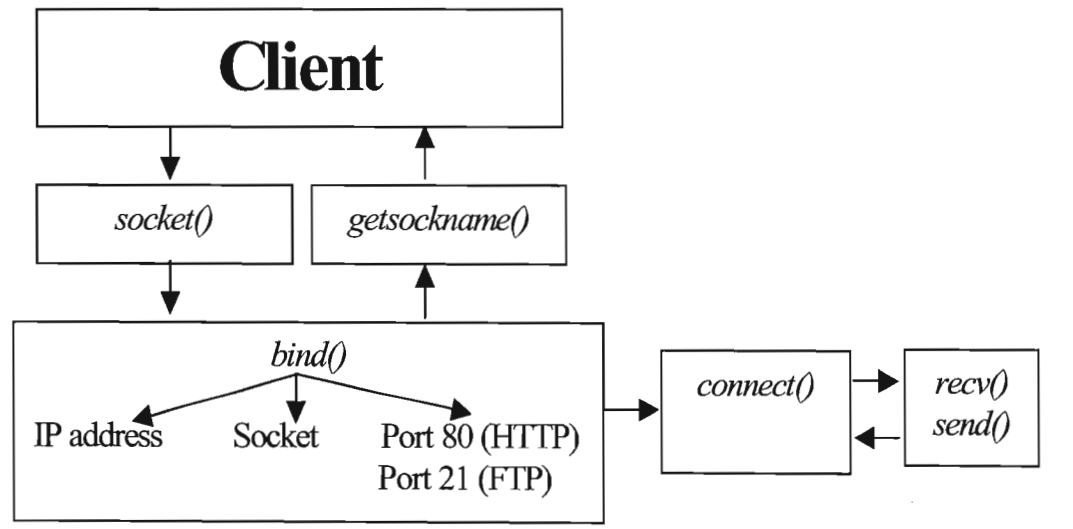

**Figure 5.5.** The client communication layer.

#### **5.4.3** Connectionless **Service Using UDP Sockets**

Some Internet applications can use User Datagram Protocol (UDP), a transport protocol that delivers Server data in a form that offers higher throughput performance than TCP. UDP is very effective for delivering data from Servers to Clients at the highest possible speeds by using unacknowledged delivery and packaging data into small uniform-length packets called datagrams. Communications that consist of UDP datagrams sent from a Server to Clients on a network in this manner form what is known as *connectionless service*. This type of service is useful for real-time applications such as streaming audio and video. For example, RealAudio and VDOLive both use UDP to offer connectionless service to Clients.

For UDP, the Client and Server each establish a UDP socket in the following way:

- The *socket()* API is used to establish a socket and associate it with a specific datagram protocol, such as UDP.
- The *bind*() API is used to bind the socket to a local IP address-port pair.
- The sendto() and recvfrom() APIs are then used to begin immediately sending and receiving data. These APls specify the IP port to send to, and return the IP port received from.
- While most UDP implementations consist of a Client communicating with a single Server at a time, UDP is a connectionless protocol and supports communications between a Client application and multiple Servers over a single socket.

#### **5.4.4 The WinSock Proxy**

WinSock Proxy allows a Windows Sockets application running on a private network Client to perform as though it is directly connected to a remote Internet Server application, when in actuality, the Microsoft Proxy Server serves as the proxy host for this connection. WinSock

Proxy consists of two parts: a service running on a gateway computer, and a dll (Dynamic Link Library) installed on each Client computer.

The WinSock Proxy service runs on Windows NT Server or Windows 2000 Server. It runs as a stand-alone Windows service, and is responsible for creating virtual connections between internal applications and Internet applications. The WinSock Proxy service is also responsible for doing "data pumping" between the two actual communications channels set up for a virtual connection, and acting as a TCP/IP protocol gateway. One of the benefits of this type of design is that all application-level communications are channelled through a single secured computer—the gateway computer running Microsoft Proxy Server. The WinSock Proxy service can also provide application-level event monitoring for redirected Windows Sockets applications on the private network.

With WinSock Proxy, Client applications send Windows Sockets APIs to communicate with Server applications running on Internet computers, and the WinSock Proxy service on the Microsoft Proxy Server intercepts these calls. The Microsoft Proxy Server then handles redirecting these APIs to the remote Server on the Internet. This establishes a logical communications path from the internal Client application to the Internet Server application by way of the computer running Microsoft Proxy Server.

The gateway process is not visible to either the internal network Client or the remote Server. Both Client and Server computers appear to share only a single connection to each other. In truth, both maintain separate connections to the computer running Microsoft Proxy Server through separate network hardware interfaces on the computer running Microsoft Proxy Server.

There are some side effects to using the proxy Server to access the Internet.

- External Servers see different users coming from the same address.
- A Client application that binds a socket to a specific port may fail when the requested port is already assigned to another Client. To avoid this, the Client software can either request *PORT\_ANY (0),* or try a range of ports when a bind fails with the error *WSAEADDRINUSE.*

## **5.4.5 WinSock Proxy Architecture**

On Client computers, the WinSock Proxy uses a specially designed dll to redirect Windows Sockets API calls from the Client to remote Servers. When this dll is installed, it renames the standard Windows Sockets dlls, and the WinSock Proxy dll is given the name of the corresponding Windows Sockets dll (WinSock.dll for 16-bit; Wsock32.dll for 32-bit). This results in all Windows Sockets API calls being forwarded to the WinSock Proxy dll first, and then the WinSock Proxy dll redirecting calls to the renamed Windows Sockets dll as needed, or processing the call itself.

Once the WinSock Proxy dll is actively installed on the Client, it intercepts all Windows Sockets API calls made by applications on the Client computer. Depending on the API, and the current socket status, the Client WinSock Proxy dll may:

- Completely process the Client's request.
- Pass the request to the (renamed) actual Windows Sockets dll on the local computer (after possibly making changes to the request).

 $-Or-$ 

• Need to pass control information (by use of the WinSock Proxy Control Channel) to the WinSock Proxy service on the computer running Microsoft Proxy Server.

For network communication between local applications on the internal network, the WinSock Proxy Client dll passes Windows Sockets API calls to the previously installed (and renamed) Windows Sockets dll. This allows Windows Sockets communications to continue to work

normally. Also, this is true regardless of whether the previous Windows Sockets dll was obtained from a third-party TCP/IP stack or directly from Microsoft. In all cases, the Windows Sockets dll that was installed prior to WinSock Proxy Client setup is maintained for forwarding local network calls. There are two versions ofthe WinSock Proxy Client dll, a 16 bit version and a 32-bit version. The 16-bit version is installed on Windows 3.1 and Windows For Workgroups 3.11. The 32-bit version is installed on Windows NT and Windows 2000. Both versions are installed on Windows 98.

#### **5.4.6 WinSock Proxy Control Channel**

The WinSock Proxy service and Client dlls communicate by using a control channel that is set up when the Client dll is first loaded. The control channel uses the connectionless UDP protoco1. UDP allows a single socket on the gateway computer to be used for communications with all WinSock Proxy Clients, and is faster than TCP. A simple acknowledgment protocol is used between WinSock Proxy Client and service to add reliability to the control channe1. The goal is to use the control channel as infrequently as possible, and to have as few Windows Sockets APIs that require special processing on the Client computer as possible. For example, for TCP connection requests, the control channel is used to set up the virtual connection, but once the connection is set up, sending and receiving data *(send)* and *recv()* APIs) requires no special processing on the Client: the WinSock Proxy dll simply forwards these requests to the (renamed) Windows Sockets dll. This also means that the Win32 APIs ReadFile and WriteFile, which bypass Windows Sockets, will work with redirected connections.

The WinSock Proxy control channel is used for the following purposes:

• To set up TCP connections for WinSock Proxy Clients to remote Servers. When a connection with a remote application is being established, the control channel is used in establishing the virtual connection. Once the connection is established, sending and receiving data will not require use of the control channel.

- To maintain UDP communications between WinSock Proxy Clients and WinSock Proxy Servers. The control channel is used by WinSock Proxy Clients to contact the WinSock Proxy Server when the UDP socket is bound. Additionally, in order to support multiple remote applications communicating with the internal application, port-mapping information is sent to the Client dll each time a new remote peer sends data. Sending and receiving data to and from known peers does not require the control channel.
- To manage database requests between WinSock Proxy Clients and WinSock Proxy Servers. Redirection ofthe Windows Sockets database requests, such as DNS name resolution (*gethostbyname*(*)*, and so on) is handled by passing the Client request to the WinSock Proxy service by using the control channel, and the response is forwarded to the Client dll by using the control channel.

When the first application on a Client attempts to make its first Windows Sockets connection, the WinSock Proxy dll is loaded and initialised. At this time, the WinSock Proxy dll does the following:

- It establishes its own WinSock Proxy control channel with the WinSock Proxy service, and notifies the service, by using the control channel, that it is active.
- The WinSock Proxy service then downloadsthe Local Address Table (LAT). The LAT is a routing table that consists of a list of  $IP$  address pairs, each pair indicating a range of addresses located on the internal (private) network. The LAT is used by the Client to determine which requests need to be redirected.

Once the WinSock Proxy dll has initialised service, for future connection attempts by applications, the WinSock Proxy dll attempts to determine if the application is trying to communicate with a local computer (private network) or remote computer (Internet). For connection attempts and Windows Sockets APIs destined for a local computer, the WinSock Proxy dll simply forwards the API calls to the (renamed) Windows Sockets dll, for

normal processing. If a Windows Sockets API call contains no information about the -74destination (and therefore no indication as to whether it should be redirected), the WinSock Proxy component assumes it is a local request, and forwards the request to the standard Windows Sockets dll.

When a Windows Sockets database API is called by an application *(gethostbyname)*, and so on) to resolve an Internet name or address, the WinSock Proxy components work together, using the control channel, to redirect the request to the gateway computer, and have the request processed on the Internet.

The architecture of WinSock Proxy requires special processing by the Client's WinSock Proxy dll when establishing a connection with an Internet site, but once a communication channel is established, standard Windows Sockets and Win32 APIs for reading and writing a socket or file can be used with no special processing on the Client. The application performs as if it is reading and writing to the Internet site, while it is actually communicating with the WinSock Proxy service, which forwards the requests.

#### **5.4.7 WinSock Proxy: Tep Redirection**

TCP handles point-to-point, connection-oriented communications. For each TCP connection requested by an internal application, two actual connections are set up by WinSock Proxy service:

- A connection between the Client application and the WinSock Proxy service using the WinSock Proxy Microsoft Proxy Server's internal network port interface.
- A connection between the WinSock Proxy service and the Internet application using the WinSock Proxy Microsoft Proxy Server's external (Internet) port interface.

Data received from either connection is forwarded to the other connection, and both applications perfonn as though they are communicating directly with each other. A TCP redirected connection is managed in the following way:

The WinSock Proxy control channel is used to set up a TCP redirected connection. Once the TCP redirected connection is set up, the control channel is not used for data transfer.

- The internal application then initiates an outbound TCP connection to an Internet site.
- The *send*() and *recv*() APIs are then called on the Client and Server. The WinSock Proxy Client dll forwards *send()* calls to the real Windows Sockets dll (these APIs do not contain addresses, they simply refer to a socket), and all data is identical to data sent in a normal (non-redirected) socketed connection. (The *ReadFile()* and *WriteFile()* Win32 APIs work on TCP redirected connections as well. For Windows 2000, these APIs are not handled by Windows Sockets and therefore are not intercepted by the WinSock Proxy dll).

Once an internal application's socket has been remotely bound, WinSock Proxy makes it appear that the socket is bound to the proxy computer's Internet interface. If the internal application calls the *getsockname*() API, the data returned will indicate that the socket's local IP address is that of the proxy computer. Thus, it appears to the application that it is on the Internet. This is necessary for protocols such as FTP, in which the Client sends its local JP address to a Server, in order for the Server to initiate a new TCP connection back to the Client.

When an internal application attempts to listen for a TCP connection initiated by an Internet application, WinSock Proxy uses the local JP address to which the application's socket is bound to determine whether the listen should be redirected. If the local IP address is that of the Internal computer's interface (a private network JP address), the listen will be local (passed to the WinSock dll). If the JP address bound to the socket is that of the Microsoft Proxy Server's Internet interface, the listen will be redirected.

When a *listen*() API is redirected, WinSock Proxy does the following:

Listens for a socket connection on the WinSock Proxy service's Internet IP address and the same port specified as the local port in the internal application's socket bind.

When an external site connects to the port, creates a socket connection between the internal application (on the local port specified by the application), and the WinSock Proxy service (on its internal IP address and an arbitrary port). This connection is initiated by the WinSock Proxy service, because the internal application is listening for an incoming connection.

Once an internal application's socket is bound to the Microsoft Proxy Server's Internet IP address and an inbound connection is established, a *getsockname*() API call by the application will return the proxy's Internet IP address as the local IP address, and the Internet site's IP address and port as the remote IP and port.

## **5.4.8 WinSock Proxy: UDP Redirection**

UDP offers connectionless communications, and supports multiple applications communicating with an application overthe same UDP socket. A UDP-based application uses *sendto()* to send data, specifying the destination IP address, and *recvfrom()* to receive data, returning the source IP address (Figure 5.6).

When an internal application binds a UDP socket, the WinSock Proxy service binds a UDP socket to its Internet IP address, and the same local port as used by the Client. This is the socket used for communications between all Internet peers for the internal application.

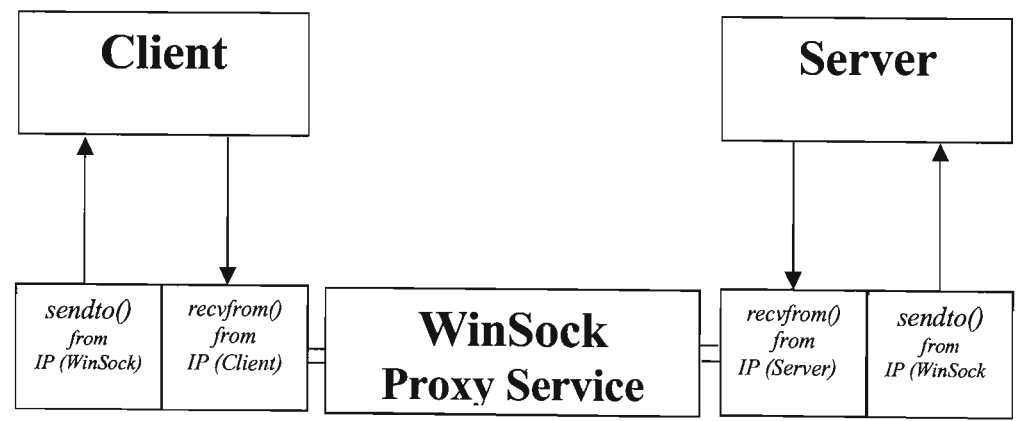

**Figure 5.6.** The UDP communication layer.

When an internal Client computer receives a packet over UDP from the Internet:

- The packet was actually forwarded by the WinSock Proxy service, and the source address will be that of the computer running Microsoft Proxy Server.
- The WinSock Proxy Client dll needs to change the source port and IP address to that ofthe actual Internet source before the internal application receives the data. However, the problem is that for UDP there can be multiple sources of data sent to one destination socket.

In other implementations, this problem is sometimes handled by having the Web Proxy Service add a header to the data (which contains the original source port and IP address) before forwarding it to the internal Client. The Client dll would then strip off this header and modify the source JP address and port passed to the application. This solution requires much work on every data packet, including a buffer copy, and may even result in the buffer size being larger than the maximum allowed. In this case, splitting the data into multiple packets needs to be supported, as well as ordering and recombining at the destination. Also, this solution prevents Win32 APls from working. (On Windows 2000, Win32 APls are not passed to Windows Sockets.)

Instead, the problem of multiple-source JP addresses is solved by creating a separate UDP socket in Microsoft Proxy Server for each Internet peer sending data to the Client. Each time the first data packet is received from a new Internet port and JP address, WinSock Proxy service creates a new UDP socket on a different local port, in Microsoft Proxy Server (bound to the proxy's internal JP interface). The WinSock Proxy service maintains a table that maps Internet ports and IP addresses to the port number of the WinSock Proxy Server's socket for that Internet site. Each time it changes, the mapping table is forwarded to the WinSock Proxy Client dll by using the control channel.

When the WinSock Proxy service receives data from an Internet application destined for the Client, it sends the data to the Client by using the associated socket on the Microsoft Proxy

Server. The WinSock Proxy Client dll looks at the source (remote) port number of the data packet (proxy-Server port number), and uses the table to map that to an Internet application's port and IP address. The internal application is handed the Internet port and IP address as the source.

The result is that handling UDP communications:

- Does not require extra control channels.
- Does not cause data packets to be modified.
- Does not require use of the control channel when data is sent from an Internet peer that the WinSock Proxy service already knows about.

Win32 APls also work for reading and writing the socket.

When the internal application sends data to one of the remote peers, the WinSock Proxy dll uses the mapping table to map the destination port and IP address (specified by the internal application) to an WinSock Proxy Server port, and sends the data to the appropriate UDP socket (port) on the WinSock Proxy Server computer.

Since this mechanism requires a new socket for each Internet peer application, extra resources are used in the Microsoft Proxy Server when an internal application uses UDP to communicate with many remote peers. Most Internet Client applications that use UDP (RealAudio, VDOLive, and so on), communicate with a single Server application, so this is an efficient trade-off. For other UDP Client applications, the number of Servers communicating with the Client is usually small. (WinSock Proxywill limit the number ofmappings persocket, keeping the mostrecentlyused, and re-establishing mappings as needed.). When an internal application calls *getsockname()* for a remote UDP socket, the local IP address returned is that of the proxy's Internet interface.

## **5.5 USING TCP/IP FOR THE CIM APPLICATION**

In summation when using the WinSock control, the first consideration was whether to use the TCP or UDP protocol. The major difference between the two lies in the connection state:

- The TCP protocol is a connection-based protocol, and is analogousto a telephone. The information transmitted using this protocol is secure and always reaches its destination. This is important when network bandwidth is limited and the network is experiencing collisions and congestion.
- The UDP protocol is a connectionless protocol, and the maximum data size of individual sends is determined by the network. Data is not always secure and may never reach it's destination.

The TCP/IP protocol was selected as the transmission protocol of the CIM Internet system, as the data transmission is guaranteed.

## **5.6 THE SERVER MODULE**

For the CIM cell Host computer to be a Server on the Internet, it had to have:

- 1. An address by which other computers could locate it.
- 2. The capability to understand and process various protocols.

When calling the Host Server on the Internet, the Server's associated *domain name* which is the friendly addressing format was used. The Server *domain name* also contained the URL. The URL address displayed the first Web page on the Server. It was the starting point from which users accessed the Server Web page.

The software used on the physical computer to make the Server was called the Internet Server Software. The particular software used for the CIM cell used the Windows® 2000 Server operating system with the Microsoft® Internet Information Server (lIS) software installation. Figure 5.7 shows the discrete conversations between a Client computer and an Internet or Web Server.

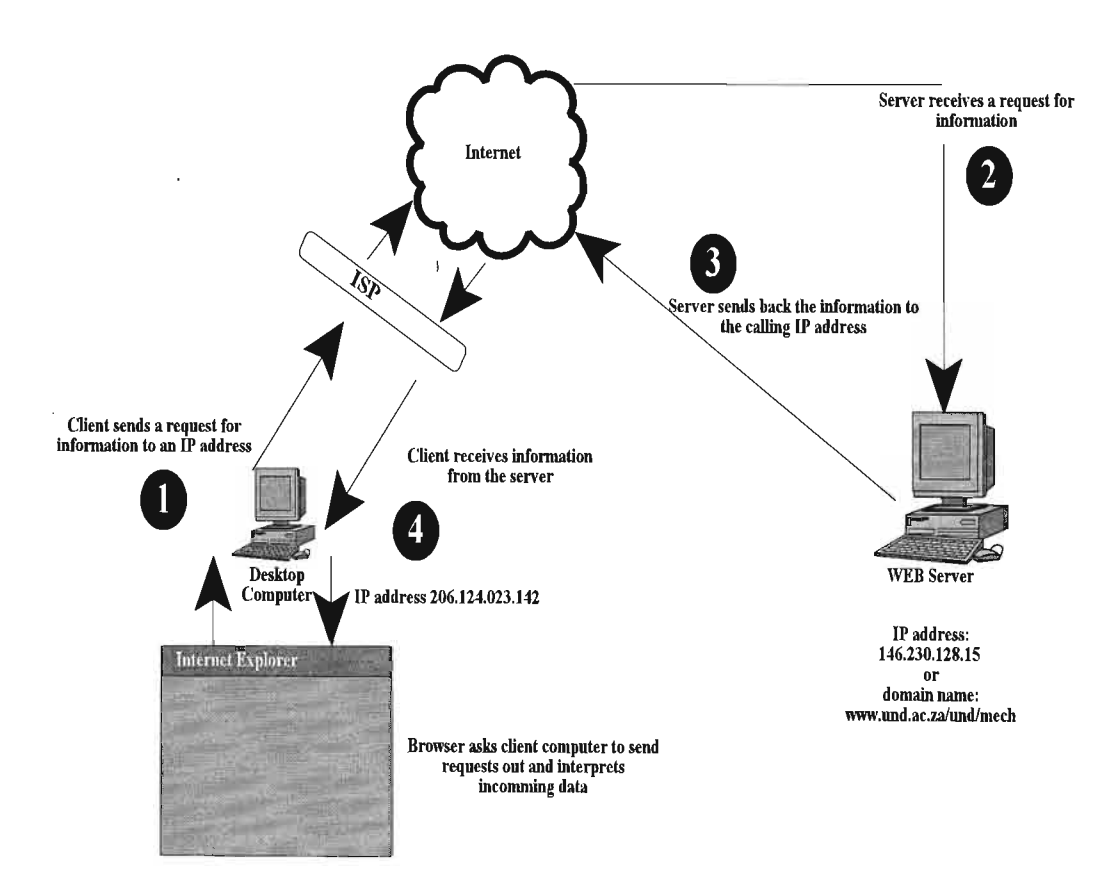

**Figure** 5.7. Shows the discrete conversation between a Client computer and an Internet Server.

However using an lIS with VBScript on the Client and Server side, does not follow the modular mechatronic design methodology. If the appropriate Visual Basic software does not reside on either the Client or Server side, and. If the Client does not have Internet Explorer 4 (IE4) or higher the application will not execute. The supervisory Internet control strategy had to execute on all operating systems and Web browsers. However the Graphical User

Interface (GUI) Web page for the supervisory CIM control had to reside on the lIS Server. For the Web page publishing and information transfer between the Server and Client, a Server application layer was required. This application layer consisted of a File Transfer Protocol (FTP) and a Hyper Text Transfer Protocol (HTTP).

FTP makes it possible for a user to transfer files from one location to another over the Internet. URLs of files on FTP Servers begin with ftp:  $\pi/1$ .

HTTP is used by World Wide Web browsers and Servers to exchange information. The protocol makes it possible for a user to use a Client program to enter a URL and retrieve text, graphics, sound, and other digital information from a Web Server. URLs of files on Web Servers begin with *http://.*

Figure 5.8 shows how these protocols fit together, during information transfer.

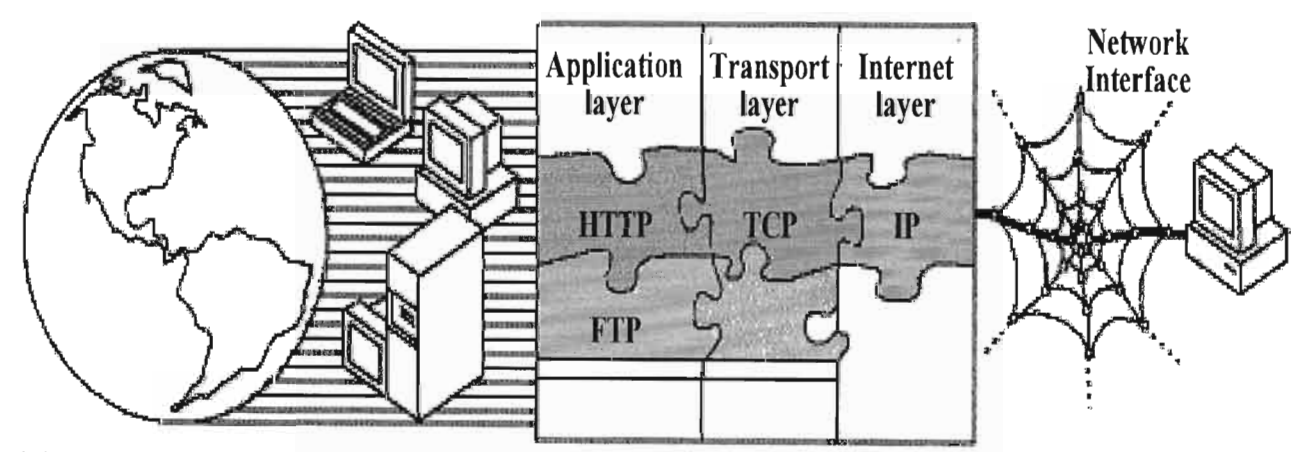

**Figure** 5.8. Shows how protocols fit together, during information transfer [McGee].

Using FTP and HTTP allowed the supervisory control strategy to be simplified. When a user accessed the CIM Web Server, an ActiveX executable file residing on the Server would be downloaded to the Client computer over the Internet using the FTP. The Client would then execute the ActiveX file, allowing a connection to be established between the Client and Server through the *TCP/IP* protocols. The CIM control program was then imbedded in the ActiveX programs. All the CIM controllers (CIM Clients) were also executing these ActiveX programs, forming a link among all the control computers in the network. These included the

Customer (Internet Client), Host Controller (Web Server), Robot Controller (Robot Client), and Conveyer Controller (Conveyer Client). The transfer of information was reduced to Client-Server communication through the sending of short text messages between each machine. Each continuously monitoring the network for the appropriate text messages in order to execute a procedure or command. This supervisory framework is modular in design and can be applied to any number of networked CIM components. Table 5.1 contains the system specifications of the CIM cell Server / Host computer.

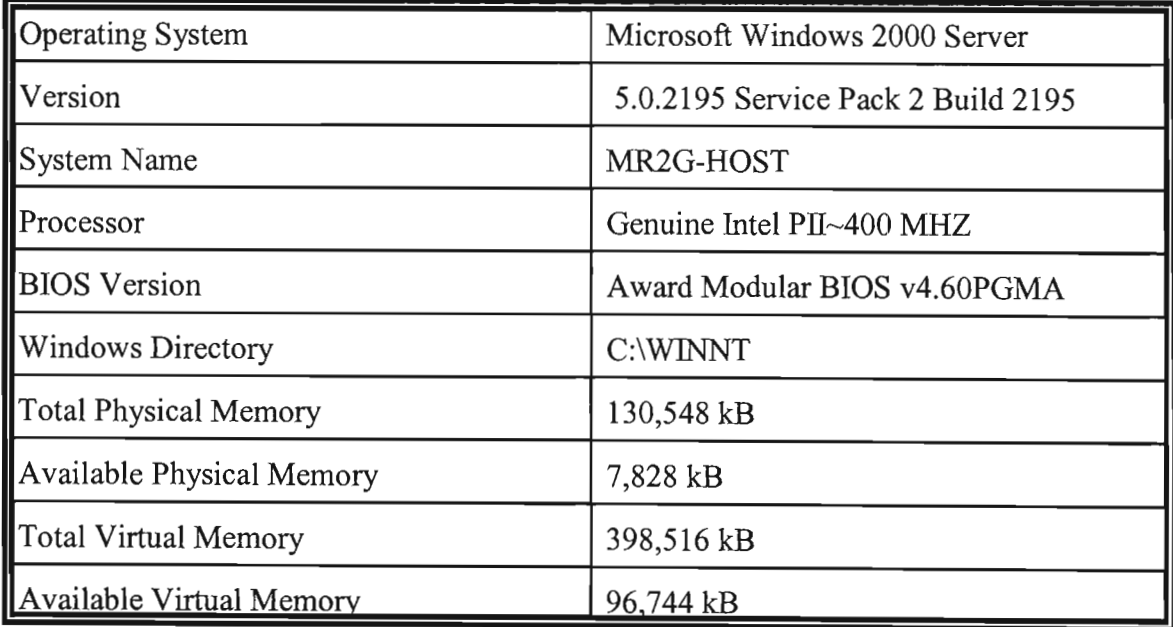

**Table 5.1.** System specifications of the CIM cell Server / Host computer.

## **5.7 THE VISUAL FEEDBACK MODULE**

The continuous and steady image stream feedback from the CIM cell was necessary for the Internet user to control the CIM components.

The front-end imaging system of the *visual feedback module* consisting of three modules, the image sensor, the image acquisition and interface card and the computer processor. The *visual* *feedback module* consisting of four overhead cameras monitoring the CIM cell. The camera image was relayed through a camera switch selector circuit. The camera selector circuit was based on the *relay power module* circuit (ref. Chapter 4) and was controlled by the Camera Selector Client. The appropriate camera view was selected by software algorithm to show the optimum set-up camera view of the CIM process being executed.

The *visual feedback module* comprised of a camera array utilising four Tedelex Universal analogue cameras. The system could use up to 8 cameras. The camera selection was controlled by the Camera selector Client controller and the image capture process was controlled by the Host Server. Each camera signal was relayed by cable to the camera selector circuit. The selector circuit was controlled by an Advantech® PCL-836 digital I/O card (ref. Chapter 6). The card was controlled using a Visual Basic software library.

Once the appropriate view was selected, the single camera view signal wasthen captured using a FlashPoint<sup>3D</sup> frame grabber. The FlashPoint<sup>3D</sup> frame grabber card is a AGP board that transfers images significantly faster than more conventional formats. For any PC system that requires quality rendering of 2-D graphics, the minimum support is double buffering for up to  $800\times600\times16$  bpp (bits per pixel). For any PC system that requires 3-D rendering in any fashion, whether using software or hardware acceleration, the minimum requirements are 800x600x 16 bpp double-buffered, Z buffer, and 1.25-MB local texture cache. On AGP systems, there is no requirement for local texture cache. FlashPoint<sup>3D</sup> captures and displays superior-quality 24-bit colour and monochrome video at resolutions up to 1600x1200 with simultaneous VGA and S-Video output. Microsoft® Visual Basic 6 (VB6) was used to communicate with the FlashPoint<sup>3D</sup> frame grabber card, which was controlled via a library of high level functions stored in the dynamic link library (dll), fp3d.dll. This dll was supported by the Integral Software Developers Kit (SDK).

The visual feedback module hardware had to produce a real-world representation of the CIM cell under control. This visual representation had to consist of a real-time video feed. Three possible Web-casting methods were researched:

- 1. **IIS Web-casting.**
- 2. Videoconferencing.
- 3. Java applet.

#### **5.7.1 IIS-Webcasting**

The software used on the physical computer to make it a server that can speak to protocols of the Internet and respond accordingly is called Internet server software. The particular Internet server software manufactured by Microsoft is Internet Information Server (IIS). An IIS application is a Visual Basic application that resides on the Web / Image Server and responds from requests from the Client browser. An IIS application uses HTML to present its user interface and uses compiled Visual Basic code to process requests and respond to events in the browser.

To the user, an ITS application appears to be made up of a series of HTML pages. To the developer, an IIS application is made up of a special type of object called a web-class, that in turn contains a series of resources called web-items. The web-class acts as the central functional unit of the application, processing data from the browser and sending information to the users. A series of procedures is defined that determine how the web-class responds to these requests. The web-items are the HTML pages and other data the web-class can send to the browser in response to a request.

The Image Server would capture the live image stream and embed the video stream in the IIS application Web page residing on the Server. The Client would then view the live video feed upon request. This Web-casting method caused network overloading and congestion. The University of Natal firewall would also not allow this type of video transmission, due to network overloading.

#### **5.7.2 Videoconferencing**

Microsoft® NetMeeting™ lets people communicate and collaborate over the Internet and corporate intranets, holding real-time meetings where they can see, hear, and exchange information with each other. NetMeeting supports industry standards and offers rich data conferencing, audio conferencing, and video conferencing capabilities in a seamless, easy-touse client. NetMeeting also offers a platform forreal-time communication, enabling third-party vendors to easily integrate Internet conferencing into their applications and services.

Microsoft NetMeeting delivers a complete Internet-conferencing solution for real-time communication and collaboration over the Internet or corporate intranets. The new version of NetMeeting offers new features and capabilities to make the product easier to use, more powerful, faster, and more manageable. Support for the International Telecommunications Union (ITU) H.323 and T.120 standards for audio and video conferencing, and multipoint data conferencing, respectively, enables cross-vendor, cross-product, and cross-platform interoperability. NetMeeting 2.0 includes the following key components:

- Standards-based multipoint data conferencing. Users of NetMeeting can collaborate and share information with two or more conference participants in real time. During a conference, users can share applications on their computer and work together by allowing other conference participants to see the same information on their screens, thereby facilitating the review, editing, and presentation of information. In addition, users can exchange and mark up graphics and draw diagrams with the electronic whiteboard, communicate using written text with the NetMeeting chat program, and send files to other conference participants.
- Standards-based video conferencing. With a video-capture card and camera, users of NetMeeting can send and receive video images for face-to-face communication during a conference. The switchable audio and video feature of NetMeeting allows users to switch among participants they communicate with during a meeting. In addition,

NetMeeting also offers support for Intel MMX technology, improving video and audio performance during a call.

Standards-based multipoint data conferencing. Using a sound card, microphone and speakers, participants using NetMeeting can talk to friends, family, and business associates over the Internet and corporate intranets. Internet phone discussions can be enhanced using data- and video-conferencing capabilities.

NetMeeting is a novel way to transmit and receive live video streams over computer networks. NetMeeting is readily available for download from the Microsoft® Web site and is available on all the Windows® operating systems. NetMeeting 3 has enhanced features including a full software developers kit (SDK). The SDK contains the Windows® Application Program Interface (API), to embed a NetMeeting user interface ActiveX control in a Web page application. The front-end of the application consists of the active Web page, while the backend contains the API control and image compression. For the Image to be transmitted to the Client, the Client must have NetMeeting 3 or higher as default videoconferencing software. The advantage of using NetMeeting 3 is that it is not a third party application. As with the IIS Web-casting approach, network congestion was the major drawback to using this technology as a CIM cell module. The video feed was not always available and image buffering caused image transmission delays.

#### **5.7.3 Java Applet**

The Java programming language is both a high-level programming language and operating platform. The Java programming language in unique in that a program is both compiled and interpreted. The Java compiler first translates a program into an intermediate language called Java-bytecodes. The *platform independent* codes are interpreted by the interpreter on the Java platform. The interpreter executes each Java-bytecode instruction on the computer. Compilation occurs only once and interpretation occurs each time the program is executed. Figure 5.9 illustrates how this works. Java-bytecodes make "write once, run anywhere"

possible. The application program can be compiled on any platform that has a Java compiler. The bytecodes can then be run on any implementation of the Java Virtual Machine (Java VM). The Java VM is available on all Netscape Navigator<sup>"</sup> and Microsoft<sup>®</sup> Internet Explorer Web browsers. This Web-casting technique follows the modular design approach as the Java VM allows the same program to run on Windows 2000, a Solaris workstation or on an lMAC.

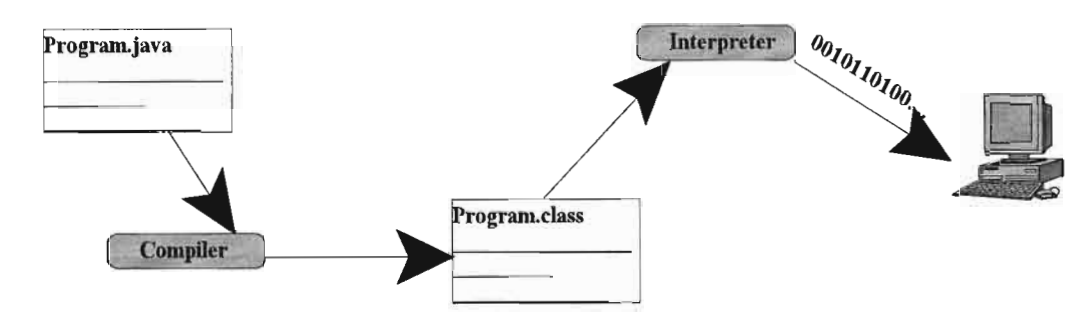

**Figure 5.9.** Illustrates the compilation and interpretation of executed platform independent program.

The visual feedback module used Server push technology, where the video was made up from a stream of still images, and sent by a Java program to a Java applet via a socket, and interpreted by the applet in JPEG format, as shown in Figure 5.10.

The FlashPoint<sup>3D</sup> frame grabber, captured a still image every 250 milliseconds and saved this image to the image directory of the Web page on the image Server. The Java applet was imbedded in the Image Server Web page. The Java applet allowed the image to be updated at 4 frames per second. The size ofthe still image was 15kB, which was easily transmitted to the Client machine, without causing network congestion.

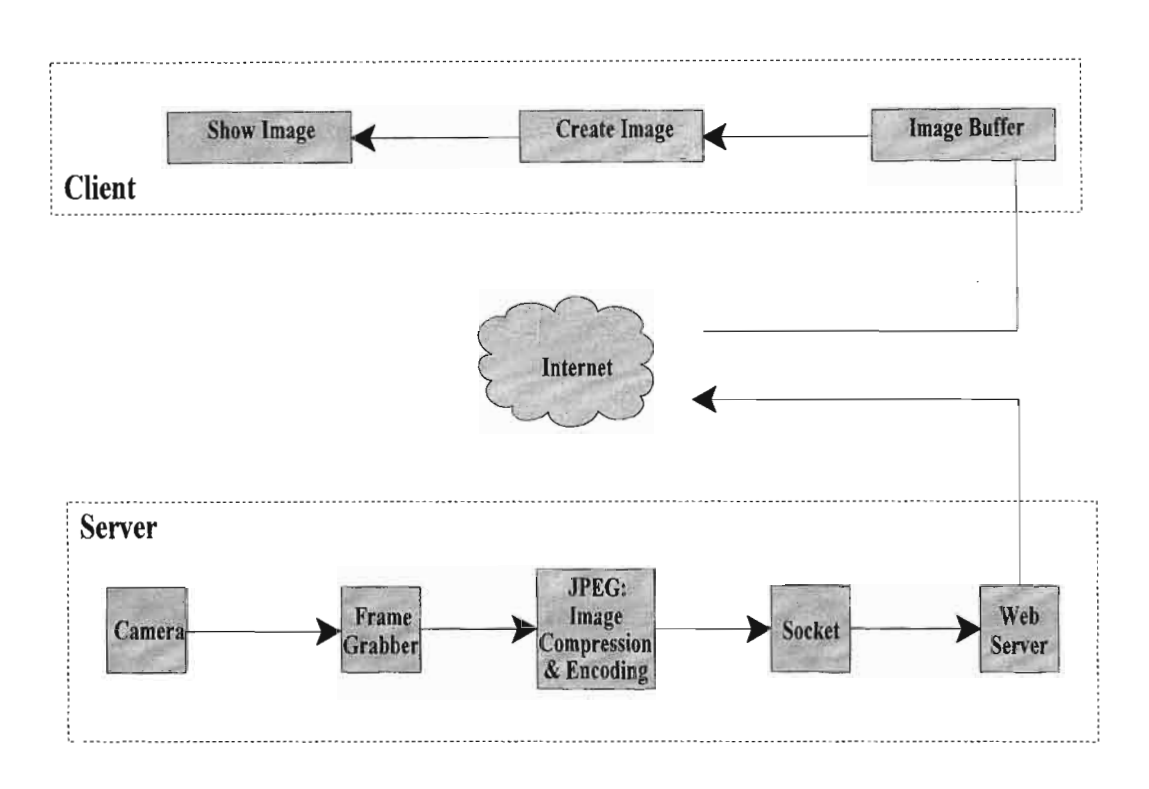

**Figure 5.10.** Video transmission diagram.

If the transmission of the video stream was not restricted by the University of Natal firewall, then using the NetMeeting video conferencing module would have been the best solution. NetMeeting provides a low-cost embedded web solution, which does not relay on third party software platforms.
## **6 THE PC-BASED CONVEYER SYSTEM**

In the design of the Computer Integrated Manufacturing systems or cells, the movement and transfer of materials were regarded as the base structure to the design of the CIM system layout. The assembly and production machines were interlinked through the chosen material handling systems. This is best achieved by the optimal arrangement of machine centres and equipment, with consideration to ergonomics, minimising the distance and trying to obtain a line of flight between machine centres [Pemberton].

Time studies in material handling systems have shown that the average workpiece spends 95%-98% held in storage or in transit, whilst only 2%-5% of the time in assembly [Allegri]. The function of material handling is a non value adding entity to the product, and it accounts for 30%-50% of the product cost [Allegri]. The key objective of an efficient material handling system is to get the right materials or parts to the right machines at the right time. If materials arrive at the incorrect time intervals, machines either become idle or backed up, excess inventory occurs.

The material handling transfer process within a CIM system can be defined as:

- 1. Continuous transfer.
- 2. Synchronous transfer.
- 3. Asynchronous transfer.

The transfer system implemented depends on the type of assembly operation performed. Continuos transfer systems consist of the work and the assembly tool heads moving together. Synchronous transfer systems involve all the work pieces moving together, whereas in asynchronous transfer systems the workpiece only moves once the assembly operation is completed.

### Chapter 6 THE PC-BASED CONVEYER SYSTEM

The Mechatronics and Robotics Research Group ( $MR^2G$ ) at the University of Natal School of Mechanical Engineering, has developed a CIM cell. Investigating the material handling functions within the manufacturing cell, revealed that it was the primary component which linked each ofthe individual manufacturing cell operations. Thematerial handling components controlled using low-cost modular mechatronic modules were the conveyer and robot systems. Figure 6.1 shows an overview of the CIM cell in the  $(MR<sup>2</sup>G)$  laboratory.

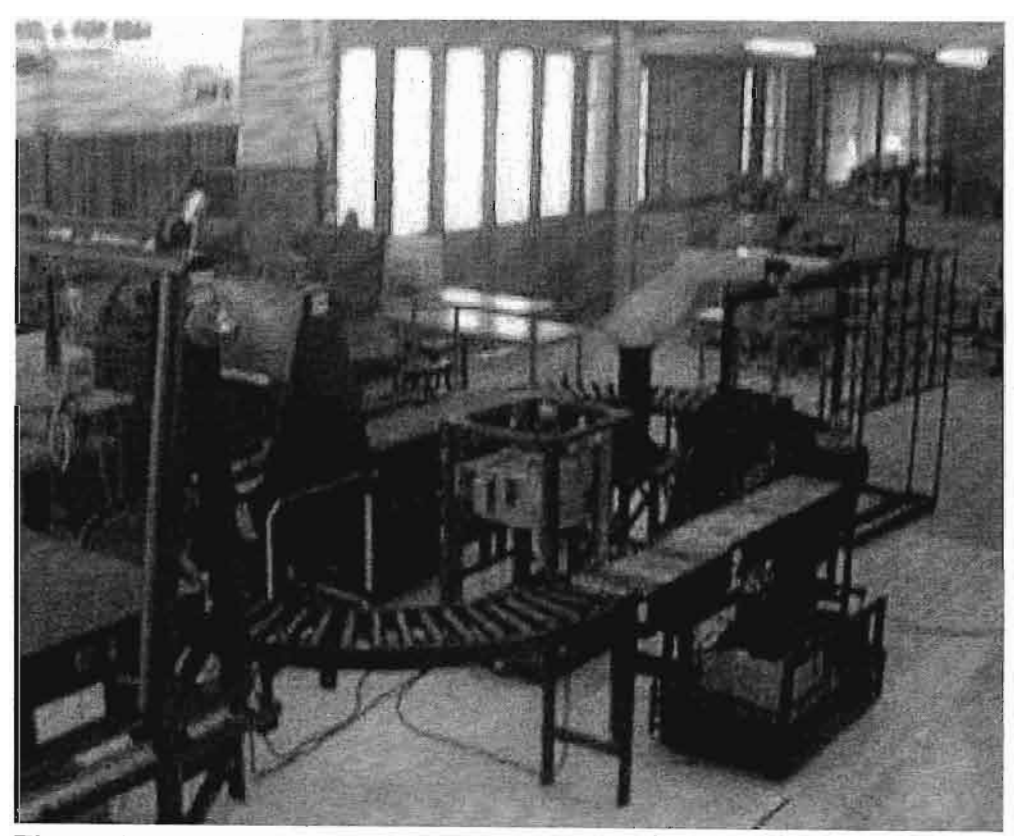

**Figure 6.1.** An overview of the CIM cell in the MR<sup>2</sup>G laboratory. Note the oval roller conveyer system.

This chapter will detail the specific modular mechatronic sub-tasks used in the design and implementation of the PC-based conveyer system for CIM Internet control.

### **6.1 ROLLER CONVEYERS**

Roller conveyers are line restricted devices which consist ofroller elements mounted between two side members. The roller elements are of tubular design which encase roller bearings, positioned at either end. Roller conveyer systems are extremely common. Roller conveyer simplicity of design as well as the flexibility and ease at which the system can be maintained adds to the use of such systems, especially in high production industries. There are two types ofroller conveyer systems available, powered and unpowered (gravitational) rollers.

The roller conveyer system in the  $MR^2G$  CIM cell used an interlinking drive method, where the power is transmitted from a belt, to roller, and back to another belt. By using belts as the driving medium the maintenance requirements and installation costs were reduced. This drive method also allowed for the isolation of conveyer sections for specific scheduling operations. Figure 6.2 shows the interlocking belts of the powered roller conveyer system.

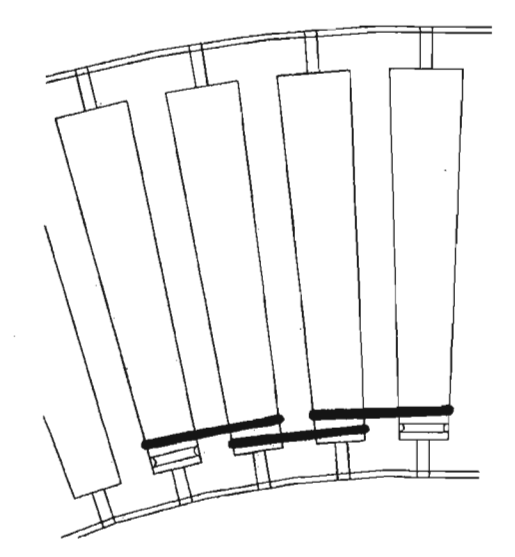

**Figure 6.2.** Diagram of the interlocking belts of the powered roller conveyer system.

The layout of the CIM conveyer system had been designed with modularity and flexibility in mind.

### **6.2 THE PC-BASED ROLLER CONVEYER SYSTEM**

The primary material handling system in the CIM cell was the continuous roller conveyer system. The roller conveyers consisted of a series of tubes or rollers that were perpendicular to the direction of travel. The primary function of the roller conveyer was to transport the work pieces between assembly, machining, and inspection stations. The CIM cell material handling system consisted of an oval track conveyer type configuration. The conveyer system was divided into six different tracks, combined to form the oval configuration. The conveyer subsystem consisted of two straight sections (ref. Figure 6.3), each driven by a 12V DC servomotor, which allowed for docking by the AGV, during material transfer. The remaining four sections comprising 90° semicircular sections (ref. Figure 6.4), each driven by two identical l2V DC servomotors. In total the conveyer system consisted of ten l2V DC servomotors. The motors were required to drive inertial and frictional loads in both directions. The motor drive circuit had to incorporate a logic decoding module that was capable of accepting Transistor-Transistor Logic (TTL) input signals containing switch-on and direction information (ref. Chapter 3). The design approach to the power electronics included a high level of modularity. Rather than developing specific circuits, the design concentrated on developing robust power electronic modules that could be flexible with respect to application and implementation.

The point of entrance and exit of each conveyer was monitored by a long range infra red sensor (ref. Chapter 4). The conveyer section that was used to mate with the AGV had an additional sensor, to determine whether the pallet transfer between the AGV and the conveyer was successful. An additional sensor was placed at the section of the conveyer where the robot would place or remove the workpiece during part manufacturing processes. In total 14 infra red sensors were used.

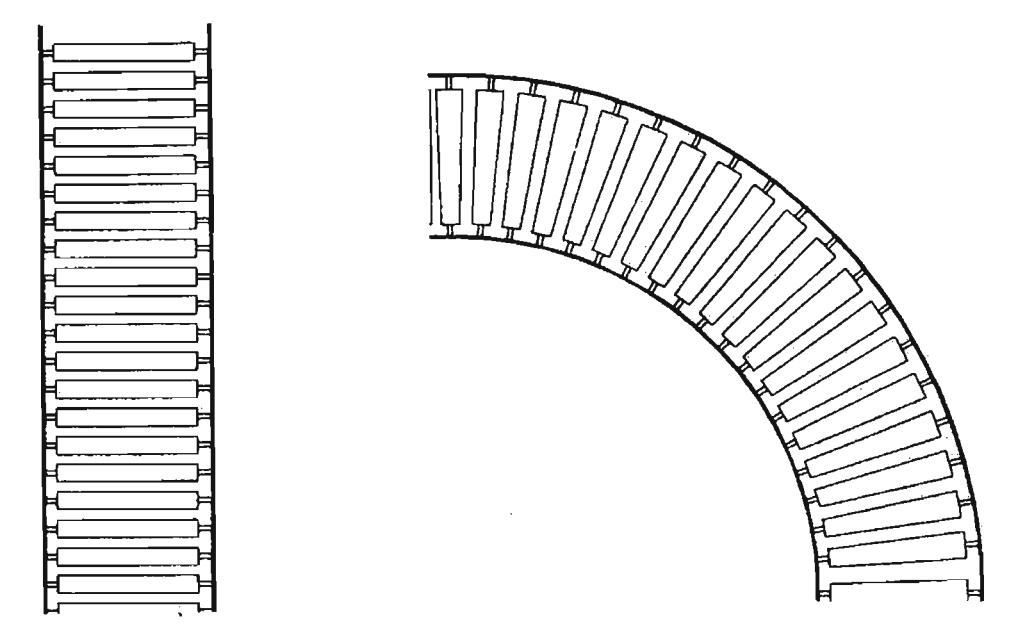

**Figure 6.3.** Conveyer straight section **Figure 6.4.** Conveyer 90° curved module. module.

The control structure of the modular mechatronic PC-based conveyer system was hierarchically arranged, with the Internet host controller at the top of the hierarchy. The PC controller consisted of a **PI** 120Mhz computer, which served as the primary conveyer controller computer. At the lower level was an Advantech® PCL-836 6-channel counter-timer and digital I/O card. From the PC controller the PCL-836 interface card was connected to an Advantech® PCLD-880 industrial terminal board. The terminal board was connected to the power electronics cabinet via an interconnecting harness. The PC controller performed two major tasks:

- 1. On-line user interaction and sub-task scheduling from the graphical user interface  $(GUI).$
- 2. Sub-task coordination with the servo control and interface cards.

Figure 6.5 shows the hierarchical control structure of the PC-based conveyer system.

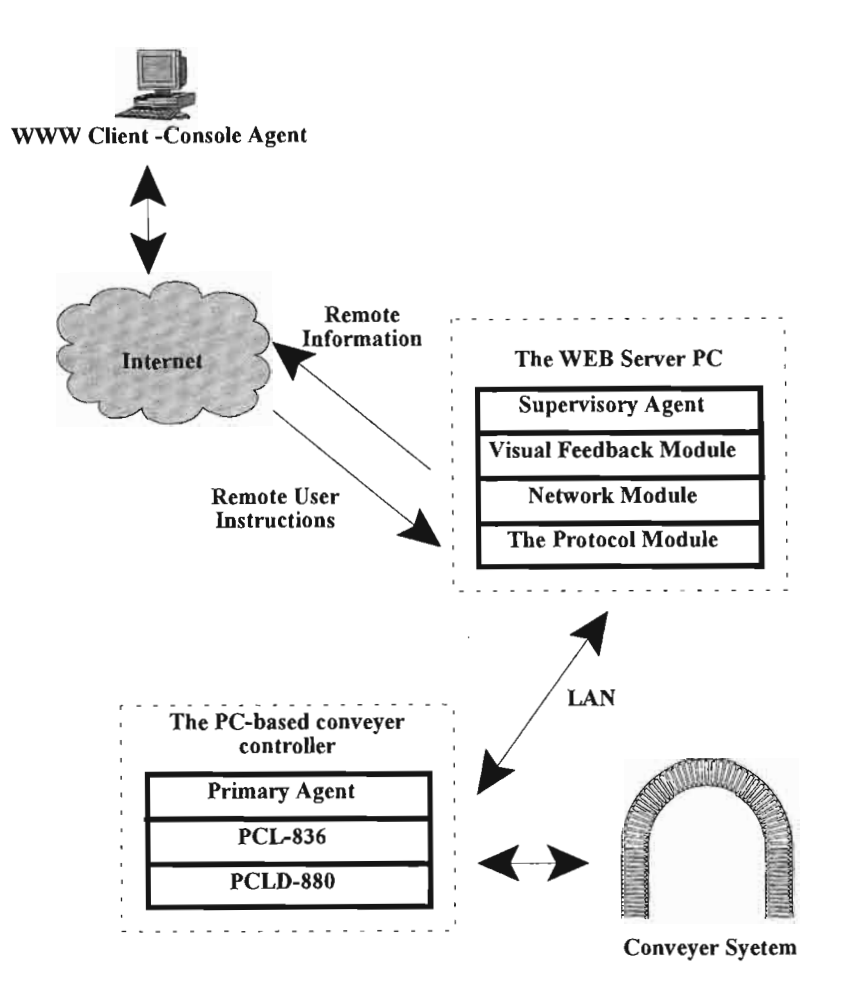

**Figure** 6.5. shows the hierarchical control structure of the PCbased conveyer system.

The modular mechatronic PC-based conveyer system was integrated with the CIM cell as shown in Figure 6.6. From Figure 6.6 it can be noted that the conveyer system consisted of modular interchangeable sections, which were integrated with the machining, inspection and assembly stations of the CIM. The conveyer sections, 1 to 10, were controlled and individually connected to the system cabinet with interchangeable connectors, to allow for the change of the conveyer configuration without any change of hardware.

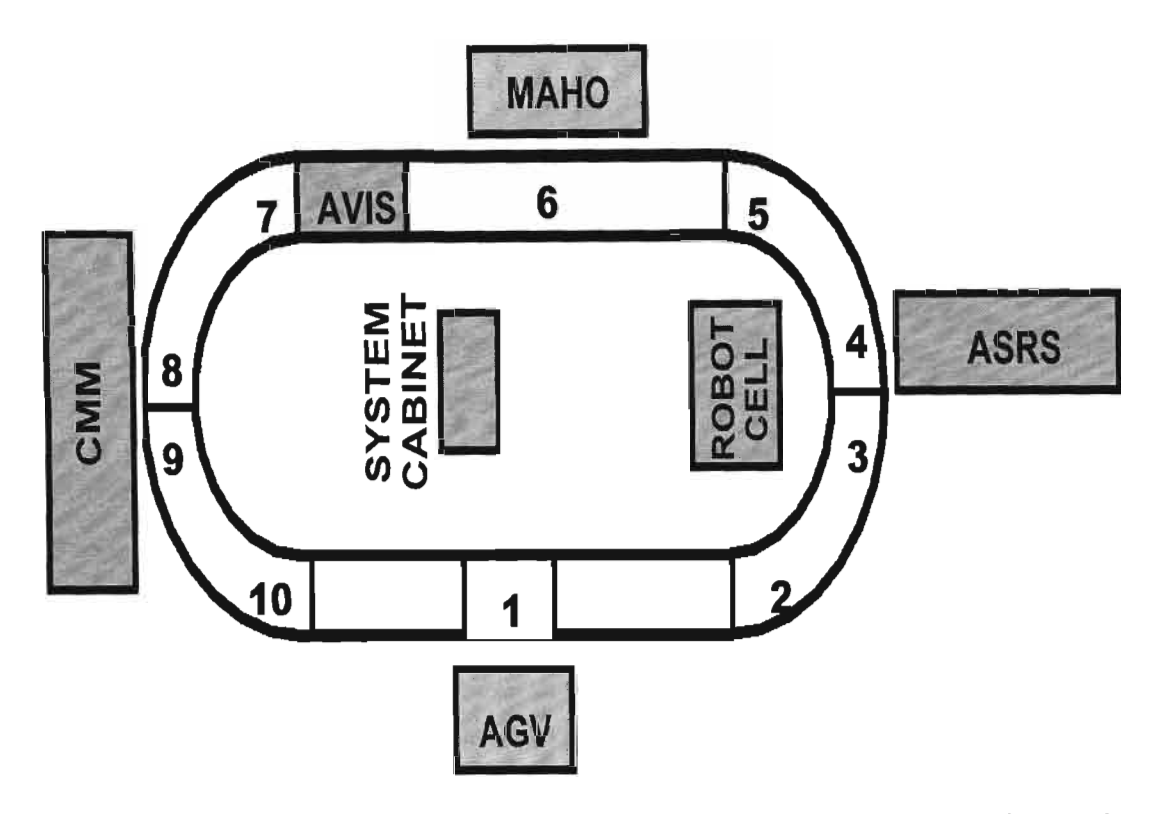

Figure 6.6. Schematic of the conveyer system configuration. Note the conveyer integration and interaction with the other CIM components.

### **6.3 DIGITAL I/O INTERFACING**

The conveyer system implemented a digital I/O control system that was based on the transistor-transistor-level (TTL) system for the digital signal voltage ranges. The digital signals conveyed the information in a conditional mannerin which the information took on two states, HIGH/LOW, TRUE/FALSE, ON/OFF etc. The two states of the digital standard were defined by the voltage ranges, a high state range where  $a \le V \le b$  and a low state range where  $c \le V$ < d (ref. Figure 6.7). The precise values of the ranges varied amongst the different digital signal standards. The level of the signal voltages therefore determined the state of the information.

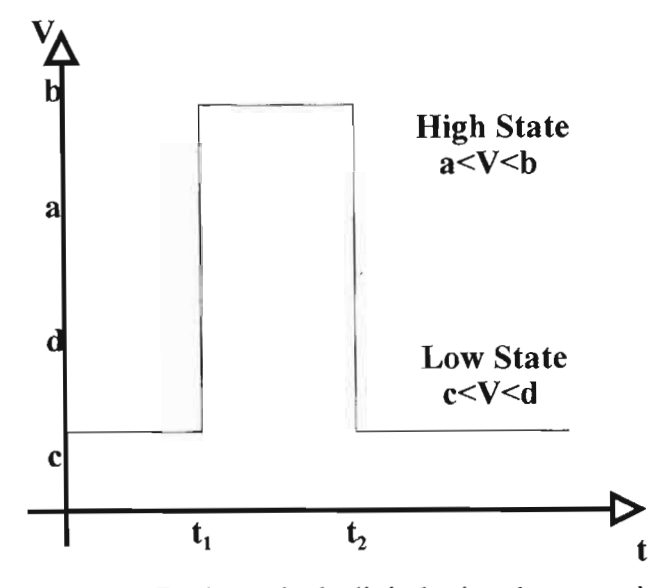

**Figure 6.7.** A typical digital signal conveying information on an event starting at time  $t_1$ .

### **6.3.1 Interfacing Using the PCL-836 Interface Card**

The PC-based control system for the conveyer was implemented using an Advantech® PCL-836 digital I/O counter card. The PCL-836 was a general purpose counter/timer and digital I/O card for PC/AT compatible computers. It provided six 16-bit counter channels. It also included 16 digital outputs and 16 digital inputs. Two 8254 chips provided a variety of powerful counter/timer function modes. The PCL-836 included a unique digital filter to eliminate noise on the input signal. The frequency was adjustable to provide more stable output readings. Figure 6.8 shows the PCL-836 card.

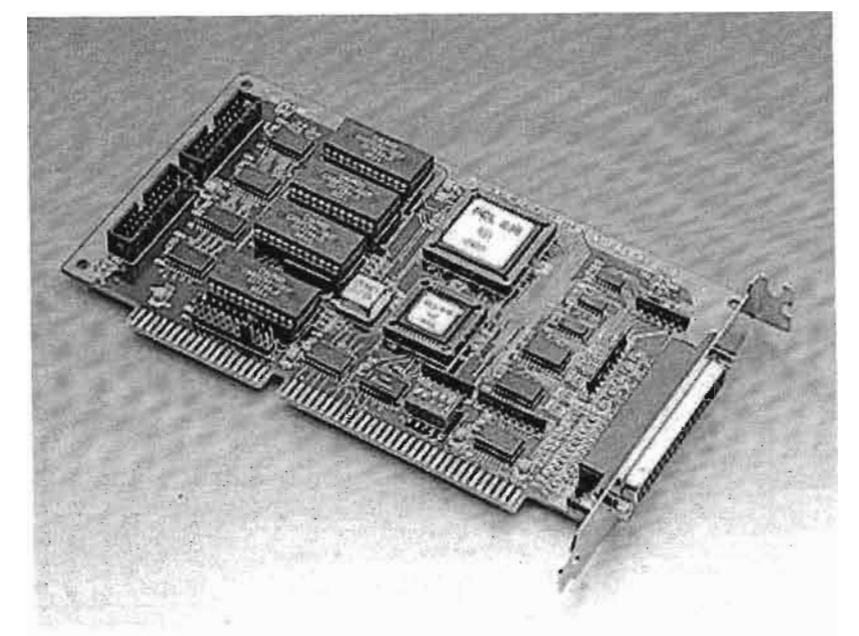

Figure 6.8. The PCL-836 I/O counter card.

The two digital ports were set as input ports, and two digital ports were set as output ports. Ports that were configured as input ports reflected the digital inputs on the port when read. Ports that were configured as outputs were set and latched to the state most recently written to the port. The bit definitions for the three ports are given in Table 6.1.

| <b>PORT</b> | $\mathbf{U}\mathbf{O}$ | <b>BIT DEFINITION</b> |                |                |                |                |                |                 |             |
|-------------|------------------------|-----------------------|----------------|----------------|----------------|----------------|----------------|-----------------|-------------|
|             |                        | $2^\circ$             | 2 <sup>6</sup> | 2 <sup>5</sup> | 2 <sup>4</sup> | $2^3$          | 2 <sup>2</sup> | 2 <sup>1</sup>  | $2^0$       |
| A           | <b>INPUT</b>           | A7                    | A6             | A <sub>5</sub> | A4             | A <sub>3</sub> | A <sub>2</sub> | A1              | A0          |
| B           | <b>INPUT</b>           | B7                    | <b>B6</b>      | B5             | B4             | B <sub>3</sub> | B <sub>2</sub> | B1              | $_{\rm B0}$ |
| C           | <b>OUTPUT</b>          | C7                    | C6             | C <sub>5</sub> | C <sub>4</sub> | C <sub>3</sub> | C2             | $\mathcal{C}^1$ | $\rm CO$    |
|             | <b>OUTPUT</b>          | Dʻ                    | D6             | D5             | D4             | D3             | D2             | D               |             |

Table 6.1. Bit definitions for the four 8-bit ports. The data refers to the line number of the port.

## Chapter 6 THE PC-BASED CONVEYER SYSTEM

During the control of the PC-based conveyer system the PCL-836 card was used to:

- 1. Receive the feedback information, for the long range IR (ref. Chapter 4) sensors.
- 2. Relay and control the actuation signals to the *relay power modules* (ref. Chapter 3) of the system cabinet.

Microsoft<sup>®</sup> Visual Basic 6 (VB6) was used to communicate with the PCL-836 card, which was controlled via a library of high level functions stored in the dynamic link library (dll), *driver.dU.* This dll was supported by the Advantech Software Developers Kit (SDK). The functions required for the control of the digital subsystem are listed in Table 6.2.

The I/O ports of the PCL-836 card a preset as input and output ports. When executing the function calls, input port A is referred to as 0 and input port B is 1. The data written and read by each port is interpreted as a decimal value.

Eg.

$$
3 \times 12 \times 45 \times 7
$$

Line 0,3,6 are high, thus

$$
2^0 + 2^3 + 2^6 = 1 + 8 + 64 = 73
$$

The decimal output for lines 0,3 and 6 to go high is 73.

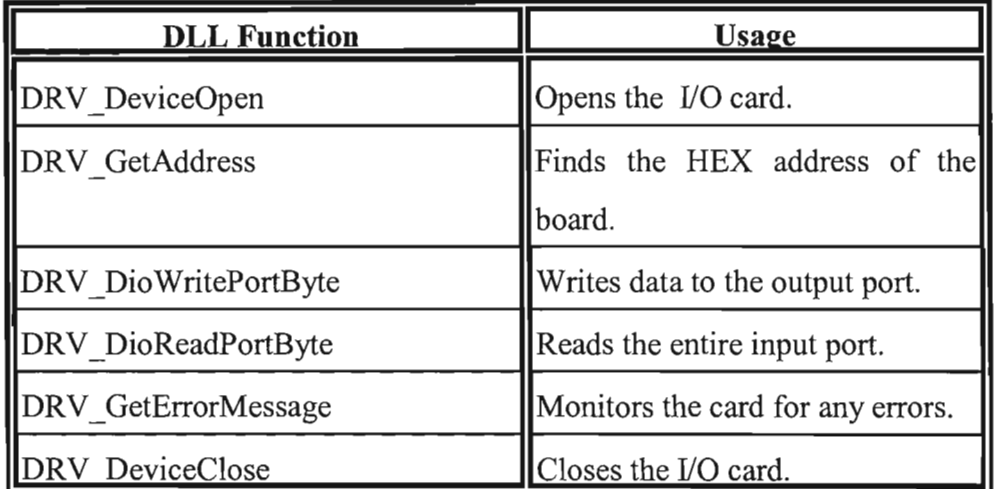

**Table 6.2.** The high level functions used to control the digital ports of the PCL-836 card.

## **6.4 DESIGN SPECIFICATIONS OF THE CONVEYER CONTROL SYSTEM**

- The control system had to ensure the smooth and coordinated functioning of the conveyer system. The material handling function of the conveyer system had to ensure accurate placement of material for robot interaction.
- The control system had to be computer-based. The conveyer control system had been designed primarily as an Internet-based technology. The design of a computer-based control system was required to facilitate the interaction of the conveyer system with the other CIM components.

## **6.5 THE CONVEYER CONTROL MODULE**

The feedback information for the conveyer material handling system was collected using the byte array feedback technique. The control module for the conveyer material handling system therefore required fourteen feedback signals to convey the position of the pallet along the conveyer track (ref. Figure 6.9). A list of feedback signals used in the control module for the conveyer system is given in Table 6.3.

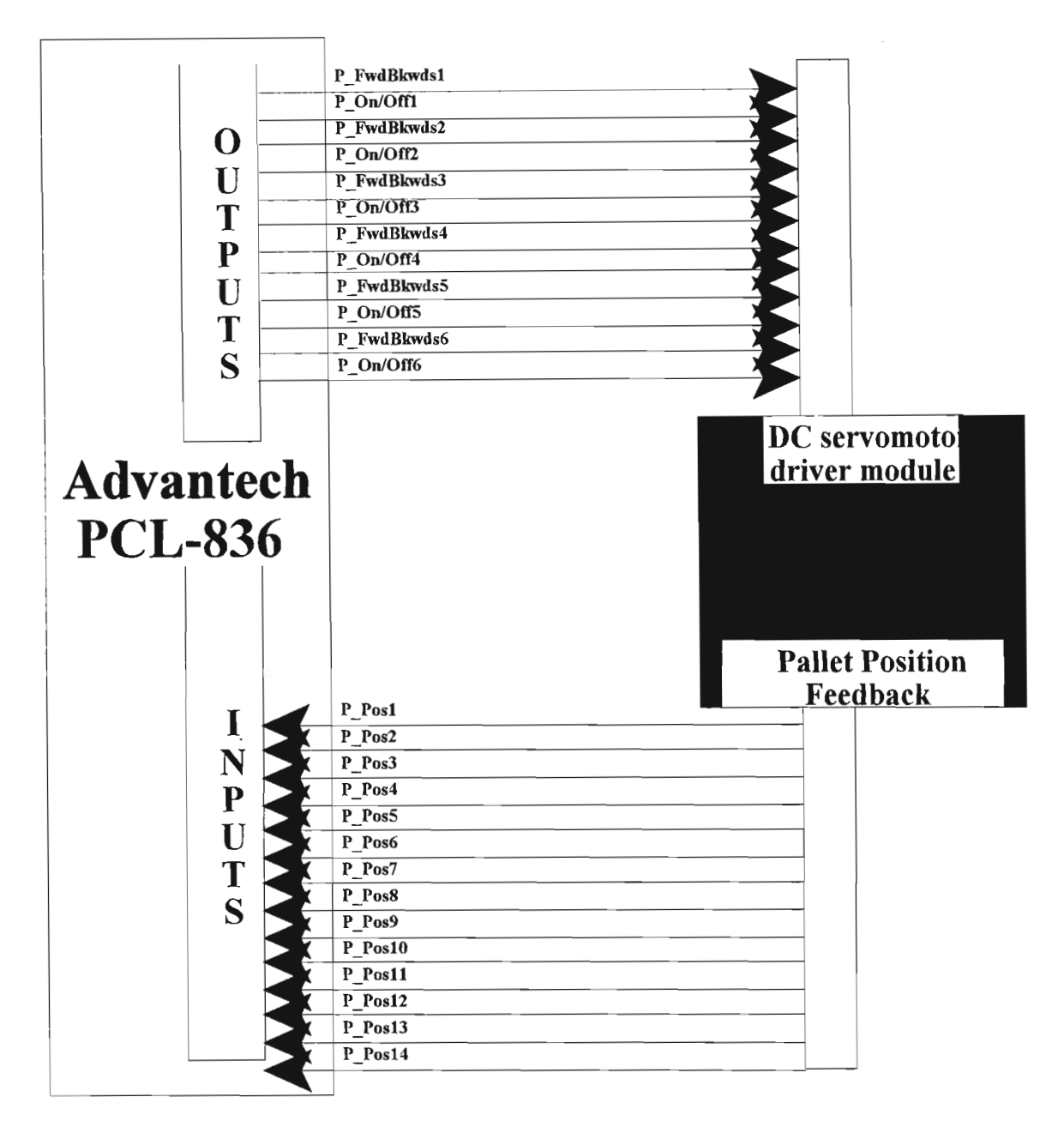

Figure 6.9. A block diagram depicting the structure of the conveyer control module.

The conveyer control module was required to generate 12 activation signals used to operate the power electronics developed to control the DC motors. The activation signals for the conveyer control module are listed in Table 6.4. A VB6 project, *ConveyerClient. vbp,* was developed to implement the conveyer control algorithm.

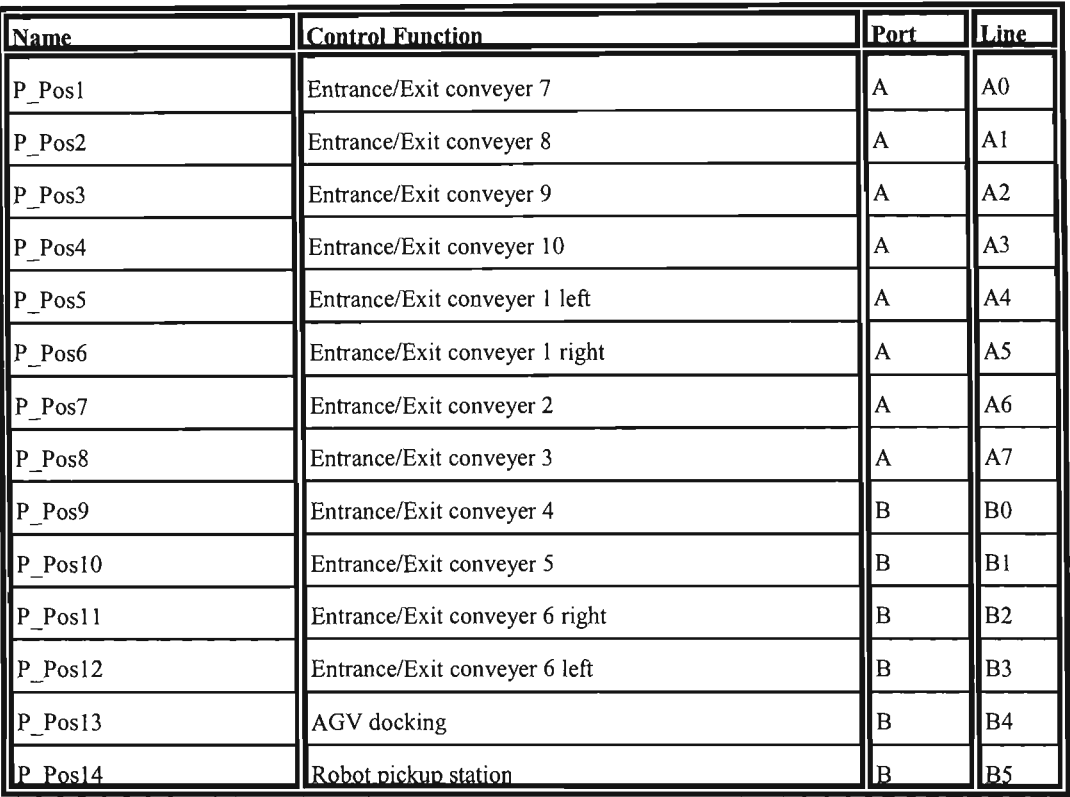

**Table** 6.3. The feedback signals used in the conveyer control module. The conveyer numbers refer to Figure 6.6.

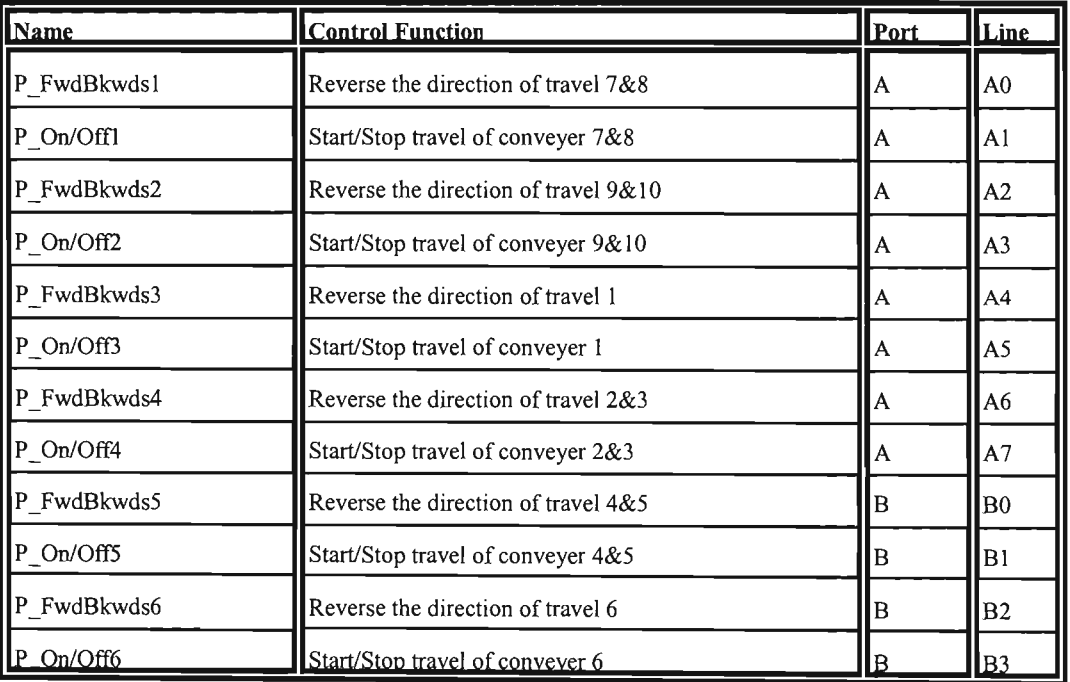

**Table** 6.4. The activation signals used in the conveyer control module.

The control logic for the conveyer controlmodule was based on the value ofthe IpDioReadPort variable which was continuously read from the input ports. The vale of IpDioReadPort was continuously cross referenced to possible conveyer control events. Once the control algorithm located the current system event the appropriate event handler was called.

### **6.6 THE SUPERVISORY CONVEYER CONTROL STRUCTURE**

The conveyer control strategy allowed for a supervisory agent to control the conveyer system remotely, or the conveyer could be controlled from the primary PC-based controller (ref. Figure 6.5). Once the conveyer was under the control of the supervisory Internet agent, a local operator was not able to control the conveyer system.

The conveyer system was controlled using preprogrammed material handling processes. This allowed for the Internet user to be part of the open-loop control structure, while the conveyer controller was responsible for part scheduling and material handling. The scheduling strategy included the continuous monitoring of the robot state and interacting with the host controller. Chapter 9 provides a full operational review of the PC-based conveyer system.

# **CHAPTER 7**

## **7 THE PC-BASED PUMA ROBOT**

## **7.1 THE INTERDISCIPLlNARITY OF MECHATRONICS AND ROBOTICS**

Mechatronicsis an interdisciplinaryundertaking, where the knowledge from different domains has to be integrated in an optimal way (ref. Figure 7.1) [Siegwart].

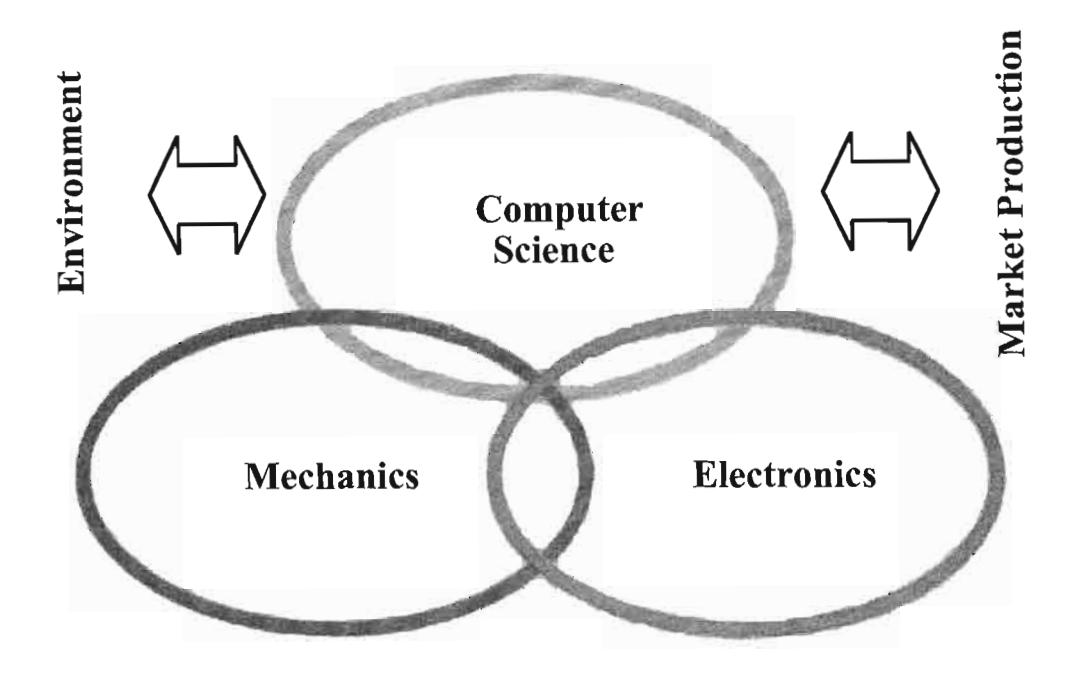

Figure 7.1. Mechatronics is the synergistic integration of precision mechanical engineering, electronics, intelligent control, and systems.

Whereas until recently many engineers have been trained in one very specific discipline, today's product designers need a more interdisciplinary education and knowledge in system design [Siegwart]. Consequent to the revolutionary progressin microelectronics and computer science of the last decades, the composition of existing products has undertaken a drastic change (ref. Table 7.1).

| Products: 1960 and Today |                  |                    |                  |                    |  |  |
|--------------------------|------------------|--------------------|------------------|--------------------|--|--|
|                          |                  | 1960               | 2000             |                    |  |  |
| Product                  | <b>Mechanics</b> | Electronics/       | <b>Mechanics</b> | Electronics/       |  |  |
|                          |                  | <b>Informatics</b> |                  | <b>Informatics</b> |  |  |
| $\blacksquare$ Car       | 90%              | 10%                | 50%              | 50%                |  |  |
| <b>Calculator</b>        | 100%             | $0\%$              | 10%              | 90%                |  |  |
| Camera                   | 100%             | $0\%$              | 30%              | 70%                |  |  |
|                          |                  |                    |                  |                    |  |  |

**Table** 7.1. The revolutionary progresses in microelectronics and computer science of the last decades [Siegwart].

System integration in the *development direction* is very important since making valuable products is one of the main objectives in the engineering field. For the study of advanced modularmechatronic-based robotics, integration ofexisting technologies is crucial, including mechanical and electrical engineering, computerscience, and human science and engineering.

In today's competitive marketplace, there is a need for flexibility in the manufacturing processes in order to respond quickly to market dynamics. Production speed, productivity and efficiency must continually improve without compromising quality, customer satisfaction or profitability. The field of computer-based automation allows for increased productivity and the delivery of end products of uniform quality. Most automated manufacturing tasks are carried out by special-purpose machines which are inflexible and programmed to predetermined tasks, and these are referred to as *hard automation* systems [FU et.al.]. The inflexibility and high cost of these machines have led to the use of robots capable of performing a variety of tasks.

In 1954 George C. Devo1 filed an US patent for a programmable method for transferring articles between different parts in a factory. He wrote in part:

*"The present invention makes available for the first time a more or less general purpose machine that has universal applications to a vast diversity of applications where cyclic control is required."[Stadler].* 

With this description he could have been describing any manufacturing machine. The Robot Institute of America gives a more precise description of industrial robots:

*"A robot is a reprogrammable multi-functional manipulator designed to move materials, part tools, or specialised devices, through variable programmed motionsfor the performance ofa variety of tasks.*"[FU et.al.].

In the field ofrobotics there is a general trend toward increased robot control and flexibility. There is a need for a modular low cost industrial electronic system and software for robot controlling and interfacing. Presently there is a limitation on robot control and flexibility resulting from outdated controllers and power electronics. Standard robotic systems comprise of a robot and dedicated controller. Robot performance is directly dependant on the mechanical elements of the robot and more on the sophistication of the controller. With the advances in modem electronics and computers, controller upgrading is the logical route to follow for improved efficiency and accuracy. It then made sense to relinquish the dedicated controller and replace the control with aPC-based system. This PC-based robot wasintegrated and controlled in as modular mechatronic CIM cell using Internet manufacturing technologies.

This interdisciplinary integration allowed for the investigation into the field of modular mechatronics. The integration of modular mechatronic across the traditional boundaries of mechanical engineering produced more reliable, cost affective and flexible systems. When moving away from the dedicated robot controller, a few practical problems presented

themselves. A thorough investigation into power electronics and robot system requirements revealed the need for driver circuits, feedback translation devices and a PC-based control package. Incorporating a PC-based control package allowed for online robot manipulation and programming, eliminating outdated programming techniques which was downtime associated. As the need for dedicated controllers were eliminated, a variety of robot systems could be upgraded by simply changing geometric and power requirements. In many instances a mere modification in the control and software would dramatically enhance the accuracy, flexibility and capabilities of the industrial robot. These factors were crucial in the design and implementation of the PC-based modular mechatronic robotic control system, described in this section. This chapter will detail the specific modular mechatronic sub-tasks used in the design and implementation of the PC-based PUMA robot for CIM Internet control.

### **7.2 ROBOT KINEMATICS**

Most mechatronic manipulators and actuators are modelled as open-loop articulated chains with several links. In the PC-based robot application one end of the chain is the end-effector which controls and positions the tool, while the other end is the base of the robot. Kinematics is the modelling of the geometry of motion of the robot arm with respect to a fixed reference coordinate as a function of time without any regard for the forces and moments that cause the motion. Before the PC-based system could be designed and implemented a thorough investigation of the robot kinematics was required. There were two distinct kinematic modes which are dissimilar but related to each other. The first was referred to as the direct or forward kinematic problem while the second was the inverse kinematic solution. The inverse kinematic solution was used more frequently as the task is usually stated in terms of the reference coordinate frame. Figure 7.2 illustrates the relationship between the two kinematic solutions.

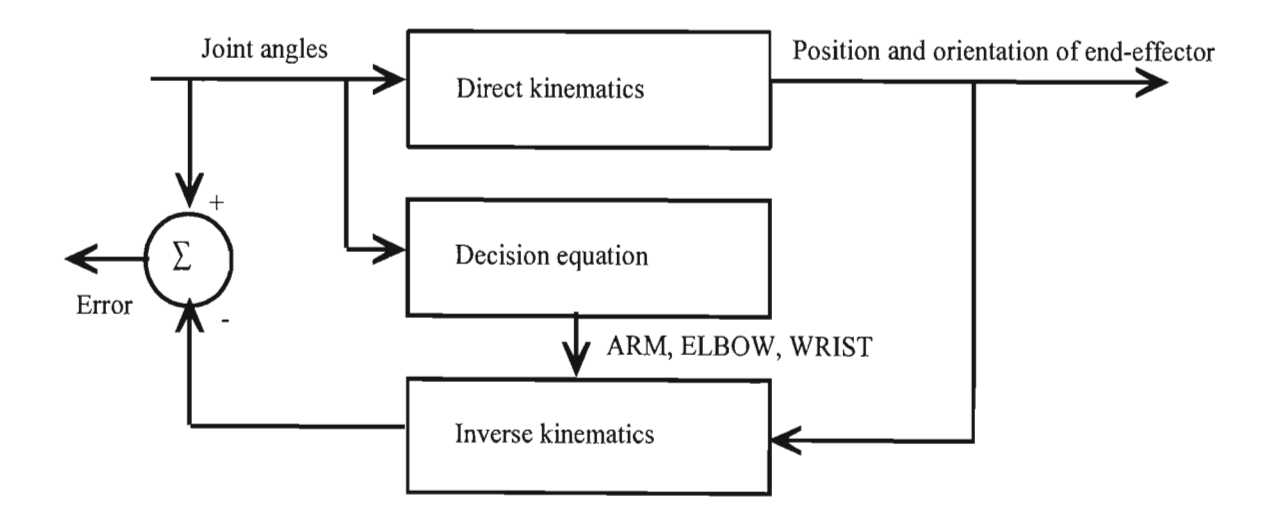

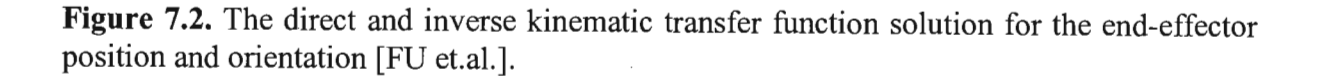

Denavit and Hartenberg proposed a systematic approach that utilised matrix algebra to describe and represent the spatial geometry of the robot links. This method used a 4x4 homogeneous transformation matrix that related the 'spacial displacement of the hand coordinate frame to the reference coordinate frame. This section summarises the works of [FU et.al.] and reviews the fundamental concepts of robot kinematics.

### **7.3 THE DIRECT KINEMATIC SOLUTION**

The development of a systematic and generalised approach to describe the location of the robot arm links with respect to the fixed reference frame was referred to as the direct kinematic solution. As the PUMA robot is a rotational robot, the direct kinematic solution was reduced to finding a transformation matrix which related the body attached coordinate frames to the reference frame. The rotation matrix was expanded to a  $4x4$  homogenous transformation matrix to include the transnational operations. The Denavit and Hartenberg method was used to represent a rigid mechanical link as the spacial geometry of the robot.

### **7.3.1 The Rotation Matrices**

The 3x3 rotation matrix was defined as a transformation matrix which operates on a position vector in a three-dimensional space with coordinates expressed in a rotated coordinate system OUVW to the reference coordinate system OXYZ as in Figure 7.3.

Where  $I_3$  was a 3x3 identity matrix. The primary interest in developing the above transformation matrix was to determine the rotation matrices that represented the rotation of the OUVW coordinate system about each of the three principle axes of the reference coordinate system OXYZ. When the OUVW coordinate system was rotated an angle  $\alpha$  about the OX axis to arrive at a new location, then the point  $p_{uvw}$  having coordinates  $(p_{u,1}, p_{v,1}, p_{w})^T$  with respect to the OUVW system would have different coordinates  $(p_x, p_y, p_z)^T$  with respect to the reference system OXYZ.

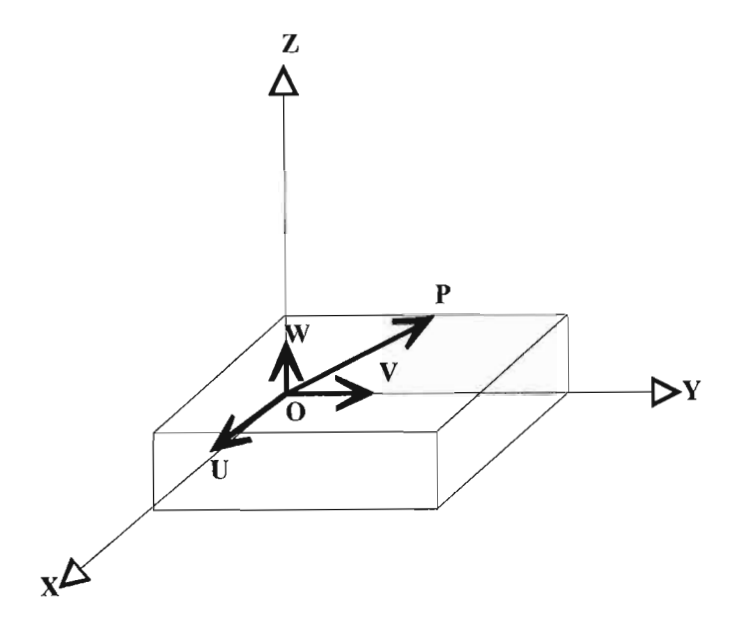

**Figure** 7.3. The rotation matrix reference and bodyattached coordinate system

The transformation matrix  $\mathbf{R}_{x,\alpha}$  was referred to as the rotation matrix about the OX axis with angle  $\alpha$ .  $\mathbf{R}_{x,\alpha}$  was derived from the above transformation matrix, with  $i_x \equiv i_u$  and:

$$
p_{xyz} = R_{x,\alpha} p_{uvw}
$$
  
\n
$$
R_{x,\alpha} = \begin{bmatrix} i_x \cdot i_u & i_x \cdot j_v & i_x \cdot k_w \\ j_y \cdot i_u & j_y \cdot j_v & j_y \cdot k_w \\ k_z \cdot i_u & k_z \cdot j_v & k_z \cdot k_w \end{bmatrix} = \begin{bmatrix} 1 & 0 & 0 \\ 0 & \cos \alpha & -\sin \alpha \\ 0 & \sin \alpha & \cos \alpha \end{bmatrix}
$$
(7.10)

Similarly the 3x3 rotation matrix for rotation about the OY axis with angle  $\Phi$  and about OZ axis with angle  $\theta$  were respectively represented in Figure 7.4. The matrices ( $R_{x,\alpha}, R_{y,\phi}, R_{z,\theta}$ ) ) were referred to as the basic rotation matrices.

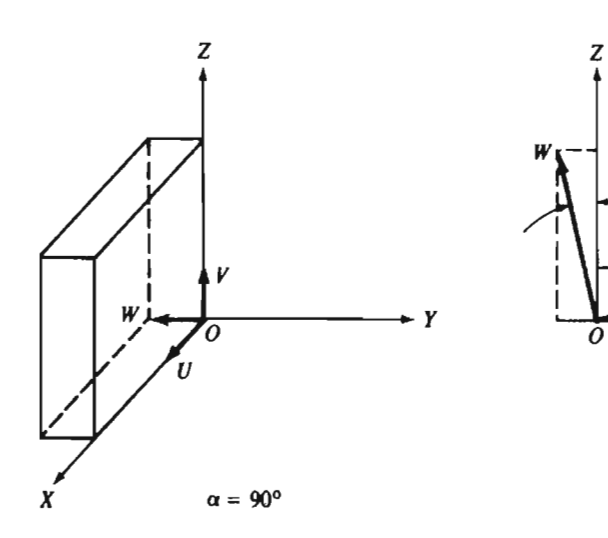

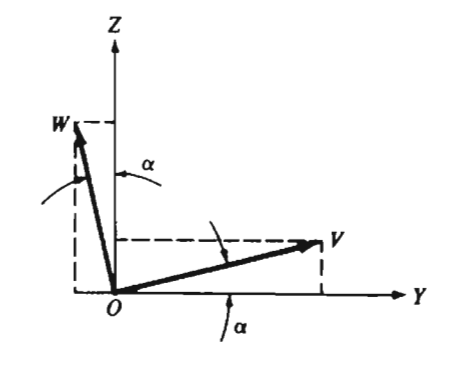

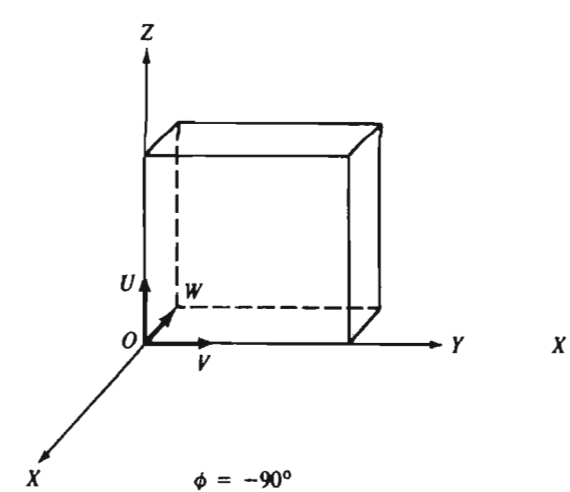

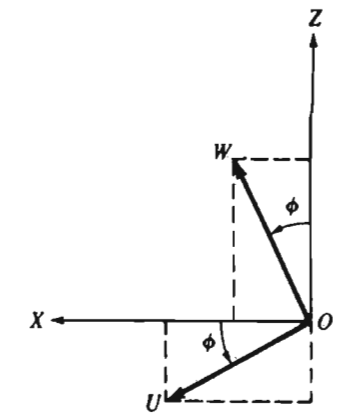

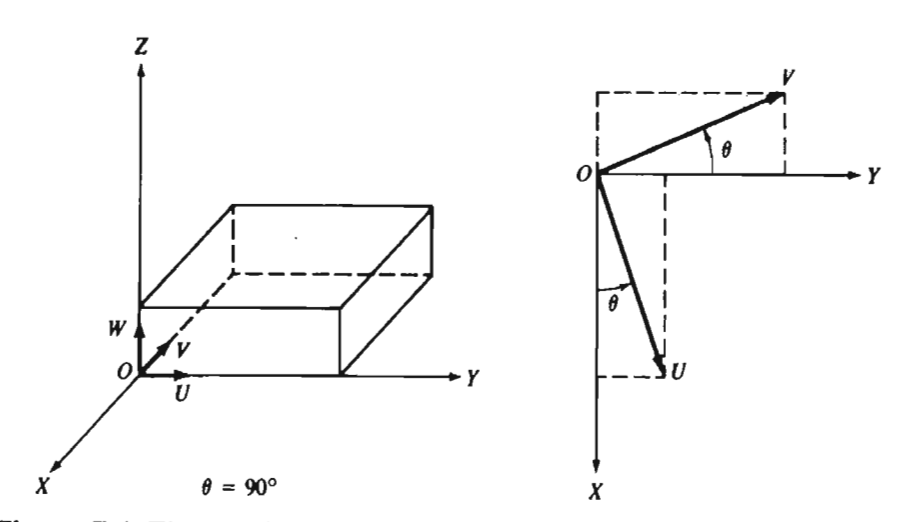

**Figure 7.4.** The rotating coordinate systems.

### **7.3.2 The Composite Rotation Matrix**

The rotation matrices were multiplied together to represent a sequence of finite rotations about the principle axes of the OXYZ coordinate system. The sequence of multiplication was very important as matrix multiplications do not commute. The rotation of the angle  $\alpha$  about the OX axis followed by a rotation angle  $\theta$  about the OZ axis followed by a rotation of angle  $\Phi$  about the OY axis, the resultant rotation matrix representing these rotations was:

$$
R = R_{y,\phi} R_{z,\theta} R_{x,\alpha} = \begin{bmatrix} C\phi & 0 & S\phi \\ 0 & 1 & 0 \\ -S\phi & 0 & C\phi \end{bmatrix} \begin{bmatrix} C\theta & -S\theta & 0 \\ S\theta & C\theta & 0 \\ 0 & 0 & 1 \end{bmatrix} \begin{bmatrix} 1 & 0 & 0 \\ 0 & C\alpha & -S\alpha \\ 0 & S\alpha & C\alpha \end{bmatrix}
$$
  
\n
$$
R = R_{y,\phi} R_{z,\theta} R_{x,\alpha} = \begin{bmatrix} C\phi C\theta & S\phi S\alpha - C\phi S\theta C\alpha & C\phi S\theta S\alpha + S\phi C\alpha \\ S\theta & C\theta C\alpha & -C\theta S\alpha \\ -S\phi C\theta & S\phi S\theta C\alpha + C\phi C\alpha & C\phi C\alpha - S\phi S\theta S\alpha \end{bmatrix}
$$
(7.12)  
\n
$$
C\phi \equiv \cos\phi; \quad S\phi \equiv \sin\phi; \quad C\theta \equiv \cos\theta; \quad S\theta \equiv \sin\theta \quad C\alpha \equiv \cos\alpha \quad S\alpha \equiv \sin\alpha
$$

### **7.3.3 Link and Joint Parameters**

A mechanical manipulator consists of a sequence of rigid bodies, called links. Figure 7.5 illustrates these links for the Unimate PUMA robot.

Each joint link pair constituted 1 degree of freedom. For an N degree of freedom manipulator, there were N joint-link pairs with link 0 attached to a supporting base where an internal coordinate frame was established for the dynamic system, and the last link was attached to a tool. The joints and links were numbered outwardly from the base. Joint 1 was the point of connection between link 1 and the supporting base. Each link was connected to, at most, two others so that no closed loops were formed.

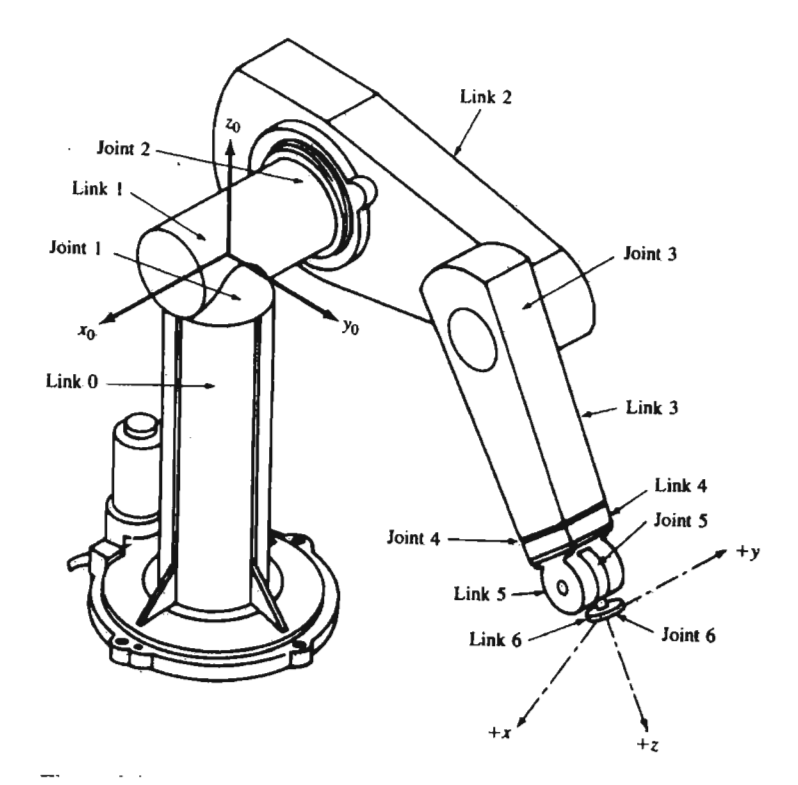

**Figure 7.5.** The PUMA 560 series robot arm, showing the joints and links.

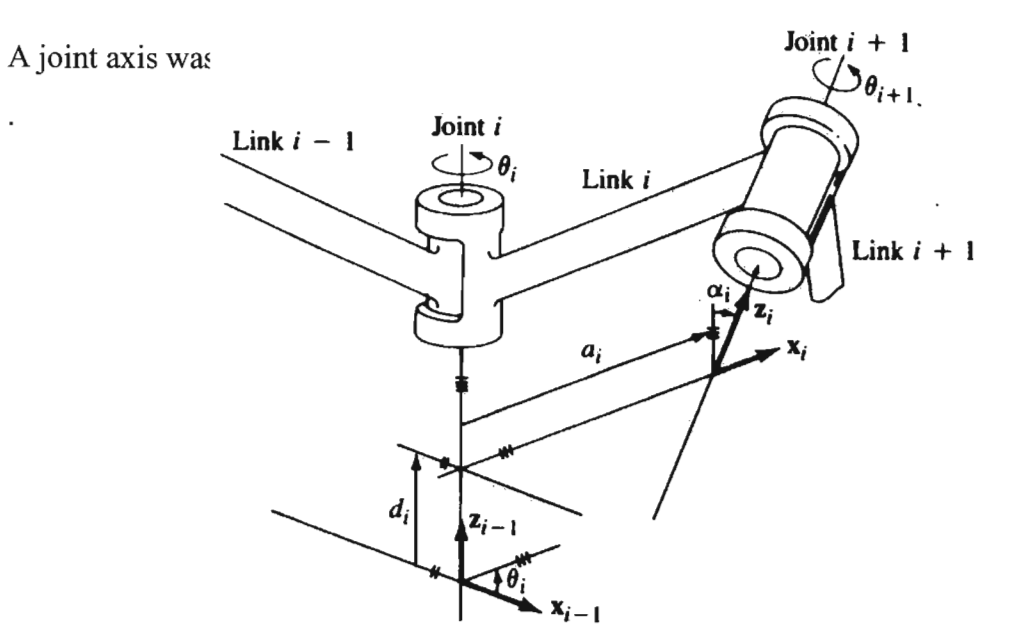

**Figure 7.6.** The link coordinate system and parameters.

This joint axis had two normals connected to it, one from each of the links. The relative position of two such connected links was given by d<sub>i</sub> which was the distance measured along the joint axis between the normals. The joint angle  $\theta$ , between the normals was measured in a plane normal to the joint axis. The variables de and  $\theta_i$  were called the distance and the angle between the adjacent links respectively. They determined the relative position of neighbouring links. The significance of the links is, that they maintained a fixed configuration between their joints which could be characterised by two parameters, a, and  $\alpha_i$ . The parameter a, was the shortest distance measured along the common normal between the joint axes, and  $\alpha$ , was the angle between the joint axis measured in a plane perpendicular to  $a_i$ . Thus  $a_i$  and  $\alpha_i$  were called the length and the twist angle of the link i, respectively. These parameters determined the structure of link i.

### **7.3.4 The Denavit-Hartenberg Representation**

To describe the transnational and rotational relationship between adjacent links, Denavit and Hartenberg proposed a matrix method of systematically establishing a coordinate system to each link of an articulated chain. The Denavit-Hartenberg representation resulted in a 4x4 homogeneous transformation matrix representing each link's coordinate system at the joint with respect to the previous links coordinate system. Figure 7.7 illustrates the axes configuration of the PUMA robot with six degrees of freedom. Table 7.2 displays the PUMA robot arm coordinate parameters.

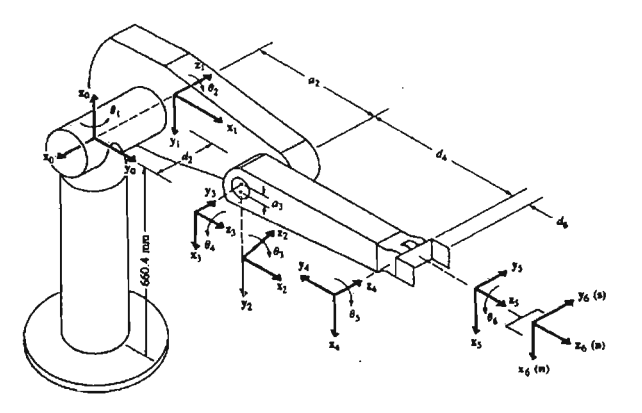

**Figure 7.7.** The link coordinate system for the PUMA 560 series robot.

| PUMA robot arm link parameters |              |            |         |          |                 |  |  |
|--------------------------------|--------------|------------|---------|----------|-----------------|--|--|
| Joint i                        | $\theta_{i}$ | $\alpha_i$ |         |          | Joint range     |  |  |
|                                | 90           | $-90$      |         |          | $-160$ to $160$ |  |  |
|                                | 0            |            | 431.8mm | 149.09mm | $-225$ to 45    |  |  |
|                                | 90           | 90         | 20.32   |          | -45 to 225      |  |  |
|                                |              | $-90$      | 0       | 433.07mm | $-110$ to $170$ |  |  |
|                                |              | 90         |         |          | $-100$ to $100$ |  |  |
|                                |              |            |         | 56.25mm  | $-266$ to 266   |  |  |

Table 7.2. The link coordinate and parameter table of the PUMA 560 robot.

### 7.4 THE INVERSE KINEMATIC SOLUTION

In order to control the position and orientation of the end-effector of the six degree of freedom robot, the inverse kinematic solution was more important. In other words, given the position and orientation of the end-effector of a six-axis robot arm as  ${}^{0}T_{6}$  and its joint and link parameters, the corresponding joint angles  $q=(q_1,q_2,q_3,q_4,q_5,q_6)^T$  of the robot had to be calculated, so that the end-effector could be positioned as desired.

### 7.4.1 The Geometric Approach

This section presents the geometric approach to solving the inverse kinematic problem of the PUMA robot. Similar as to human anatomy the robot was classified into a mechanical manipulator having an ARM, ELBOW and WRIST. For the six-axis PUMA robot there was four possible solutions for the first three joints and two for the last three joints. These solutions were dependant on various arm configurations and their definitions. Definitions and various arm configurations for the PUMA robot are shown in Figure 7.8. The configuration definitions used for the PC-based PUMA robot were based on the configuration in Figure 7.9.

 $\overline{\phantom{a}}$ 

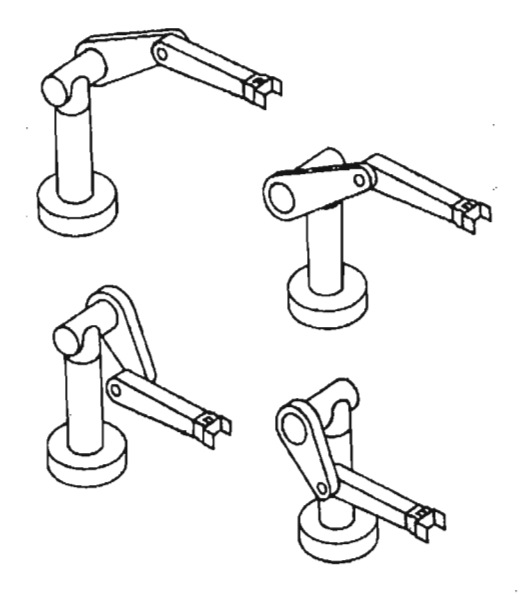

**Figure** 7.8. The various arm definitions and configurations of the PUMA 500 series robot.

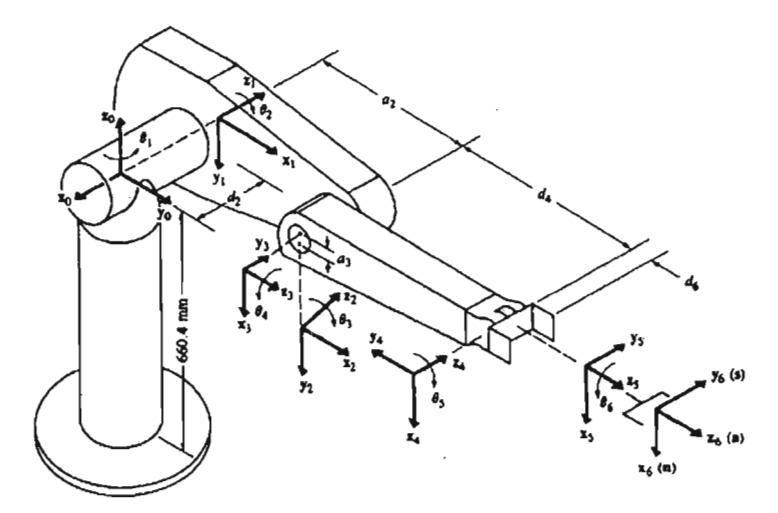

**Figure** 7.9. The configuration definition used for the PCbased PUMA 560 series robot.

- RIGHT (shoulder) ARM: Positive  $\theta_2$  moved the wrist in the positive  $z_0$  direction while joint 3 was not activated.
- LEFT (shoulder) ARM: Positive  $\theta_2$  moved the wrist in the negative  $z_0$  direction while joint 3 was not activated.
- ABOVE ARM (elbow above wrist): Position of wrist of the RIGHT/LEFT arm with respect to the shoulder coordinate had a NEGATIVE/POSITIVE coordinate value along the  $y_2$  axis.
- BELOW ARM (elbow below wrist): Position of wrist of the RIGHT/LEFT arm with respect to the shoulder coordinate had a POSITIVE/NEGATIVE coordinate value along the  $y_2$  axis.
- WRIST DOWN: The s unit vector of the hand coordinate system and the  $y_5$  unit vector of the  $(x_5, y_5, z_5)$  coordinate system had a positive dot product.
- WRIST UP: The s unit vector of the hand coordinate system and the  $y_5$  unit vector of the  $(x_5, y_5, z_5)$  coordinate system had a negative dot product.

With respect of the above definitions of the arm configurations, two arm configuration indicators were defined for each arm configuration. The indicators were combined to give one possible solution for the four arm configurations as in Figure 7.9.

These indicators were defined as:

$$
ARM = \begin{cases} +1 & RIGHT & ARM \\ -1 & LEFT & ARM \end{cases}
$$
  

$$
ELBOW = \begin{cases} +1 & ABOVE & ARM \\ -1 & BELOW & ARM \end{cases}
$$
  

$$
WRIST = \begin{cases} +1 & WRIST & DOWN \\ -1 & WRIST & UP \end{cases}
$$

The inverse kinematic arm solutions for the respective joints were defmed using this simple geometric approach.

**JOINT 1** solution: If the vector **p** was on the  $x_0, y_0$  plane, a solution for  $\theta_1$  was calculated.

$$
\theta_1^L = \phi - \alpha
$$
  
\n
$$
\theta_1^R = \pi + \phi + \alpha
$$
  
\n
$$
r = AB = \sqrt{p_x^2 + p_y^2 - d_2^2}
$$
  
\n
$$
R = OB = \sqrt{p_x^2 + p_y^2}
$$
  
\n
$$
OA = d_2
$$

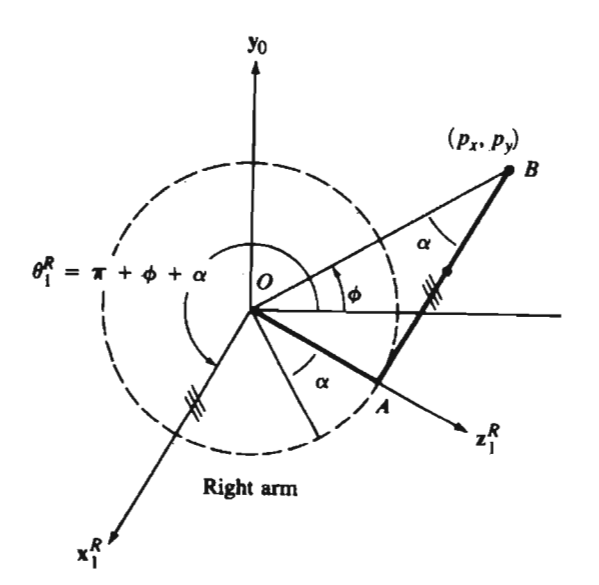

$$
\theta_1 = \tan^{-1} \left[ \frac{-ARMp_y \sqrt{p_x^2 + p_y^2 - d_2^2} - p_x d_2}{-ARMp_x \sqrt{p_x^2 + p_y^2 - d_2^2} + p_y d_2} \right]
$$

For the right arm PUMA robot ARM=+1

$$
\therefore \theta_1 = \tan^{-1} \left[ \frac{-p_y \sqrt{p_x^2 + p_y^2 - d_2^2} - p_x d_2}{-p_x \sqrt{p_x^2 + p_y^2 - d_2^2} + p_y d_2} \right]
$$

$$
-\pi \leq \theta_1 \leq \pi \tag{7.17}
$$

Figure 7.10. The geometric solution of joint 1.

**JOINT 2** solution: For joint 2 project vector **p** on to the  $x_1, y_1$  plane. For the RIGHT ARM ABOVE the WRIST,  $\theta_2 = \alpha + \beta$ .

ARM=+1 and ELBOW=+1

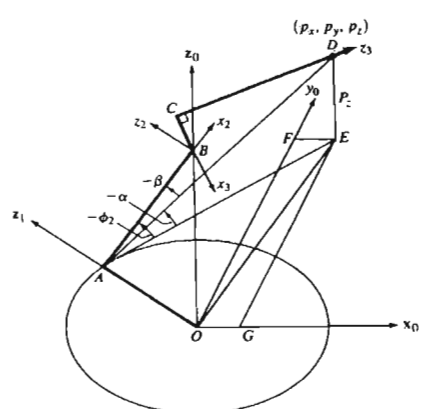

**Figure 7.11.** The geometric solution of joint 2.

$$
OA = d_2 \quad AB = a_2 \quad BC = a_3 \quad EF = p_x
$$
  
\n
$$
EG = p_y \quad DE = p_z \quad CD = d_4
$$
  
\n
$$
AD = R = \sqrt{p_x^2 + p_y^2 + p_z^2 - d_2^2} \quad AE = r = \sqrt{p_x^2 + p_y^2 - d_2^2}
$$
  
\n
$$
\sin \alpha = -\frac{p_z}{R} = -\frac{p_z}{\sqrt{p_x^2 + p_y^2 + p_z^2 - d_2^2}}
$$
  
\n
$$
\cos \alpha = -\frac{ARM \cdot r}{R} = -\frac{1 \cdot \sqrt{p_x^2 + p_y^2 - d_2^2}}{\sqrt{p_x^2 + p_y^2 + p_z^2 - d_2^2}}
$$
  
\n
$$
\cos \beta = \frac{a_2^2 + R^2 - (d_4^2 + a_3^2)}{2a_2 R} \quad \sin \beta = \sqrt{1 - \cos^2 \beta}
$$
  
\n
$$
\therefore \sin \theta_2 = \sin \alpha \cos \beta + (ARM \cdot ELBOW) \cos \alpha \sin \beta
$$

 $\cos\theta_2 = \sin\alpha\cos\beta - (ARM \cdot ELBOW)\sin\alpha\sin\beta$ <br>  $\theta_2 = \tan^{-1}\left[\frac{\sin\theta_2}{\cos\theta_2}\right]$   $-\pi \le \theta_2 \le \pi$ 

$$
\theta_2 = \tan^{-1} \left[ \frac{\sin \theta_2}{\cos \theta_2} \right] \quad -\pi \le \theta_2 \le \pi
$$

**JOINT** 3 solution: For joint 3 the position vector **p** was projected onto the  $x_2, y_2$  plane.

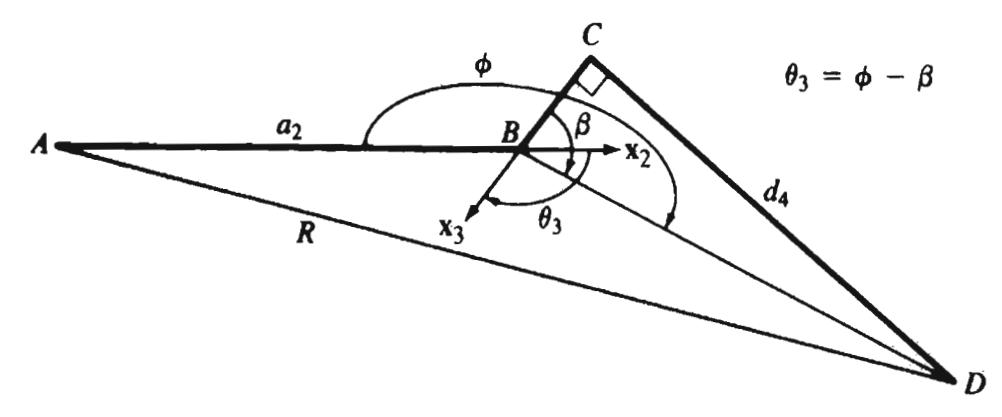

**Figure 7.12.** The geometric solution of joint 3.

$$
AB = a_2 BC = a_3 CD = d_4 BD = \sqrt{a_3^2 + d_4^2}
$$
  
\n
$$
AD = R = \sqrt{p_x^2 + p_y^2 + p_z^2 - d_2^2}
$$
  
\n
$$
\theta_3 = \phi - \beta
$$
  
\n
$$
\sin \theta_3 = \sin(\phi - \beta) = \sin \phi \cos \beta - \cos \phi \sin \beta
$$
  
\n
$$
\cos \theta_3 = \cos(\phi - \beta) = \cos \phi \cos \beta + \sin \phi \sin \beta
$$
  
\n
$$
\theta_3 = \left[ \frac{\sin \phi_3}{\cos \phi_3} \right] - \pi \le \theta_3 \le \pi
$$
\n(7.19)

Knowing the first three joint angles the evaluation for the  ${}^{0}T_{3}$  matrix was used extensively to find the solution for the last three joints. The solution of the last three joints of the PUMA robot was calculated by setting these joints to meet the following criteria:

- 1. Set joint 4 such that a rotation about joint 5 would align the axis of motion of joint 6 with the given approach vector (a of T).
- 2. Set joint 5 to align the axis of motion of joint 6 with the approach vector.
- 3. Set joint 6 to align the given orientation vector and normal vector.

Mechanically the criteria related to: **JOINT 4**

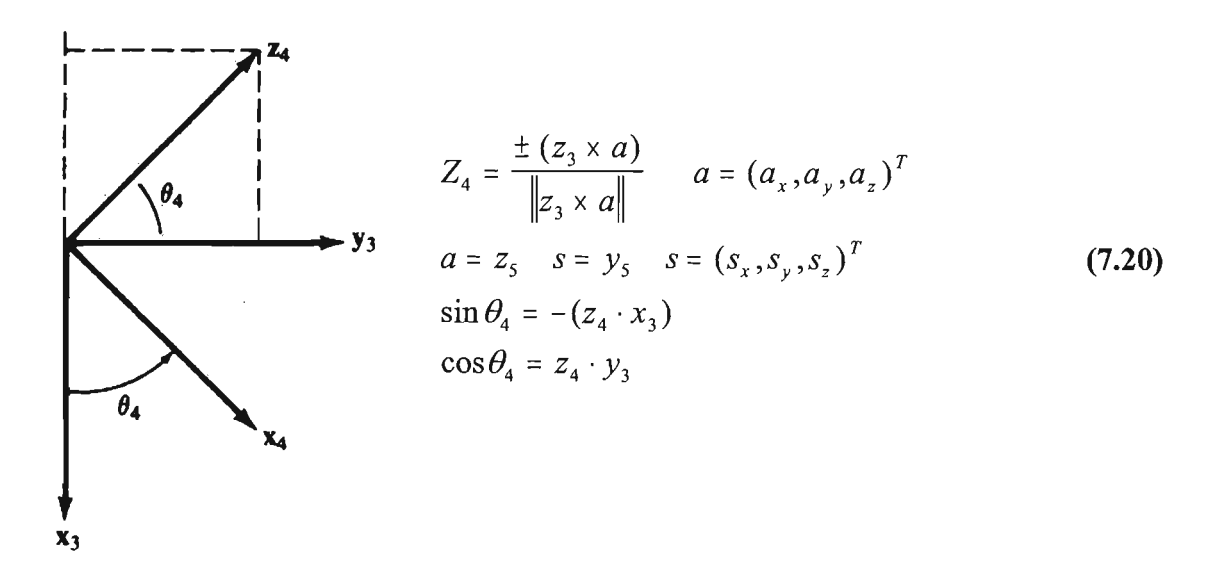

**Figure 7.13.** The geometric solution of joint 4

$$
\theta_{4} = \tan^{-1} \left[ \frac{C_{1}a_{y} - S_{1}a_{x}}{C_{1}C_{23}a_{x} + S_{1}C_{23}a_{y} - S_{23}a_{z}} \right] - \pi \leq \theta_{4} \leq \pi
$$
\n(7.21)

**JOINT** 5 solution: To find  $\theta_5$ , using the criterion that aligned the axis of rotation of joint 6 with respect to the approach vector:

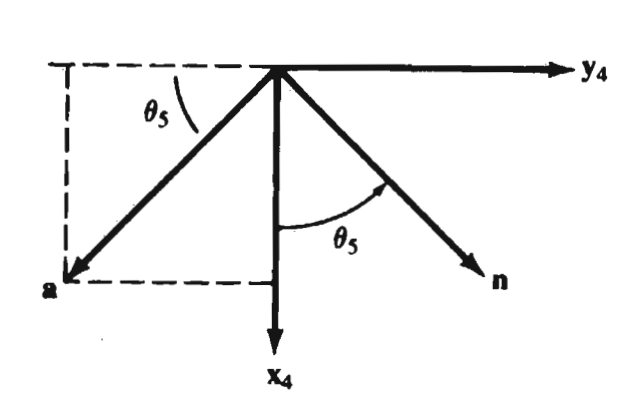

Figure 7.14. The geometric solution of joint 5.

 $\sin \theta_5 = a \cdot x_4$   $\cos \theta_5 = -(a \cdot y_4)$ 

Where  $x_4$  and  $y_4$  were the x and y column vectors of  ${}^{0}T_4$  respectively and a was the approach vector.

$$
\theta_{5} = \tan^{-1} \left[ \frac{(C_{1}C_{23}C_{4} - S_{1}S_{4})a_{x} + (S_{1}C_{23}C_{4} + C_{1}S_{4})a_{y} - C_{4}S_{23}a_{y}}{C_{1}S_{23}a_{x} + S_{1}S_{23}a_{y} + C_{23}a_{z}} \right]
$$
\n
$$
-\pi \leq \theta_{4} \leq \pi
$$
\n(7.22)

**JOINT 6** solution: The gripper had to be aligned with the object to ease picking up of the object. Projecting the hand coordinate onto the  $(x_5, y_5)$  plane.

 $\sin \theta_6 = n \cdot y_5$   $\cos \theta_6 = s \cdot y_5$ 

Where  $y_5$  was the y column vector of  $T_5$ , **n** and **s** are the normal and sliding vectors of  $T_6$ respectively.

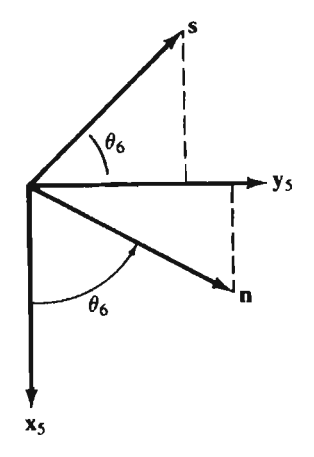

**Figure 7.15.** The geometric solution of joint 6.

$$
\theta_{6} = \tan^{-1} \left[ \frac{(-S_{1}C_{4} - C_{1}C_{23}S_{4})n_{x} + (C_{1}C_{4} - S_{1}C_{23}S_{4})n_{y} + (S_{4}S_{23})n_{z}}{(-S_{1}C_{4} - C_{1}C_{23}S_{4})s_{x} + (C_{1}C_{4} - S_{1}C_{23}S_{4})s_{y} + (S_{4}S_{23})s_{z}} \right] - \pi \le \theta_{6} \le \pi
$$
\n(7.23)

Deriving the equations for the inverse kinematic solution, solutions for the joint orientations  $(\theta_1, \theta_2, \theta_3, \theta_4, \theta_5, \theta_6)$  were calculated. Comparing the forward and inverse kinematic solutions to an orientation, allowed for the accurate position control of the PUMA robot. The difference between the calculated forward kinematic solution and the comparative inverse kinematic solution was known as the actuation position error as in Figure 7.16.

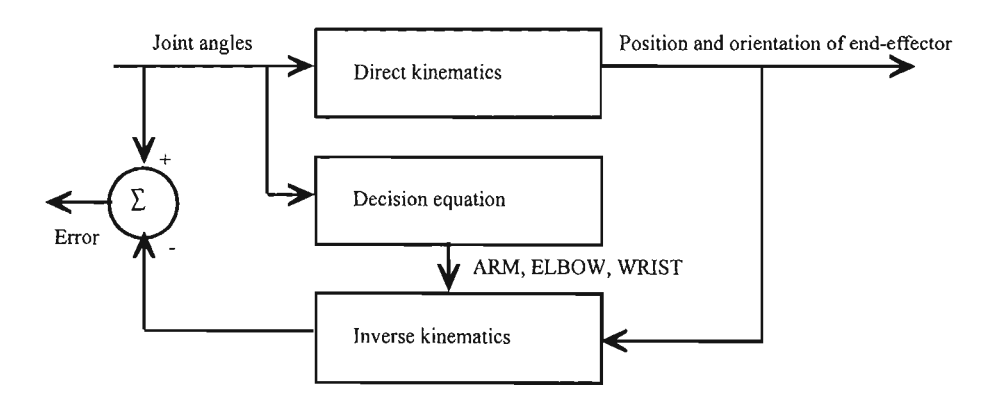

**Figure 7.16.** Illustrates how the difference between the calculated forward kinematic solution and the comparative inverse kinematic solution produced the actuation position error.

### **7.5 DYNAMIC ROBOT CONTROL**

Determining the kinematic solution of the PC-based PUMA robot required large calculations and processing speeds. The forward and inverse kinematic solutions had to be compared and error adjustments had to be made. The error determined the mechanical actuation required for the final arm position during which the P controller provided the dynamic control ofthe robot arm. This section details the derivation of the transfer function of single joint of the PUMA robot, from which a proportional controller was obtained. The servo control cards used for the robot control were equipped with P controllers. The control strategy was initially developed for a single joint of the PC-based robot and later applied to all six robot joints.

### **7.6 THE PC-BASED PUMA 560 SERIES ROBOT**

For the PUMA 560 series robot arm, eachjoint was treated as a simple servomechanism, each with a 40V permanent magnet DC servomotor equipped with an electromagnetic brake (ref. Chapter 3). Each DC servomotor was monitored by a bidirectional encoder for incremental position feedback and a 5V potentiometer for absolute position feedback during startup (ref. Chapter 4). The robot was interconnected to the PC-based controller by a signal harness and a power harness. The signal harness was responsible for all the low power signals, while the power harness relayed all the high power signals between the controller and the robot arm.

The control structure was hierarchically arranged, with the Internet host controller at the top of the hierarchy. For the modified modular mechatronic PC-based robot, the controller consisted ofa PIT 500MHz computer, which served as the primary robot controller computer, while the Internet control formed part of the supervisory control. At the lower level were the two Advantech® PCL-832 3-axis servomotor control cards and one Eagle® PC-30GA interface card. The PIT 500MHz computer performed two major functions:

- 1. On-line user interaction and sub-task scheduling from the user, graphical userinterface (GUI) commands.
- 2. Sub-task coordination with the servo control and interface cards.

Figure 7.17 shows the modular mechatronic hierarchical control structure of the PC-based PUMA 560 series robot.

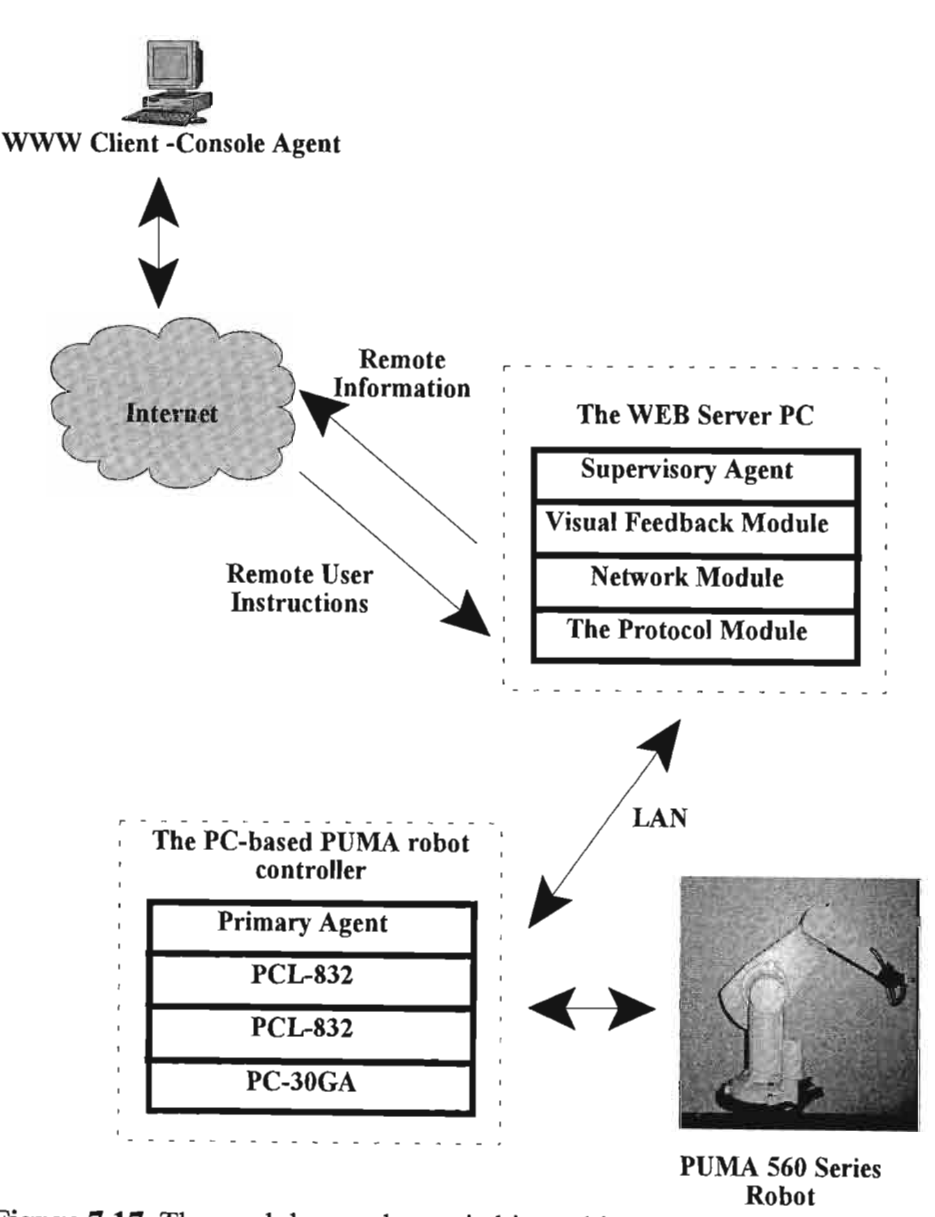

**Figure** 7.17. The modular mechatronic hierarchical control structure of the PC-based PUMA 560 series robot.
#### Chapter 7 THE PC-BASED PUMA ROBOT

The on-line user interactions included passing, interpreting, and decoding the GUI commands, in addition to reporting appropriate error messages to the user. Once the GUI command had been decoded, various internal routines were called to perform scheduling and coordination functions. These functions included:

- 1. Coordinate system transformations.
- 2. Joint-interpolated position updates to correspond to each set point to each joint every 25ms (programmable DDA cycle time).
- 3. Acknowledging from each servo control card that each axis of motion has completed its required incremental position.

The PC-based robot control scheme was a proportional control method (P controller). It did not have the capability of updating the feedback gains under varying payloads. This is an area for further research. Since an industrial robot was a highly nonlinear system, the inertial loading, the coupling between joints and the gravity effects were all either position-dependant or position- and velocity-dependant terms.

#### **7.7 THE ROBOT I COMPUTER INTERFACE**

The ability of standard desktop computers to interact with an environment was dependent on the presence ofsome form ofinterfacing hardware [Demas]. The function ofthe hardware was to obtain information from the environment with which the computer was interfacing and then present this information to the central processing unit (CPU) of the controlling computer. The PC-based control system adopted some fundamental interfacing principles to ensure the effective interaction of the system with its environment. The transducers collected the information from the environment. Modular mechatronic signal conditioning systems were used to produce signals the PC-based controller could process to make control decisions. The signal conditioned feedback information was passed as arguments to software coded decision algorithms that generated the appropriate activation signals to effect system changes that were required to maintain system stability.

The computer central processing unit interpreted the feedback information and generated activation signals that controlled the system actuation circuitry. The actuation signals were analogue and digital in nature.

## **7.7.1 Control Using the PC-30GA Card**

The PC-30GA series card was a low cost, high accuracy analogue and digital I/O card for the IBM PC. The PC-30GA card had a throughput of 100 kHz, featuring four digital-to-analogue converters (DAC). The card had 16 single ended or 8 differential analogue-to-digital inputs, with programmable gains of  $1,10,100$  and 1000. The card also had three digital I/O ports with 8 lines per port. Figure 7.18 shows the PC-30GA card.

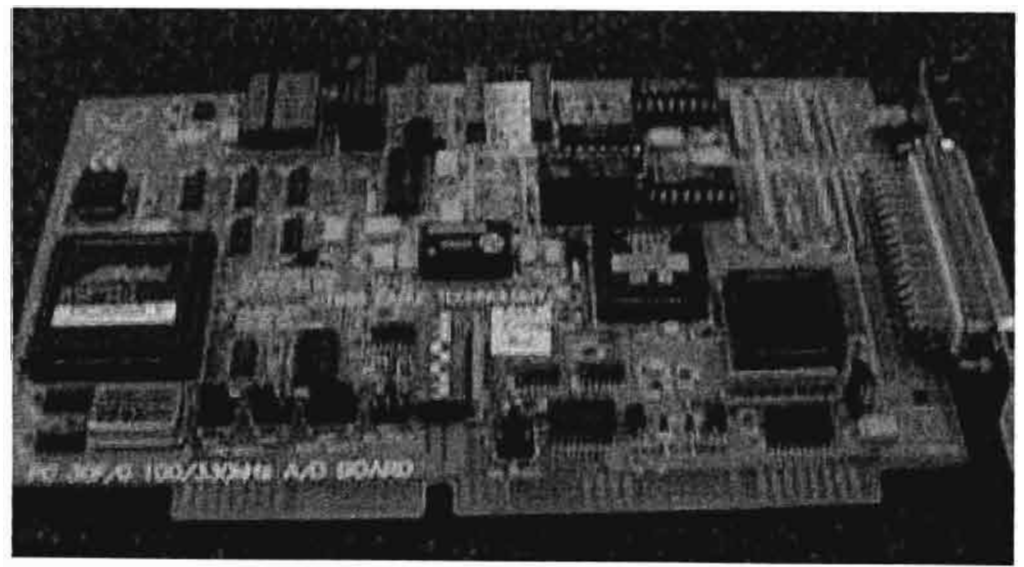

**Figure 7.18.** The Eagle PC-30GA interface card.

The 3 digital ports could each be set as either input or output ports. Ports that were configured as input ports reflected the digital inputs on the port when read. Ports that were configured as outputs were set and latched to the state most recently written to the port. The bit definitions for the three ports are given in Table 7.3.

#### Chapter 7 THE PC-BASED PUMA ROBOT

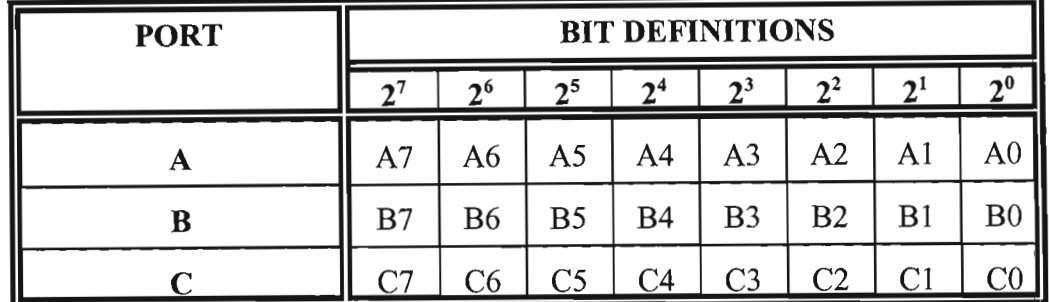

**Table** 7.3. Bit definitions for the three 8-bit ports. The data refers to the line number of the port.

During the control of the PC-based PUMA robot the PC-30GA card was used to:

- 1. Receive the feedback information, for the angular position of each joint, from the potentiometers during startup.
- 2. Release the electromagnetic brakes of the PUMA robot.

The PC-based PUMA robot implemented the simple analogue-to-digital (AD) ports of the PC-30GA card, to sample the angular position states of each joint. Six AD ports were used, one for each joint of the robot. Each joint returned a voltage between 0.5V and 5V corresponding to its angular position. Each joints angular position to voltage ratios was different due to the gearing ratios of each joint. During software coding each joint was calibrated as to afford the appropriate voltage to an angular position ratio. Figure 7.19, 7.20, 7.21 and 7.22 show the internal gearing mechanisms of the PUMA 560 series robot.

The PC-30GA interface card was also used to release the electromagnetic brakes of the PUMA robot. All six the robot brakes were released at the same time as the brakes were all interconnected. The brakes were released, from software, just before the robot operation commenced.

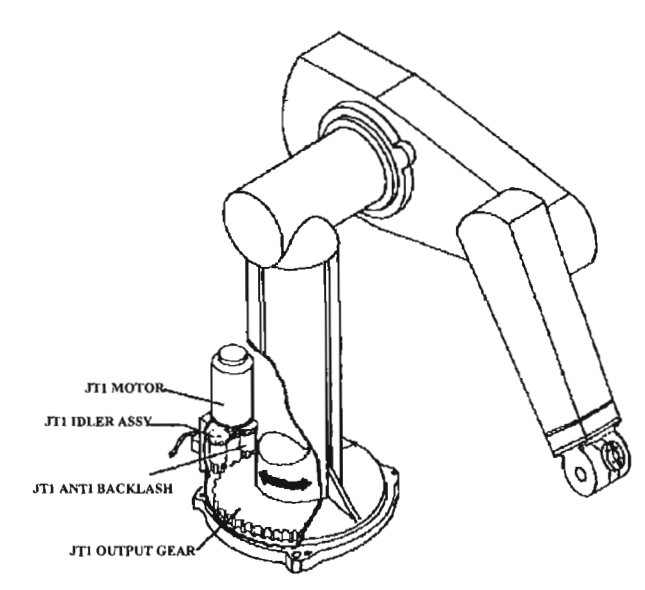

**Figure** 7.19. The gear mechanism of joint 1. **Figure** 7.20. The gear mechanism of

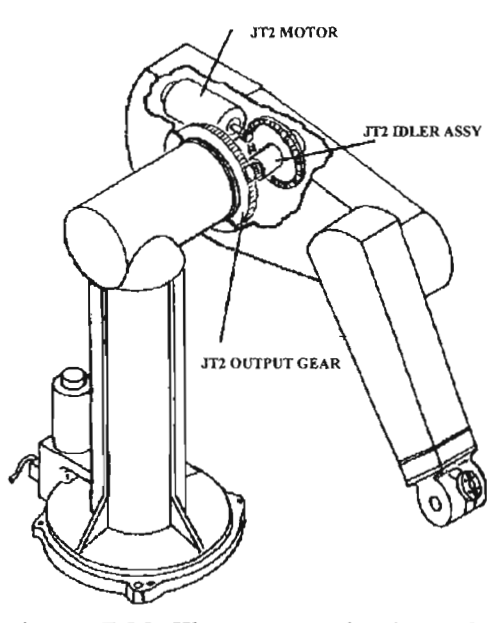

joint 2.

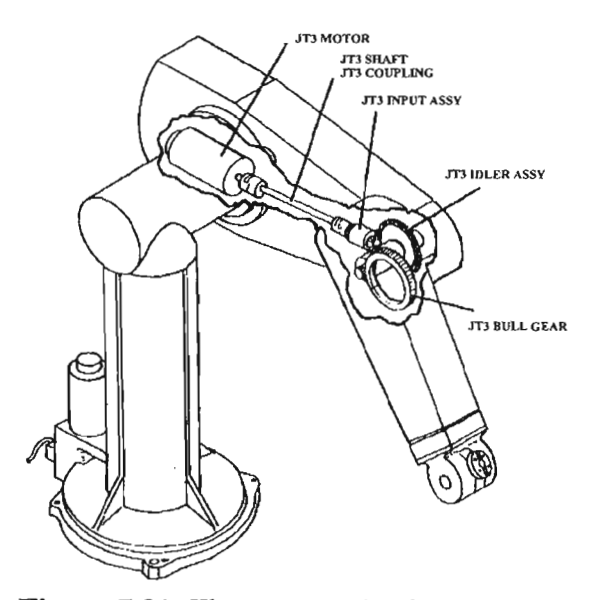

**Figure 7.21.** The gear mechanism of joint 3

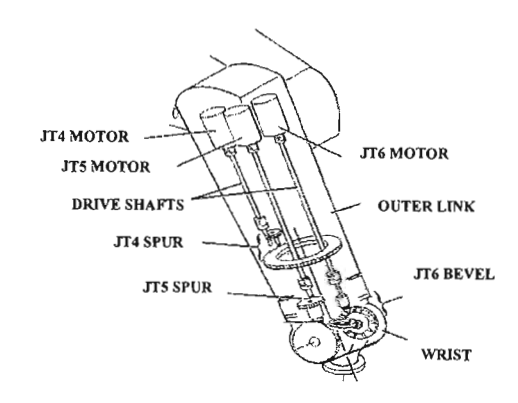

**Figure 7.22.** The gear mechanism of joint 4,5, and 6.

The brake release circuitry used a transistor-relay circuit that allowed a low power TTL control input signal to a high power relay to energise the electromagnetic brakes from the external power supply. The relay solenoid was connected to a collector-emitter circuit of a low cost, low power bipolar NPN-transistor. The TTL signals were applied to the base of the transistor, setting the voltage bias ofthe base. When the PC-based control signal was a digital high 2.8V dc  $\lt V_b \lt 5V$  dc the base was biassed such that the current flowed in the collectoremitter circuit, energising the relay coil. Similarly if the control signal was a logic low 2.1V  $dc > V<sub>b</sub> > 0.8V$  dc the biassing of the base would not allow current to flow through the collector-emitter circuit, not allowing the coil to be energised. The switching state ofthe relay was controlled by setting the appropriate control signal TTL levels to either high or low. Figure 7.23 shows the robot brake release relay circuit diagram. During the robot shutdown procedure the brakes are activated, preventing the robot from collapsing under its own load.

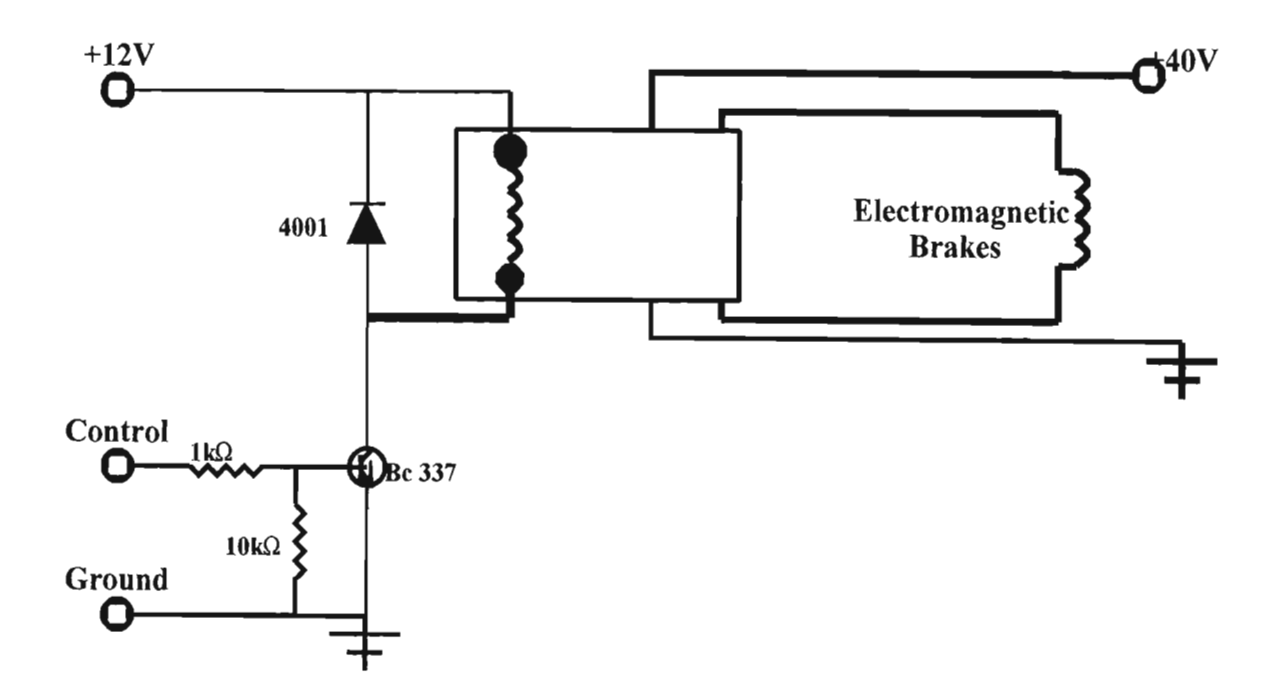

**Figure 7.23.** The circuit diagram for the brake release control module. The controlsignal was applied to the base of the transistor, which energised the relay coil with the additional low power 12V DC supply.

Microsoft® Visual Basic 6 (VB6) was used to communicate with the PC-30GA card, which was controlled via a library of high level functions stored in the dynamic link library (dll),

*edr32.dll.* This dll was supported by the Eagle EDR Software Developers Kit (SDK).

The PC-30GA interface card formed one part of the PC-based robot control strategy. The PC-30GA card was responsible for two aspects of the control strategy. As the card was equipped with a variety of control functions, it was ideal to use not only for the PC-based robot control, but also as a *modular mechatronic interface* device. The decision logic of the PC-30GA interface card with respect to the PC-based robot control is shown in Figure 7.24.

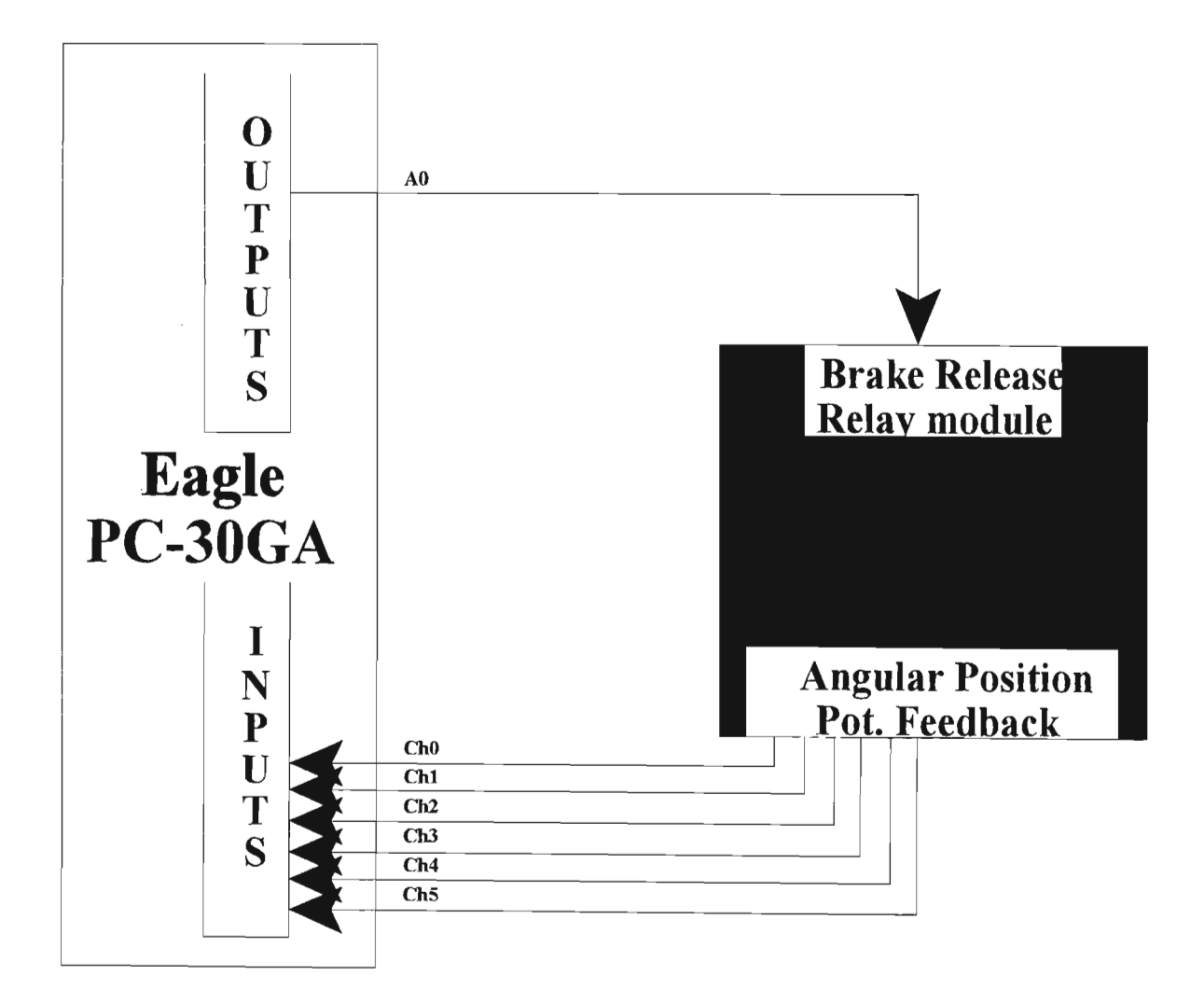

Figure 7.24. The decision logic of the PC-30GA interface card.

The angular position feedback information was sampled via ChO-Ch5. The brake release relay

module was controlled from the digital line AO.

#### 7.7.2 **The PCL-832** Servo **Control Card**

The PCL-832 3-axis servomotor control card was used as a sophisticated position controller. The card's implementation provided high performance at an affordable price. The PCL-832 used digital differential analysis techniques to implement position control. Each axis had its own position control chip, allowing completely independent control of up to three servo motors.

The PCL-832's programming library supported high-level commands and functions, making control easy. The library included commands to set the DDA cycle time and acceleration/deceleration curve as well as functions for linear interpolation, circular interpolation, return home and jog. Each PCL-832 3-axis servomotor control card was capable of independent 3-axis servo control, affording control to the six independent robot joints. The cards had fully continues closed-loop P offset controllers, with a differential position encoderinterface. Each card had three independent 12-bit digital-to-analogue (DAC) outputs with  $\pm 10V$  ranges. Figure 7.25 shows the Advantech<sup>®</sup> PCL-832 3-axis servomotor control card.

Microsoft<sup>®</sup> Visual Basic 6 (VB6) was used to communicate with the PCL-832 card, which was controlled via a library of high level functions stored in the dynamic link library (dll), *PCL832.dll.*

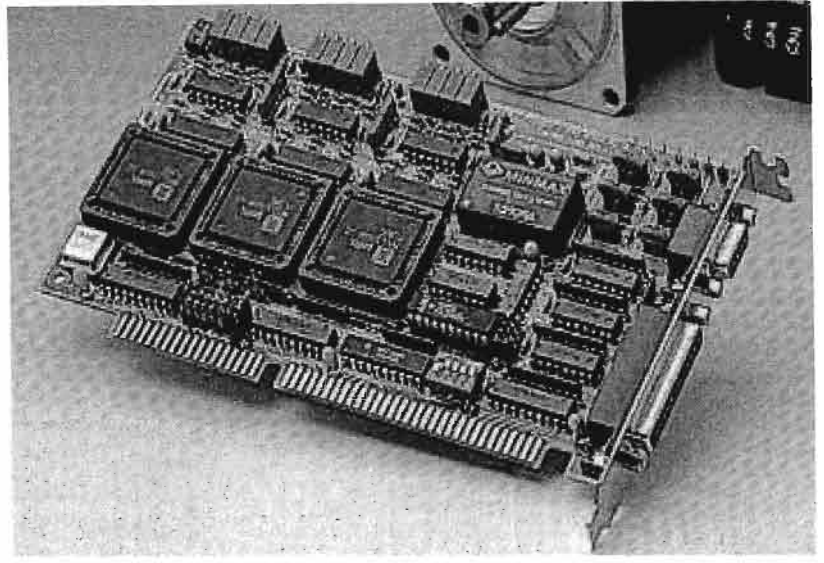

**Figure 7.25.** The PCL-832 3-axis servomotor control card.

The PCL-832 servo control card was used as the servo motor control module ofthe PC-based PUMA robot. Two cards were required for the overall robot control. Each robot joint had a bidirectional encoder, which was connected to the *encodersignal conditioning modules* (ref. Chapter 4) via the robot signal harness. The *encoder signal conditioning modules* were interfaced to the PCL-832 servo control cards. The PCL-832 servo control signals from the PC, were interfaced to the *LM12 buffer circuit module* (ref. Chapter 4). The *LM12 buffer circuit module* was connected to the *LM12 drive module* (ref. Chapter 3), which produced the high power servomotor control voltages. The PCL-832 card had two connectors. Table 7.4 shows the line definitions of the PCL-832 servo control card used. The decision logic of the PCL-832 interface cards for the PC-based robot control is shown in Figure 7.26.

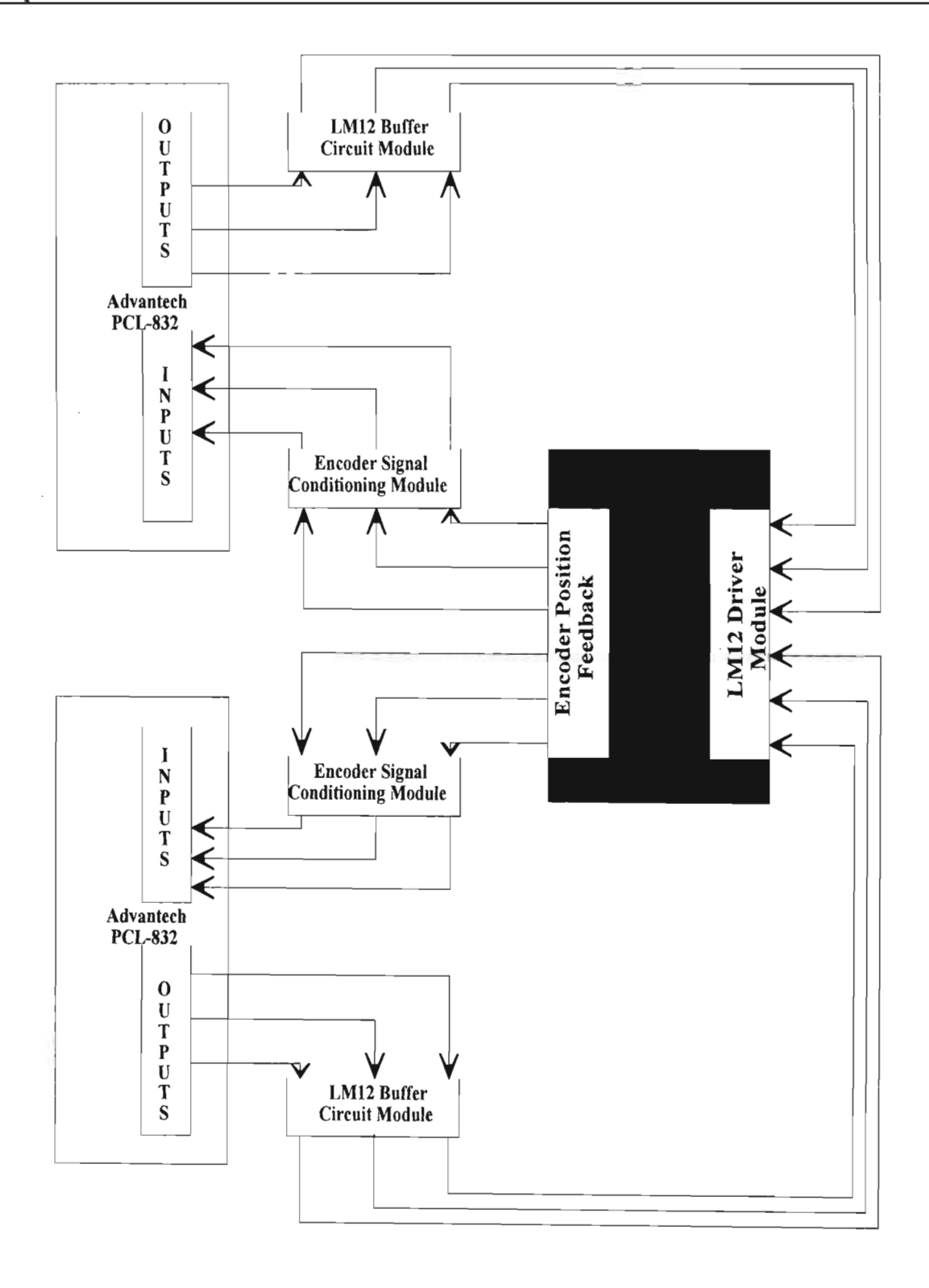

Figure 7.26. The decision logic of the PCL-832 interface cards for the PC-based PUMA robot.

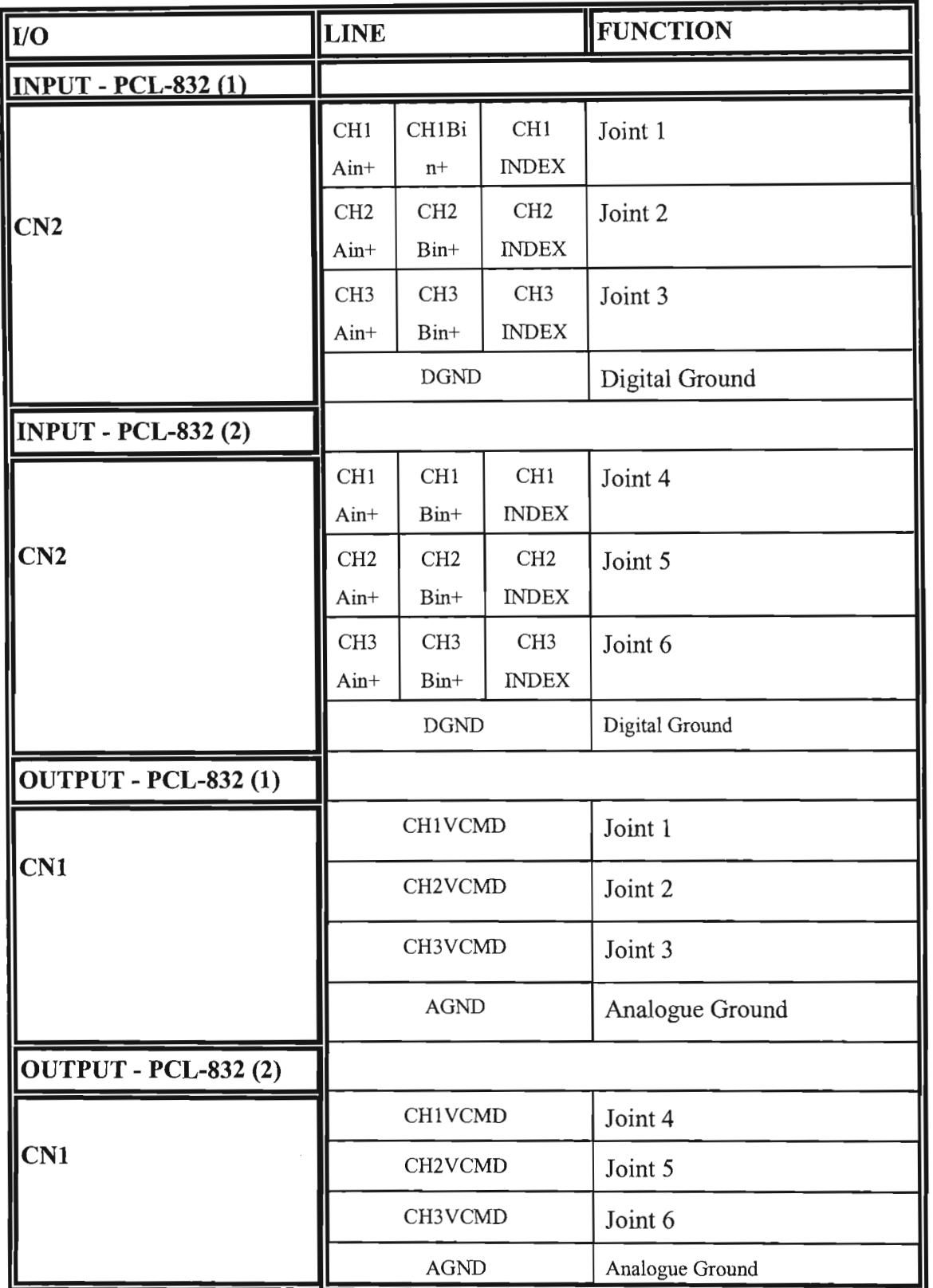

Table 7.4. The line definitions of the PCL-832 servo control cards.

 $\bar{\lambda}$ 

The decision logic and hardware system layout of the PC-based PUMA controller is shown in Figure 7.27.

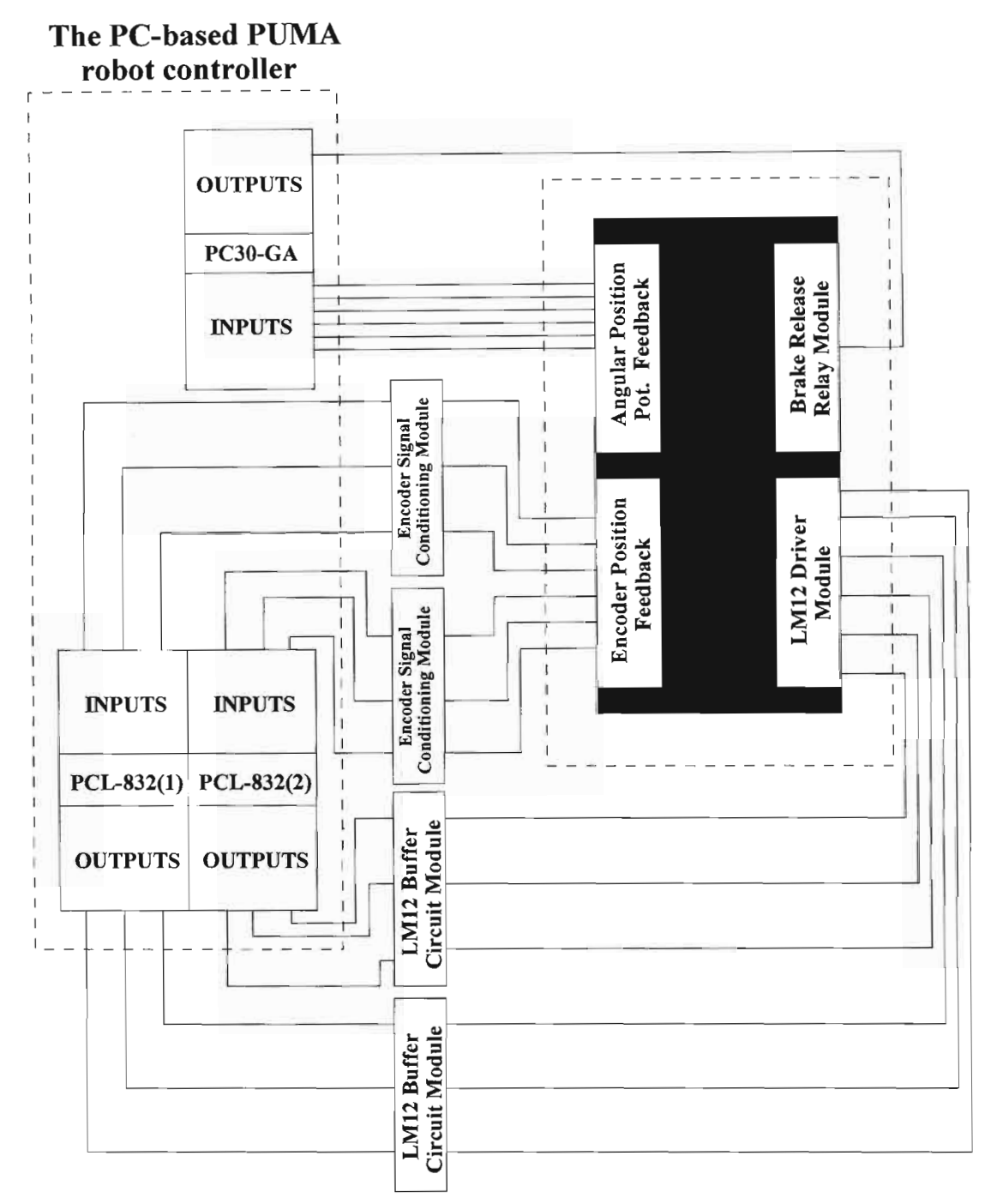

Figure 7.27. The decision logic and control modules of the PC-based PUMA controller.

#### **7.8 ROBOT CONTROL SYSTEM**

The final control system for the PUMA robot was successfully developed as a PC-based system that implemented digital and analogue interfacing techniques to control and coordinate the functioning of the PUMA robot arm. The system was implemented using two control strategies. The PUMA robot arm was controlled either by a remote supervisory agent or locally, using the primary PC-based controller.

In keeping with the modular mechatronics design technique, the final control system of the PUMA robot was developed by integrating the previously established control modules for each of the motion systems. The control software of the PC-based PUMA robot included the sequencing algorithms of the two control strategies. Each control strategy allowed for either the robot joints to be controlled individually or the calling of a part manufacturing process from memory. The operation ofthe PUMA robot control software package, *RobotClient. vbp,* is reviewed in more detail in Chapter 9.

Incorporating a PC-based control package allowed for online robot manipulation and programming, eliminating outdated programming techniques which was downtime associated. As the need for dedicated controllers are eliminated, a variety of robot systems can be upgraded by simply changing geometric and power requirements. The modification in the control and software dramatically enhanced the accuracy, flexibility and capabilities of the industrial robot.

# **CHAPTER 8**

## **8 PERFORMANCE ANALYSIS OF THE INTERNET-BASED CIM SYSTEM**

The functioning of the Internet-based CIM cell is dependant on the integrity of the networked devices, and the efficiency of the communications system. This chapter presents the network performance and data transmission results of the Internet-based control system.

The efficient supervisory control of the CIM components is dependant upon the network performance and connectivity. The performance testing ofeach CIM Client with respect to the Server has been reviewed separately, this was required as each CIM Client communicates with the Server using different control commands. The rate of network transmission is dependant on the length of the control word transmitted over the network. When transmitting data across an open network the following communication requirements exist:

- The network must have low latency.
- The network must have a high throughput.
- Any signals being transmitted over the network must be authenticated. The receiver must know who sent the information.
- The transmission of the data must be secure. The sender must be aware of who receives the data.
- The network must be fault-resilient.

The overall time optimised operation ofthe Internet control system is largely dependant on the speed of data transmission and data integrity.

#### **8.1 MEASURING NETWORK PERFORMANCE**

The performance ofthe Network is dependant on the transmission rate ofthe Network adapters used by each CIM Client controller and the CIM Server. The laboratory standard, of the Network adapters, used in the MR<sup>2</sup>G CIM cell is 10 Mbps (Mega bits per second). The rating of the Network adapter is an indication of the operational limits of the adapter. The adapter is able to receive data at 10Mbps, but cannot transmit at the same rate. The continuous collisions on the network prevents this from happening. Bits per second is a measure of the number of data bits (0 or 1) transmitted each second in a communication channel. This is commonly referred to as bit rate. Individual characters (letters, numbers, etc.), also referred to as bytes, are composed of several bits. The speed at which the Intra-connected machines communicate is also known as the *line speed* of the network.

The speed at which data is transmitted across the Internet is dependant upon the bandwidth of the transmitting device, either a modem or ISDN (Integrated Services Digital Network) line used for Internet transmission. The bandwidth expresses the number of discrete signals in one second. Note that both bandwidth and bps (bits per second) refer to the rate at which the bits within a single frame are transmitted. The gaps between the frames can be variable length.

For the performance analysis of the CIM Internet control system, the performance of the network must be monitored and measured. A network analyser software package, called LANScan, was used to monitor and measure Network performance. LANScan is a powerful network monitoring and diagnostic tool, used to gain valuable information regarding network performance, utilisation and faults.

LANScan applications depending on the network activity include:

- Monitoring router performance.
- Measuring network bandwidth utilisation.
- Reporting Internet access.
- Identifying applications that use network resources.

- Locating faulty components, like broken cables, bad interface cards or failed network ports.
- Identifying software problems, including incorrectly configured network drivers, duplicate or missing network addresses or unexpected activity.
- Measuring network responses for local and wide area applications.
- Record long term network activity.
- Remote network monitoring.

Figure 8.1 shows the LANScan graphical user interfaced (GDI), launched on the CIM Server computer.

| 作业工程自动运用每口<br>$   \times   $                 |                                                                                  |                                             | <b>NEER ORAUNCE BOYNDER</b>            |                         | 图 mi art im bu m III W 3 图 W<br><b>B</b> Haui |
|----------------------------------------------|----------------------------------------------------------------------------------|---------------------------------------------|----------------------------------------|-------------------------|-----------------------------------------------|
| <b>B</b> Network<br><b>Realtek RTLB025</b>   | Padets<br>(0.50)                                                                 |                                             |                                        |                         | <b>t Hour</b><br><b>6 Min.</b>                |
| <i>图</i> , Device<br>Log                     |                                                                                  |                                             |                                        |                         | 10 Secs<br><b>B'Hour</b>                      |
|                                              | <b>Bytes</b><br>(D-1000)                                                         |                                             | 1 Huat<br>5 Min.                       |                         |                                               |
|                                              |                                                                                  |                                             |                                        |                         | 10 Sets<br><b>S Hour</b>                      |
|                                              | <b>Bandwidth</b><br>(0.400)                                                      |                                             |                                        |                         | 1 Hour<br>5 Min.<br>10 Sear                   |
|                                              |                                                                                  |                                             |                                        |                         |                                               |
|                                              | Booker, RTL6029(AS) based PCI Et Realtek RTL8029(AS)<br><b>El IIII</b> Bandwidth |                                             | x                                      | <b>Butes</b>            | Packets                                       |
|                                              | Last 10(seconds)                                                                 |                                             | 0.49%                                  | 61613                   | 457                                           |
|                                              | 5 Min.<br>1 Hour                                                                 |                                             | 0.002<br>0.00%                         | U<br>n                  | 0                                             |
|                                              | $-8$ Hour                                                                        |                                             | 0.002                                  |                         | O<br>n                                        |
|                                              | E-22 Top Hosts                                                                   |                                             | Tot Bytes                              | <b>Tot Packets</b>      | Cur Bytes                                     |
|                                              | proxy.und.ac.za<br>- mashetu ee und ac za                                        |                                             | 561634 [21%]<br>273850 (10%)           | 1406 (10%)              | 1719 (3%)                                     |
|                                              | $-146.230.192.3$                                                                 |                                             | 190996 (7%)                            | 315(22)<br>341 (2%)     | 0(02)<br>128(02)                              |
|                                              | $= 146,230,193,37$                                                               |                                             | 140520 (5%)                            | 1421 (10%)              | 4158 [7%]                                     |
|                                              | $\pm 146.230.193.34$                                                             |                                             | 130942 (5%)                            | 2043 (14%)              | 4992 [8%]                                     |
|                                              | Fig. Top Protocols<br>[other Session layer protocols]                            |                                             | Tot Bytes                              | Tot Packets             | Cur Bytes                                     |
|                                              | - IP encapsulated NetBIOS UDP (User Datagram Proto                               |                                             | 2441168 (92%)<br>77479 [3%]            | 13191 (91%)<br>303 [22] | 44288 [722]<br>3449 (6%)                      |
|                                              | IP encapsulated NetBIOS NMP (Name Management P                                   |                                             | 43080 (2%)                             | 446 [3%]                | 2592 (4%)                                     |
|                                              | <b>BOOTP/DHCP [server]</b>                                                       |                                             | 28314 (1%)                             | 79 (1%)                 | 640(12)                                       |
|                                              | DNS (Domain Name Service)<br>80                                                  |                                             | 19251 (1%)                             | 372 [12]                | $2163[42]$ ><br>m                             |
|                                              | 동물<br>Summary Trends<br>₩.<br>щf                                                 | : Conversations<br><b>THE Protocols</b>     | $\frac{1}{2}$ $log$<br>3 F : Layout    |                         |                                               |
| <b>N</b> Status<br><b>Object</b><br>A Active | <b>Every</b><br>Level                                                            | Date - Time                                 | Message                                |                         |                                               |
| System<br>Active<br>System                   | New Loca<br>New Loca                                                             | <b>Non 19 Nov 12:34</b><br>Mon 19 Nov 12:34 | 00:50:ba:aa:d6:f9<br>00:60:97:5a:5b:c9 |                         |                                               |
| Active<br>System                             | New Loca                                                                         | Mon 19 Nov 12:34                            | 00:b0:d0:64:bf:c6                      |                         |                                               |
| A Active<br>System                           | New Loca                                                                         | Mon 19 Nov 12:34                            | 00:c0:4f:c1:7b:d6                      |                         |                                               |
| A Active<br>System                           | New IP d                                                                         | Mon 19 Nov 12:34                            | 146.230.193.255                        |                         |                                               |
| Aartive<br>System<br>医双神                     | New Inca.                                                                        | Mora 19 Nov 12:34                           | DO:cO:a9:35:ce:af                      |                         |                                               |

Figure 8.1. The LANScan graphical user interface (GUI).

Referring to Figure 8.1, the upper left corner of the GUI form displays the Network adapter used. The Network adapter for the CIM Server is a Realtek RTL8029 PCI Network card. The centre of the form displays the key parameters of the network. A tree displays real time information about network bandwidth, top hosts, top protocols and events.

#### **8.2 NETWORK PERFORMANCE MEASUREMENTS**

The performance of computer network is also dependant on the packet size of the information being transmitted, and the network congestion at a specific time of the day. Table 8.1 shows the network bandwidth available for data transmission at different times ofthe day. During the measuring of these values the CIM Client controllers were logged in to the CIM Host controller. The averaged network performance was sampled over a period ofthree weeks. The Network performance values were obtained using LANScan. Figure 8.2 shows a graph of the network traffic performance for different times of the day.

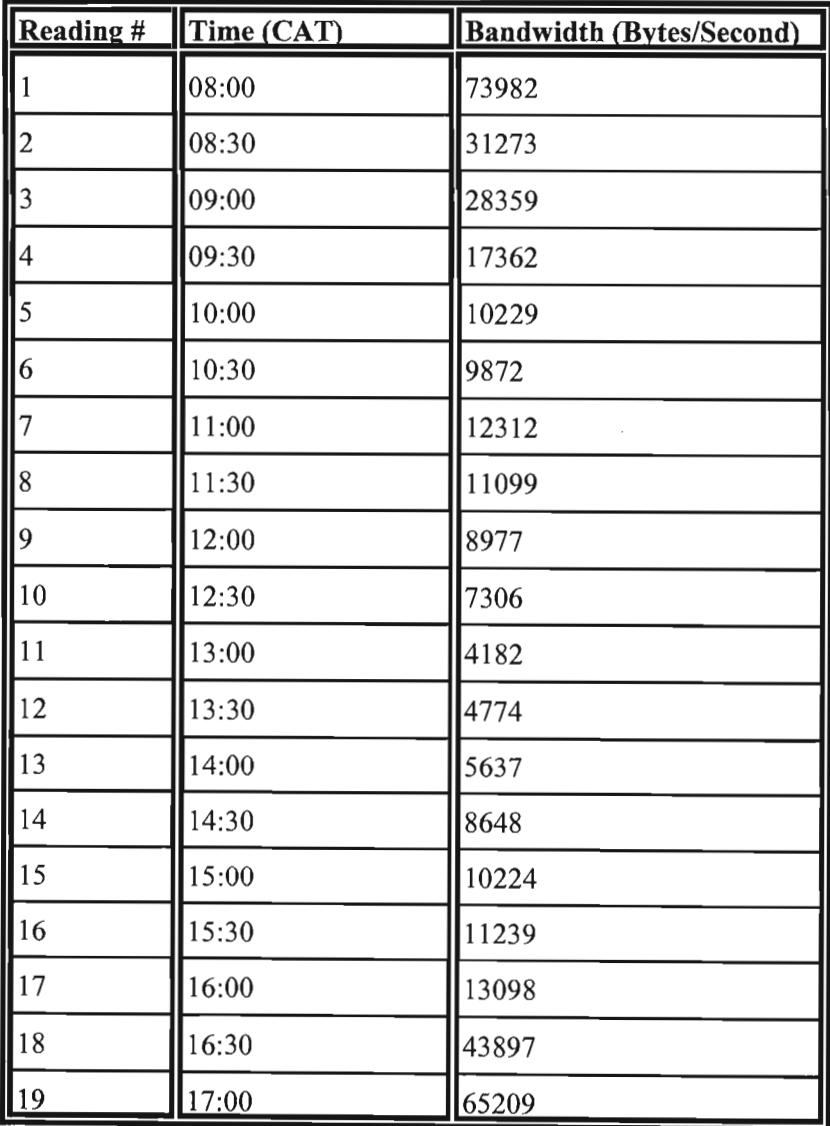

Table 8.1. The performance of the Network during the day.

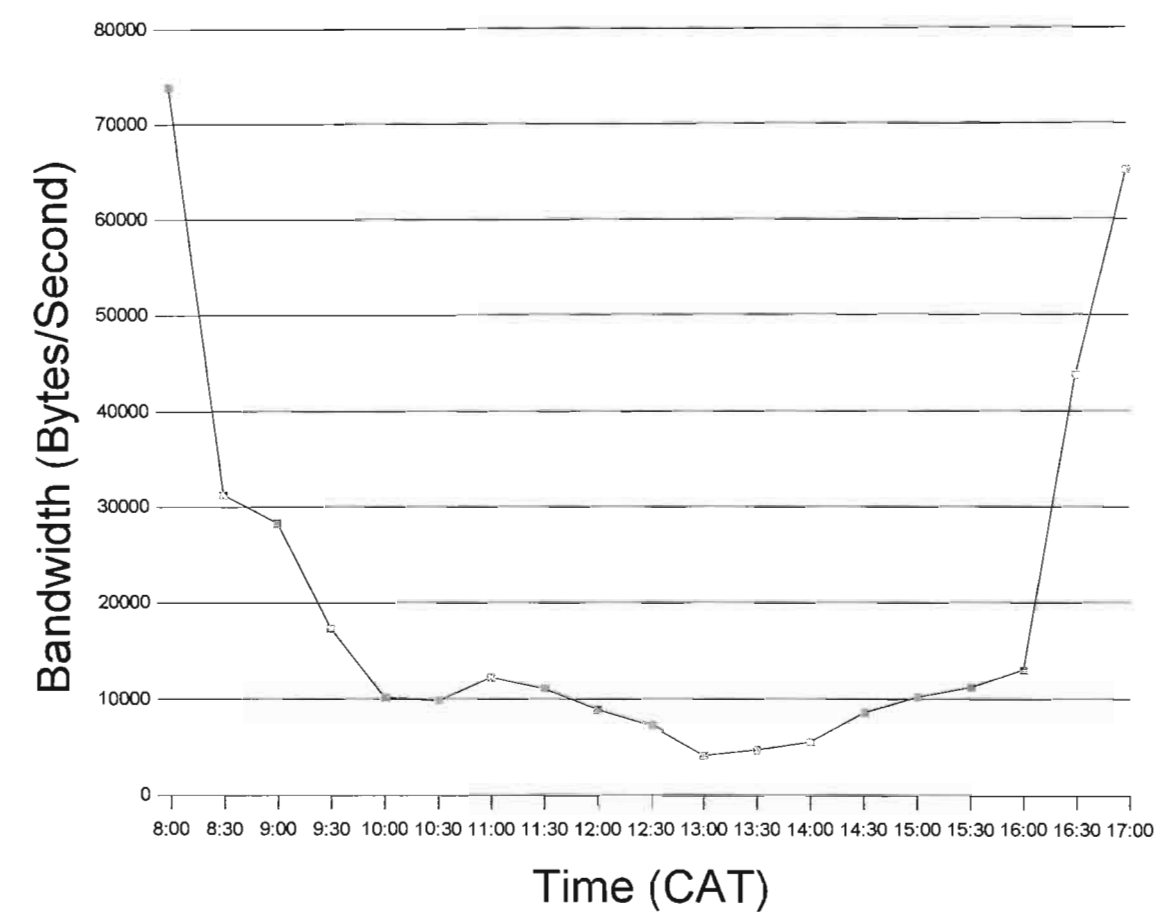

Central African Time (CAT)

**Figure 8.2.** Graph of the network traffic performance for an average day on the University of Natal Network.

Figure 8.2 shows how the network activity changes during the day. The significant change in Network bandwidth affects the performance of the CIM Internet control system. Using equation 8.1, the data transmission speed across the Network can be determined.

$$
\frac{Bytes}{Bandwidth} = Time
$$
 (8.1)

eg. If the CIM Host controller transmits a 26 Byte packet to the Robot Client at 15:30 (CAT) then the transmission time would be:

$$
\frac{26Bytes}{11239Bytes/s} = \frac{2.313x10^{-3}s}{}
$$

The 26 Byte packet reaches the Robot Client 2.313 milliseconds after transmission from the CIM Host controller. Chapter 9 describes the operational review of the Modular Mechatronic CIM Internet control system, including the tabulated commands for Client/Server interactions.

#### **8.3 CIM COMMUNICATION PERFORMANCE**

This section displays the performance of the data transfer between the CIM Host controller and each Client controller. These calculations are based on the Network bandwidth results described in Table 8.1. Each data transmission event across the network has an 18 Byte header and trailer attached to the data packet. The header and trailer simply identifies the beginning and the end of a transmitted data packet, including information about the origin of the information.

#### **8.3.1 The Camera Selector Client**

Table 8.2 shows the command interaction between the CIM Host controller and the Camera Selector Client. The time transmission performance of the commands are listed Table 8.3.

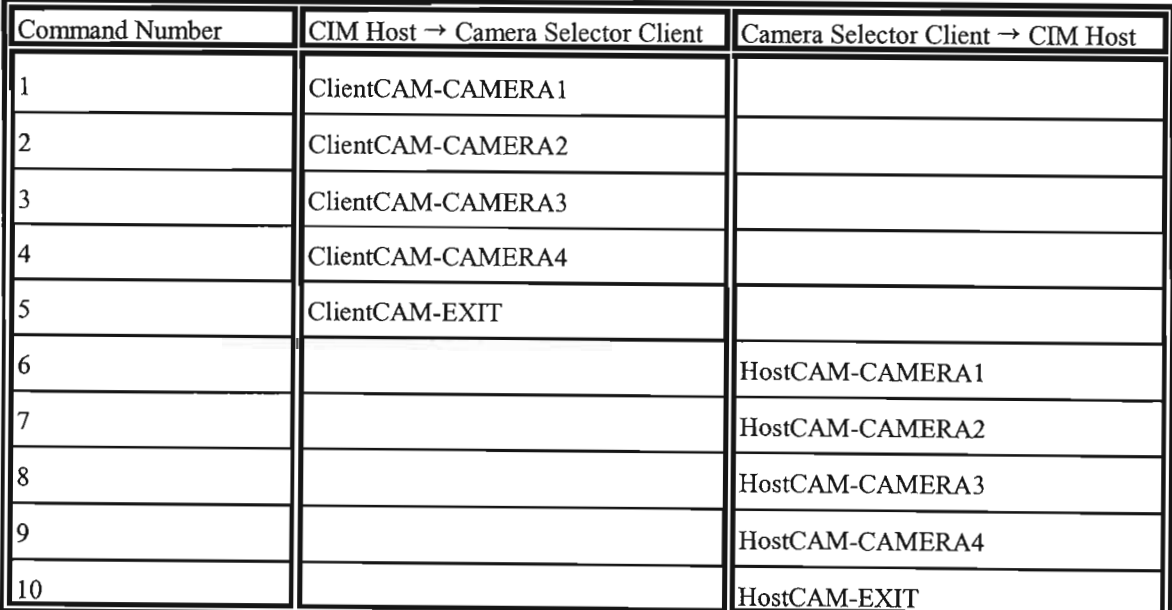

**Table 8.2.** The command interactions between the CIM Host and the Camera Selector Client.

 $\bar{z}$ 

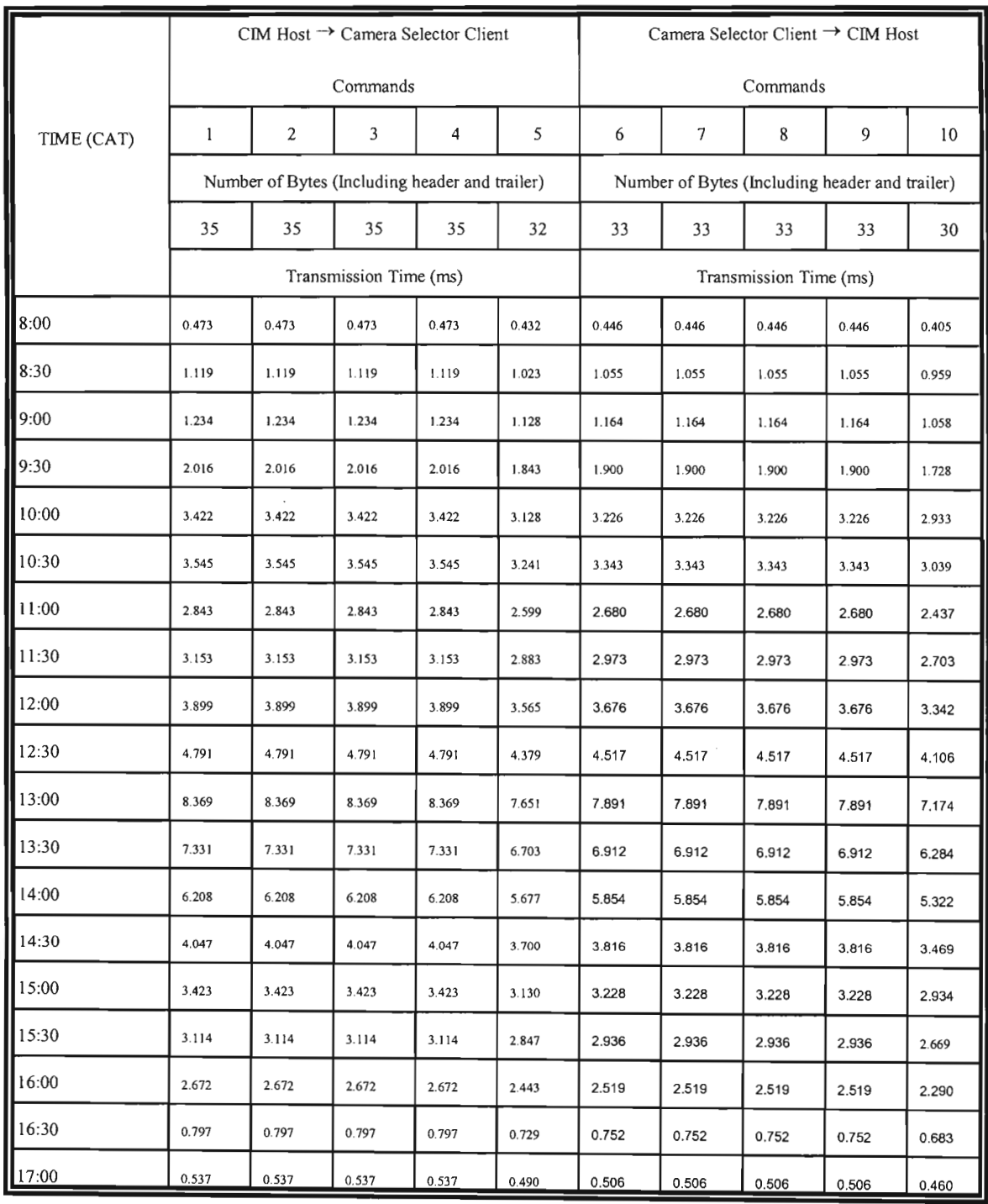

**Table 8.3. The transmission time performance between the CIM Host controller and the Camera Selector Client in milliseconds.**

The transmission time performance for each command between the CIM Host and Camera Selector Client is plotted in Figure 8.3.

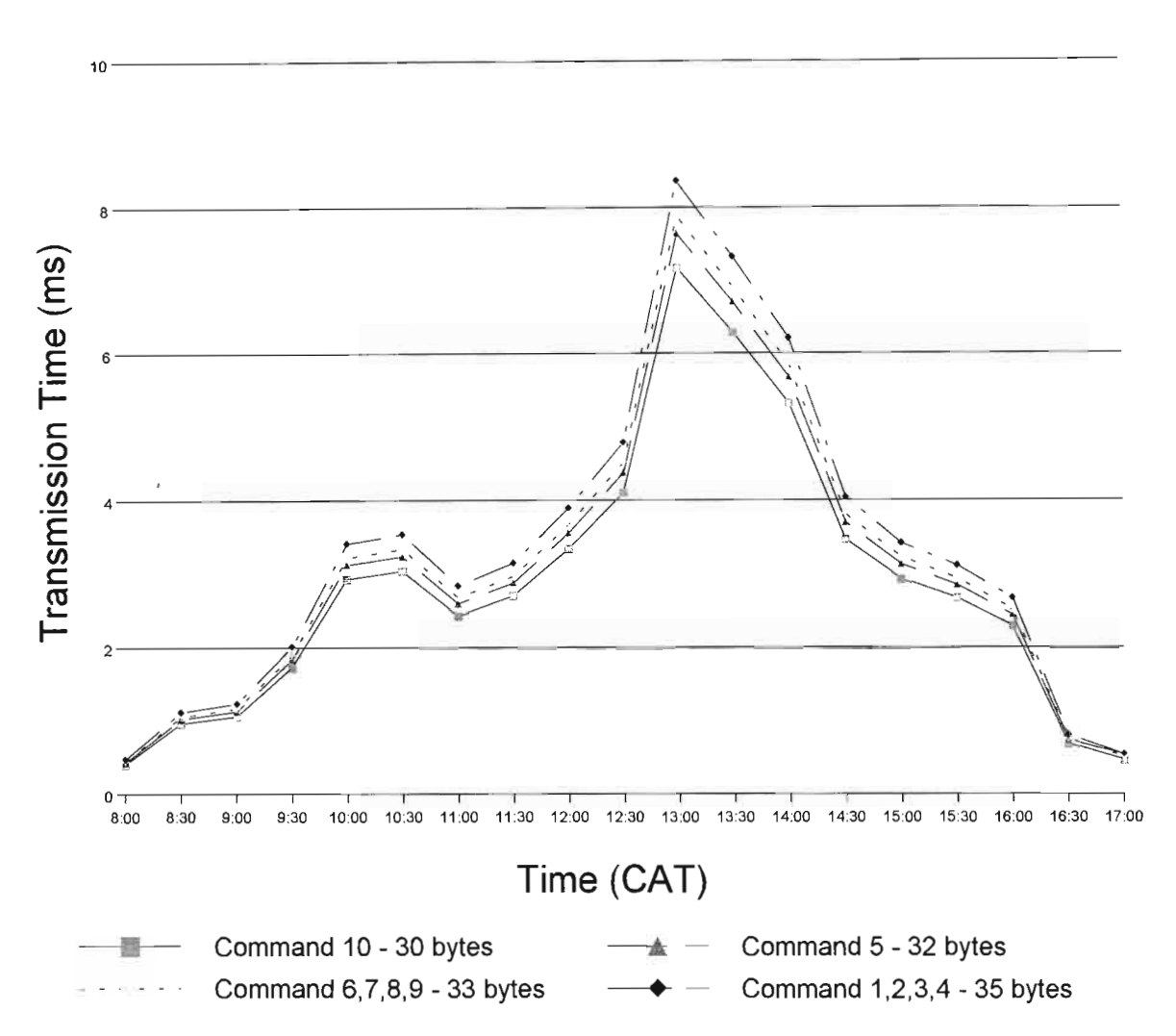

**Figure 8.3.** Graph of the transmission times between the CIM Host and the Camera Selector Client.

From Figure 8.3. the maximum transmission time occurs as predicted during the times when the network bandwidth is the lowest. The longest transmission time interval is 8.369 milliseconds, for a 35 byte data packet at 13:00 hours (CAT). The Camera Selector Client receives the command to select a camera from the CIM Host in less than 9 milliseconds from transmission. During off-peak times, 17:00 hours (CAT), this value drops below 600 microseconds.

#### **8.3.2 The Conveyer Client**

Table 8.4 shows the command interaction between the CIM Host controller and the Conveyer Client. The time transmission performance of the commands are listed Table 8.5.

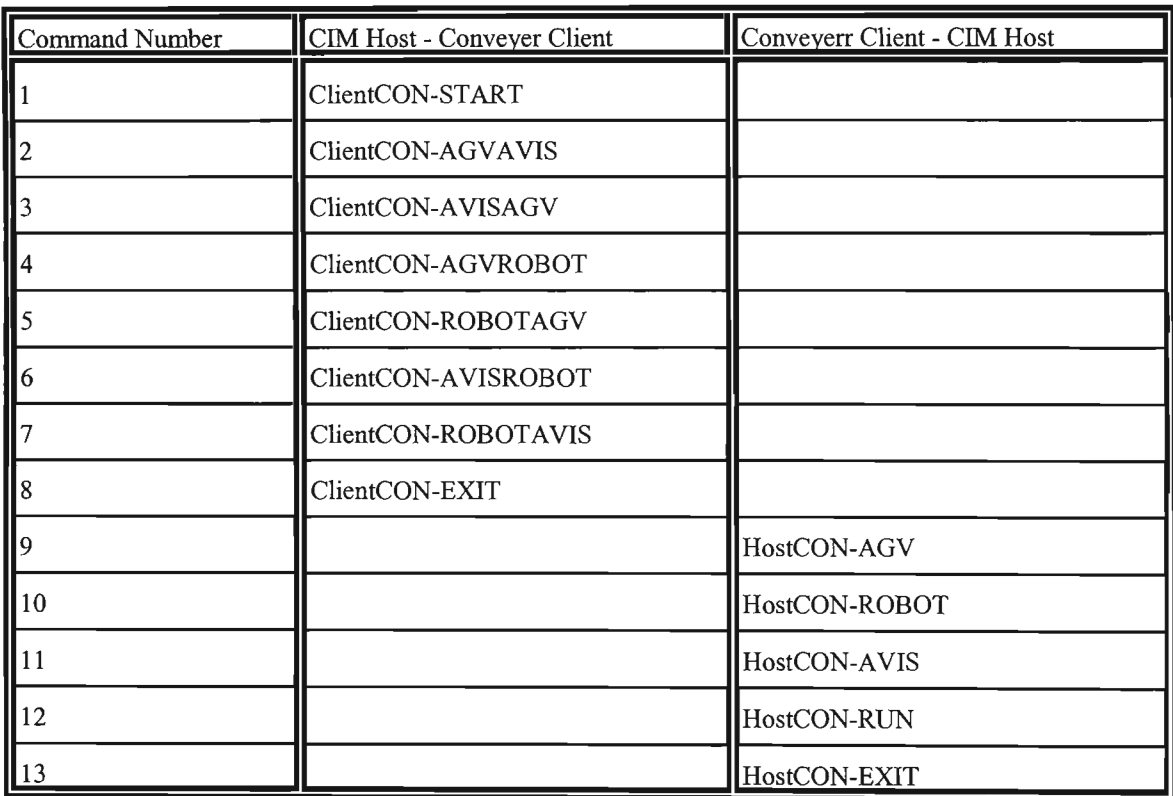

**Table 8.4.** The command interactions between the CIM Host and the Conveyer Client.

The transmission time performance for each command between the CIM Host and Camera Selector Client is plotted in Figure 8.4.

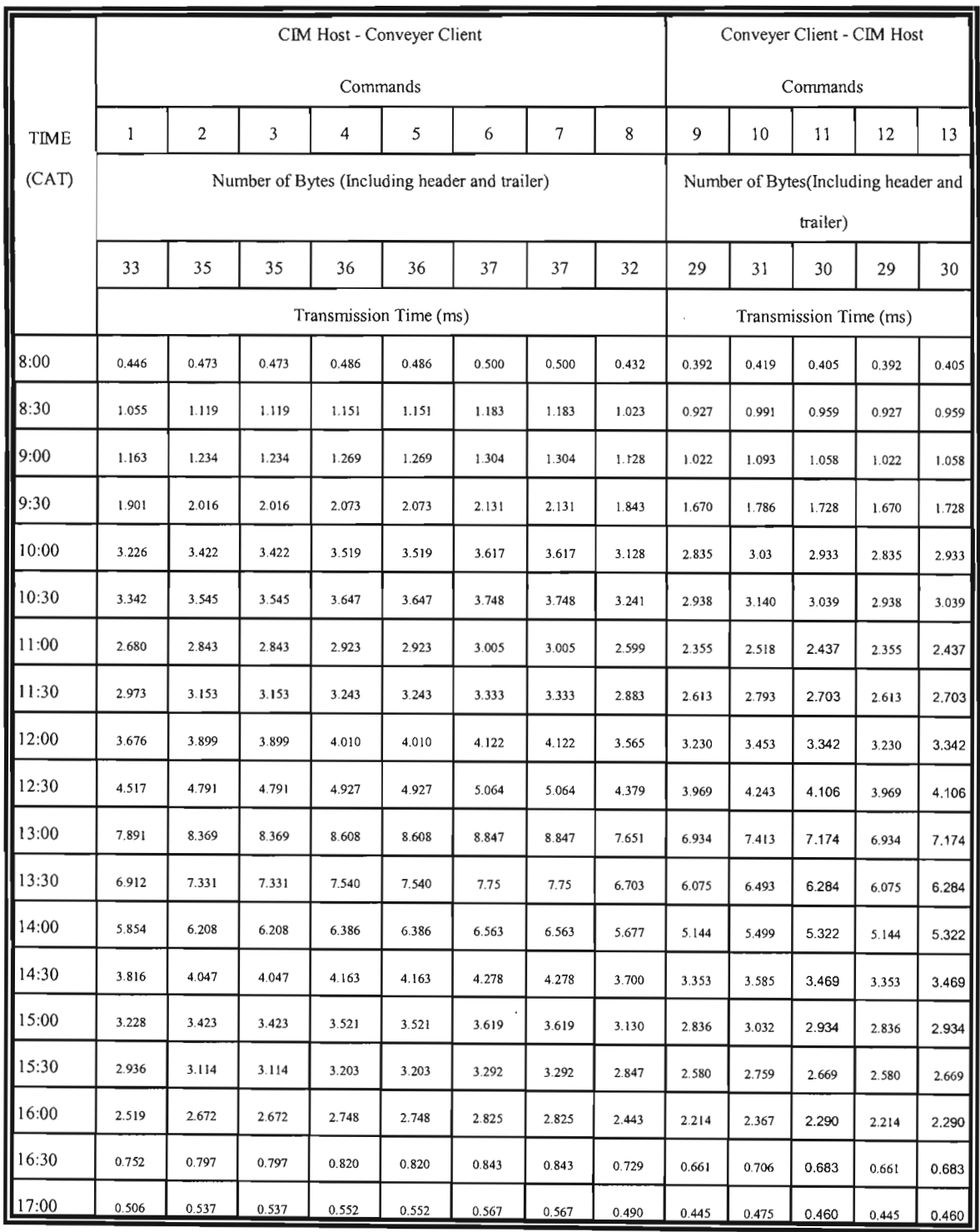

**Table 8.5. The transmission time performance between the CIM Host controller and the Conveyer Client in milliseconds.**

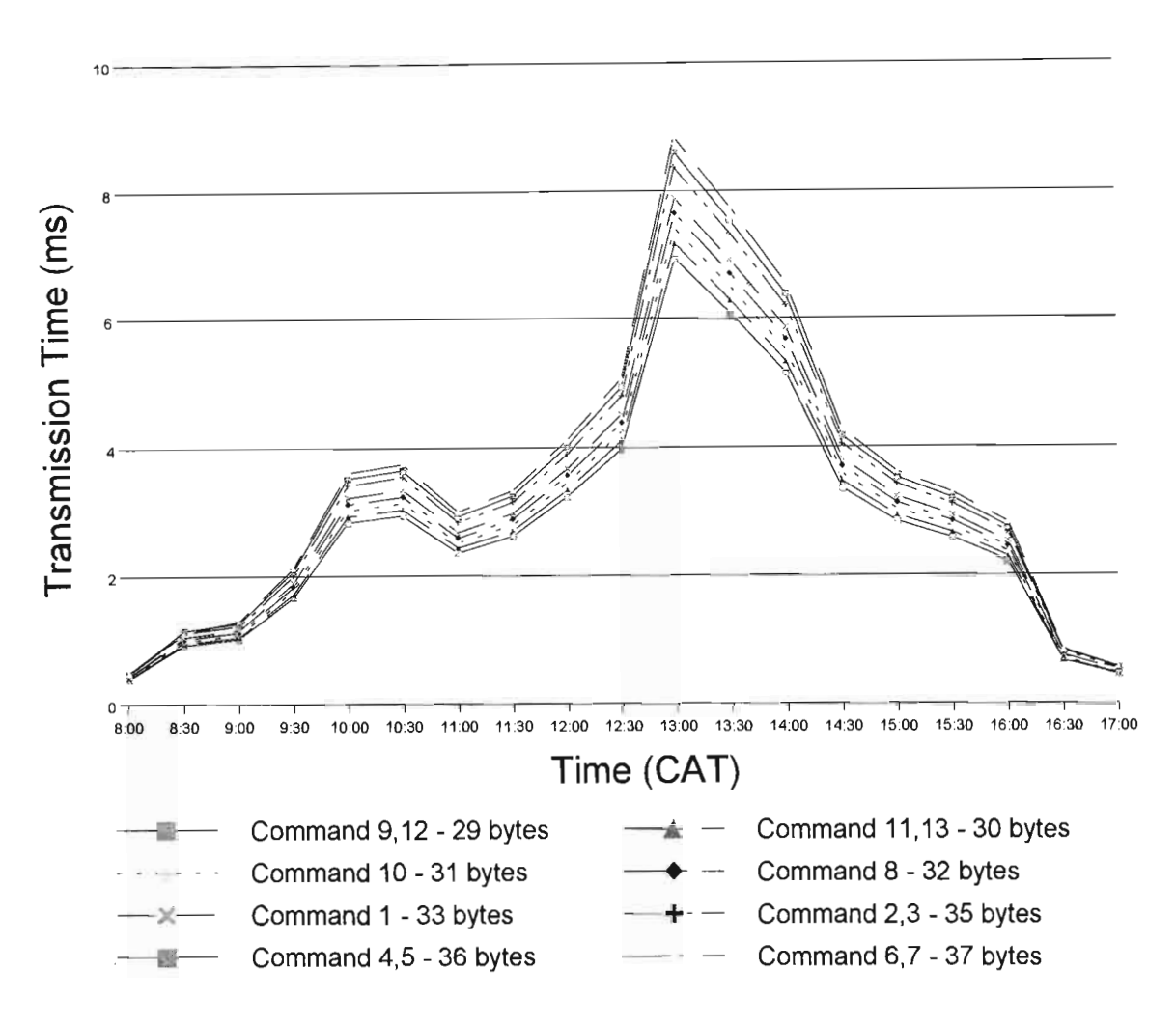

**Figure 8.4.** Graph of the transmission times between the CIM Host and the Conveyer Client.

From Figure 8.4. the longest transmission time interval is 8.847 milliseconds, for a 37 byte data packet at 13:00 hours (CAT). The Conveyer Client receives the command to start a material handling routine from the CIM Host in less than 9 milliseconds from transmission. During off-peak times, 17:00 hours (CAT), this value drops below 600 microseconds. Figure 8.4 and Figure 8.3 show the same characteristic graphical trends, as the bandwidth decreases the transmission times increase.

#### **8.3.3 The Robot Client**

Table 8.6 shows the command interaction between the CIM Host controller and the Robot Client. The time transmission performance of the commands are listed Table 8.7.

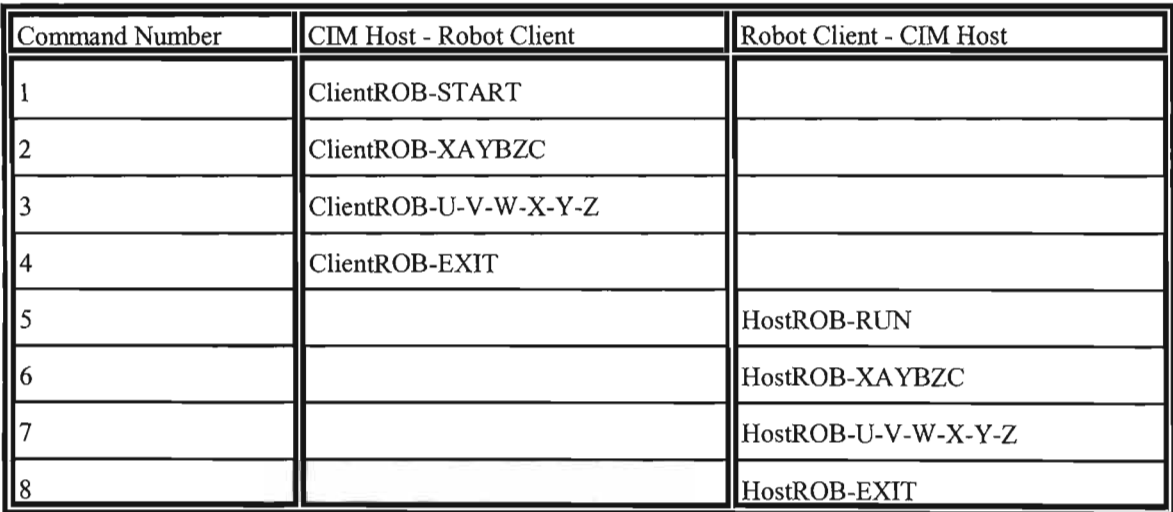

**Table** 8.6. The command interaction between the CIM Host controller and the Robot Client.

The transmission time performance for each command between the CIM Host and Robot Client is plotted in Figure 8.5.

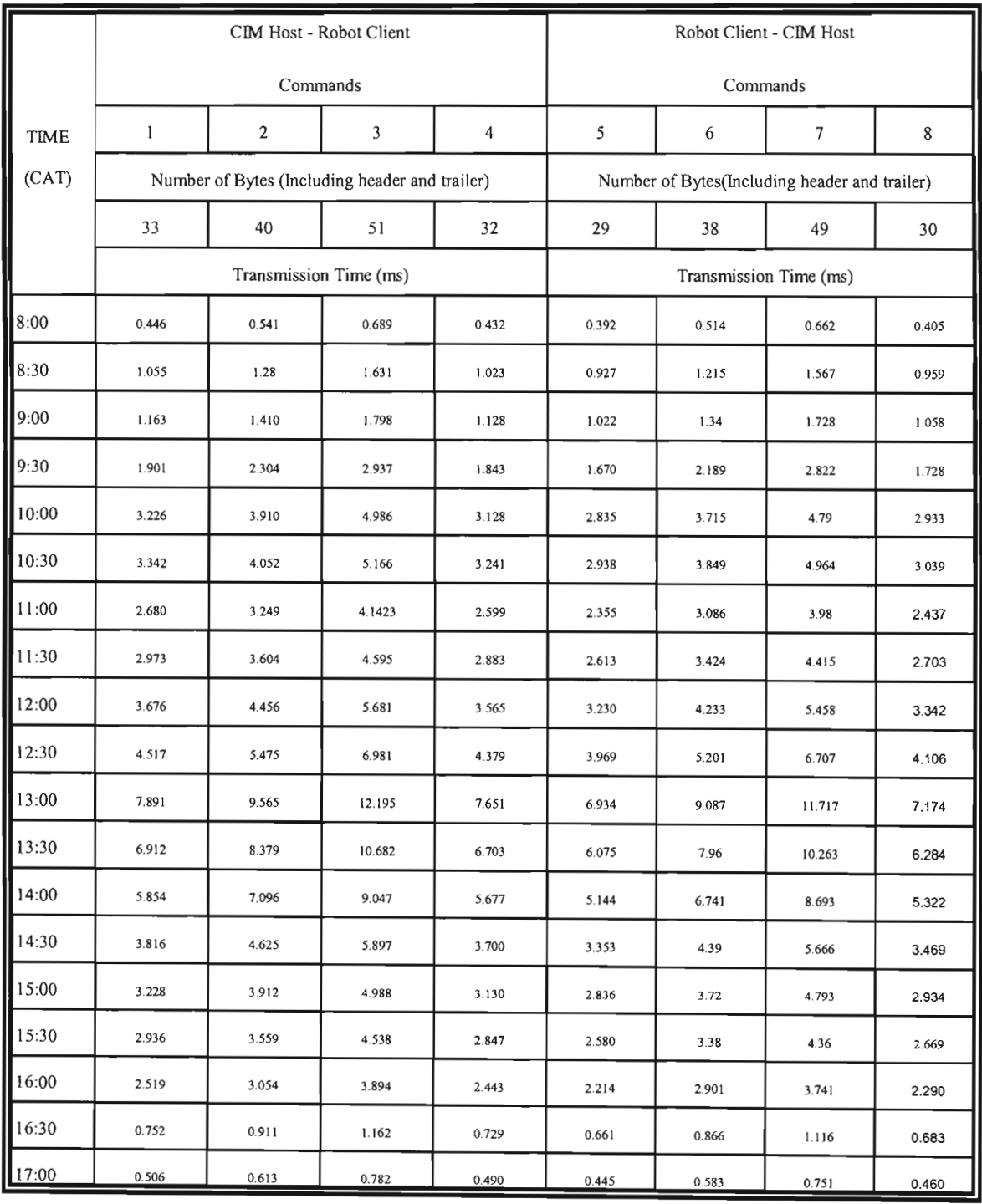

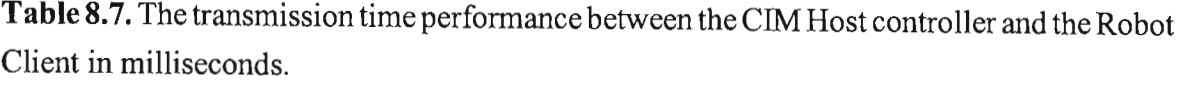

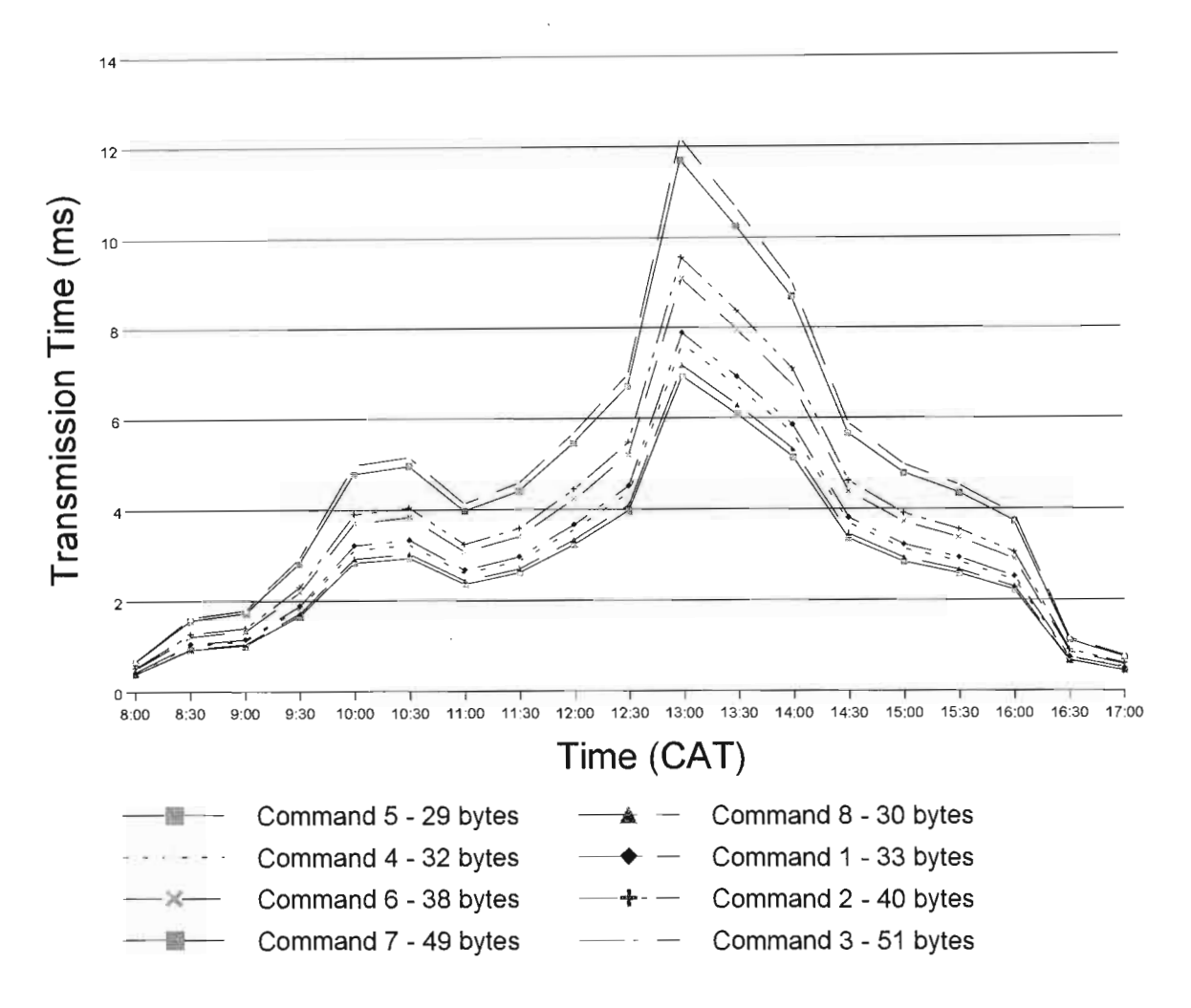

Figure 8.5. Graph of the transmission times between the CIM Host and the Robot Client.

From Figure 8.5. the longest transmission time interval is 12.195 milliseconds, for a 51 byte data packet at 13:00 hours (CAT). The Robot Client receives the command to position each robot joint at a specific angle from the CIM Host in less than 13 milliseconds from transmission. During off-peak times, 17:00 hours (CAT), this value decreases below 800 microseconds. Figure 8.5 clearly shows how increase between the transmission times per byte for low bandwidth (13:00) is greater than the increase at high bandwidth (08:00) times. This is due to the fact that the relationship between data packet sizes are not linear due to the addition of the header and trailer to each packet.

## **8.3.4 The WEB Client**

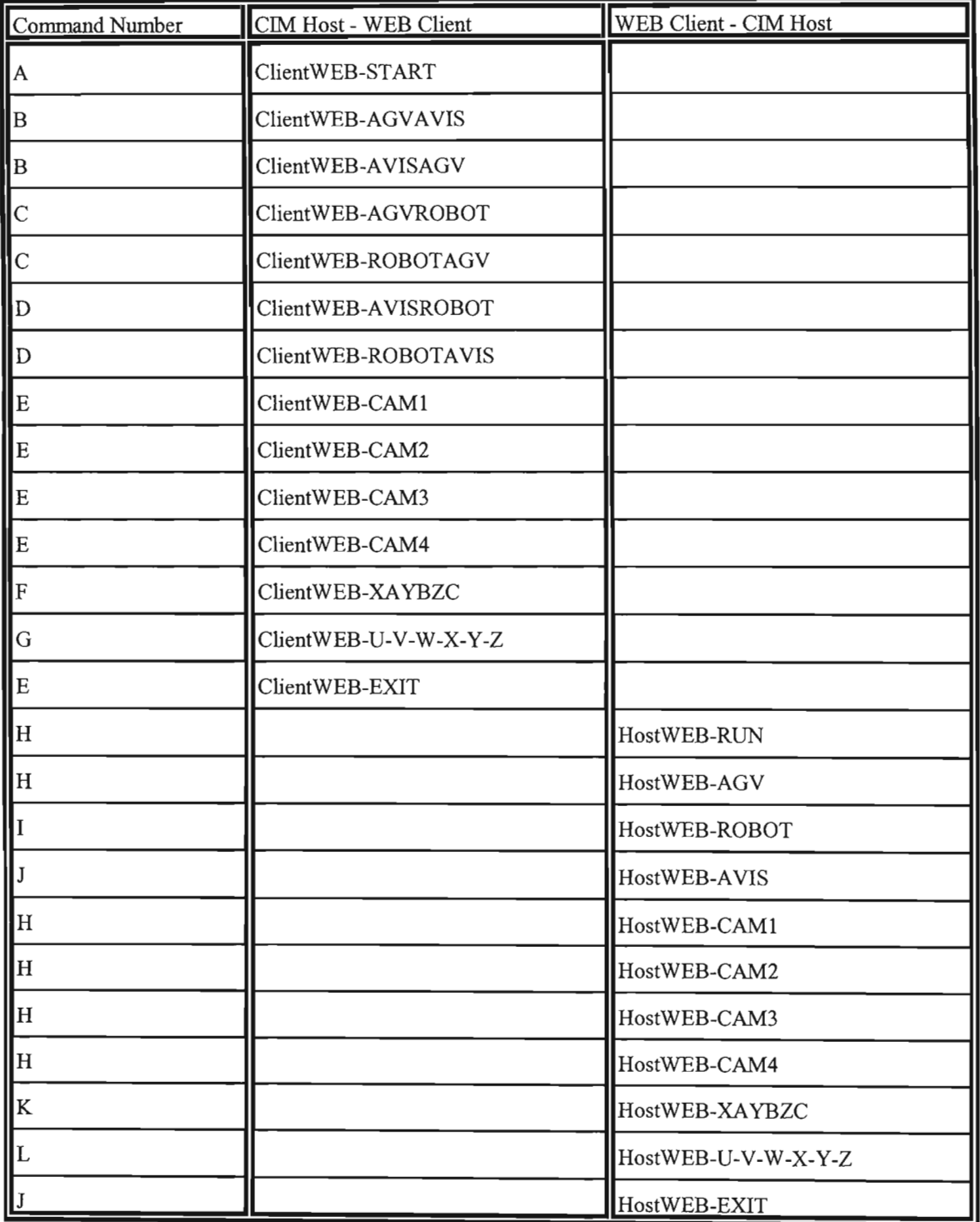

**Table 8.8.** The command interactions between the CIM Host controller and the Web Client.

Table 8.8 shows the command interaction between the CIM Host controller and the remote WEB Client.. The time transmission performance of the commands are listed Table 8.9.

|       |       | CIM Host - WEB Client                          |       |                        |       |       |        | WEB Client - CIM Host |                                               |       |       |        |  |
|-------|-------|------------------------------------------------|-------|------------------------|-------|-------|--------|-----------------------|-----------------------------------------------|-------|-------|--------|--|
|       |       | Commands                                       |       |                        |       |       |        |                       | Commands                                      |       |       |        |  |
| TIME  | A     | B                                              | C     | D                      | Е     | F     | G      | H                     | Ι                                             | J     | K     | L      |  |
| (CAT) |       | Number of Bytes (Including header and trailer) |       |                        |       |       |        |                       | Number of Bytes(Including header and trailer) |       |       |        |  |
|       | 33    | 35                                             | 36    | 37                     | 32    | 40    | 51     | 29                    | 31                                            | 30    | 38    | 49     |  |
|       |       |                                                |       | Transmission Time (ms) |       |       |        |                       | Transmission Time (ms)                        |       |       |        |  |
| 8:00  | 0.446 | 0.473                                          | 0.486 | 0.500                  | 0.432 | 0.541 | 0.689  | 0.392                 | 0.419                                         | 0.405 | 0.514 | 0.662  |  |
| 8:30  | 1.055 | 1.119                                          | 1.151 | 1.183                  | 1.023 | 1.28  | 1.63t  | 0.927                 | 0.991                                         | 0.959 | 1.215 | 1.567  |  |
| 9:00  | 1.163 | 1.234                                          | 1.269 | 1.304                  | 1.128 | 1.410 | 1.798  | 1.022                 | 1.093                                         | 1.058 | 1.34  | 1.728  |  |
| 9:30  | 1.901 | 2.016                                          | 2.073 | 2.131                  | 1.843 | 2.304 | 2.937  | 1.670                 | 1.786                                         | 1.728 | 2.189 | 2.822  |  |
| 10:00 | 3.226 | 3.422                                          | 3.519 | 3.617                  | 3.128 | 3.910 | 4.986  | 2.835                 | 3.03                                          | 2.933 | 3.715 | 4.79   |  |
| 10:30 | 3.342 | 3.545                                          | 3.647 | 3.748                  | 3.241 | 4.052 | 5.166  | 2.938                 | 3.140                                         | 3.039 | 3.849 | 4.964  |  |
| 11:00 | 2.680 | 2.843                                          | 2.923 | 3.005                  | 2.599 | 3.249 | 4.1423 | 2.355                 | 2.518                                         | 2.437 | 3.086 | 3.98   |  |
| 11:30 | 2.973 | 3.153                                          | 3.243 | 3.333                  | 2.883 | 3.604 | 4.595  | 2.613                 | 2.793                                         | 2.703 | 3.424 | 4.415  |  |
| 12:00 | 3.676 | 3.899                                          | 4.010 | 4.122                  | 3.565 | 4.456 | 5.681  | 3.230                 | 3.453                                         | 3.342 | 4.233 | 5.458  |  |
| 12:30 | 4.517 | 4.791                                          | 4.927 | 5.064                  | 4.379 | 5,475 | 6.981  | 3.969                 | 4.243                                         | 4.106 | 5.201 | 6.707  |  |
| 13:00 | 7.891 | 8.369                                          | 8.608 | 8.847                  | 7.651 | 9.565 | 12.195 | 6.934                 | 7.413                                         | 7.174 | 9.087 | 11.717 |  |
| 13:30 | 6.912 | 7.331                                          | 7.540 | 7.75                   | 6.703 | 8.379 | 10.682 | 6.075                 | 6.493                                         | 6.284 | 7.96  | 10.263 |  |
| 14:00 | 5.854 | 6.208                                          | 6.386 | 6.563                  | 5.677 | 7.096 | 9.047  | 5.144                 | 5.499                                         | 5.322 | 6.741 | 8.693  |  |
| 14:30 | 3.816 | 4.047                                          | 4.163 | 4.278                  | 3.700 | 4.625 | 5.897  | 3.353                 | 3.585                                         | 3.469 | 4.39  | 5.666  |  |
| 15:00 | 3.228 | 3.423                                          | 3.521 | 3.619                  | 3.130 | 3.912 | 4.988  | 2.836                 | 3.032                                         | 2.934 | 3.72  | 4.793  |  |
| 15:30 | 2.936 | 3.114                                          | 3.203 | 3.292                  | 2.847 | 3.559 | 4.538  | 2.580                 | 2.759                                         | 2.669 | 3.38  | 4.36   |  |
| 16:00 | 2.519 | 2.672                                          | 2.748 | 2.825                  | 2.443 | 3.054 | 3.894  | 2.214                 | 2.367                                         | 2.290 | 2.901 | 3.741  |  |
| 16:30 | 0.752 | 0.797                                          | 0.820 | 0.843                  | 0.729 | 0.911 | 1.162  | 0.661                 | 0.706                                         | 0.683 | 0.866 | 1.116  |  |
| 17:00 | 0.506 | 0.537                                          | 0.552 | 0.567                  | 0.490 | 0.613 | 0.782  | 0.445                 | 0.475                                         | 0.460 | 0.583 | 0.751  |  |

**Table 8.9.** The transmission time performance between the CIM Host controller and the remote WEB Client in milliseconds.

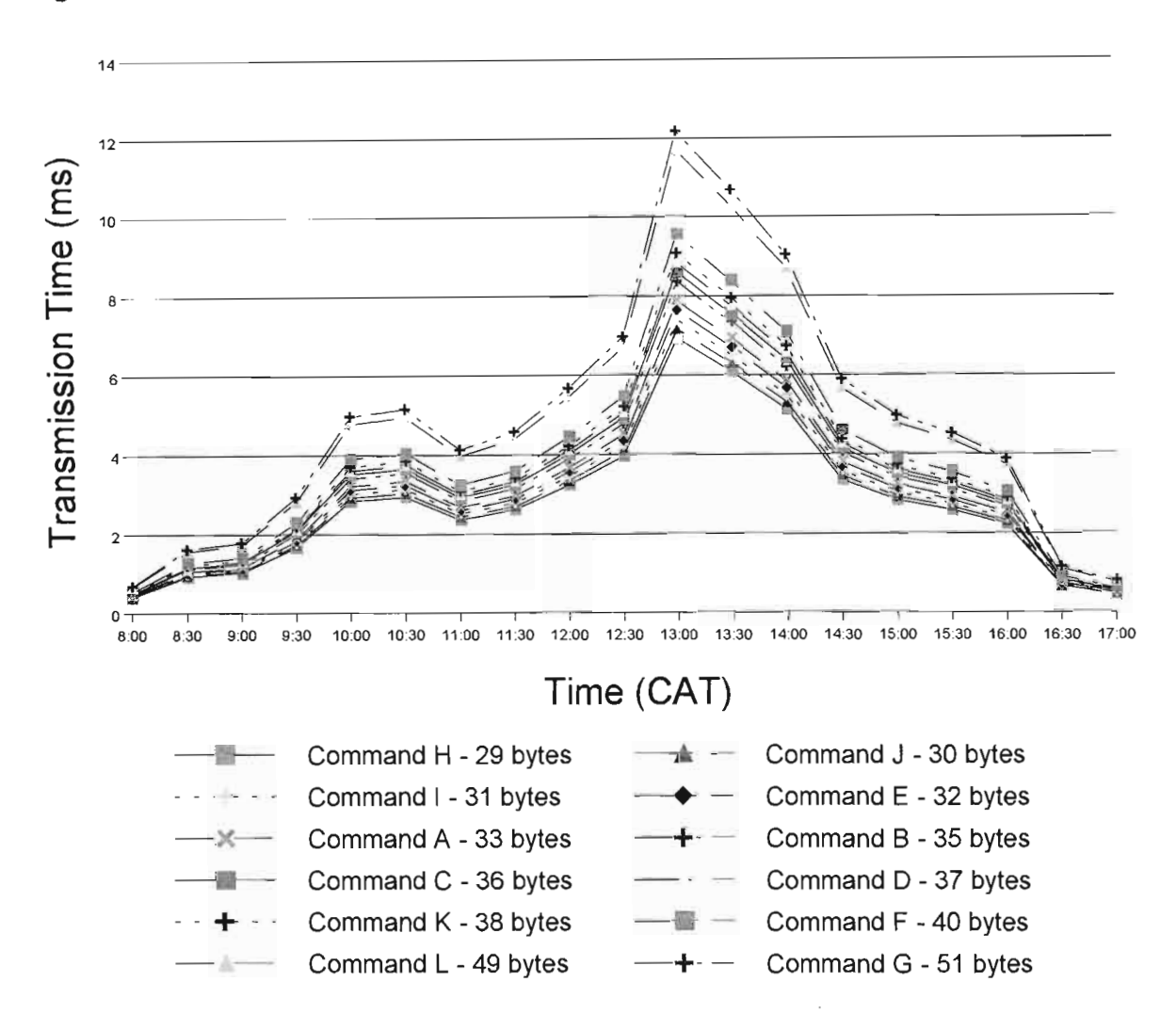

Figure 8.6 shows the transmission times.

Figure 8.6. Graph of the transmission times between the CIM Host and the WEB Client.

From Figure 8.6. the longest transmission time interval is 12.195 milliseconds, for a 51 byte data packet at 13:00 hours (CAT), this value decreases below 800 microseconds. Figure 8.6 clearly shows how increase between the transmission times per byte for low bandwidth (13:00) is greater than the increase at high bandwidth (08:00) times.

This phenomenon is illustrated in Figure 8.7. The gradient of each time interval plot increases, as the bandwidth value decreases. This result illustrates the constraints bandwidth restrictions can place on Internet controlled manufacturing processes.

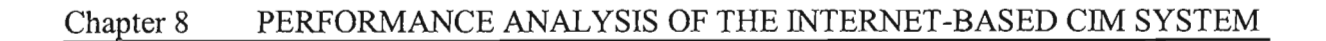

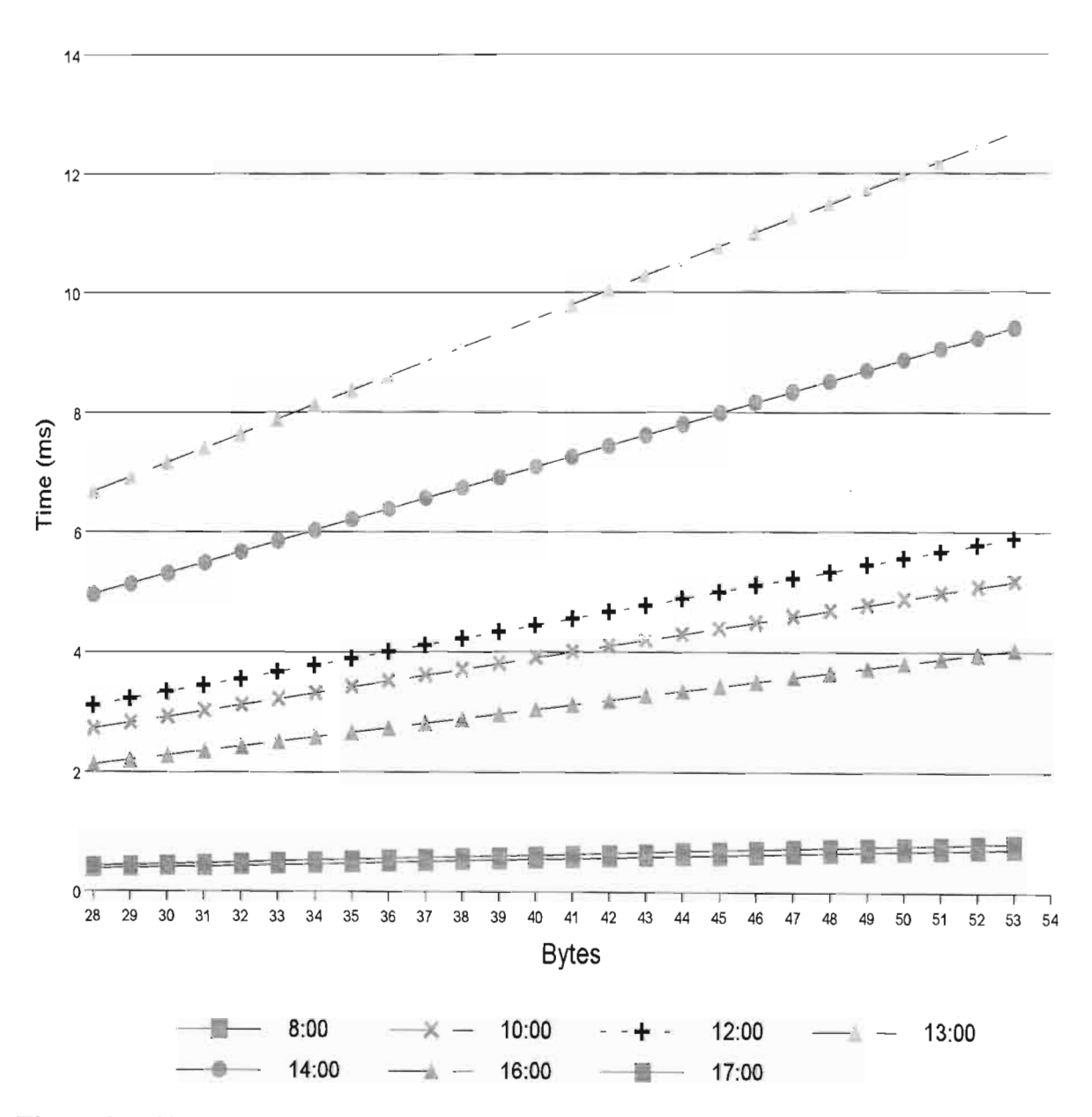

**Figure 8.7. Shows the gradient increase for lower bandwidth values.**

#### **8.4 THE VISUAL FEEDBACK PERFORMANCE**

Referring to Table 8.3, the performance of the computer network is dependant on the packet size of the infonnation being transmitted. The *visual feedback* module of the CIM Internet control system relies on the available bandwidth of the network to transmit the live CIM cell image over the Internet. During development of the system, the image was pushed across the network at four frames per second.

The size of the image was  $320 \times 240$  pixels totalling 18.2 KB (18699 Bytes). Figure 8.8 shows the performance graph of the visual feedback system.

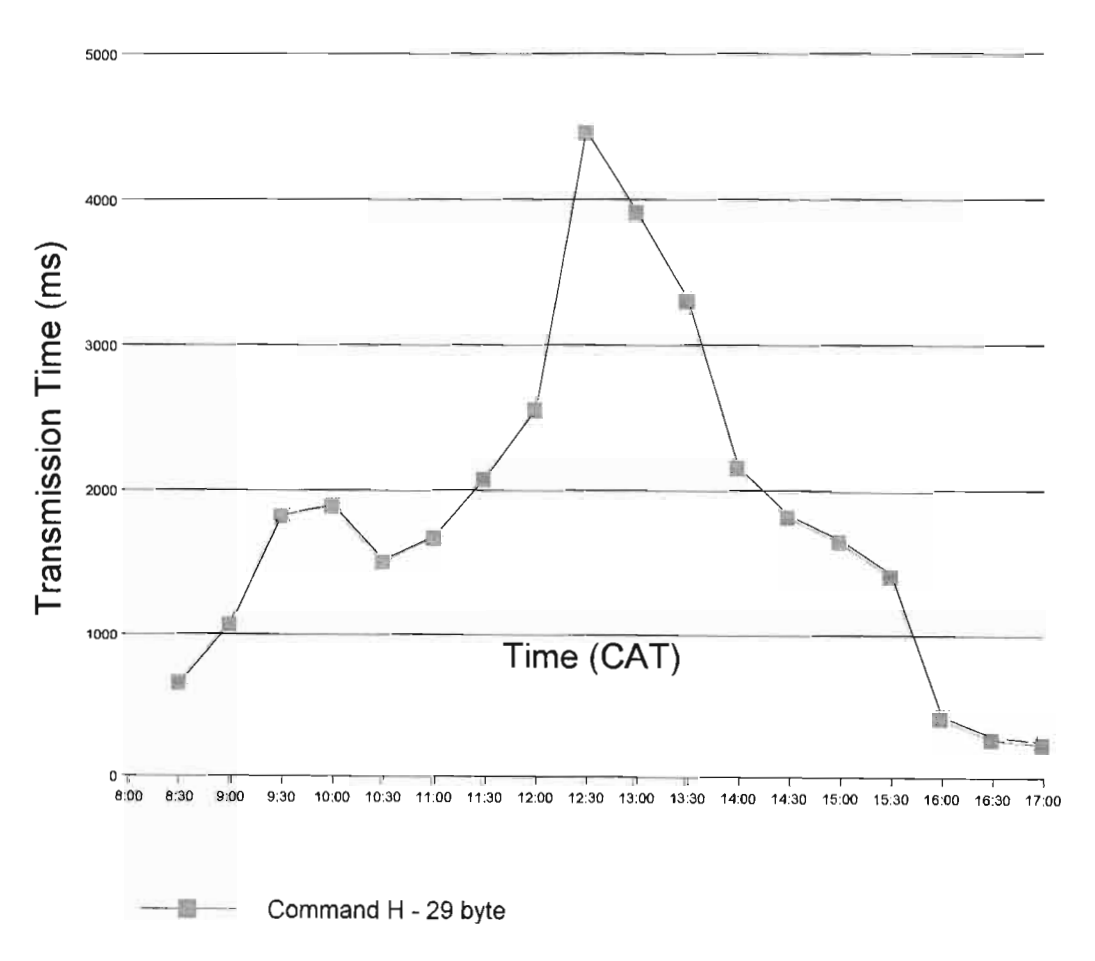

**Figure 8.8.** The visual feedback performance graph.

Referring to Figure 8.8, at 8:00 hours the Internet Image is updated every 252 ms. This result is satisfactory as the Web image is updated every 250 ms. However during peak times the image is updated every 4.47 seconds. The bandwidth required to update the live image feed is not sufficient to update the image every four seconds. The image overhead on the system is 366 times greater than the largest control signal to the CIM cell. The immediate solution to this problem lies in slower update speeds and reducing the size of the image.

## **CHAPTER 9**

## **9 OPERATIONAL REVIEW OF THE MODULAR MECHATRONIC CIM INTERNET CONTROL SYSTEM**

This chapter discusses the implementation of the modular mechatronic Internet control system in the CIM environment. The modular mechatronic Internet control system was implemented in a research-based computer integrated manufacturing cell in the School of Mechanical Engineering at the University of Natal.

The chapter also presents two other applications of the operational procedures adopted by the modular mechatronic Internet control system. The aim of this chapter is to enhance the reader's understanding of the overall function of the Internet control system, and to highlight the practical applications of the research presented.

## **9.1 IMPLEMENTATION OF THE MODULAR MECHATRONIC INTERNET CONTROL SYSTEM IN THE CIM ENVIRONMENT**

This section discusses the implementation of the modular mechatronic CIM Internet control system in the computer integrated manufacturing environment. The Internet monitoring and control system was implemented using a modular mechatronic design methodology. It was fundamental that the computer-based technology could be integrated into a CIM environment. The Internet control system was successfully integrated and used to control and monitor various CIM systems online.

The communication between the various CIM Clients and CIM Host was achieved using the TCP/IP communications protocol. The system used low-level control commands to instruct the various CIM controllers to perform a task. The CIM controllers relied on primary machine intelligence to perform the task. This control structure eliminated Internet lag problems associated with the control of machines over vast network distances. The standardisation of Mechatronic components simplified the control and monitoring of the various CIM components. Figure 9.1 shows the command interactions between the various CIM Client components and the CIM Host controller. Table 9.1 contains the control commands as graphically illustrated in Figure 9.1.

The CIM Host controller communicates with the CIM Clients using one WinSock controller for each Client. To connect to a WinSock controller requires an IP address and a port. On the CIM Host controller the IP address stays fixed and each Client connects to a different Port number. Simply adding more Winsock Controls allows for more Clients to connect to the Host controller, which provides the system with modularity. If the connecting client tries to connect using a conflicting port number, the Host controller will forcefully reject the connection.

#### Chapter 9 OPERATIONAL REVIEW OF THE MODULAR MECHATRONIC CIM INTERNET CONTROL SYSTEM

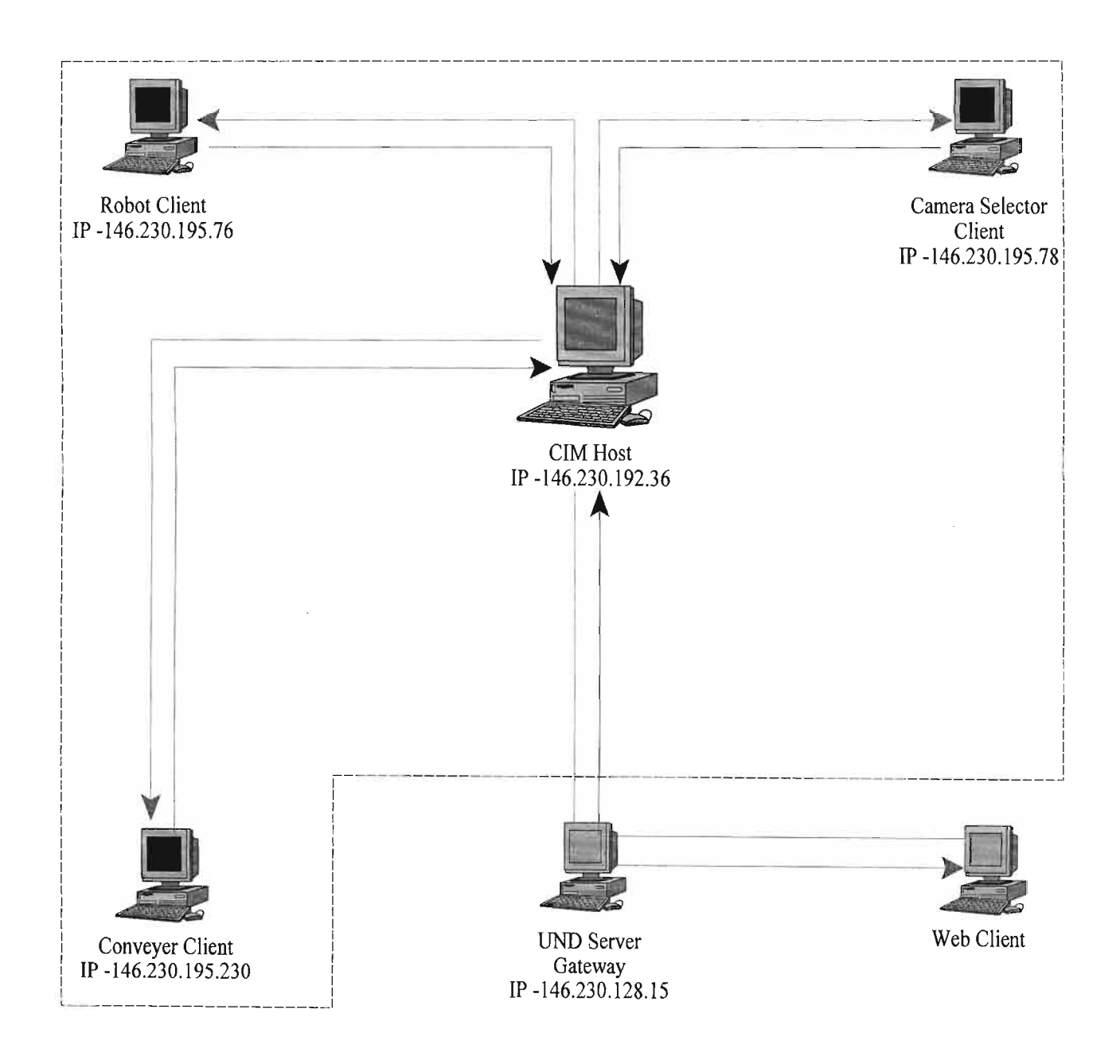

**Figure 9.1.** The interactions between the various CIM Client components and the CIM Host controller

#### **Chapter 9 OPERATIONAL REVIEW OF THE MODULAR MECHATRONIC CIM INTERNET CONTROL SYSTEM**

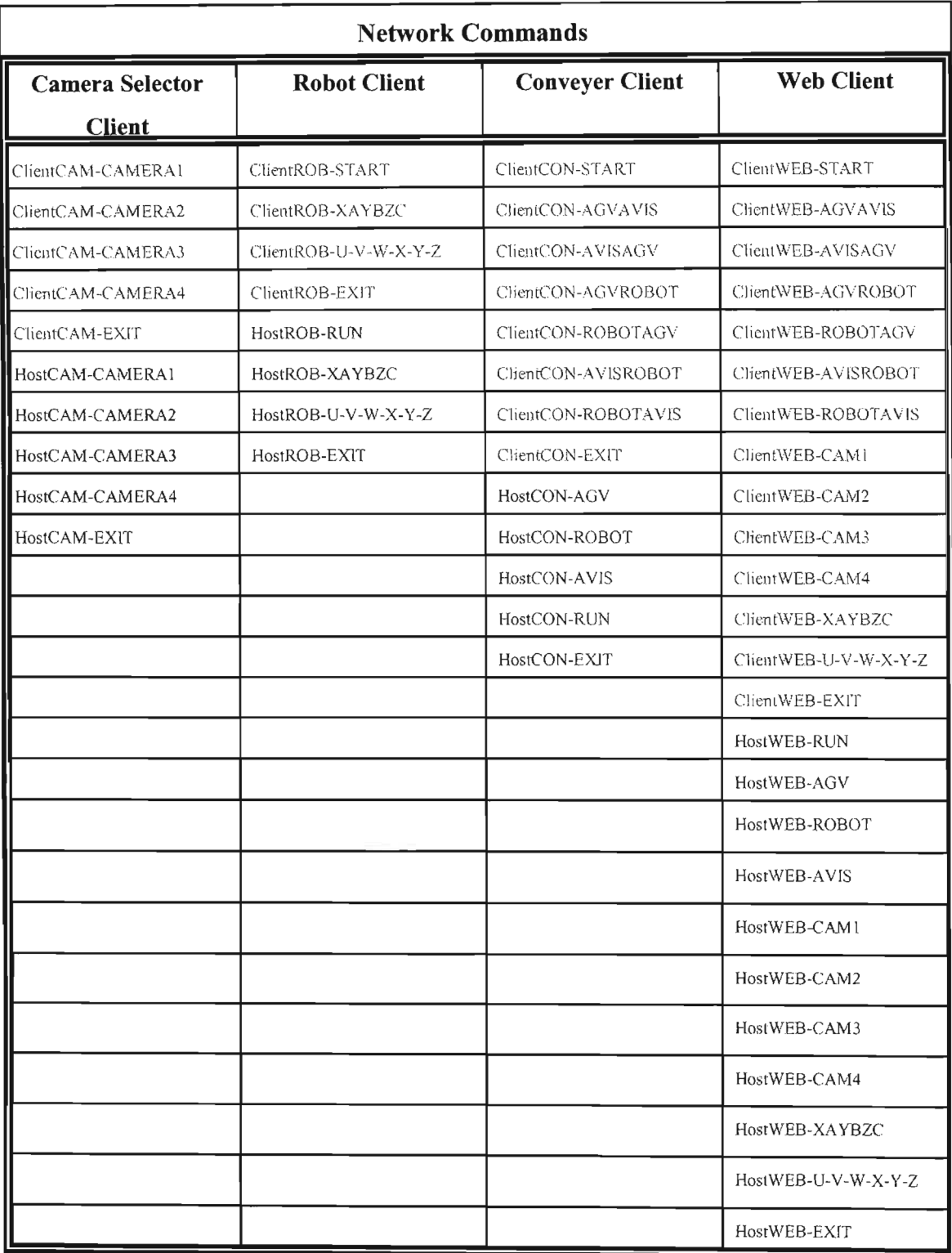

**Table 9.1. The control commands as graphically illustrated in Figure 9.1.**
# **9.2 OPERATIONAL REVIEW OF THE SUPERVISORY CONTROL SYSTEM**

## **9.2.1 The Remote Client Website**

The CIM Internet control system is accessed via a Website hosted on the University of Natal shrike Server. The URL contains the hyperlink to CIM cell Host controller. When the URL is invoked, the remote user loads the CIM home page to their browser. Figure 9.2 shows the CIM Internet Control System home page.

The home page displays an overall picture of the CIM cell in the  $MR^2G$  laboratory. The remote user has the option to use any one of the four navigation bars on the home page. Each navigation bar contains a hyperlink to another page on the Website. Each page contains the relevant information of the system and the applications needed to operate the CIM cell remotely. These applications are distributed and installed on the remote Client machine as self extracting executable applications. Figure 9.3 shows the CIM Video Feed Web page with a hyperlink to the *Video. html* Web page on the CIM Host Controller. Figure 9.4 shows the live video feed page, which is dynamically updated at four frames per second.

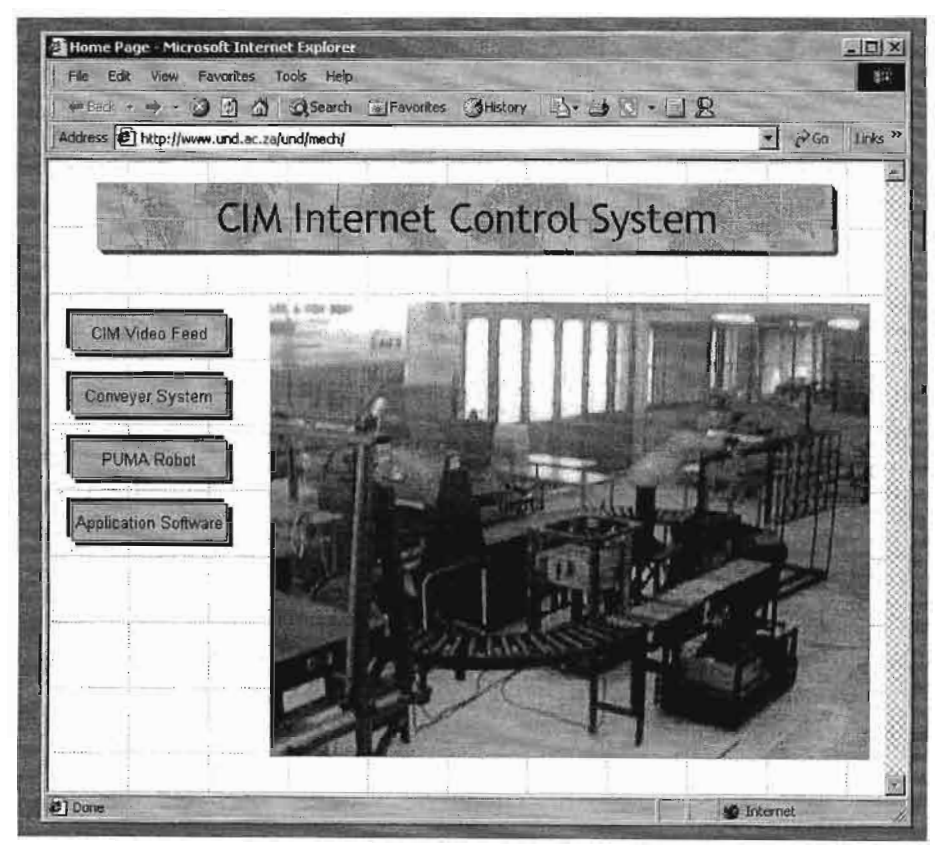

Figure 9.2. The CIM Control System home page.

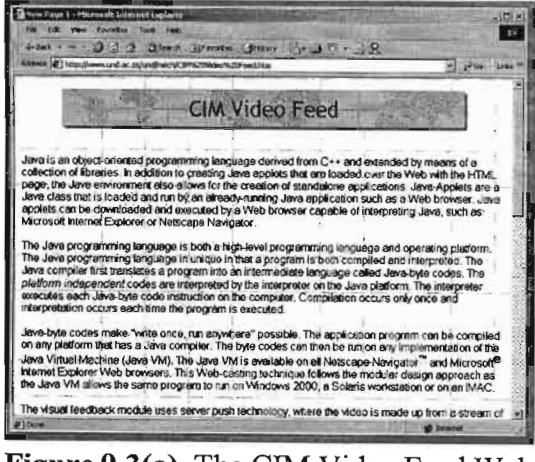

Figure 9.3(a). The CIM Video Feed Web page 1.

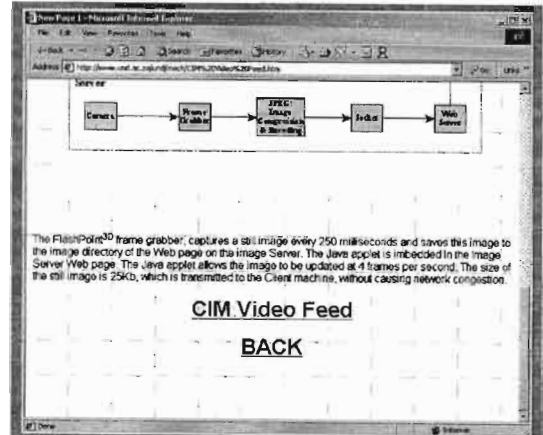

Figure 9.3(b). The CIM Video Feed Web page 2.

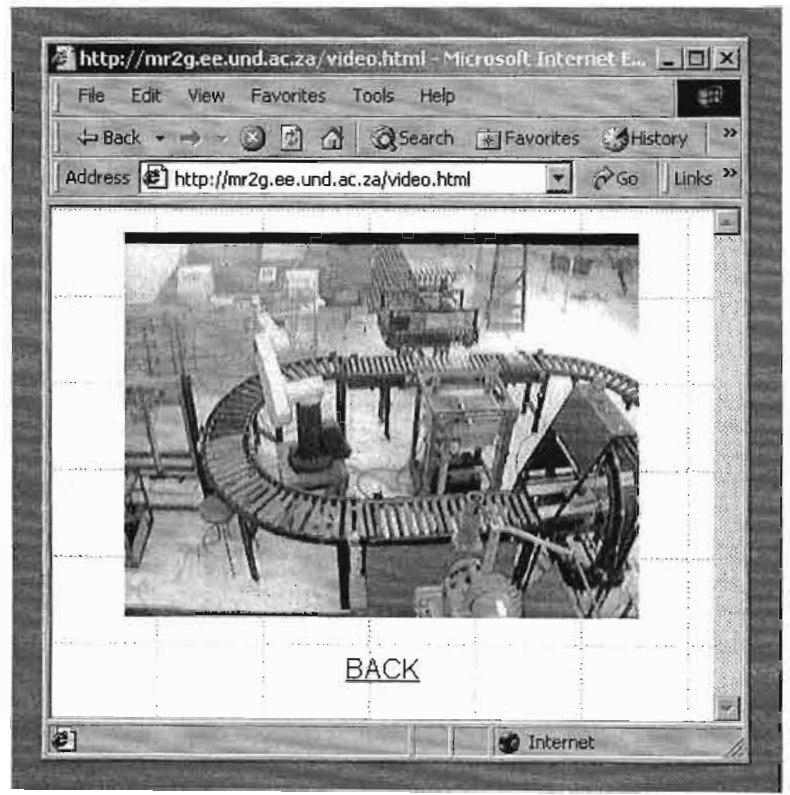

Figure 9.4. The live video feed Web page.

Figure 9.4 shows the image of camera 1. This camera view is transmitted over the Internet using the server push technology as discussed in Chapter 5. Figure 9.5 shows the Conveyer System Web page. This page contains the information regarding the workstation assignments of the CIM conveyer system.

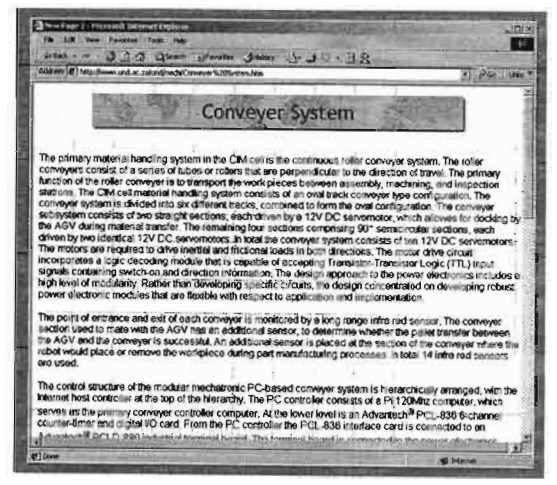

Figure 9.5(a). The Conveyer System Web page 1.

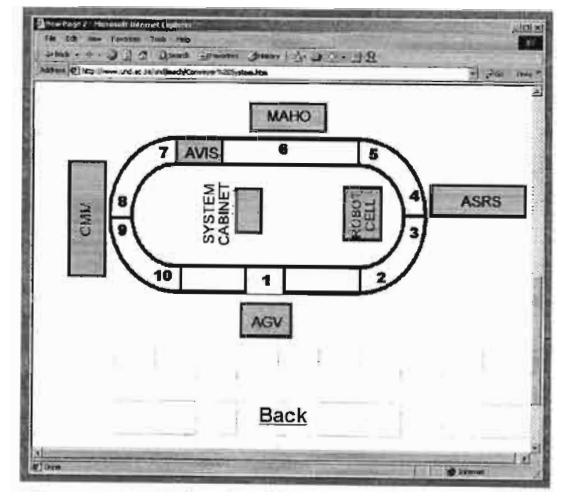

Figure 9.5(b). The Conveyer System Web page 2.

The position and movement of the pallet is controlled using preprogrammed algorithms. The remote Client makes use of the supervisory control strategy, while the primary control tasks are executed by the local conveyer Client. Figure 9.6 shows the PUMA Robot Web Page. This page contains the information regarding the PUMA Robot.

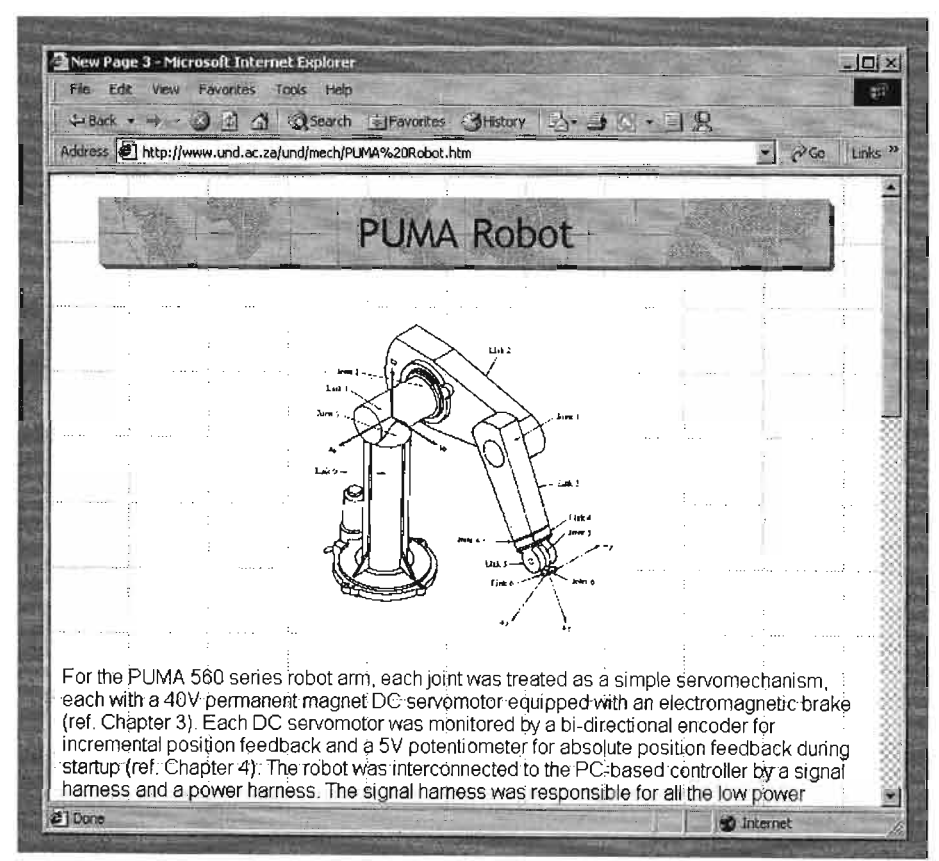

**Figure 9.6.** The PUMA Robot Web page.

The Application Software Web page contains the remote Client software required to control the CIM components over the Web. The software is downloaded to the remote Client machine via the ClM Host ftp:// server. The application software was written in VB6 and uses ActiveX and TCP/IP technology for Internet connectivity and control.

# **9.2.2 The Visual Feedback Module**

The visual feedback module was designed as a robust online monitoring system and as a result the operation of the module is greatly simplified. The Host Controller (Server) interacts and controls the visual feedback module, using preprogrammed control algorithms. The Host Controller interacts with the high level graphical user interface (GUn, *MainServer. vbp* and *Video.java,* software installed on the host controller. The Host Controller also interacts and communicates with the camera selector controller, to select and activate the appropriate camera, using the *CAMClient. vbp,* software. The various visual feedback software modules were developed as Windows 95/98/2000® applications. The software could be invoked from the startmenu ofthe Host and CameraSelectorControllers. The *ServerMain. vbp* software also contained the TCP/IP communication backbone between the Host (Server) Controller and the CIM cell controllers.

When the Visual Feedback Module is launched, the GUI [*fflashpt.frm*] is shown on the screen. The GUI displays the visual feedback information on the screen allowing manual control of the visual feedback process and configures the FlashPoint<sup>3D</sup> frame grabber card (ref. Figure 9.7). Once the configuration functions have been completed, the *[Serverfrm]* is loaded, but kept hidden from the desktop display. The *Serverfrm* control software monitors the entire network for control signals from the Web Client, Robot Client, Conveyer Client and Camera Selector Client controllers.

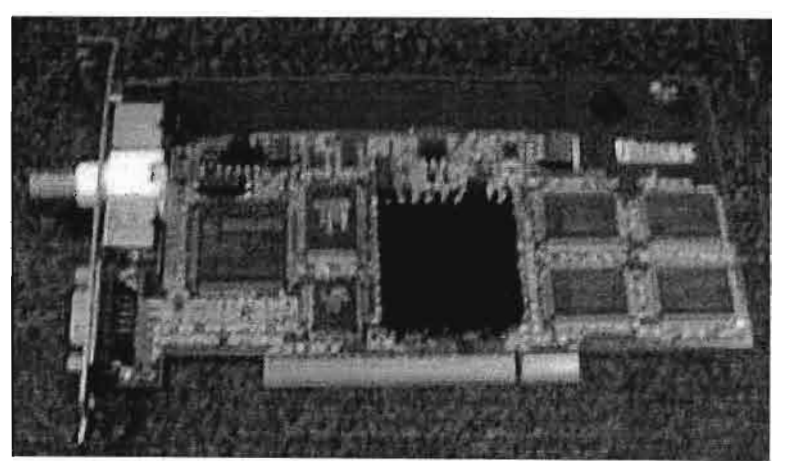

Figure 9.7. The FlashPoint<sup>3D</sup> frame grabber card. -166-

This process continuos for the entire duration of the manufacturing process. The *fflashpt frm* is contained in the *flashptb.vbp* project, which controls the *SaveImg.frm*. The *SaveImg.frm* captures and saves the live video image to the c:/Inetpub/wwwroot/webcam32.jpg file on the Web Server. This file is updated every 250ms, updating the live video feed at four frames per second. The *Server frm* communicates with the Video Selector Client, which in turn selects the appropriate camera as per a preprogrammed algorithm. Figure 9.8 shows the *Serverfrm*.

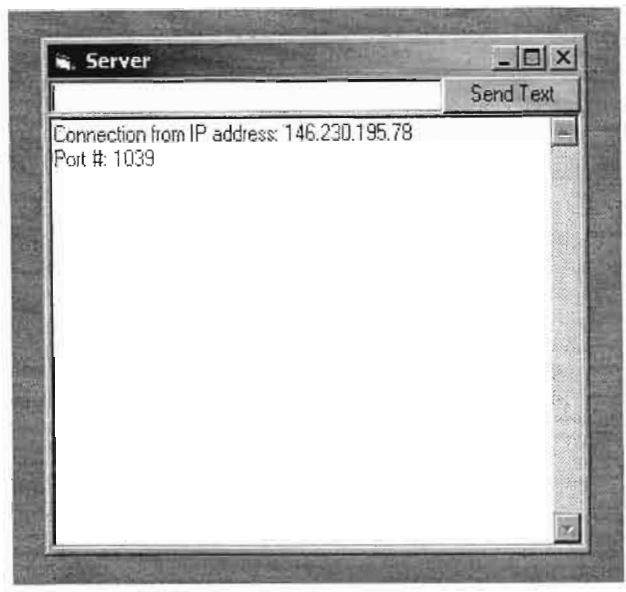

**Figure** 9.8. The Server.frm form. Note the server has connected to IP address 146.230.195.78, which is the Camera Selector Client.

As the *webcam32.jpg* file is updated every 250ms, the image is loaded to the *Video.java* applet which is imbedded in the *Video.html* web page that resides on the Web Server. The Java applet has been programmed to update the Web browser on the client side every 250ms, allowing the remote Web Client to view the CIM process at four frames per second. Figure 9.9 shows the *Video.html* page and the four different camera views of the CIM cell. The performance of the Visual Feedback module was dependant on the network bandwidth limitations at different operating times. Figures  $9.9(a)(b)(c)(d)$  shows the transmitted camera views at 11 :00 hours. This produced an image update every second. This image update time was sufficient to monitor the CIM cell while using the supervisory control structure.

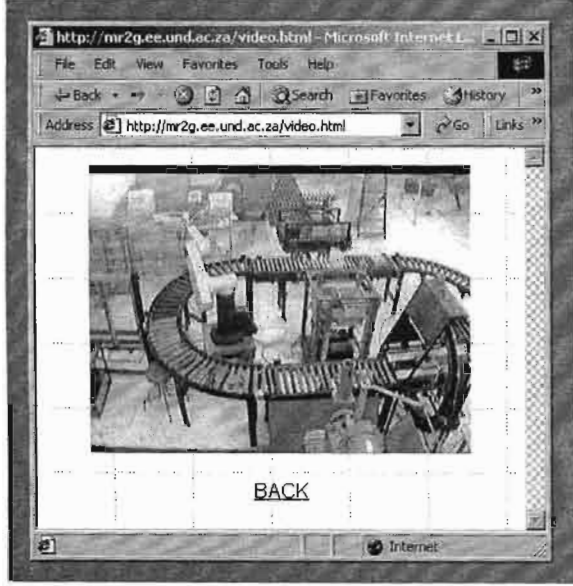

**Figure 9.9(a).** Camera view 1.

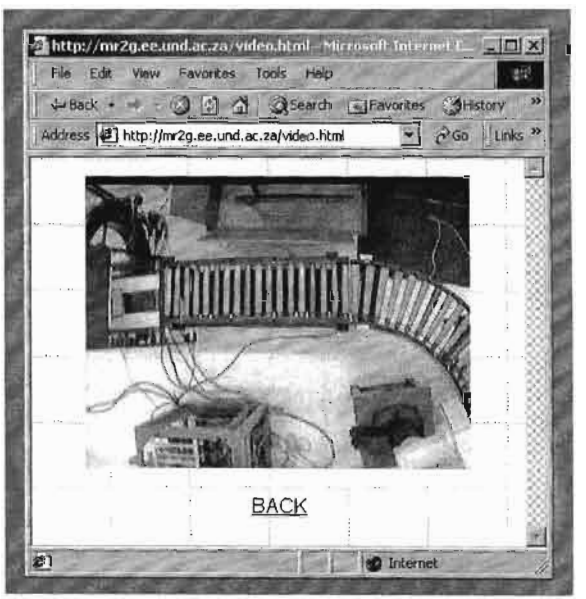

**Figure 9.9(b).** Camera view 2.

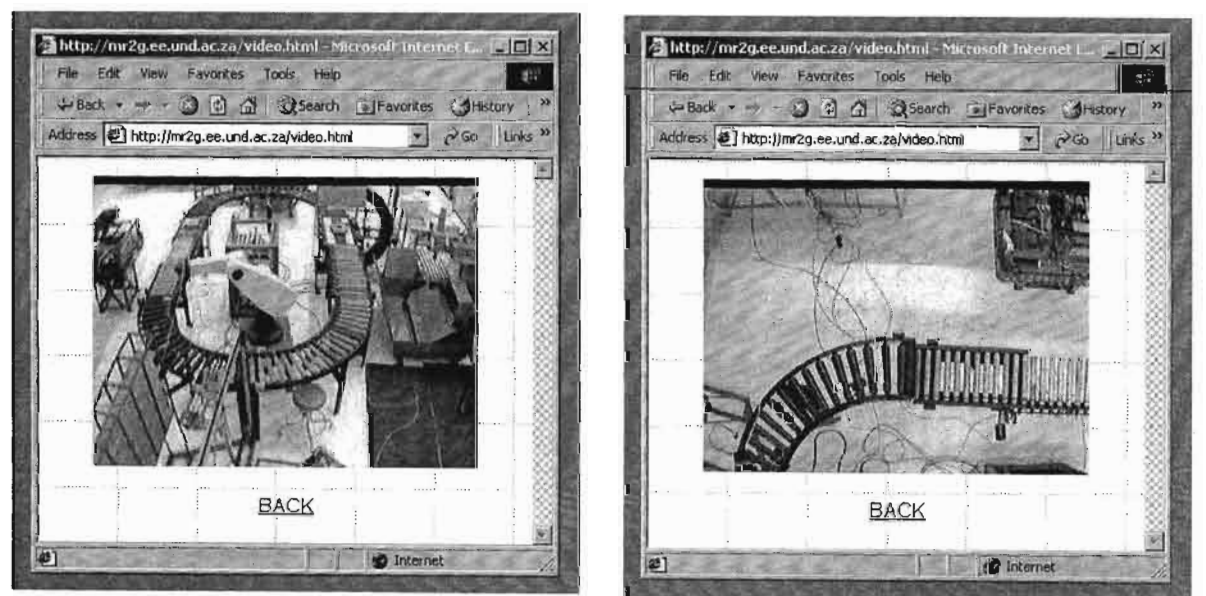

**Figure 9.9(c).** Camera view 3.

**Figure 9.9(d).** Camera view 4.

The Host Controller communicates with the Camera Selector Client using five different commands. These commands are shown in Table 9.1.

When the Host Controller transmits any messages across the network which does not match the commands from Table 9.1, the Camera Selector Client ignores the erroneous messages. The cameras are selected using the camera selector circuit, which uses the *relaypower module* circuit to switch between the four installed cameras. Figure 9.10 shows the camera selector circuit.

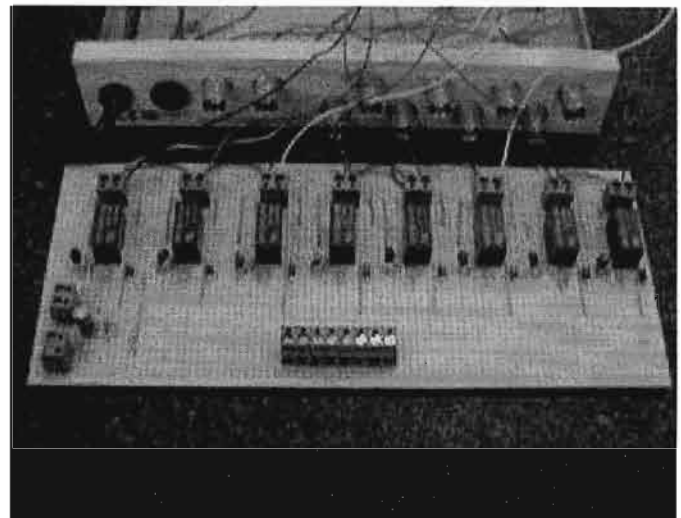

Figure 9.10. The camera selector circuit.

The circuit uses modular functionality as the circuit is capable of switching eight cameras.

# 9.2.3 **The Web Client Control Software**

The control software was written in VB6. As the modular Mechatronic design methodology was used, the Internet control is achieved using the TCP/IP network backbone (ref. Figure 9.11).

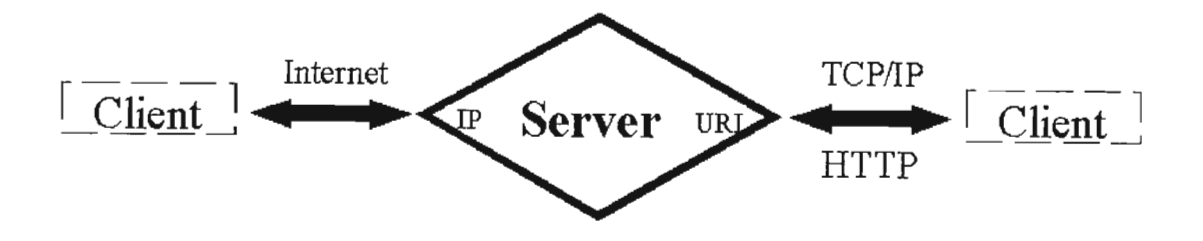

Figure 9.11. The TCP/IP network backbone for CIM hardware control and monitoring.

The CIM Host Controller (Server) receives the supervisory control signals from the remote Web Client and processes and relays the appropriate control signals to the robot Client, conveyer client and camera selector client controllers. The Host Controller transmits the control information across the entire CIM network, but only the appropriate CIM components receive and use the information. The Client controller setup allows the Web Client to only communicate with the Host Controller. The Host Controller receives the Web Client commands and processes the information according to a preprogrammed algorithm.

Figure 9.12 shows the ActiveX Web Client control software GUI. The software is installed as a self extracting executable file. The Web Client control software now resides on the remote client web browser, and connects via the *TCP/IP* protocols to the Host controller in the  $MR<sup>2</sup>G$  laboratory. The CIM control program connects to the Host controller through a preprogrammed default IP address. The IP address is a fixed address, which simplifies connectivity.

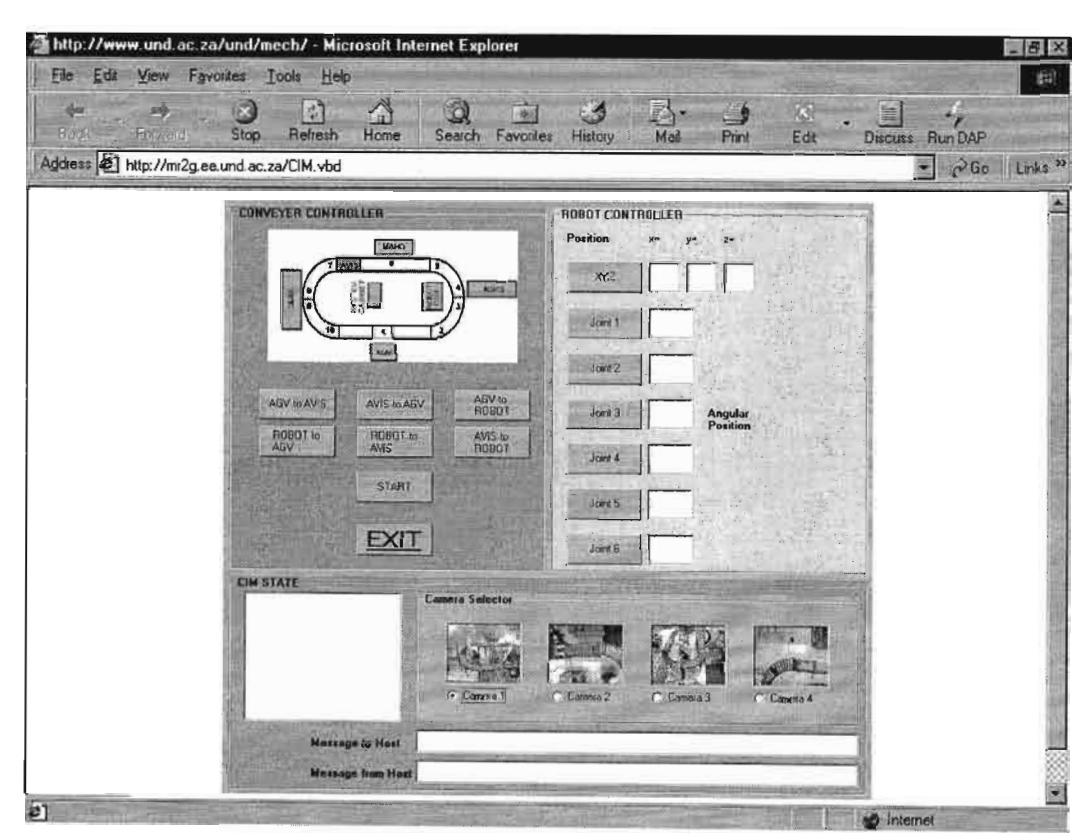

**Figure 9.12.** The ActiveX CIM control GUI.

Referring to Figure 9.12, the remote Client has the option to control the conveyer or robot on the same control window. The supervisory control structure of the conveyer system allows the remote Client to select a predetermined part process command. As the routine is executed, the appropriate camera view is automatically selected. At the bottom of the screen two message boxes show the messages relayed to and from the Host controller.

The CIM Client robot control is limited to positioning the robot end-effector at an XYZ Cartesian coordinate. The robot can be controlled by entering the XYZ coordinates ofthe endeffector or by individually rotating each of the six robot joints manually. The remote Client controller can manually select the various cameras in the laboratory.

# **9.3 OPERATIONAL REVIEW OF THE PRIMARY CIM CONTROL SYSTEM**

### **9.3.1 The Conveyer Controller**

The ClM conveyer system is a computer based technology, which incorporates mechatronic actuators, feedback devices and network hardware. The conveyer system is controlled remotely using the supervisory control strategy. The primary conveyer controller contains the machine logic to efficiently execute the supervisory control commands from the remote Web Client. The control software was written in VB6.

The ClM Host Controller (Server) receives the supervisory control signals from the remote Web Client and processes and relays the appropriate control signals to the conveyer Client controller. The Host Controller transmits the control information across the entire ClM network, but only the appropriate ClM components receive and use the information. The conveyer Client controller setup allows the conveyer Client to only communicate with the Host Controller. The Host Controller receives the conveyer Client feedback commands and processes the information according to a preprogrammed algorithm.

Figure 9.13 shows the *[conveyer.frm]* form. The conveyer system can be controlled manually or over the Internet. The conveyer fonn is located in the *[conveyer. vbd]* project. The conveyer project also contains the *[frmTCPClient.frm]* form. The frm *TCPClient* form is not visible to the operator and continues to monitor the network for the appropriate control signals from the CIM Host Controller.

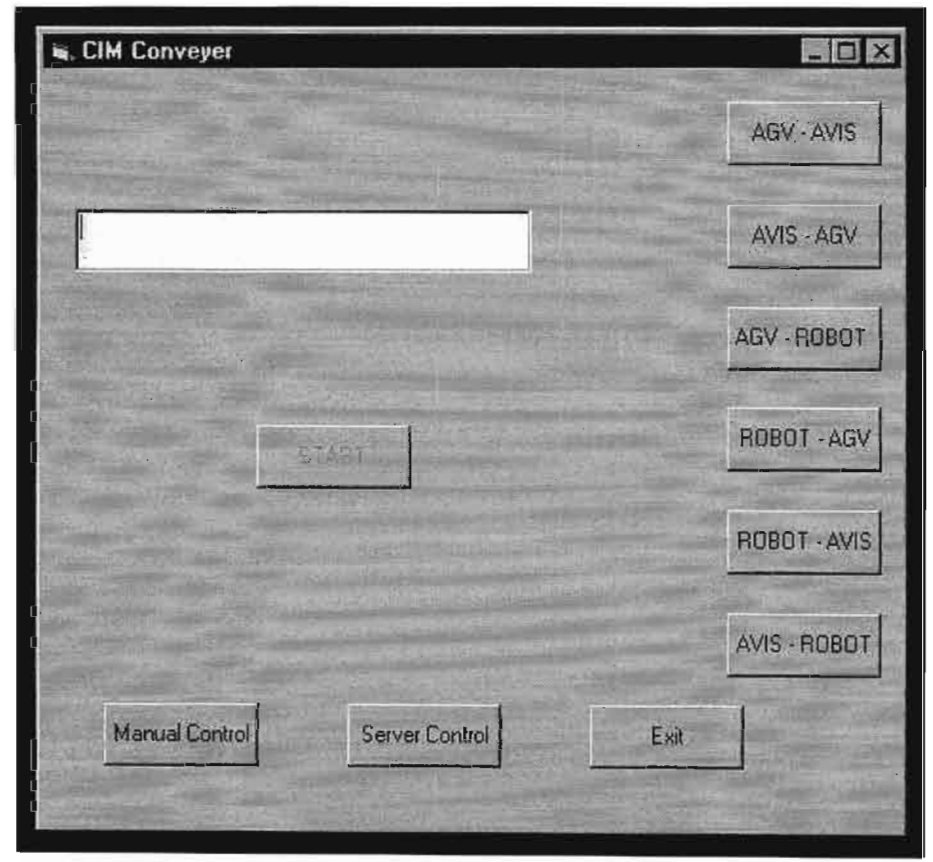

Figure 9.13. The front panel of the conveyer controller.

(Ref. Figure 9.13) The CIM conveyer front panel provides the operator with preprogrammed material handling tasks to choose from. Once the CIM conveyer is under Server Control the manual control button is disabled allowing no manual control of any of the processes. The control buttons on the conveyer front panel refer to the material handling task to be executed. For example the [AGV-AVIS] control routine, moves the pallet from the AGV docking station to the AVIS (Automated Visual Inspection System) part inspection station. When the conveyer project is executed, the conveyer Client is automatically connected to the Host Controller. Table 9.1 containsthe control commands between the Host controller and the conveyerClient. The conveyer Client continuously updates the Host Controller on network status and pallet position. The remote Web Client can visually see if the conveyer system is operational, as the conveyer system activates an amber warning light in the laboratory as the conveyer starts.

#### **9.3.2 Operational Review of the PUMA Robot**

The PUMA industrial robot is a computer-based technology, since the dedicated robot controller was discarded and replaced with a PC-based controller. The PC-based PUMA robot is initialised at the primary controller and controlled remotely, using the supervisory control strategy. The robot control strategy is similar to the control strategy employed by the conveyer system. The robot controller software was written in VB6, although the kinematic matrix solver software was written in Visual C and compiled as a dynamic link library (DLL).

Figure 9.13 shows the front panel of the PC-based PUMA robot controller. The software for the PUMA controller was contained in the *RobotClient. vbp* VB6 project. The front panel was called *frmInvKin.frm*. The project file also contained two other GUI's, the *TCP/IP* communications form [frmClient.frm] and the Advantech PLC-832 servo card initialisation form [frmPCL832.frm]. Communication with the servo control cards was done by using the *funes.bas* and *PCL832.bas* drivers.

Referring to Figure 9.14, Figure 9.15 shows the robot arm orientations with respect to the world coordinate frame. The XY frame refers to the PLAN view. The XZ frame refers to the FRONT view, while the YZ frame represents the SIDE view of the robot arm.

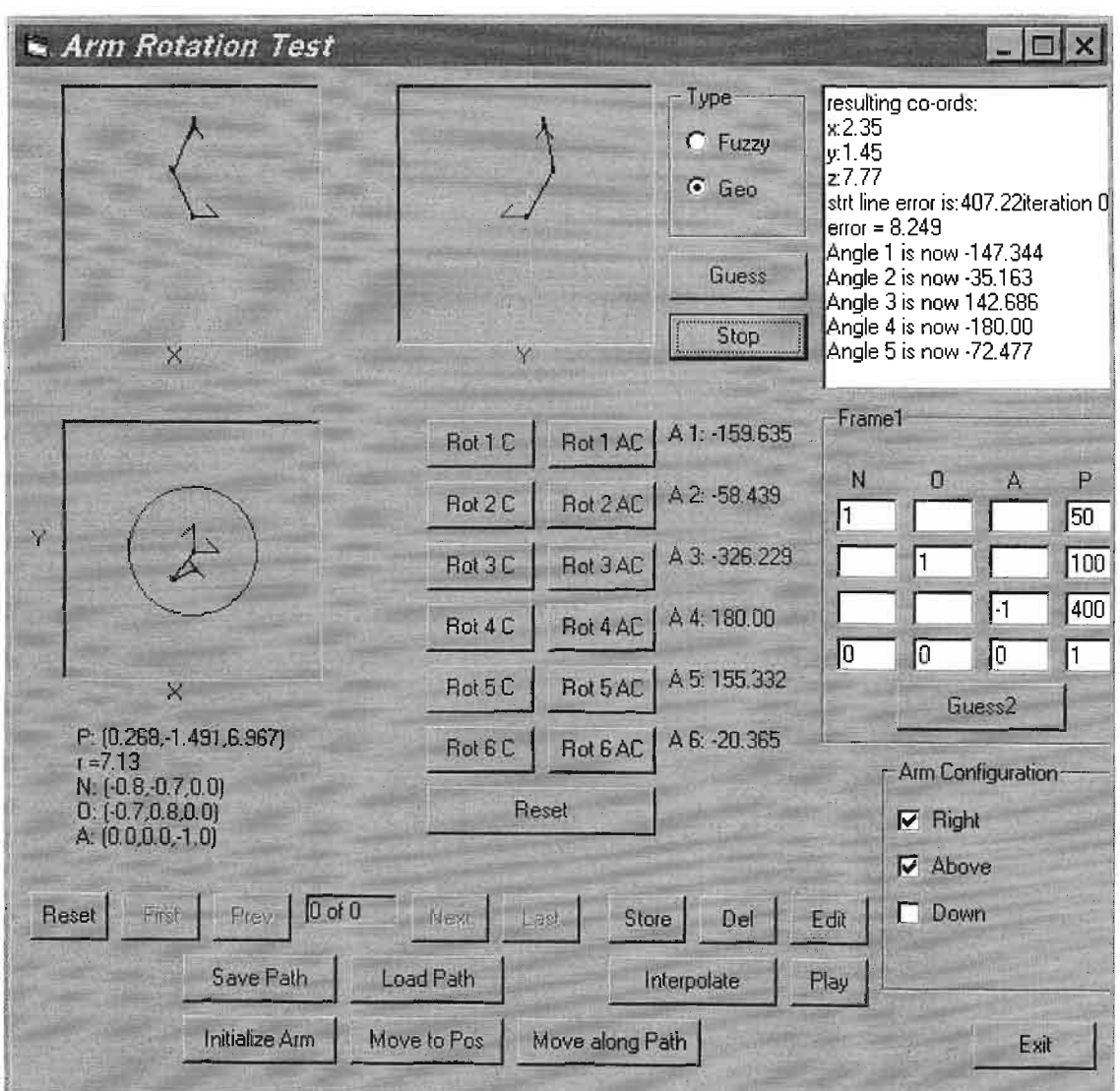

Figure 9.14. The front panel of the PC-based PUMA robot controller.

Figure 9.16 shows the manual robot arm control panel, each command button rotates the associated joint by ten degrees. The column on the right displays the current arm positions.

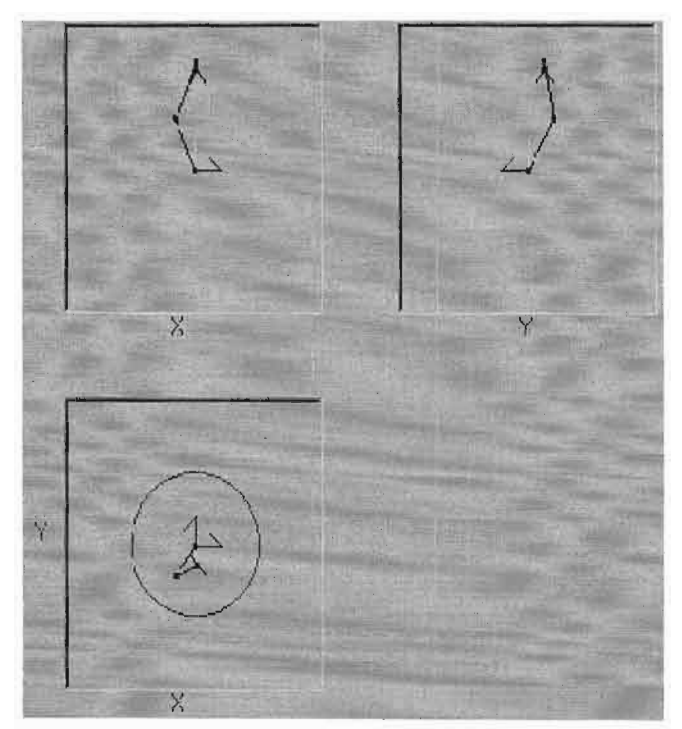

**Figure 9.15.** The three views of the robot arm.

|              | Rot 1 AC   A 1: -159.635 |  |  |
|--------------|--------------------------|--|--|
|              | Rot 2 AC   A 2: -58.439  |  |  |
|              | Rot 3 AC   A 3: -326.229 |  |  |
|              | Rot 4 AC   A 4: 180.00   |  |  |
|              | A 5:155.332              |  |  |
|              | Ret 6 AC   A 6: -20.365  |  |  |
| <b>Reset</b> |                          |  |  |
|              | Rot 5 AC                 |  |  |

**Figure 9.16.** Manual control window.

Figure 9.17 shows the end-effector coordinate orientation. The operator can set the final Cartesian coordinate of the end-effector as in colmnn P. the matrix NOA refers to the orientation of the end-effector with respect to the coordinate frame.

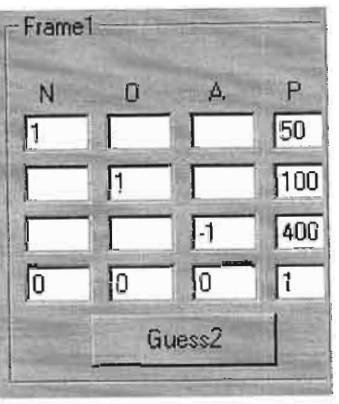

**Figure 9.17.** The endeffector position.

Figure 9.18 shows the arm configuration of the PUMA robot under control (ref. Chapter 7). The ability of the operator to set the arm configuration shows the modularity of the control software and how the software can be used on all Series 500 PUMA robots, irrespective of the arm configuration. The default setting for the PUMA 560 robot is shown in figure 9.17.

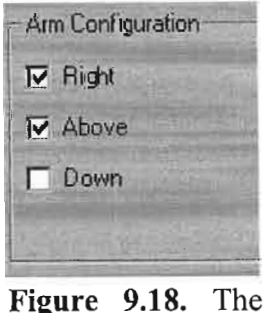

arm configuration of the PUMA robot.

Figure 9.19 shows the operator command functions available for the PUMA robot. At robot startup the robot arm must be initialised. The operator uses the mouse cursor and clicks the [Initialise Arm] button. This displays the PCL-832 initialisation form (ref. Figure 9.19). Once the robot ann is initialised, the operator has the option to load a preprogrammed routine, or to create a new routine. When the operator enters two coordinates for the end-effectorto move between, any set amount of interpolated points in-between can be calculated. The more interpolated points the operator specifies, the smoother the robot motion becomes while increasing the processing requirements to solve the kinematic solution.

| Reset | First | Prev           | $0$ of $0$ | Nexi        | <b>Fish</b>     | <b>Store</b> | Del | Edit |
|-------|-------|----------------|------------|-------------|-----------------|--------------|-----|------|
|       |       | Save Path      |            | Load Path   |                 | Interpolate  |     | Play |
|       |       | Initialize Arm |            | Move to Pos | Move along Path |              |     |      |

**Figure 9.19.** The operator command buttons.

Figure 9.20 shows the [frmPCL832.frm] initialisation form.

|                                             |             | R. PCL-832 test prog                               |                         |                                   |                                  |                                              |
|---------------------------------------------|-------------|----------------------------------------------------|-------------------------|-----------------------------------|----------------------------------|----------------------------------------------|
| DDA cycle time.                             | 25          | ms                                                 |                         | 25                                | ms                               |                                              |
| Status: 700E<br>Error<br>Gain<br>Pulses: 10 | 1643<br>I1  | Axis 1: Axis 2: Axis 3:<br>700E<br>821<br>l1<br>10 | 700E<br>1647<br>1<br>10 | Axis 4<br>700E<br>390<br>I1<br>10 | Axis 5<br>700E<br>390<br>П<br>10 | Axis 6:<br>700E<br>390<br>$\mathbf{L}$<br>10 |
| n<br>Degrees:                               | 10          | 212<br>10                                          | 10                      | 10                                | 10                               | 10                                           |
|                                             | Move        | Move                                               | <b>Move</b>             | Move                              | Move                             | Move                                         |
|                                             | 513<br>DolT |                                                    |                         | 455<br>Do IT                      |                                  | Move All                                     |
|                                             | Reset       |                                                    |                         | Reset                             |                                  | Exit                                         |
|                                             | <b>Stop</b> |                                                    |                         | Stop                              |                                  | Display                                      |
|                                             | Pos         |                                                    |                         | Pos                               |                                  | Hide                                         |
|                                             |             |                                                    |                         |                                   |                                  |                                              |

**Figure 9.20.** The [frmPCL832.frm] initialisation form of the PUMA robot.

### **9.4 APPLICATIONS OF THE MECHATRONIC INTERNET CONTROL SYSTEM**

The section presents two other applications of the operational procedures adopted by the modular mechatronic Internet control system. The aim of this section is to highlight the practical applications of the research presented.

#### **9.4.1 Example 1 : Telecare and Telehealth**

This section presents an example that discusses the application of the modular mechatronic Internet control system in the Telehealth and Telecare sectors. This example is based on research conducted by Prof. D. A. Bradley, Professor of Mechatronic Systems in the School of Science and Engineering at the University of Abertay Dundee.

Remote or tele-operated systems present a particular problem for the designer of humanmachine interface in that they must not only provide information on the operator of the system itself, but also of its environment [Bradley et.al.]. This is particularly true for the telecare and telehealth environments. It is difficult enough for the human-machine interface when the operator is skilled, but in the case of online monitoring of the aged and frail the system becomes more complex. Not only must the monitoring and human-machine interaction be failsafe and intelligent, but also noninvasive.

The modular mechatronic Internet control system has applications in the design and implementation of frail-care monitoring devices. Once the monitoring devices are in place the required sensor information must be distributed on a widely accepted network system. The network must be capable of delivering the required information to the appropriate health care professionals and emergency services. Figure 9.21 shows the telecare system design strategy using the modular mechatronic design methodology.

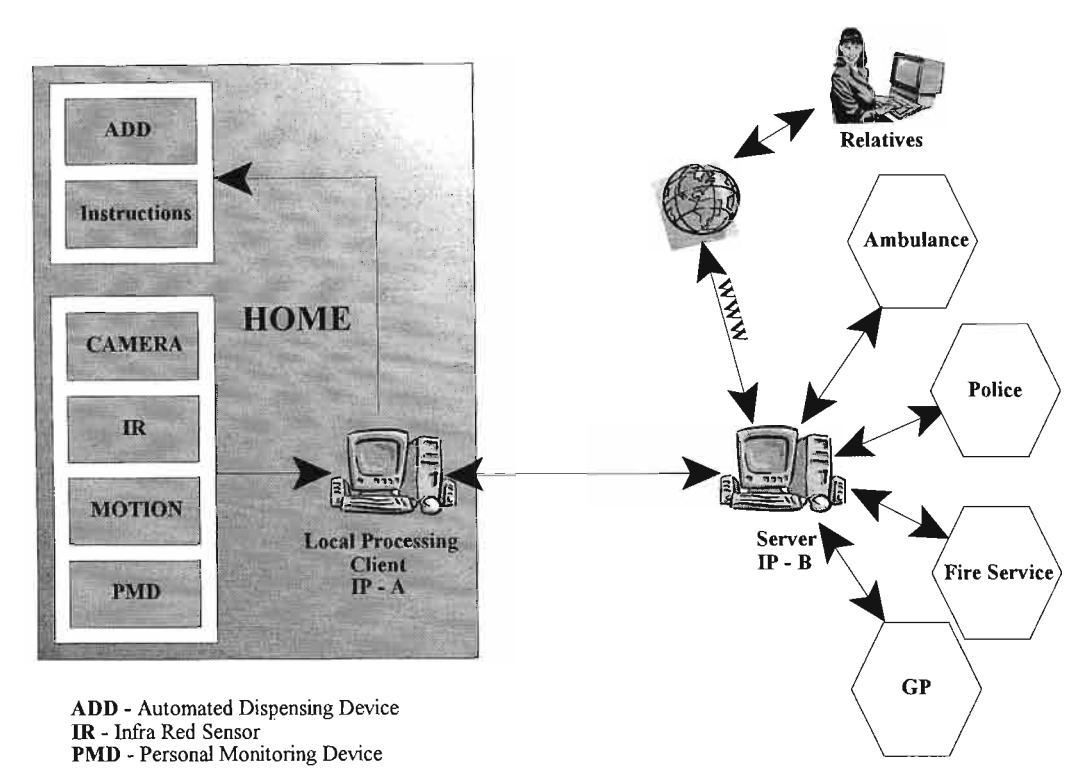

**Figure 9.21.** The telecare system design strategy.

The telecare system also allows relatives and friends to visually communicate with the house bound patients, using the mechatronic visual feedback module. The module can be modified to relay simple speech.

The telecare system shown in figure 9.21 has the following system functions.

- Lifestyle monitoring - Automatic emergency assistance detection.
- Emergency monitoring - Detecting possible unsafe situations.
- Security - Monitor and activate security system.
- Medical monitoring - Monitor medical needs and drug dispensing.
- GP consultations - Consult with virtual GP.
- Improved communication - Update database and communication with relatives.

The modular Internet monitoring system can be expanded to include more sensors and

actuators. These actuators and sensors could control more house functions as the patient might not be mobile or capable of performing elementary household tasks.

# **9.4.2 Example 2 : The Networked House**

Network technologies have started to invade the ordinary home- to carry telephone conversations, television, signals from surveillance cameras, commands for controlling appliances, and multimedia flow from the Internet (ref. Figure 9.22).

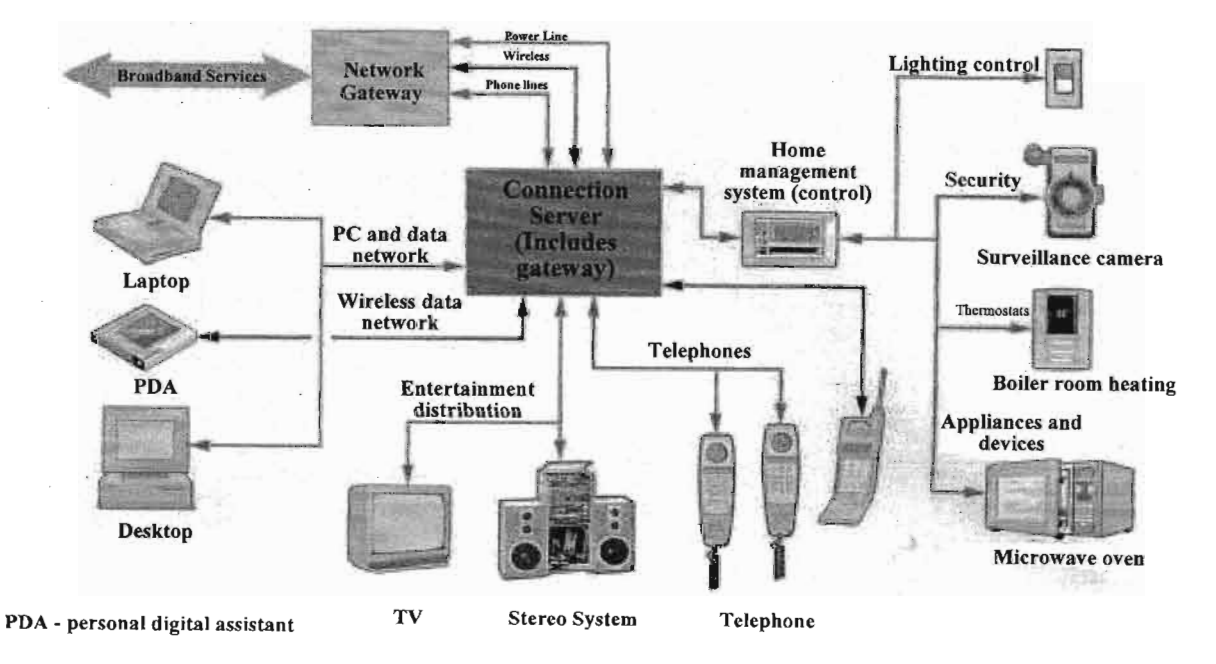

**Figure 9.22.** Networks in the home will distribute data and entertainment signals that are generated locally, as well as brought in from the Internet through a broadband connection. [Dutta-Roy]

With home networking it is also possible for electric utilities to remotely control and monitor the flow of electricity into individual homes. At the moment home networking falls into two main categories:

- Computer interconnection accessing the Internet, and connecting multiple PCs with peripherals for communication and entertainment.
- Controlling items like lights, appliances, climate control systems and surveillance cameras.

Currently the best candidates for home-based networks are homes with two or more computers, using inexpensive Category 5 twisted pair network cables or voice-grade telephone wiring. This scheme accounts for about 17 million homes in the United States alone [Dutta-Roy]. To succeed home networks must be based on standard products operable with any form ofmedia. Formass market appeal the, the networks have to be inexpensive, easy to install, and he software easy to configure and operate.

The modular mechatronic Internet control system makes a significant contribution towards a simplified networked environment. The backbone of the network once again relies on the *TCP/IP* protocols, for communication and connectivity. The PC and data networks are connected to the in-house Server, controlling the various peripherals in the home.

# CHAPTER 10

### **10 CONCLUSION**

The modern global manufacturing environment is characterised by product diversification and intense competition. The competitiveness of the global consumer market has resulted in a trend towards increased decentralisation of manufacturing processes with the increased customisation of products. The need for greater product customisation has resulted in telemanufacturing systems being developed. Standard production-orientated manufacturing systems are not suited to the degree of product diversification necessitated by the trend towards increased customisation. Customisation requires the implementation of the latest computer- and Internet-based manufacturing technologies in a flexible manufacturing environment.

The field of Internet-based manufacturing and multimedia manufacturing environments have been an area of intense research during the last ten years. The result has been the enterprise integration of decentralised manufacturing operations, using multimedia capable computer networks. The modular design approach significantly simplified the implementation of the modularmechatromc CIM Internet-based controlsystem. The effective Internet controlsystem was based on a large-scale, integrated communications system across a variety of machine platforms. The modular mechatronic design methodology was integrated into the standardised Internet developmental control environment.

The thesis described six specific design objectives for modular mechatronic CIM control for Internet manufacturing and how these objectives were achieved.

1. Chapter 3 describes the design and development of the necessary power electronics required to operate the motion systems of the conveyer material handling system and the PC-based PUMA industrial robot. The *power modules* use lowcost electronic components, which are inexpensive and commercially available. The power electronic modules are flexible in their applications as they meet the power requirements of the CIM cell components. The LM12 driver module has a power rating of 150W and

operates within a broad voltage range, where speed control is crucial to system stability. The relay modules' power ratings are dependant upon the relay selected to power the required actuator. The relays are interchangeable and up-gradable as the systems power requirement's change. This provides a high degree of modularity to the actuator drive modules.

- 2. Chapter 4 describes the design and development ofthe *mechatronicfeedback devices,* and the signal conditioning electronics required to monitor and control the motion systems of the CIM cell components. Mechatronic systems require sensors and measuring devices to acquire system information for data processing and information ofthe dynamic system changes. The feedback modules designed and investigated have applications in all areas ofCIM control and monitoring.
- 3. Chapter 5 describes the Internet and network technologies used to communicate with and control the individual CIM. components. *The network module* used the star topology. This network topology was already in use as part of the University network. The star network topology allows for the simple addition ofCIM Clients, with no extra requirements from the network resources.

The TCP *control protocol module* was used as the network communication protocol. The TCP protocol is a connection-based protocol. The data transmitted via this protocol is secure from becoming corrupt and always reaches its destination, even with changes in the network and bandwidth limitations. With the TCP protocol data buffering does not occur as the data is sent as one complete packet, as apposed to the UDP protocol which uses individual sends according to maximum data size. The limitation ofthe TCP protocol is that each connection between a Client controller and the Server require a WinSock connection with a varying port number. Each new Client connecting to the Server requires a modification and the addition of a WinSock communications proxy. If the Server side of the application is designed correctly, the additional WinSock proxies can be added as modular software components.

The *Server module* was used to communicate and control the individual CIM Client controllers. The Server used the File Transfer Protocol (FTP) and the Hyper Text Transfer Protocol (HTTP). These protocols contained the Web pages and control programmes required for the CIM control over the Internet.

The *visual feedback module* was designed to dynamically update the web page at four frames per second. This update time is ideal for high network bandwidth conditions. However, during periods of increased network congestion and activity the page updates more slowly. The Web Client is still able to monitor the CIM process, as the visual feedback module maintains system integrity.

- 4. Chapter 6 outlines the design of the PC-based controller for the conveyer material handling system. The controller was programmed to perform preset material handling routines while interacting with the Host controller. The control algorithm was designed to receive a single phrase command from the Host controller, allowing the primary machine intelligence to perform the task. This control strategy eliminated the additional system resources required.
- 5. A desktop computer was used to control the six degree of freedom PUMA 560 series robot. This PC-based controller was designed using lowcost PC plugin cards and low cost driver power modules and electronics. The robot used the kinematic solutions described in Chapter 7 for accurate end-effector positioning. Since the new robot controller was a computer-based technology, networking the robot with the other CIM components was achieved using the network technologies described in Chapter 5. The control signals between the robot Client and the Host controllers were only related to the new positional values of the robot end-effector. The robot receives the new positional command and is responsible for the machine intelligence for final endeffector positioning.
- 6. The PUMA robot and conveyer system were networked and controlled, using the

supervisory control strategy. The CIM components were networked via a network HUB to the Host controller and responded to direct *TCP/IP* control commands from the Web Client supervisory controller.

The Internet-based control system has been developed to control and enhance computer integrated manufacturing systems. The CIM control strategy detailed in this thesis has been developed as a PC-based technology using the *modular mechatronic* design methodology, and therefore represents an original and meaningful contribution to the fields of Internet manufacturing technologies and modular mechatronic computer integrated manufacturing systems.

#### **10.1 INTERNET MANUFACTURING TECHNOLOGIES**

Web-based manufacturing and Web teleoperations have applications not only in traditional manufacturing environments but also in entirely new areas made possible by the lack of a requirement for special equipment at the operator's end. These areas also include telemedicine and training. The challenge with information technology software tools and interface design is to provide enough information to make interpretation easy while minimising transmitted data and maintaining a simple modular layout.

This was achieved by restricting operator control to an open-loop control structure. Minimising the time delay in communication and preventing the system instability problems associated with traditional closed loop control situations. There was a significant improvement of operator performance, when control was shared between the CIM cell controllers and the human operator. The new control strategy relied on the exchange of discreet system commands, rather than control algorithms. The supervisory control strategy allowed unskilled operators to control CIM components safely without having any knowledge of the primary control process.

The CIM conveyer system and PUMA robot were implemented as computer-based

technologies. The advanced control algorithms required to sequence and coordinate the interaction of the CIM components to perform the standard routines were developed and coded in Microsoft Visual Basic 6 (VB6). The Web client graphical user interface (GUI) was developed using a combination of VBScript, HTML and JAVA. The development of the teleoperation control framework was detailed in Chapter 5. The functional capabilities of the developed Internet control structure introduced a high level of flexibility for product development and manufacturing.

### **10.2 MODULAR MECHATRONICS**

The *modular mechatronic* design methodology optimised the development of the Internetbased CIM environment. The *modular mechatronic* system building blocks were successfully implemented in the control oftwo CIM part processes, and the rapid system development tool provided a practical design solution for the mechatronic system development. The standardisation of the design and control methodology simplified the manufacturing system while minimising the system complexity.

The proposed modular design approach, using the functional decomposition of the project into functional modules, was successfully developed. The functional modules were integrated across two varying system platforms, hence minimising the development time. The various project definitions were decomposed into independent sub-tasks according to the individual mechatronic functionality of each module. The success of the modular mechatronic design methodology was dependant on the computer-based integration of the various functional mechatronic modules. The *modular mechatronic* design methodology allowed the CIM control responsibilities to be organised in multiple levels, integrating Internet-based supervisory control and general system management.

The integration of the *modular mechatronic* system in a software domain was achieved by the development of the control algorithms that coordinated the interaction of the supervisory Web controller with the individual CIM components. Figure 10.1 shows the flow chart of the hierarchical CIM control structure integration of the modular sub-tasks.

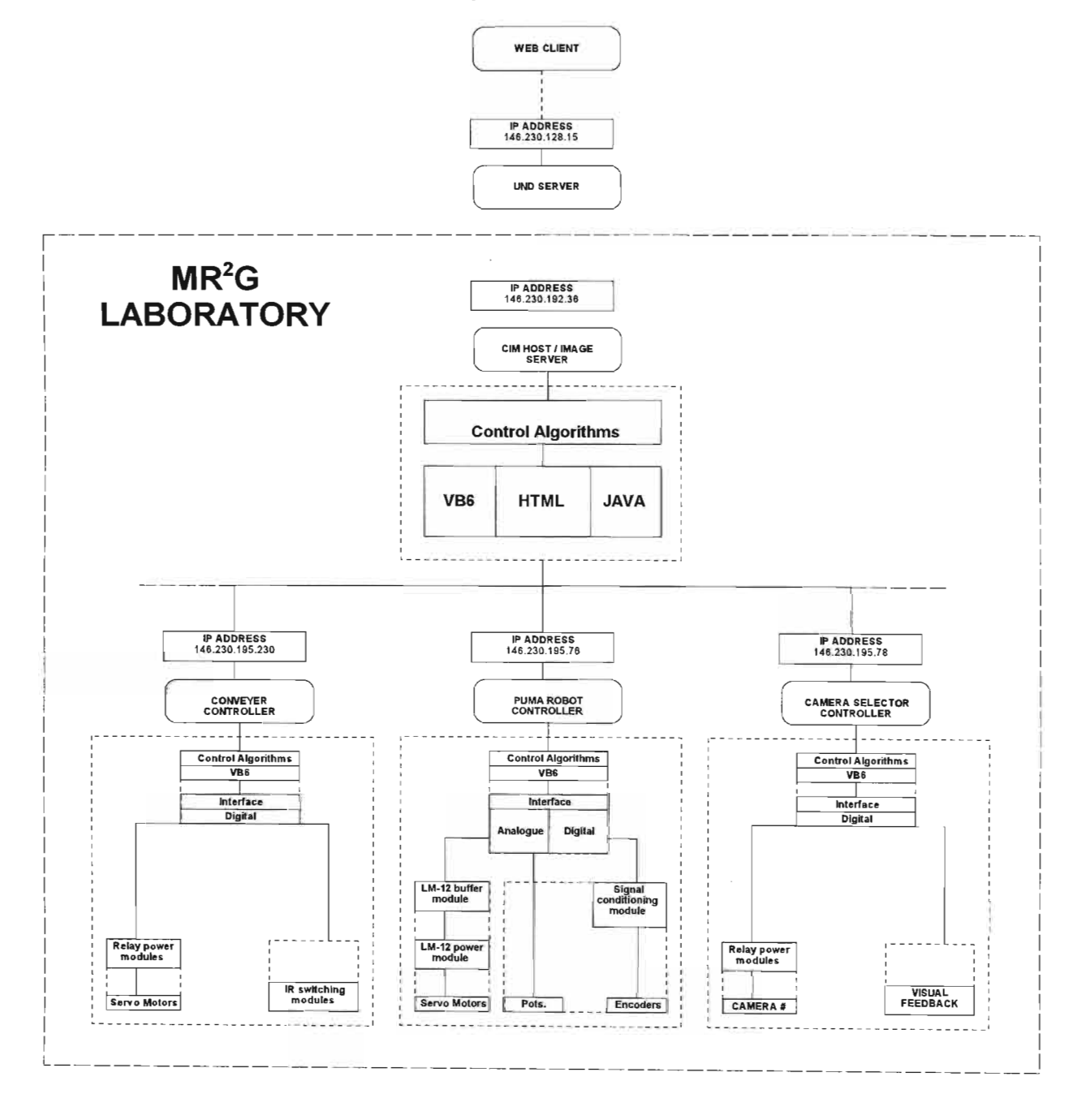

Figure 10.1. A flow chart showing the hierarchical CIM control structure integration of the modular mechatronic sub-tasks.

The *modular mechatronic* control for Internet manufacturing produced an efficient and effective solution to Computer Integrated Manufacturing processes. This approach allowed for a remote user to monitor and control a manufacturing process in real time over the Internet.

## 10.3 **SUGGESTIONS FOR FURTHER WORK**

This thesis embodies the first steps towards the practical implementation of the low-cost modular mechatronic CIM control system, using Internet technologies. Table 10.1 shows how all the computer-based CIM technologies can be controlled using the modular sub-tasks described in this thesis.

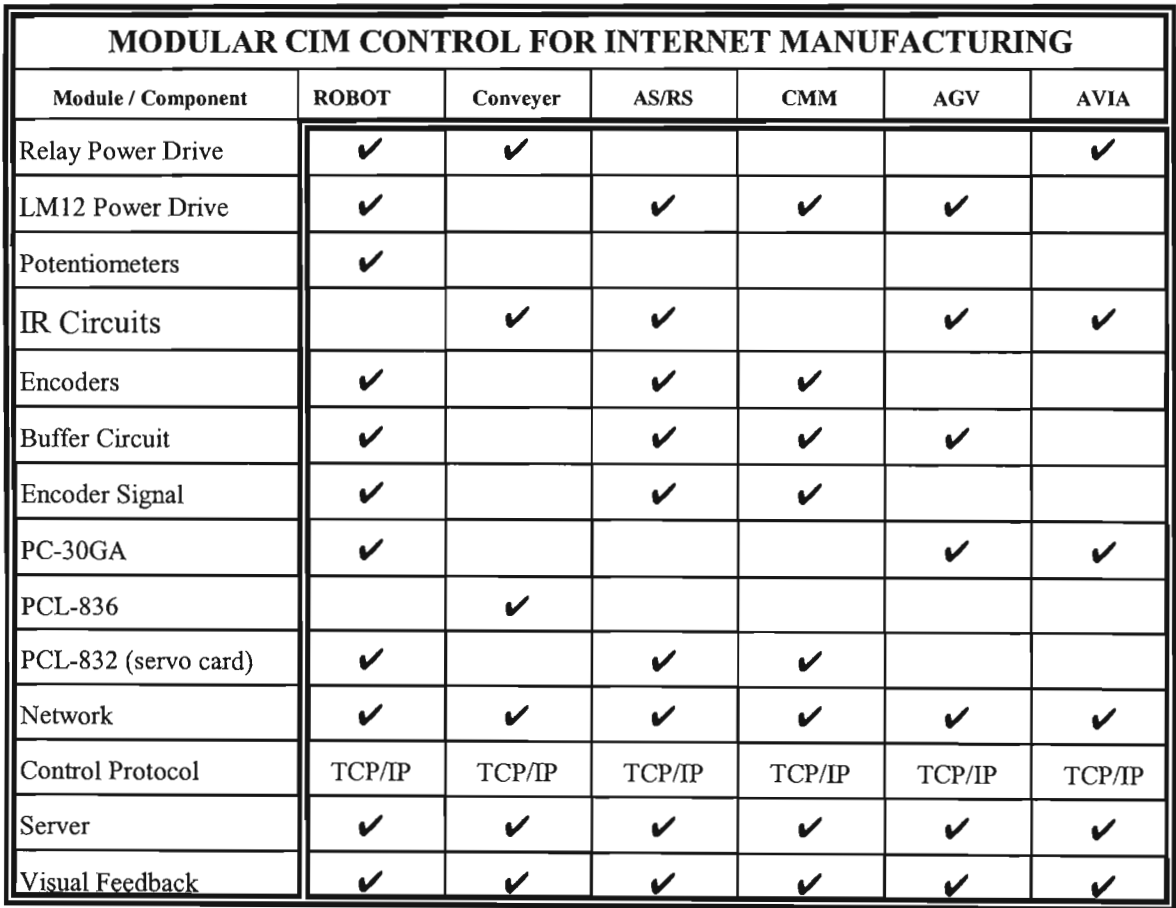

Table 10.1. The Modular Mechatronic CIM Sub-Tasks.

The main steps that follow on from the work in this thesis are thus:

- a) Networking all the CIM Client controllers to complete the CIM cell (ref. Table 10.1).
- b) The Ethemet network used for the communication between the CIM Server and the CIM Clients can be modified to use wireless network adapters. The wireless Intemetbased multimedia system can be based on the standard IEEE 802.11b Ethemet products. These include transceivers implementing a carrier radio frequency of 2.4 GHz. The maximum physical layer throughput of the system is 11 Mbits/sec.
- c) The development of a high level computer system that should be able to create a data base or defect log and report defect rates back to the upper level manufacturing execution system.
- d) The implementation of advanced camera tracking systems to follow machined components around the CIM.
- e) The development of a generic view-planning algorithm that must be able to select the optimum set of view points required for manufacturing and material handling processes.
- f) The use of wireless cameras in conjunction with wireless Ethernet network adapters to enhance the flexibility of the Computer Integrated Manufacturing environment.

# A

#### **AC:** Area Controller.

Actuator: A device that transforms a signal into a physical effect such as motion or force (or a combination of the two). The same concept applies for other physical effects such as heating, fluid motion, etc.

Acquisition Time: This term relates to sampling A/Ds which utilize a track/hold amplifier on the input to acquire and hold the analog input signal. Acquisition time is the time required by the T/H amplifier to settle to its final value after it is placed in the track module.

**Amplifier:** A device which draws power from a source other than the input signal and which produces as an output an enlarged reproduction of the essential features of its input.

**Analog Ground:** In high-speed acquisition applications, system ground is generally physically separated into analog and digital grounds in an attempt to suppress digital switching noise and minimize its effect on noise-sensitive analog signal processing circuitry. Input signal conditioners, amplifiers, references, and A/D converters are usually connected to analog ground.

**Analog-to-Digital Converter (AiD or ADC):** A device or circuit that outputs a binary number corresponding to an analog signal level at the input.

**ANSI:** American National Standards Institute.

ASCII: American Standard Code for Information Interchange. A seven or eight bit code used to represent alphanumeric characters. It is the standard code used for communications between data processing systems and associated equipment.

**ASP:** Active Server Page.

**Autonomous vehicle:** A vehicle that can substantially control its own motion, usually (but not always) deciding where it is to travel. Mostly these are classified as robots, but often not, as in 'guided missile' for example. Typical examples: unmanned aerial vehicles (UAV), unmanned underwater vehicle (UUV). A remotely operated vehicle (ROV) is usually not autonomous because its motion is remotely controlled by a human operator. UAV's and UUY's are not considered autonomous if they need to be controlled at all times by a human operator. However, some may be autonomous for part of the time, and controlled by a human operator at other times.

# B

**Backbone:** A high-speed line or series of connections that forms a major pathway within a network. The term is relative as a backbone in a small network will likely be much smaller than many non-backbone lines in a large network.

**Baud:** In common usage the baud rate of a modem is how many bits it can send or receive per second. Technically, baud is the number of times per second that the carrier signal shifts value - for example a 1200 bit-per-second modem actually runs at 300 baud, but it moves 4 bits per baud  $(4 \times 300 = 1200$  bits per second).

**Baud Rate:** The speed at which data is transmitted. Measured in symbols per second. This is not the same as bits-per-second since each symbol can carry several bits of information.

**Binary:** Refers to base 2 numbering system, in which the only allowable digits are 0 and 1. Pertaining to a condition that has only two possible values or states.

**Bit Rate:** The rate of transfer of information necessary to ensure satisfactory reproduction of the information

**Bit:** Acronym for binary digit. The smallest unit of computer information, it is either a binary 0 or 1.

**Bitmap:** An image is displayed on the screen as a collection of tiny squares called pixels, which together fonn a pattern. Each pixel in the image corresponds with one or more bits; the number of bits per pixel detennines how many shades of gray or colours can be displayed

**Bluetooth:** A standardized, short-range radio link between information appliances. Named after a 10th century Danish king credited with uniting Denmark and Norway. It promises easy connectivity between computers, peripherals, PDAs and other devices.

**BMP:** A Windows format for a bitmapped graphics file.

**BPS:** Bits per second.

**Byte:** The representation of a character in binary. Eight bits in length.

# c

**Cache:** A temporary storage area for frequently-accessed or recently-accessed data. Having certain data stored in a cache speeds up the operation of the computer. There are two kinds of cache: internal (or memory cache) and external (or disk cache). Internal cache is built into the processor, and external cache is on the motherboard. When an item is called for, the computer first checks the internal cache, then the external cache, and finally the slower main storage.

**CAD:** Computer Aided Design.

**CADD:** Computer Aided Design and Drafting.

**CAE:** Computer Aided Engineering.

**CAP:** Computer Aided Planning.

**CAPP:** Computer Aided Process Planning.

**CAQ:** Computer Aided Quality Control.

**CC:** Cell Controller.

**Cell:** An ATM packet that is 53 bytes in length with a 5 byte header and 48 byte payload.

**CIM:** Computer Integrated Manufacturing.

**Client-Server Network:** A network that uses a central computer (server) to store data that is accessed from other computers on the network (clients).

**Clock:** The device that generates periodic signals for synchronization.

**Codec:** An abbreviation for Coder-Decoder. An analog-to-digital (A/D) and digital-to-analog (D/A) converter for translating the signals from the outside world to digital, and back again.

**Computer vision:** Use of camera to transmit one or more images to a computer which performs some analysis on the image to obtain information, or to present the processed image to a human operator. (see also "image sensor")

Control system: As most mechatronic systems involve control systems of one kind or another, only use this keyword where the control details are discussed.

**Conveyor:** A device that transfers people, material or parts from one place to another.

**Counts:** The number of time intervals counted by the dual-slope A/D converter and displayed as the reading of the panel metre, before addition of the decimal point.

**CPU:** Central processing unit. The part of the computer that contains the circuits that control and

perform the execution of computer instructions.

**Cycle Time:** The time usually expressed in seconds for a controller to complete one on/off cycle.

## D

**DAS:** Data Acquisition System.

**DC:** Direct current; an electric current flowing in one direction only and substantially constant in value.

**Design:** Use this keyword where there is some useful discussion or description of the design process. All man-made objects are 'designed' so this keyword could easily be mis-used.

**Differential Input:** A signal-input circuit where SIG LO and SIG HI are electrically floating with respect to ANALOG GND (METRE GND, which is normally tied to DIG GND). This allows the measurement of the voltage difference between two signals tied to the same ground and provides superior common-mode noise rejection.

**Digital Filtering:** The process of smoothing, or removing noise from a signal via mathematical functions that are performed on the digital data stream.

**Digital Output:** An output signal which represents the size of an input in the form of a series of discrete quantities.

**Digital Signal Processor (DSP):** This technology, when used in conjunction with mixed-signal devices and embedded software, is referred to as a DSP Solution, and it collects, processes, compresses, transmits and displays analog and digital data.

**Digital-to-Analog Converter (D/A or DAC)** A device or circuit to convert a digital value to an analog signal

**Dithering:** The technique of adding controlled amounts of noise to a signal to improve overall system loop control, or to smear quantizing error in an A/D convertor application.

**DLL:** Dynamic Linked Library

**DMA:** Acronym direct memory access. A high speed data storage mode of the IBM PC.

**DNC:** Direct Numerical Control.

**DNS:** Domain Name System. A mechanism used in the Internet for translating names of host computers into addresses. The DNS also allows host computers not directly on the Internet to have registered names in the same style.

**Domain Name:** The unique name that identifies an Internet site. Domain Names always have 2 or more parts, separated by dots. The part on the left is the most specific, and the part on the right is the most general. A given machine may have more than one Domain Name but a given Domain Name points to only one machine. For example, the domain names: matisse.netmail.matisse.networkshop.matisse.netcan all refer to the same machine, but each domain name can refer to no more than one machine. Usually, all of the machines on a given Network will have the same thing as the right-hand portion of their Domain Names (matisse.net in the examples above). It is also possible for a Domain Name to exist but not be connected to an actual machine. This is often done so that a group or business can have an Internet e-mail address without having to establish a real Internet site. In these cases, some real Internet machine must handle the mail on behalf of the listed Domain Name.

**DRAM:** Dynamic Random Access Memory.

**DSP:** Digital signal processing or digital signal processor.

### E

**Electric machine:** Motor, transformer, solenoid, relay or other form of electro-mechanical device, sensor or actuator.

**Email - (Electronic Mail):** Messages, usually text, sent from one person to another via computer. E-mail can also be sent automatically to a large number of addresses.

**Ethernet:** Xerox standard networking protocol used in local area networks, often connecting dissimilar devices.

#### F

**FAS:** Flexible Manufacturing Assembly.

File: A set of related records or data treated as a unit.

Fire Wall: A combination of hardware and software that separates a Network into two or more parts for security purposes.

**Firmware:** Software that is embedded in a hardware device that allows reading and executing the software, but does not allow modification, e.g., writing or deleting data by an end user. **FMC:** Flexible Manufacturing Cell.

**FMS:** Flexible Manufacturing Systems.

**Frequency Response:** The range of frequencies over which the transducer voltage output will follow the sinusoidally varying mechanical input within specified limits.

**FTP** - (File Transfer Protocol): A very common method of moving files between two Internet sites. FTP is a way to login to another Internet site for the purposes of retrieving and/or sending files. There are many Internet sites that have established publicly accessible repositories of material that can be obtained using FTP, by logging in using the account name "anonymous", thus these sites are called "anonymous FTP servers". FTP was invented and in wide use long before the advent of the World Wide Web and originally was always used from a text-only interface.

**Fuzzy:** A control method invented by Zadeh in 1965 in which the control actions can be described by simple rules, for example: If error is "low and positive" set speed to "slow and negative". Continuous membership functions define the relationship between a "crisp" continuous variable and membership of certain "fuzzy" input or output classes.

# G

**Gain:** The amount of amplification used in an electrical circuit. Gain is usually measured in decibels, but it can also be expressed as the ratio of output power to input power.

**Gateway:** The technical meaning is a hardware or software set-up that translates between two dissimilar protocols, for example America Online has a gateway that translates between its internal, proprietary e-mail format and Internet e-mail format. Another, sloppier meaning of gateway is to describe any mechanism for providing access to another system, e.g. AOL might be called a gateway to the Internet.

**GIF - (Graphic Interchange Format):** A common format for image files, especially suitable for images containing large areas of the same colour. GIF format files of simple images are often smaller than the same file would be if stored in JPEG format, but GIP format does not store photographic images as well as JPEG. GIP files are limited to 256 colours, but allow for animated images.

**Gigabyte:** 1000 or 1024 Megabytes, depending on who is measuring.

Graphics: Use of visual communication, usually on operator displays, typically with computer generated images.

**Ground:** 1. The electrical neutral line having the same potential as the surrounding earth. 2. The negative side ofDC power supply. 3. Reference point for an electrical system. **GUI:** Graphical user interface.

# H

**Handshake:** An interface procedure that is based on status/data signals that assure orderly data transfer as opposed to asynchronous exchange.

**Header:** The portion of a packet, preceding the actual data, containing source and destination addresses and error-checking fields.

**HTML - (HyperText Markup Language):** The coding language used to create Hypertext documents for use on the World Wide Web. HTML looks a lot like old-fashioned typesetting code, where you surround a block of text with codes that indicate how it should appear. The "hyper" in Hypertext comes from the fact that in HTML you can specify that a block of text, or an image, is linked to another file on the Internet. HTML files are meant to be viewed using a "Web Browser". HTML is loosely based on a more comprehensive system for markup called SGML.

**HTTP - (HyperText Transfer Protocol):** The protocol for moving hypertext files across the Internet. Requires a HTTP client program on one end, and an HTTP server program on the other end. HTTP is the most important protocol used in the World Wide Web (WWW).

**Hub:** A central node in a star network to which all other nodes are connected by means of pointto-point communications links.

# I

**IANA:** Internet Assigned Number Authority

**ICANN** : Internet Corporation for Assigned Names and Numbers

**Icon:** A graphic functional symbol display. A graphic representation of a function or functions to be performed by the computer

**Image Processing:** Enhancing an image or extracting information or features from an image.

**Image Sensor:** A device used to obtain images, for example a camera. May also refer to the VLSI chip used to convert an image to electronic form. Also used for special applications, for example an endoscope where obtaining a useful image is not simple.

-196-

IMAP - (Internet Message Access Protocol): IMAP is gradually replacing POP as the main protocol used by email clients in communicating with email servers. Using IMAP an email client program can not only retrieve email but can also manipulate message stored on the server, without having to actually retrieve the messages. So messages can be deleted, have their status changed, multiple mail boxes can be managed, etc. IMAP is defined in RFC 2060

Internet Protocol (IP): The network layer protocol for the Internet. It is the datagram protocol defined by RFC 791.

Internet: The Internet is a network of networks, linking computers to computers by speaking the same language called TCP/IP protocol. Each computer runs software to provide or serve information and/or to access and view information. The Internet includes a variety of electronic services such as electronic mail (e-mail), Telnet (remote login), FTP (File Transfer Protocol for downloading or uploading of files), Gopher (an early, text-only method for accessing Internet documents), and the World Wide Web. The Internet was originally developed for the United States military, and then became used for government, academic, and commercial research and communications.

**IP** Number - (Internet Protocol Number): Sometimes called a dotted quad. A unique number consisting of 4 parts separated by dots, e.g. 165.113.245.2Every machine that is on the Internet has a unique IP number - if a machine does not have an IP number, it is not really on the Internet. Many machines (especially servers) also have one or more Domain Names that are easier for people to remember.

ISA: Industry Standard Architecture (PC-AT Bus) or Instrument Society of America.

ISDN: Integrated Services Digital Network: A single communications vehicle that supports all forms of signal traffic-low and medium-speed data, audio, and video--across a standardized interface and on a single hardware platform. A communications network intended to carry digitized voice and data multiplexed into the public telephone network

ISO: International Standards Organization.

ISP - (Internet Service Provider): An institution that provides access to the Internet in some form, usually for money.
# J

Java: Java is a network-friendly programming language invented by Sun Microsystems. Java is often used to build large, complex systems that involve several different computers interacting across networks, for example transaction processing systems. Java is also becoming popular for creating programs that run in small electronic devices, such as mobile telephones. A very common use of Java is to create programs that can be safely downloaded to your computer through the Internet and immediately run without fear of viruses or other harm to your computer or files. Using small Java programs (called "Applets"), Web pages can include functions such as animations, calculators, and other fancy tricks.

**JavaScript:** JavaScript is a programming language that is mostly used in web pages, usually to add features that make the web page more interactive. When JavaScript is included in an HTML file it relies upon the browser to interpret the JavaScript. When JavaScript is combined with Cascading Style Sheets(CSS), and later versions of HTML (4.0 and later) the result is often called DHTML.

JPEG (Joint Photographic Experts Group): Industry standard for compressing images. This format provides lossy compression (you lose sharpness from the original) by dividing the image into tiny pixel blocks, which are halved over and over until an adequate compression ratio is achieved.

# K

Kilobyte: A thousand bytes. Actually, usually 1024 (210) bytes.

Kinematics: Study of motion of objects without regard to the causes of this motion.

# $\mathbf{L}$

Lag: A time delay that occurs between the output of a signal and the response of the instrument to which the signal is sent.

LAN: Local Area Network. A network that takes advantage of the proximity of computers to offer relatively efficient, higher-speed communications than long-haul or wide-area networks. LAP: Link Access Protocol.

LED: Light Emitting Diode

# M

**Mechatronics:** The introduction of electronic controls into mechanical components.

**Megabyte:** A million bytes. Technically, 1024 kilobytes. (or 1,048,576 bytes)

**MIME - (Multipurpose InternetMail Extension):** Originally a standard for defining the types offiles attached to standard Internet mail messages. The MIME standard has come to be used in many situations where one computer programneedsto communicate with another program about what kind of file is being sent. For example, HTML files have a MIME-type of text/html, JPEG files are image/jpeg, etc.

**Modem:** Modulator/Demodulator. A device that transforms digital signals into audio tones for transmission over telephone lines, and does the reverse for reception.

**Modular Mechatronics:** Is a design approach that requires the decomposition of a project into separate modules, identifiable by their individual mechatronic functionality.

**MOSFET:** Metal Oxide Semiconductor Field Effect Transistor. A class of voltage driven devices that does not require the large drive currents of bipolar devices. Used in products that require large current levels to be switched electronically.

**Motherboard:** The pc board of a computer that contains the bus lines and edge connectors to accommodate other boards in the system. In a microcomputer, the motherboard contains the microprocessor and connectors for expansion boards.

**MPEG (Motion Picture Experts Group):** An industry standard for compressing video and audio. MPEG I, used in video CDs, provides a standard image of 352x240 dots per inch, 30 frames persecond, IS-bit colour and CD-quality sound. MPEG IT is an emerging standard for full broadcast-quality video.

**MRP:** Material Resource Planning.

# N

**Netscape:** A WWW Browser and the name of a company. The Netscape (tm) browser was originally based on the Mosaic program developed at the National Centre for Supercomputing Applications (NCSA).

**Network:** A group of computers that are connected to each other by communications lines to share information and resources.

**Nibble:** One half of a byte.

NIC - (Network Information Centre): Generally, any office that handles information for a network. The most famous ofthese on the Internet was the InterNIC, which was where most new domain names were registered until that process was decentralized to a number of private companies.

**NNTP- (Network News Transport Protocol):** The protocol used by client and serversoftware to carry USENET postings back and forth over a *TCP/IP* network. If you are using any ofthe more common software such as Netscape, Nuntius, Internet Explorer, etc. to participate in newsgroups then you are benefiting from an NNTP connection.

# o

**Op Amp:** The Operational Amplifier is a general purpose integrated circuit used as a basic building block for the implementation of linear functions. Op amps form the "front end" or sensory apparatus of many electronics systems, capturing weak signals emanating from the real world and amplifying and filtering them for processing. A typical use of an op amp is to take a smaller signal and increase it by a specific amount to become a larger signal.

# p

**Packet Switching:** The method used to move data around on the Internet. In packet switching all the data coming out of a machine is broken up into chunks, each chunk has the address of where it came from and where it is going. This enables chunks of data from many different sources to co-mingle on the same lines, and be sorted and directed along different routes by special machines along the way. This way many people can use the same lines at the same time. You might think of several caravans of trucks all using the same road system. to carry materials. **PC Card:** A computer device packaged in a small card approximately the size of a credit card and conforming to the PCMCIA standard.

**PCMCIA:** Portable Computer Memory Card International Association

**Precision:** Precision is reproducibility. Saying "These measurements are precise" is the same as saying, "The same measurement was repeated several times, and the measurements were all very close to one another". Don"t confuse precision with accuracy.

**Protocol:** A formal definition that describes how data is to be exchanged.

# R

Resolution: The smallest signal increment that can be detected by a measurement system, expressed in bits, proportions, or as percentage of full scale reading; resolution in a video system is the amount of detail in a graphic image.

Router: A special-purpose computer (or software package) that handles the connection between 2 or more Packet-Switched networks. Routers spend all their time looking at the source and destination addresses ofthe packets passing through them and deciding which route to send them on.

# s

S-video: Separate luminance and chrominance

Sampling Rate: The rate at which an analog signal is sampled for conversion to and from the digital domain. The sampling rate is measured as the number of samples per unit of time.

SCADA: Supervisory control and data-acquisition systems

Signal Conditioning: To process the form or mode of a signal so as to make it intelligible to, or compatible with, a given device, including suchmanipulation as pulse shaping, pulse clipping, compensating, digitizing, and linearizing.

Signal Ground: The common return or reference point for analog signals.

Signal: An electrical transmittance (either input or output) that conveys information.

# T

T-l: A leased-line connection capable of carrying data at 1,544,000 bits-per-second. At maximum theoretical capacity, a T-1 line could move a megabyte in less than 10 seconds. That is still not fast enough for full-screen, full-motion video, for which you need at least 10,000,000 bits-per-second. T-1 lines are commonly used to connect large LANs to the internet.

T-3: A leased-line connection capable of carrying data at 44,736,000 bits-per-second. This is more than enough to do full-screen, full-motion video.

*TCP/IP:* Transmission Control Protocol/Internet Protocol. This is a common shorthand which refers to the suite of application and transport protocols which run over JP. These include FTP, Telnet, SMTP, and UDP (a transport layer protocol).

**TELNET:** The Internet standard protocol for remote terminal connection service. Telnet allows a user at one site to interact with a remote timesharing system at another site as if the user 's terminal was connected directly to the remote computer.

**TTL:** Transistor-to-transistor logic. A form of solid state logic which uses only transistors to form the logic gates.

**Twisted Pair:** Two insulated wires, usually made from copper, that are twisted in a regular, six turns per inch spiral pattern used to connect most telephones. Also used as a medium by several local area networks.

# u

**UDP - (User Datagram Protocol):** One of the protocols for data transfer that is part of the TCP/IP suite of protocols. UDP is a "stateless" protocol in that UDP makes no provision for acknowledgement of packets received.

**User Interface:** Related to *ergonomics* and *human computer interaction.* Discussion of the displays and controls that enable a human to interact with a machine or process.

**UUENCODE** - **(Unix to Unix Encoding):** A method for converting files from Binary to ASCII (text) so that they can be sent across the Internet via e-mail.

### w

**Web:** World Wide Web - use keyword where web technology forms a specific part of a process. Be careful to distinguish processes that rely on a specific web technology (such as a browser, use ofHTML etc.) from those that simply use the internet for communication, but do not use web-specific technologies. Sockets, for example, are used by web applications but are an internet technology: they are not specific to web applications.

**Wide Area Network (WAN):** A group of computer networks connected together over long distances. The Internet is a WAN.

**Window:** In computer graphics, a defined area in a system not bounded by any limits; unlimited "space" in graphics.

Word: Number of bits treated as a single unit by the CPU. In an 8-bit machine, the word length is 8 bits; in a sixteen bit machine, it is 16 bits.

**WWW:** World Wide Web.

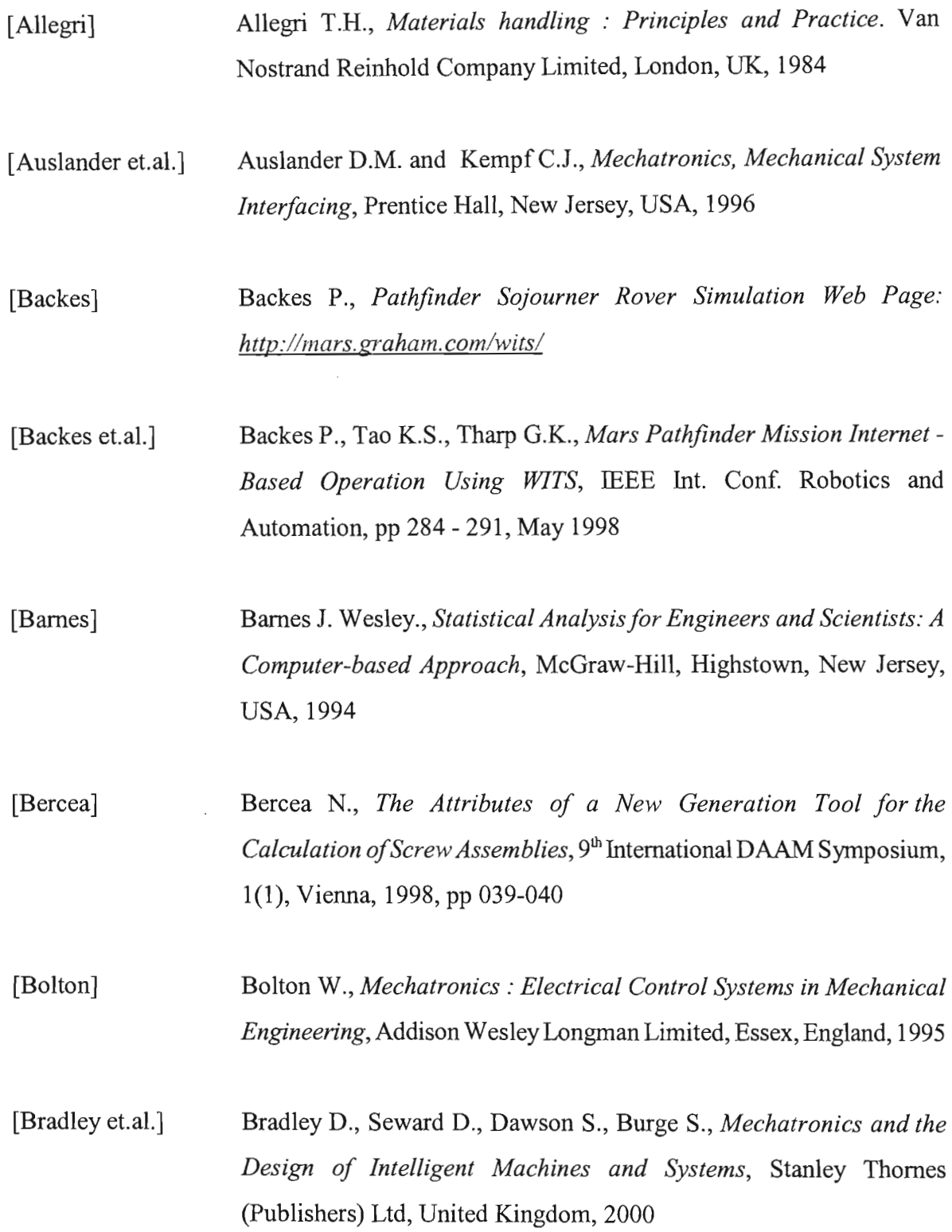

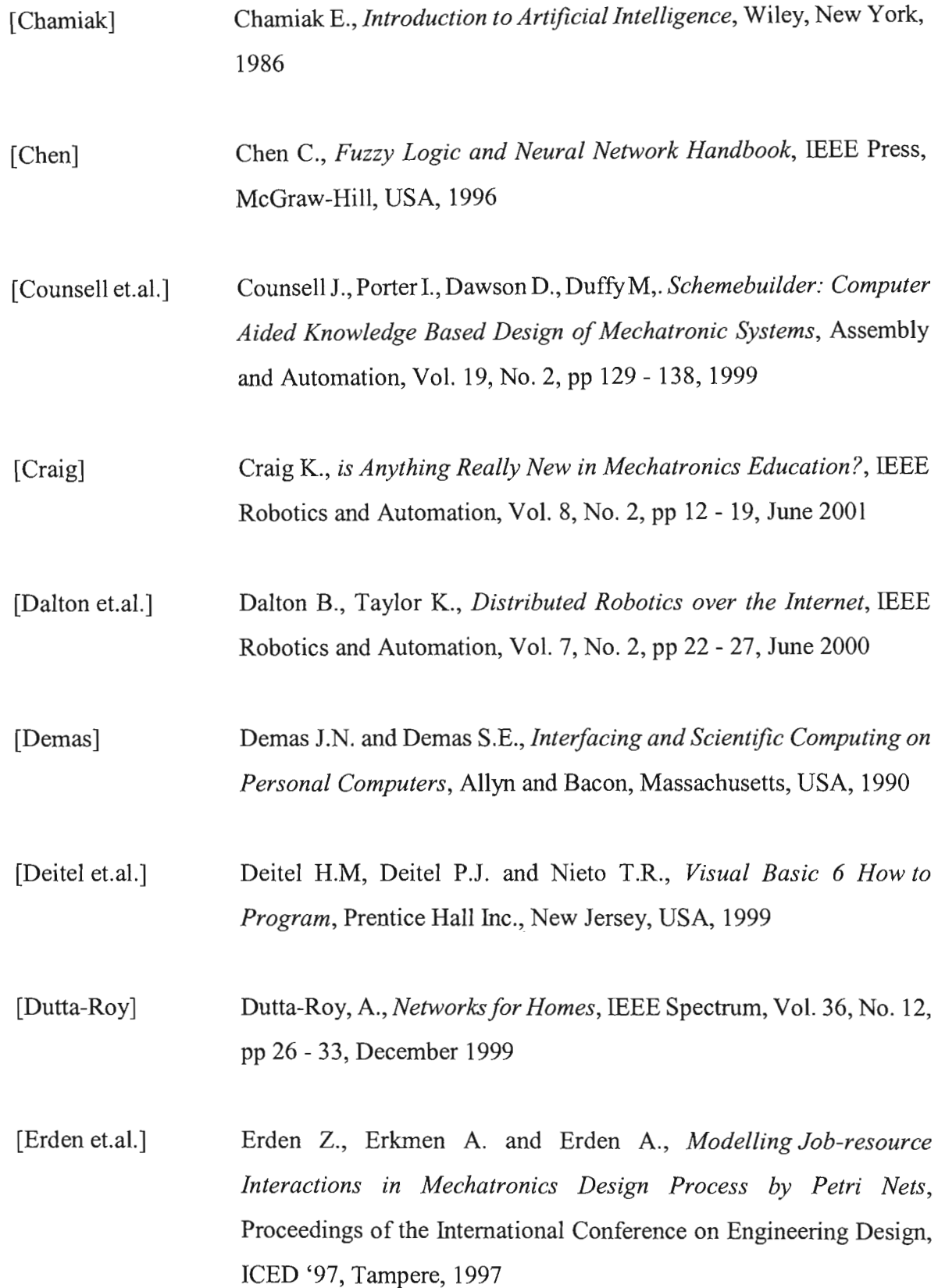

 $\bar{z}$ 

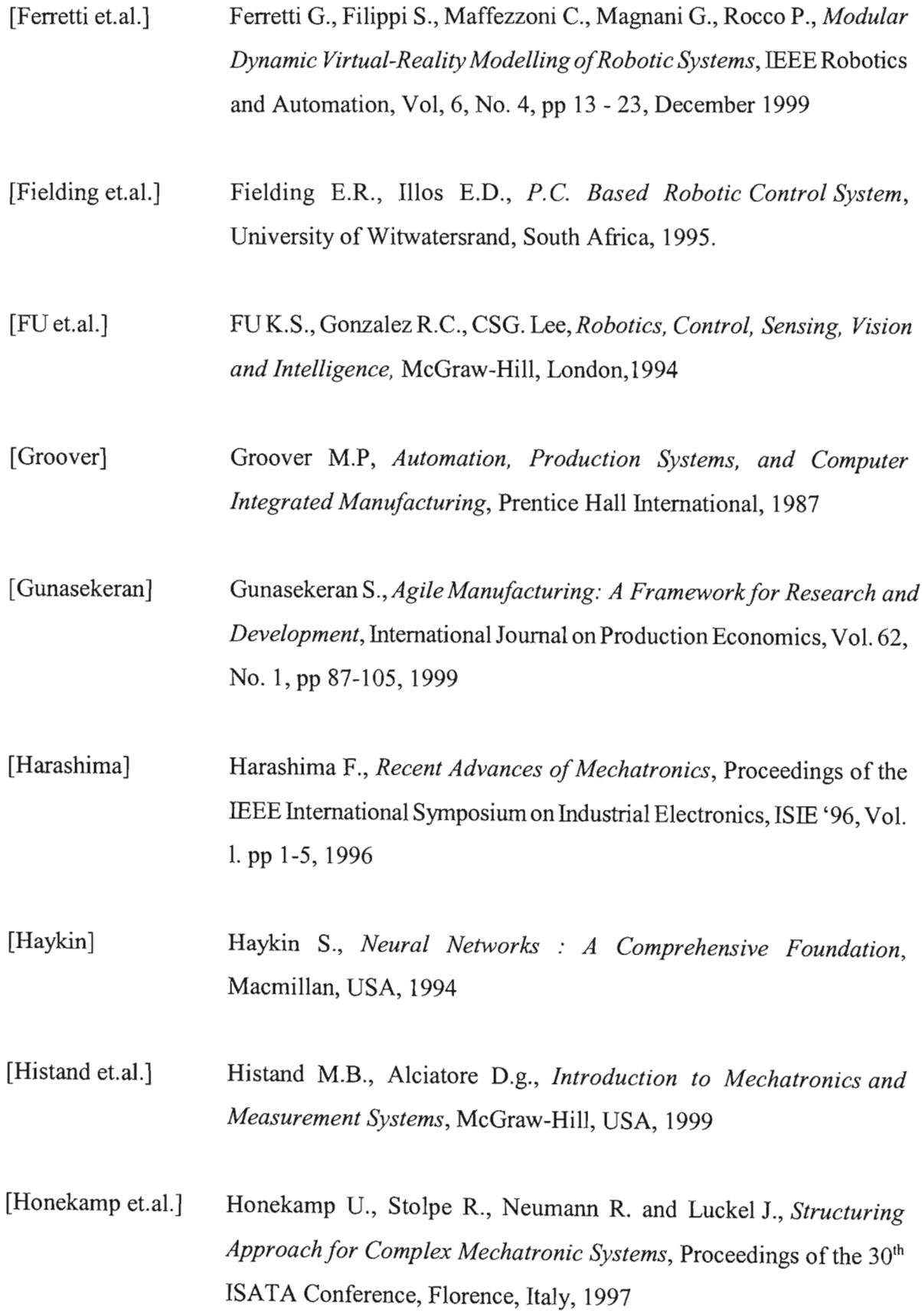

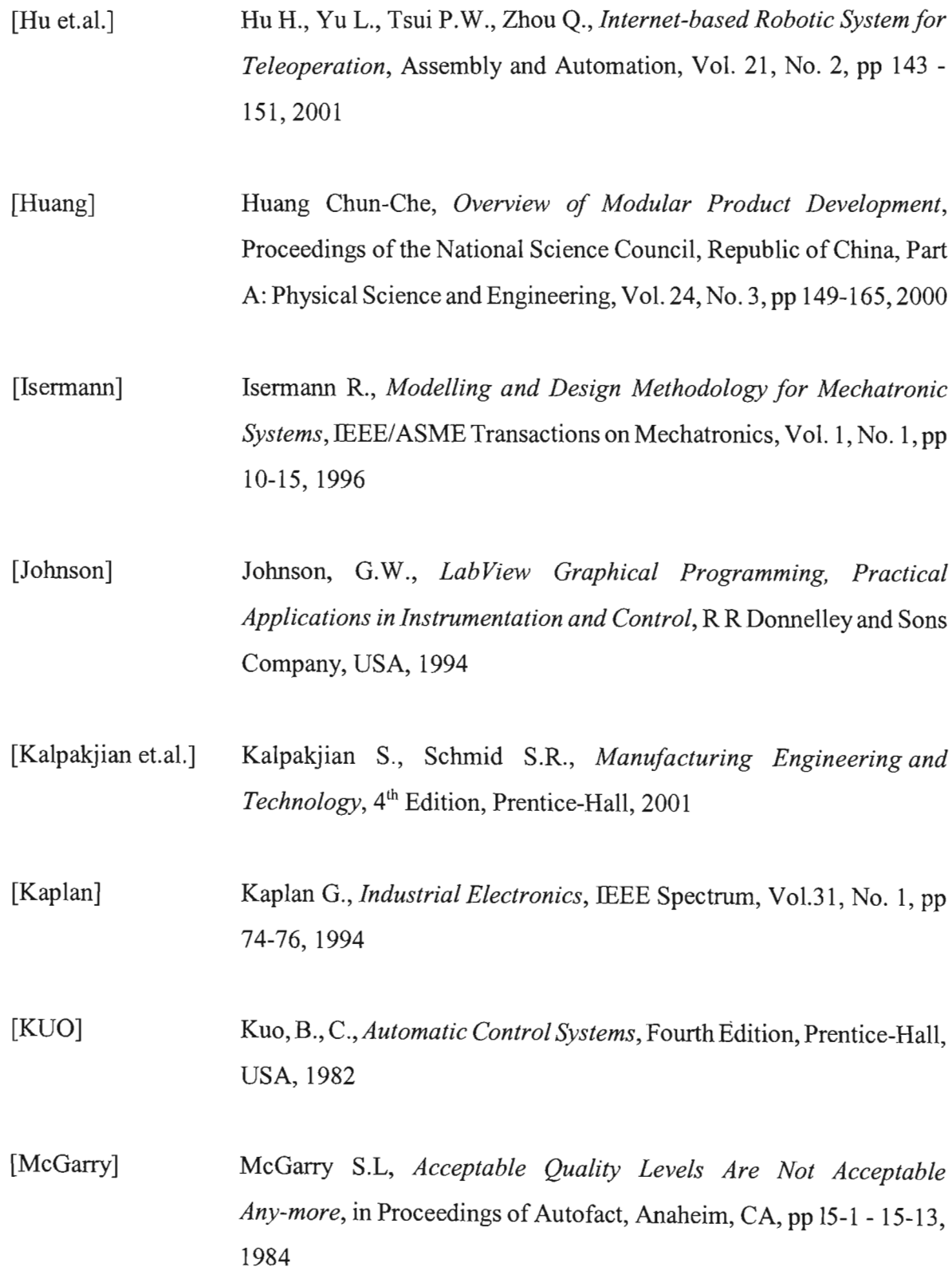

 $\mathcal{A}^{\mathcal{A}}$ 

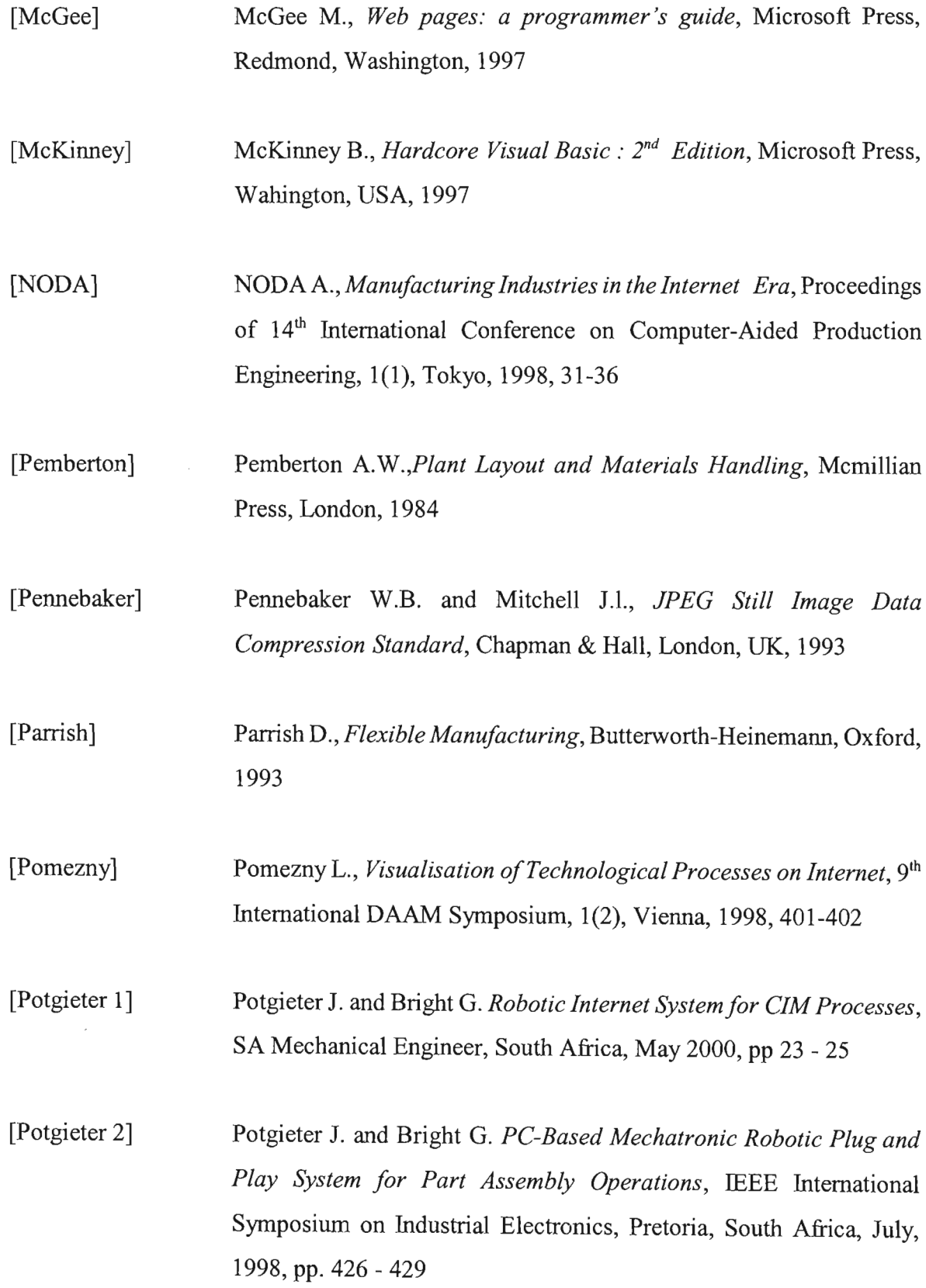

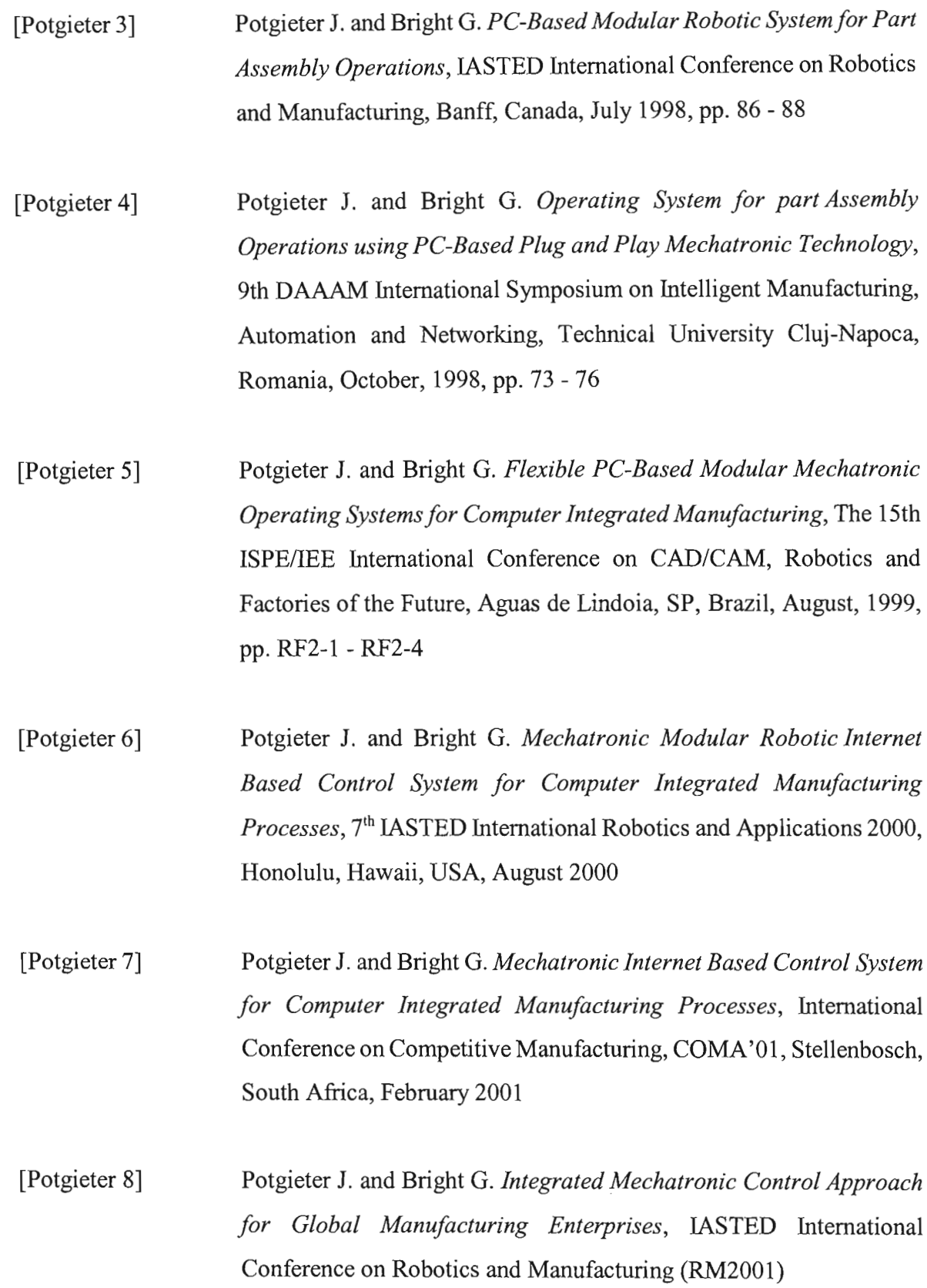

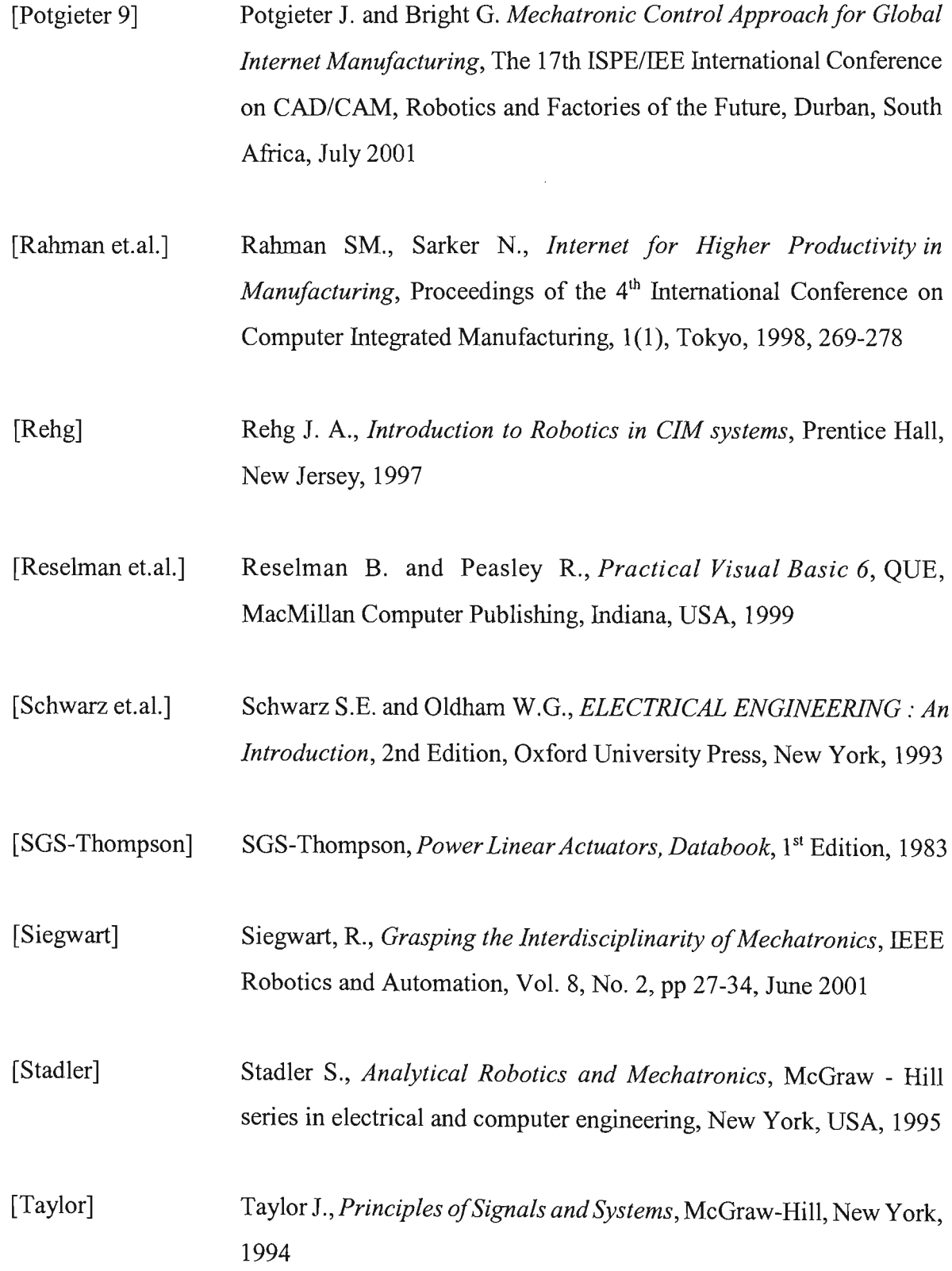

 $\hat{\mathcal{A}}$ 

 $\bar{z}$ 

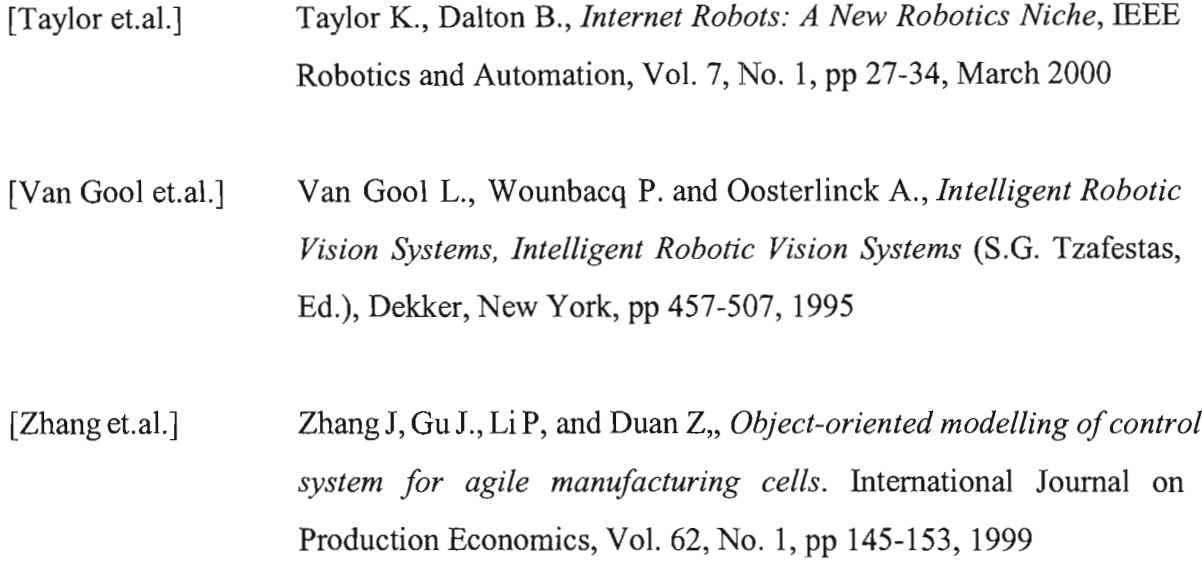

# Appendix A

# **Code Listing for the Modular Mechatronic CIM Internet Control System**

This appendix list presents a listing of the source code of the Modular Mechatronic CIM Internet control software that was developed.

# **Components of the control software**

The software for the CIM Internet control system was developed using Visual Basic 6 and JAVA. The individual software components are listed below with their forms and modules.

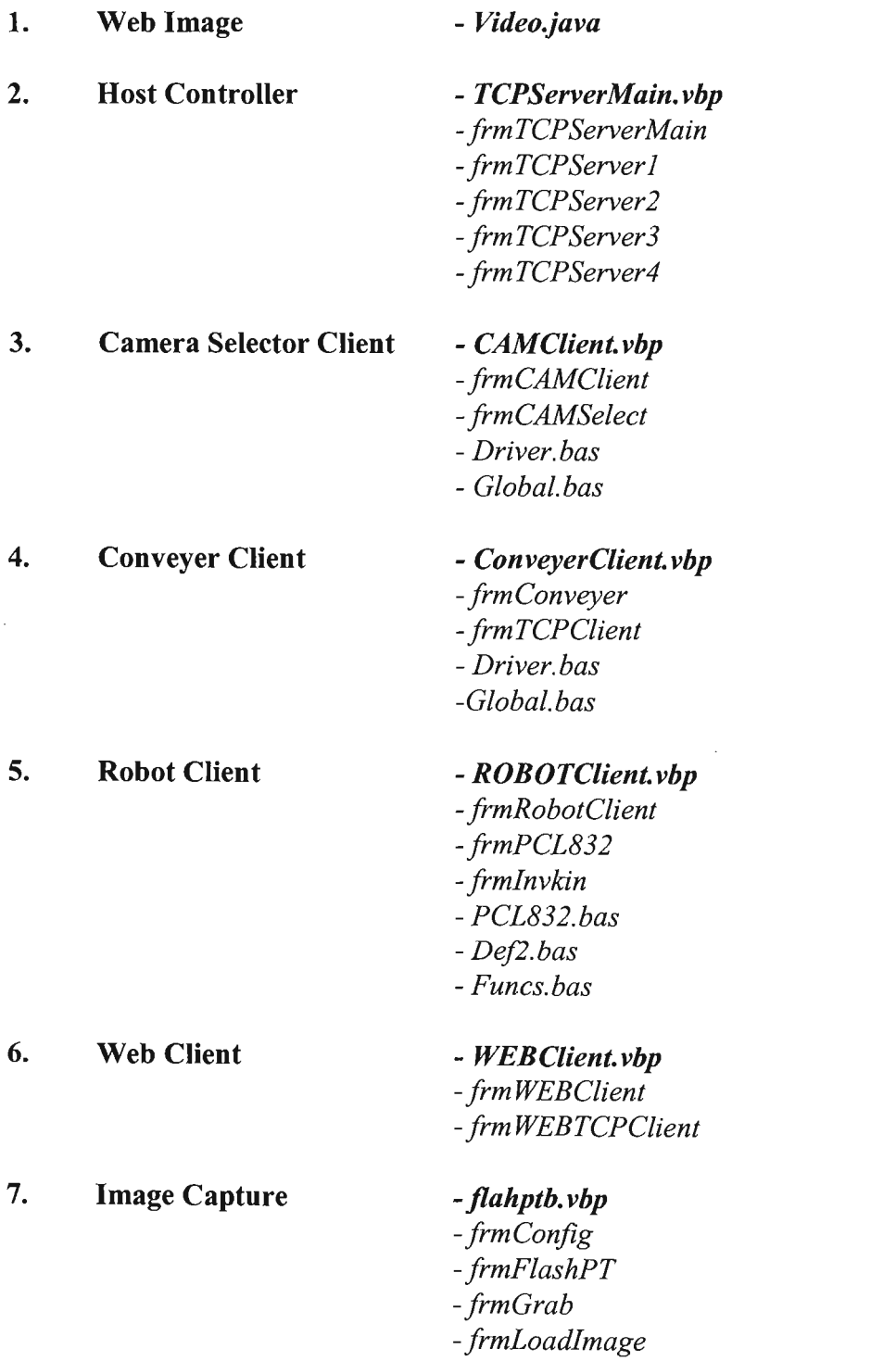

*-frmPrint -frmSavelmage -frmVideo*  $-fp3d.bas$  $-fpg.bas$  $\mathcal{L}^{\text{max}}_{\text{max}}$ 

# **1 Code listing for the JAVA applet· Video.java**

```
1**This video stream applet loads a new image every 250ms
 *1
import java.applet.*;
import java.awt.*;
import java.net.*;
import java.io.*;
import java.awt.event.*;
public class Video extends Applet implements Runnable{
private Image img,buffer;
private Thread video = null;
private URL url;
private MediaTracker tracker;
public synchronized void init(){
tracker = new MediaTracker(this);
try{url = new URL(getCodeBase(), "webcam32.jpg");}catch(MalformedURLException e){}
img = getImage(url);
tracker.addImage(img, 0);
buffer = createImage(320,240);
resize(320,240);
if(video!=null)retum;
video = new Thread(this,"VideoStream");
video.start();
}
public synchronized void destroyO{
if(video!=null)video=null;
 }
public void \text{run}(){
while(!Thread.interrupted()){
// Load new image.
try{tracker.waitForID(O);}
catch(InterruptedException e) {}
// Draw new Image.
repaint();
\frac{1}{2} Remove old image & add new one.
tracker.removeImage(img,O);
img.flush();
tracker.addImage(img,O);
// Sleep
try{Thread.sleep(250);}
catch(InterruptedException e){}
}
}
public synchronized void update(Graphics g){
Graphics bufGraph = buffer.getGraphicsO;
bufGraph.drawImage(img,O,O,this);
paint(bufGraph);
g.drawImage(buffer,O,O,this);
}
public void paint(Graphics g){
g.drawImage(buffer,O,O,this);
}
}
```
### **2 Code listing** *tor* **the Host controller· TCPServerMain.vbp**

### **2.1 frmTCPServerMain**

Option Explicit

Dim MessageIN As String Dim MessageOUT As String

Private Sub cmdSend\_Click() MessageOUT = txtOut.Text frmTCPServerl.txtSend.Text = MessageOUT frmTCPServer2.txtSend.Text = MessageOUT frmTCPServer3.txtSend.Text = MessageOUT frmTCPServer4.txtSend.Text = MessageOUT

End Sub

Private Sub Form\_LoadO Load frmTCPServerl Load frmTCPServer2 Load frmTCPServer3 Load frmTCPServer4 frmTCPServerl.Hide frmTCPServer2.Hide frmTCPServer3.Hide frmTCPServer4.Hide

End Sub

# **2.2 trmTCPServer1**

Option Explicit

```
Private Sub Form_Load()
           ' set up local port and wait for connection
           tcpServer.LocalPort = 5000
          Call tcpServer.Listen
End Sub
Private Sub Form Terminate()
           Call tcpServer.Close
End Sub
Private Sub tcpServer_ConnectionRequest( _
          ByVal requestID As Long)
          , Ensure that tcpServer is closed
          , before accepting a new connection
          If tcpServer.State \leq sckClosed Then
                     Call tcpServer.C1ose
          End If
          Call tcpServer.Accept(requestID) 'accept connection
          txtOutput.Text ="Connection from IP address: " &
          tcpServer.RemoteHostIP & vbCrLf&
          "Port #: " & tcpServer.RemotePort & vbCrLf & vbCrLf
End Sub
Private Sub tcpServer_DataArrival(ByVal bytesTotal As Long)
          Dim message As String
          Call tcpServer.GetData(message) 'get data from client
          txtOutput.Text =
```

```
txtOutput.Text & message & vbCrLf& vbCrLf
          txtOutput.SelStart = Len(txtOutput.Text)
          frmServerMain.lblln.Caption = message
End Sub
Private Sub tcpServer_Close()
          Call tcpServer.Close 'client closed, server should too
          txtOutput.Text = txtOutput.Text &
```
"Client closed connection." & vbCrLf & vbCrLf txtOutput.SelStart = Len(txtOutput.Text) Call tcpServer.Listen 'listen for next connection

End Sub

```
Private Sub tcpServer_Error(ByVal Number As Integer,_
           Description As String, ByVal Scode As Long, _
           ByVal Source As String, ByVal HelpFile As String, _
           ByVal HelpContext As Long, CancelDisplay As Boolean)
           Dim result As Integer
           result = MsgBox(Source & ": " & Description, \overline{\phantom{a}}vbOKOnly, "TCP/lP Error")
End
```
End Sub

Private Sub txtSend\_Change() send data to the client Call tcpServer.sendData(txtSend.Text) End Sub

# **2.3 frmTCPServer2**

Option Explicit

```
Private Sub Form_Load()
           ' set up local port and wait for connection
           tcpServer.LocalPort = 5001
           Call tcpServer.Listen
End Sub
Private Sub Form_Terminate()
           Call tcpServer.Close
End Sub
Private Sub tcpServer_ConnectionRequest(_
           ByVa) requestID As Long)
           , Ensure that tcpServer is closed
           •before accepting a new connection
           If tcpServer.State <> sckClosed Then
                     Call tcpServer.Close
          End If
          Call tcpServer.Accept(requestID) 'accept connection
          txtOutput.Text = _
           "Connection from IP address: " &
          tcpServer.RemoteHostIP & vbCrLf&
          "Port #: " & tcpServer.RemotePort & vbCrLf & vbCrLf
End Sub
Private Sub tcpServer_DataArrival(ByVal bytesTotal As Long)
          Dim message As String
          Call tcpServer.GetData(message) 'get data from client
          txtOutput.Text = _
```
End Sub

### Appendix A CODE LISTING FOR THE MODULAR MECHATRONIC CIM INTERNET CONTROL SYSTEM

```
txtOutput.Text & message & vbCrLf & vbCrLf
txtOutput.SelStart = Len(txtOutput.Text)
frmServerMain.lbIIn.Caption = message
```

```
Private Sub tcpServer_Close()
          Call tcpServer.Close 'client closed, server should too
          txtOutput. Text = txtOutput. Text &
           "Client closed connection." & vbCrLf & vbCrLf
          txtOutput.SelStart = Len(txtOutput.Text)Call tcpServer.Listen 'listen for next connection
End Sub
Private Sub tcpServer_Error(ByVal Number As Integer,_
          Description As String, ByVal Scode As Long,_
          ByVal Source As String, ByVal HelpFile As String,_
          ByVal HelpContext As Long, CancelDisplay As Boolean)
```

```
Dim result As Integer
          result = MsgBox(Source & ": " & Description,
          vbOKOnly, "TCP/IP Error")
End
End Sub
```
Private Sub txtSend\_Change() ' send data to the client Call tcpServer.SendData(txtSend.Text) End Sub

# **2.4 frmTCPServer3**

```
Option Explicit
```

```
Private Sub Form_LoadO
           ' set up local port and wait for connection
           tcpServer.LocalPort = 5002
           Call tcpServer.Listen
End Sub
Private Sub Form Terminate()
           Call tcpServer.Close
End Sub
Private Sub tcpServer_ConnectionRequest( _
           ByVal requestID As Long)
           , Ensure that tcpServer is closed
          before accepting a new connection
           If tcpServer.State <> sckClosed Then
                     Call tcpServer.Close
           End If
          Call tcpServer.Accept(requestID) 'accept connection
          txtOutput.Text ="Connection from JP address: " &
          tcpServer.RemoteHostIP & vbCrL\overline{f} &
          "Port #: " & tcpServer.RemotePort & vbCrLf & vbCrLf
End Sub
Private Sub tcpServer_DataArrival(ByVal bytesTotal As Long)
          Dim message As String
          Call tcpServer.GetData(message) ' get data from client
          txtOutput.Text =txtOutput.Text & message & vbCrLf & vbCrLf
```
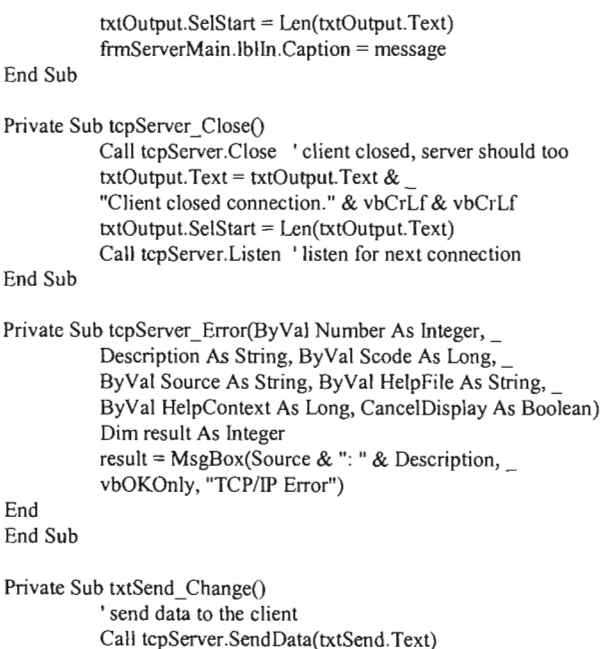

End Sub

### **2.5 frmTCPServer4**

Option Explicit

```
Private Sub Form_Load()
          ' set up local port and wait for connection
          tcpServer.LocalPort = 5003
          Call tcpServer.Listen
End Sub
Private Sub Form_Terminate()
          Call tcpServer.Close
End Sub
Private Sub tcpServer_ConnectionRequest(_
          ByVal requestID As Long)
          , Ensure that tcpServer is closed
          , before accepting a new connection
          If tcpServer.State < sckClosed Then
                    Call tcpServer.Close
          End If
          . Call tcpServer.Accept(requestID) 'accept connection
          txtOutput.Text ="Connection from IP address: " &
          tcpServer.RemoteHostIP & vbCrLf&
          "Port #: " & tcpServer.RemotePort & vbCrLf & vbCrLf
End Sub
Private Sub tcpServer_DataArrival(ByVal bytesTotal As Long)
          Dim message As String
          Call tcpServer.GetData(message) 'get data from client
          txtOutput.Text = -txtOutput.Text & message & vbCrLf& vbCrLf
          txtOutput.SelStart = Len(txtOutput.Text)
          frmServerMain.lblIn.Caption = message
```
# **Appendix A**

# **CODE LISTING FOR THE MODULAR MECHATRONIC CIM INTERNET CONTROL SYSTEM**

 $\sim 10^7$ 

End Sub

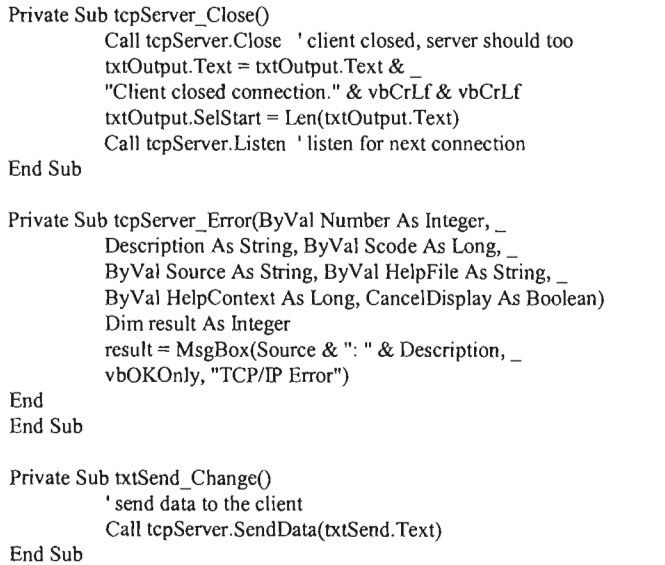

 $\sim 10^{-1}$ 

### **3 Code listing for the Camera Selector Client· CAMClient.vbp**

### **3.1 frmCAMClient**

Option Explicit

```
Private Sub Form_Load()
 cmdSend.Enabled = False
  ' set up local port and wait for connection
  tcpClient.RemoteHost = "146.230.192.36"
  tcpClient.RemotePort = 5000 'server port
  Call tcpClient.Connect 'connect to RemoteHost address
End Sub
Private Sub Form_Terminate()
  Call tcpClient.Close
End Sub
Private Sub Form_Resize()
  On Error Resume Next
  Call cmdSend.Move(ScaleWidth - cmdSend.Width, 0)
  Call txtSend.Move(O, 0, ScaleWidth - cmdSend.width)
  Call txtOutput.Move(O, txtSend.Height, ScaleWidth,_
    ScaleHeight - txtSend.Height)
End Sub
Private Sub tcpClient_Connect()
  ' when connection occurs, display a message
 cmdSend.Enabled = True
 txtOutput.Text = "Connected to Web Server at IP Address: " \&tcpClient.RemoteHostIP & vbCrLf& "Port #: " &
   tcpClient.RemotePort & vbCrLf & vbCrLf
End Sub
Private Sub tcpClient_DataArrival(ByVal bytesTotal As Long)
  Dim message As String
  Call tcpClient.GetData(message) 'get data from server
  txtOutput.Text = txtOutput.Text & message & vbCrLf & vbCrLf
  txtOutput.SelStart = Len(txtOutput.Text)
  frmCamSelect.txtMessage.Text = message
End Sub
Private Sub tcpClient_Close()
 cmdSend.Enabled = FalseCall tcpClient.Close 'server closed, client should too
  txtOutput. Text =
   txtOutput.Text \bar{\mathbf{\&}} "Server closed connection." \& vbCrLf
  txtOutput.SelStart = Len(txtOutput.Text)
End Sub
Private Sub tcpClient_Error(ByVal Number As Integer, _
   Description As String, ByVal Scode As Long,_
   ByVal Source As String, ByVal HelpFile As String,_
   ByVal HelpContext As Long, CancelDisplay As Boolean)
 Dim result As Integer
 result = MsgBox(Source & ": " & Description,
   vbOKOnly, "TCP/IP Error")
 End
End Sub
Private Sub cmdSend_Click()
 ' send data to server
 Call tcpClient.SendData("CLIENT >>> " & txtSend.Text)
```
Option Explicit

```
txtOutput.Text = txtOutput.Text &"CLIENT »>" & txtSend.Text & vbCrLf & vbCrLf
 txtOutput.SelStart = Len(txtOutput.Text)
 txtSend.Text = ""
End Sub
```
# **3.2 frmCAMSelect**

```
Private Sub cmdCaml_Click()
     Text1.Text = "HALLO"
     lpDivWritePort.Port = 0 'port number
     ipDiouWritePort_Mask = 255<br>lpDiouWritePort.state = 1'line numbers bin to decimal
     ErrCde = DRV_DioWritePortByte(DeviceHandle, lpDioWritePort)
     If (ErrCde \leq 0) Then
       Call MsgBox(szErrMsg, vbOKOnly, "Error!!")
       Exit Sub
     End If
End Sub
Private Sub cmdCam2_Click()
 lpDivWritePort.Port = 0 'port number
     IpDioWritePort.Mask = 255
     1pDiowritePort.state = 2 'line numbers bin to decimal
     ErrCde = DRV_DioWritePortByte(DeviceHandle,lpDioWritePort)
     If (ErrCde \leq 0) Then
       Call MsgBox(szErrMsg, vbOKOnly, "Error!!")
       Exit Sub
     End If
End Sub
Private Sub cmdCam3_Click()
lpDivWritePort.Port = 0 'port number
     lpDiouWritePort.Mask = 255<br>lpDiouWritePort.state = 4'line numbers bin to decimal
     ErrCde = DRV_DioWritePortByte(DeviceHandle, lpDioWritePort)
     If (ErrCde \leq 0) Then
       Call MsgBox(szErrMsg, vbOKOnly, "Error!!")
       Exit Sub
     End If
End Sub
Private Sub cmdCam4_Click()
\text{lpDivWritePort} = 0 'port number
     IpDioWritePort.Mask = 255
                                   'line numbers bin to decimal
     ErrCde = DRV_DioWritePortByte(DeviceHandle,lpDioWritePort)
     If (ErrCde \leq 0) Then
       Call MsgBox(szErrMsg, vbOKOnly, "Error!!")
       Exit Sub
     End If
End Sub
Private Sub cmdExit_Click()
  IpDioWritePort.Port = 0 'port number
  lpDiowritePort.Mask = 255<br>lpDiowritePort.state = 0IPDiowritePort.state = 0 'line numbers bin to decimal
     ErrCde = DRV_DioWritePortByte(DeviceHandle,lpDioWritePort)
    If (ErrCde \leq 0) Then
    Call MsgBox(szErrMsg, vbOKOnly, "Error!!")
    End If
  IpDioWritePort.Port = I 'port number
```
 $lpDiouWritePort.Mask = 255$ <br> $lpDiouWritePort.state = 0$ 'line numbers bin to decimal ErrCde = DRV\_DioWritePortByte(DeviceHandle,lpDioWritePort) If ( $ErrCde \leq 0$ ) Then Call MsgBox(szErrMsg, vbOKOnly, "Error!!") End If ErrCde = DRV\_DeviceClose(DeviceHandle) If  $(ErrCde \leq 0)$  Then DRV\_GetErrorMessage ErrCde, szErrMsg Call MsgBox(szErrMsg, vbOKOnly, "Error!!") End If End End Sub Private Sub Form\_Load() Dim Cameramessage As String Load frmTCPClient frmTCPClient.Hide 'Open Advantech Card ErrCde = DRV\_DeviceOpen(O, DeviceHandle) If  $(ErrCde \leq 0)$  Then .DRV\_GetErrorMessage ErrCde, szErrMsg Call MsgBox(szErrMsg, vbOKOnly, "Error!!") Exit Sub Else bRun = True End If End Sub Private Sub Textl\_Change() End Sub Private Sub txtMessage\_Change() Dim Cameramessage As String Let Cameramessage = txtMessage.Text Select Case Cameramessage Case "SERVER >>> ClientCAM-CAMERA1":  $lpDivWritePort.Port = 0$  'port number  $lpDiowritePort.Mask = 255$ <br> $lpDiowritePort.state = 1$ 'line numbers bin to decimal ErrCde = DRV\_DioWritePortByte(DeviceHandle,lpDioWritePort) If ( $\text{ErrCde} \leq 0$ ) Then Call MsgBox(szErrMsg, vbOKOnly, "Error!!") Exit Sub End If Case "SERVER >>> ClientCAM-CAMERA2": IpDioWritePort.Port = 0 'port number  $lpDiouWritePort.Mask = 255$ <br> $lpDiouWritePort.state = 2$ IpDioWritePort.state  $= 2$  1ine numbers bin to decimal ErrCde = DRV\_DioWritePortByte(DeviceHandle, IpDioWritePort) If  $(ErrCde \leq 0)$  Then Call MsgBox(szErrMsg, vbOKOnly, "Error!!") Exit Sub End If Case "SERVER >>> ClientCAM-CAMERA3":  $lpDi\oWritePort.Port = 0$  $\text{lpDivWritePort}$ . Mask = 255<br>lpDioWritePort.state = 4 'line numbers bin to decimal ErrCde = DRV\_DioWritePortByte(DeviceHandle, lpDioWritePort) If (ErrCde  $\infty$  0) Then Call MsgBox(szErrMsg, vbOKOnly, "Error!!") Exit Sub

End If Case "SERVER>>> ClientCAM-CAMERA4":  $lpDiouWritePort.Port = 0$  'port number IpDioWritePort.Mask = 255  $lnDiowritePort.state = 8$  'line numbers bin to decimal ErrCde = DRV\_DioWritePortByte(DeviceHandle, lpDioWritePort) If  $(ErrCde \leq 0)$  Then Call MsgBox(szErrMsg, vbOKOnly, "Error!!") Exit Sub End If Case "SERVER >>> ClientCAM-EXIT":  $\text{IDDiowritePort.}$  Port = 0  $\text{Vport number}$ IpDioWritePort.Mask = 255  $lpDiowritePort.state = 0$  'line numbers bin to decimal ErrCde = DRV\_DioWritePortByte(DeviceHandle, IpDioWritePort) If (ErrCde  $\infty$  0) Then Call MsgBox(szErrMsg, vbOKOnly, "Error!!") End If  $lpDiouWritePort.Port = 1$  'port number IpDioWritePort.Mask = 255  $In DiouVritePort state = 0$  'line numbers bin to decimal ErrCde = DRV\_DioWritePortByte(DeviceHandle, IpDioWritePort) If  $(ErrCde \leq 0)$  Then Call MsgBox(szErrMsg, vbOKOnly, "Error!!") End If ErrCde = DRV\_DeviceClose(DeviceHandle) If ( $ErrCde \leq 0$ ) Then DRV\_GetErrorMessage ErrCde, szErrMsg Call MsgBox(szErrMsg, vbOKOnly, "Error!!") End If End End Select End Sub

### **3.3 Driver.bas**

```
'***************************************************************************
, Module Name: DRIVER.BAS
Purpose: the declaration of functions, data structures, status codes,
     constants, and messages
               '****************************************************************************
'****************************************************************************
, Constant Definition
'****************************************************************************
Global Const MaxDev = 255' max. # of devices
Global Const MaxDevNameLen = 49 'original is 64; max lenght of device name
Global Const MaxGroup = 6Global Const MaxPort = 3
Global Const MaxszErrMsgLen = 80
Global Const MAX_DEVICE_NAME_LEN = 64
Global Const MAX_DRIVER_NAME_LEN = 16
Global Const MAXDAUGHTER_NUM = 16
Global Const MAX_DIO PORT = 48Global Const MAX_AO_RANGE = 16
Global Const REMOTE = 1Global Const REMOTEI = REMOTE + 1
Global Const REMOTE2 = REMOTEI + 1
Global Const NONPROG = 0
Global Const PROG = REMOTE
Global Const INTERNAL = 0
Global Const EXTERNAL = 1
                                               , For PCL-818L JP? = 5V
                                               'For PCL-818L JP? =IOV
```
#### Appendix A

Global Const SINGLEENDD = 0 Global Const DIFFERENTIAL = 1 Global Const  $BIPOLAR = 0$ Global Const UNIPOLAR = 1 Global Const PORTA = 0 Global Const PORTB = 1 Global Const PORTC = 2 Global Const INPORT = 0 Global Const OUTPORT = I '\*\*\*\*\*\*\*\*\*\*\*\*\*\*\*\*\*\*\*\*\*\*\*\*\*\*\*\*\*\*\*\*\*\*\*\*\*\*\*\*\*\*\*\*\*\*\*\*\*\*~\*\* \*\*\*\*\*\*\*\*\*\*\*\*\*\*\*\*\*\*\*\*\*\* Define board vendor ID **'\*\*\*\*\*\*\*\*\*\*\*\*\*\*\*\*\*\*\*\*\*\*\*\*\*\*\*\*\*\*\*\*\*\*\*\*\*\*\*\*\*\*\*\*\*\*\*\*\*\*\*\*\*\*\*\*\*\*\*\*\*\*\*\*\*\*\*\*\*\*\*\*\*\*\*** Global Const  $AAC = \&H0$  'Advantech  $Global Const KGS = & H4000$ **,\*\*\*\*\*\*.\*.\*\*\*\*\*\*\*\*\*\*\*\*••\*.\*.\*\*\*\*\*\*\*\*\*.\*\*\*\*\*\*\*\*\*\*\*\*\*\*.\*\*\*\*\*\*\*\*\*\*\*\*\*\*\*\*\*\*\*\*\*\*\*\*** Define DAS I/O Board ID. **,\*\*\*\*\*\*\*\*\*\*\*\*\*\*\*\*\*\*\*\*\*\*\*\*\*\*\*\*\*\*\*\*\*\*\*\*\*\*\*\*\*\*\*\*\*\*\*\*\*\*\*\*\*\*\*\*\*\*\*\*\*\*\*\*\*\*\*\*\*\*\*\*\*\*\*\*** Global Const NONE = &HO 'Advantech board ID Global Const BD  $PCL836 =$  AAC Or &H54 ' not available , PCL-836 **,\*\*\*\*\*\*\*\*\*\*\*\*\*\*\*\*\*\*\*\*\*\*\*\*\*\*\*\*\*\*\*\*\*\*\*\*\*\*\*\*\*\*\*\*\*\*\*\*\*\*\*\*\*\*\*\*\*\*\*\*\*\*\*\*\*\*\*\*\*\*\*\*\*\*\*\*** Define subsection identifier **,\*\*\*\*\*\*\*\*\*\*\*\*\*\*\*\*\*\*\*\*\*\*\*\*\*\*\*\*\*\*\*\*\*\*\*\*\*\*\*\*\*\*\*\*\*\*\*\*\*\*\*\*\*\*\*\*\*\*\*\*\*\*\*\*\*\*\*\*\*\*\*\*\*\*\*\*** Global Const DAS\_AISECTION = &Hl Global Const DAS\_AOSECTION = &H2 Global Const DAS\_DISECTION = &H3 Global Const OAS\_DOSECTION = &H4 Global Const DAS\_TEMPSECTION = &H5 Global Const DAS\_ECSECTION = &H6 Global Const DAS\_FMSECTION = &H7 Global Const  $DAS_POSECTION = &H8$ Global Const DAS\_ALSECTION = &H9 Global Const MT\_AISECTION = &HA Global Const MT\_DISECTION = &HB *, AID* subsection ' D/A sbusection , Digital input subsection , Digital output sbusection thermocouple section , Event count subsection •frequency measurement section , pulse output section ' alarm section , monitoring *AID* subsection ' monitoring D/I subsection **'\*\*\*\*\*\*\*\*\*\*\*\*\*\*\*\*\*\*\*\*\*\*\*\*\*\*\*\*\*\*\*\*\*\*\*\*\*\*\*\*\*\*\*\*\*\*\*\*\*\*\*\*\*\*\*\*\*\*\*\*\*\*\*\*\*\*\*\*\*\*\*\*\*\*\*** Define Transfer Mode **'\*\*\*\*\*\*\*\*\*\*\*\*\*\*\*\*\*\*\*\*\*\*\*\*\*\*\*\*\*\*\*\*\*\*\*\*\*\*\*\*\*\*\*\*\*\*\*\*\*\*\*\*\*\*\*\*\*\*\*\*\*\*\*\*\*\*\*\*\*\*\*\*\*\*\*** Global Const POLLED  $MODE = \&H0$  'software transfer  $Global Const DNA_MODE = & H1$ Global Const INTERRUPT\_MODE = &H2 , DMA transfer , Interrupt transfer **'\*\*\*\*\*\*\*\*\*\*\*\*\*\*\*\*\*\*\*\*\*\*\*\*\*\*\*\*\*\*\*\*\*\*\*\*\*\*\*\*\*\*\*\*\*\*\*\*\*\*\*\*\*\*\*\*\*\*\*\*\*\*\*\*\*\*\*\*\*\*\*\*\*\*\*** Define Acquisition Mode **'\*\*\*\*\*\*\*\*\*\*\*\*\*\*\*\*\*\*\*\*\*\*\*\*\*\*\*\*\*\*\*\*\*\*\*\*\*\*\*\*\*\*\*\*\*\*\*\*\*\*\*\*\*\*\*\*\*\*\*\*\*\*\*\*\*\*\*\*\*\*\*\*\*\*\*** Global Const FREE\_RUN =  $0$ Global Const PRE\_TRIG = I Global Const POST\_TRIG = 2 Global Const POSITION\_TRIG = 3 **'\*\*\*\*\*\*\*\*\*\*\*\*\*\*\*\*\*\*\*\*\*\*\*\*\*\*\*\*\*\*\*\*\*\*\*\*\*\*\*\*\*\*\*\*\*\*\*\*\*\*\*\*\*\*\*\*\*\*\*\*\*\*\*\*\*\*\*\*\*\*\*\*\*\*\*** Define Comparator's Condition **'\*\*\*\*\*\*\*\*\*\*\*\*\*\*\*\*\*\*\*\*\*\*\*\*\*\*\*\*\*\*\*\*\*\*\*\*\*\*\*\*\*\*\*\*\*\*\*\*\*\*\*\*\*\*\*\*\*\*\*\*\*\*\*\*\*\*\*\*\*\*\*\*\*\*\*** Global Const NOCONDITION = 0 Global Const LESS = I Global Const BETWEEN = 2 Global Const GREATER = 3 Global Const OUTSIDE = 4 **1\*\*\*\*\*\*\*\*\*\*\*\*\*\*\*\*\*\*\*\*\*\*\*\*\*\*\*\*\*\*\*\*\*\*\*\*\*\*\*\*\*\*\*\*\*\*\*\*\*\*\*\*\*\*\*\*\*\*\*\*\*\*\*\*\*\*\*\*\*\*\*\*\*\*** Define Status Code

**'\*\*\*\*\*\*\*\*\*\*\*\*\*\*\*\*\*\*\*\*\*\*\*\*\*\*\*\*\*\*\*\*\*\*\*\*\*\*\*\*\*\*\*\*\*\*\*\*\*\*\*\*\*\*\*\*\*\*\*\*\*\*\*\*\*\*\*\*\*\*\*\*\*\*** Global Const SUCCESS = 0 Global Const DrvErrorCode = I Global Const KeErrorCode = 100 Global Const DnetErrorCode = 200 Global Const MemoryAllocateFailed =  $(DrvErrorCode + 0)$ Global Const ConfigDataLost <sup>=</sup> (DrvErrorCode + I) Global Const InvalidDeviceHandle =  $(DrvErrorCode + 2)$ Global Const AIConversionFailed =  $(DrvErrorCode + 3)$ Global Const A1ScaleFailed = (DrvErrorCode + 4) Global Const SectionNotSupported = (DrvErrorCode + 5) Global Const InvalidChannel =  $(DrvErrorCode + 6)$ Global Const InvalidGain = (DrvErrorCode + 7) Global Const DataNotReady =  $(DrvErrorCode + 8)$ Global Const InvalidInputParam =  $(DrvErrorCode + 9)$ Global Const NoExpansionBoardConfig =  $(D_T V ErrorCode + 10)$ Global Const InvalidAnalogOutValue = (DrvErrorCode + 11) Global Const ConfigIoPortFailed =  $(DrvErrorCode + 12)$ Global Const CommOpenFailed = (DrvErrorCode + 13) Global Const CommTransmitFailed = (DrvErrorCode + 14) Global Const CommReadFailed =  $(DryErrorCode + 15)$ Global Const CommReceiveFailed =  $(DrvErrorCode + 16)$ Global Const CommConfigFailed = (DrvErrorCode + 17) Global Const CommChecksumError = (DrvErrorCode + 18) Global Const InitError =  $(DrvErrorCode + 19)$ Global Const DMABufAllocFailed = (DrvErrorCode + 20) Global Const IllegalSpeed =  $(DrvErrorCode + 21)$ Global Const ChanConflict = (DrvErrorCode + 22) Global Const BoardIDNotSupported = (DrvErrorCode + 23) Global Const FreqMeasurementFailed =  $(DrvErrorCode + 24)$ Global Const CreateFileFailed = (DrvErrorCode + 25) Global Const FunctionNotSupported = (DrvErrorCode + 26) Global Const LoadLibraryFailed =  $(DrvErrorCode + 27)$ Global Const GetProcAddressFailed = (DrvErrorCode + 28) Global Const InvalidDriverHandle = (DrvErrorCode + 29) Global Const InvalidModuleType =  $(DrvErrorCode + 30)$ Global Const InvalidInputRange =  $(DrVErrorCode + 31)$ Global Const InvalidWindowsHandle =  $(DrvErrorCode + 32)$ Global Const InvalidCountNumber = (DrvErrorCode + 33) Global Const InvalidInterruptCount =  $(DrVErrorCode + 34)$ Global Const InvalidEventCount =  $(DrvErrorCode + 35)$ Global Const OpenEventFailed =  $(DrvErrorCode + 36)$  $Global Const InterruptProcessFailed = (DrvErrorCode + 37)$ Global Const InvalidDOSetting = (DrvErrorCode + 38) Global Const InvalidEventType = (DrvErrorCode + 39) Global Const EventTimeOut = (DrvErrorCode + 40) Global Const InvalidDmaChannel = (DrvErrorCode + 41) Global Const KelnvalidHandleValue =  $(KeErrorCode + 0)$ Global Const KeFileNotFound <sup>=</sup> (KeErrorCode + I) Global Const KelnvalidHandle =  $(KeErrorCode + 2)$ Global Const KeTooManyCmds =  $(KeErrorCode + 3)$ Global Const KelnvalidParameter =  $(KeErrorCode + 4)$ Global Const KeNoAccess <sup>=</sup> (KeErrorCode + 5) Global Const KeUnsuccessful = (KeErrorCode + 6) Global Const KeConInterruptFailure =  $(KeErrorCode + 7)$ Global Const KeCreateNoteFailure =  $(KeErrorCode + 8)$ Global Const KelnsufficientResources = (KeErrorCode + 9) Global Const KeHalGetAdapterFailure = (KeErrorCode + 10) Global Const KeOpenEventFailure = (KeErrorCode + 11) Global Const KeAllocCommBufFailure = (KeErrorCode + 12) Global Const KeAllocMdlFailure = (KeErrorCode + 13) Global Const KeBufferSizeTooSmall = (KeErrorCode + 14) Global Const DNInitFailed =  $(DnetErrorCode + 1)$ Global Const DNSendMsgFailed =  $(DnetErrorCode + 2)$ Global Const  $DNRunOutOfMsgID = (DnetErrorCode + 3)$ 

Global Const DNInvalidInputParam = (DnetErrorCode + 4)

#### Appendix A CODE LISTING FOR THE MODULAR MECHATRONIC CIM INTERNET CONTROL SYSTEM

Global Const DNErrorResponse = (DnetErrorCode + 5) Global Const DNNoResponse =  $(DnetErrorCode + 6)$ Global Const DNBusyOnNetwork = (DnetErrorCode + 7) Global Const DNUnknownResponse = (DnetErrorCode + 8) Global Const DNNotEnoughBuffer <sup>=</sup> (DnetErrorCode + 9) Global Const DNFragResponseError = (DnetErrorCode + 10) Global Const DNTooMuchDataAck = (DnetErrorCode + 11) Global Const DNFragRequestError = (DnetErrorCode + 12) Global Const DNEnableEventError =  $(DnetErrorCode + 13)$ Global Const DNCreateOrOpenEventError = (DnetErrorCode + 14) Global Const DNIORequestError = (DnetErrorCode + 15) Global Const DNGetEventNameError = (DnetErrorCode + 16) Global Const DNTimeOutError = (DnetErrorCode + 17) Global Const DNOpenFailed = (DnetErrorCode + 18) Global Const DNCloseFailed =  $(DnetErrorCode + 19)$  $Global Const DNResetFailed = (DnetErrorCode + 20)$ ' define user window message Global Const WM USER = &H400 Global Const WM\_ATODNOTIFY <sup>=</sup> (WM\_USER + 200) Global Const WM\_DTOANOTIFY = (WM\_USER + 201) Global Const WM\_DIGINNOTIFY = (WM\_USER + 202) Global Const WM\_DIGOUTNOTIFY = (WM\_USER + 203) Global Const WM\_MTNOTIFY = (WM\_USER + 204) Global Const WM\_CANTRANSMITCOMPLETE = (WM\_USER + 205) Global Const WM\_CANMESSAGE = (WM\_USER + 206) Global Const WM\_CANERROR = (WM\_USER + 207) ' define the wParam in user window message Global Const  $AD$  NONE = 0  $\cdot$  AD Section Global Const AD\_TERMINATE = I Global Const AD INT = 2 Global Const AD\_BUFFERCHANGE = 3 Global Const  $AD_$ OVERRUN = 4 Global Const AD\_WATCHDOGACT = 5 Global Const AD\_TIMEOUT = 6 Global Const DA\_TERMINATE = 0 'DA Section  $Global Const DA_DMATIC = 1$ Global Const DA INT = 2  $Global Const DA$  BUFFERCHANGE = 3 Global Const DA\_OVERRUN = 4  $Global Const$  DI\_TERMINATE = 0  $\qquad$   $\qquad$  DI Section Global Const DI\_DMATC = I Global Const DI\_INT = 2 Global Const DI\_BUFFERCHANGE = 3 Global Const DI\_OVERRUN = 4 Global Const  $\overline{DI}$  WATCHDOGACT = 5  $Global Const DO_TERMMATE = 0$  'DO Section Global Const DO\_DMATC = 1 Global Const  $DO$  INT = 2 Global Const DO\_BUFFERCHANGE = 3 Global Const DO\_OVERRUN = 4 Global Const MT\_ATOD = 0 'MT Section Global Const MT\_DIGIN = I Global Const  $CA\overline{N}$  TRANSFER = 0  $\cdot$  CAN Section Global Const CAN\_RECEIVE = 1 Global Const CAN\_ERROR =  $2$ **'\*\*\*\*\*\*\*\*\*\*\*\*\*\*\*\*\*\*\*\*\*\*\*\*\*\*\*\*\*\*\*\*\*\*\*\*\*\*\*\*\*\*\*\*\*\*\*\*\*\*\*\*\*\*\*\*\*\*\*\*\*\*\*\*\*\*\*\*\*\*\*\*\*\*\*\*** define service type for COMEscape() **'\*\*\*\*\*\*\*\*\*\*\*\*\*\*\*\*\*\*\*\*\*\*\*\*\*\*\*\*\*\*\*\*\*\*\*\*\*\*\*\*\*\*\*\*\*\*\*\*\*\*\*\*\*\*\*\*\*\*\*\*\*\*\*\*\*\*\*\*\*\*\*\*\*\*\*\*** Global Const EscapeFlushInput = I Global Const EscapeFlushOutput = 2 Global Const EscapeSetBreak =  $3$ Global Const EscapeClearBreak = 4 **'\*\*\*\*\*\*\*\*\*\*\*\*\*\*\*\*\*\*\*\*\*\*\*\*\*\*\*\*\*\*\*\*\*\*\*\*\*\*\*\*\*\*\*\*\*\*\*\*\*\*\*\*\*\*\*\*\*\*\*\*\*\*\*\*\*\*\*\*\*\*\*\*\*\*\*\***

' define gate mode **'\*\*\*\*\*\*\*\*\*\*\*\*\*\*\*\*\*\*\*\*\*\*\*\*\*\*\*\*\*\*\*\*\*\*\*\*\*\*\*\*\*\*\*\*\*\*\*\*\*\*\*\*\*\*\*\*\*\*\*\*\*\*\*\*\*\*\*\*\*\*\*\*\*\*\*\***  $Global Const GATE$   $DISABLED = 0$ Global Const GATE\_HIGHLEVEL = I ' active high level Global Const GATE\_LOWLEVEL = 2 'active low level<br>Global Const GATE HIGHEDGE = 3 'active high edge Global Const GATE\_HIGHEDGE = 3 ' active high edge<br>Global Const GATE LOWEDGE = 4 ' active low edge Global Const GATE\_LOWEDGE = 4 ' active low edge **'\*\*\*\*\*\*\*\*\*\*\*\*\*\*\*\*\*\*\*\*\*\*\*\*\*\*\*\*\*\*\*\*\*\*\*\*\*\*\*\*\*\*\*\*\*\*\*\*\*\*\*\*\*\*\*\*\*\*\*\*\*\*\*\*\*\*\*\*\*\*\*\*\*\*\*\*** , define event type for interrupt and DMA transfer **'\*\*\*\*\*\*\*\*\*\*\*\*\*\*\*\*\*\*\*\*\*\*\*\*\*\*\*\*\*\*\*\*\*\*\*\*\*\*\*\*\*\*\*\*\*\*\*\*\*\*\*\*\*\*\*\*\*\*\*\*\*\*\*\*\*\*\*\*\*\*\*\*\*\*\*\*** , interrupt ' buffer change  $G$ lobal Const ADS\_EVT\_TERMINATED = &H4 ' termination , overrun Global Const  $ADS$ <sub>\_</sub>EVT\_WATCHDOG = &H10 vatchdog actived Global Const ADS\_EVT\_CHGSTATE = &H20 change state event , alarm event , port 0 event , port 1 event Global Const ADS\_EVT\_INTERRUPT =  $&H1$ Global Const  $ADS$   $EVT$  BUFCHANGE = &H2 Global Const ADS\_EVT\_OVERRUN = &H8 Global Const ADS\_EVT\_ALARM = &H40 Global Const ADS\_EVT\_PORT0 =  $&H80$ Global Const ADS\_EVT\_PORT1 =  $&H100$ **'\*\*\*\*\*\*\*\*\*\*\*\*\*\*\*\*\*\*\*\*\*\*\*\*\*\*\*\*\*\*\*\*\*\*\*\*\*\*\*\*\*\*\*\*\*\*\*\*\*\*\*\*\*\*\*\*\*\*\*\*\*\*\*\*\*\*\*\*\*\*\*\*\*\*\*\*** ' define event name by device number **,\*\*\*\*\*\*\*\*\*\*\*\*\*\*\*\*\*\*\*\*\*\*\*\*\*\*\*\*\*\*\*\*\*\*\*\*\*\*\*\*\*\*\*\*\*\*\*\*\*\*\*\*\*\*\*\*\*\*\*\*\*\*\*\*\*\*\*\*\*\*\*\*\*\*\*\*** Global Const ADS\_EVT\_INTERRUPT\_NAME = "ADS\_EVT\_INTERRUPT" Global Const ADS\_EVT\_BUFCHANGE\_NAME = "ADS\_EVT\_BUFCHANGE" Global Const ADS\_EVT\_TERMINATED\_NAME = "ADS\_EVT\_TERMINATED" Global Const ADS\_EVT\_OVERRUN\_NAME = "ADS\_EVT\_OVERRUN" Global Const ADS\_EVT\_WATCHDOG\_NAME = "ADS\_EVT\_WATCHDOG" Global Const ADS\_EVT\_CHGSTATE\_NAME = "ADS\_EVT\_CHGSTATE" Global Const ADS\_EVT\_ALARM\_NAME = "ADS\_EVT\_ALARM" **,\*\*\*\*\*\*\*\*\*\*\*\*\*\*\*\*\*\*\*\*\*\*\*\*\*\*\*\*\*\*\*\*\*\*\*\*\*\*\*\*\*\*\*\*\*\*\*\*\*\*\*\*\*\*\*\*\*\*\*\*\*\*\*\*\*\*\*\*\*\*\*\*\*\*\*\*** , define FIFO size **,\*\*\*\*\*\*\*\*\*\*\*\*\*\*\*\*\*\*\*\*\*\*\*\*\*\*\*\*\*\*\*\*\*\*\*\*\*\*\*\*\*\*\*\*\*\*\*\*\*\*\*\*\*\*\*\*\*\*\*\*\*\*\*\*\*\*\*\*\*\*\*\*\*\*\*\*** ' 1K FIFO size (512\* 2byte/each data) **,\*\*\*\*\*\*\*\*\*\*\*\*\*\*\*\*\*\*\*\*\*\*\*\*\*\*\*\*\*\*\*\*\*\*\*\*\*\*\*\*\*\*\*\*\*\*\*\*\*\*\*\*\*\*\*\*\*\*\*\*\*\*\*\*\*\*\*\*\*\*\*\*\*\*\*\*** , Function ID Definition **,\*\*\*\*\*\*\*\*\*\*\*\*\*\*\*\*\*\*\*\*\*\*\*\*\*\*\*\*\*\*\*\*\*\*\*\*\*\*\*\*\*\*\*\*\*\*\*\*\*\*\*\*\*\*\*\*\*\*\*\*\*\*\*\*\*\*\*\*\*\*\*\*\*\*\*\*** Global Const FID\_DeviceOpen = 0 Global Const FID\_DeviceClose = 1 Global Const FID\_DeviceGetFeatures = 2 Global Const FID\_AIConfig =  $3$ Global Const  $FID$  AIGetConfig = 4 Global Const FID\_AlBinaryln = 5 Global Const  $FID$  AIScale = 6 Global Const  $FID$   $AIVoltageln = 7$ Global Const FID*\_AN*oltagelnExp <sup>=</sup> 8 Global Const  $FID$  MAIConfig = 9 Global Const FID\_MAlBinaryln = 10 Global Const FID*\_MAN*oltageIn <sup>=</sup> II Global Const FID\_MAIVoltageInExp = 12 Global Const FID\_TCMuxRead = 13  $Global Const FID$   $AOConfig = 14$ Global Const FID\_AOBinaryOut = 15 Global Const FID\_AOVoltageOut = 16 Global Const FID\_AOScale = 17 Global Const FID\_DioSetPortMode = 18 Global Const FID\_DioGetConfig = 19 Global Const FID\_DioReadPortByte = 20 Global Const FID\_DioWritePortByte = 21 Global Const FID\_DioReadBit = 22 Global Const FID\_DioWriteBit = 23 Global Const FID\_DioGetCurrentDOByte = 24 Global Const FID\_DioGetCurrentDOBit = 25

Global Const FID\_WritePortByte =  $26$ Global Const FID\_WritePortWord = 27 Global Const  $FID$ <sup> $ReadPortByte = 28$ </sup> Global Const FID\_ReadPortWord = 29 Global Const FID\_CounterEventStart = 30 Global Const  $FID$  CounterEventRead = 31 Global Const FID\_CounterFreqStart = 32 Global Const  $FID$  CounterFreqRead = 33 Global Const FID\_CounterPulseStart = 34 Global Const FID\_CounterReset = 35 Global Const FID\_QCounterConfig = 36 Global Const FID\_QCounterConfigSys = 37 Global Const  $FID$  QCounterStart = 38 Global Const FID\_QCounterRead <sup>=</sup> 39 Global Const FID\_AlarmConfig = 40 Global Const FID AlarmEnable = 41 Global Const FID\_AlarmCheck = 42 Global Const FID\_AlarmReset = 43 Global Const FID\_COMOpen = 44  $Global Const FID$   $COMConfig = 45$ Global Const FID COMClose = 46 Global Const FID\_COMRead = 47 Global Const FID\_COMWrite232 = 48 Global Const  $FID$  COMWrite485 = 49 Global Const FID\_COMWrite85 = 50 Global Const  $FID$  COMInit = 51 Global Const FID\_COMLock = 52 Global Const  $FID$  COMUnlock = 53 Global Const FID\_WDTEnable = 54 Global Const FID\_WDTRefresh = 55 Global Const FID\_WDTReset = 56 Global Const FID\_FAIIntStart = 57 Global Const FID\_FAIlntScanStart = 58 Global Const FID FAIDmaStart = 59 Global Const  $FID$   $FAIDmaScanStart = 60$ Global Const FID\_FAIDuaIDmaStart = 61 Global Const  $FID$   $FAIDualDmaScanStart = 62$ Global Const  $FID$   $FAICheck = 63$ Global Const FID\_FAITransfer = 64  $Global Const FID$   $FAIStop = 65$ Global Const FID FAIWatchdogConfig =  $66$ Global Const FID FAIIntWatchdogStart =  $67$ Global Const FID FAIDmaWatchdogStart =  $68$ Global Const  $FID$ <sub>FAIWatchdogCheck</sub> = 69 Global Const FID FAOIntStart =  $70$ Global Const FID\_FAODmaStart = 71 Global Const FID\_FAOScale = 72 Global Const FID\_FAOLoad = 73 Global Const FID FAOCheck  $= 74$ Global Const FID\_FAOStop = 75 Global Const FID\_ClearOverrun = 76  $Global Const FID$  EnableEvent = 77 Global Const FID\_CheckEvent <sup>=</sup> 78 Global Const FID\_AllocateDMABuffer <sup>=</sup> 79 Global Const FID FreeDMABuffer = 80 Global Const  $FID$  EnableCANEvent = 81 Global Const FID\_GetCANEventData = 82 **'\*\*\*\*\*\*\*\*\*\*\*\*\*\*\*\*\*\*\*\*\*\*\*\*\*\*\*\*\*\*\*\*\*\*\*\*\*\*\*\*\*\*\*\*\*\*\*\*\*\*\*\*\*\*\*\*\*\*\*\*\*\*\*\*\*\*\*\*\*\*\*\*\***

#### define gain listing<br>\*\*\*\*\*\*\*\*\*\*\*\*\*\*\*\*\*\* **1\*\*\*\*\*\*\*\*\*\*\*\*\*\*\*\*\*\*\*\*\*\*\*\*\*\*\*\*\*\*\*\*\*\*\*\*\*\*\*\*\*\*\*\*\*\*\*\*\*\*\*\*\*\*\*\*\*\*\*\*\*\*\*\*\*\*\*\*\*\*\*\*** Type GainList usGainCde As Integer fMaxGainVal As Single fMinGainVal As Single

 $\mathbf{t}_i$ 

szGainStr(0 To 15) As Byte

End Type

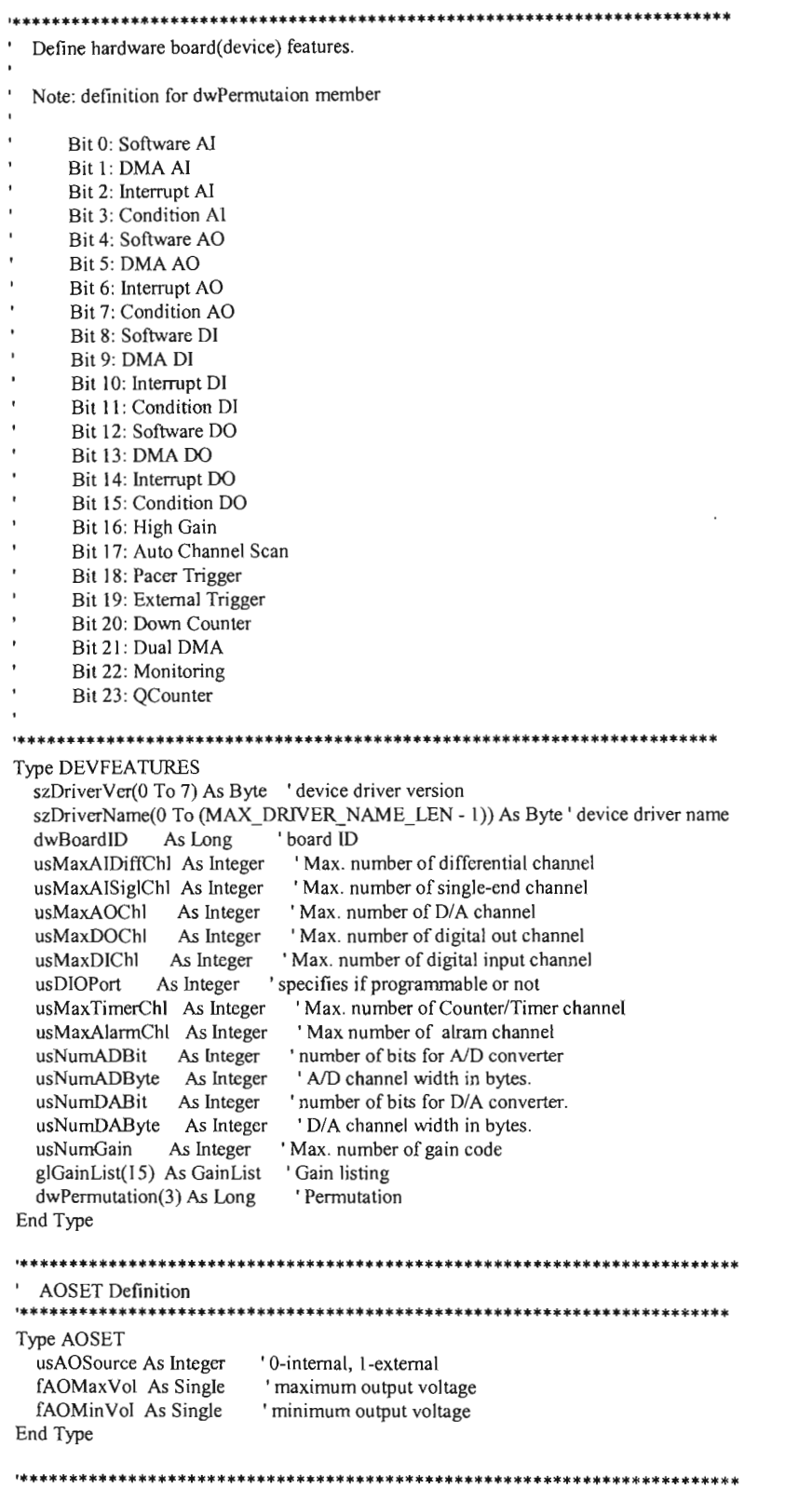

DaughterSet Definition **,\*\*\*\*\*\*\*\*\*\*\*\*\*\*\*\*\*\*\*\*\*\*\*\*\*\*\*\*\*\*\*\*\*\*\*\*\*\*\*\*\*\*\*\*\*\*\*\*\*\*\*\*\*\*\*\*\*\*\*\*\*\*\*\*\*\*\*\*\*\*\*\*\*** Type DAUGHTERSET dwBoardID As Long usNum As Integer fGain As Single usCards As Integer End Type ' expansion board ID ' available expansion channels ' gain for expansion channel , number of expansion cards **1\*\*\*\*\*\*\*\*\*\*\*\*\*\*\*\*\*\*\*\*\*\*\*\*\*\*\*\*\*\*\*\*\*\*\*\*\*\*\*\*\*\*\*\*\*\*\*\*\*\*\*\*\*\*\*\*\*\*\*\*\*\*\*\*\*\*\*\*\*\*\*\*\*\*** Analog Input Configuration Definition<br>\*\*\*\*\*\*\*\*\*\*\*\*\*\*\*\*\*\*\*\*\*\*\*\*\*\*\*\*\*\*\*\*\*\*\* **,\*\*\*\*\*\*\*\*\*\*\*\*\*\*\*\*\*\*\*\*\*\*\*\*\*\*\*\*\*\*\*\*\*\*\*\*\*\*\*\*\*\*\*\*\*\*\*\*\*\*\*\*\*\*\*\*\*\*\*\*\*\*\*\*\*\*\*\*\*\*\*\*\*\*** Type DEVCONFIG\_AI dwBoardID As Long 'board ID code usChanConfig As Integer ' O-single ended, I-differential usGainCtrMode As Integer ' 1-by jumper, 0-programmable usPolarity As Integer 'O-bipolar, I-unipolar usDasGain As Integer ' not used if GainCtrMode = I usNumExpChan As Integer ' DAS channels attached expansion board usCjcChannel As Integer ' cold junction channel Daughter(MAX\_DAUGHTER\_NUM - 1) As DAUGHTERSET 'expansion board settings End Type **,\*\*\*\*\*\*\*\*\*\*\*\*\*\*\*\*\*\*\*\*\*\*\*\*\*\*\*\*\*\*\*\*\*\*\*\*\*\*\*\*\*\*\*\*\*\*\*\*\*\*\*\*\*\*\*\*\*\*\*\*\*\*\*\*\*\*\*\*\*\*\*\*\*\*** ' DEVCONFIG COM Definition **,\*\*\*\*\*\*\*\*\*\*\*\*\*\*\*\*\*\*\*\*\*\*\*\*\*\*\*\*\*\*\*\*\*\*\*\*\*\*\*\*\*\*\*\*\*\*\*\*\*\*\*\*\*\*\*\*\*\*\*\*\*\*\*\*\*\*\*\*\*\*\*\*\*\*** Type DEVCONFIG\_COM usCommPort As Integer dwBaudRate As Long usParity As Integer usDataBits As Integer usStopBits As Integer usTxMode As Integer usPortAddress As Integer End Type ' serial port 'baud rate parity check 'data bits 'stop bits ' transmission mode , communication port address **1\*\*\*\*\*\*\*\*\*\*\*\*\*\*\*\*\*\*\*\*\*\*\*\*\*\*\*\*\*\*\*\*\*\*\*\*\*\*\*\*\*\*\*\*\*\*\*\*\*\*\*\*\*\*\*\*\*\*\*\*\*\*\*\*\*\*\*\*\*\*\*\*\*\*** TRIGLEVEL Definition **'\*\*\*\*\*\*\*\*\*\*\*\*\*\*\*\*\*\*\*\*\*\*\*\*\*\*\*\*\*\*\*\*\*\*\*\*\*\*\*\*\*\*\*\*\*\*\*\*\*\*\*\*\*\*\*\*\*\*\*\*\*\*\*\*\*\*\*\*\*\*\*\*\*\*** Type TRIGLEVEL fLow As Single tHigh As Single End Type Type PT\_DEVLIST dwDeviceNum As Long szDeviceName(0 To 49) As Byte nNumOfSubdevices As Integer End Type Type PT\_DeviceGetFeatures<br>buffer As Long 'LPDI 'LPDEVFEATURES size As Integer End Type Type PT\_AIConfig DasChan As Integer DasGain As Integer End Type Type PT\_AIGetConfig 'LPDEVCONFIG\_AI size As Integer End Type

Type PT\_AlBinaryIn chan As Integer TrigMode As Integer reading As Long , USHORT far \* reading End Type Type PT\_AIScale reading As Integer MaxVolt As Single MaxCount As Integer offset As Integer ' FLOAT far \*voltage End Type Type PT\_AIVoltageIn chan As Integer<br>gain As Integer As Integer TrigMode As Integer voltage As Long FLOAT far \*voltage End Type Type PT\_AIVoltageInExp DasChan As Integer DasGain As Integer ExpChan As Integer voltage As Long 'FLOAT far \*voltage End Type Type PT\_MAIConfig NumChan As Integer StartChan As Integer GainArray As Long •USHORT far \*GainArray End Type Type PT\_MAIBinaryIn NumChan As Integer StartChan As Integer TrigMode As Integer ReadingArray As Long 'USHORT far \*Reading End Type Type PT\_MAIVoltageIn NumChan As Integer StartChan As Integer GainArray As Long 'USHORT far \*GainArray TrigMode As Integer VoltageArray As Long 'FLOAT far \*VoltageArray End Type Type PT\_MAIVoltageInExp NumChan As Integer DasChanArray As Long 'USHORT far \*DasChanArray DasGainArray As Long •USHORT far \*DasGainArray ExpChanArray As Long 'USHORT far \*ExpChanArray VoltageArray As Long 'FLOAT far \*VoltageArray End Type Type PT\_TCMuxRead DasChan As Integer DasGain As Integer ExpChan As Integer TCType As Integer TempScale As Integer temp As Long 'FLOAT far \*temp End Type

#### **Appendix A**

### **CODE LISTING FOR THE MODULAR MECHATRONIC CIM INTERNET CONTROL SYSTEM**

Type PT\_AOConfig chan As Integer RefSrc As Integer MaxValue As Single MinValue As Single End Type Type PT\_AOBinaryOut chan As Integer BinData As Integer End Type Type PT\_AOVoltageOut chan As Integer OutputValue As Single End Type Type PT\_AOScale chan As Integer OutputValue As Single BinData As Long •USHORT far \*BinData End Type Type PT\_DioSetPortMode Port As Integer dir As Integer End Type Type PT\_DioGetConfig PortArray As Long 'SHORT far \*PortArray NumOfPorts As Integer End Type Type PT\_DioReadPortByte Port As Integer ' USHORT far \*value End Type Type PT\_DioWritePortByte Port As Integer Mask As Integer state As Integer End Type Type PT\_DioReadBit Port As Integer bit As Integer<br>state As Long ' USHORT far \*state End Type Type PT\_DioWriteBit Port As Integer bit As Integer state As Integer End Type Type PT\_DioGetCurrentDOByte Port As Integer<br>value As Long ' USHORT far \*value End Type Type PT\_DioGetCurrentDOBit Port As Integer bit As Integer<br>state As Long ' USHORT far \*state

### Appendix A

# **CODE LISTING FOR THE MODULAR MECHATRONIC ClM INTERNET CONTROL SYSTEM**

End Type

Type PT\_WritePortByte Port As Integer ByteData As Integer End Type Type PT\_WritePortWord Port As Integer WordData As Integer End Type Type PT\_ReadPortByte Port As Integer<br>ByteData As Long ' USHORT far \*ByteData End Type Type PT\_ReadPortWord Port As Integer<br>WordData As Long ' USHORT far \*WordData End Type Type PT\_CounterEventStart counter As Integer GateMode As Integer End Type Type PT\_CounterEventRead counter As Integer<br>overflow As Long overflow As Long 'USHORT far \*overflow<br>Count As Long 'ULONG far \*count 'ULONG far \*count End Type Type PT\_CounterFreqStart counter As Integer GatePeriod As Integer GateMode As Integer End Type Type PT\_CounterFreqRead counter As Integer freq As Long FLOAT far \*freq End Type Type PT\_CounterPulseStart counter As Integer period As Single UpCycle As Single GateMode As Integer End Type Type PT\_QCounterConfig<br>counter As Integer counter As Integer<br>LatchSrc As Integer As Integer LatchOverflow As Integer ResetOnLatch As Integer ResetValue As Integer End Type Type PT\_QCounterConfigSys SysClock As Integer TimeBase As Integer TimeDivider As Integer CascadeMode As Integer End Type
Type PT\_QCounterStart counter As Integer InputMode As Integer End Type overflow As Long 'USHORT far \*overflow LoCount As Long 'ULONG far \*LoCount HiCount As Long 'ULONG far \*HiCount Type PT\_QCounterRead counter As Integer End Type Type PT\_AlarrnConfig chan As Integer LoLimit As Single HiLimit As Single End Type Type PT\_AlarmEnable chan As Integer LatchMode As Integer Enabled As Integer End Type Type PT\_AlarrnCheck chan As Integer LoState As Long HiState As Long End Type , USHORT far \*LoState , USHORT far \*HiState Type PT\_WDTEnable message As Integer Destination As Long 'HWND Destination End Type Type PT\_FAIIntStart TrigSrc As Integer SampleRate As Long<br>chan As Integer chan As Integer<br>gain As Integer gain As Integer<br>buffer As Long buffer As Long<br>Count As Long Count As Long<br>cyclic As Intege As Integer IntrCount As Integer End Type Type PT\_FAIlntScanStart TrigSrc As Integer SampleRate As Long NumChans As Integer StartChan As Integer GainList As Long buffer As Long<br>Count As Long Count As Long<br>cyclic As Intege As Integer IntrCount As Integer End Type Type PT FAIDmaStart TrigSrc As Integer SampleRate As Long<br>chan As Integer chan As Integer<br>gain As Integer gain As Integer<br>buffer As Long buffer As Long<br>Count As Long As Long

End Type

Type PT\_FAIDmaScanStart TrigSrc As Integer SampleRate As Long NumChans As Integer StartChan As Integer GainList As Long buffer As Long As Long End Type Type PT\_FAIDualDmaStart TrigSrc As Integer SampleRate As Long<br>chan As Integer chan As Integer<br>gain As Integer As Integer BufferA As Long BufferB As Long Count As Long cyclic As Integer End Type Type PT\_FAIDualDmaScanStart TrigSrc As Integer SampleRate As Long NumChans As Integer StartChan As Integer GainList As Long BufferA As Long BufferB As Long Count As Long<br>cyclic As Integer As Integer End Type Type PT\_FAITransfer ActiveBuf As Integer DataBuffer As Long DataType As Integer start As Long As Long Overrun As Long End Type Type PT\_FAICheck ActiveBuf As Long stopped As Long retrieved As Long Overrun As Long HalfReady As Long End Type Type PT\_FAIWatchdogConfig TrigMode As Integer NumChans As Integer StartChan As Integer GainList As Long CondList As Long LevelList As Long End Type Type PT\_FAIIntWatchdogStart TrigSrc As Integer SampleRate As Long buffer As Long

Count As Long cyclic As Integer

# **CODE LISTING FOR THE MODULAR MECHATRONIC CIM INTERNET CONTROL SYSTEM**

IntrCount As Integer End Type Type PT\_FAIDmaWatchdogStart TrigSrc As Integer SampleRate As Long BufferA As Long BufferB As Long Count As Long End Type Type PT\_FAIWatchdogCheck DataType As Integer ActiveBuf As Long triggered As Long TrigChan As Long Triglndex As Long TrigData As Long End Type Type PT\_FAOIntStart TrigSrc As Integer SampleRate As Long<br>chan As Integer chan As Integer<br>buffer As Long buffer As Long<br>Count As Long Count As Long<br>cyclic As Integer As Integer End Type Type PT\_FAODmaStart TrigSrc As Integer SampleRate As Long<br>chan As Integer chan As Integer<br>buffer As Long buffer As Long<br>Count As Long As Long End Type Type PT\_FAOScale<br>chan As Integ chan As Integer<br>Count As Long As Long VoltArray As Long BinArray As Long End Type Type PT FAOLoad ActiveBuf As Integer DataBuffer As Long start As Integer<br>Count As Long As Long End Type Type PT FAOCheck ActiveBuf As Long stopped As Long CurrentCount As Long Overrun As Long HalfReady As Long End Type Type PT\_EnableEvent EventType As Integer Enabled As Integer<br>Count As Integer As Integer

End Type

Type PT CheckEvent EventType As Long Milliseconds As Long End Type Type PT AllocateDMABuffer CyclicMode As Integer RequestBufSize As Long ActualBufSize As Long As Long huffer End Type Function Declaration for ADSAPI32 \*\*\*\*\*\*\*\*\*\*\*\*\*\*\*\*\*\*\*\*\*\*\*\*\*\*\*\*\*\*\*\*\*\* Declare Function DRV DeviceGetNumOfList Lib "adsapi32.dll" (NumOfDevices As Integer) As Long Declare Function DRV\_DeviceGetList Lib "adsapi32.dll" (ByVal devicelist As Long, ByVal MaxEntries As Integer, nOutEntries As Integer) As Long Declare Function DRV DeviceGetSubList Lib "adsapi32.dll" (ByVal DeviceNum As Long, ByVal SubDevList As Long, ByVal MaxEntries As Integer, nOutEntries As Integer) As Long Declare Function DRV DeviceOpen Lib "adsapi32.dll" (ByVal DeviceNum As Long, DriverHandle As Long) As Long Declare Function DRV\_DeviceClose Lib "adsapi32.dll" (DriverHandle As Long) As Long Declare Function DRV\_DeviceGetFeatures Lib "adsapi32.dll" (ByVal DriverHandle As Long, lpDevFeatures As PT DeviceGetFeatures) As Long Declare Function DRV BoardTypeMapBoardName Lib "adsapi32.dll" (ByVal BoardID As Long, ByVal ExpName As String) As Long Declare Sub DRV GetErrorMessage Lib "adsapi32.dll" (ByVal lError As Long, ByVal lpszszErrMsg As String) Declare Function DRV\_AIConfig Lib "adsapi32.dll" (ByVal DriverHandle As Long, AIConfig As PT\_AIConfig) As Long<br>Declare Function DRV\_AIConfig Lib "adsapi32.dll" (ByVal DriverHandle As Long, AIConfig As PT\_AIConfig) As Long Declare Function DRV AlBinaryIn Lib "adsapi32.dll" (ByVal DriverHandle As Long, AlBinaryIn As PT AlBinaryIn) As Long Declare Function DRV\_AIScale Lib "adsapi32.dll" (ByVal DriverHandle As Long, AIScale As PT\_AIScale) As Long Declare Function DRV\_AIVoltageIn Lib "adsapi32.dll" (ByVal DriverHandle As Long, AIVoltageIn As PT\_AIVoltageIn) As Long Declare Function DRV\_AIVoltageInExp Lib "adsapi32.dll" (ByVal DriverHandle As Long, AIVoltageInExp As PT\_AIVoltageInExp) As Long ng Cong<br>Declare Function DRV\_MAIConfig Lib "adsapi32.dll" (ByVal DriverHandle As Long, MAIConfig As PT\_MAIConfig) As Long<br>Declare Function DRV\_MAIBinaryIn Lib "adsapi32.dll" (ByVal DriverHandle As Long, MAIBinaryIn As PT\_M Declare Function DRV\_MAIVoltageIn Lib "adsapi32.dll" (ByVal DriverHandle As Long, MAIVoltageIn As PT\_MAIVoltageIn) As Long Declare Function DRV MAIVoltageInExp Lib "adsapi32.dll" (ByVal DriverHandle As Long, MAIVoltageInExp As PT\_MAIVoltageInExp) As Long Declare Function DRV\_TCMuxRead Lib "adsapi32.dll" (ByVal DriverHandle As Long, TCMuxRead As PT\_TCMuxRead) As Long Declare Function DRV\_AOConfig Lib "adsapi32.dll" (ByVal DriverHandle As Long, AOConfig As PT\_AOConfig) As Long<br>Declare Function DRV\_AOBinaryOut Lib "adsapi32.dll" (ByVal DriverHandle As Long, AOBinaryOut As PT\_AOBinaryOut) Declare Function DRV AOVoltageOut Lib "adsapi32.dll" (ByVal DriverHandle As Long, AOVoltageOut As PT AOVoltageOut) As Long Declare Function DRV\_AOScale Lib "adsapi32.dll" (ByVal DriverHandle As Long, AOScale As PT\_AOScale) As Long Declare Function DRV\_DioSetPortMode Lib "adsapi32.dll" (ByVal DriverHandle As Long, DioSetPortMode As PT\_DioSetPortMode) As Long Declare Function DRV DioGetConfig Lib "adsapi32.dll" (ByVal DriverHandle As Long, DioGetConfig As PT DioGetConfig) As Long Declare Function DRV\_DioReadPortByte Lib "adsapi32.dll" (ByVal DriverHandle As Long, DioReadPortByte As PT\_DioReadPortByte) As Long Declare Function DRV\_DioWritePortByte Lib "adsapi32.dll" (ByVal DriverHandle As Long, DioWritePortByte As PT\_DioWritePortByte) As Long Declare Function DRV\_DioReadBit Lib "adsapi32.dll" (ByVal DriverHandle As Long, DioReadBit As PT\_DioReadBit) As Long<br>Declare Function DRV\_DioWriteBit Lib "adsapi32.dll" (ByVal DriverHandle As Long, DioWriteBit As PT\_DioWri Declare Function DRV\_DioGetCurrentDOByte Lib "adsapi32.dll" (ByVal DriverHandle As Long, DioGetCurrentDOByte As PT DioGetCurrentDOByte) As Long Declare Function DRV\_DioGetCurrentDOBit Lib "adsapi32.dll" (ByVal DriverHandle As Long, DioGetCurrentDOBit As PT DioGetCurrentDOBit) As Long Declare Function DRV\_WritePortByte Lib "adsapi32.dll" (ByVal DriverHandle As Long, WritePortByte As PT\_WritePortByte) As Long Declare Function DRV\_WritePortWord Lib "adsapi32.dll" (ByVal DriverHandle As Long, WritePortWord As PT\_WritePortWord) As Long

 $\bullet$ 

Declare Function DRV ReadPortByte Lib "adsapi32.dll" (ByVal DriverHandle As Long, ReadPortByte As PT\_ReadPortByte) As Long Declare Function DRV=ReadPortWord Lib "adsapi32.dll" (ByVal DriverHandle As Long, ReadPortWord As PT\_ReadPortWord) As Long

Declare Function DRV\_CounterEventStart Lib "adsapi32.dll" (ByVal DriverHandle As Long, CounterEventStart As PT CounterEventStart) As Long

Declare Function DRV\_CounterEventRead Lib "adsapi32.dll" (ByVal DriverHandle As Long, CounterEventRead As PT CounterEventRead) As Long

Declare Function DRV\_CounterFreqStart Lib "adsapi32.dll" (ByVal DriverHandle As Long, CounterFreqStart As PT CounterFreqStart) As Long

Declare Function DRV\_CounterFreqRead Lib "adsapi32.dll" (ByVal DriverHandle As Long, CounterFreqRead As PT\_CounterFreqRead) As Long

Declare Function DRV\_CounterPulseStart Lib "adsapi32.dll" (ByVal DriverHandle As Long, CounterPulseStart As PT CounterPulseStart) As Long

Declare Function DRV\_CounterReset Lib "adsapi32.dll" (ByVal DriverHandle As Long, ByVal counter As Integer) As Long Declare Function DRV=QCounterConfig Lib "adsapi32.dll" (ByVal DriverHandle As Long, QCounterConfig As PT\_QCounterConfig) As Long

Declare Function DRV\_QCounterConfigSys Lib "adsapi32.dll" (ByVal DriverHandle As Long, QCounterConfigSys As PT\_QCounterConfigSys) As Long

Declare Function DRV\_QCounterStart Lib "adsapi32.dll" (ByVal DriverHandle As Long, QCounterStart As PT\_QCounterStart) As Long

Declare Function DRV\_QCounterRead Lib "adsapi32.dll" (ByVal DriverHandle As Long, QCounterRead As PT\_QCounterRead) As Long

Declare Function DRV\_AlarmConfig Lib "adsapi32.dll" (ByVal DriverHandle As Long, AlarmConfig As PT\_AlarmConfig) As Long Declare Function DRV\_AlarrnEnable Lib "adsapi32.dll" (ByVal DriverHandle As Long, AlarmEnable As PT\_AlarrnEnable) As Long Declare Function DRV\_AlarmCheck Lib "adsapi32.dll" (ByVal DriverHandle As Long, AlarmCheck As PT\_AlarmCheck) As Long Declare Function DRV\_AlarmReset Lib "adsapi32.dll" (ByVal DriverHandle As Long, ByVal chan As Integer) As Long

Declare Function DRV\_WDTEnable Lib "adsapi32.dll" (ByVal DriverHandle As Long, WDTEnable As PT\_WDTEnable) As Long

Declare Function DRV\_WDTRefresh Lib "adsapi32.dll" (ByVal DriverHandle As Long) As Long

Declare Function DRV\_WDTReset Lib "adsapi32.dll" (ByVal DriverHandle As Long) As Long

Declare Function DRV\_GetAddress Lib "adsapi32.dll" (JpVoid As Any) As Long

•Direct I/O Functions List

Declare Function DRV\_outp Lib "adsapi32.dll" (ByVal DeviceNum As Long, ByVal Port As Integer, ByVal ByteData As Long) As Long

Declare Function DRV\_outpw Lib "adsapi32.dll" (ByVal DeviceNum As Long, ByVal Port As Integer, ByVal ByteData As Long) As Long

Declare Function DRV\_inp Lib "adsapi32.dll" (ByVal DeviceNum As Long, ByVal Port As Integer, ByteData As Long) As Long Declare Function DRV\_inpw Lib "adsapi32.dll" (ByVal DeviceNum As Long, ByVal Port As Integer, ByteData As Long) As Long

, High speed function declaration

Declare Function DRV\_FAIWatchdogConfig Lib "adsapi32.dll" (ByVal DriverHandle As Long, FAIWatchdogConfig As PT\_FAIWatchdogConfig) As Long

Declare Function DRV\_FAIIntStart Lib "adsapi32.dll" (ByVal DriverHandle As Long, FAIIntStart As PT\_FAIIntStart) As Long Declare Function DRV\_FAIIntScanStart Lib "adsapi32.dll" (ByVal DriverHandle As Long, FAIIntScanStart As PT\_FAIIntScanStart) As Long

Declare Function DRV FAIDmaStart Lib "adsapi32.dll" (ByVal DriverHandle As Long, FAIDmaStart As PT FAIDmaStart) As Long Declare Function DRV\_FAIDmaScanStart Lib "adsapi32.dll" (ByVal DriverHandle As Long, FAIDmaScanStart As PT\_FAIDmaScanStart) As Long

Declare Function DRV\_FAIDualDmaStart Lib "adsapi32.dll" (ByVal DriverHandle As Long, FAIDualDmaStart As PT\_FAlDualDmaStart) As Long

Declare Function DRV\_FAIDualDmaScanStart Lib "adsapi32.dll" (ByVal DriverHandle As Long, FAIDualDmaScanStart As PT\_FAIDualDmaScanStart) As Long

Declare Function DRV\_FAIIntWatchdogStart Lib "adsapi32.dll" (ByVal DriverHandle As Long, FAIIntWatchdogStart As PT\_FAIIntWatchdogStart) As Long

Declare Function DRV\_FAIDmaWatchdogStart Lib "adsapi32.dll" (ByVal DriverHandle As Long, FAIDmaWatchdogStart As PT\_FAIDmaWatchdogStart) As Long

Declare Function DRV\_FAICheck Lib "adsapi32.dll" (ByVal DriverHandle As Long, FAICheck As PT\_FAICheck) As Long Declare Function DRV]AIWatchdogCheck Lib "adsapi32.dll" (ByVal DriverHandle As Long, FAlWatchdogCheck As PT\_FAIWatchdogCheck) As Long

Declare Function DRV\_FAITransfer Lib "adsapi32.dll" (ByVal DriverHandle As Long, FAITransfer As PT\_FAITransfer) As Long Declare Function DRV\_FAlStop Lib "adsapi32.dll" (ByVal DriverHandle As Long) As Long

Declare Function DRV\_FAOIntStart Lib "adsapi32.dll" (ByVal DriverHandle As Long, FAOIntStart As PT\_FAOIntStart) As Long Declare Function DRV\_FAODmaStart Lib "adsapi32.dll" (ByVal DriverHandle As Long, FAODmaStart As PT\_FAODmaStart) As Long

Declare Function DRV\_FAOScale Lib "adsapi32.dll" (ByVal DriverHandle As Long, FAOScale As PT\_FAOScale) As Long

Declare Function DRV\_FAOLoad Lib "adsapi32.dll" (ByVal DriverHandle As Long, FAOLoad As PT\_FAOLoad) As Long Declare Function DRV\_FAOCheck Lib "adsapi32.dll" (ByVal DriverHandle As Long, FAOCheck As PT\_FAOCheck) As Long Declare Function DRV FAOStop Lib "adsapi32.dll" (ByVal DriverHandle As Long) As Long Declare Function DRV\_ClearOverrun Lib "adsapi32.dJl" (ByVal DriverHandle As Long) As Long Declare Function DRV\_EnableEvent Lib "adsapi32.dll" (ByVal DriverHandle As Long, EnableEvent As PT\_EnableEvent) As Long Declare Function DRV\_CheckEvent Lib "adsapi32.dJl" (ByVal DriverHandle As Long, CheckEvent As PT\_CheckEvent) As Long Declare Function DRV\_AJlocateDMABuffer Lib "adsapi32.dJl" (ByVal DriverHandle As Long, AllocateDMABuffer As PT\_AllocateDMABuffer) As Long Declare Function DRV\_FreeDMABuffer Lib "adsapi32.dll" (ByVal DriverHandle As Long, ByVal buffer As Long) As Long ' CAN bus function declaration Declare Function CANPortOpen Lib "ads841.dJl" (ByVal DevNum As Integer, wPort As Integer, wHostID As Integer) As Long Declare Function CANPortClose Lib "ads841.dJl" (ByVal wPort As Integer) As Long Declare Function CANInit Lib "ads841.dll" (ByVal Port As Integer, ByVal BTRO As Integer, ByVal BTRI As Integer, ByVal usMask As Byte) As Long Declare Function CANReset Lib "ads841.dJl" (ByVal Port As Integer) As Long Declare Function CANInpb Lib "ads841.dJl" (ByVal Port As Integer, ByVal offset As Integer, Data As Byte) As Long Declare Function CANOutpb Lib "ads841.dJl" (ByVal Port As Integer, ByVal offset As Integer, ByVal value As Byte) As Long Declare Function CANSetBaud Lib "ads841.dJl" (ByVal Port As Integer, ByVal BTRO As Integer, ByVal BTRI As Integer) As Long Declare Function CANSetAcp Lib "ads841.dJl" (ByVal Port As Integer, ByVal Acp As Integer, ByVal Mask As Integer) As Long Declare Function CANSetOutCtrl Lib "ads841.dJl" (ByVal Port As Integer, ByVal OutCtrl As Integer) As Long Declare Function CANSetNormal Lib "ads841.dll" (ByVal Port As Integer) As Long Declare Function CANHwReset Lib "ads841.dJl" (ByVal Port As Integer) As Long Declare Function CANSendMsg Lib "ads841.dJl" (ByVal Port As Integer, ByVal TxBuf As String, ByVal Wait As Long) As Long Declare Function CANQueryMsg Lib "ads841.dJl" (ByVal Port As Integer, Ready As Long, ByVal RcvBuf As String) As Long Declare Function CANWaitForMsg Lib "ads841.dll" (ByVal Port As Integer, ByVal RcvBuf As String, ByVal uTimeValue As Long)

As  $Inn\sigma$ 

Declare Function CANQueryID Lib "ads841.dJl" (ByVal Port As Integer, Ready As Long, IDBuf As Byte) As Long Declare Function CANWaitForID Lib "ads841.dJl" (ByVal Port As Integer, IDBuf As Byte, ByVal uTimeValue As Long) As Long Declare Function CANEnableMessaging Lib "ads841.dll" (ByVal Port As Integer, ByVal Typel As Integer, ByVal Enabled As Long, ByVal AppWnd As Long, RcvBuf As String) As Long

Declare Function CANGetEventNarne Lib "ads841.dJl" (ByVal Port As Integer, RcvBuf As Byte) As Long

# **3.4 Global.bas**

Global Const MaxEntries = 255

Global DeviceHandle As Long

Global ptDevGetFeatures As PT\_DeviceGetFeatures

Global lpDevFeatures As DEVFEATURES

Global devicelist(O To MaxEntries) As PT\_DEVLIST Global SubDevicelist(O To MaxEntries) As PT DEVLIST

Global ErrCde As Long

Global szErrMsg As String \* 80

Global bRun As Boolean

GloballpDioPortMode As PT\_DioSetPortMode

GloballpDioWritePort As PT\_DioWritePortByte

Global lpDioReadPort As PT\_DioReadPortByte

Const ModeDir =  $0 \cdot$  for input mode

### **4 Code listing for the Conveyer Client - ConveyerClient.vbp**

#### **4.1 frmConveyer**

Option Explicit Dim DiValue As Long Dim counter\_AGAV As Integer Dim counter\_AVAG As Integer Dim counter\_AGR As Integer Dim counter\_RAG As Integer Dim counter\_RAVIS As Integer Dim counter\_AVISR As Integer Private Sub cmd\_Exit\_Click() Unload frmTCPClient timer AGAV.Enabled = False  $time$ <sub>AVAG</sub>.Enabled = False timer\_AGR.Enabled = False  $time<sub>r</sub> RAGV. Enabeled = False$ timer\_RAVIS.Enabled = False timer\_AVISR.Enabled = False  $lpDiowritePort.Port = 0$  'port number  $1pDiowritePort.Mask = 255$  $lpDivWritePort.state = 0$  'line numbers bin to decimal ErrCde = DRV\_DioWritePortByte(DeviceHandle,lpDioWritePort) If  $(ErrCde \leq 0)$  Then Call MsgBox(szErrMsg, vbOKOnly, "Error!!") End If IpDioWritePort.Port = I 'port number  $lpDiouWritePort.Mask = 255$ <br> $lpDiouWritePort.state = 0$ 'line numbers bin to decimal ErrCde = DRV\_DioWritePortByte(DeviceHandle, IpDioWritePort) If (ErrCde  $\leq 0$ ) Then Call MsgBox(szErrMsg, vbOKOnly, "Error!!") End If ErrCde = DRV\_DeviceClose(DeviceHandle) If  $(ErrCde \leq 0)$  Then DRV\_GetErrorMessage ErrCde, szErrMsg Call MsgBox(szErrMsg, vbOKOnly, "Error!!") End If End End Sub Private Sub cmd Manual Click() cmd  $\overline{S}$ tart.Enabled = True End Sub Private Sub cmd\_Server\_Click() Load frmTCPClient frrnTCPClient.Hide 'Open Advantech Card ErrCde = DRV\_DeviceOpen(O, DeviceHandle) If (ErrCde  $\infty$  0) Then DRV\_GetErrorMessage ErrCde, szErrMsg Call MsgBox(szErrMsg, vbOKOnly, "Error!!") Exit Sub Else  $bRun = True$ End If cmd\_Start.Enabled = False

```
cmd AVIS R. Enabled = False
          cmd R AVIS. Enabled = False
          cmd R AGV. Enabled = False
          cmd<sub>AG</sub>V<sub>R.</sub>Enabled = False
          cmd_AVIS_AGV.Enabled = False
          cmd_AGV_AVIS.Enabled = False
           'cmd_Manual.Enabled = False
End Sub
Private Sub cmd_Start_Click()
          cmd \overline{Start}. Enabled = False
          cmd AVIS R.Enabled = True
          cmd_R_AVIS.Enabeled = Truecmd R AGV. Enabled = True
          c<sub>cmd</sub> AGV R.Enabled = True
          cmd_AVIS_AGV.Enabled = True
          cmd_AGV_AVIS.Enabled = True
          IpDioWritePort.Port = 1 'port number
          IpDioWritePort.Mask = 255
                                        'line numbers bin to decimal
          ErrCde = DRV_DioWritePortByte(DeviceHandle, IpDioWritePort)
          If (ErrCde \leq 0) Then
                    Call MsgBox(szErrMsg, vbOKOnly, "Error! !")
                    Exit Sub
          End If
End Sub
Private Sub Form_LoadO
          Dim Conveyermessage As String
          cmd_Start.Enabled = False
          cmd_AVIS_R.Enabled = False
          cmd_R_AVIS.Enabled = False
          cmd_R_AGV.Enabled = False
          cmd AGV R.Enabled = False
          cmd_AVIS_AGV.Enabled = False
           cmd_AGV_AVIS.Enabled = False
           Let counter_AGAV = 0Let counter_AVAG = 0Let counter_AGR = 0Let counter_RAG = 0Let counter \overline{RAVIS} = 0Let counter_AVISR = 0'Open Advantech Card
          ErrCde = DRV_DeviceOpen(O, DeviceHandle)
          If (ErrCde \leq 0) Then
                    DRV_GetErrorMessage ErrCde, szErrMsg
                    Call MsgBox(szErrMsg, vbOKOnly, "Error!!")
                    Exit Sub
          Else
                    bRun = True
          End If
          timer_AGAV.Enabled = False
          timer_AVAG.Enabled = False
          timer_AGR.Enabeled = Falsetimer_RAGV.Enabled = False
          timer_RAVIS.Enabled = False
          timer_AVISR.Enabled = False
End Sub
Private Sub cmd_AGV_AVIS_ClickO
          timer_AGAV.Enabled = True
End Sub
```

```
Private Sub Text1_Change()
         Dim Conveyermessage As String
         Let Conveyermessage = Textl.Text
         Select Case Conveyermessage
                   Case "SERVER >>> ClientCON-START"
                             cmd Start.Enabled = False
                             cmdAVIS R.Enabled = True
                             cmd R AVIS.Enabled = True
                             cmd_R<sub>A</sub>AGV.<br>Enabled = TruecmdAGV R.Enabled = True
                              cmd_AVIS_AGV.Enabled = True
                              cmdAGVAVIS. Enabled = True
                              IpDioWritePort.Port = I 'port number
                              IpDioWritePort.Mask = 255
                              lpDiowritePort.state = 16 'line numbers bin to decimal
                              ErrCde = DRV_DioWritePortByte(DeviceHandle, lpDioWritePort)
                              If (ErrCde \leq 0) Then
                                        Call MsgBox(szErrMsg, vbOKOnly, "Error!!")
                                        Exit Sub
                              End If
                    Case "SERVER >>> ClientCON-AGVAVIS":
                              IpDioWritePort.Port = I 'port number
                              IpDioWritePort.Mask = 255
                              lpDiowritePort.state = 16 'line numbers bin to decimal
                              \text{Err}Cde = DRV_DioWritePortByte(DeviceHandle, lpDioWritePort)
                              If (ErrCde \leq 0) Then
                                        Call MsgBox(szErrMsg, vbOKOnly, "Error!!")
                                        Exit Sub
                              End If
                    timer_AGAV.Enabled = True
                    Case "SERVER >>> ClientCON-AVISAGV":
                              IpDioWritePort.Port = I 'port number
                              IpDioWritePort.Mask = 255
                              lpDiowritePort.state = 16 'line numbers bin to decimal
                              ErrCde = DRV_DioWritePortByte(DeviceHandle, lpDioWritePort)
                              If (ErrCde \le 0) Then
                                        Call MsgBox(szErrMsg, vbOKOnly, "Error!!")
                                        Exit Sub
                              End If
                    timer_AVAG.Enabled = True
                    Case "SERVER >>> ClientCON-AGVROBOT":
                              IpDioWritePort.Port = I 'port number
                              IpDioWritePort.Mask = 255
                              1<sub>p</sub>DiowritePort.state = <math>16</math> 'line numbers bin to decimal'
                              ErrCde = DRV_DioWritePortByte(DeviceHandle, IpDioWritePort)
                              If (ErrCde \leq 0) Then
                                        Call MsgBox(szErrMsg, vbOKOnly, "Error!!")
                                        Exit Sub
                              End If
                    timer_AGR.Enabled = True
                    Case "SERVER >>> ClientCON-ROBOTAGV"
                              IpDioWritePort.Port = I 'port number
                              IpDioWritePort.Mask = 255
                              lpDiowritePort.state = 16 'line numbers bin to decimal
                              ErrCde = DRV_DioWritePortByte(DeviceHandle, IpDioWritePort)
                              If (ErrCde \infty 0) Then
                                        Call MsgBox(szErrMsg, vbOKOnly, "Error!!")
                                        Exit Sub
                              End If
                    timer_RAGV.Enabled = True
```
End Sub

## **Appendix A CODE LISTING FOR THE MODULAR MECHATRONIC CIM INTERNET CONTROL SYSTEM**

```
Case "SERVER »>ClientCON-ROBOTAVIS"
                               IpDioWritePort.Port = I 'port number
                               inDiowritePort. Mask = 255lpDivWritePort.state = 16 'line numbers bin to decimal
                               ErrCde = DRV_DioWritePortByte(DeviceHandle, IpDioWritePort)
                               If (ErrCde \infty 0) Then
                                         Call MsgBox(szErrMsg, vbOKOnly, "Error!!")
                                         Exit Sub
                               End If
                    timer_RAVIS.Enabled = True
                    Case "SERVER >>> ClientCON-AVISROBOT"
                               IpDioWritePort.Mask = 255
                               1pDiowritePort state = 16 'line numbers bin to decimal
                               ErrCde = DRV_DioWritePortByte(DeviceHandle, lpDioWritePort)
                               If (ErrCde \leq 0) Then
                                         Call MsgBox(szErrMsg, vbOKOnly, "Error!!")
                                         Exit Sub
                               End If
                    timer_AVISR.Enabled = True
                    Case "SERVER >>> ClientCON-EXIT":
                               timer_AGAV.Enabled = False
                               timer_AVAG.Enabled = False
                               timerAGR. Enabled = False
                               timeRAGV. Enabled = False
                               timer_RAVIS.Enabled = False
                               timer_AVISR.Enabled = False
                               IpDioWritePort.Port = 0 'port number
                              lpDiouWritePort.Mask = 255<br>lpDiouWritePort.state = 0'line numbers bin to decimal
                               ErrCde = DRV_DioWritePortByte(DeviceHandle,lpDioWritePort)
                               If (ErrCde \infty 0) Then
                                        Call MsgBox(szErrMsg, vbOKOnly, "Error!!")
                               End If
                              lpDivWritePort.Port = 1 'port number
                              IpDioWritePort.Mask = 255<br>IpDioWritePort.state = 0
                                                             'line numbers bin to decimal
                              ErrCde = DRV_DioWritePortByte(DeviceHandle, lpDioWritePort)
                              If (ErrCde \leq 0) Then
                                        Call MsgBox(szErrMsg, vbOKOnly, "Error!!")
                              End If
                              ErrCde = DRV_DeviceClose(DeviceHandle)
                              If (ErrCde \leq 0) Then
                                         DRV_GetErrorMessage ErrCde, szErrMsg
                                         Call MsgBox(szErrMsg, vbOKOnly, "Error! !")
                              End If
                    End
          End Select
Private Sub timer_AGAV_Timer()
         lpDioReadPort.Port = 0IpDioReadPort.value = DRV_GetAddress(DiValue)
          ErrCde = DRV_DioReadPortByte(DeviceHandle, lpDioReadPort)
         If (ErrCde \leq 0) Then
                    Call MsgBox(szErrMsg, vbOKOnly, "Error!!")
                    Exit Sub
         End If
         AGVAVIS (DiValue)
```

```
-243-
```
# **CODE LISTING FOR THE MODULAR MECHATRONIC CIM INTERNET CONTROL SYSTEM**

```
End Sub
```

```
Private Sub AGVAVIS(BitValue As Long)
           If counter \angleAGAV = 0 Then
                     1pDiow<sub>rit</sub>Port = 0 'port number
                     lpDiouWritePort. Mask = 255<br>lpDiouWritePort.state = 48'line numbers bin to decimal
                     ErrCde = DRV_DioWritePortByte(DeviceHandle, IpDioWritePort)
                     If (ErrCde \leq 0) Then
                                Call MsgBox(szErrMsg, vbOKOnly, "Error!!")
                                Exit Sub
                     End If
          End If
          If DiValue = 16 Then
                     Let counter AGAV = 1lpDivWritePort.Port = 0 'port number
                     lpDiowritePort.Mask = 255<br>lpDiowritePort.state = 60'line numbers bin to decimal
                     ErrCde = DRV_DioWritePortByte(DeviceHandle,lpDioWritePort)
                     If (ErrCde \leq 0) Then
                                Call MsgBox(szErrMsg, vbOKOnly, "Error!!")
                                Exit Sub
                     End If
           End If
          If DiValue = 8 Then
                     Let counter AGAV = 2lpDivWritePort.Port = 0 'port number
                     IpDioWritePort.Mask = 255
                                                      'line numbers bin to decimal
                     ErrCde = DRV_DioWritePortByte(DeviceHandle,lpDioWritePort)
                     If (ErrCde < 0) Then
                                Call MsgBox(szErrMsg, vbOKOnly, "Error!!")
                                Exit Sub
                     End If
           End If
          If DiValue = 0 Then
                     If counter_AGAV = 2 Then
                                lpDivWritePort.Port = 0 'port number
                                ipDiowritePort. Mask = 255<br>lpDiowritePort.state = 12IpDioWritePort.state = 12 'line numbers bin to decimal
                                 ErrCde = DRV_DioWritePortByte(DeviceHandle, IpDioWritePort)
                                If (ErrCde \leq 0) Then
                                           Call MsgBox(szErrMsg, vbOKOnly, "Error!!")
                                           Exit Sub
                                End If
                     End If
          End If
          If DiValue = 4 Then
                     Let counter AGAV = 3lpDivWritePort.Port = 0 'port number
                     IpDioWritePort.Mask = 255<br>IpDioWritePort.state = 15
                      IpDiowritePort.state = 15 'line numbers bin to decimal
                      ErrCde = DRV_DioWritePortByte(DeviceHandle, IpDioWritePort)
                     If (ErrCde \leq 0) Then
                                Call MsgBox(szErrMsg, vbOKOnly, "Error!!")
                                Exit Sub
                     End If
          End If
          If Divalue = 2 Then
                     Let counter_AGAV = 4
```
# CODE LISTING FOR THE MODULAR MECHATRONlC ClM INTERNET CONTROL SYSTEM

```
End If
                      lpDiowritePort.Port = 0 'port number
                      lpDiowritePort.Mask = 255<br>lpDiowritePort.state = 3line numbers bin to decimal
                      ErrCde = DRV_DioWritePortByte(DeviceHandle, IpDioWritePort)
                      If (ErrCde \leq 0) Then
                                 Call MsgBox(szErrMsg, vbOKOnly, "Error!!")
                                 Exit Sub
                      End If
           If Divalue = 0 Then
                      If counter AGAV = 4 Then
                                 lpDivWritePort.Port = 0 'port number
                                 lpDiouWritePort.Mask = 255<br>lpDiouWritePort.state = 3'line numbers bin to decimal
                                 ErrCde = DRV_DioWritePortByte(DeviceHandle,lpDioWritePort)
                                 If (ErrCde \le 0) Then
                                            Call MsgBox(szErrMsg, vbOKOnly, "Error!!")
                                            Exit Sub
                                 End If
                      End If
           End If
           If Divalue = 1 Then
                      Let counter_AGAV = 5lpDivWritePort.Port = 0 'port number
                      lpDiowritePort.Mask = 255<br>lpDiowritePort.state = 0'line numbers bin to decimal
  '..................MATE WITH AVIS........
                      ErrCde = DRV_DioWritePortByte(DeviceHandle,lpDioWritePort)
                      If (ErrCde \leq 0) Then
                                 Call MsgBox(szErrMsg, vbOKOnly, "Error!!")
                                 Exit Sub
                      End If
           End If
End Sub
Private Sub cmd_AVIS_AGV_Click()
           time<sub>AVAG</sub>. Enabled = True
End Sub
Private Sub timer_AVAG_Timer()
           lpDioReadPort.Port = 0lpDioReadPort.value = DRV_GetAddress(DiValue)
           ErrCde = DRV_DioReadPortByte(DeviceHandle, IpDioReadPort)
           If (ErrCde \infty 0) Then
                     Call MsgBox(szErrMsg, vbOKOnly, "Error!!")
                     Exit Sub
           End If
           AVISAGV (DiValue)
End Sub
Private Sub AVISAGV(BitValue As Long)
          If counter AVAG = 0 Then
                     lpDivWritePort.Port = 0 'port number
                     ipDiowritePort. Mask = 255<br>lpDiowritePort.state = 0IpDIO WritePort.state = 0 'line numbers bin to decimal
                      ErrCde = DRV_DioWritePortByte(DeviceHandle,lpDioWritePort)
                     If (ErrCde \infty 0) Then
                                Call MsgBox(szErrMsg, vbOKOnly, "Error! !")
                                Exit Sub
```

```
End If
           End If
If DiValue = 1 Then
           Let counter AVAG = 1lpDivWritePort.Port = 0 'port number
           lpDiowritePort.Mask = 255<br>lpDiowritePort.state = 1'line numbers bin to decimal
           ErrCde = DRV_DioWritePortByte(DeviceHandle, lpDioWritePort)
           If (ErrCde \leq 0) Then
                      Call MsgBox(szErrMsg, vbOKOnly, "Error!!")
                      Exit Sub
           End If
End If
If DiValue = 0 Then
           If counter_AVAG = 1 Then
                      1pDiowritePort.Port = 0 'port number
                      IpDioWritePort.Mask = 255<br>IpDioWritePort.state = 1
                                                      line numbers bin to decimal
                      ErrCde = DRV_DioWritePortByte(DeviceHandle, IpDioWritePort)
                      If (ErCde \leq 0) Then
                                 Call MsgBox(szErrMsg, vbOKOnly, "Error!!")
                                 Exit Sub
                      End If
           End If
End If
If DiValue = 2 Then
           Let counter AVAG = 2lpDivWritePort.Port = 0 'port number
           lpDiowritePort.Mask = 255<br>lpDiowritePort.state = 5'line numbers bin to decimal
           ErrCde = DRV_DioWritePortByte(DeviceHandle,lpDioWritePort)
           If (ErrCde \leq 0) Then
                      Call MsgBox(szErrMsg, vbOKOnly, "Error!!")
                      Exit Sub
           End If
End If
If DiValue = 4 Then
           Let counter_AVAG = 3lpDivWritePort.Port = 0 'port number
           lpDiouWritePort.Mask = 255<br>lpDiouWritePort.state = 4IpDioWritePort.state = 4 \qquad 'line numbers bin to decimal
           ErrCde = DRV_DioWritePortByte(DeviceHandle,lpDioWritePort)
           If (ErrCde \leq 0) Then
                      Call MsgBox(szErrMsg, vbOKOnly, "Error!!")
                      Exit Sub
           End If
End If
If Divalue = 0 Then
           If counter_AVAG = 3 Then
                      lpDiov\text{tricPort}.Port = 0 'port number
                      1pDiowritePort. Mask = 255<br>1pDiowritePort.state = 4IpDioWritePort.state = 4 'line numbers bin to decimal
                      ErrCde = DRV_DioWritePortByte(DeviceHandle,lpDioWritePort)
                      If (ErrCde \leq 0) Then
                                 Call MsgBox(szErrMsg, vbOKOnly, "Error!!")
                                 Exit Sub
                      End If
           End If
End If
```

```
If Divalue = 8 Then
                     Let counter AVAG = 4lpDivWritePort.Port = 0 'port number
                     IpDioWritePort.Mask = 255
                     lpDiowritePort.state = 20 'line numbers bin to decimal
                     ErrCde = DRV_DioWritePortByte(DeviceHandle,lpDioWritePort)
                     If (ErrCde \infty 0) Then
                                Call MsgBox(szErrMsg, vbOKOnly, "Error!''')
                                Exit Sub
                     End If
          End If
          If DiValue = 16 Then
                     Let counter AVAG = 5lpDivWritePort.Port = 0 'port number
                      lpDiowritePort.Mask = 255<br>lpDiowritePort.state = 16'line numbers bin to decimal
                     ErrCde = DRV_DioWritePortByte(DeviceHandle, \pDioWritePort)
                     If (ErrCde \leq 0) Then
                                Call MsgBox(szErrMsg, vbOKOnly, "Error'!")
                                Exit Sub
                     End If
           End If
          If Divalue = 0 Then
                     If counter AVAG = 5 Then
                                ipDiouWritePort.Port = 0 'port number
                                lpDioWritePort.Mask = 255<br>lpDioWritePort.state = 16'line numbers bin to decimal
                                ErrCde = DRV_DioWritePortByte(DeviceHandle, lpDioWritePort)
                                If (ErrCde \infty 0) Then
                                          Call MsgBox(szErrMsg, vbOKOnly, "Error!!")
                                           Exit Sub
                                End If
                     End If
          End If
End Sub
Private Sub cmd_AGV_R_Click()
          timer_AGR.Enabled = True
End Sub
Private Sub timer_AGR_Timer()
          lpDioReadPort.Port = 0
          lpDioReadPort.value = DRV_GetAddress(DiValue)
          ErrCde = DRV_DioReadPortByte(DeviceHandle,lpDioReadPort)
          If (ErrCde \leq 0) Then
                     Call MsgBox(szErrMsg, vbOKOnly, "Error!!")
                     Exit Sub
          End If
          AGVR (DiValue)
End Sub
Private Sub AGVR(BitValue As Long)
          If counter_AGR = 0 Then
                     1pDiowritePort.Port = 0 'port number
                     IpDioWritePort.Mask = 255<br>IpDioWritePort.state = 16
                     IpDio WritePort.state = 16 'line numbers bin to decimal
                     ErrCde = DRV_DioWritePortByte(DeviceHandle, lpDioWritePort)
                     If (ErrCde \leq 0) Then
                               Call MsgBox(szErrMsg, vbOKOnly, "Error!!")
                               Exit Sub
                     End If
```
End If

```
If Divalue = 32 Then
                     Let counter AGR = 11pDiowritePort.Port = 0 'port number
                     lpDiowritePort.Mask = 255<br>lpDiowritePort.state = 80'line numbers bin to decimal
                     ErrCde = DRV_DioWritePortByte(DeviceHandle, IpDioWritePort)
                     If (ErrCde \leq 0) Then
                                Call MsgBox(szErrMsg, vbOKOnly, "Error!!")
                                Exit Sub
                     End If
          End If
          If DiValue = 64 Then
                     Let counter AGR = 2\text{lpDivWritePort}. Port = 0 \text{'port number}lpDiowritePort.Mask = 255<br>lpDiowritePort.state = 64'line numbers bin to decimal
                     ErrCde = DRV_DioWritePortByte(DeviceHandle, lpDioWritePort)
                     If (BrCde \diamond 0) Then
                                Call MsgBox(szErrMsg, vbOKOnly, "Error!!")
                                Exit Sub
                     End If
           End If
End Sub
Private Sub cmd_R_AGV_Click()
          timer_RAGV.Enabled = True
End Sub
Private Sub timer_RAGV_Timer()
          1pDioReadPort.Port = 0IpDioReadPort.value = DRV_GetAddress(DiValue)
          ErrCde = DRV_DioReadPortByte(DeviceHandle, lpDioReadPort)
          If (ErrCde \leq 0) Then
                     Call MsgBox(szErrMsg, vbOKOn\y, "Error!!")
                     Exit Sub
          End If
          RAGV (DiValue)
End Sub
Private Sub RAGV(BitValue As Long)
          If counter_RAG = 0 Then
                     If counter RAG = 0 Then
                                IpDioWritePort.Port = 0 I 'port number
                                IpDioWritePort.Mask = 255
                                 IpDio WritePort.state = 192 'line numbers bin to decimal
                                 ErrCde = DRY_DioWritePortByte(DeviceHandle, IpDioWritePort)
                                If (ErrCde \leq 0) Then
                                           Call MsgBox(szErrMsg, vbOKOnly, "Error!!")
                                           Exit Sub
                                End If
                     End If
          End If
          If Divalue = 64 Then
                     Let counter_RAG = 11pDiowritePort.Port = 0 'port number
                     1pDiowritePort.Mask = 255<br>1pDiowritePort.state = 240Iine numbers bin to decimal
                     ErrCde = DRV_DioWritePortByte(DeviceHandle, lpDioWritePort)
                     If (E\pi Cde \leq 0) Then
```
# **CODE LISTlNG FOR THE MODULAR MECHATRONIC CIM lNTERNET CONTROL SYSTEM**

```
End If
                     End If
                               Call MsgBox(szErrMsg, vbOKOnly, "Error!I")
                               Exit Sub
          If DiValue = 32 Then
                     Let counter RAG = 21pDivWritePort.Port = 0 'port number
                     IpDioWritePort.Mask = 255
                     lpDiowritePort.state = 48 'line numbers bin to decimal
                     ErrCde = DRV_DioWritePortByte(DeviceHandle, IpDioWritePort)
                     If (ErrCde \infty 0) Then
                               Call MsgBox(szErrMsg, vbOKOnly, "Error!I")
                               Exit Sub
                     End If
          End If
          If counter_RAG = 2 Then
                     IpDiowritePort.Port = 0 'port number
                     1pDiowritePort.Mask = 255<br>1pDiowritePort.state = 48'line numbers bin to decimal
                     ErrCde = DRV_DioWritePortByte(DeviceHandle, IpDioWritePort)
                     If (ErrCde \leq 0) Then
                               Call MsgBox(szErrMsg, vbOKOnly, "Error!!")
                               Exit Sub
                     End If
          End If
End Sub
Private Sub cmd_R_AVIS_Click()
          timer_RAVIS.Enabled = True
End Sub
Private Sub timer_RAVIS_Timer()
          IpDioReadPort.Port = I
          IpDioReadPort.value = DRV_GetAddress(DiValue)
          ErrCde = DRV_DioReadPortByte(DeviceHandle, IpDioReadPort)
          If (ErrCde \infty 0) Then
                     Call MsgBox(szErrMsg, vbOKOnly, "Error!!")
                     Exit Sub
          End If
          RAVIS (DiValue)
End Sub
Private Sub RAVIS(BitValue As Long)
          If counter_RAVIS = 0 Then
                     If Divalue = 0 Then
                               lpDivWritePort.Port = 0 'port number
                               lpDioWritePort.Mask = 255
                                                             'line numbers bin to decimal
                               ErrCde = DRV_DioWritePortByte(DeviceHandle, lpDioWritePort)
                               If (ErrCde \leq 0) Then
                                         Call MsgBox(szErrMsg, vbOKOnly, "Error!!")
                                         Exit Sub
                               End If
                    End If
          End If
          If DiValue = I Then
                    Let counter_RAVIS = 11pDivWritePort.Port = 0 'port number
                    1pDiowritePort.Mask = 255<br>1pDiowritePort.state = 64Ine numbers bin to decimal
                    ErrCde = DRV_DioWritePortByte(DeviceHandle, lpDioWritePort)
```

```
End If
          If (ErrCde \leq 0) Then
                     Call MsgBox(szErrMsg, vbOKOnly, "Error!!")
                     Exit Sub
          End If
          \text{lpDivWritePort} = 1 'port number
          IpDioWritePort.Mask = 255
          lpDiowritePort.state = 17 'line numbers bin to decimal
          ErrCde = DRV_DioWritePortByte(DeviceHandle, IpDioWritePort)
          If (ErrCde \leq 0) Then
                     Call MsgBox(szErrMsg, vbOKOnly, "Error!!")
                     Exit Sub
          End If
If DiValue = 2 Then
          Let counter RAVIS = 2lpDiouWritePort.Port = 0 'port number
          lpDiowritePort. Mask = 255<br>lpDiowritePort.state = 0'line numbers bin to decimal
          ErrCde = DRV_DioWritePortByte(DeviceHandle, IpDioWritePort)
          If (Enc \Diamond 0) Then
                     Call MsgBox(szErrMsg, vbOKOnly, "Error!!")
                     Exit Sub
           End If
           lpDivWritePort.Port = 1 'port number
           1pDiowritePort.Mask = 255<br>1pDiowritePort.state = 17'line numbers bin to decimal
           ErrCde = DRV_DioWritePortByte(DeviceHandle, IpDioWritePort)
           If (ErrCde \leq 0) Then
                     Call MsgBox(szErrMsg, vbOKOnly, "Error!!")
                     Exit Sub
           End If
End If
If DiValue = 0 Then
           If counter_RAVIS = 2 Then
                     IpDioWritePort.Port = I 'port number
                     IpDioWritePort.Mask = 255<br>IpDioWritePort.state = 17IPDiowritePort.state = 17 'line numbers bin to decimal
                     ErrCde = DRV_DioWritePortByte(DeviceHandle, IpDioWritePort)
                     If (ErrCde \leq 0) Then
                                Call MsgBox(szErrMsg, vbOKOnly, "Error!!")
                                Exit Sub
                     End If
           End If
End If
If Divalue = 4 Then
           Let counter_RAVIS = 3
           lpDivWritePort.Port = 1 'port number
           IpDioWritePort.Mask = 255<br>IpDioWritePort.state = 21IpDioWritePort.state = 21 'line numbers bin to decimal
          ErrCde = DRV_DioWritePortByte(DeviceHandle,lpDioWritePort)
           If (ErrCde \leq 0) Then
                     Call MsgBox(szErrMsg, vbOKOnly, "Error!!")
                     Exit Sub
           End If
End If
If DiValue = 8 Then
          Let counter_RAVIS = 4
           lpDiowritePort.Port = 1 'port number
           lpDioWritePort.Mask = 255
          IPDD is P ine numbers bin to decimal intervals below the PErrCde = DRV_DioWritePortByte(DeviceHandle,lpDioWritePort)
```

```
End If
                     If (ErrCde \infty 0) Then
                               Call MsgBox(szErrMsg, vbOKOnly, "Error!!")
                               Exit Sub
                     End If
          If Divalue = 0 Then
                     If counter_RAVIS = 4 Then
                               IpDioWritePort.Port = I 'port number
                               1pDiowritePort.Mask = 255<br>1pDiowritePort.state = 20'line numbers bin to decimal
                               ErrCde = DRV_DioWritePortByte(DeviceHandle,lpDioWritePort)
                               If (ErrCde \leq 0) Then
                                          Call MsgBox(szErrMsg, vbOKOnly, "Error!!")
                                          Exit Sub
                               End If
                     End If
           End If
           If DiValue = 16 Then
                     IpDioWritePort.Port = 1 'port number
                     IpDioWritePort.Mask = 255
                                                     'line numbers bin to decimal
                     ErrCde = DRV_DioWritePortByte(DeviceHandle,lpDioWritePort)
                     If (ErrCde \leq 0) Then
                               Call MsgBox(szErrMsg, vbOKOnly, "Error!!")
                               Exit Sub
                     End If
           End If
End Sub
Private Sub cmd_AVIS_R_Click()
          timer_AVISR.Enabled = True
End Sub
Private Sub timer_AVISR_Timer()
          1pDioReadPort.Port = 0IpDioReadPort.value = DRV_GetAddress(DiValue)
          ErrCde = DRV_DioReadPortByte(DeviceHandle, lpDioReadPort)
          If (ErrCde \infty 0) Then
                     Call MsgBox(szErrMsg, vbOKOnly, "Error!!")
                     Exit Sub
          End If
          AVISR (DiValue)
End Sub
Private Sub AVISR(BitValue As Long)
          If counter_AVISR = 0 Then
                     1pDiowritePort.Port = 0 'port number
                     lpDiouVritePort \nMask = 255<br>lpDiouVritePort \nstate = 0IpDioWritePort.state = 0 'line numbers bin to decimal
                     ErrCde = DRV_DioWritePortByte(DeviceHandle, lpDioWritePort)
                     If (\text{ErrCde} \leq 0) Then
                               Call MsgBox(szErrMsg, vbOKOnly, "Error!!")
                               Exit Sub
                     End If
          End If
          If Divalue = 1 Then
                    Let counter_AVISR = 1lpDiowritePort.Port = 0 'port number
                    IpDioWritePort.Mask = 255
```

```
End If
           1pDiowritePort.state = 1 'line numbers bin to decimal
           ErrCde = DRV_DioWritePortByte(DeviceHandle,lpDioWritePort)
           If (ErrCde \leq 0) Then
                     Call MsgBox(szErrMsg, vbOKOnly, "Error!!")
                     Exit Sub
           End If
If Divalue = 0 Then
           If counter_AVISR = I Then
                     lpDi\oWritePort.Port = 0 'port number
                     1pDiowritePort.Mask = 255<br>IpDioWritePort.state = 1
                                                     'line numbers bin to decimal
                     ErrCde = DRV_DioWritePortByte(DeviceHandle,lpDioWritePort)
                     If (ErrCde \leq 0) Then
                                Call MsgBox(szErrMsg, vbOKOnly, "Error!!")
                                 Exit Sub
                     End If
           End If
End If
If Divalue = 2 Then
           Let counter AVISR = 2lpDivWritePort.Port = 0 'port number
           IpDioWritePort.Mask = 255<br>IpDioWritePort.state = 5'line numbers bin to decimal
           ErrCde = DRV_DioWritePortByte(DeviceHandle,lpDioWritePort)
           If (ErrCde \leq 0) Then
                     Call MsgBox(szErrMsg, vbOKOnly, "Error!!")
                      Exit Sub
           End If
End If
If Divalue = 4 Then
           Let counterAVISR = 3lpDivWritePort.Port = 0 'port number
           IpDioWritePort.Mask = 255
                                          Ine numbers bin to decimal
           ErrCde = DRV_DioWritePortByte(DeviceHandle, lpDioWritePort)
           If (ErCde < 0) Then
                     Call MsgBox(szErrMsg, vbOKOnly, "Error!!")
                     Exit Sub
           End If
End If
If DiValue = 0 Then
           If counter_AVISR = 3 Then
                     lpDiowritePort.Port = 0 'port number
                     IpDioWritePort.Mask = 255
                                                     'line numbers bin to decimal
                     ErrCde = DRV_DioWritePortByte(DeviceHandle, lpDioWritePort)
                     If (ErrCde \leq 0) Then
                                Call MsgBox(szErrMsg, vbOKOnly, "Error!!")
                                Exit Sub
                     End If
          End If
End If
If DiValue = 8 Then
          Let counter AVISR = 4IpDiowritePort.Port = 0 'port number
          lpDiouWritePort. Mask = 255<br>lpDiouWritePort.state = 20\mathbf{p}_{\text{DIO}} writePort.state = 20 \blacksquare Time numbers bin to decimal
           ErrCde = DRV_DioWritePortByte(DeviceHandle, IpDioWritePort)
          If (ErrCde \leq 0) Then
```
# CODE LISTING FOR THE MODULAR MECHATRONIC CIM INTERNET CONTROL SYSTEM

```
End If
          End If
                     Call MsgBox(szErrMsg, vbOKOnly, "Error!!")
                     Exit Sub
If DiValue = 16 Then
           Let counter AVISR = 5lpDivWritePort.Port = 0 'port number
          lipDiouWritePort. Mask = 255<br>lpDiouWritePort.state = 16'line numbers bin to decimal
           ErrCde = DRV_DioWritePortByte(DeviceHandle,lpDioWritePort)
          If (ErrCde \infty 0) Then
                     Call MsgBox(szErrMsg, vbOKOnly, "Error! !")
                     Exit Sub
           End If
End If
If Divalue = 0 Then
           If counter_AVISR = 5 Then
                     lpDiowritePort.Port = 0 'port number
                     1pDiowritePort.Mask = 255<br>1pDiowritePort.state = 16'line numbers bin to decimal
                     ErrCde = DRV_DioWritePortByte(DeviceHandle, IpDioWritePort)
                     If (ErrCde \leq 0) Then
                                 Call MsgBox(szErrMsg, vbOKOnly, "Error!!")
                                 Exit Sub
                     End If
           End If
End If
If DiValue = 32 Then
           Let counter AVISR = 6IpDioWritePort.Port = 0 'port number
           IpDioWritePort.Mask = 255
                                           'line numbers bin to decimal
           ErrCde = DRV_DioWritePortByte(DeviceHandle,lpDioWritePort)
           If (ErrCde \leq 0) Then
                      Call MsgBox(szErrMsg, vbOKOnly, "Error!!")
                      Exit Sub
           End If
End If
If DiValue = 64 Then
           Let counter AVISR = 7lpDivWritePort.Port = 0 'port number
           lpDiowritePort.Mask = 255<br>lpDiowritePort.state = 64'line numbers bin to decimal
           ErrCde = DRV_DioWritePortByte(DeviceHandle, lpDioWritePort)
           If (ErrCde \leq 0) Then
                     Call MsgBox(szErrMsg, vbOKOnly, "Error!!")
                      Exit Sub
           End If
End If
```
End Sub

#### **4.2 frmTCPClient**

Option Explicit

```
Private Sub Form Load()
          cmdSend.Enabled = False
          ' set up local port and wait for connection
```

```
tcpClient.RemoteHost = "146.230.192.36"
          tcpClient.RemotePort = 5000 'server port
          Call tcpClient.Connect 'connect to RemoteHost address
End Sub
Private Sub Form Terminate()
          Call tcpClient.Close
End Sub
Private Sub Form_Resize()
          On Error Resume Next
          Call cmdSend.Move(ScaleWidth - cmdSend.Width, 0)
          Call txtSend.Move(O, 0, ScaleWidth - cmdSend.Width)
          Call txtOutput.Move(0, txtSend.Height, ScaleWidth, _
          Sca1eHeight - txtSend.Height)
End Sub
Private Sub tcpClient_Connect()
          ' when connection occurs, display a message
          cmdSend.Enabled = True
          txtOutput.Text = "Connected to Web Server at JP Address: " &
          tcpClient.RemoteHostIP & vbCrLf & "Port #: " &
          tcpClient.RemotePort & vbCrLf & vbCrLf
End Sub
Private Sub tcpClient_DataArriva1(ByVal bytesTotal As Long)
          Dim message As String
          Call tcpClient.GetData(message) 'get data from server
          txtOutput.Text = txtOutput.Text & message & vbCrLf & vbCrLf
          txtOutput.SelStart = Len(txtOutput.Text)
          Conveyer.Textl.Text = message
End Sub
Private Sub tcpClient_Close()
          cmdSend.Enabled = False
          Call tcpClient.C10se 'server closed, client should too
          txtOutput.Text = -txtOutput.Text & "Server closed connection." & vbCrLf
                               txtOutput.SelStart = Len(txtOutput.Text)
End Sub
Private Sub tcpClient_Error(ByVal Number As Integer,_
          Description As String, ByVal Scode As Long,_
          ByVa1 Source As String, ByVal HelpFile As String,_
          ByVal HelpContext As Long, CancelDisplay As Boolean)
          Dim result As Integer
          result = MsgBox(Source & ": " & Description,
                    vbOKOnly, "TCP/JP Error") -
          End
End Sub
Private Sub cmdSend_ClickO
          ' send data to server
          Call tcpClient.SendData("ClientCON »>" & txtSend.Text)
          txtOutput.Text = txtOutput.Text &
          "ClientCON >>>" & txtSend.Text &: vbCrLf & vbCrLf
          txtOutput.SelStart = Len(txtOutput.Text)
          txtSend.Text = ""
End Sub
```
#### $4.3$ Driver.bas

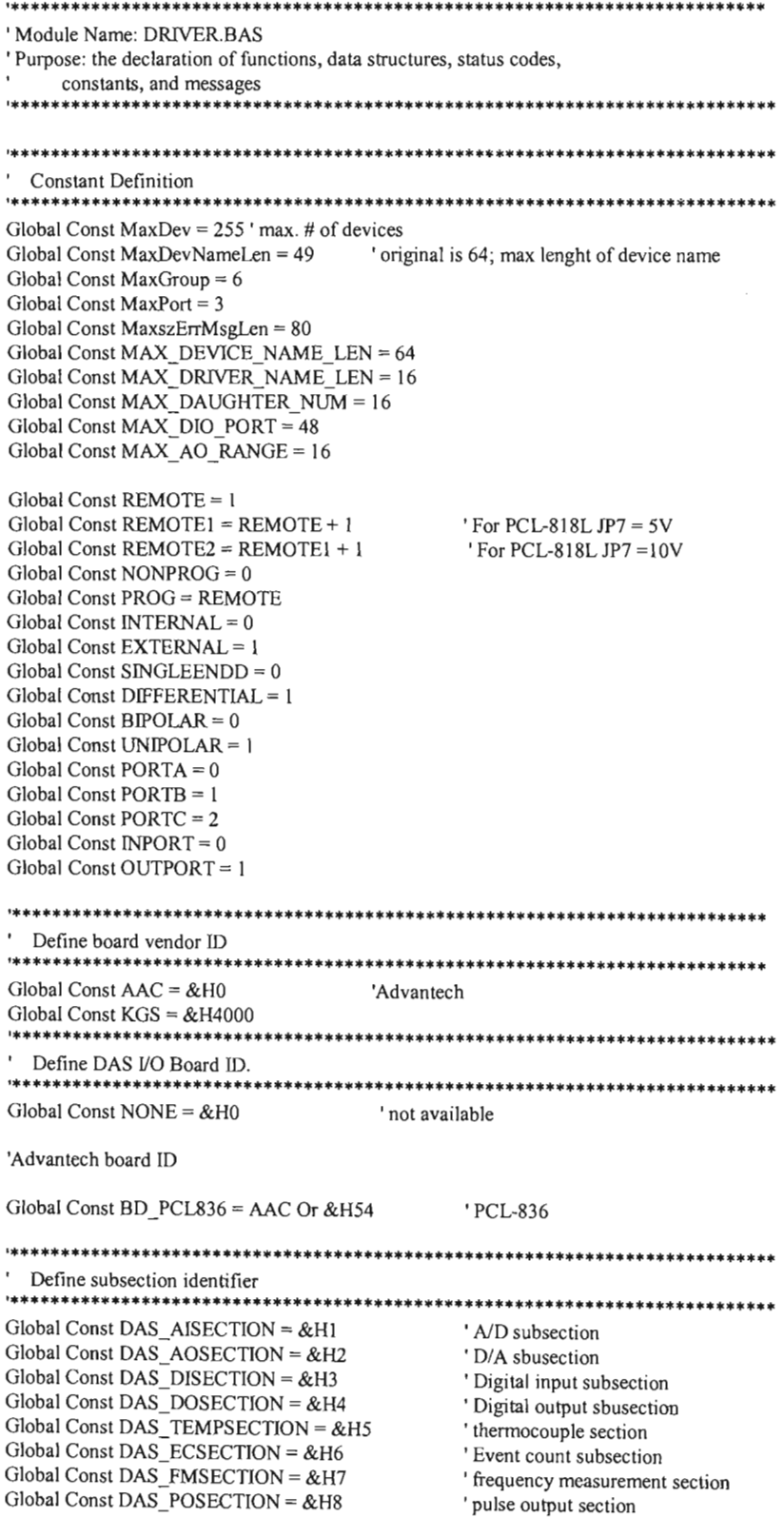

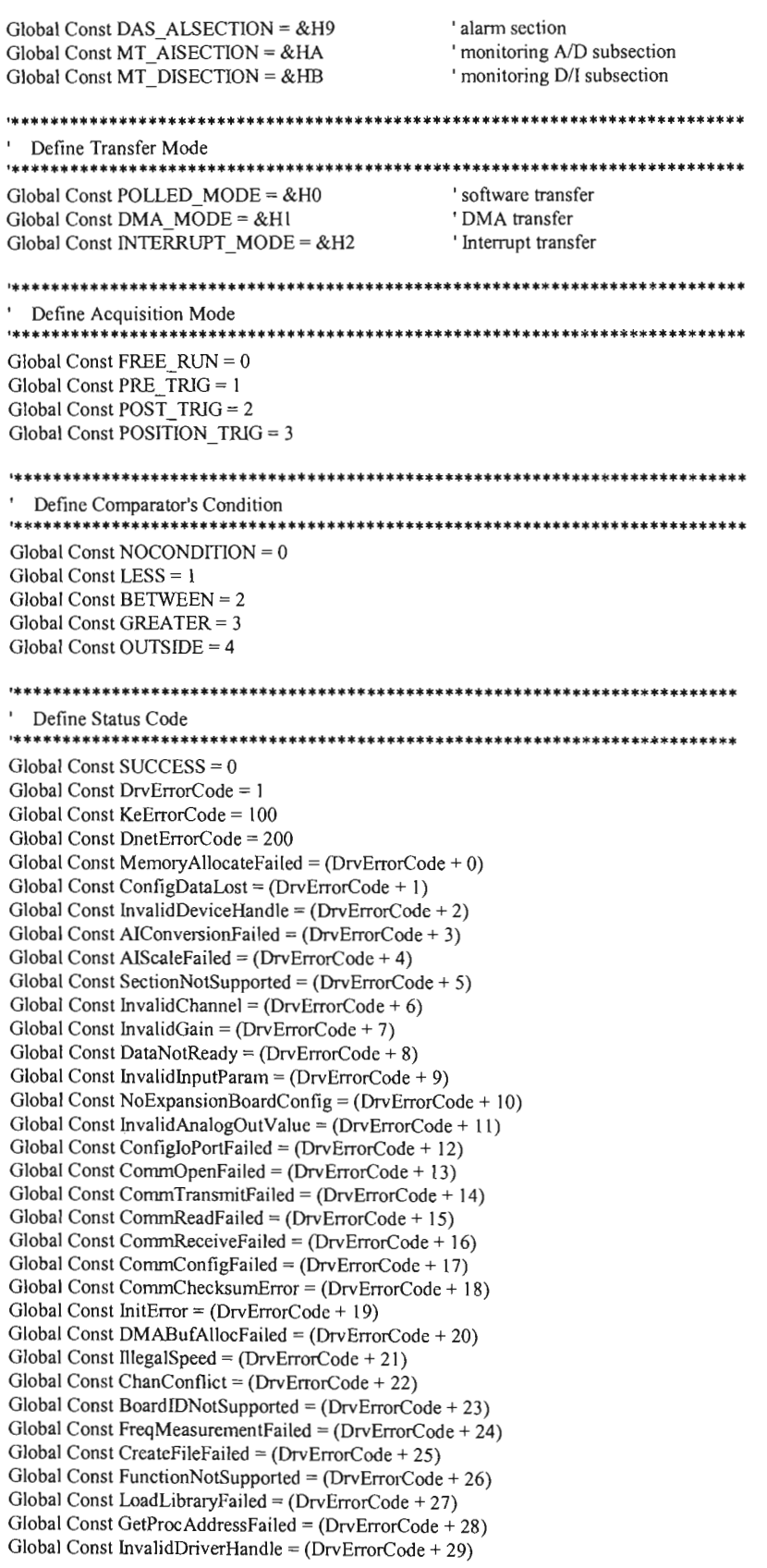

Global Const InvalidModuleType = (DrvErrorCode + 30) Global Const InvalidInputRange =  $(DrvErrorCode + 31)$ Global Const InvalidWindowsHandle =  $(DrvErrorCode + 32)$ Global Const InvalidCountNumber = (DrvErrorCode + 33) Global Const InvalidInterruptCount =  $(DrvErrorCode + 34)$ Global Const InvalidEventCount =  $(DrVErrorCode + 35)$ Global Const OpenEventFailed =  $(DrvErrorCode + 36)$ Global Const InterruptProcessFailed =  $(DrvErrorCode + 37)$ Global Const InvalidDOSetting = (DrvErrorCode + 38) Global Const InvalidEventType =  $(DrVErrorCode + 39)$ Global Const EventTimeOut = (DrvErrorCode + 40) Global Const InvalidDmaChannel =  $(DrvErrorCode + 41)$ Global Const KeInvalidHandleValue =  $($ KeErrorCode + 0) Global Const KeFileNotFound = (KeErrorCode + I) Global Const KeInvalidHandle = (KeErrorCode +2) Global Const KeTooManyCmds = (KeErrorCode + 3) Global Const KelnvalidParameter = (KeErrorCode + 4) Global Const KeNoAccess = (KeErrorCode + 5) Global Const KeUnsuccessful = (KeErrorCode + 6) Global Const KeConInterruptFailure = (KeErrorCode + 7) Global Const KeCreateNoteFailure = (KeErrorCode + 8) Global Const KeInsufficientResources =  $(KeErrorCode + 9)$ Global Const KeHalGetAdapterFailure = (KeErrorCode + 10) Global Const KeOpenEventFailure = (KeErrorCode + 11) Global Const KeAIIocCommBufFailure = (KeErrorCode + 12) Global Const KeAIIocMdlFailure = (KeErrorCode + 13) Global Const KeBufferSizeTooSmaII = (KeErrorCode + 14) Global Const DNInitFailed = (DnetErrorCode + 1) Global Const DNSendMsgFailed =  $(DnetErrorCode + 2)$ Global Const DNRunOutOfMsgID <sup>=</sup> (DnetErrorCode + 3) Global Const DNInvalidInputParam =  $(DnetErrorCode + 4)$ Global Const DNErrorResponse = (DnetErrorCode + 5) Global Const DNNoResponse =  $(DnetErrorCode + 6)$ Global Const DNBusyOnNetwork =  $(DnetErrorCode + 7)$ Global Const DNUnknownResponse =  $(DnetErrorCode + 8)$ Global Const DNNotEnoughBuffer =  $(DnetErrorCode + 9)$ Global Const DNFragResponseError = (DnetErrorCode +  $10$ ) Global Const DNTooMuchDataAck =  $(DnetErrorCode + 11)$ Global Const DNFragRequestError = (DnetErrorCode + 12) Global Const DNEnableEventError =  $(DnetErrorCode + 13)$ Global Const DNCreateOrOpenEventError = (DnetErrorCode + 14) Global Const DNIORequestError =  $(DnetErrorCode + 15)$ Global Const DNGetEventNameError = (DnetErrorCode + 16) Global Const DNTimeOutError <sup>=</sup> (DnetErrorCode + 17) Global Const DNOpenFailed =  $(DnetErrorCode + 18)$ Global Const DNCloseFailed =  $(DnetErrorCode + 19)$ Global Const DNResetFailed =  $(Direct ErrorCode + 20)$ define user window message Global Const WM\_USER = &H400 Global Const WM\_ATODNOTIFY = (WM\_USER + 200)  $Global Const WM\_DTOANOTIFY = (WM_USER + 201)$  $G$ lobal Const WM\_DIGINNOTIFY = (WM\_USER + 202) Global Const WM\_DIGOUTNOTIFY =  $(WM$  USER + 203) Global Const WM\_MTNOTIFY =  $(WM$ \_USER + 204) Global Const WM\_CANTRANSMITCOMPLETE = (WM\_USER + 205) Global Const WM\_CANMESSAGE =  $(WM_$  USER + 206)  $Global Const WM_CANERROR = (WM_USE + 207)$ define the wParam in user window message<br>Global Const AD NONE =  $0$  'AD Section Global Const AD\_NONE =  $0$  $Global Const AD<sup>-</sup>TERMINATE = 1$ Global Const  $AD$ <sub>INT</sub> = 2 Global Const AD\_BUFFERCHANGE = 3 Global Const AD\_OVERRUN = 4 Global Const AD\_WATCHDOGACT = 5 Global Const AD\_TIMEOUT = 6

Global Const DA TERMINATE =  $0$ 'DA Section Global Const  $DA$ <sup> $DMATC = 1$ </sup> Global Const DA  $INT = 2$ Global Const DA\_BUFFERCHANGE = 3 Global Const DA OVERRUN = 4 Global Const DI\_TERMINATE = 0 ' DI Section Global Const DI  $DMATC = 1$ Global Const  $\overline{DI}$  INT = 2 Global Const  $D\bar{D}$  BUFFERCHANGE = 3 Global Const  $DI$  OVERRUN = 4 Global Const  $DJ$  WATCHDOGACT = 5 ' DO Section Global Const DO\_TERMINATE =  $0$ Global Const DO\_DMATC = 1<br>Global Const DO\_INT = 2 Global Const  $DO$  BUFFERCHANGE = 3 Global Const DO\_OVERRUN = 4 Global Const  $MT\_ATOD = 0$ <br>Global Const  $MT\_DIGIN = I$ ' MT Section Global Const CAN TRANSFER =  $0$ ' CAN Section Global Const CAN\_RECEIVE =  $1$ Global Const CAN\_ERROR = 2 define service type for COMEscape() the dependence of the state of the state of the state of the state Global Const EscapeFlushInput =  $1$ Global Const EscapeFlushOutput =  $2$ Global Const EscapeSetBreak =  $3$ Global Const EscapeClearBreak =  $4$ define gate mode Global Const GATE DISABLED =  $0$ ' no gating Global Const GATE HIGHLEVEL = 1 ' active high level Global Const GATE LOWLEVEL =  $2$ ' active low level Global Const GATE HIGHEDGE =  $3$ active high edge Global Const GATE LOWEDGE =  $4$ active low edge \*\*\*\*\*\*\*\*\*\*\*\*\*\*\*\*\*\*\*\*\*\*\*\*\* ' define event type for interrupt and DMA transfer \*\*\*\*\*\*\*\*\*\*\*\*\*\*\*\*\*\*\*\*\*\*\*\*\*\*\* Global Const ADS EVT INTERRUPT = &H1 ' interrupt Global Const ADS\_EVT\_BUFCHANGE = &H2<br>Global Const ADS\_EVT\_TERMINATED = &H4 buffer change ' termination Global Const ADS  $EVT$  OVERRUN = &H8 ' overrun Global Const  $ADS$ <sub>\_</sub>EVT\_WATCHDOG = &H10 watchdog actived Global Const ADS\_EVT\_CHGSTATE = &H20<br>Global Const ADS\_EVT\_ALARM = &H40 ' change state event ' alarm event Global Const ADS\_EVT\_PORT0 =  $&H80$ 'port 0 event Global Const ADS EVT PORT1 =  $&H100$ ' port 1 event ' define event name by device number Global Const ADS\_EVT\_INTERRUPT\_NAME = "ADS\_EVT\_INTERRUPT" Global Const ADS\_EVT\_BUFCHANGE\_NAME = "ADS\_EVT\_BUFCHANGE" Global Const ADS\_EVT\_TERMINATED\_NAME = "ADS\_EVT\_TERMINATED"<br>Global Const ADS\_EVT\_OVERRUN\_NAME = "ADS\_EVT\_OVERRUN" Global Const ADS\_EVT\_WATCHDOG\_NAME = "ADS\_EVT\_WATCHDOG" Global Const ADS\_EVT\_CHGSTATE\_NAME = "ADS\_EVT\_CHGSTATE" Global Const ADS\_EVT\_ALARM\_NAME = "ADS\_EVT\_ALARM" define FIFO size Global Const FIFO  $SIZE = 512$ ' 1K FIFO size (512\* 2byte/each data)

#### CODE LISTING FOR THE MODULAR MECHATRONIC CIM INTERNET CONTROL SYSTEM

Function ID Definition Global Const FID DeviceOpen =  $0$ Global Const  $FID$  DeviceClose = 1 Global Const  $FID$  DeviceGetFeatures = 2 Global Const FID AlConfig =  $3$ Global Const  $FID$ <sup>-AlGetConfig</sup> = 4<br>Global Const  $FID$ <sup>-AlBinaryIn</sup> = 5 Global Const  $FID$  AlScale = 6 Global Const  $FID$ \_AIVoltageIn = 7 Global Const FID AIVoltageInExp =  $8$ Global Const  $FID$  MAIConfig = 9 Global Const FID MAIBinaryIn = 10 Global Const FID\_MAIVoltageIn = 11 Global Const FID MAIVoltageIn $Exp = 12$ Global Const  $FID TCMuxRead = 13$ Global Const FID\_AOConfig = 14 Global Const FID\_AOBinaryOut = 15 Global Const  $FID$ \_AOVoltageOut = 16 Global Const FID AOScale = 17 Global Const  $FID$ \_DioSetPortMode = 18 Global Const FID\_DioGetConfig = 19 Global Const  $FID$  DioReadPortByte = 20 Global Const  $FID_D$ DioWritePortByte = 21 Global Const  $FID$  DioReadBit = 22 Global Const  $FID_DioWriteBit = 23$ Global Const  $FID$  DioGetCurrentDOByte = 24 Global Const FID\_DioGetCurrentDOBit = 25 Global Const FID WritePortByte =  $26$ Global Const  $FID$  WritePortWord = 27 Global Const  $FID$  ReadPortByte = 28 Global Const  $FID$  ReadPortWord = 29 Global Const  $FID$  CounterEventStart = 30 Global Const FID CounterEventRead = 31 Global Const FID\_CounterFreqStart = 32 Global Const FID CounterFreqRead =  $33$ Global Const  $FID$  CounterPulseStart = 34 Global Const FID CounterReset = 35 Global Const  $FID_QCounterConfig = 36$ <br>Global Const  $FID_QCounterConfigSys = 37$ Global Const  $FID$  QCounterStart = 38 Global Const FID\_QCounterRead = 39 Global Const  $FID$  AlarmConfig = 40<br>Global Const  $FID$  AlarmEnable = 41 Global Const  $FID$  AlarmCheck = 42 Global Const  $FID$ \_AlarmReset = 43 Global Const FID COMOpen = 44 Global Const  $FID$  COMConfig = 45 Global Const  $FID$ <sup> $\sim$ </sup>COMClose = 46 Global Const FID\_COMRead = 47 Global Const  $FID$  COM Write  $232 = 48$ Global Const FID\_COMWrite485 = 49 Global Const  $FID$  COMWrite 85 = 50 Global Const  $FID$  COMInit = 51 Global Const FID COMLock = 52 Global Const  $FID$  COMUnlock = 53 Global Const  $FID$  WDTEnable = 54 Global Const FID WDTRefresh = 55 Global Const  $FID$  WDTReset = 56 Global Const FID FAIIntStart = 57 Global Const  $FID$   $FAIIntScanStart = 58$ Global Const FID\_FAIDmaStart = 59 Global Const  $FID$  FAIDmaScanStart = 60 Global Const  $FID$  FAIDualDmaStart = 61

Global Const FID FAIDualDmaScanStart =  $62$ Global Const  $FID$   $FAIC$ heck = 63 Global Const  $FID$  FAITransfer = 64 Global Const  $FID$  FAIStop = 65 Global Const FID\_FAIWatchdogConfig = 66 Global Const FID FAIIntWatchdogStart = 67 Global Const FID FAIDmaWatchdogStart = 68 Global Const FID\_FAIWatchdogCheck =  $69$ Global Const FID\_FAOIntStart = 70 Global Const FID\_FAODmaStart = 71 Global Const  $FID$  FAOScale = 72 Global Const FID\_FAOLoad = 73 Global Const FID FAOCheck =  $74$ Global Const FID\_FAOStop = 75 Global Const FID ClearOverrun = 76 Global Const FID\_EnableEvent = 77 Global Const FID\_CheckEvent = 78 Global Const  $FID$  Allocate DMABuffer = 79 Global Const FID\_FreeDMABuffer = 80 Global Const FID EnableCANEvent = 81 Global Const FID\_GetCANEventData = 82 ' define gain listing Type GainList usGainCde As Integer fMaxGainVal As Single fMinGainVal As Single szGainStr(0 To 15) As Byte End Type Define hardware board(device) features. Note: definition for dwPermutaion member Bit 0: Software Al Bit 1: DMA AI Bit 2: Interrupt AI Bit 3: Condition AI Bit 4: Software AO Bit 5: DMA AO Bit 6: Interrupt AO Bit 7: Condition AO Bit 8: Software DI Bit 9: DMA DI Bit 10: Interrupt DI Bit 11: Condition DI Bit 12: Software DO Bit 13: DMA DO Bit 14: Interrupt DO Bit 15: Condition DO Bit 16: High Gain Bit 17: Auto Channel Scan Bit 18: Pacer Trigger Bit 19: External Trigger Bit 20: Down Counter Bit 21: Dual DMA Bit 22: Monitoring Bit 23: QCounter Type DEVFEATURES

szDriverVer(0 To 7) As Byte 'device driver version

## CODE LISTING FOR THE MODULAR MECHATRONIC CIM INTERNET CONTROL SYSTEM

szDriverName(0 To (MAX DRIVER NAME LEN - 1)) As Byte ' device driver name dwBoardID As Long 'board ID usMaxAIDiffChl As Integer 'Max. number of differential channel usMaxAISiglChl As Integer 'Max. number of single-end channel usMaxAOChl As Integer 'Max. number of D/A channel<br>usMaxDOChl As Integer 'Max. number of digital out channel usMaxDIChI As Integer Max. humber of digital input channel<br>usMaxDIChI As Integer 'Max. number of digital input channel<br>usDIOPort As Integer 'specifies if programmable or not usMaxTimerChl As Integer ' Max. number of Counter/Timer channel ' Max number of alram channel usMaxAlarmChl As Integer usNumADBit As Integer 'number of bits for A/D converter usNumADByte As Integer ' A/D channel width in bytes. usNumDABit As Integer ' number of bits for D/A converter. usNumDAByte As Integer 'D/A channel width in bytes. As Integer 'Max. number of gain code usNumGain glGainList(15) As GainList 'Gain listing dwPermutation(3) As Long ' Permutation End Type **AOSET Definition** Type AOSET usAOSource As Integer '0-internal, 1-external ' maximum output voltage fAOMaxVol As Single ' minimum output voltage fAOMinVol As Single End Type DaughterSet Definition Type DAUGHTERSET dwBoardID As Long ' expansion board ID usNum As Integer ' available expansion channels fGain As Single gain for expansion channel usCards As Integer ' number of expansion cards End Type Analog Input Configuration Definition Type DEVCONFIG\_AI dwBoardID As Long ' board ID code usChanConfig As Integer ' 0-single ended, 1-differential usGainCtrMode As Integer 1-by jumper, 0-programmable usPolarity As Integer '0-bipolar, 1-unipolar<br>usDasGain As Integer 'not used if GainCtrMode = 1 usNumExpChan As Integer 'DAS channels attached expansion board<br>usCjcChannel As Integer 'cold junction channel Daughter(MAX\_DAUGHTER\_NUM - 1) As DAUGHTERSET 'expansion board settings End Type DEVCONFIG COM Definition Type DEVCONFIG COM ' serial port usCommPort As Integer dwBaudRate As Long ' baud rate usParity As Integer 'parity check usDataBits As Integer ' data bits usStopBits As Integer ' stop bits usTxMode As Integer ' transmission mode usPortAddress As Integer ' communication port address End Type

## CODE LISTING FOR THE MODULAR MECHATRONIC CIM INTERNET CONTROL SYSTEM

' TRIGLEVEL Definition Type TRIGLEVEL fLow As Single fHigh As Single End Type Type PT\_DEVLIST dwDeviceNum As Long szDeviceName(0 To 49) As Byte nNumOfSubdevices As Integer End Type Type PT\_DeviceGetFeatures buffer As Long 'LPDEVFEATURES size As Integer End Type Type PT\_AIConfig DasChan As Integer DasGain As Integer End Type Type PT\_AIGetConfig<br>  $T = Ae I$  ong 'LPDEVCONFIG\_AI size As Integer End Type  ${\rm Type\ PT\_AB}$ inary<br>In chan As Integer TrigMode As Integer reading As Long VSHORT far \* reading End Type Type PT\_AIScale reading As Integer MaxVolt As Single MaxCount As Integer offset As Integer voltage As Long 'FLOAT far \*voltage End Type Type PT\_AIVoltageIn chan As Integer<br>gain As Integer TrigMode As Integer voltage As Long 'FLOAT far \*voltage End Type Type PT\_AIVoltageInExp DasChan As Integer DasGain As Integer ExpChan As Integer 'FLOAT far \*voltage voltage As Long End Type Type PT\_MAIConfig NumChan As Integer StartChan As Integer GainArray As Long 'USHORT far \*GainArray End Type Type PT\_MAIBinaryIn

End Type

NumChan As Integer StartChan As Integer TrigMode As Integer

ReadingArray As Long 'USHORT far \*Reading

## **Appendix A CODE LISTING FOR THE MODULAR MECHATRONIC CIM INTERNET CONTROL SYSTEM**

Type PT\_MAIVoltageIn NumChan As Integer StartChan As Integer GainArray As Long 'USHORT far \*GainArray TrigMode As Integer VoltageArray As Long 'FLOAT far \*VoltageArray End Type Type PT\_MAIVoltageInExp NumChan As Integer DasChanArray As Long 'USHORT far \*DasChanArray DasGainArray As Long' USHORT far \*DasGainArray ExpChanArray As Long' USHORT far \*ExpChanArray VoltageArray As Long' FLOAT far \*VoltageArray End Type Type PT\_TCMuxRead DasChan As Integer DasGain As Integer ExpChan As Integer TCType As Integer TempScale As Integer temp As Long FLOAT far \*temp End Type Type PT\_AOConfig chan As Integer RefSrc As Integer MaxValue As Single MinValue As Single End Type Type PT\_AOBinaryOut chan As Integer BinData As Integer End Type Type PT\_AOVoltageOut<br>chan As Integer As Integer OutputValue As Single End Type Type PT\_AOScale As Integer OutputValue As Single BinData As Long 'USHORT far \*BinData End Type Type PT\_DioSetPortMode Port As Integer dir As Integer End Type Type PT\_DioGetConfig PortArray As Long 'SHORT far \*PortArray NumOfPorts As Integer End Type Type PT\_DioReadPortByte

## **CODE LISTlNG FOR THE MODULAR MECHATRONIC CIM lNTERNET CONTROL SYSTEM**

Port As Integer value As Long End Type •USHORT far \*value Type PT\_DioWritePortByte Port As Integer Mask As Integer state As Integer End Type Type PT\_DioReadBit Port As Integer bit As Integer<br>state As Long ' USHORT far \*state End Type Type PT\_DioWriteBit Port As Integer bit As Integer state As Integer End Type Type PT\_DioGetCurrentDOByte Port As Integer<br>value As Long ' USHORT far \*value End Type Type PT\_DioGetCurrentDOBit Port As Integer bit As Integer ' USHORT far \*state End Type Type PT\_WritePortByte Port As Integer ByteData As Integer End Type Type PT\_WritePortWord Port As Integer WordData As Integer End Type Type PT\_ReadPortByte Port As Integer<br>ByteData As Long ' USHORT far \*ByteData End Type Type PT\_ReadPortWord Port As Integer ' USHORT far \*WordData End Type Type PT\_CounterEventStart counter As Integer GateMode As Integer End Type Type PT\_CounterEventRead counter As Integer<br>overflow As Long overflow As Long <br>
Count As Long <br>
'ULONG far \*count ' ULONG far \*count End Type Type PT\_CounterFreqStart

counter As Integer GatePeriod As Integer GateMode As Integer End Type Type PT\_CounterFreqRead counter As Integer freq As Long 'FLOAT far \*freq End Type Type PT\_CounterPulseStart counter As Integer period As Single UpCycle As Single GateMode As Integer End Type Type PT\_QCounterConfig<br>counter As Integer As Integer LatchSrc As Integer LatchOverflow As Integer ResetOnLatch As Integer ResetValue As Integer End Type Type PT\_QCounterConfigSys SysClock As Integer TimeBase As Integer TimeDivider As Integer CascadeMode As Integer End Type Type PT\_QCounterStart counter As Integer InputMode As Integer End Type , USHORT far \*overflow overflow As Long 'ULONG far \*LoCount LoCount As Long 'ULONG far \*HiCount HiCount As Long Type PT\_QCounterRead counter As Integer End Type Type PT\_AlarmConfig chan As Integer LoLimit As Single HiLimit As Single End Type Type PT\_AlarmEnable chan As Integer LatchMode As Integer Enabled As Integer End Type Type PT\_AlarmCheck chan As Integer LoState As Long HiState As Long , USHORT far \*HiState End Type , USHORT far \*LoState Type PT\_WDTEnable message As Integer Destination As Long 'HWND Destination

End Type

Type PT\_FAIIntStart TrigSrc As Integer SampleRate As Long<br>chan As Integer chan As Integer<br>gain As Integer As Integer buffer As Long<br>Count As Long Count As Long<br>cyclic As Intege As Integer IntrCount As Integer End Type Type PT\_FAIIntScanStart TrigSrc As Integer SampleRate As Long NumChans As Integer StartChan As Integer GainList As Long buffer As Long<br>Count As Long Count As Long<br>cyclic As Intege As Integer IntrCount As Integer End Type Type PT\_FAIDmaStart TrigSrc As Integer SampleRate As Long<br>chan As Integer chan As Integer<br>gain As Integer gain As Integer<br>buffer As Long buffer As Long<br>Count As Long As Long End Type Type PT\_FAIDmaScanStart TrigSrc As Integer SampleRate As Long NumChans As Integer StartChan As Integer GainList As Long<br>buffer As Long buffer As Long<br>Count As Long As Long End Type Type PT\_FAIDualDmaStart TrigSrc As Integer SampleRate As Long<br>chan As Integer chan As Integer<br>gain As Integer As Integer BufferA As Long BufferB As Long<br>Count As Long Count As Long<br>cyclic As Integer As Integer End Type Type PT\_FAIDualDrnaScanStart TrigSrc As Integer SampleRate As Long NumChans As Integer StartChan As Integer GainList As Long<br>BufferA As Long BufferA As Long BufferB As Long<br>Count As Long Count As Long<br>cyclic As Integer As Integer

End Type

Type PT FAITransfer ActiveBuf As Integer DataBuffer As Long DataType As Integer start As Long Count As Long Overrun As Long End Type Type PT\_FAICheck ActiveBuf As Long stopped As Long retrieved As Long Overrun As Long HalfReady As Long End Type Type PT\_FAIWatchdogConfig TrigMode As Integer NumChans As Integer StartChan As Integer GainList As Long CondList As Long LevelList As Long End Type Type PT\_FAIIntWatchdogStart TrigSrc As Integer SampleRate As Long buffer As Long<br>Count As Long Count As Long<br>cyclic As Integer As Integer IntrCount As Integer End Type Type PT\_FAIDmaWatchdogStart TrigSrc As Integer SampleRate As Long BufferA As Long BufferB As Long Count As Long End Type Type PT\_FAIWatchdogCheck DataType As Integer ActiveBuf As Long triggered As Long TrigChan As Long TrigIndex As Long TrigData As Long End Type Type PT\_FAOIntStart TrigSrc As Integer SampleRate As Long<br>chan As Integer chan As Integer<br>buffer As Long buffer As Long<br>Count As Long Count As Long<br>cyclic As Intege: As Integer End Type Type PT\_FAODmaStart TrigSrc As Integer

SampleRate As Long As Integer chan buffer As Long As Long  $Count$ End Type Type PT FAOScale  $chan$ As Integer As Long Count VoltArray As Long BinArray As Long End Type Type PT FAOLoad ActiveBuf As Integer DataBuffer As Long start As Integer  $Count$ As Long End Type Type PT\_FAOCheck ActiveBuf As Long stopped As Long CurrentCount As Long Overnin As Long HalfReady As Long End Type Type PT EnableEvent EventType As Integer As Integer Enabled Count As Integer End Type Type PT CheckEvent EventType As Long Milliseconds As Long End Type Type PT AllocateDMABuffer CyclicMode As Integer RequestBufSize As Long ActualBufSize As Long buffer As Long End Type ' Function Declaration for ADSAPI32 Declare Function DRV DeviceGetNumOfList Lib "adsapi32.dll" (NumOfDevices As Integer) As Long Declare Function DRV DeviceGetList Lib "adsapi32.dll" (ByVal devicelist As Long, ByVal MaxEntries As Integer, nOutEntries As Integer) As Long Declare Function DRV DeviceGetSubList Lib "adsapi32.dll" (ByVal DeviceNum As Long, ByVal SubDevList As Long, ByVal MaxEntries As Integer, nOutEntries As Integer) As Long Declare Function DRV DeviceOpen Lib "adsapi32.dll" (ByVal DeviceNum As Long, DriverHandle As Long) As Long Declare Function DRV\_DeviceClose Lib "adsapi32.dll" (DriverHandle As Long) As Long Declare Function DRV<sup>T</sup> DeviceGetFeatures Lib "adsapi32.dll" (ByVal DriverHandle As Long, lpDevFeatures As PT DeviceGetFeatures) As Long Declare Function DRV\_BoardTypeMapBoardName Lib "adsapi32.dll" (ByVal BoardID As Long, ByVal ExpName As String) As Long Declare Sub DRV GetErrorMessage Lib "adsapi32.dll" (ByVal lError As Long, ByVal lpszszErrMsg As String) Declare Function DRV\_AlConfig Lib "adsapi32.dll" (ByVal DriverHandle As Long, AlConfig As PT\_AlConfig) As Long Declare Function DRV AIGetConfig Lib "adsapi32.dll" (ByVal DriverHandle As Long, AIGetConfig As PT AIGetConfig) As Long Declare Function DRV\_AIBinaryIn Lib "adsapi32.dll" (ByVal DriverHandle As Long, AIBinaryIn As PT\_AIBinaryIn) As Long Declare Function DRV AlScale Lib "adsapi32.dll" (ByVal DriverHandle As Long, AlScale As PT AlScale) As Long Declare Function DRV\_AIVoltageIn Lib "adsapi32.dll" (ByVal DriverHandle As Long, AIVoltageIn As PT\_AIVoltageIn) As Long

Declare Function DRV\_AIVoltageInExp Lib "adsapi32.dll" (ByVal DriverHandle As Long, AIVoltagelnExp As PT\_AIVoltageInExp) As Long

Declare Function DRV MAIConfig Lib "adsapi32.dll" (ByVal DriverHandle As Long, MAIConfig As PT\_MAIConfig) As Long Declare Function DRV- MAIBinaryIn Lib "adsapi32.dll" (ByVal DriverHandle As Long, MAIBinaryIn As PT\_MAIBinaryIn) As Long Declare Function DRV\_MAIVoltageIn Lib "adsapi32.dll" (ByVal DriverHandle As Long, MAIVoltageIn As PT\_MAIVoltageIn) As Long Declare Function DRV\_MAIVoltageInExp Lib "adsapi32.dll" (ByVal DriverHandle As Long, MAIVoltageInExp As PT MAIVoltageInExp) As Long Declare Function DRV\_TCMuxRead Lib "adsapi32.dll" (ByVal DriverHandle As Long, TCMuxRead As PT\_TCMuxRead) As Long Declare Function DRV- AOConfig Lib "adsapi32.dll" (ByVal DriverHandle As Long, AOConfig As PT\_AOConfig) As Long Declare Function DRV- AOBinaryOut Lib "adsapi32.dll" (ByVal DriverHandle As Long, AOBinaryOut As PT\_AOBinaryOut) As Long Declare Function DRV=AOVoltageOut Lib "adsapi32.dll" (ByVal DriverHandle As Long, AOVoltageOut As PT\_AOVoltageOut) As Long Declare Function DRV\_AOScale Lib "adsapi32.dll" (ByVal DriverHandle As Long, AOScale As PT\_AOScale) As Long Declare Function DRV\_DioSetPortMode Lib "adsapi32.dll" (ByVal DriverHandle As Long, DioSetPortMode As PT\_DioSetPortMode) As Long Declare Function DRV\_DioGetConfig Lib "adsapi32.dll" (ByVal DriverHandle As Long, DioGetConfig As PT\_DioGetConfig) As Long Declare Function DRV\_DioReadPortByte Lib "adsapi32.dll" (ByVal DriverHandle As Long, DioReadPortByte As PT\_DioReadPortByte) As Long Declare Function DRV\_DioWritePortByte Lib "adsapi32.dll" (ByVal DriverHandle As Long, DioWritePortByte As PT\_DioWritePortByte) As Long Declare Function DRY\_DioReadBit Lib "adsapi32.dll" (ByVal DriverHandle As Long, DioReadBit As PT\_DioReadBit) As Long Declare Function DRV\_DioWriteBit Lib "adsapi32.dll" (ByVal DriverHandle As Long, DioWriteBit As PT\_DioWriteBit) As Long Declare Function DRV\_DioGetCurrentDOByte Lib "adsapi32.dll" (ByVal DriverHandle As Long, DioGetCurrentDOByte As PT\_DioGetCurrentDOByte) As Long Declare Function DRY\_DioGetCurrentDOBit Lib "adsapi32.dll" (ByVal DriverHandle As Long, DioGetCurrentDOBit As PT\_DioGetCurrentDOBit) As Long Declare Function DRV\_WritePortByte Lib "adsapi32.dll" (ByVal DriverHandle As Long, WritePortByte As PT\_WritePortByte) As Long Declare Function DRV\_WritePortWord Lib "adsapi32.dll" (ByVal DriverHandle As Long, WritePortWord As PT\_WritePortWord) As Long Declare Function DRV\_ReadPortByte Lib "adsapi32.dll" (ByVal DriverHandle As Long, ReadPortByte As PT\_ReadPortByte) As Long Declare Function DRV\_ReadPortWord Lib "adsapi32.dll" (ByVal DriverHandle As Long, ReadPortWord As PT\_ReadPortWord) As Long

Declare Function DRV\_CounterEventStart Lib "adsapi32.dll" (ByVal DriverHandle As Long, CounterEventStart As PT\_CounterEventStart) As Long

Declare Function DRV\_CounterEventRead Lib "adsapi32.dll" (ByVal DriverHandle As Long, CounterEventRead As PT\_CounterEventRead) As Long

Declare Function DRY\_CounterFreqStart Lib "adsapi32.dll" (ByVal DriverHandle As Long, CounterFreqStart As

PT\_CounterFreqStart) As Long

Declare Function DRY\_CounterFreqRead Lib "adsapi32.dll" (ByYal DriverHandle As Long, CounterFreqRead As PT\_CounterFreqRead) As Long

Declare Function DRY\_CounterPulseStart Lib "adsapi32.dll" (ByVal DriverHandle As Long, CounterPulseStart As PT\_CounterPulseStart) As Long

Declare Function DRY\_CounterReset Lib "adsapi32.dll" (ByVal DriverHandle As Long, ByVal counter As Integer) As Long

Declare Function DRV\_QCounterConfig Lib "adsapi32.dll" (ByVal DriverHandle As Long, QCounterConfig As PT\_QCounterConfig) As Long

Declare Function DRY\_QCounterConfigSys Lib "adsapi32.dll" (ByVal DriverHandle As Long, QCounterConfigSys As PT\_QCounterConfigSys) As Long

Declare Function DRV\_QCounterStart Lib "adsapi32.dll" (ByVal DriverHandle As Long, QCounterStart As PT\_QCounterStart) As Long

Declare Function DRV\_QCounterRead Lib "adsapi32.dll" (ByVal DriverHandle As Long, QCounterRead As PT\_QCounterRead) As Long

Declare Function DRV\_AlarrnConfig Lib "adsapi32.dll" (ByVal DriverHandle As Long, AlarrnConfig As PT\_AlarrnConfig) As Long Declare Function DRV\_AlarrnEnable Lib "adsapi32.dll" (ByVal DriverHandle As Long, AlarrnEnable As PT\_AlarrnEnable) As Long Declare Function DRY\_AlarrnCheck Lib "adsapi32.dll" (ByVal DriverHandle As Long, AlarrnCheck As PT\_AlarrnCheck) As Long Declare Function DRV\_AlarrnReset Lib "adsapi32.dll" (ByVal DriverHandle As Long, ByVal chan As Integer) As Long

Declare Function DRY\_WDTEnable Lib "adsapi32.dll" (ByVal DriverHandle As Long, WDTEnable As PT\_WDTEnable) As Long

Declare Function DRV\_WDTRefresh Lib "adsapi32.dll" (ByVal DriverHandle As Long) As Long

Declare Function DRV\_WDTReset Lib "adsapi32.dll" (ByVal DriverHandle As Long) As Long

Declare Function DRY\_GetAddress Lib "adsapi32.dll" (lpVoid As Any) As Long

, Direct I/O Functions List

Declare Function DRV\_outp Lib "adsapi32.dll" (ByVal DeviceNum As Long, ByVal Port As Integer, ByVal ByteData As Long) As
Long

Declare Function DRV\_outpw Lib "adsapi32.dll" (ByVal DeviceNum As Long, ByVal Port As Integer, ByVal ByteData As Long) As Long

Declare Function DRV\_inp Lib "adsapi32.dll" (ByVal DeviceNum As Long, ByVal Port As Integer, ByteData As Long) As Long Declare Function DRV\_inpw Lib "adsapi32.dll" (ByVal DeviceNum As Long, ByVal Port As Integer, ByteData As Long) As Long

High speed function declaration

Declare Function DRV\_FAIWatchdogConfig Lib "adsapi32.dll" (ByVal DriverHandle As Long, FAIWatchdogConfig As PT FAIWatchdogConfig) As Long

Declare Function DRV\_FAIIntStart Lib "adsapi32.dll" (ByVal DriverHandle As Long, FAIIntStart As PT\_FAIIntStart) As Long Declare Function DRV=FAIIntScanStart Lib "adsapi32.dll" (ByVal DriverHandle As Long, FAIIntScanStart As PT]AIIntScanStart)

As Long<br>Declare Function DRV\_FAIDmaStart Lib "adsapi32.dll" (ByVal DriverHandle As Long, FAIDmaStart As PT\_FAIDmaStart) As Long Declare Function DRV\_FAIDmaScanStart Lib "adsapi32.dll" (ByVal DriverHandle As Long, FAIDmaScanStart As

PT\_FAIDmaScanStart) As Long Declare Function DRV FAlDualDmaStart Lib "adsapi32.dll" (ByVal DriverHandle As Long, FAIDualDmaStart As PT\_FAIDualDmaStart) As Long

Declare Function DRV\_FAlDualDmaScanStart Lib "adsapi32.dll" (ByVal DriverHandle As Long, FAlDualDmaScanStart As PT FAlDualDmaScanStart) As Long

Declare Function DRV\_FAlIntWatchdogStart Lib "adsapi32.dll" (ByVal DriverHandle As Long, FAIIntWatchdogStart As PT FAIIntWatchdogStart) As Long

Declare Function DRV\_FAlDmaWatchdogStart Lib "adsapi32.dll" (ByVal DriverHandle As Long, FAlDmaWatchdogStart As PT FAIDmaWatchdogStart) As Long

Declare Function DRV\_FAICheck Lib "adsapi32.dll" (ByVal DriverHandle As Long, FAICheck As PT\_FAICheck) As Long Declare Function DRV FAIWatchdogCheck Lib "adsapi32.dll" (ByVal DriverHandle As Long, FAIWatchdogCheck As PT\_FAIWatchdogCheck) As Long

Declare Function DRV\_FAITransfer Lib "adsapi32.dll" (ByVal DriverHandle As Long, FAITransfer As PT\_FAITransfer) As Long Declare Function DRV\_FAIStop Lib "adsapi32.dll" (ByVal DriverHandle As Long) As Long

Declare Function DRV\_FAOIntStart Lib "adsapi32.dll" (ByVal DriverHandle As Long, FAOIntStart As PT\_FAOIntStart) As Long Declare Function DRV\_FAODmaStart Lib "adsapi32.dll" (ByVal DriverHandle As Long, FAODmaStart As PT\_FAODmaStart) As Long

Declare Function DRV\_FAOScale Lib "adsapi32.dll" (ByVal DriverHandle As Long, FAOScale As PT\_FAOScale) As Long Declare Function DRV\_FAOLoad Lib "adsapi32.dll" (ByVal DriverHandle As Long, FAOLoad As PT\_FAOLoad) As Long Declare Function DRV\_FAOCheck Lib "adsapi32.dll" (ByVal DriverHandle As Long, FAOCheck As PT\_FAOCheck) As Long Declare Function DRV\_FAOStop Lib "adsapi32.dll" (ByVal DriverHandle As Long) As Long Declare Function DRV\_ClearOverrun Lib "adsapi32.dll" (ByVal DriverHandle As Long) As Long

Declare Function DRV\_EnableEvent Lib "adsapi32.dll" (ByVal DriverHandle As Long, EnableEvent As PT\_EnableEvent) As Long Declare Function DRV\_CheckEvent Lib "adsapi32.dll" (ByVal DriverHandle As Long, CheckEvent As PT\_CheckEvent) As Long Declare Function DRV\_AllocateDMABuffer Lib "adsapi32.dll" (ByVal DriverHandle As Long, AllocateDMABuffer As PT\_AlIocateDMABuffer) As Long

Declare Function DRV\_FreeDMABuffer Lib "adsapi32.dll" (ByVal DriverHandle As Long, ByVal buffer As Long) As Long

, CAN bus function declaration

Declare Function CANPortOpen Lib "ads841.dll" (ByVal DevNum As Integer, wPort As Integer, wHostID As Integer) As Long Declare Function CANPortClose Lib "ads841.dll" (ByVal wPort As Integer) As Long

Declare Function CANInit Lib "ads841.dll" (ByVal Port AB Integer, ByVal BTRO As Integer, ByVal BTRl AB Integer, ByVal usMask As Byte) As Long

Declare Function CANReset Lib "ads841.dll" (ByVal Port As Integer) As Long

Declare Function CANInpb Lib "ads841.dll" (ByVal Port As Integer, ByVal offset As Integer, Data As Byte) As Long Declare Function CANOutpb Lib "ads841.dll" (ByVal Port As Integer, ByVal offset As Integer, ByVal value As Byte) As Long Declare Function CANSetBaud Lib "ads841.dll" (ByVal Port As Integer, ByVal BTRO As Integer, ByVal BTRI As Integer) As Long Declare Function CANSetAcp Lib "ads841.dll" (ByVal Port As Integer, ByVal Acp As Integer, ByVal Mask As Integer) As Long Declare Function CANSetOutCtrl Lib "ads841.dll" (ByVal Port As Integer, ByVal OutCtrl As Integer) As Long

Declare Function CANSetNormal Lib "ads841.dll" (ByVal Port As Integer) AB Long Declare Function CANHwReset Lib "ads841.dll" (ByVal Port As Integer) As Long

Declare Function CANSendMsg Lib "ads841.dll" (ByVal Port As Integer, ByVal TxBuf As String, ByVal Wait As Long) As Long Declare Function CANQueryMsg Lib "ads841.dll" (ByVal Port AB Integer, Ready As Long, ByVal RcvBuf As String) As Long Declare Function CANWaitForMsg Lib "ads841.dll" (ByVal Port As Integer, ByVal RcvBuf As String, ByVal uTimeValue AB Long) As Long

Declare Function CANQueryID Lib "ads841.dll" (ByVal Port As Integer, Ready As Long, IDBuf AB Byte) As Long

Declare Function CANWaitForID Lib "ads84I.dll" (ByVal Port As Integer, IDBuf As Byte, ByVal uTimeValue As Long) As Long Declare Function CANEnableMessaging Lib "ads841.dll" (ByVal Port As Integer, ByVal Typel As Integer, ByVal Enabled As Long, ByVal AppWnd As Long, RcvBuf As String) As Long

Declare Function CANGetEventName Lib "ads841.dll" (ByVal Port As Integer, RcvBuf As Byte) As Long

 $\bar{z}$ 

 $\bar{z}$ 

 $\bar{\gamma}$ 

### **4.4 Global.bas**

Global Const MaxEntries = 255 Global DeviceHandle As Long Global ptDevGetFeatures As PT\_DeviceGetFeatures Global lpDevFeatures As DEVFEATURES Global devicelist(O To MaxEntries) As PT\_DEVLIST Global SubDevicelist(O To MaxEntries) As PT\_DEVLIST Global ErrCde As Long Global szErrMsg As String \* 80 Global bRun As Boolean GloballpDioPortMode As PT\_DioSetPortMode GloballpDioWritePort As PT\_DioWritePortByte Global lpDioReadPort As PT\_DioReadPortByte Const ModeDir =  $0 \cdot$  for input mode

# **5 Code listing for the Robot Client· ROBOTClient.vbp**

## **5.1 frmRobotClient**

```
Option Explicit
Private Sub Form LoadO
```
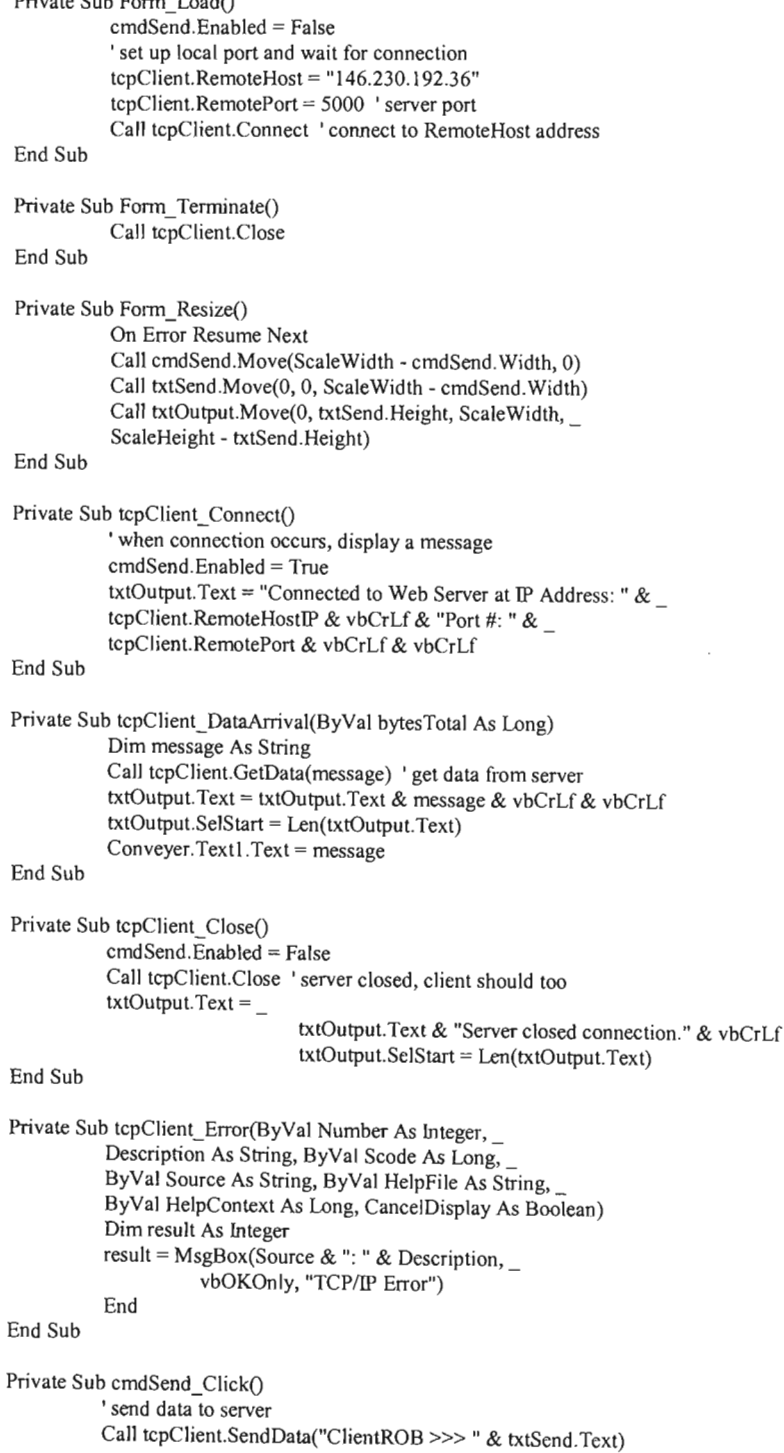

txtOutput.Text = txtOutput.Text  $&$ "ClientROB »>" & txtSend.Text & vbCrLf & vbCrLf txtOutput.SelStart = Len(txtOutput.Text) txtSend.Text = ""

End Sub

### **5.2 frmPCL832**

Option Explicit

Private DDAcount(1 To 6) As Integer Private CounterO As Integer Private Counterl As Integer Private ExitFlag As Boolean Private RunningFlagO As Boolean Private RunningFlag1 As Boolean Private Overflows As Integer Private TotalCounts As Double Private Sub cmdClear0\_Click() Dim error As Integer Dim i As Integer For  $i = 1$  To 3  $error = PCL832$  get  $error(0, i)$ pc|832\_set\_pulse 0, i, -error Next i Overflows  $= 0$  $TotalCounts = 0$ End Sub Private Sub cmdClear1\_Click() Dim error As Integer Dim i As Integer For  $i = 1$  To 3  $error = PCL832$  get  $error(1, i)$ pcl832\_set\_pulse 1, i, -error Nexti Overflows  $= 0$  $TotalCounts = 0$ End Sub Private Sub cmdDisp\_Click() Dim i As Integer Dim error As Integer Dim status As String Do For  $i = 1$  To 3  $error = PCL832\_get_error(0, i)$  $status = PCL832\_get\_status(0, i)$  $txtError(i).Text = error$  $txtStatus(i).Text = status$  $error = PCL832\_get_error(1, i)$  $status = PCL832\_get\_status(1, i)$  $txtError(i + 3)$ . Text = error txtStatus( $i + 3$ ).Text = status DoEvents Nexti Loop Until ExitFlag End Sub Private Sub cmdExit\_Click()

```
ExitFlag = True
 PCL832_reset 0
 PCL832_reset 1
 Unload Me
End Sub
Private Sub cmdGo0_Click()
 Dim i As Integer
 If Not RunningFlagO Then
 'start running
  cmdGoO.Caption = "Stop"
   RunningFlagO = True
   For i = 1 To 3
   DDAcount(i) = Val(txtPulses(i).Text)
   Nexti
 Else
  'stop running
   cmdGoO.Caption = "Start"
   RunningFlagO = False
   For i = 1 To 3
    DDAccount(i) = 0Nexti
  End If
 'tmrMain.Enabled = Not tmrMain.Enabled
End Sub
Private Sub cmdGo1_Click()
 Dim i As lnteger
 If Not RunningFlagl Then
 'start running
  cmdGoI.Caption = "Stop"
  RunningFlag1 = TrueFor i = 4 To 6
   DDAcount(i) = Val(txtPulses(i).Text)
  Nexti
 Else
 'stop running
  cmdGoI.Caption = "Start"
  RunningFlag1 = FalseFor i = 4 To 6
   DDAccount(i) = 0Nexti
 End If
 'tmrMain.Enabled = Not tmrMain.Enabled
End Sub
Private Sub cmdLeft_ClickO
 Dim pulses(1 To 21) As lnteger
 Dim i As lnteger
 i=0Do
  DDAccount(1) = -214Counter0 = 0Do
   DoEvents
  Loop Until Counter<sub>0</sub> > 0
  i = i + 1IblTota1.Caption = i
 Loop Until i = 90DDAccount(i) = 0End Sub
```

```
Private Sub cmdHide_Click()
 Me.Hide
End Sub
Private Sub cmdMoveAll_Click()
 Dim i As Integer, j As Integer
 Dim deg(l To 6) As Integer
 Dim remainder(1 To 6) As Integer
 For j = 1 To 6
  deg(j) = Int(Abs(Val(txtDeg(j).Text))) * Sgn(Val(txtDeg(j).Text))Select Case j
    Case I
     'to calibrate, alter this value for each
     'axis below
     DDAccount(j) = 212 * Sgn(deg(j))Case 2
     DDAccount(j) = 212 * Sgn(deg(j))Case 3
     DDAcount(j) = 212 * \text{Sgn}(\text{deg}(j))Case 4
     DDAcount(j) = 212 * \text{Sgn}(\text{deg}(j))Case 5
     DDAccount(j) = 212 * Sgn(deg(j))Case 6
     DDAcount(j) = 212 * \text{Sgn}(\text{deg}(j))End Select
   If Val(txtDeg(j).Text) = 0 Then
    DDAccount(j) = 0End If
   'set fraction of a degree
   remainder(j) = Int(DDAcount(j) * (Val(xtDeg(j).Text) - deg(j))) * Sgn(deg(j))deg(j) = Abs(deg(j))Next j
  'keep doing this until all joints are at right angles
  Do While ((DDAcount(1) \leq 0) Or (DDAcount(2) \leq 0) Or (DDAcount(3) \leq 0) Or (DDAcount(4) \leq 0) Or (DDAcount(5) \leq 0) Or
(DDAccount(6) \le 0))Counter\overline{0} = 0Counterl = 0Do
    DoEvents
   'wait for next dda cycle for both cards
   Loop Until (Counter0 > 0) And (Counter1 > 0)
   For i = 1 To 6
    deg(j) = deg(j) - 1'if turned through whole degrees
    If deg(j) = 0 Then
     'then turn through fraction of a degree
     DDAccount(j) = remainder(j)'if turned through whole angle and fraction, then stop
    ElseIf deg(j) = -1 Then
     DDAccount(j) = 0End If
   Next i
   IbIDDACO.Caption = DDAcount(1) & " " & DDAcount(2) & " " & DDAcount(3)
   IbIDDAC1.Caption = DDAcount(4) & " " & DDAcount(5) & " " & DDAcount(6)
 Loop
End Sub
Private Sub cmdMoveArm_Click(Index As Integer)
  Dim i As Integer
  Dim deg As Double
  Dim frac As Double
```
Select Case Index

## Appendix A CODE LISTING FOR THE MODULAR MECHATRONIC CIM INTERNET CONTROL SYSTEM

```
Case 1
  i=0deg = Val(txtDeg(Index).Text)
  Do While i < Abs(deg)
   DDAcount(Index) = 212 * \text{Sgn}(\text{deg})Counter0 = 0Do
     DoEvents
   Loop Until Counter<sub>0</sub> > 0
   i = i + 1'display number of steps turned this cycle
   IblTotal.Caption = DDAcount(Index)
  Loop
  DDAccount(Index) = 0Case 2
  i=0deg = Val(txtDeg(Index).Text)
  Do While i < Abs(deg)
   DDAccount(Index) = 212 * \text{Sgn}(\text{deg})Counter0 = 0Do
     DoEvents
   Loop Until Counter0 > 0
   i=i+1IblTotal.Caption = DDAcount(Index)
  Loop
  DDAccount(Index) = 0Case 3
  i=0deg = Val(txtDeg(Index).Text)
  Do While i < Abs(deg)
   DDAcount(Index) = 212 * \text{Sgn}(\text{deg})Counter0 = 0Do
    DoEvents
   Loop Until Counter0 > 0i = i + 1IblTotal.Caption = DDAcount(Index)
  Loop
  DDAccount(Index) = 0Case 4
  i = 0deg = Val(txtDeg(Index).Text)Do While i < Abs(deg)
   DDAccount(hdex) = 212 * Sgn(deg)Counterl = 0Do
    DoEvents
   Loop Until Counter1 > 0i = i + 1IblTotal.Caption = DDAcount(Index)
  Loop
  DDAcount(Index) = 0Case 5
  i = 0deg = Val(txtDeg(hdex).Text)Do While i < Abs(deg)
   DDAcount(Index) = 212 * \text{Sgn}(\text{deg})Counter1 = 0Do
    DoEvents
   Loop Until Counter 1 > 0i=i+1
```

```
IblTotal.Caption = DDAcount(Index)
     Loop
     DDAccount(Index) = 0Case 6
     i=0deg = Val(txtDeg(Index).Text)
     Do While i < Abs(deg)
      DDAcount(Index) = 212 * \text{Sgn}(\text{deg})Counterl = 0Do
       DoEvents
      Loop Until Counter 1 > 0i = i + 1IblTotal.Caption = DDAcount(Index)
     Loop
     DDAccount(Index) = 0End Select
End Sub
Private Sub cmdReset0_Click()
 Dim time As Integer
 Dim i As Integer
 ExitFlag = False
 time = ResetO
 For i = 1 To 3
  DDAccount(i) = Val(textPulses(i).Text)Nexti
 Overflows = 0TotalCounts = 0End Sub
Private Sub cmdReset1_Click()
 Dim time As Integer
 Dim i As Integer
 ExitFlag = Falsetime = Resell
 For i = 4 To 6
 DDAcount(i) = Val(txtPulses(i).Text)Nexti
 Overflows = 0TotalCounts = 0End Sub
Private Sub cmdRight Click()
 Dim i As Integer
 i = 0Do
  DDAccount(1) = 214Counter0 = 0Do
   DoEvents
  Loop Until Counter<sub>0</sub> > 0
  i=i+1IblTotal.Caption = i
 Loop Until i = 90DDAccount(1) = 0End Sub
Private Sub cmdtest0_Click()
 Dim i As Integer
  Counter0 = 0
```
For  $i = 1$  To 3  $DDAccount(i) = Val(txtPulses(i).Text)$ pcl832\_set\_pulse 0, i, DDAcount(i) Nexti Do DoEvents Loop Until Counter $0 = 1$ For  $i = 1$  To 3  $DDAccount(i) = 0$ pcl832\_set\_pulse 0, i, DDAcount(i) Next i End Sub Private Sub cmdTest1\_Click() Dim i As Integer Counter $1 = 0$ For  $i = 1$  To 3  $DDAccount(i + 3) = Val(txtPulses(i + 3).Text)$ pcl832\_set\_pulse 1, i, DDAcount $(i + 3)$ Nexti Do DoEvents Loop Until Counter $l = l$ For  $i = 1$  To 3 DDAcount $(i + 3) = 0$ pcl832\_set\_pulse 0, i, DDAcount $(i + 3)$ Nexti End Sub Private Sub Form\_Unload(Cancel As Integer)  $ExitFlag = True$ ExitFlag = True<br>PCL832\_reset 0<br>POJ 933 PCL832\_reset 1 End Sub Private Sub tmrMain0\_Timer() Dim i As Integer For  $i = 1$  To 3 pcl832\_set\_pulse 0, i, DDAcount(i) Next i 'TotalCounts = TotalCounts + DDAcount  $Counter0 = Counter0 + 1$ IbIDDACO.Caption = CounterO End Sub Private Function Reset0() As Integer Dim time As Integer Dim i As Integer PCL832\_reset 0  $time = PCL832_DDA_time(0, Val(txTime(0).Text))$  $trmMain0.$  Interval =  $time$ For  $i = 1$  To 3 PCL832\_set\_gain 0, i, Val(txtGain(i).Text) Nexti Next i<br>PCL832\_DDA\_enable 0<br>treeMain 0. Fredd the m tmrMainO.Enabled = True  $RunningFlag0 = True$  $Reset0 = time$ End Function

## CODE LISTING FOR THE MODULAR MECHATRONIC CIM INTERNET CONTROL SYSTEM

Private Function Resetl () As Integer Dim time As Integer Dim i As Integer PCL832 reset I time = PCL832\_DDA\_time(l, Val(txtTime(l).Text))

tmrMain I.lnterval = time For  $i = 1$  To 3 PCL832\_set\_gain I, i, Val(txtGain(i + 3).Text) Nexti PCL832\_DDA\_enable I tmrMainl.Enabled = True  $RunningFlag1 = True$  $Reset1 = time$ End Function

Private Sub tmrMainl\_Timer() Dim i As Integer

For  $i = 1$  To 3 pcl832\_set pulse 1, i, DDAcount( $i + 3$ ) Nexti 'TotalCounts = TotalCounts + DDAcount  $Counter1 = Counter1 + 1$ IbIDDACI.Caption = Counterl End Sub

Private Sub tmrReset\_Timer() tmrReset.Enabled = False tmrMain.Enabled = True End Sub

## **5.3 frrnlnvkin**

Option Explicit Private ArmAng(1 To 6) As Double Private OldArmAng(1 To 6) As Double Private ArmLen(1 To 6) As Double Private ArmDis(1 To 6) As Double Private PI(O To 3) As Double Private dx As Double, dy As Double, dz As Double Private counter As Integer

Private Sub cmdExit\_Click() Unload Me End Sub

Private Sub cmdGuess\_Click()  $dx = Val(InputBox("Enter X co-ord (-9 to 9):", "Input Co-ords"))$ dy = Val(lnputBox("Enter Y co-ord (-9 to 9):", "Input Co-ords")) dz = Val(lnputBox("Enter Z co-ord (-9 to 9):", "Input Co-ords"))

txtdebug. $Text = ""$ tmrFuzzy.Enabled = True 'Fuzzy2lnvKin

End Sub

Private Sub cmdGuess2\_C1ick()  $counter = 0$ If optFuzzy.value Then  $dx = Val(txtP(0).Text)$  $dy = Val(txtP(1).Text)$ 

 $dz = Val(txtP(2).Text)$ 

# CODE LISTING FOR THE MODULAR MECHATRONIC CIM INTERNET CONTROL SYSTEM

txtdebug.Text =  $"$ tmrFuzzy.Enabled = True Else ConlnvKin2 End If End Sub Private Sub cmdInitArm\_Click() Forml.Show cmdMoveArm.Enabled = True cmdPlayArm.Enabled = True End Sub Private Sub cmdMoveArm\_Click() Dim i As Integer For  $i = 1$  To 6 'find difference between current pos, and wanted pos 'may need to change signs here or wiring to get 'correct direction FormI.txtDeg(i).Text = Str(ArmAng(i) - OldArmAng(i)) 'update current pos  $OldArmAng(i) = ArmAng(i)$ Nexti cmdMoveArm.Enabled = False cmdPlayArm.Enabled = False cmdInitArrn.Enabled = False 'move the arm FormI.cmdMoveAJI cmdMoveArm.Enabled = True cmdPlayArm.Enabled = True cmdInitArrn.Enabled = True End Sub Private Sub cmdPathDel\_Click() Dim i As Integer 'decrease number of points NumPathPoints = NumPathPoints - 1 CurrentPathPoint = NumPathPoints 'check to see if last point deleted lfNumPathPoints = I Then  $cmdPathDel.Enabeled = False$ End If 'remove last point ReDim Preserve ArmPath(l To NumPathPoints) 'update angles For  $i = 1$  To 6 ArmAng(i) = ArmPath(CurrentPathPoint).Angles(i) Nexti 'draw DrawAxis DrawArm ArmAng, ArmLen, ArmDis DrawPath IblPath.Caption <sup>=</sup> Str(CurrentPathPoint) &" of" & Str(NumPathPoints) End Sub Private Sub cmdPathEdit\_Click() Dim i As Integer 'update angles For  $i = 1$  To 6

AnnPath(CurrentPathPoint).Angles(i) = ArmAng(i) Nexti 'draw DrawAxis DrawArm ArmAng, ArmLen, ArmDis DrawPath IblPath.Caption = Str(CurrentPathPoint) & " of " & Str(NumPathPoints) End Sub Private Sub cmdPathFirst\_Click() Dim i As Integer 'increase current point CurrentPathPoint = I cmdPathNext.Enabled = True cmdPathLast.Enabled = True cmdPathPrev.Enabled = False cmdPathFirst.Enabled = False 'update angles For  $i = 1$  To 6  $ArmAng(i) = ArmPath(CurrentPathPoint). Angles(i)$ Nexti 'draw DrawAxis DrawAnn ArmAng, ArmLen, AnnDis DrawPath IblPath.Caption <sup>=</sup> Str(CurrentPathPoint) &" of" & Str(NumPathPoints) End Sub Private Sub cmdPathInter\_Click() Dim num As Integer Dim p(O To 3) As Double num = InputBox("Enter number of intermediate steps:", "Path Interpolate") If num > 0 Then  $p(0) = P1(0)$  $p(1) = P1(1)$  $p(2) = P1(2)$  $p(3) = P1(3)$ Interpolate p, num End If End Sub Private Sub cmdPathLast\_ClickO Dim i As Integer 'increase current point CurrentPathPoint = NumPathPoints cmdPathNext.Enabled = False cmdPathLast.Enabled = False cmdPathPrev.Enabled = True cmdPathFirst.Enabled = True 'update angles For  $i = 1$  To 6  $ArmAng(i) = ArmPath(CurrentPathPoint). Angles(i)$ Nexti 'draw DrawAxis DrawAnn ArrnAng, ArmLen, AnnDis

DrawPath

## **Appendix A CODE LISTING FOR THE MODULAR MECHATRONIC CIM INTERNET CONTROL SYSTEM**

IblPath.Caption = Str(CurrentPathPoint) & " of" & Str(NumPathPoints) End Sub Private Sub cmdPathLoad\_Click() Dim i As Integer CommonDialog.Filter = "Path files  $(*.pth)**$ .pth|All files  $(*.*)***$ " CommonDialog.FiJeName = "" CommonDialog.ShowOpen IfCommonDialog.FileName = "" Then Exit Sub OpenPath CommonDialog.FileName MsgBox "Path Loaded"  $CurrentPathPoint = 1$ cmdPathFirst.Enabled = False cmdPathPrev.Enabled = False cmdPathEdit.Enabled = True IfNumPathPoints> 1 Then cmdPathDeI.Enabled = True cmdPathNext.Enabled = True cmdPathLast.Enabled = True Else cmdPathDel.Enabled = False cmdPathNext.Enabled = False cmdPathLast.Enabled = False End If 'update angles For  $i = 1$  To 6 ArrnAng(i) = ArrnPath(CurrentPathPoint).Angles(i) Nexti 'draw DrawAxis DrawArm ArrnAng, ArmLen, ArmDis DrawPath IblPath.Caption = Str(CurrentPathPoint) & " of " & Str(NumPathPoints) End Sub Private Sub cmdPathNext\_Click() Dim i As Integer 'increase current point CurrentPathPoint = CurrentPathPoint + 1 'check if at end IfCurrentPathPoint <sup>=</sup> NumPathPoints Then cmdPathNext.Enabled = False cmdPathLast.Enabled = False End If cmdPathPrev.Enabled = True cmdPathFirst.Enabled = True 'update angles For  $i = 1$  To 6  $ArmAng(i) = ArmPath(CurrentPathPoint). Angles(i)$ Nexti 'draw DrawAxis DrawArm ArrnAng, ArrnLen, ArmDis DrawPath IblPath.Caption = Str(CurrentPathPoint) & " of" & Str(NumPathPoints) End Sub

## CODE LISTING FOR THE MODULAR MECHATRONIC CIM INTERNET CONTROL SYSTEM

Private Sub cmdPathPlay\_Click() Dim i As Integer  $CurrentPathPoint = 1$ 'update angles For  $i = 1$  To 6  $A$ rm $Ang(i) = ArmPath(CurrentPathPoint). Angles(i)$ Next i 'draw DrawAxis DrawAnn ArmAng, ArrnLen, ArrnDis DrawPath IblPath.Caption = Str(CurrentPathPoint) & " of " & Str(NumPathPoints) 'start animation trnrAnim.Enabled = True End Sub Private Sub cmdPathPrev\_Click() Dim i As Integer 'decrease current point CurrentPathPoint = CurrentPathPoint - I 'check if at beginning If CurrentPathPoint  $= 1$  Then cmdPathPrev.Enabled = False cmdPathFirst.Enabled = False End If cmdPathNext.Enabled = True cmdPathLast.Enabled = True 'update angles For  $i = 1$  To 6 ArrnAng(i) = ArmPath(CurrentPathPoint).Angles(i) Next i 'draw DrawAxis DrawAnn ArmAng, ArrnLen, ArrnDis DrawPath IblPath.Caption = Str(CurrentPathPoint) & " of" & Str(NumPathPoints) End Sub Private Sub cmdPathReset\_Click() ReDim ArmPath(l To I) NumPathPoints =  $0$  $CurrentPathPoint = 0$ IblPath.Caption = "0 of 0" cmdPathFirst.Enabled = False cmdPathPrev.Enabled = False cmdPathNext.Enabled = False cmdPathLast.Enabled = False cmdPathDeI.Enabled = False cmdPathEdit.Enabled = False DrawAxis DrawAnn ArmAng, ArrnLen, AnnDis End Sub Private Sub cmdPathSave\_Click() CommonDialog.Filter = "Path files  $(*.pth)$ ".pth|All files  $(*.)$ \*. CommonDialog.FileName = "" CommonDialog.ShowSave IfCommonDialog.FileName = "" Then Exit Sub SavePath CommonDialog.FileName MsgBox "Path Saved" End Sub

Private Sub cmdPathStore\_ClickO

## CODE LISTING FOR THE MODULAR MECHATRONIC CIM INTERNET CONTROL SYSTEM

Dim i As Integer 'add new point to path NumPathPoints = NumPathPoints + 1 CurrentPathPoint = NumPathPoints ReDim Preserve ArmPath(1 To NumPathPoints) 'store angle information in point For  $i = 1$  To 6 ArmPath(CurrentPathPoint).Angles(i) = ArrnAng(i) Nexti For  $i = 0$  To 3 ArmPath(CurrentPathPoint).Pos(i) <sup>=</sup> Pl(i) Next i 'redraw with path shown DrawAxis DrawArrn ArrnAng, ArmLen, ArrnDis DrawPath IblPath.Caption = Str(CurrentPathPoint) &" of" & Str(NumPathPoints) 'enable buttons If NumPathPoints > 1 Then cmdPathFirst.Enabled = True cmdPathPrev.Enabled = True cmdPathNext.Enabled = False cmdPathLast.Enabled = False cmdPathDel.Enabled = True End If cmdPathEdit.Enabled = True End Sub Private Sub cmdPlayArm\_Click() Dim i As Integer  $CurrentPathPoint = 1$ Do 'update angles For  $i = 1$  To 6 ArrnAng(i) = ArmPath(CurrentPathPoint).Angles(i) Nexti 'draw DrawAxis DrawArrn ArrnAng, ArmLen, ArrnDis DrawPath  $lbPath.Caption = Str(CurrentPathPoint) & " of " & Str(NumPathPoints)$ 'start motion cmdMoveArrn\_Click  $CurrentPathPoint = CurrentPathPoint + 1$ 'continue until whole moion completed Loop Until CurrentPathPoint > NumPathPoints End Sub Private Sub cmdReset\_Click()  $counter = 0$ ArmStart DrawAxis DrawArrn ArrnAng, ArmLen, ArrnDis End Sub Private Sub cmdRotACW\_Click(Index As Integer) ArrnAng(Index) = ArrnAng(Index) - 5

' Select Case Index Case 1: If  $ArmAng(hdex) < -160$  Then  $ArmAng(hdex) = -160$ Case 2: If  $ArmAng(hdex)$  < -225 Then  $ArmAng(hdex)$  = -225 , Case 3: If  $ArmAng(hdex) < -45$  Then  $ArmAng(hdex) = -45$ , Case 4: If  $ArmAng(hdex) < -110$  Then  $ArmAng(hdex) = -110$ Case 5: If  $ArmAng(hdex) < -100$  Then  $ArmAng(hdex) = -100$ , Case 6: If  $ArmAng(hdex) < -266$  Then  $ArmAng(hdex) = -265$ • End Select DrawAxis DrawAnn ArmAng, ArmLen, AnnDis End Sub Private Sub cmdRotCW\_Click(Index As Integer)  $ArmAng(Index) = ArmAng(Index) + 5$ , Select Case Index , Case I: If  $ArmAng(hdex) > 160$  Then  $ArmAng(hdex) = 160$ Case 2: If  $ArmAng(hdex) > 45$  Then  $ArmAng(hdex) = 45$ Case 3: If  $ArmAng(hdex) > 225$  Then  $ArmAng(hdex) = 225$ , Case 4: If  $ArmAng(hdex) > 170$  Then  $ArmAng(hdex) = 170$ Case 5: If  $ArmAng(Index) > 100$  Then  $ArmAng(Index) = 100$ , Case 6: If  $ArmAng(Index) > 266$  Then  $ArmAng(Index) = 265$ ' End Select DrawAxis DrawAnn AnnAng, ArmLen, AnnDis End Sub Private Sub cmdStop\_Click() trnrFuzzy.Enabled = Not trnrFuzzy.Enabled End Sub Private Sub Form\_Load() pieXY.Scale (-10,10)-(10, -10) pieXZ.Scale (-10, 10)-(10, -10) pieYZ.Seale (10, 10)-(-10, -10) MakeFuzSets **ArmStart** DrawAxis DrawAnn ArmAng, AnnLen, ArrnDis 'path initialization  $NumPathPoints = 0$  $CurrentPathPoint = 0$ IblPath.Caption = "0 of 0"  $cmdPathFirst.Enabeled = False$ crndPathPrev.Enabled = False crndPathNext.Enabled = False crndPathLast.Enabled = False End Sub Private Sub DrawAxis() picXY.Cls

## CODE LISTING FOR THE MODULAR MECHATRONIC CIM INTERNET CONTROL SYSTEM

pieXZ.Cls pieYZ.Cls 'blue for X pieXY.ForeColor = vbBlue  $picXZ.$ ForeColor = vbBlue pieXY.Line (0, 0)-(2, 0) pieXY.Line (2, 0)-(1, I) pieXZ.Line (0, 0)-(2, 0) pieXZ.Line (2, 0)-(1, I) 'red for Y pieXY.ForeColor = vbRed pieYZ.ForeColor = vbRed pieXY.Line (0, 0)-(0, 2) pieXY.Line (0, 2)-(-1, I) pieYZ.Line (0, 0)-(2, 0) pieYZ.Line (2, 0)-(1, I) 'yellow for Z pieXZ.ForeColor = vbYellow pieYZ.ForeColor = vbYellow pieXZ.Line (0, 0)-(0, 2) pieXZ.Line (0, 2)-(-1, I) pieYZ.Line (0, 0)-(0, 2) pieYZ.Line (0, 2)-(-1, I) pieXY.Circle (0, 0), 5 'reset eolors  $picXY.ForeColor = vbBlack$ pieXZ.ForeColor = vbBlaek picYZ.ForeColor = vbBlaek End Sub Private Sub DrawVect(M1() As Double, M2() As Double) picXY.Line (M1(0), M1(1))-(M2(0), M2(1)) picXZ.Line (M1(0), M1(2))-(M2(0), M2(2)) picYZ.Line (M1(1), M1(2))-(M2(1), M2(2)) End Sub Private Sub DrawArm(Angles() As Double, lengths() As Double, dis() As Double) Dim P2(0 To 3) As Double Dim 0(0 To 3) As Double Dim temp2(0 To 3) As Double Dim T1(0 To 15) As Double Dim T2(0 To 15) As Double Dim temp(O To IS) As Double Dim r As Double Dim i As Integer 'MakeT ArmAng(2), 0, ArmAng(I), Tl MakeOAI ArmAng(I), ArmLen(l), ArmDis(l), Tl(O) MakelA2 ArmAng(I), ArmLen(I), ArmDis(l), T2(0) 'temp =  $t1 * t2 = 0A1 * 1A2$ MatrixMult4b4 Tl(O), T2(0), temp(O) 'got 0A2 GetCoords temp(O), 4, PI(O) DrawPoint o DrawPoint PI DrawVeet 0, PI

Make2A3 ArmAng(1), ArmLen(1), ArmDis(1), T2(0) 't1 = temp\*t2 =  $0A2*2A3$ MatrixMult4b4 temp(O), T2(0), T1(0) 'got 0A3 GetCoords Tl(O), 4, P2(0) DrawPoint P2 DrawYect PI, P2 Make3A4 ArmAng(1), ArmLen(1), ArmDis(1), T2(0) 'temp =  $t1 * t2 = 0A3 * 3A4$ MatrixMult4b4 Tl(O), T2(0), temp(O) 'got 0A4 GetCoords temp(O), 4, Pl(O) DrawPoint PI DrawYect P2, PI Make4A5 ArmAng(1), ArmLen(1), ArmDis(1), T2(0) 'tl = temp\*t2 =  $0A4*4A5$ MatrixMult4b4 temp(O), T2(0), T1(0) 'got 0A5 GetCoords T1(0), 4, P2(0) DrawPoint P2 DrawYect PI, P2 'for conInvKin2 pos Make5A6 ArmAng(1), ArmLen(1), ArmDis(1), T2(0) 'temp =  $t1 * t2 = 0A5 * 5A6$ MatrixMult4b4 Tl(O), T2(0), temp(O) 'got Oa6 GetCoords temp(0), 4, P1(0) DrawPoint PI DrawYect P2, PI 'draw manipulator  $o(2) = 1$  $o(1) = 1$  $o(3) = 1$ 'get Ist point MatrixMult4bl temp(O), 0(0), P2(0) DrawYect PI, P2  $o(1) = -1$ 'get 2nd point MatrixMult4bl temp(O), 0(0), P2(0) DrawYect PI, P2  $r = \text{Sqr}(P1(0) \land 2 + P1(1) \land 2 + P1(2) \land 2)$ IblCoords.Caption = "P: (" & Format(P1(0), "##0.000") & \_ "," & Format(P1(1), "##0.000") & \_ "," & Format(pI(2), "##0.000") & ")" & vbNewLine & "r = "  $&$  Format(r, "##0.00")  $&$  vbNewLine GetCoords temp(O), 1, temp2(0) IblCoords.Caption = IblCoords.Caption & "N: (" & Format(temp2(0), "##0.0") & "," & Format(temp2(1), "##0.0") &  $_{-}$ ", "  $\alpha$  Format (temp2(2), "##0.0") & ")" & vbNewLine GetCoords temp(O), 2, temp2(0) IblCoords.Caption = lblCoords.Caption & "O: (" & Format(temp2(0), "##0.0") & "," & Format(temp2(1), "##0.0") & "," & Format(temp2(2), "##0.0") &  $\overline{r}$ " & vbNewLine GetCoords temp(O), 3, temp2(0) IblCoords.Caption = IblCoords.Caption & "A: (" & Format(temp2(0), "##0.0") & "," & Format(temp2(1), "##0.0") & "," & Format(temp2(2), "##0.0") & ")" For  $i = 1$  To 6 IblAng(i - 1).Caption = "A" & Str(i) & ": " & Format(ArmAng(i), "##0.00#") Next i

### CODE LISTING FOR THE MODULAR MECHATRONIC ClM INTERNET CONTROL SYSTEM

### End Sub

```
Private Sub DrawPoint(M() As Double)
 picXY.DrawWidth = 2picXZ.DrawWidth = 2
 picYZ.DrawWidth = 2
 picXY.PSet (M(0), M(1))picXZ.PSet (M(0), M(2))picYZ.PSet (M(1), M(2))
 picXY.DrawWidth = 1
 picXZ.DrawWidth = 1
 picYZ.DrawWidth = 1End Sub
Private Sub ArmStart()
 'joint angles
 ArmAng(1) = 0ArmAng(2) = 0ArmAng(3) = 90ArmAng(4) = 0ArmAng(5) = 0ArmAng(6) = 0'joint parameters ai
 Armlen(1) = 0ArmLen(2) = 4.318ArmLen(3) = -0.2032Armlen(4) = 0ArmLen(5) = 0Armlen(6) = 0'joint parameters di
 ArmDis(1) = 0ArmDis(2) = 1.4909ArmDis(3) = 0ArmDis(4) = 4.3307
 ArmDis(5) = 0ArmDis(6) = 0.5625End Sub
Private Sub DrawSet(FuzSet() As Double)
 Dim i As lnteger
 For i = -(Range - Hangledist) To Range Step Hangledist
  picOut.Line (i - Hangledist, FuzSet(((i - Hangledist) + Range) / Hangledist))-(i, FuzSet((i + Range) / Hangledist))
 Next i
End Sub
Private Sub Fuzzy2InvKin()
'sugeno model
 Dim temp As Double
 Dim ang1 error As Double
 Dim ang2 As Double
 Dim ang3 As Double
Dim lenError As Double
Dim p(O To 3) As Double
Dim T(O To 15) As Double
' txtdebug. Text = ""
'get current transform
MakeT06 ArmAng(1), ArmLen(1), ArmDis(1), T(O)
'get current end-point
```
### CODE LISTING FOR THE MODULAR MECHATRONIC CIM INTERNET CONTROL SYSTEM

GetCoords T(O), 4, p(O)

```
'calculate errors
 anglerror = Rad2Deg(arcTan(dy, dx)) - Rad2Deg(arcTan(p(1), p(0)))
  \text{lenError} = \text{Sqr}((dx - P1(0)) \land 2 + (dy - P1(1)) \land 2 + (dz - P1(2)) \land 2)lenError = Sqr(dx ^ 2 + dy ^ 2 + dz ^ 2) - Sqr(P1(0) ^ 2 + P1(1) ^ 2 + P1(2) ^ 2)
 temp = Sqr((dx - P1(0)) ^ 2 + (dy - P1(1)) ^ 2 + (dz - P1(2)) ^ 2)txtdebug.Text = txtdebug.Text & "error = " & Format(temp, "#0.000") & vbNewLine
 If (Abs(dx - P1(0)) < tol) And (Abs(dy - P1(1)) < tol) And (Abs(dz - P1(2)) < tol) Then
  tmrFuzzy.Enabled = False
  txtdebug.Text = txtdebug.Text & "Solved in " & Str(counter) & " iterations" & vbNewLine
  txtdebug.Text = txtdebug.Text & "resulting co-ords:" & vbNewLine
           & "x:" & Format(P I(0), "##0.00#") & vbNewLine_
           & "y:" & Format(PI(l), "##0.00#") & vbNewLine_
           & "z:" & Format(PI(2), "##0.00#") & vbNewLine_
           & "desired position: " & vbNewLine _
           & "x:" & Format(dx, "##0.00#") & vbNewLine _
           & "y:" & Format(dy, "##0.00#") & vbNewLine_
           & "z:" & Format(dz, "##0.00#")
  counter = 0Exit Sub
 End If
 counter = counter + 1'calculate angle I
 ArmAng(1) = ArmAng(1) + FindAngleInc(angular)txtdebug.Text = txtdebug.Text & "Angle 1 is now " & Str(ArmAng(1)) & vbNewLine
 If Abs(ArmAng(1)) > 360 Then ArmAng(1) = -ArmAng(1)'calculate angle3
 FindLenInc lenError * 10, ang2, ang3
 ArmAng(3) = ArmAng(3) - ang3txtdebug. Text = txtdebug. Text & "Angle 3 is now " & Str(ArmAng(3)) & vbNewLine
 If Abs(ArmAng(3)) > 360 Then ArmAng(3) = -ArmAng(3)'get current transform
 MakeT06 ArrnAng(I), ArrnLen(I), ArrnDis(I), T(O)
 'get current end-point
 'etCoords T(0), 4, p(0)ang2 = Rad2Deg(arcTan(dz, Sqr(dx ^ 2 + dy ^ 2))) - Rad2Deg(arcTan(p(2), Sqr(p(0) ^ 2 + p(1) ^ 2)))
 ArrnAng(2) = ArrnAng(2) - FindAngleInc(ang2)
 txtdebug.Text = txtdebug.Text & "Angle 2 is now " & Str(ArmAng(2)) & vbNewLine
 If Abs(ArmAng(2)) > 360 Then ArmAng(2) = -ArmAng(2)'draw
 DrawAxis
 DrawArm ArrnAng, ArrnLen, ArrnDis
 temp = Sqr((dx - P1(0)) ^ 2 + (dy - P1(1)) ^ 2 + (dz - P1(2)) ^ 2)
 txtdebug.Text = txtdebug.Text & "resulting co-ords:" & vbNewLine
          & "x:" & Format(p I(0), "##0.00#") & vbNewLine
          & "y:" & Format(P1(1), "##0.00#") & vbNewLine
          & "z:" & Format(P1(2), "##0.00#") & vbNewLine
           & "strt line error is:" & Format(temp, "\#40.0\#")
End Sub
Private Sub ConInvKin2()
 Dim p(O To 3) As Double
 Dim N(O To 3) As Double
```
Dim a(O To 3) As Double Dim  $o(0$  To 3) As Double Dim temp As Double, temp2 As Double Dim i As Integer Dim z3(0 To 3) As Double Dim res(O To 3) As Double Dim T03(0 To 15) As Double Dim arml As Integer, arm2 As Integer, arm3 As Integer For  $i = 0$  To 3  $p(i) = Val(txtP(i).Text)$  $N(i) = Val(txtN(i).Text)$  $a(i) = Val(txtA(i).Text)$  $o(i) = Val(txtO(i).Text)$ Next i  $arm1 = chkRight.value * 2 - 1$ arm2 = chkAbove.value \* 2 - I arm3 = chkDown.value \* 2 - I For  $i = 0$  To 2  $p(i) = p(i) - ArmDis(6) * a(i)$ Nexti  $ArmAng(1) = Rad2Deg(NVKIN\_FindAngle1(p(0), ArmDis(2), arm1))$  $ArmAng(2) = Rad2Deg(NVKIN_FindAngle2(p(0), ArmDis(1), ArmLen(1), arm1, arm2))$  $ArmAg(3) = Rad2Deg(NVKIN\_FindAngle3(p(0), ArmDis(1), ArmLen(1), arm1, arm2))$ MakeT03 ArmAng(I), ArmLen(I), ArmDis(l), T03(0) GetCoords T03(0), 3, z3(0)  $X$  Prod  $z3(0)$ ,  $a(0)$ , res $(0)$ If  $VectMag(res) = 0$  Then  $temp = 0$ Else  $temp2 = DotProd(o(0), res(0))$ If  $temp2 = 0$  Then  $temp2 = DotProd(N(0), res(0))$ End If  $temp = temp2 / VectMag(res)$ End If  $i = \text{Sgn}(\text{temp})$  \* arm3  $ArmAng(4) = Rad2Deg(INVKIN_FindAngle4(a(0), ArmAng(1), i))$ ArmAng(5) = Rad2Deg(INVKIN\_FindAngle5(a(0), ArmAng(I)))  $ArmAng(6) = Rad2Deg(INVKIN_FindAngle6(N(0), o(0), ArmAng(1)))$ DrawAxis DrawArm ArmAng, ArmLen, ArmDis For  $i = 0$  To 3  $p(i) = Val(txtP(i).Text)$ Nexti temp = Sqr((p(0) - P1(0)) ^ 2 + (p(1) - P1(1)) ^ 2 + (p(2) - P1(2)) ^ 2) txtdebug.Text = "resulting co-ords:" & vbNewLine  $\alpha$  "x:"  $\alpha$  Format(P<sub>1</sub>(0), "##0.0#")  $\alpha$  vbNewLine  $\alpha$  "y:"  $\alpha$  Format(P1(1), "##0.0#") & vbNewLine  $\Box$ & "z:" & Format(P1(2), "##0.0#") & vbNewLine  $\overline{\phantom{a}}$ & "strt line error is:" & Format(temp, " $\#$ #0.0#") End Sub Private Function VectMag(VO As Double) As Double VectMag = Sqr(V(0) ^ 2 + V(1) ^ 2 + V(2) ^ 2) End Function Private Sub Form\_Unload(Cancel As Integer) Unload FormI End Sub

## **CODE LISTING FOR THE MODULAR MECHATRONIC ClM INTERNET CONTROL SYSTEM**

Private Sub tmrAnim\_Timer() Dim i As Integer Dim angErr As Double Dim AtPos(1 To 6) As Boolean 'update angles For  $i = 1$  To 6 If Not AtPos(i) Then angErr = ArrnPath(CurrentPathPoint).Angles(i) - ArmAng(i) 'added to remove circular movement If angErr < -180 Then ArrnPath(CurrentPathPoint).Angles(i) = ArrnPath(CurrentPathPoint).Angles(i) + 360 End If If angErr > 180 Then ArrnPath(CurrentPathPoint).Angles(i) = ArrnPath(CurrentPathPoint).Angles(i) - 360 End If If ang $E\pi > 5$  Then  $ArmAng(i) = ArmAng(i) + 5$ ElseIf angE $\pi$  < -5 Then  $ArmAng(i) = ArmAng(i) - 5$ Else  $ArmAng(i) = ArmAng(i) + angErr$  $AtPos(i) = True$ End If End If Next i 'draw DrawAxis DrawArrn ArrnAng, ArrnLen, ArrnDis DrawPath IblPath.Caption =  $Str(CurrentPathPoint)$  & " of " &  $Str(NumPathPoints)$ 'if at pos then move to next point If AtPos(1) And AtPos(2) And AtPos(3) And AtPos(4) And AtPos(5) And AtPos(6) Then 'check if at end of path IfCurrentPathPoint >= NumPathPoints Then tmrAnim.Enabled = False Else 'increase path point  $CurrentPathPoint = CurrentPathPoint + 1$ End If End If End Sub Private Sub tmrConv\_Timer() ConInvKin2 End Sub Private Sub tmrFuzzy\_Timer() Fuzzy3InvKin End Sub Private Sub DrawPath() Dim i As Integer picXY.ForeColor = vbGreen picXZ.ForeColor = vbGreen picYZ.ForeColor = vbGreen For i = 2 To NumPathPoints picXY.Line (ArmPath(i - 1).Pos(0), ArmPath(i - 1).Pos(1))-\_ (ArrnPath(i).Pos(O), ArrnPath(i).Pos(l» picXZ.Line (ArmPath(i - I).Pos(0), ArmPath(i - 1).Pos(2))-

(ArmPath(i).Pos(O), ArmPath(i).Pos(2» picYZ.Line (ArmPath(i - 1).Pos(1), ArmPath(i - 1).Pos(2))-

### **Appendix A CODE LISTING FOR THE MODULAR MECHATRONIC CIM INTERNET CONTROL SYSTEM**

```
(ArmPath(i).Pos(I), ArmPath(i).Pos(2»
Nexti
picXY.ForeColor = vbBlack
 picXZ.ForeColor = vbBlack
picYZ.ForeColor = vbBlack
End Sub
Public Sub Interpolate(NewPoint() As Double, NumSteps As Integer)
 Dim i As Integer
 Dim delX As Double, delY As Double, delZ As Double
 txtdebug.Text = ""
 If optFuzzy.value Then
  For i = 1 To NumSteps
   delX = (NewPoint(0) - ArmPath(NumPathPoints).Pos(0)) / (NumSteps - i + 1)delY = (NewPoint(1) - ArmPath(NumPathPoints).Pos(1))/(NumSteps - i + 1)delZ = (NewPoint(2) - ArmPath(NumPathPoints).Pos(2)) / (NumSteps - i + 1)dx = ArmPath(NumPathPoints).Pos(0) + delXdy = ArmPath(NumPathPoints).Pos(1) + delYdz = ArmPath(NumPathPoints).Pos(2) + delZtmrFuzzy.Enabled = True
   Do
    DoEvents
   Loop Until Not tmrFuzzy.Enabled
   cmdPathStore_Click
  Nexti
 Else
  For i = 1 To NumSteps
   txtdebug.Text = txtdebug.Text & "point" & Str(i) & vbNewLine
   delX = (NewPoint(0) - ArmPath(NumPathPoints).Pos(0)) / (NumSteps - i + 1)txtdebug.Text = txtdebug.Text & "dx = " & Format(delX, "#0.000") & vbNewLine
   delY = (NewPoint(1) - ArmPath(NumPathPoints).Pos(1))/(NumSteps - i + 1)txtdebug.Text = txtdebug.Text & "dy = " & Format(delY, "#0.000") & vbNewLine
   delZ = (NewPoint(2) - ArmPath(NumPathPoints).Pos(2)) / (NumSteps - i + 1)
   txtdebug.Text = txtdebug.Text & "dz = " & Format(delZ, "#0.000") & vbNewLine
   txtP(0).Text = Format((ArmPathNumberPathPoints).Pos(0) + delX), "#0.000")txtP(1).Text = Format((ArmPathNumberPathPoints).Pos(1) + delY), "#0.000")txtP(2).Text = Format((ArmPathNumberInPoints).Pos(2) + delZ), "#0.000")txtdebug.Text = txtdebug.Text & "Desired co-ords:" & vbNewLine_
            & "(" & txtP(O).Text & "," & txtP(I).Text_
            & "," & txtP(2).Text & ")" & vbNewLine
   ConlnvKin2
   'trnrConv.Enabled = True
   'Do
   , DoEvents
   'Loop Until Not tmrConv.Enabled
   cmdPathStore_Click
   txtdebug.Text = txtdebug.Text & "Resulting co-ords:" & vbNewLine
            & "(" & txtP(0). Text & "," & txtP(1). Text
            \alpha"," \alpha txtP(2). Text \alpha")" \alpha vbNewLine
 Nexti
 End If
End Sub
Private Sub Fuzzy3InvKin()
 'sugeno model
 Dim temp As Double, temp2 As Double
Dim anglerror As Double
```

```
Dim ang2 As Double
Dim ang3 As Double
Dim lenError As Double
Dim p(O To 3) As Double
Dim T(O To 15) As Double
Dim N(O To 3) As Double
Dim a(O To 3) As Double
Dim 0(0 To 3) As Double
Dim i As Integer
Dim z3(0 To 3) As Double
Dim res(O To 3) As Double
Dim T03(O To 15) As Double
Dim arm3 As Integer
' txtdebug.Text = "'get current transform
MakeT06 ArmAng(l), ArmLen(l), ArmDis(l), T(O)
'get current end-point
GetCoords T(O), 4, p(O)
'calculate errors
 anglerror = Rad2Deg(arTan(dy, dx)) - Rad2Deg(arTan(p(1), p(0)))lenError = Sgr((dx - P1(0)) ^ 2 + (dy - P1(1)) ^ 2 + (dz - P1(2)) ^ 2)lenError = Sqr(dx ^ 2 + dy ^ 2 + dz ^ 2) - Sqr(P1(0) ^ 2 + P1(1) ^ 2 + P1(2) ^ 2)
temp = Sqr((dx - P1(0)) ^ 2 + (dy - P1(1)) ^ 2 + (dz - P1(2)) ^ 2)
 txtdebug.Text = txtdebug.Text & "iteration " & counter & " "
  txtdebug. Text = txtdebug. Text & "error = " & Format(temp, "#0.000") & vbNewLine
If (Abs(dx - P1(0)) < tol) And (Abs(dy - P1(1)) < tol) And (Abs(dz - P1(2)) < tol) Then
 tmrFuzzy.Enabled = False
 txtdebug.Text = txtdebug.Text & "Solved in "& Str(counter) & "iterations" & vbNewLine
 txtdebug.Text = txtdebug.Text & "resulting co-ords:" & vbNewLine _
          & "x:" & Format(P1(0), "##0.00#") & vbNewLine
          & "y:" & Format(P1(1), "##0.00#") & vbNewLine
          & "z:" & Format(P1(2), "##0.00#") & vbNewLine
          & "desired position: " & vbNewLine _
          & "x:" & Format(dx, "##0.00#") & vbNewLine_
          & "y:" & Format(dy, "\#H0.00\#") & vbNewLine
          & "z:" & Format(dz, "##0.00#")
 counter = 0Exit Sub
 End If
 counter = counter + 1'calculate angle I
 ArmAng(1) = ArmAng(1) + Find AngleInc(ang) errorIf Abs(ArmAng(1)) > 360 Then ArmAng(1) = -ArmAng(1)'calculate angle3
 FindLenlnc lenError * 10, ang2, ang3
ArmAng(3) = ArmAng(3) - ang3If Abs(ArmAng(3)) > 360 Then ArmAng(3) = -ArmAng(3)'get current transform
MakeT06 ArmAng(l), ArmLen(l), ArmDis(l), T(O)
 'get current end-point
 'etCoords T(0), 4, p(0)ang2 = Rad2Deg(arcTan(dz, Sqr(dx ^ 2 + dy ^ 2))) - Rad2Deg(arcTan(p(2), Sqr(p(0) ^ 2 + p(1) ^ 2)))
ArmAng(2) = ArmAng(2) - FindAnglelnc(ang2)
```
If  $Abs(ArmAng(2)) > 360$  Then  $ArmAng(2) = -ArmAng(2)$ 

```
'1111111111111
For i = 0 To 3
 N(i) = Val(txtN(i).Text)a(i) = Val(txtA(i).Text)o(i) = Val(txtO(i). Text)
Next i
arm3 = chkDown.value * 2 - I
MakeT03 ArmAng(l), ArmLen(l), ArmDis(l), T03(0)
GetCoords T03(0), 3, z3(0)
X Prod z3(0), a(0), res(0)
If VectorMag(res) = 0 Then
 temp = 0Else
 temp2 = DotProd(o(0), res(0))If temp2 = 0 Then
  temp2 = DotProd(N(0), res(0))End If
 temp = temp2 / VectMag(res)End If
i = Sgn(temp) * arm3
 ArmAng(4) = Rad2Deg(INVKIN\_FindAngle4(a(0), ArmAng(1), i))ArmAng(5) = Rad2Deg(NVKIN\_FindAngle5(a(0), ArmAng(1)))ArmAng(6) = Rad2Deg(INVKIN_FindAngle6(N(0), o(0), ArmAng(1)))For i = 1 To 6
 txtdebug.Text = txtdebug.Text & "Angle " \& i \& " is now " \& Format(ArmAng(i), "##0.00#") \& vbNewLine
Next i
'11111111
 'draw
 DrawAxis
 DrawArm ArmAng, ArmLen, ArmDis
End Sub
```
### **5.4 PCL832.bas**

Option Explicit 'kallyliu@iafrica.com .email PCB designer

Declare Sub IO\_outport Lib "IO.dll" (ByVal port As Integer, ByVal value As Integer) Declare Function 10\_inport Lib "IO.dll" (ByVal port As Integer) As Integer

```
Private Const ADDRI As Long = &H240
Private Const ADDR2 As Long = &H220
Public Sub PCL832_reset(card As Integer)
 If card = 0 Then
  IO_outport ADDRI + &HIA, 0
 Else
  IO_outport ADDR2 + &HIA, 0
 End If
End Sub
Public Sub PCL832_DDA_enable(card As Integer)
```

```
If card = 0 Then
 IO_outportADDRI +&HI8,0
```
Else

### CODE LISTING FOR THE MODULAR MECHATRONIC CIM INTERNET CONTROL SYSTEM

IO outport ADDR2 + &H18, 0 End If End Sub Public Function PCL832\_DDA\_time(card As Integer, time As Integer) As Integer Dim temp As Integer  $temp = Int(time / 0.512)$ If  $card = 0$  Then 10\_outport ADDR1 + &H4, temp Else 10\_outport ADDR2 + &H4, temp End If PCL832\_DDA\_time =  $Int(temp * 0.512)$ End Function Public Sub PCL832 set gain(card As Integer, channel As Integer, gain As Integer) Dim temp As Integer Select Case channel Case 1: temp =  $&H2$ Case 2: temp =  $&HA$ Case 3: temp =  $&H12$ Case Else: Exit Sub End Select If  $card = 0$  Then 10\_outport ADDRI + temp, gain Else 10\_outport ADDR2 + temp, gain End If End Sub Public Function PCL832\_get\_error(card As Integer, channel As Integer) As Integer Dim temp As Integer Dim error As Integer Select Case channel Case 1: temp =  $&H0$ Case 2: temp =  $&H8$ Case 3: temp =  $&H10$ Case Else: Exit Function End Select If  $card = 0$  Then  $error = IO_inport(ADDR1 + temp)$ Else  $error = IO$ \_inport(ADDR2 + temp) End If If  $error > 0$  Then PCL832\_get\_error = error - &H7000 Else PCL832\_get\_error = error End If End Function Public Function PCL832\_get\_status(card As Integer, channel As Integer) As String Dim temp As Integer Dim status As Integer Dim out As String Select Case channel Case 1: temp =  $&H2$ Case 2: temp =  $&HA$ Case 3: temp =  $&H12$ Case Else: Exit Function

```
End Select
If card = 0 Then
 status = IO inport(ADDR1 + temp)
Else
 status = IO inport(ADDR2 + temp)
End If
'out = Str((status And &H8)) & "-" & Str((status And &H2)) & Str((status And 1))
out = Hex(status)PCL832_get_status = out
End Function
Public Sub pcl832_set_pulse(card As Integer, channel As Integer, pulses As Integer)
 Dim temp As Integer
 Dim t-pulse As Integer
 Select Case channel
  Case 1: temp = &H0Case 2: temp = &H8Case 3: temp = &H10Case Else: Exit Sub
 End Select
 If pulses < 0 Then
  t_pulse = -pulses
  t pulse = t pulse + &H8000
 Else
  t_pulse = pulses
 End If
 If card = 0 Then
  10_outport ADDR1 + temp, t_pulse
 Else
  10_outport ADDR2 + temp, t_pulse
 End If
End Sub
```
### **5.5 Den.bas**

Option Explicit

'Maths defs

Declare Sub MatrixMuIt4b4 Lib "Maths.dll" Alias "MATRIXMULT4B4" (a As Double, b As Double, c As Double) Declare Sub MatrixMult4bl Lib "Maths.dll" Alias "MATRIXMULT4BI" (a As Double, b As Double, c As Double) Declare Sub X Prod Lib "Maths.dlI" Alias "X PROD" (a As Double, b As Double, c As Double) Declare Function DotProd Lib "Maths.dll" Alias "DOTPROD" (a As Double, b As Double) As Double

Declare Function Rad2Deg Lib "Maths.dll" Alias "RAD2DEG" (ByVal r As Double) As Double Declare Function Deg2Rad Lib "Maths.dll" Alias "DEG2RAD" (ByVal d As Double) As Double

Declare Sub Mat Lib "Maths.dll" Alias "MAT" (M As Double, ByVal r As Long, ByVal c As Long, ByVal V As Double)

Declare Sub MakeTArm Lib "Maths.dll" Alias "MAKETARM" (ang As Double, leng As Double, dis As Double, M As Double) Declare Sub MakeTl Lib "Maths.dll" Alias "MAKETl" (ang As Double, leng As Double, dis As Double, M As Double)

Declare Sub MakeOAI Lib "Maths.dll" Alias "MAKEOAI" (ang As Double, leng As Double, dis As Double, M As Double) Declare Sub MakelAZ Lib "Maths.dll" Alias "MAKEIAZ" (ang As Double, leng As Double, dis As Double, M As Double) Declare Sub Make2A3 Lib "Maths.dll" Alias "MAKE2A3" (ang As Double, leng As Double, dis As Double, M As Double) Declare Sub Make3A4 Lib "Maths.dlI" Alias "MAKE3A4" (ang As Double, leng As Double, dis As Double, M As Double) Declare Sub Make4A5 Lib "Maths.dll" Alias "MAKE4A5" (ang As Double, leng As Double, dis As Double, M As Double) Declare Sub Make5A6 Lib "Maths.dll" Alias "MAKE5A6" (ang As Double, leng As Double, dis As Double, M As Double)

Declare Sub MakeT03 Lib "Maths.dll" Alias "MAKET03" (ang As Double, leng As Double, dis As Double, M As Double) Declare Sub MakeT36 Lib "Maths.dll" Alias "MAKET36" (ang As Double, leng As Double, dis As Double, M As Double) Declare Sub MakeT06 Lib "Maths.dll" Alias "MAKET06" (ang As Double, leng As Double, dis As Double, M As Double)

Declare Sub GetCoords Lib "Maths.dll" Alias "GETCOORDS" (T As Double, ByVal col As Long, M As Double) Declare Function arcTan Lib "Maths.dll" Alias "ARCTAN" (ByVal y As Double, ByVal x As Double) As Double

, Fuzzy Logic Defs

Declare Sub SFUZMakeAngleSet Lib "sfuzzy.dll" (DescSet As Double, FuzSet As Double) Declare Function SFUZevalAngleSet Lib "sfuzzy.dll" (ByVal x As Double, FuzSet As Double) As Double Declare Sub SFUZAngleSetAND Lib "sfuzzy.dll" (Aset As Double, Bset As Double, Cset As Double) Declare Sub SFUZAngleSetOR Lib "sfuzzy.dll" (Aset As Double, Bset As Double, Cset As Double) Declare Sub SFUZminTnorrnAngle2var Lib "sfuzzy.dll" (ByVal x As Double, Aset As Double,\_

ByVal y As Double, Bset As Double,\_

Cset As Double, Mset As Double)

Declare Sub SFUZmaxCnorrnAngle2var Lib "sfuzzy.dll" (C I As Double, C2 As Double, Mset As Double) Declare Function SFUZdefuzAngleSet Lib "sfuzzy.dll" (Fset As Double) As Double

' Inverse Kinematics Defs

Declare Function INVKIN FindAngle1 Lib "OldInvKin.dll" (p As Double, ByVal d2 As Double, ByVal arm As Long) As Double Declare Function INVKIN\_FindAngle2 Lib "OldInvKin.dll" (p As Double, d As Double, a As Double, ByVal arm As Long, ByVal elbow As Long) As Double

Declare Function INVKIN FindAngle3 Lib "OldInvKin.dll" (p As Double, d As Double, a As Double, ByVal arm As Long, ByVal elbow As Long) As Double

Declare Function INVKIN FindAngle4 Lib "OldInvKin.dll" (a As Double, Angles As Double, ByVal M As Long) As Double Declare Function INVKIN\_FindAngle5 Lib "OldInvKin.dll" (a As Double, Angles As Double) As Double

Declare Function INVKlN\_FindAngle6 Lib "OldInvKin.dll" (N As Double, <sup>0</sup> As Double, Angles As Double) As Double

### **5.6 Funcs.bas**

Option Explicit

```
Private Const MaxCount = 10
```
'types

Public Type ArmPosTp Angles(l To 6) As Double Pos(O To 3) As Double End Type

'path Public ArmPath() As ArmPosTp Public NumPathPoints As Integer Public CurrentPathPoint As Integer

'geometric arm conditions Public Const LEFT = -I Public Const RIGHT = I Public Const ABOVE = I Public Const BELOW =-1 Public Const  $UP = -1$ Public Const DOWN = I

'fuzzy sets: Public Const Hangledist  $= 2$ Public Const Range = 360 Public Const NumValues = 360 Public Const to $l = 0.001$ 

Public AIZero(O To NumValues) As Double Public Al SmallPos(O To NumValues) As Double Public AI LargePos(O To NumValues) As Double Public AISmaIlNeg(O To NumValues) As Double Public Al LargeNeg(O To NumValues) As Double Public LenZero(O To NumValues) As Double

Public LenSmallPos(O To NumValues) As Double Public LenLargePos(O To NumValues) As Double Public LenSmallNeg(O To NumValues) As Double Public LenLargeNeg(O To NumValues) As Double Public Sub MatVB(M() As Double, r As Integer, c As Integer, V As Double)  $M((r-1) * 4 + (c-1)) = V$ End Sub Public Sub MakeT(Xang As Double, Yang As Double, Zang As Double, M() As Double) Dim TrX(O To IS) As Double Dim TrY(0 To 15) As Double Dim TrZ(O To IS) As Double Dim temp(O To 15) As Double Dim Cx As Double, Sx As Double Dim Cy As Double, Sy As Double Dim Cz As Double, Sz As Double  $Cx = Cos(Deg2Rad(Xang))$  $Sx = Sin(Deg2Rad(Xang))$  $Cy = Cos(Deg2Rad(Yang))$  $Sy = Sin(Deg2Rad(Yang))$  $Cz = Cos(Deg2Rad(Zang))$  $Sz = Sin(Deg2Rad(Zang))$ MatTrX(O), I, **I, 1** Mat TrX(O), 2, 2, Cx Mat TrX(O), 2, 3, -Sx Mat  $TrX(0)$ , 3, 2, Sx Mat TrX(O), 3, 3, Cx Mat TrX(O), 4, 4, 1 Mat TrY(O), **1,** 1, Cy Mat TrY(0), 1, 3, Sy Mat TrY(O), 2, 2, 1 Mat TrY(O), 3,1, -Sy Mat TrY(O), 3, 3, Cy Mat TrZ(O), 1, 1, Cz Mat TrZ(O), **1,2,** -Sz Mat TrZ(0), 2, 1, Sz Mat TrZ(O), 2, 2, Cz Mat TrZ(O), 3, 3, 1 Mat TrZ(O), 4, 4, I MatrixMult4b4 TrX(O), TrY(O), temp(O) MatrixMult4b4 temp(O), TrZ(O), M(O) End Sub Public Sub MakeFuzSets() Dim DescSet(O To 8) As Double 'angle sets 'zero  $DescSet(0) = 3$  $DescSet(1) = -10$  $DescSet(2) = 0$  $DescSet(3) = 0$  $DescSet(4) = 1$  $DescSet(5) = 10$  $DescSet(6) = 0$ SFUZMakeAngleSet DescSet(O), AI Zero(O) 'small pos  $DescSet(0) = 3$ 

 $DescSet(1) = 0$  $DescSet(2) = 0$  $DescSet(3) = 10$  $DescSet(4) = 1$  $DescSet(5) = 100$  $DescSet(6) = 0$ SFUZMakeAngleSet DescSet(O), A ISmallPos(O) 'large pos  $DescSet(0) = 3$  $DescSet(1) = 10$  $DescSet(2) = 0$  $DescSet(3) = 100$  $DescSet(4) = 1$  $DescSet(5) = Range$  $DescSet(6) = 1$ SFUZMakeAngleSet DescSet(O), AI LargePos(O) 'small neg  $DescSet(0) = 3$  $DescSet(1) = -100$  $DescSet(2) = 0$  $DescSet(3) = -10$  $DescSet(4) = 1$  $DescSet(5) = 0$  $DescSet(6) = 0$ SFUZMakeAngleSet DescSet(O), AISmallNeg(O) 'large neg  $DescSet(0) = 3$  $DescSet(1) = -Range$  $DescSet(2) = 1$  $DescSet(3) = -100$  $DescSet(4) = 1$  $DescSet(5) = -10$  $DescSet(6) = 0$ SFUZMakeAngleSet DescSet(O), A ILargeNeg(O) 'length sets 'Ien zero  $DescSet(0) = 3$  $DescSet(1) = -30$  $DescSet(2) = 0$  $DescSet(3) = 0$  $DescSet(4) = 1$  $DescSet(5) = -30$  $DescSet(6) = 0$ SFUZMakeAngleSet DescSet(O), LenZero(O) 'len small pos  $DescSet(0) = 3$  $DescSet(1) = 0$  $DescSet(2) = 0$  $DescSet(3) = 30$  $DescSet(4) = 1$ DescSet(5) =  $100$  $DescSet(6) = 0$ SFUZMakeAngleSet DescSet(O), LenSmallPos(O) 1en large pas  $DescSet(0) = 2$  $DescSet(1) = 30$  $DescSet(2) = 0$  $DescSet(3) = 100$  $DescSet(4) = 1$ 

SFUZMakeAngleSet DescSet(O), LenLargePos(O)

'Ien small neg  $DescSet(0) = 3$  $DescSet(1) = -100$ DescSet $(2) = 0$  $DescSet(3) = -30$  $DescSet(4) = 1$  $DescSet(5) = 0$  $DescSet(6) = 0$ SFUZMakeAngleSet DescSet(O), LenSmallNeg(O) 'Ien large neg  $DescSet(0) = 2$  $DescSet(1) = -100$  $DescSet(2) = 1$  $DescSet(3) = -30$  $DescSet(4) = 0$ SFUZMakeAngleSet DescSet(O), LenLargeNeg(O) End Sub Public Function FindAngleInc(error As Double) As Double Dim c(l To 5) As Double Dim temp As Double Dim w As Double 'rules '1- If error is zero, increase  $= 0$ '2- If error is small pos, increase  $= +10$ '3- If error is large pos, increase  $= +100$ '4- If error is small neg, increase = -10 '5- If error is large neg, increase = -100  $w=0$ 'rule 1 temp = SFUZevalAngleSet(error, A1Zero(0))  $c(1) = 0$  $w = w + temp$ 'rule 2 temp = SFUZevalAngleSet(error, A1SmallPos(0))  $c(2) =$  temp  $* 10$  $w = w + temp$ 'rule 3 temp = SFUZevalAngleSet(error, Al LargePos(O»  $c(3) = temp * 100$  $w = w + temp$ 'rule 4 temp = SFUZevalAngleSet(error, A1SmallNeg(0))  $c(4) =$  temp  $* -10$  $w = w + temp$ 'rule 5 temp = SFUZevalAngleSet(error, Al LargeNeg(O»  $c(5) = temp * -100$  $w = w + temp$ temp =  $(c(1) + c(2) + c(3) + c(4) + c(5)) / w$ FindAngleInc = temp End Function

Public Sub FindLenInc(error As Double, a2inc As Double, a3inc As Double) Dim C2(1 To 5) As Double, c3(1 To 5) As Double

Dim temp As Double

### CODE LISTING FOR THE MODULAR MECHATRONIC ClM INTERNET CONTROL SYSTEM

```
Dim w As Double
'rules
'1- If len error is zero, inc2 = 0, inc3 = 0'2- If len error is small pos, inc2 = +5, inc3 = +50'3- If len error is large pos, \text{inc2} = +20, \text{inc3} = +100'4- If len error is small neg, inc2 = -5, inc3 = -50'5- If len error is large neg, inc2 = -20, inc3 = -100w=0'rule I
 temp = SFUZevaIAngleSet(error, LenZero(O»
 c3(1) = 0w = w + temp'rule 2
 temp = SFUZevalAngleSet(error, LenSmallPos(O»
 c3(2) = temp * 50w = w + temp'rule 3
 temp = SFUZevalAngleSet(error, LenLargePos(O»
 c3(3) = temp * 100w = w + temp'rule 4
 temp = SFUZevalAngleSet(error, LenSmallNeg(O»
 c3(4) = temp * -50w = w + temp'rule 5
 temp = SFUZevaIAngleSet(error, LenLargePos(O»
 c3(5) = temp * -100w = w + tempa3inc = (c3(1) + c3(2) + c3(3) + c3(4) + c3(5)) / w
End Sub
Public Sub SavePath(fname As String)
 Dim i As Integer
 Dim fn As Integer
 fn = FreeFileOpen fname For Binary As #fn
  Put #fn, , NumPathPoints
  For i = 1 To NumPathPoints
   Put #fn, , ArmPath(i)
  Nexti
 Close #fn
End Sub
Public Sub OpenPath(fname As String)
 Dim i As Integer
 Dim fn As Integer
 fn = FreeFileOpen fname For Binary As #fn
  Get #fn,, NumPathPoints
  ReDim ArmPath(1 To NumPathPoints)
  \text{For } i = 1 To NumPathPoints
   Get #fn,, ArmPath(i)
  Nexti
 Close #fn
End Sub
```
### **6 Code listing for the Web Client - WEBClient.vbp**

### **6.1 frmWEBClient**

Option Explicit Dim messageln As String Dim messageOut As String Private Sub cmdAGVAVIS\_Click() frmTCPClient.txtSend.Text = "ClientWEB-AGVAVIS" texl.Text <sup>=</sup> "ClientWEB-AGVAVIS" End Sub Private Sub cmdAGVROBOT\_Click() frmTCPClient.txtSend.Text = "ClientWEB-AGVROBOT" texl.Text = "ClientWEB-AGVROBOT" End Sub Private Sub cmdAVISAGV\_Click() frmTCPClient.txtSend.Text = "ClientWEB-AVISAGV" texl.Text = "ClientWEB-AVISAGV" End Sub Private Sub cmdCONEXIT\_Click() frmTCPClient.txtSend.Text = "ClientWEB-EXIT" texl.Text = "ClientWEB-EXIT" End End Sub Private Sub cmdCONSTART\_Click() frmTCPClient.txtSend.Text = "ClientWEB-START" tex1.Text = "ClientWEB-START" End Sub Private Sub cmdRj1p\_Click() frmTCPClient.txtSend.Text = "ClientROB-" & j1.Text & j2.Text & j3.Text & j4.Text &j5.Text &j6.Text tex1.Text = "ClientROB-" & j1.Text & j2.Text & j3.Text & j4.Text &j5.Text &j6.Text End Sub Private Sub cmdRj2p\_Click() frmTCPClient.txtSend.Text = "ClientROB-" & j1.Text & j2.Text & j3.Text & j4.Text & j5.Text & j6.Text tex1. Text = "ClientROB-" & i1. Text & i2. Text & i3. Text & i4. Text  $\frac{1}{2}$  is Text & i6. Text & j5. Text & j6. Text<br>End Sub Private Sub cmdRj3p\_Click() frmTCPClient.txtSend.Text = "ClientROB-" & j1.Text & j2.Text & j3.Text & j4.Text & j5.Text & j6.Text tex1.Text = "ClientROB-" & j1.Text & j2.Text & j3.Text & j4.Text \_ &j5.Text &j6.Text End Sub Private Sub cmdRj4p\_Click() frmTCPClient.txtSend.Text = "ClientROB-" & j1.Text & j2.Text & j3.Text & j4.Text &j5.Text &j6.Text tex1.Text = "ClientROB-" & j1.Text & j2.Text & j3.Text & j4.Text &j5.Text &j6.Text End Sub Private Sub cmdRj5p\_Click() frmTCPClient.txtSend.Text = "ClientROB-" & j1.Text & j2.Text & j3.Text & j4.Text &  $\frac{1}{2}$ . tex1.Text = "ClientROB-" & i1.Text & i2.Text & i3.Text & i4.Text  $\&$  is Text  $\&$  if Text

## **CODE LISTING FOR THE MODULAR MECHATRONIC CIM INTERNET CONTROL SYSTEM**

### End Sub

Private Sub cmdRj6p\_Click() frmTCPClient.txtSend.Text = "ClientROB-" & j1.Text & j2.Text & j3.Text & j4.Text &j5.Text &j6.Text tex 1. Text = "ClientROB-" & j1. Text & j2. Text & j3. Text & j4. Text &j5.Text&j6.Text End Sub Private Sub cmdROBOTAGV\_Click() frrnTCPClient.txtSend.Text = "ClientWEB-ROBOTAGV" texI.Text = "ClientWEB-ROBOTAGV" End Sub Private Sub cmdROBOTAVIS\_Click() frmTCPClient.txtSend.Text = "ClientROB-X" & xpos & "Y" & ypos & "Z" &zpos tex1. Text = "ClientROB-X" & xpos & "Y" & ypos \_ & "Z" &zpos End Sub Private Sub cmdRxyz\_Click() frrnTCPClient.txtSend.Text = "ClientWEB-AVISROBOT" texI.Text = "ClientWEB-AVISROBOT" End Sub Private Sub Option1\_Click() Option2.Enabled =  $F$ alse Option3.Enabled  $=$  False Option4.Enabled = False frrnTCPClient. txtSend.Text = "ClientWEB-CAM I" tex!.Text = "ClientWEB-CAM I" End Sub Private Sub Option2\_Click() Option 1. Enabled =  $\overline{\text{False}}$ Option3.Enabled = False  $Option4.Enabled = False$ frmTCPClient.txtSend.Text = "ClientWEB-CAM2" texl.Text = "ClientWEB-CAM2" End Sub Private Sub Option3\_Click() Option2.Enabled = False Option I.Enabled = False Option4.Enabled = False frrnTCPClient.txtSend.Text = "ClientWEB-CAM3" tex I.Text = "ClientWEB-CAM3" End Sub Private Sub Option4\_Click() Option2.Enabled =  $\overline{F}$ alse Option3.Enabled = False  $Option 1. Enabeled = False$ frrnTCPClient.txtSend.Text = "ClientWEB-CAM4" texl.Text = "ClientWEB-CAM4" End Sub Private Sub Text1 Change() Dim WEBmessage As String Let WEBmessage = Textl.Text

End Sub

## **6.2 frmWEBTCPClient**

Option Explicit

```
Private Sub Form Load()
  cmdSend.Enabled = Falseset up local port and wait for connection
  tcpClient.RemoteHost = "146.230.192.36"
  tcpClient.RemotePort = 5000 'server port
  Call tcpClient.Connect 'connect to RemoteHost address
End Sub
Private Sub Form_Terminate()
  Call tcpClient.Close
End Sub
Private Sub Form_Resize()
  On Error Resume Next
  Call cmdSend.Move(ScaleWidth - cmdSend.Width, 0)
  Call txtSend.Move(O, 0, ScaleWidth - cmdSend.Width)
  Call txtOutput.Move(O, txtSend.Height, ScaleWidth,_
    ScaleHeight - txtSend.Height)
End Sub
Private Sub tcpClient_Connect()
  ' when connection occurs, display a message
  cmdSend.Enabled = True
  txtOutput.Text = "Connected to Web Server at IP Address: " &tcpClient.RemoteHostIP & vbCrLf & "Port #: " &
    tcpClient.RemotePort & vbCrLf & vbCrLf
End Sub
Private Sub tcpClient_DataArrival(ByVal bytesTotal As Long)
  Dim message As String
  Call tcpClient.GetData(message) 'get data from server
  txtOutput.Text = txtOutput.Text & message & vbCrLf & vbCrLf
  txtOutput.SelStart = Len(txtOutput.Text)
  frrnWEBClient.Textl.Text = message
End Sub
Private Sub tcpClient_Close()
  cmdSend.Enabled = False
  Call tcpClient.Close 'server closed, client should too
  txtOutput. Text =
   txtOutput.Text \overline{\&} "Server closed connection." \& vbCrLf
  txtOutput.SelStart = Len(txtOutput.Text)
End Sub
Private Sub tcpClient_Error(ByVal Number As Integer,
   Description As String, ByVal Scode As Long, _ -
   ByVal Source As String, ByVal HelpFile As String,_
   ByVal HelpContext As Long, CancelDisplay As Boolean)
 Dim result As Integer
 result = MsgBox(Source & ": " & Description, \overline{\phantom{a}}vbOKOnly, "TCP/IP Error")
 End
End Sub
Private Sub cmdSend_Click()
  ' send data to server
 Call tcpClient.SendData(txtSend.Text)
 txtOutput.Text = txtOutput.Text &txtSend.Text & vbCrLf & vbCrLf
 txtOutput.SelStart = Len(txtOutput.Text)
 txtSend.Text = ""
End Sub
```
## **7 Code listing for frame grabber card - flahptb.vbp**

## **7.1 frmConfig**

Private Sub chkFieldRep\_Click() Dim nRet As Integer Dim Check As Integer Rem check the value of field replicate Check = frmConfig.chkScaleVideo.value  $nReplicate = Check$ End Sub Private Sub chkRemoteGrab\_Click() Dim nRet As Integer Dim Check As Integer Rem check the value of field replicate Check = frmConfig.chkRemoteGrab.value nRemoteGrab = Check End Sub Private Sub chkScaleVideo\_Click() Dim nRet As Integer Dim Check As Integer Rem Turn on/off the scale video Check = frmConfig.chkScaleVideo.value If  $Check = 0$  Then  $nRet = FPV$  SetVideoWindow(-1, -1, -1, -1, False) Else nRet <sup>=</sup> FPV\_SetVideoWindow(-I, -I, -I, -I, True) End If End Sub Private Sub cmdConfigCancel\_ClickO Rem hide the config form/ activate FlashPt form frmConfig.Enabled = False frmFlashPT.Enabled = True frmConfig.Hide End Sub Private Sub cmdConfigOK Click() Dim nRet As Integer Rem hide the config form/ activateFlashpt form/turn on video  $frmFlashPT.Enabled = True$ frmConfig.Enabled = False frmConfig.Hide nRet = FPV\_VideoLive(True, ALIGN\_ANY) End Sub Private Sub Form\_Unload(Cancel As Integer) frmFlashPT.Enabled = True Unload frmConfig End Sub Private Sub hsbXCenter\_Change() Dim nRet As Integer Rem change the X Center of the video frmConfig. txtXCenter = Str(frmConfig.hsbXCenter.value) nRet = FPV\_SetInputOffset(frmConfig.hsbXCenter.value, frmConfig.hsbYCenter.value) End Sub Private Sub hsbYCenter\_Change() Dim nRet As Integer
Rem Change the Y Center of the Video frmConfig. txtYCenter = Str(frmConfig.hsbYCenter.value) nRet = FPV\_SetInputOffset(frmConfig.hsbXCenter.value, frmConfig.hsbYCenter.value) End Sub

Private Sub opt200\_Click() Dim nRet As Integer frmConfig.opt200.value = True frmFlashPT.nAddress =  $512$  'in hex 200 nRet = FPV\_CheckSwitch(nAddress, 0) End Sub

Private Sub opt220 Click() Dim nRet As Integer frmConfig.opt220.value = True  $frmFlashPT.nAddress = 544$ nRet = FPV\_CheckSwitch(nAddress, 0) End Sub

Private Sub opt240 Click() Dim nRet As Integer frmConfig.opt240.value = True  $frmFlashPT.nAddress = 576$ nRet = FPV\_CheckSwitch(nAddress, 0) End Sub

Private Sub opt260\_Click() Dim nRet As Integer frmConfig.opt260.value = True nAddress = 608 nRet = FPV\_CheckSwitch(nAddress, 0) End Sub

Private Sub opt280\_Click() Dim nRet As Integer frmConfig.opt280.value = True  $frmFlashPT.nAddress = 640$ nRet = FPV\_CheckSwitch(nAddress, 0) End Sub

Private Sub opt2a0\_Click() Dim nRet As Integer frmConfig.opt2aO.value = True  $frmFlashPT.nAddress = 672$ nRet = FPV\_CheckSwitch(nAddress, 0) End Sub

Private Sub opt2c0\_Click() Dim nRet As Integer frmConfig.opt2cO.value = True frmFlashPT.nAddress = 704 nRet = FPV\_CheckSwitch(nAddress,O) End Sub

Private Sub opt2c0\_Click() Dim nRet As Integer frmConfig.opt2eO.value = True frmFlashPT.nAddress = 736 nRet = FPV\_CheckSwitch(nAddress, 0) End Sub

### **7.2 frmFlashPT**

Public nAddress As Integer

### **Appendix A**

Option Explicit Dim nFlashDelayField As Integer Dim nAlign As Integer Dim nFlashType As Integer Dim nFlashDelayLine As Integer Dim GrabBrightness As Integer Dim GrabContrast As Integer Dim GrabAutoIris As Integer Dim nBrightness As Integer Dim nContrast As Integer Dim nHue As Integer Dim nSaturation As Integer Dim BaseAddress As Integer Dim nSharpness As Integer Dim nReplicate As Long Dim nRemoteGrab As Integer Dim FlashPTB As String Private Sub Form\_Activate() Dim nRet As Integer Dim nScreenDepth As Integer Dim hDC As Integer Dim BitsPixel As Integer Dim Planes As Integer If (nScreenDepth = 8) Then nRet = FPV\_SetPalette(SETPAL\_SELHWND, frmFlashPT.hWnd) End If End Sub Private Sub Form Load() Dim nRet As Integer Dim szInVid As String \* 8 Dim nVidType As Integer, nVidStandard As Integer Dim nVidSource As Integer, nSyncGreen As Integer Dim nBrightnessDef As Integer, nContrastDef As Integer Dim nHueDef As Integer, nSaturationDef As Integer Dim szardef As String \* 255 Dim szarval As String \* 255 Dim I As Integer Dim J As Integer Dim ScreenDepth As Integer Dim hDC As Integer Dim BitsPixel As Integer, Planes As Integer Dim nScreenDepth As Integer Rem name of .ini file FlashPTB = "FlashPTB.ini" Rem Initialize nRet = FPV\_LoadConfig(ByVal &00)  $nRet = FPV$  Init() nRet = FPV\_GetMiscParm(MISCPARM\_INPUTVID, ByVal szInYid) If (nRet  $\sim$  RET\_ERROR) Then  $nVdType = Asc(Mid$(szInVid, 1, 1))$  $nVidStandard = Asc(Mid$(szInVid, 2, 1))$  $nVidSource = \text{Asc}(\text{Mid}\text{\$szIn}\text{Vid}, 3, 1)$  $nSyncGreen =Asc(Mid$(szInVid, 4, 1))$ Else nVidType = TYPE\_COMPOSITE  $nV$ idStandard = STANDARD\_NTSC  $nV$ idSource = 1 nSyncGreen = False End If

```
IfnVidType = TYPE_COMPOSITE Then
  fimVideo.optComposite.value = True
  fimVideo.optSVideo.value = False
  fimVideo.optRSI70.value = False
 End If
 IfnVidType = TYPE_SVIDEO Then
  frmVideo.optSVideo.value = True
  frmVideo.optComposite.value = False
  fimVideo.optRS 170.value = False
 End If
 If nVdType = TYPEERS170 Then
  frmVideo.optSVideo.value = False
  fimVideo.optComposite.value = False
  frmVideo.optRS170.value = True
 End If
  If nVidStandard = STANDARD_NTSC Then
  fimVideo.optNTSC.value = True
  Else
  fimVideo.optPAL.value = True
  End If
Rem Check for 8-bit(256 Color)
'hDC = GetDC(GetDesktopWindow())
nScreenDepth = GetDeviceCaps(hDC, BitsPixel) * GetDeviceCaps(hDC, Planes)
If (nScreenDepth = 8) Then
   nRet = FPV_SetPalette(SETPAL_CREATEGRAY8, frmFlashPT.hWnd)
   Rem Twice to insure order
   nRet = FPV_SetPalette(SETPAL_SELHWND, frmFlashPT.hWnd)
   nRet = FPV_SetPalette(SETPAL_SELHWND, frmFlashPT.hWnd)
  End If
ReleaseDC GetDesktopWindow(), hDC
Rem get initial video values
   Rem setup display window
   nRet = FPV_SetVideoConfig(nVidType, nVidStandard, nVidSource, False)
  nRet = FPV SetVideoWindow(0, 0, 320, 240, True)
  nRet = FPV_Autowindow(frmFlashPT.hWnd, 0, 0, 0, 0, AMTOWIN_CLLP + AUTOWIN_POS + AUTOWIN SIZE +AUTOWIN_ADJUSTWINDOW)
  Rem set sync on green to false
SyncGreen = False
  Rem Get Default values from EEPROM
  For I = 0 To 1
    For J = 0 To 3
       DefBrightness(I, J) = FPV_GetSTVideoAdjustments(I, J, ADJUST_BRIGHTNESS)
       DefContrast(I, J) = FPV_GetSTVideoAdjustments(I, J, ADJUST_CONTRAST)
       DefSaturation(I, J) = FPV_GetSTVideoAdjustments(I, J, ADJUST_SATURATION)
      DefHue(I, J) = FPV_GetSTVideoAdjustments(I, J, ADJUST_HUE)
    Next J
  Next I
  Rem Get Initial values for Video
  nBrightnessDef = FPV_GetSTVideoAdjustments(nVidStandard, nVidType, ADJUST_BRIGHTNESS)
  fimVideo.vsbBrightness.value = nBrightnessDef
  frmVideo.txtBrightness.Text = Str(fimVideo.vsbBrightness.value)
  nContrastDef = FPV_GetSTVideoAdjustrnents(nVidStandard, nVidType, ADJUST_CONTRAST)
  fimVideo.vsbContrast.value = nContrastDef
  frmVideo.txtContrast.Text = Str(frmVideo.vsbContrast.value)
  nHueDef = FPV_GetSTVideoAdjustments(nVidStandard, nVidType, ADJUST_HUE)
```
frmYideo.vsbHue.value = nHueDef frmYideo.txtHue.Text = Str(frmYideo.vsbHue.value) nSaturationDef = FPY\_GetSTVideoAdjustments(nYidStandard, nYidType, ADJUST\_SATURATION) frmYideo.vsbSaturation.value = nSaturationDef frrnYideo.txtSaturation.Text = Str(frmYideo.vsbSaturation.value) Rem set Default values frmGrab.optnone = True frmConfig.chkScaleYideo.value = 1 frmConfig.chkFieldRep.value = 1 frmConfig.opt200 = True frmGrab.optAny = True Rem load settings from .ini file Rem if no .ini then default values will be used Rem load video standard nRet = FPY\_GetPrivateProfileString("Yideo", "NTSC", szardef, szarval, 80, FlashPTB) If  $Val(szarval) = 1$  Then  $nVidStandard = STANDARD PAL$ frmYideo.optPAL.value = True ElseIf  $Val(szarval) = 0$  Then nYidStandard = STANDARD\_NTSC frrnYideo.optNTSC.value = True End If  $Rem -1 = True$ Rem load video type nRet = FPY\_GetPrivateProfileString("Yideo", "Composite", szardef, szarval, 80, FlashPTB) If  $Val(szarval) = -1$  Then frmYideo.optComposite.value = True nYidType = TYPE\_COMPOSITE nYidSource = I End If nRet = FPY\_GetPrivateProfileString("Yideo", "RGB", szardef, szarval, 80, FlashPTB) nRet = FPY\_GetPrivateProfileString("Yideo", "SYideo", szardef, szarval, 80, FlashPTB) If  $Val(szarval) = -1$  Then frmYideo.optSYideo.value = True nYidType = TVPE\_SYIDEO  $nV$ idSource = 1 End If nRet = FPY\_GetPrivateProfileString("Yideo", "RS170", szardef, szarval, 80, FlashPTB) If  $Val(szarval) = -1$  Then  $f$ rmVideo.optRS170.value = True nYidType = TYPE\_RSI70 nYidSource = 1 End If Rem Load the Brightness value from .ini File szardef= Str(nBrightnessDef) nRel = FPY\_GetPrivateProfileString("Yideo", "Brightness", szardef, szarval, 80, FlashPTB) frmYideo.vsbBrightness.value = Yal(szarval) frmYideo.txtBrightness.Text = Str(frmYideo.vsbBrightness.value) nBrightness = frmYideo.vsbBrightness.value nRet = FPY\_SetYideoAdjustments(ADJUST\_BRIGHTNESS, frmYideo.vsbBrightness.value) Rem Load the Contrast value from .ini  $szardef = Str(nContrastDef)$ nRet = FPY\_GetPrivateProfileString("Yideo", "Contrast", szardef, szarval, 80, F1ashPTB) frrnYideo.vsbContrast.vaIue = Yal(szarval) frmYideo.txtContrast.Text = Str(frmYideo.vsbContrast.value) nContrast = frrnYideo.vsbContrast.value nRet = FPY\_SetYideoAdjustments(ADJUST\_CONTRAST, frrnYideo.vsbContrast.value) Rem Load the Hue value from .ini  $szardef = Str(nHueDef)$ nRet = FPY\_GetPrivateProfileString("Yideo", "Hue", szardef, szarval, 80, FlashPTB) frmYideo.vsbHue.value = Yal(szarval) frmYideo.lxtHue.Texl = Str(frmYideo.vsbHue.value)

nHue = frmVideo.vsbHue.value nRet = FPV\_SetVideoAdjustments(ADJUST\_HUE, nHue) Rem load the saturation value from .ini szardef = Str(nSaturationDef) nRet = FPV\_GetPrivateProfileString("Video", "Saturation", szardef, szarval, 80, FlashPTB) frmVideo.vsbSaturation.value = Val(szarval) frmVideo.txtSaturation.Text = Str(frmVideo.vsbSaturation.value) nSaturation = frmVideo.vsbSaturation.value nRet = FPV\_SetVideoAdjustments(ADJUST\_SATURATION, nSaturation) Rem load the sharpness value from .ini  $\text{szardef} = \text{Str}(0)$ nRet = FPV\_GetPrivateProfileString("Video", "Sharpness", szardef, szarval, 80, FlashPTB) frmVideo.vsbSharpness.value = Val(szarval) frmVideo.txtSharpness.Text = Str(frmVideo.vsbSharpness.value) nSharpness = frmVideo.vsbSharpness.value nRet = FPV\_SetVideoAdjustments(ADJUST\_SHARPNESS, nSharpness) Rem Setup Grab settings from .ini file/if no .ini file then nothing will happen szardef = Str(nBrightnessDef) nRet = FPV\_GetPrivateProfileString("Grab", "Brightness", szardef, szarval, 80, FlashPTB) frmGrab.hsbGrabBrightness.value = Val(szarval) frmGrab.txtGrabBrightness.Text = Str(frmGrab.hsbGrabBrightness.value)  $szardef = Str(nContrastDef)$ nRet = FPV\_GetPrivateProfileString("Grab", "Contrast", szardef, szarval, 80, FlashPTB) frmGrab.hsbGrabContrast.value = Val(szarval) frmGrab. txtGrabContrast.Text = Str(frmGrab.hsbGrabContrast.value) szardef  $=$  Str $(0)$ nRet = FPV\_GetPrivateProfileString("Grab", "Field", szardef, szarval, 80, FlashPTB) frmGrab.hsbGrabField.value = Val(szarval) frmGrab. txtGrabField.Text = Str(frmGrab.hsbGrabField.value) nRet = FPV\_GetPrivateProfileString("Grab", "Line", szardef, szarval, 80, FlashPTB) frmGrab.hsbGrabLine.value = Val(szarval) frmGrab.txtGrabLine.Text = Str(frmGrab.hsbGrabLine.value) Rem Set the Align for the grab from the .ini file nRet = FPV\_GetPrivateProfileString("Grab", "Even", szardef, szarval, 80, FlashPTB) If  $Val(szarval) = -1$  Then frmGrab.optEven = True nAlign = ALIGN\_EVEN End If nRet = FPV\_GetPrivateProfileString("Grab", "Odd", szardef, szarval, 80, FlashPTB) If  $Val(szarval) = -1$  Then frmGrab.optOdd = True nAlign = ALIGN\_ODD End If nRet = FPV\_GetPrivateProfileString("Grab", "Any", szardef, szarval, 80, FlashPTB) If  $Val(szarval) = -1$  Then frmGrab.optAny = True  $n$ Align = ALIGN ANY End If Rem Set the type for the grab from the .ini file nRet = FPV\_GetPrivateProfileString("Grab", "None", szardef, szarval, 80, FlashPTB) If  $Val(szarval) = -1$  Then frmGrab.optnone = True nAlign = FLASHTYPE\_NONE End If nRet = FPV\_GetPrivateProfileString("Grab", "Universal", szardef, szarval, 80, FlashPTB) If  $Val(szarval) = -1$  Then frmGrab.optUniversal = True nAlign = FLASHTYPE\_UNIVERSAL End If nRet = FPV\_GetPrivateProfileString("Grab", "Dual", szardef, szarval, 80, FlashPTB) If  $Val(szarval) = -1$  Then

frmGrab.optDual = True nAlign = FLASHTYPE\_DUALFIELD End If nRet = FPV\_GetPrivateProfileString("Grab", "CCD4000", szardef, szarval, 80, FlashPTB) If Val(szarval) =  $-1$  Then frmGrab.optCCD = True nAlign = FLASHTYPE\_CCD4000 End If Rem load base address nRet = FPV\_GetPrivateProfileString("Address", "Serial", szardef, szarval, 80, FlashPTB)  $nAddress = Val(szarval)$ Rem set Config options from .ini file Rem read in Xcenter value  $\text{szardef} = \text{Str}(0)$ nRet = FPV\_GetPrivateProfileString("Config", "XCenter", szardef, szarval, 80, FlashPTB) frmConfig.hsbXCenter.value = Val(szarval) frmConfig.txtXCenter.Text = Str(frmConfig.hsbXCenter.value) Rem read in YCenter value szardef =  $Str(0)$ nRet = FPV\_GetPrivateProfileString("Config", "YCenter", szardef, szarval, 80, FlashPTB)  $frmConfig.hsbYCenter.value = Val(szarval)$ frmConfig.txtYCenter.Text = Str(frmConfig.hsbYCenter.value) Rem read in scale video value  $\text{szardef} = \text{Str}(1)$ frmConfig.chkScaleVideo.value = I nRet = FPV\_GetPrivateProfileString("Config", "ScaleVideo", szardef, szarval, 80, FlashPTB) If  $Val(szarval) = 0$  Then frmConfig.chkScaleVideo.value = 0 End If Rem read in field rep value  $\text{szardef} = \text{Str}(0)$ frmConfig.chkFieldRep.value = 0 nRet = FPV\_GetPrivateProfileString("Config", "FieldRep", szardef, szarval, 80, FlashPTB) If  $Val(szarval) = 1$  Then frmConfig.chkFieldRep.value = 1 End If Rem get serial address nRet = FPV\_GetPrivateProfileString("Address", "x200", szardef, szarval, 80, FlashPTB) If  $Val(szarval) = -1$  Then frmConfig.opt200 = True  $nAddress = 512$ End If nRet = FPV\_GetPrivateProfileString("Address", "x220", szardef, szarval, 80, FlashPTB) If  $Val(szarval) = -1$  Then frmConfig.opt220 = True nAddress = 544 End If nRe! = FPV\_GetPrivateProfileString("Address", "x240", szardef, szarval, 80, FlashPTB) If  $Val(szarval) = -1$  Then frmConfig.opt240 = True nAddress = 576 End If nRe! = FPV\_GetPrivateProfileString("Address", "x260", szardef, szarval, 80, FlashPTB) If  $Val(szarval) = -1$  Then frmConfig.opt260 = True  $nAddress = 608$ End If nRet = FPV\_GetPrivateProfileString("Address", "x280", szardef, szarval, 80, FlashPTB) If  $Val(szarval) = -1$  Then frmConfig.opt280 = True nAddress = 640

End If nRet = FPV\_GetPrivateProfileString("Address", "x2aO", szardef, szarval, 80, FlashPTB) If  $Val(szarval) = -1$  Then fimConfig.opt2aO = True  $nAddress = 672$ End If nRet = FPV\_GetPrivateProfileString("Address", "x2cO", szardef, szarval, 80, FlashPTB) If  $Val(szarval) = -1$  Then fimConfig.opt2cO = True  $nAddress = 704$ End If nRet = FPV\_GetPrivateProfileString("Address", "x2eO", szardef, szarval, 80, FlashPTB) If  $Val(szarval) = -1$  Then  $f$ rmConfig.opt2e0 = True  $nAddress = 736$ End If  $nRet = FPV$  CheckSwitch(nAddress, 0) Rem set Freeze/Live menu option accordingly  $mnuFreeze.Visible = True$ mnuLive.Visible = False Rem set reset(on Video Setup) to false frmVideo.cmdVideoReset.Enabled = True Rem set windows to specific location on screen  $frmFlashPT.Left = 1440$ frmFlashPT.Top = 1440  $f$ rmVideo.Left =  $6735$  $frmVideo. Top = 1440$ Rem Set Video Live nRet = FPV\_VideoLive(True, ALIGN\_ANY} Timer! .Enabled = True End Sub Private Sub Form\_Unload(Cancel As Integer) Dim nRet As Integer Rem Cleanup actually makes sure video is off and Rem AutoWindow is disabled  $nRet = FPV$  Cleanup() End End Sub Private Sub mnuAbout Click() Rem Show the About Fonn/disable the FlashPT form frmFlashPT.Enabled = False frmAbout.Enabled = True frmAbout.Show End Sub Private Sub mnuConfiguration\_ClickO Rem Show the Configuration form/Disable FlashPT form frmConfig.Show frmFlashPT.Enabled = False  $f_{\text{rms}}$ Config.Enabled = True End Sub Private Sub mnuCopy\_ClickO Dim nRet As Integer Dim nX As Integer Dim nY As Integer Dim nWidth As Integer

Appendix A

Dim nHeight As Integer

```
Rem Put copy of current image on the Clipboard
  nRet = FPV_GetVideoRect(DESTRECT, nX, nY, nWidth, nHeight)
  nRet = FPV_VideoLive(False, ALIGN_ANY)
   nRet = FPV_WaitMS(32)<br>nRet = FPV_ScreenToDIB(nX, nY, nWidth, nHeight, STD_CLIPBOARD, ByVal &00)
  nRet = FPV_VideoLive(True, ALIGN_ANY)
End Sub
Private Sub mnuExit_ClickO
  Dim nRet As Integer
  Rem exit the program
  nRet = FPV_VideoLive(False, ALIGN_ANY)
   R_{\text{P}} = FPV A_{\text{uto}}W_{\text{in}}A_{\text{uto}}(0, 0, 0, 0, 0)Ret = FPV Cleanup\OmegaUnload Me
  End
End Sub
Private Sub mnuFreeze_ClickO
  Dim nRet As Integer
  Dim nFlashParrn As Integer
  Rem If FlashType Universal or Dual Then Adjust Brightness/contrast
  If ((nFlashType = FLASHTYPE_UNIVERSAL) Or (nFlashType = FLASHTYPE_DUALFIELD» Then
    nRet = FPV_SetVideoAdjustrnents(ADJUST_BRIGHTNESS, GrabBrightness)
    nRet = FPV_SetVideoAdjustrnents(ADJUST_CONTRAST, GrabContrast)
  End If
  Rem do grab if remote grab is on
  If ((frmGrab.optDual.value = -1) And (frmConfig.chkRemoteGrab.value = 1)) Then
    nFlashParrn = FLASHTYPE_WAITSWITCH
  End If
  Rem If the Field Rep is Checked then OR flashtype with FieldRep
  If frrnConfig.chkFieldRep.value = 1 Then
    nFlashParm = nFlashType Or FLASHFLAG_FIELDREP Or FLASHFLAG_REDGESMOOTH
  Else
     Rem Otherwise dont dont change parameters
    nFlashParrn = nFlashType Or nFlashParrn
  End If
     Rem do the grab
  nRet = FPV_VideoGrab(nAlign, nFlashParrn, nFlashDelayField, nFlashDelayLine)
  Rem adjust menus
  mnuFreeze. Visible = False
  mnuLive.Visible = True
End Sub
Private Sub mnuGrab_Click()
  Rem Show the Grab form/disable F1ashPT form
  frmGrab.Show
  frmFlashPT.Enabled = False
  frmGrab.Enabled = True
End Sub
Private Sub mnuLive_Click()
  Rem turn video to live again
 Dim nRet As Integer
  nRet = FPV_VideoLive(True, ALIGN_ANY)
  mnuFreeze.Visible = True
  mnuLive.Visible = False
```
### Appendix A

### CODE LISTING FOR THE MODULAR MECHATRONIC CIM INTERNET CONTROL SYSTEM

End Sub

Private Sub mnuLoadImage\_Click() DimnRet Rem show the load image form/ plus turn off video live nRet = FPV\_VideoLive(False, ALIGN\_ANY) frmLoadImage.Enabled = True  $f_{\text{rmF}}$ lashPT.Enabled = False frmLoadImage.Show End Sub Private Sub mnuPrint\_Click() Rem show the print form frmPrint.Show End Sub Private Sub mnuSaveImage\_Click() Dim nRet As Integer Rem Show the Save Image Form nRet = FPV\_VideoLive(False, ALIGN\_ANY) frmSaveImage.Enabled = True  $frmFlashPT.Enabeled = False$ frmSaveImage.Show End Sub Private Sub mnuSaveSettings\_ClickO Dim nRet As Integer Dim nVal As Integer Rem save settings to .ini file Rem save video standard nVal = frmVideo.optNTSC.value nRet = FPV\_WritePrivateProfileString("Video", "NTSC", nVal, FlashPTB) nVal = frmVideo.optPAL.value nRet = FPV\_WritePrivateProfileString("Video", "PAL", nVal, FlashPTB) Rem save video type nVal = frmVideo.optComposite.value nRet = FPV\_WritePrivateProfileString("Video", "Composite", nVal, FlashPTB)  $nVal = frmVideo.optSVideo.value$ nRet = FPV\_WritePrivateProfileString("Video", "SVideo", nVal, FlashPTB) nVal = frmVideo.optRS 170.value nRet = FPV\_WritePrivateProfileString("Video", "RS170", nVal, FlashPTB) Rem save serial address nVal = frmConfig.opt200.value nRet = FPV\_WritePrivateProfileString("Address", "x200", nVal, FlashPTB) nVal = frmConfig.opt220.value nRet = FPV\_WritePrivateProfileString("Address", "x220", nVal, FlashPTB) nVal = frmConfig.opt240.value nRet = FPV\_WritePrivateProfileString("Address", "x240", nVal, FlashPTB) nVal = frmConfig.opt260.value nRet = FPV\_WritePrivateProfileString("Address", "x260", nVal, FlashPTB) nVal = frmConfig.opt280.value nRet = FPV\_WritePrivateProfileString("Address", "x280", nVal, FlashPTB) nVal = frmConfig.opt2aO.value nRet = FPV\_WritePrivateProfileString("Address", "x2aO", nVal, FlashPTB) nVal = frmConfig.opt2cO.value nRet = FPV\_WritePrivateProfileString("Address", "x2cO", nVal, F1ashPTB) nVal = frmConfig.opt2eO.value nRet = FPV\_WritePrivateProfileString("Address", "x2eO", nVal, FlashPTB) Rem save video adjustments nVal = frmVideo.vsbBrightness.value nRet = FPV\_WritePrivateProfileString("Video", "Brightness", nVal, FlashPTB) nVal = frmVideo.vsbContrast.value

nRet = FPV\_WritePrivateProfileString("Video", "Contrast", nVal, FlashPTB)

nVal = frrnVideo.vsbHue.value

nRet = FPV\_WritePrivateProfileString("Video", "Hue", nVal, FlashPTB)

 $nVal = frmVideo. vsbSaturation. value$ 

- nRet = FPV\_WritePrivateProfileString("Video", "Saturation", nVal, FlashPTB)
- nVal = frrnVideo.vsbSharpness.value
- nRet = FPV\_WritePrivateProfileString("Video", "Sharpness", nVal, FlashPTB)
- nVaJ = frrnVideo.vsblrisLevel.value

nRet = FPV\_WritePrivateProfileString("Video", "Iris Level", nVal, FlashPTB) Rem save Grab settings

nVal = frmGrab.hsbGrabBrightness.value

nRet = FPV\_WritePrivateProfileString("Grab", "Brightness", nVal, FlashPTB)

nVal = frmGrab.hsbGrabContrast.value

nRet = FPV\_WritePrivateProfileString("Grab", "Contrast", nVal, FlashPTB)

nVal = frrnGrab.hsbGrabField.value

nRet = FPV\_WritePrivateProfileString("Grab", "Field", nVal, FlashPTB)

- nVal = frrnGrab.hsbGrabLine.value
- nRet = FPV\_WritePrivateProfileString("Grab", "Brightness", nVal, FlashPTB)
- $nVal = \widehat{frmGrab}$ .optEven.value

nRet = FPV\_WritePrivateProfileString("Grab", "Even", nVal, FlashPTB)

nVal = frrnGrab.optOdd.value

nRet = FPV\_WritePrivateProfileString("Grab", "Odd", nVal, FlashPTB)

nVal = frrnGrab.optAny.value nRet = FPV\_WritePrivateProfileString("Grab", "Any", nVal, FlashPTB)

nVal = frrnGrab.optnone.value

nRet = FPV\_WritePrivateProfileString("Grab", "None", nVal, FlashPTB)

nVal = frrnGrab.optUniversal.value

nRet = FPV\_WritePrivateProfileString("Grab", "Universal", nVal, FlashPTB)

nVal = frmGrab.optDual.value

nRet = FPV\_WritePrivateProfileString("Grab", "Dual", nVal, FlashPTB)

nVal = frrnGrab.optCCD.vaJue

nRet = FPV\_WritePrivateProfileString("Grab", "CCD4000", nVal, FlashPTB) Rem Save configure settings

nVat = frmConfig.chkScaleVideo.value

- nRet = FPV\_WritePrivateProfileString("Config", "ScaleVideo", nVal, FlashPTB)
- nVal = frmConfig.hsbXCenter.value
- nRet = FPV\_WritePrivateProfileString("Config", "XCenter", nVal, FlashPTB)
- nVal = frmConfig.hsbYCenter.value
- nRet = FPV\_WritePrivateProfileString("Config", "YCenter", nVal, FlashPTB)

nVal = frmConfig.chkFieldRep.value

nRet = FPV\_WritePrivateProfileString("Config", "FieldRep", nVal, FlashPTB) Rem save base address

nVal = nAddress

nRet = FPV\_WritePrivateProfileString("Address", "Serial", nVal, FlashPTB)

### End Sub

Private Sub mnuVideoSetup\_Click() Rem show the video setup fonn/disable FlashPt form frrnVideo.Show frrnVideo.Enabled = True frmFlashPT.Enabled = False End Sub

Private Sub Timer1\_Timer() Dim nRet As Integer nRet = FPV\_VideoLive(False, ALIGN\_ANY)  $frmFlashPT.$ Enabled = False

Dim nX As Integer Dim nY As Integer Dim nWidth As Integer Dim nHeight As Integer Dim TheFile As String Rem show save image fonn/turn offflashpt form

frrnSaveIrnage.Hide frmFlashPT.Show Rem the file selected by user Open "c:\Inetpub\wwwroot\webcam32.jpg" For Output As #1 nRet = FPV GetVideoRect(DESTRECT, nX, nY, nWidth, nHeight) nRet = FPV\_SaveFile("c:\Inetpub\wwwroot\webcam32.jpg", nX, nY, nWidth, nHeight, 24, 0, ByVal 0&, -1) Close #1 Rem disable save image / activate flashpt form/ set menu accordingly

frmFlashPT.Enabled = True frmFlashPT.mnuFreeze.Visible = False

nRet = FPV\_VideoLive(True, ALIGN\_ANY)  $mnuFreeze.\overline{V}$ isible = True mnuLive.Visible = False

End Sub

### **7.3 frmGrab**

```
Private Sub cmdGrabOK_Click()
  Rem grab Setup menu
  Rem hide Grab Setup menu/activate F1ashPt form again
```

```
frmFlashPT.Enabled = True
  frrnGrab.Enabled = False
  frrnGrab.Hide
End Sub
```

```
Private Sub cmdGrabReset_Click()
  Dim nGrabBrightnessDef As Integer
  Dim nGrabContrastDef As Integer
  Dim nVidType As Integer
  Dim nVidStandard As Integer
  Rem Reset the Grab value from their initial values
  nVidType = FPV_GetVideoType()
  nVidStandard = FPV_GetVideoStandard()
  nGrabBrightnessDef = FPV_GetSTVideoAdjustrnents(nVidStandard, nVidType, ADJUST_BRIGHTNESS)
  frrnGrab.hsbGrabBrightness.value = nGrabBrightnessDef
  frrnGrab.txtGrabBrightness.Text = Str(frrnGrab.hsbGrabBrightness.value)
  nGrabContrastDef = FPV_GetSTVideoAdjustrnenls(nVidStandard, nVidType, ADJUST_CONTRAST)
  frrnGrab.hsbGrabContrasl.value = nGrabContrastDef
  frmGrab.txtGrabContrast.Text = Str(frmGrab.hsbGrabContrast.value)
```
End Sub

```
Private Sub Field Click()
  nReplicate.value
End Sub
Private Sub Form_Unload(Cancel As Integer)
  frmFlashPT.Enabled = True
  Unload frrnGrab
End Sub
Private Sub hsbGrabAutoIris_Change()
  Rem change the value of the grab auto iris value appropiately
  frrnGrab. txtGrabAutoIris.Text = Str(frrnGrab.hsbGrabAutoIris.value)
  GrabAutoIris = frmGrab.hsbGrabAutoIris.value
End Sub
Private Sub hsbGrabBrightness_Change()
```
Rem change the brightness of the grab accordingly

frmGrab.txtGrabBrightness.Text = Str(frmGrab.hsbGrabBrightness.value) GrabBrightness = frmGrab.hsbGrabBrightness.value End Sub Private Sub hsbGrabContrast\_Change() Rem change the contrast of the grab accordingly frmGrab. txtGrabContrast.Text = Str(frmGrab.hsbGrabContrast.value) GrabContrast = frmGrab.hsbGrabContrast.value End Sub Private Sub hsbGrabField\_Change() Rem change the number of fields accordingly frmGrab.txtGrabField.Text = Str(frmGrab.hsbGrabField.value) nFlashDelayField = frmGrab.hsbGrabField.value End Sub Private Sub hsbGrabLine\_Change() Rem change the number of lines accrordingly frmGrab.txtGrabLine.Text = Str(frmGrab.hsbGrabLine.value) nFlashDelayLine = frmGrab.hsbGrabLine.value End Sub Private Sub Option1\_Click() End Sub Private Sub optAny\_Click() Rem set the ALIGN\_ANY to true  $n$ Align = ALIGN ANY optEven.value = False  $optAny.value = True$ optOdd.value = False End Sub Private Sub optCCD\_Click() Rem set the flashtype to ccd4000 nFlashType = FLASHTYPE\_CCD4000 End Sub Private Sub optDual\_Click() Rem set the flashtype to dualfield nFlashType = FLASHTYPE DUALFIELD End Sub Private Sub optEven\_Click() Rem set the ALIGN\_EVEN to true  $n$ Align = ALIGN\_EVEN optEven.value = True optAny.value = False optOdd.value = False End Sub Private Sub optnone\_Click() Rem set the value of Flashtype to none nFlashType = FLASHTYPE NONE End Sub Private Sub optOdd Click() Rem set ALIGN\_ODD to true nAlign = ALIGN\_ODD optEven.value = False optAny.value = False optOdd.value = True End Sub

Private Sub optUniversal\_Click() Rem set flashtype to universal nFlashType = FLASHTYPE\_UNIVERSAL End Sub

### **7.4 frmLoadlmage**

Private Sub cmdLoadCancel\_Click() Rem cancel loading an image Rem hide load image form view activate flashpt form frrnLoadlmage.Hide  $frmFlashPT$ . Enabled = True frmLoadlmage.Enabled = False End Sub Private Sub cmdLoadOK Click() Dim nRet As Integer Dim nX As Integer Dim nY As Integer Dim nWidth As Integer Dim nHeight As Integer Rem load an image Rem show load image form frrnLoadImage.Hide frmFlashPT.Show Rem get size of video form(flashpt) nRet = FPY\_GetYideoRect(DESTRECT, nX, nY, nWidth, nHeight) Rem load appropiate file  $nRet = FPV\_LoadFile(dirLookPath + "\\" + film. FileName, nX, nY, nWidth, nHeight, 0, ByVal 0&, -1)$ Rem freeze video/change menu accordingly nRet = FPY\_YideoLive(False, ALIGN\_ANY) frmFlashPT.mnuFreeze.Yisible = False frmFlashPT.mnuLive.Yisible = True frmFlashPT.Enabled = True frmLoadlmage.Enabled = False End Sub Private Sub dirLook\_Change() Rem show files in current directory  $filFind.Path = dirLook.Path$ End Sub Private Sub drvChange Change() Rem show directories in current drive  $dirLook.Path = drvChange.Drive$ End Sub Private Sub filFind\_DblClick() Rem if double click on file then load file cmdLoadOK\_Click End Sub Private Sub Form\_Unload(Cancel As Integer)  $f$ rmF ${ashPT}.$ Enabled = True Unload frmLoadlmage End Sub

Appendix A

### **7.5 frmPrint**

```
Private Sub cmdPrintCancel_ClickO
  Rem Hide Print Window, Enable F1ashPT window
  frmprint.Hide
  frmprint.Enabled = False
  frmFlashPT.Enabled = True
End Sub
```
Private Sub cmdPrintOK\_Click()

```
Rem Print from the Clipboard
  frmPrint.Enabled = True
  frrnFlashPT.Enabled = False
  Rem Check if Clipboard is empty
  Rem If not print otherwise show warning
  IfClipboard.GetFormat(vbCFBitmap) Then
  frmFIashPT.Picture = Clipboard.GetData(O) 'Loads appropiate type
  frrnFlashPT.PrintForm 'Prints the form
  Else
    frmWaming.Show
  End If
  Rem Hide Print window
  frmprint.Hide
  frmPrint.Enabled = False
  frmFlashPT.Enabled = True
End Sub
```
Private Sub Form\_Unload(Cancel As Integer) frrnFlashPT.Enabled = True Unload frmPrint End Sub

### **7.6 frmSavelmage**

```
Private Sub cmdSaveCancel_Click()
   Rem dont save anything/ hide save image form
   frmSavelmage.Hide
   frrnSaveImage.Enabled = False
   ffrmFlashPT.Enabled = True
End Sub
Private Sub cmdSaveOK_Click()
   Dim nRet As Integer
   Dim nX As Integer
   Dim nY As Integer
   Dim nWidth As Integer
   Dim nHeight As Integer
   Dim TheFile As String
   Rem show save image form/turn off flashpt form
   frrnSavelmage.Hide
   frmFlashPT.Show
   Rem the file selected by user
   Open frmSaveImage.dirSaveFile.Path + "\" + frmSavelmage.txtSavelmageName.Text For Output As #1
   nRet = FPY_GetYideoRect(DESTRECT, nX, nY, nWidth, nHeight)
   nRet = FPY_SaveFile(frmSavelmage.dirSaveFile.Path + "\" + frmSavelmage.txtSavelmageName.Text, nX, nY, nWidth, nHeight, 24,
0, ByVal 0 & 0 \\ 0 & 0 \\ 0Close #1
   Rem disable save image / activate flashpt form/ set menu accordingly
   frmSavelmage.Enabled = False
   frmFlashPT.Enabled = True
   frmFlashPT.mnuFreeze.Visible = False
```
### **Appendix A**

frmFlashPT.mnuLive.Visible = True End Sub

Private Sub dirSaveFile\_Change() Rem show files in current directory filFindSave.Path = dirSaveFile.Path End Sub

Private Sub drvSaveFile\_Change() Rem show current directories in current drive dirSaveFile.Path = drvSaveFile.Drive End Sub

Private Sub filFindSave Click() Rem name the file to be saved txtSaveImageName.Text = filFindSave.FileName End Sub

Private Sub Form\_Unload(Cancel As Integer) frmFlashPT.Enabled = True Unload frmSaveImage End Sub

### **7.7 frmVideo**

Private Sub chkGreenSync\_Click() Dim nRet As Integer Dim nStandard As Integer nStandard = FPV\_GetVideoStandardO If SyncGreen = False Then SyncGreen = True ElseIf SyncGreen = True Then SyncGreen = False End If nRet = FPV\_SetVideoConfig(TYPE\_RGB, nStandard, 0, SyncGreen) End Sub

Private Sub cmdOK\_Click() Rem hide menu activate flashpt form frmFlashPT.Enabled = True frmVideo.Enabled = False frmVideo.Hide End Sub

Private Sub cmdVideoReset\_ClickO

Dim nVidType As Integer Dim nVidStandard As Integer Dim nRet As Integer Rem Reset the Video values to their default values nVidType = FPV\_GetVideoTypeO nVidStandard = FPV\_GetVideoStandard()  $nV$ idSource = FPV\_GetVideoSource() nRet = FPV\_SetVideoConfig(nVidType, nStandard, nSource, False) nRet = FPV\_SetVideoAdjustments(ADJUST\_BRIGHTNESS, DefBrightness(nVidStandard, nVidType)) frmVideo.vsbBrightness.value = DefBrightness(nVidStandard, nVidType) frmVideo.txtBrightness.Text = Str(frmVideo.vsbBrightness.value)

nRet = FPV\_SetVideoAdjustments(ADJUST\_CONTRAST, DefContrast(nVidStandard, nVidType» frmVideo.vsbContrast.value = DefContrast(nVidStandard, nVidType) frmVideo.txtContrast.Text = Str(frmVideo.vsbContrast.value)

nRet = FPV\_SetVideoAdjustments(ADJUST\_HUE, DefHue(nVidStandard, nVidType»

```
frmVideo.vsbHue.value = DefHue(nVidStandard, nVidType)
  frmVideo.txtHue.Text = Str(frmVideo.vsbHue.value)
  nRet = FPV_SetVideoAdjustrnents(ADJUST_SATURATION, DefSaturation(nVidStandard, nVidType))
  frmVideo.vsbSaturation.value = DefSaturation(nVidStandard, nVidType)
  frmVideo.txtSaturation.Text = Str(frmVideo.vsbSaturation.value)
End Sub
Private Sub Form_Unload(Cancel As Integer)
  frmFlashPT.Enabled = True
  Unload frmVideo
End Sub
Private Sub optRS170_Click()
  Dim nRet As Integer
  Dim nStandard As Integer
  nStandard = FPV GetVideoStandard()
  nRet = FPV_SetVideoConfig(TYPE_RS 170, nStandard, I, False)
  nRet = FPV_GetVideoAdjustrnents(ADJUST_BRIGHTNESS)
  frmVideo.vsbBrightness.value = nRet
  frmVideo.txtBrightness.Text = Str(frmVideo.vsbBrightness.value)
  nRet = FPV_GetVideoAdjustments(ADJUST_CONTRAST)
  frmVideo.vsbContrast.value = nRet
  frmVideo.txtContrast.Text = Str(frmVideo.vsbContrast.value)
  nRet = FPV_GetVideoAdjustrnents(ADJUST_HUE)
  frmVideo.vsbHue.value = nRet
  frmVideo.txtHue.Text = Str(frmVideo.vsbHue.value)
  nRet = FPV_GetVideoAdjustrnents(ADJUST_SAIURATION)
  frmVideo.vsbSaturation.value = nRet
  frmVideo.txtSaturation.Text = Str(frmVideo.vsbSaturation.value)
  frmVideo.optRS170.value = TrueEnd Sub
Private Sub optComposite_Click()
  Dim nRet As Integer
  Dim nStandard As Integer
```
Rem set values back to default values nStandard = FPV\_GetVideoStandard() nRet = FPV\_SetVideoConfig(TYPE\_COMPOSITE, nStandard, I, False)

nRet = FPV\_GetVideoAdjustrnents(ADJUST\_BRIGHTNESS)  $f$ rmVideo.vsbBrightness.value = nRet frmVideo.txtBrightness.Text = Str(frmVideo.vsbBrightness.value) nRet = FPV\_GetVideoAdjustrnents(ADJUST\_CONTRAST) frmVideo.vsbContrast.value = nRet frmVideo.txtContrast.Text = Str(frmVideo.vsbContrast.va]ue) nRet = FPV\_GetVideoAdjustrnents(ADJUST\_HUE) frmVideo.vsbHue.value = nRet frmVideo.txtHue.Text = Str(frmVideo.vsbHue.value) nRet = FPV\_GetVideoAdjustrnents(ADJUST\_SATURATION) frmVideo.vsbSaturation.value = nRet frmVideo.txtSaturation.Text = Str(frmVideo.vsbSaturation.value)

frmVideo.optComposite.value = True  $f$ rmVideo.optRS170.value = False frmVideo.optSVideo = False frmVideo.vsbSaturation.Enabled = True frmVideo.vsbHue.Enabled = True frmVideo.chkGreenSync.value = False

frmVideo.chkGreenSync.Enabled = False frmVideo.vsbSharpness.Enabled = True End Sub Private Sub optGreenSync\_Click() Dim nRet As Integer Dim nStandard As Integer nStandard = FPV\_GetVideoStandard() nRet = FPV\_SetVideoConfig(TYPE\_RGB, nStandard, 0, True) End Sub Private Sub optNTSC\_Click() Dim nVidType As Integer Dim nVidSource As Integer Dim nRet As Integer Rem set the standard to NTSC nVidType = FPV\_GetVideoType()  $nV$ idSource = FP $\overline{V}$ \_GetVideoSource() nRet = FPV\_SetVideoConfig(nVidType, STANDARD\_NTSC, nVidSource, SyncGreen) nRet = FPV\_GetVideoAdjustments(ADJUST\_BRIGHTNESS) frmVideo.vsbBrightness.value = nRet frmVideo.txtBrightness.Text = Str(frmVideo.vsbBrightness.value) nRet = FPV\_GetVideoAdjustments(ADJUST\_CONTRAST) frmVideo.vsbContrast.value = nRet frmVideo.txtContrast.Text = Str(frmVideo.vsbContrast.value) nRet = FPV\_GetVideoAdjustments(ADJUST\_HUE) frmVideo.vsbHue.value = nRet frmVideo.txtHue.Text = Str(frmVideo.vsbHue.value) nRet = FPV\_GetVideoAdjustments(ADJUST\_SATURATION) frmVideo.vsbSaturation.value = nRet frmVideo.txtSaturation.Text = Str(frmVideo.vsbSaturation.value)

### End Sub

Private Sub optPAL\_Click() Dim nRet As Integer Dim nVidType As Integer Dim nVidSource As Integer Rem set the standard to PAL nVidType = FPV\_GetVideoType()  $nVidSource = FPV_GetVideoSource()$ nRet = FPV\_SetVideoConfig(nVidType, STANDARD\_PAL, nVidSource, SyncGreen) nRet = FPV\_GetVideoAdjustments(ADJUST\_BRIGHTNESS) frmVideo.vsbBrightness.value = nRet frmVideo.txtBrightness.Text = Str(frmVideo.vsbBrightness.value) nRet = FPV\_GetVideoAdjustments(ADJUST\_CONTRAST) frmVideo.vsbContrast.value = nRet frmVideo.txtContrast.Text = Str(frmVideo.vsbContrast.value) nRet = FPV\_GetVideoAdjustments(ADJUST\_HUE) frmVideo.vsbHue.value = nRet frmVideo.txtHue.Text = Str(frmVideo.vsbHue.value)

 $nRet = FPV_GetVideoAdjustments(ADJUST_SATURATION)$ frmVideo.vsbSaturation.value = nRet frmVideo.txtSaturation.Text = Str(frmVideo.vsbSaturation .value)

End Sub

Private Sub optSVideo\_Click() Dim nRet As Integer Dim nStandard As Integer Rem set type to svideo nStandard = FPV\_GetVideoStandard()

nRet = FPV\_GetVideoAdjustments(ADJUST\_BRIGHTNESS) frmVideo.vsbBrightness.value = nRet frmVideo.txtBrightness.Text = Str(frmVideo.vsbBrightness.value) nRet = FPV\_GetVideoAdjustments(ADJUST\_CONTRAST) frmVideo.vsbContrast.value = nRet frmVideo.txtContrast.Text = Str(frmVideo.vsbContrast.value) nRet = FPV\_GetVideoAdjustments(ADJUST\_HUE) frmVideo.vsbHue.value = nRet frmVideo.txtHue.Text = Str(frmVideo.vsbHue.value) nRet = FPV\_GetVideoAdjustments(ADJUST\_SATURATION) frmVideo.vsbSaturation.value = nRet frmVideo.txtSaturation.Text = Str(frmVideo.vsbSaturation.value) frmVideo.vsbSharpness.Enabled = False End Sub Private Sub vsbBrightness\_Change() Dim nRet As Integer Rem set brightness change nRet = FPV\_SetVideoAdjustments(ADJUST\_BRlGHTNESS, frmVideo.vsbBrightness.value) frmVideo.txtBrightness.Text = Str(frmVideo.vsbBrightness.value) nBrightness = frmVideo.vsbBrightness.value frmVideo.cmdVideoReset.Enabled = True End Sub Private Sub vsbContrast\_Change() Dim nRet As Integer Rem set contrast change nRet = FPV\_SetVideoAdjustrnents(ADJUST\_CONTRAST, frmVideo.vsbContrast. value) frmVideo.txtContrast.Text = Str(frmVideo.vsbContrast.value) nContrast = frmVideo.vsbContrast.value frmVideo.cmdVideoReset.Enabled = True End Sub Private Sub vsbHue\_Change() Dim nRet As Integer Rem set the hue change nRet = FPV\_SetVideoAdjustments(ADJUST\_HUE, frmVideo.vsbHue.value)  $\lim$ Video.txtHue.Text = Str(frmVideo.vsbHue.value) frmVideo.cmdVideoReset.Enabled = True End Sub Private Sub vsbSaturation\_Change() Dim nRet As Integer Rem set the saturation change nRet = FPV\_SetVideoAdjustrnents(ADJUST\_SATURATION, frmVideo.vsbSaturation.value)  $f$ rmVideo.txtSaturation.Text = Str(frmVideo.vsbSaturation.value) frmVideo.cmdVideoReset.Enabled = True End Sub Private Sub vsbSharpness\_Change() Dim nRet As Integer Rem set the sharpess change nRet = FPV\_SetVideoAdjustments(ADJUST\_SHARPNESS, frmVideo.vsbSharpness.value) frmVideo.txtSharpness.Text = Str(frmVideo.vsbSharpness.value)

nRet = FPV\_SetVideoConfig(TYPE\_SVIDEO, nStandard, 1, False)

Rem adjust according to SVIDEO

```
frmVideo.cmdVideoReset.Enabled = True
```
End Sub

### **7.8 fp3d.bas**

'// FP3D.BAS FlashPoint 3D API '// Public prototypes and declarations for fp3d32.dll '// 'If \*\*\*\*\*\*\*\*\*\* Global Constants \*\*\*\*\*\*\*\*\*\*\*\*\*\*\*\*\*\*\*\*\*\*\* '// Libary return values Global Const RET\_SUCCESS = 0 Global Const RET\_ERROR =-1 Global Const RET\_INICONFIG = 0 Global Const RET\_DEFCONFIG = I Global Const RET\_EEPROMCONFIG = 2 Global Const RET\_AWFULLDCI = 0 Global Const RET\_AWPARTIALDCI = I Global Const RET\_AWNODCI = 2 Global Const RET\_UNSUPPORTED = I Global Const RET\_TIMEOUT = I '// Input video sizes Global Const NTSCVIDEOWIDTH = 640 Global Const NTSCVIDEOHEIGHT = 480 Global Const PALVIDEOWIDTH = 760 Global Const PALVIDEOHEIGHT = 570 '// Video standards Global Const STANDARD\_NTSC = 0 Global Const STANDARD\_PAL = I Global Const FP\_STANDARDS = 2 '// Video types Global Const TYPE\_COMPOSITE = 0 Global Const TYPE\_SVIDEO = I Global Const TYPE\_RGB = 2 Global Const TYPE\_BETA = 3 Global Const TYPE\_RS170 = 4 Global Const TYPE PROGRESSIVESCAN = &H80 Global Const MAXVITYPE = 4 Global Const FP\_TYPES = 5 '// IRQ type for FPV\_EnableIRQ() call Global Const  $IRQ_VIDEO = 0$ Global Const  $IRQ_VGA = 1$ '// Rect types used in calls to FPV\_GetVideoRect() Global Const ACQRECT = 0 Global Const SOURCERECT = I Global Const DESTRECT = 2 '// I2C Addresses Global Const MC4401IADDRW = &H8A Global Const MC4401IADDRR = &H8B Global Const EEPROMADDRW = &HAO Global Const EEPROMADDRR = &HA I Global Const TDA8444ADDRW =  $&H48$ Global Const PCF8574CTRLADDRW = &H40 Global Const PCF8574CTRLADDRR = &H41 Global Const PCF8574DATAADDRW = &H42 Global Const PCF8574DATAADDRR = &H43 Global Const MV\_DATA = &H44 Global Const MV\_CONTROL = &H46 Global Const SAA7110ADDRW = &H9C

### Global Const SAA711OADDRR = &H9D

'// Special Flash delays Global Const FLASHTYPE\_NONE = 0 Global Const FLASHTYPE\_UNIVERSAL = I Global Const FLASHTYPE\_CCD4000 = 2 Global Const FLASHTYPE\_DUALFIELD = 3 Global Const FLASHTYPE\_DUALPULSE = 4 Global Const FLASHTYPE\_SONYLTE = 5 Global Const FLASHTYPE\_WAITSWITCH = 6 Global Const FLASHTYPE\_CANON = 7 Global Const FLASHTYPE\_WAITFLASH = 8 Global Const FLASHTYPE\_WAITFLASHFIELD = 9 Global Const FLASHTYPE\_ASYNCRESET = 10 'Pulse low Global Const FLASHTYPE\_ASYNCRESETH = 11 'Pulse high '// Flash flags OR'ed with type Global Const FLASHFLAG\_FIELDREP =  $&H8000$ Global Const FLASHFLAG\_FIELDREPAVG =  $&H800$ Global Const FLASHFLAG\_REDGESMOOTH = &H4000 Global Const FLASHFLAG\_FIELDREPO = &H2000 Global Const FLASHFLAG\_FORCELIVE =  $&H1000$ '// Field alignment values Global Const ALIGN  $EVEN = 0$ Global Const ALIGN\_ODD = I Global Const ALIGN\_ANY = 2 Global Const ALIGN\_NONE = 3 Global Const ALIGNFLAG\_NOREFRESH = &H8000 Global Const ALIGNFLAG\_LTE = &H4000 '// VGA Mode depth flag Global Const VGAMODE\_VESA = -I '// Copy direction flag Global Const COPYDIR\_TOVGA = 0  $Global Const COPYDIR_FROMVGA = 1$ Global Const COPYDIR FROMOFFSCREEN =  $2$ Global Const COPYDIR\_FROMYUV =  $4$ Global Const COPYDIR FROMYUV PACKED =  $4$ Global Const COPYDIR\_FROMYUV\_UNPACKED = 5 Global Const COPYDIR\_TOYUV = 6 Global Const COPYDIR TOYUV PACKED = 6 Global Const COPYDIR\_TOYUV\_UNPACKED = 7 Global Const COPYDIR=TODISPLAYMEM = 8 Global Const COPYDIR\_FROMDISPLAYMEM = 9 Global Const COPYDIR\_BLENDOVERLAYVIDEO = 10 Global Const COPYDIR\_FROMOFFSCREENYUV = 11 Global Const COPYDIR\_TOOFFSCREENYUV = 12 '// SaveFile flags Global Const SAVEFILE\_RLE =  $&H100$ Global Const SAVEFILE\_GRAY8 = &H200 Global Const SAVEFILE\_FLIPX = &H400 Global Const SAVEFILE\_COLOR8 = &H800 Global Const SAVEFILE\_FLIPY = &H I000 Global Const SAVEFILE\_FROMOFFSCREEN = &H8000 Global Const SAVEFILE\_FROMYUV =  $&H2000$ Global Const SAVEFILE\_BLENDOVERLAYVIDEO = &H4000 '11 Special RGB-YUV conversion constants Global Const YUV]ULLSCALE <sup>=</sup> &HI 000 + 24 *1\** YUV444, full scale *\*1* Global Const YUV\_CCIR601 =  $&H2000 + 24$ *1\** YUV444, CCIR601 *\*1*

Global Const YUVFLAG PACKED =  $&H4000$  ' /\* Specifies that YUV is packed Global Const YUVCONV\_24 = &H8000 Global Const YUVCONV  $16 = \&H8$ Global Const YUVCONV  $8 = \&H4$ Global Const COLORDEPTH\_YUV = &H5000 + 24 '// Video adjustment types Global Const ADJUST\_HUE = 0 Global Const ADJUST\_SATURATION = 1 Global Const ADJUST\_BRIGHTNESS = 2 Global Const ADJUST\_CONTRAST = 3  $G$ lobal Const ADJUST\_REDBRIGHT = 4  $G$ lobal Const ADJUST\_BLUEBRIGHT = 5 Global Const ADJUST\_SHARPNESS = 6 Global Const ADJUST\_COMPMONO = 7  $Global Const ADIUST$  SYNCMODE = 8  $G$ lobal Const ADJUST $\overline{F}$ FILTER = 9 Global Const ADJUST\_GREENBRIGHT = 10 Global Const ADJUST\_GAIN = 11 Global Const ADJUST\_REDCONTRAST = 12 Global Const ADJUST\_BLUECONTRAST = 13 Global Const ADJUST\_GREENCONTRAST = 14 '// MIN and MAX adjust vals Global Const MINADJUSTVAL = 0 Global Const MAXADJUSTVAL = &H3F '// IRIS level is 0-4095 Global Const MAXIRlSVAL = &HFFF '11 Windows DCI window watch types for FPV AutoWindow Global Const AUTOWIN FREEZE =  $&$ HI  $Global Const$   $AUTOWIN$   $CLIP = & H2$ Global Const AUTOWIN  $POS = & H4$ Global Const AUTOWIN\_SIZE =  $&H8$ Global Const AUTOWIN\_ASPECT = &HIO Global Const  $\text{AUTOWIN}$  ADJUSTWINDOW = &H20 Global Const AUTOWIN FORCEPAINT =  $&H40$ Global Const AUTOWIN\_OVERSIZE = &H80 Global Const AUTOWIN\_REFRESH = &HlOO Global Const AUTOWIN\_TOPMOST = &H200 Global Const AUTOWIN\_LIVEDACTWIN = &H400 Global Const AUTOWIN\_LIVEDACTAPP = &H800 Global Const AUTOWIN FORCEAWI =  $&H1000$ Global Const AUTOWIN\_FORCEAW2 = &H2000 Global Const AU0TWIN\_MASKBLEEDFIX = &H4000 Global Const AUTOWIN\_DCIFREEZEFIX = &H8000 Global Const AUTOWIN\_DRAWKEY =  $&H10000$ '11 Screen to DIB flags Global Const STD\_ONSCREEN = &HO Global Const STD\_CLIPBOARD = &H I Global Const  $STD$ <sup> $C$ </sup>GRAY8 = &H200 Global Const STD\_OFFSCREEN = &H8000 Global Const STD\_OVERLAY = &H4000 '// MaskDraw OPs Global Const  $MD$   $INT = 0$ Global Const  $MD$  CLEANUP = 1 Global Const  $MD$  SETUP = 2 Global Const  $MD$ RESET = 3 Global Const MD\_UPDATE = 4 Global Const  $MD$  LINE = 5 Global Const  $MD$  UNLINE = 6 Global Const  $MD$  $BOX = 7$ Global Const MD\_UNBOX = 8

Global Const MD\_CROSSHAIR = 9 Global Const MD\_UNCROSSHAIR = 10 Global Const MD\_CIRCLE = 11 Global Const MD\_UNCIRCLE = 12 Global Const MD\_RECT = 13 Global Const MD\_UNRECT = 14 '// Get/Set Misc indexes '11 Return connected video input type - type,standard,source,sog '11 in byteO,bytel,byte2,byte3 Global Const MISCPARM\_INPUTVID = &HI Global Const MISCPARM\_AWSELBOX = &H2 Global Const MISCPARM\_MEMPTR = &H3 Global Const MISCPARM\_MEMSIZE =  $&H4$ Global Const MISCPARM\_MEMFRAMES = &H5 Global Const MISCPARM\_SINGLEFIELD = &H6 'ALIGN\_EVEN, ALIGN\_ODD or ALIGN\_ANY Global Const MISCPARM\_MEMPHYSADDR = &H7 Global Const MISCPARM\_MEMOFFSET =  $&H8$ Global Const MISCPARM\_MEMCOPYOFFSET = &H9 Global Const MISCPARM\_VIDEOLOCK = &HA  $G$ lobal Const MISCPARM\_AWBASEMASK =  $\&$ HB Global Const MISCPARM\_OUTSWITCH = &HC Global Const MISCPARM\_WSTIMEOUT = &HD Global Const MISCPARM PIXBUFDEPTH =  $&$ HE Global Const MISCPARM\_RESERVED =  $&$ HF Global Const MISCPARM\_ALWAYSLNE = &HI 0 Global Const MISCPARM\_LTEMS = &H II Global Const MISCPARM\_CAMERATYPE = &H12 Global Const MISCPARM\_SYNCMODE = &H13 Global Const MISCPARM\_WAITFLASHPARMS = &H14 Global Const MISCPARM\_AGCENABLE = &H15 Global Const MISCPARM\_POWEROUT = &H16 Global Const MISCPARM\_CLEARSWITCH = &H17 Global Const MISCPARM\_INVERTVIDEO = &H18 Global Const MISCPARM\_SELBOXWIDTH =  $&H19$ Global Const MISCPARM\_SELBOXCOLOR = &HlA Global Const MISCPARM\_UPDATEMASK = &Hl B Global Const MISCPARM\_AWKILLPAINTMSG <sup>=</sup> &HlC Global Const MISCPARM\_ONEFIELD = &Hl D Global Const MISCPARM\_NONINTERLACED = &HlE Global ConstMISCPARM\_MIRRORVIDEO = &HlF Global Const MISCPARM\_FRAMEMASK = &H20 Global Const MISCPARM\_IOTRIGGERS = &H21 Global Const MISCPARM\_WINDOWNUMBER = &H22 Global Const MISCPARM\_LATCHINSWITCH = &H23 Global Const MISCPARM\_CURCONSECFRAME = &H24 Global Const MISCPARM\_MICROPHWRESET = &H25 Global Const MISCPARM\_CURCONSECFIELD = &H26 Global Const MISCPARM\_KEYMODE =  $&H27$ Global Const MISCPARM\_KEYCOLORLOW = &H28 Global Const MISCPARM\_KEYCOLORHIGH = &H29 Global Const MISCPARM\_YUVCAPTUREWIDTH = &H2B Global Const MISCPARM\_YUVCAPTUREHEIGHT = &H2C Global Const MISCPARM\_YUVCAPTUREPITCH = &H2E Global Const MISCPARM\_CONVERT\_LUMAONLY = &H2D Global Const MISCPARM\_BOARD = &H2E Global Const MISCPARM\_CCIR601 = &H30 Global Const MISCPARM\_NOVIDOUTRESETONTERMINATE = &H3l Global Const MISCPARM  $PICVER = &H32$ Global Const MISCPARM\_INPUTLATCH = &H33 Global Const MISCPARM\_FORCEONEFIELD = &H34 Global Const MISCPARM\_MAXVIDSOURCES = &H35 Global Const MISCPARM\_SCALEMODE = &H36

### Global Const MISCPARM FORCEBOARD =  $&H100$

*'11* Se!Palette indexes Global Const SETPAL\_CREATEGRAY8 = &HO Global Const SETPAL\_DELGRAY8 = &HI Global Const SETPAL\_SETCURRENT = &H2 Global Cons! SETPAL\_SELHWND = &H3 Global Cons! SETPAL\_DESELHWND = &H4 Global Const SETPAL\_SELHDC = &H5 Global Const SETPAL\_DESELHDC = &H6 Global Const SETPAL\_ILUT = &H7 Global Const SETPAL\_RS170 = &H8 Global Const SETPAL\_ILUT2 = &H9 Global Const SETPAL\_ILUT3 = &HA Global Const SETPAL\_ILUT4 = &HB *'11* MISCREG Indexes Global Const MISCREG\_MMIO = &H1 Global Const MISCREG PORTIO =  $&H2$ Global Const MISCREG\_BIOS = &H3 *'11* Board config flags Global Const CFG\_INTPOLFIX = &H1 Global Const  $CFG$ <sub>N</sub>OSERIAL =  $\&$ H<sub>2</sub> Global Const CFG PROGFREQ = &H4 Global Const CFG\_IRISCTRL = &H8 Global Const CFG\_GRAY8 =  $&H10$ Global Const  $CFG$ <sup>NORGB</sup> = &H20 Global Const CFG\_MV =  $&H40$ Global Const CFG\_INVFLASH =  $&H80$ Global Const CFG\_MICROP = &H100 Global Const  $CFG$ <sub>RS</sub> $170 = & 4$ H<sub>200</sub> Global Const CFG\_VIDOUT = &H400 *'11* Camera Types Global Const CAMTYPE\_DC330 = &H1 Global Const CAMTYPE\_SONY950 =  $&H2$ Global Const CAMTYPE\_DAGESLG =  $&H3$ Global Const GENERICMASTER =  $&H4000$ *'11* EEPROM byte count Global Const EEPROMSIZE = 256 ' key constants Global Const  $KEYMODE$  NONE = 0  $Global Const$  KEYMODE\_COLORKEY = 1 Global Cons! KEYMODE\_CHROMAKEY = 2 Global Cons! KEYMODE\_DESKTOP\_ONLY = 3 , YUV conversion flags Global Const YUVCONV\_LUMAONLY = &H1 Global Const YUVCONV CCIR601 =  $&H2$ YUV444) Global Const YUVCONV\_PACKED = &H4 Global Const YUVCONV\_OUT32 = &H8 ' FPV\_SetCaptureBuffer defines  $G$ lobal Const CAPBUF\_PTRTOOFFSET = 0 Global Const CAPBUF\_SETVIDEO = 1 Global Const CAPBUF\_SETVIDEODEFAULTS = 2 Global Const CAPBUF\_SETOVERLAY =  $3$ Global Const CAPBUF\_SETOVERLAYDEFAULTS = 4  $Global Const CAPBUF_SINGLEBUFFER = 5$ Global Cons! CAPBUF\_DOUBLEBUFFER = 6 Global Cons! CAPBUF\_TRIPLEBUFFER = 7 ' Source/dest is luminance only 'Source/des! is compressed YUV422 CCIR601 (else assumes uncompressed , Source/des! YUV is packed 422

### Global Const CAPBUF DEFAULTBUFFER = 8

```
, camera types
Global Const CUSTOMSYNC = &H8000
Global Const CS_WENRISE = &H0 'WEN Polarity
Global Const CS<sup>WENFALL = &H10</sup>
Global Const CS_INTPIXCLK = &H0 'PIX clk
Global Const CS<sup>E</sup> EXTPIXCLK = &H20
Global Const CS]LLADCLK = &HO 'ADCLK
Global Const CS_711OADCLK = &H40
Global Const CS_TWOSYNC = \& H80 'Sync on both edges of WEN
Global Const CS_HSCTLHREFPLL = &HO 'HSYNC control
Global Const CS_HSCTL7110 = &H100Global Const CS_HSCTLEXT = &H200
Global Const CS HSCTLSSEP = &H300
Global Const CS_VSVSCTLSSEP = &H0 VSYNC control
Global Const CS_VSCTL7110 = &H400
Global Const CS_VSCTLEXT = &H800
Global Const CS<sup>VSCTLEXTPS = &HC00</sup>
```
### 'If \*\*\*\*\*\*\*\*\* TYPEDEFS \*\*\*\*\*\*\*\*\*\*\*\*\*\*\*\*\*

'// Version info struct Type VERSIONINFO wLibVersion As Integer wBetaVersion As Integer wDebugStatus As Integer wBusType As Integer wVGAMem As Integer wSClk As Integer wBWidthLimit As Integer wBIOSVersion As Integer dwBoardCfg As Long wBoardRev As Integer dwSerialNum As Long wScalerRev As Integer wDecoderType As Integer wEEPROMVer As Integer wReserved(15) As Integer End Type

'// File resolution info struct Type FILERESINFO wWidth As Integer wHeight As Integer wDepth As Integer wFlags As Integer End Type 'If AutoWindow info struct Type AUTOWININFO hWnd As Long hRsv As Integer IpMaskBuf As Long wMaskWidth As Integer wMaskHeight As Integer wOccluded As Integer bAWLive As Integer IpRefreshBuf As Long wMaskDelay As Integer hWinWatch As Long wReserved(18) As Integer End Type

Type OVLINIT IpSurface As Long dwPitch As Long dwWidth As Long dwHeight As Long dwReserved(12) As Long End Type 'I Allows setting video to different surfaces Type CAPTUREBUFFERINFO IpBuffer As Long dwOffset As Long wBufferNum As Integer wPitch As Integer dwReserved(12) As Long End Type '11 \*\*\*\*\*\*\*\*\*\*\* Prototypes \*\*\*\*\*\*\*\*\*\*\*\*\*\*\*\*\*\*\*\*\*\*\* '11 Library routines return 0 or value for success, <0 for failure '11 Locate the FPV board, don't change any regs Declare Function FPV\_Locate Lib "fp3d32.dll" 0 As Integer '11 Init the board using the currently loaded configuration Declare Function FPV\_Init Lib "fp3d32.dll" 0 As Integer '// Shut down in preparation for exit Declare Function FPV\_Cleanup Lib "fp3d32.dll" 0 As Integer '// Load configuration from .INI file. A NULL file name loads the default vals Declare Function FPV\_LoadConfig Lib "fp3d32.dll" (szIniFile As Any) As Integer '// Save configuration to .INI file Declare Function FPV\_SaveConfig Lib "fp3d32.dll" (ByVal szIniFile As String) As Integer '// Save current configuration to the EEPROM '// Developers should NOT make this call Declare Function FPV\_SaveConfigToEEPROM Lib "fp3d32.dll" (ByVal wValid As Integer, ByVal wBoardRev As Integer, ByVal dwSerialNum As Long, ByVal dwBoardCfg As Long) As Integer '// Write an I2C register Declare Function FPV\_SetI2CReg Lib "fp3d32.dll" (ByVal nAddr As Integer, ByVal nSubAddr As Integer, ByVal nVal As Integer) As Integer 'II Read an I2C register Declare Function FPV\_GetI2CReg Lib "fp3d32.dll" (ByVal nAddr As Integer, ByVal nSubAddr As Integer) As Integer '11 Write a viper register Declare Function FPV\_SetViperReg Lib "fp3d32.dll" (ByVal nRegNum As Integer, ByVal nVal As Integer) As Integer '// Read a viper register Declare Function FPV\_GetViperReg Lib "fp3d32.dll" (ByVal nRegNum As Integer) As Integer '// Set the W32 read segment Declare Function FPV\_SetW32ReadSeg Lib "fp3d32.dll" (ByVal wSeg As Integer) As Integer '// Set/Get IMA regs Declare Function FPV\_SetIMAReg Lib "fp3d32.dll" (ByVal nReg As Integer, ByVal nVal As Integer) As Integer Declare Function FPV\_GetIMAReg Lib "fp3d32.dll" (ByVal nReg As Integer) As Integer *'1lSend* a Viper FS Declare Function FPV\_SendViperFS Lib "fp3d32.dll" (ByVal nAlign As Integer) As Integer *'liS*et Viper in and out modes Declare Function FPV\_SetColorSpace Lib "fp3d32.dll" (ByVal nInSpace As Integer, ByVal nOutSpace As Integer) As Integer '11 Return version info Declare Function FPV\_GetVersionInfo Lib "fp3d32.dll" (pVInfo As VERSIONINFO) As Integer *'11* Set the VGA mode (DOS only) Declare Function FPV\_SetVGAMode Lib "fp3d32.dll" (ByVal nMode As Integer, ByVal nBitsPerPix As Integer) As Integer '// Return the VGA mode (DOS only)

Declare Function FPV\_GetVGAMode Lib "fp3d32.dll" (ByVal bVESA As Integer) As Integer

'// Convert pixel vals to a new resolution Declare Function FPV\_ConvertPixel Lib "fp3d32.dll" (ByVal nWidth As Integer, ByVal nDepthCur As Integer, ByVal nDepthNew As Integer, IpValCur As Any, IpValNew As Any, IpCMap As Any) As Integer . '// Set a VGA pixel Declare Function FPV\_SetVGAPixel Lib "fp3d32.dll" (ByVal nX As Integer, ByVal nY As Integer, ByVallVal As Long) As Integer '// Set a VGA rectangle to a uniform value Declare Function FPV\_SetVGARect Lib "fp3d32.dll" (ByVal nX As Integer, ByVal nY As Integer, ByVal nWidth As Integer, ByVal nHeight As Integer, ByVal IVal As Long) As Integer '11 Copy a VGA rectangle to or from main memory '// Direction 0=to VGA 1==from VGA Declare Function FPV\_CopyVGARect Lib "fp3d32.dll" (ByVal nX As Integer, ByVal nY As Integer, ByVal nWidth As Integer, ByVal nHeight As Integer, hpPixBuf As Any, ByVal nPitch As Integer, ByVal nCopyDir As Integer) As Integer '// Create a DIB from a screen rectangle Declare Function FPV\_ScreenToDIB Lib "fp3d32.dll" (ByVal nX As Integer, ByVal nY As Integer, ByVal nWidth As Integer, ByVal nHeight As Integer, ByVal nFlags As Integer, hpDIBBuf As Any) As Integer '// Set the video type and standard '// Config types are: 0 source, 1 standard, 2 type Declare Function FPV\_SetVideoConfig Lib "fp3d32.dll" (ByVal nType As Integer, ByVal nStandard As Integer, ByVal nSource As Integer, ByVal bSyncOnGreen As Integer) As Integer '// Get the video type, standard, or source Declare Function FPV\_GetVideoType Lib "fp3d32.dll" 0 As Integer Declare Function FPV\_GetVideoStandard Lib "fp3d32.dll" 0 As Integer Declare Function FPV\_GetVideoSource Lib "fp3d32.dll" 0 As Integer '// Get or set a misc value Declare Function FPV\_GetMiscParm Lib "fp3d32.dll" (ByVal nIndex As Integer, IpRetBuf As Any) As Integer Declare Function FPV\_SetMiscParm Lib "fp3d32.dll" (ByVal nIndex As Integer, ByVallVal As Long) As Integer '// Get or set a misc reg value Declare Function FPV\_SetMiscReg Lib "fp3d32.dll" (ByVal nIndex As Integer, ByVal dwReg As Long, ByVal dwVal As Long) As Integer Declare Function FPV\_GetMiscReg Lib "fp3d32.dll" (ByVal nIndex As Integer, ByVal dwReg As Long) As Integer '11 Set an 8 bit palette Declare Function FPV\_SetPalette Lib "fp3d32.dll" (ByVal nType As Integer, ByVal IHandle As Long) As Integer '11 Set input(source) video rect Declare Function FPV\_SetInputWindow Lib "fp3d32.dll" (ByVal nSrcX As Integer, ByVal nSrc As Integer, ByVal nSrcWidth As Integer, ByVal nSrcHeight As Integer) As Integer '// Set X and Y offset into the input(source) window Declare Function FPV\_SetInputOffset Lib "fp3d32.dll" (ByVal nOffX As Integer, ByVal nOffY As Integer) As Integer '// Set video window size and position Declare Function FPV\_SetVideoWindow Lib "fp3d32.dll" (ByVal nDstX As Integer, ByVal nDst As Integer, ByVal nDstWidth As Integer, ByVal nDstHeight As Integer, ByVal bScale As Integer) As Integer Declare Function FPV\_VideoOffscreen Lib "fp3d32.dll" (ByVal nDstWidth As Integer, ByVal nDstHeight As Integer, ByVaJ nDstDepth As Integer, ByVal bScale As Integer) As Integer '// Set video acquisition rectangle Declare Function FPV\_SetAcqRect Lib "fp3d32.dll" (ByVal nAcqX As Integer, ByVal nAcqY As Integer, ByVal nAcqWidth As Integer, ByVal nAcqHeight As Integer) As Integer '// Set and get the video x and y delays Declare Function FPV\_SetXYDelay Lib "fp3d32.dll" (ByVal nXDelay As Integer, ByVal nYDelay As Integer) As Integer Declare Function FPV\_GetXDelay Lib "fp3d32.dll" 0 As Integer Declare Function FPV\_GetYDelay Lib "fp3d32.dll" () As Integer '// Get various video rects

Declare Function FPV\_GetVideoRect Lib "fp3d32.dll" (ByVal nRectType As Integer, pnX As Integer, pnY As Integer, pnWidth As Integer, pnHeight As Integer) As Integer

'11 Vsync/LSync operations

'// Get the current field type

Declare Function FPV\_GetFieldType Lib "fp3d32.dll" 0 As Integer '// Wait for a particular field type Declare Function FPV\_WaitFieldType Lib "fp3d32.dll" (ByVal nFieldType As Integer) As Integer '// Wait a specified number of fields Declare Function FPV\_WaitVSync Lib "fp3d32.dll" (ByVal nSyncCnt As Integer) As Integer '// Wait a specified number of lines Declare Function FPV\_WaitHSync Lib "fp3d32.dll" (ByVal nSyncCnt As Integer) As Integer '11 Wait a specified number of milliseconds Declare Function FPV\_WaitMS Lib "fp3d32.dll" (ByVal nMSCnt As Integer) As Integer '11 Adjust video parms '// Adjustment types are: 0==hue 1==sat, 3==bright, 4==contrast Declare Function FPV\_SetVideoAdjustrnents Lib "fp3d32.dll" (ByVal nType As Integer, ByVal nVal As Integer) As Integer '// Get current video parms Declare Function FPV\_GetVideoAdjustments Lib "fp3d32.dll" (ByVal nType As Integer) As Integer '// Get video parms for any standard or type Declare Function FPV\_GetSTVideoAdjustments Lib "fp3d32.dll" (ByVal nStandard As Integer, ByVal nVideoType As Integer, ByVal nType As Integer) As Integer '// Freeze video with or without flash '// Alignment values: ALIGN\_ANY ALIGN\_ODD ALIGN\_EVEN '// Flash delay values: FLASHTYPE\_NONE FLASHTYPE\_AUTO FLASHTYPE\_MANUAL Declare Function FPV\_VideoGrab Lib "fp3d32.dll" (ByVal nAlign As Integer, ByVal nFlashType As Integer, ByVal nFlashDelayF As Integer, ByVal nFlashDelayL As Integer) As Integer '// Start live video Declare Function FPV\_VideoLive Lib "fp3d32.dll" (ByVal bLive As Integer, ByVal nAlign As Integer) As Integer '// Get live status Declare Function FPV\_GetLiveStatus Lib "fp3d32.dll" 0 As Integer '// Enable or Disable the video mask ram Declare Function FPV\_EnableVideoMask Lib "fp3d32.dll" (ByVal bEnable As Integer) As Integer '11 Set the video mask ram Declare Function FPV\_SetVideoMask Lib "fp3d32.dll" (ByVal nX As Integer, ByVal nY As Integer, ByVal nWidth As Integer, ByVal nHeight As Integer, ByVal nPitch As Integer, IpMaskBuf As Any) As Integer '// Change the mask write delay Declare Function FPV\_SetMaskDelay Lib "fp3d32.dll" (ByVal nMDelay As Integer) As Integer '// Set the mask based on a key color Declare Function FPV\_VGARectToMask Lib "fp3d32.dll" (ByVal dwKeyColor As Long, ByVal nX As Integer, ByVal nY As Integer, ByVal nWidth As Integer, ByVal nHeight As Integer, IpMaskBuf As Any, ByVal nPitch As Integer) As Integer '11 Draw into video mask Declare Function FPV\_MaskDraw Lib "fp3d32.dll" (ByVal nOp As Integer, ByVal nXI As Integer, ByVal nYI As Integer, ByVal nX2 As Integer, ByVal nY2 As Integer, ByVal dwParaml As Long, ByVal dwParam2 As Long) As Integer '11 Check external switch Declare Function FPV\_CheckSwitch Lib "fp3d32.dll" (ByVal nBaseAddr As Integer, ByVal nTimeOutMS As Integer) As Integer *'11* Enable or disable VGA or video VSync Declare Function FPV\_EnableIRQ Lib "fp3d32.dll" (ByVal nIRQType As Integer, ByVal nIRQNum As Integer, ByVal bEnable As Integer, IpISR As Any) As Integer '// Clear an IRQ Declare Function FPV\_ClearIRQ Lib "fp3d32.dll" (ByVal nIRQType As Integer, ByVal nIRQNum As Integer) As Integer '// Return the IRO used Declare Function FPV\_GetIRQNumber Lib "fp3d32.dll" 0 As Integer '11 Serial port functions Declare Function FPV\_SetupSerial Lib "fp3d32.dll" (ByVal nBaseIO As Integer, ByVal nIRQ As Integer, ByVal nBaud As Integer, ByVal nDataBits As Integer, ByVal nParity As Integer, ByVal nStopBits As Integer) As Integer Declare Function FPV\_ReadSerialBytes Lib "fp3d32.dll" (lpRcvBuf As Any, ByVal nRcvCnt As Integer, ByVal nTimeOutMS As Integer) As Integer Declare Function FPV\_WriteSerialBytes Lib "fp3d32.dll" (lpTxBuf As Any, ByVal nTxCnt As Integer, ByVal nTimeOutMS As Integer) As Integer Declare Function FPV\_GetSerialReg Lib "fp3d32.dll" (ByVal nReg As Integer) As Integer Declare Function FPV\_SetSerialReg Lib "fp3d32.dll" (ByVal nReg As Integer, ByVal nRegVal As Integer) As Integer

*'1lMimic* Windows private profile functions

Declare Function FPV\_GetPrivateProfileString Lib "fp3d32.dll" (ByVal lpszSection As String, ByVal lpszEntry As String, ByVal IpszDefault As String, ByVallpszReturnBuffer As String, ByVal cbRetumBytes As Integer, ByVallpszFileName As String) As Integer Declare Function FPV\_WritePrivateProfileString Lib "fp3d32.dll" (ByVal lpszSection As String, ByVal lpszEntry As String, ByVal IpszString As String, ByVallpszFileName As String) As Integer

Declare Function FPV\_OpenPrivateProfileString Lib "fp3d32.dll" (ByVal lpszFileName As String, ByVal bWrite As Integer) As Integer Declare Function FPV\_ClosePrivateProfileString Lib "fp3d32.dll" (ByVal bWrite As Integer) As Integer

'// Load and save file will call seperate Dlls based on the file extension

'11 This allows new file formats to be added without changing the main DLL

'11 For DOS .TGA and .DIB are supported

'// A NULL hpPixBuf will cause the image to be loaded directly into VGA mem

Declare Function FPV FileResInfo Lib "fp3d32.dll" (ByVal szPathName As String, IpFileRes As FILERESINFO) As Integer Declare Function FPV\_LoadFile Lib "fp3d32.dll" (ByVal szPathName As String, ByVal nX As Integer, ByVal nY As Integer, ByVal nWidth As Integer, ByVal nHeight As Integer, ByVal nFlags As Integer, hpPixBuf As Any, ByVal nPitch As Integer) As Integer Declare Function FPV\_SaveFile Lib "fp3d32.dll" (ByVal szPathName As String, ByVal nX As Integer, ByVal nY As Integer, ByVal nWidth As Integer, ByVal nHeight As Integer, ByVal nDepth As Integer, ByVal nFlags As Integer, hpPixBuf As Any, ByVal nPitch As Integer) As Integer

'11 Available with programmable frequency boards

Declare Function FPV\_SetVidFreq Lib "fp3d32.dll" (ByVal nNTSCBits As Integer, ByVal nPALBits As Integer) As Integer '// Available with programmable iris boards

Declare Function FPV\_SetIrisLevel Lib "fp3d32.dll" (ByVal nIrisBits As Integer) As Integer

'// Available under Windows with DCI

Declare Function FPV\_AutoWindow Lib "fp3d32.dll" (ByVal hWnd As Long, ByVal nXOff As Integer, ByVal nYOff As Integer, ByVal nWidthAdj As Integer, ByVal nHeightAdj As Integer, ByVallFlags As Long) As Integer Declare Function FPV\_AutoWindowlnfo Lib "fp3d32.dll" (pAWlnfo As Any) As Integer

'// Only available in a debug build Declare Function FPV\_DumpViperRegs Lib "fp3d32.dll" () As Integer

*'1111111111111111111111///11///111111111111111111111111111IIIIIIIIIIIIIIIIIIIIIIIIIIIIIII '11111111111111111111111111111111111111111111111111111IIIIIIIIIIIIIIIIIIIIIIIIIIIIIIIIIII*

'11 Get occlusion mode

Declare Function FPV\_GetKeyMode Lib "fp3d32.dll" 0 As Integer

*'11* Set occlusion mode

Declare Function FPV\_SetKeyMode Lib "fp3d32.dll" (ByVal nMode As Integer) As Integer

'// Set occlusion color key / chroma key RGB value

Declare Function FPV\_SetKeyValue Lib "fp3d32.dll" (ByVal nMode As Integer, ByVal nRedLow As Integer, ByVal nRedHigh As Integer, ByVal nGreenLow As Integer, ByVal nGreenHigh As Integer, ByVal nBlueLow As Integer, ByVal nBlueHigh As Integer) As Integer

*'11* Get occlusion color key for a given mode

Declare Function FPV\_GetKeyValue Lib "fp3d32.dll" (ByVal mode As Integer, pRedLow As Integer, pRedHigh As Integer, pGreenLow As Integer, pGreenHigh As Integer, pBlueLow As Integer, pBlueHigh As Integer) As Integer

'11 Enable/disable video window Declare Function FPV\_OverlayEnable Lib "fp3d32.dll" (ByVal bEnable As Integer) As Integer

*'11* Get video window enabled status Declare Function FPV\_IsOverlayEnabled Lib "fp3d32.dll" () As Integer

'// Get frame buffer selector Declare Function FPV\_GetFrameBufferPointer Lib "fp3d32.dll" 0 As Long

'// Get capture buffer offset Declare Function FPV\_GetCaptureBufferOffset Lib "fp3d32.dll" () As Long

*'11* Set RS-170 Lookup Table value Declare Function FPV\_SetRSI70LUT Lib "fp3d32.dll" (ByVal ix As Integer, ByVal value As Integer) As Integer

*'11* Read write to video, DOS only

Declare Function FPV\_ReadVideoByte Lib "fp3d32.dll" (ByVal nAddress As Integer) As Integer

Declare Function FPV\_WriteVideoByte Lib "fp3d32.dll" (ByVal nAddress As Integer, ByVal nByte As Integer) As Integer Declare Function FPV\_ReadVideoMemory Lib "fp3d32.dll" (ByVal nAddress As Integer, pDest As Any, ByVal nCount As Integer) As Integer

Declare Function FPV\_WriteVideoMemory Lib "fp3d32.dll" (ByVal nAddress As Integer, pSource As Any, ByVal nCount As Integer) As Integer

'// Get library build number Declare Function FPV\_GetLibBuild Lib "fp3d32.dll" 0 As Integer

'// Read overlay data, converting to desired format

Declare Function FPV\_GetOverlayRect Lib "fp3d32.dll" (ByVal x As Integer, ByVal y As Integer, ByVal nWidth As Integer, ByVal nHeight As Integer, pDest As Any, ByVal nDestDepth As Integer, ByVal nPitch As Integer) As Integer

*'11* Quickest way to read overlay memory

Declare Function FPV\_ReadOverlayMemory Lib "fp3d32.dll" (ByVal nOffset As Long, ByVal nSize As Long, pDest As Any) As Integer

*"11* YUV conversion

Declare Function FPV\_ConvertYuvToRgb Lib "fp3d32.dll" (pSource As Any, pDest As Any, ByVal nWidth As Integer, ByVal nHeight As Integer, ByVal nSourcePitch As Integer, ByVal nDestPitch As Integer, ByVal nFlags As Integer) As Integer Declare Function FPV\_ConvertRgbToYuv Lib "fp3d32.dll" (pSource As Any, pDest As Any, ByVal nWidth As Integer, ByVal nHeight As Integer, ByVal nSourcePitch As Integer, ByVal nDestPitch As Integer, ByVal nFlags As Integer) As Integer

*'11* Procs to pack/unpack YUV *444/422* Declare Function FPV\_PackYuv Lib "fp3d32.dll" (sSource As Any, sDest As Any, ByVal nWidth As Integer) As Integer Declare Function FPV\_UnpackYuv Lib "fp3d32.dll" (sSource As Any, sDest As Any, ByVal nWidth As Integer) As Integer

Global Const BOARD  $LITE = 0$ Global Const BOARD $\overline{P}$  PLUS = 1 Global Const BOARD  $PRO = 2$ Global Const BOARD\_UNKNOWN =  $&H10$ 

### **7.9 fpg.bas**

Option Explicit

Declare Function GetDeviceCaps Lib "GDI32" (ByVal hDC As Integer, ByVal nlndex As Integer) As Integer Declare Function GetDesktopWindow Lib "User32" () As Long Declare Function GetDC Lib "User32" (ByVal hWnd As Long) As Long Declare Function ReleaseDC Lib "User32" (ByVal hWnd As Long, ByVal hDC As Long) As Long

Rem Arrays to hold Default values for the different standards and types Public DefBrightness(O To I, 0 To 3) As Integer Public DefContrast(0 To 1, 0 To 3) As Integer Public DefHue(0 To 1, 0 To 3) As Integer Public DefSaturation(O To 1,0 To 3) As Integer Public SyncGreen As Boolean

# **Appendix B**

# **Cost Breakdown of the Modular Mechatronic Internet Control System**

This appendix presents a breakdown of the manufacturing costs that are incurred in the development of Internet control system. The breakdown of costs are presented as a spreadsheet in landscape format.

 $\sim$ 

# Cost Breakdown of the Modular Mechatronic Internet Control System

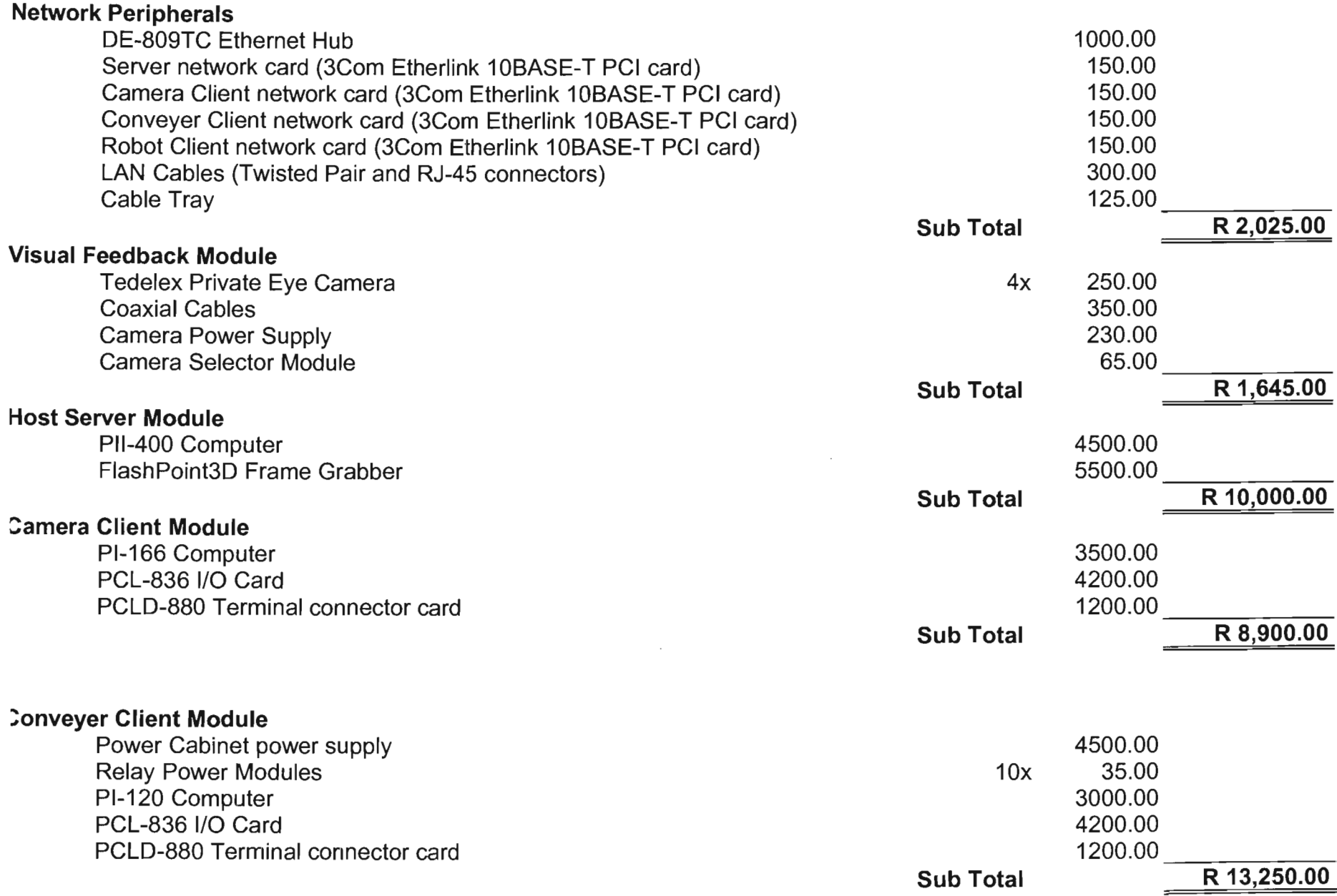

## Cost Breakdown of the Modular Mechatronic Internet Control System (Continue)

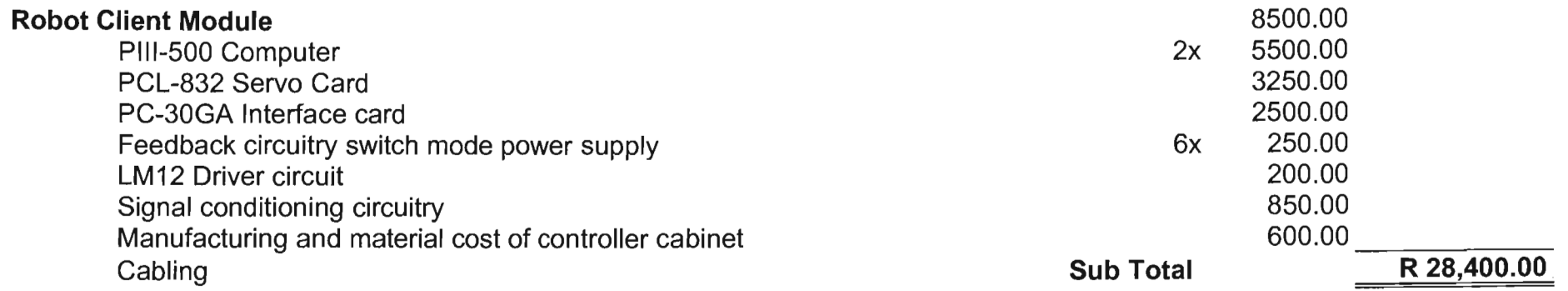

Total Development Cost: R 64,220.00